# **HP Service Activator**

# **Workflows and the Workflow Manager**

**Edition: V51-1A**

**for Microsoft Windows® Server 2008 R2, HP-UX 11i v3, Solaris 10, and Red Hat Enterprise Linux 5.4 operating systems**

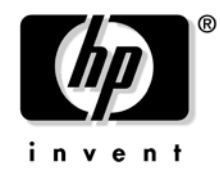

**Manufacturing Part Number: None July 1, 2010**

© Copyright 2001-2010 Hewlett-Packard Development Company, L.P.

# **Legal Notices**

#### **Warranty.**

*Hewlett-Packard makes no warranty of any kind with regard to this document, including, but not limited to, the implied warranties of merchantability and fitness for a particular purpose. Hewlett-Packard shall not be held liable for errors contained herein or direct, indirect, special, incidental or consequential damages in connection with the furnishing, performance, or use of this material.*

A copy of the specific warranty terms applicable to your Hewlett-Packard product can be obtained from your local Sales and Service Office.

#### **Restricted Rights Legend.**

Use, duplication or disclosure by the U.S. Government is subject to restrictions as set forth in subparagraph  $(c)(1)(ii)$  of the Rights in Technical Data and Computer Software clause in DFARS 252.227-7013.

Hewlett-Packard Company United States of America

Rights for non-DOD U.S. Government Departments and Agencies are as set forth in FAR 52.227-19(c)(1,2).

#### **Copyright Notices.**

©Copyright 2001-2010 Hewlett-Packard Development Company, L.P., all rights reserved.

No part of this document may be copied, reproduced, or translated to another language without the prior written consent of Hewlett-Packard Company. The information contained in this material is subject to change without notice.

#### **Trademark Notices.**

Java™ is a U.S. trademark of Sun Microsystems, Inc.

Linux is a U.S. registered trademark of Linus Torvalds.

Microsoft® is a U.S. registered trademark of Microsoft Corporation.

Oracle® is a registered U.S. trademark of Oracle Corporation, Redwood City, California.

UNIX® is a registered trademark of the Open Group.

Windows® and MS Windows® are U.S. registered trademarks of Microsoft Corporation.

All other product names are the property of their respective trademark or service mark holders and are hereby acknowledged.

Document id: p158-pd001506

#### **1. Understanding Workflows and Workflow Manager**

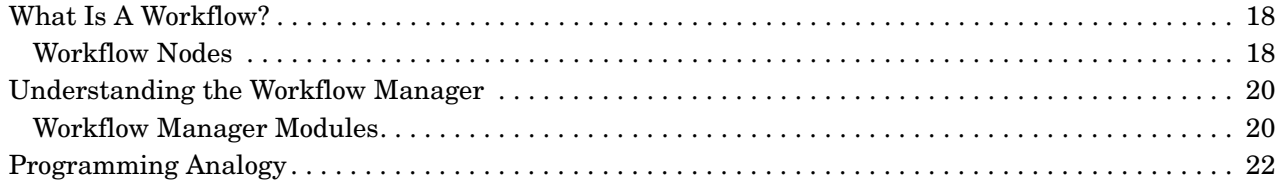

### **2. Creating and Deploying Workflows**

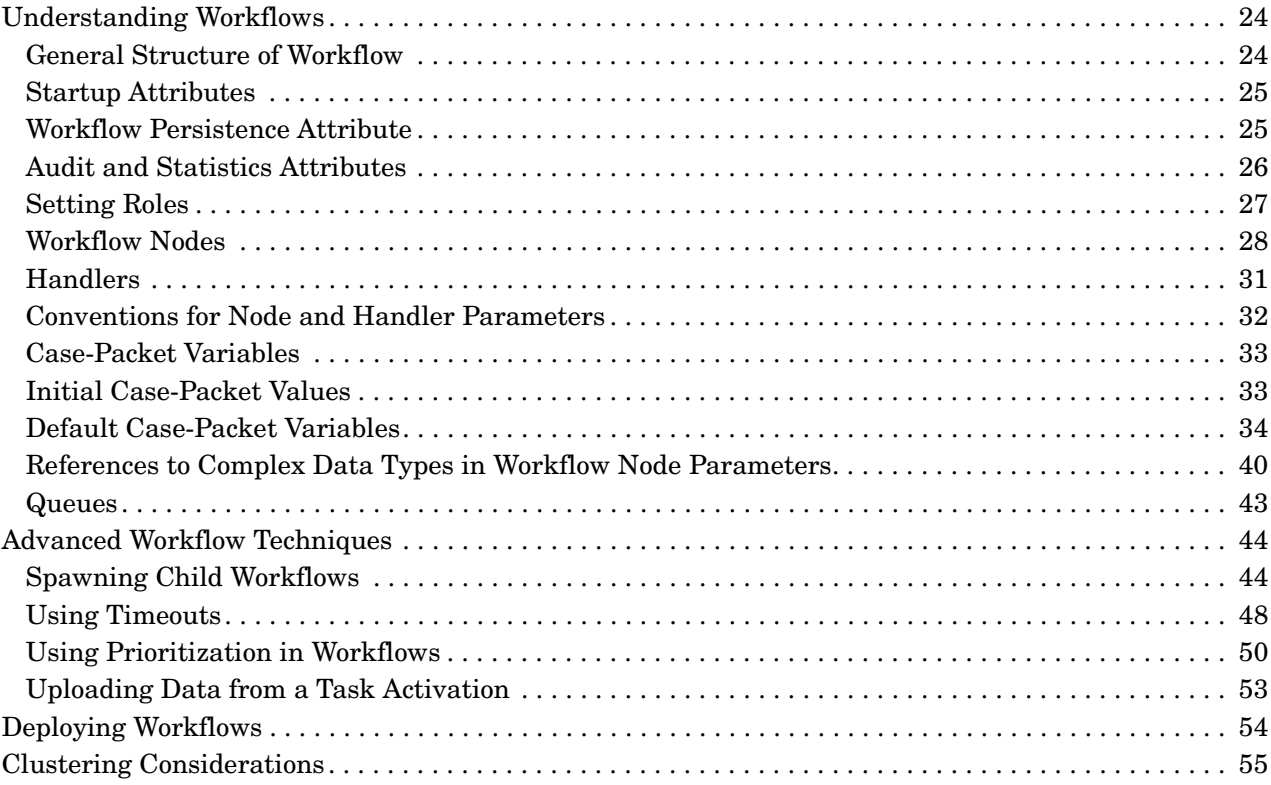

### **3. Using the Workflow Designer**

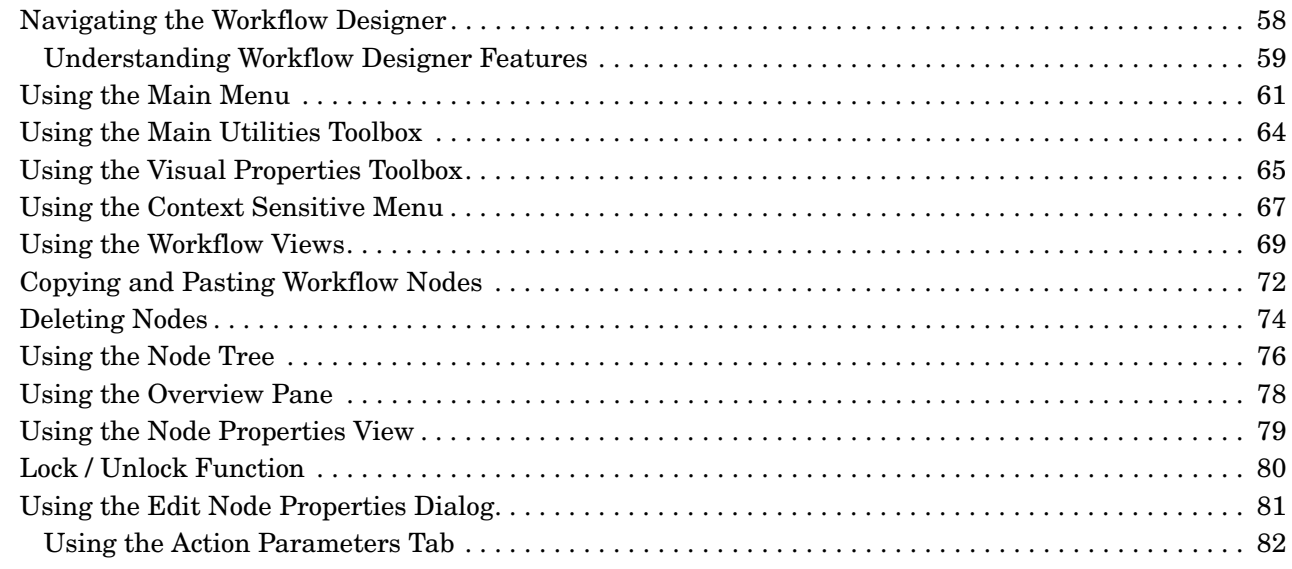

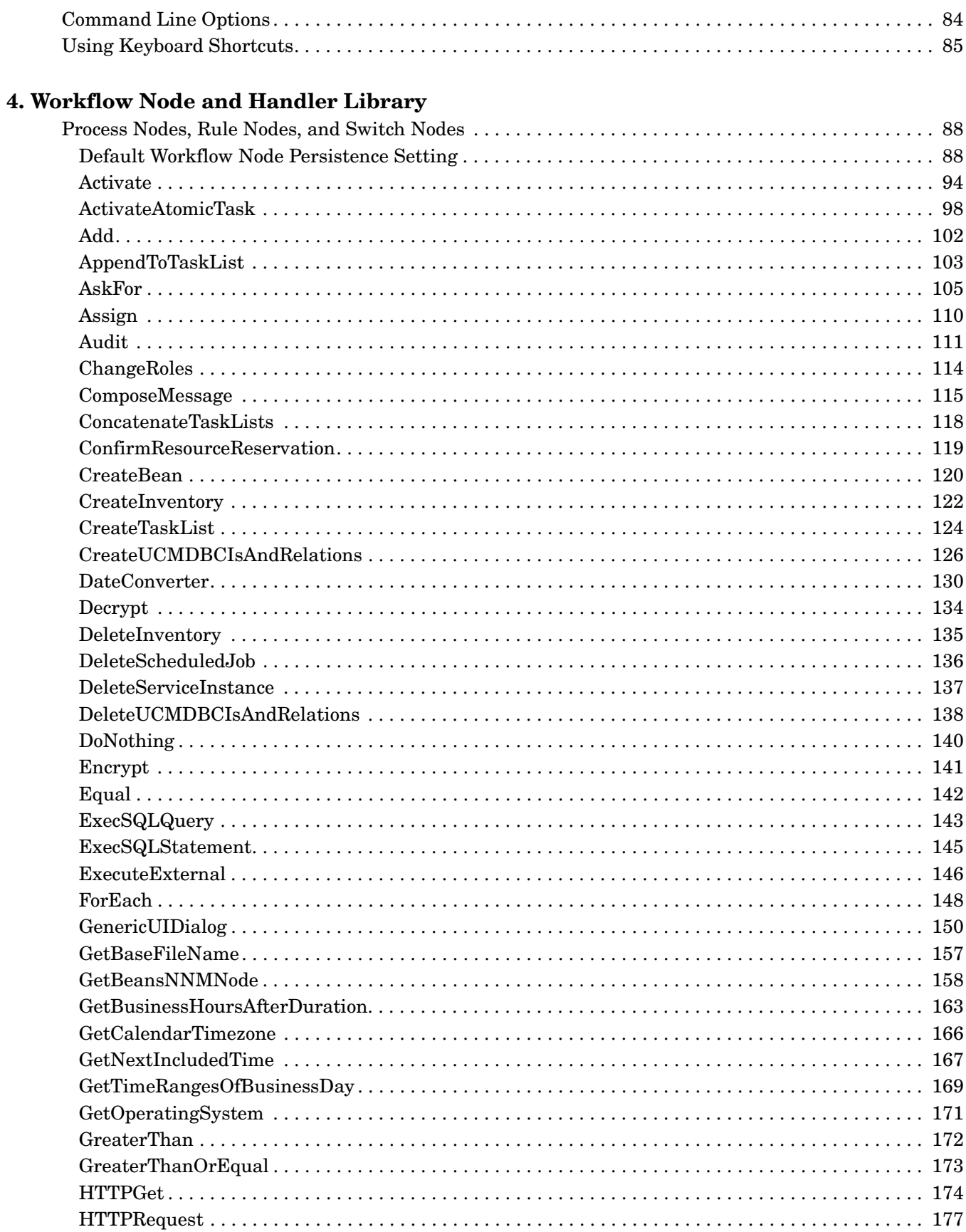

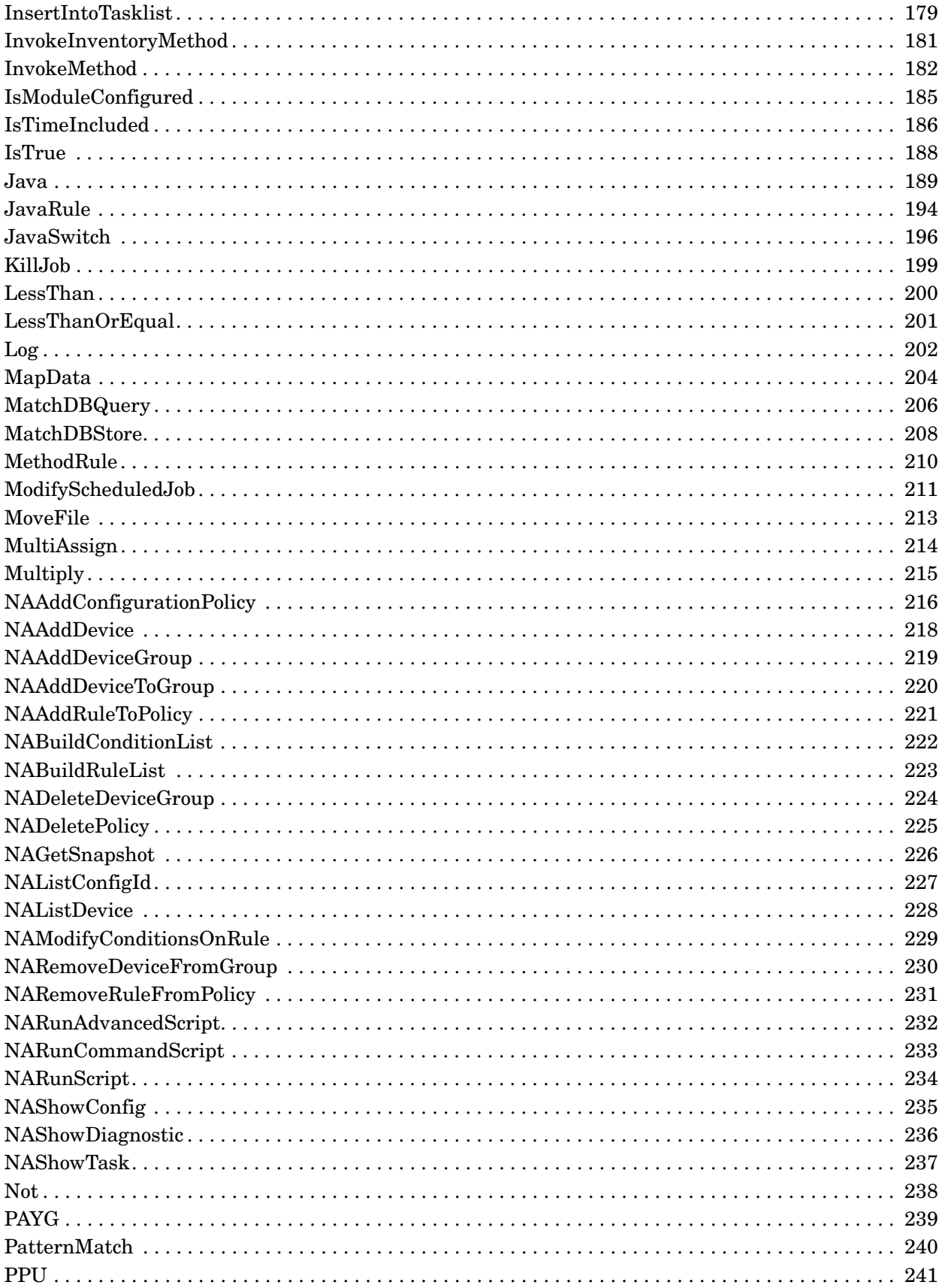

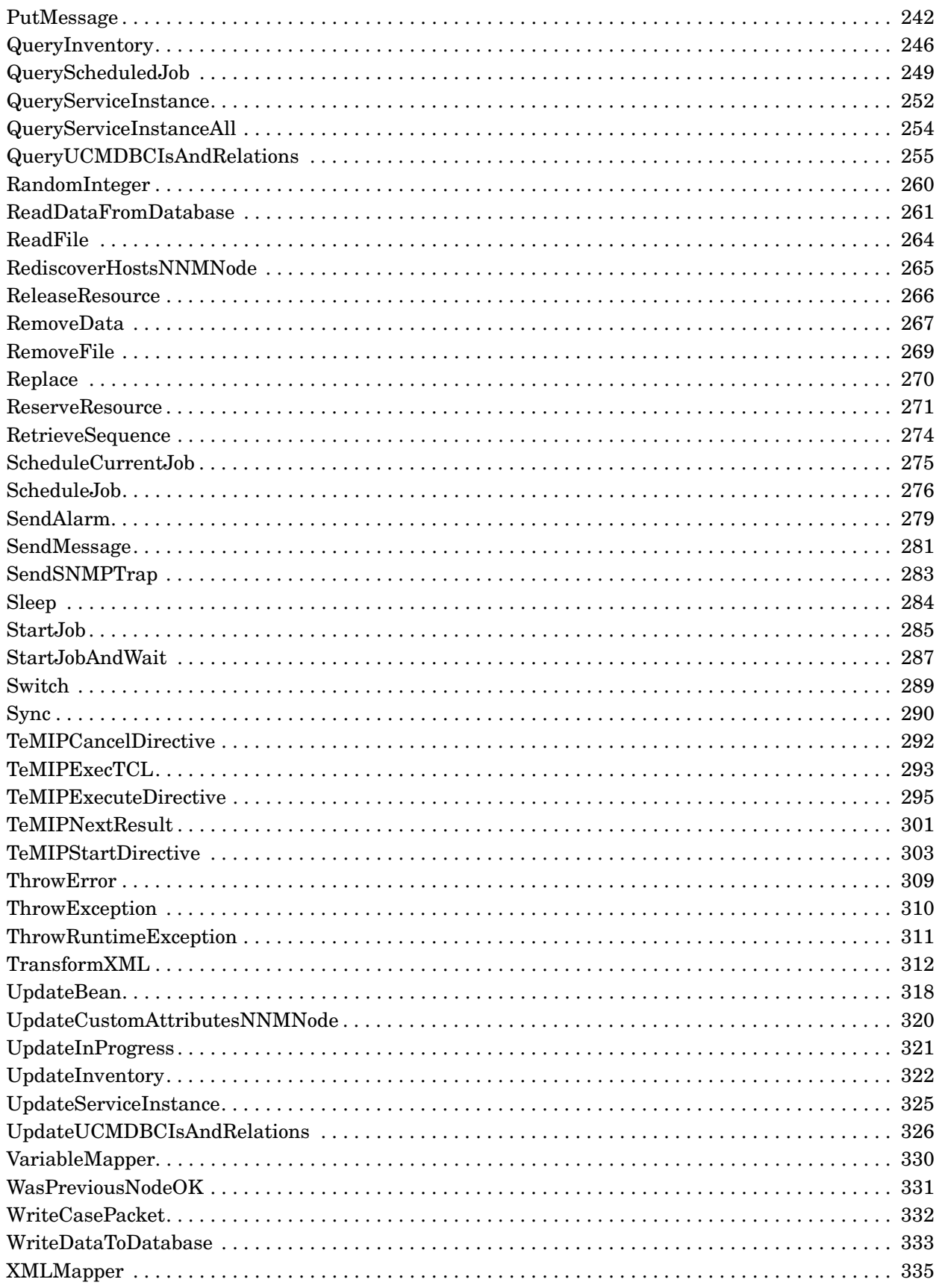

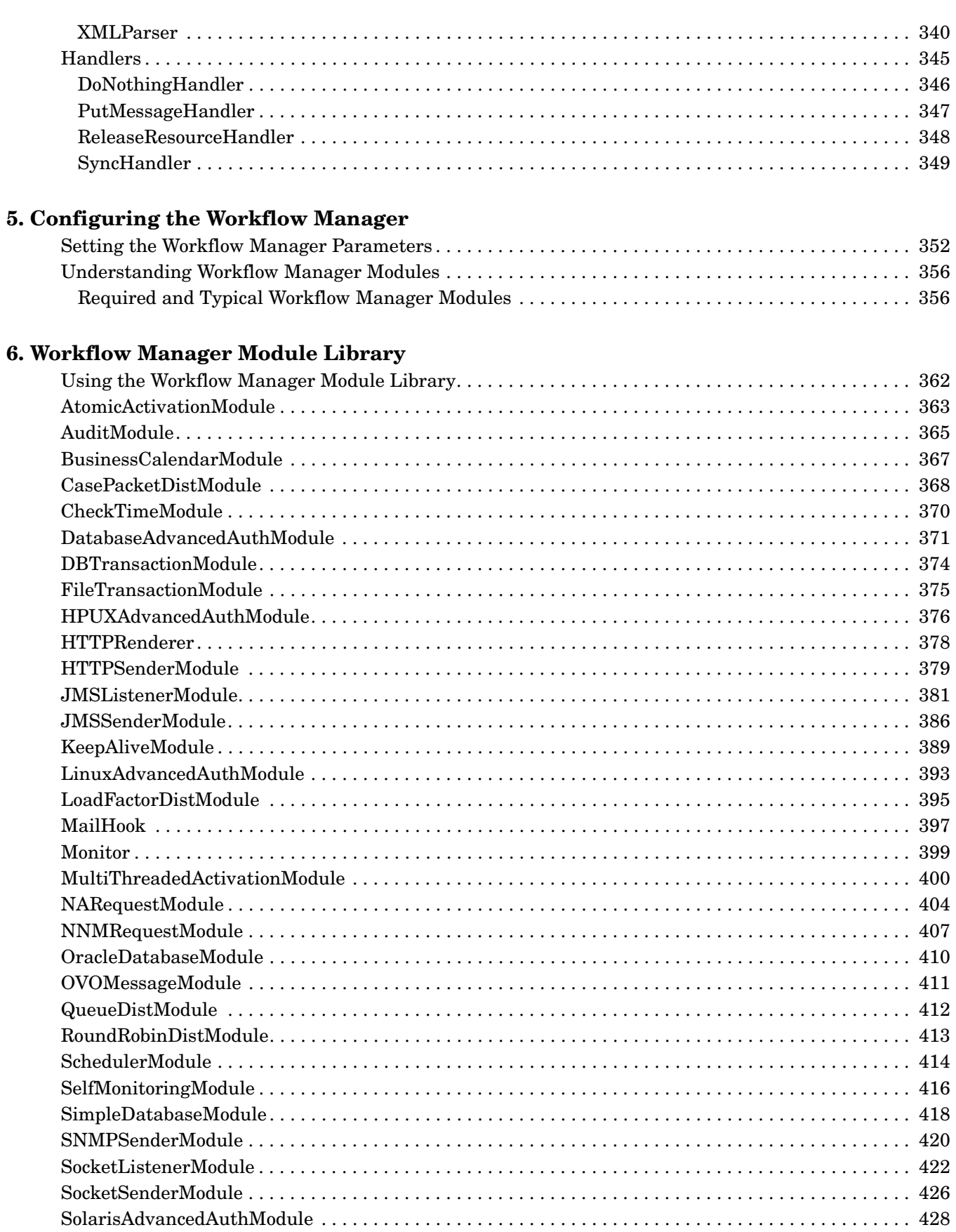

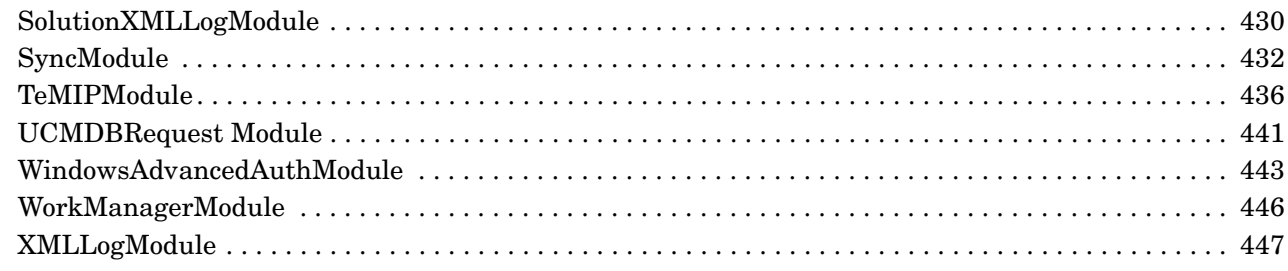

#### **7. Writing Custom Workflow Nodes**

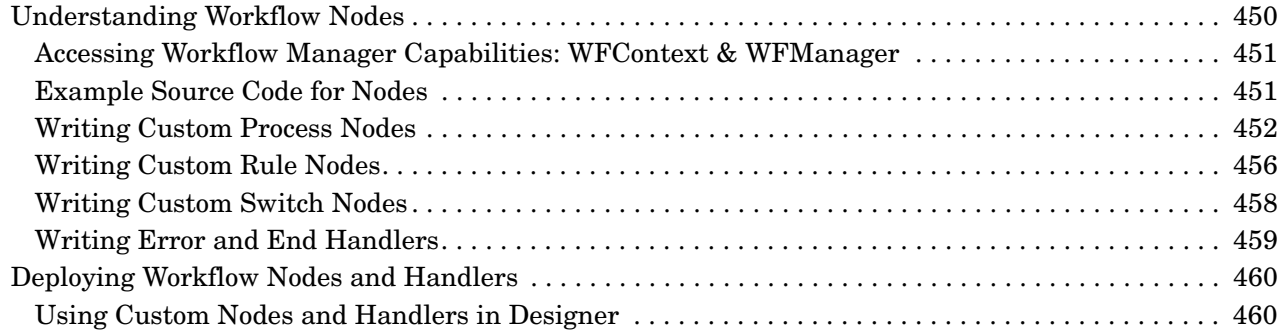

#### **8. Writing New Workflow Modules**

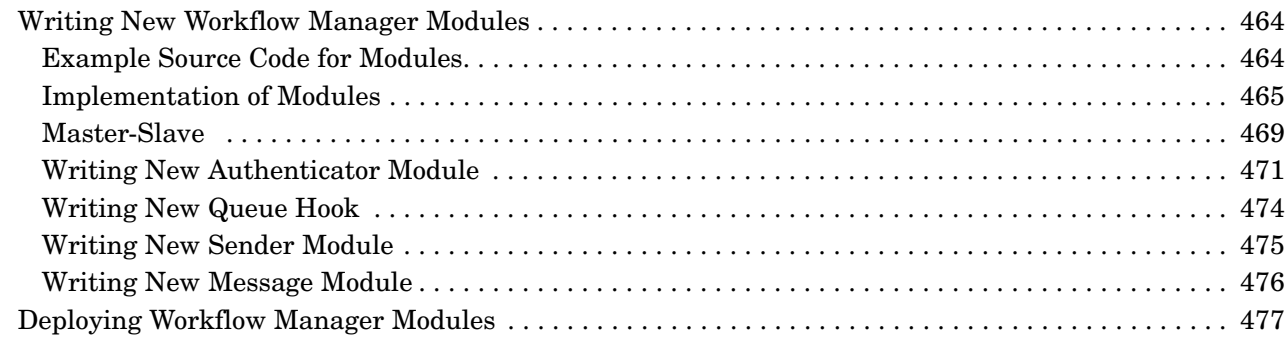

#### **9. Writing Workflow Manager Clients**

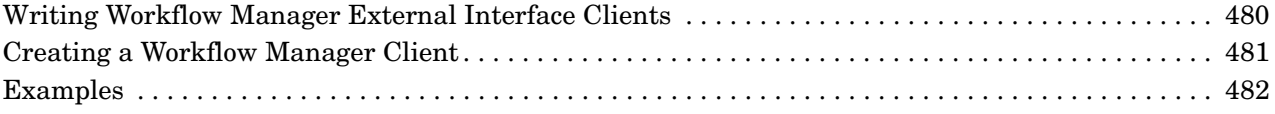

#### **A. Configuring Service Activator to Use Secure Socket Layer (SSL) Protocol**

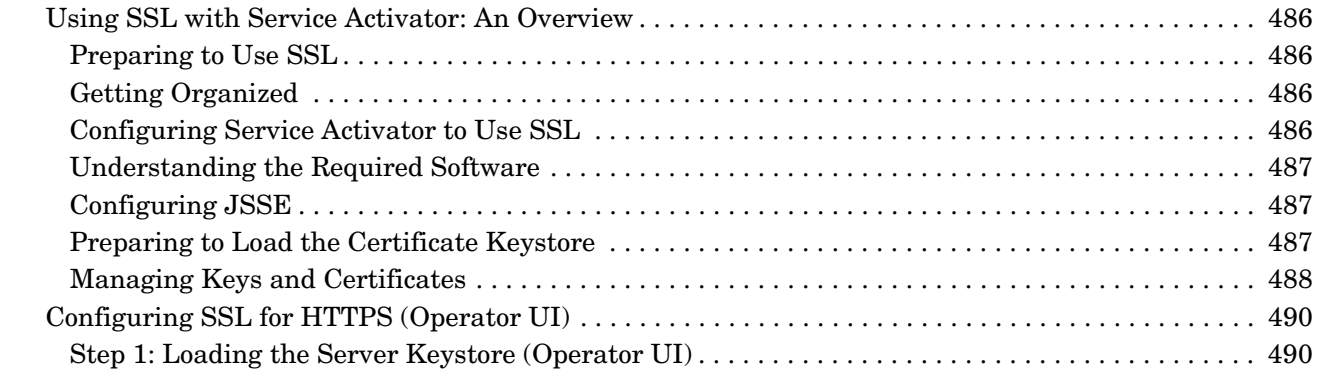

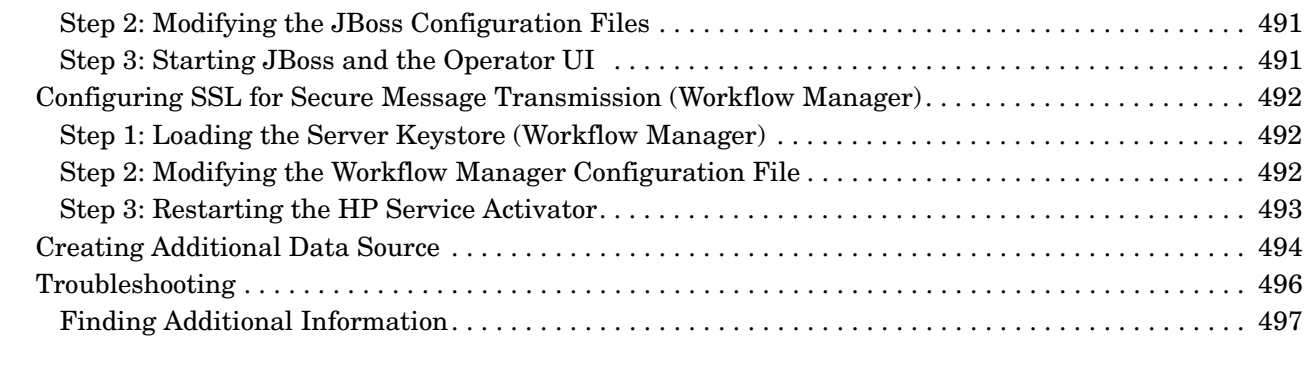

## **B. mwfmtool**

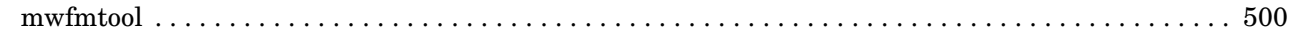

#### **C. Creating Additional Data Source**

# **In This Guide**

This guide describes the HP Service Activator Workflow Manager and the workflows required to use Service Activator.

**Audience** The audience for this guide is the Solutions Integrator (SI). The SI has a combination of some or all of the following capabilities:

- Understands and has a solid working knowledge of:
	- UNIX® commands
	- Windows® system administration
- Understands networking concepts and language
- Is able to program in Java™ and XML
- Understands security issues
- Understands the customer's problem domain

# **Conventions**

The following typographical conventions are used in this guide.

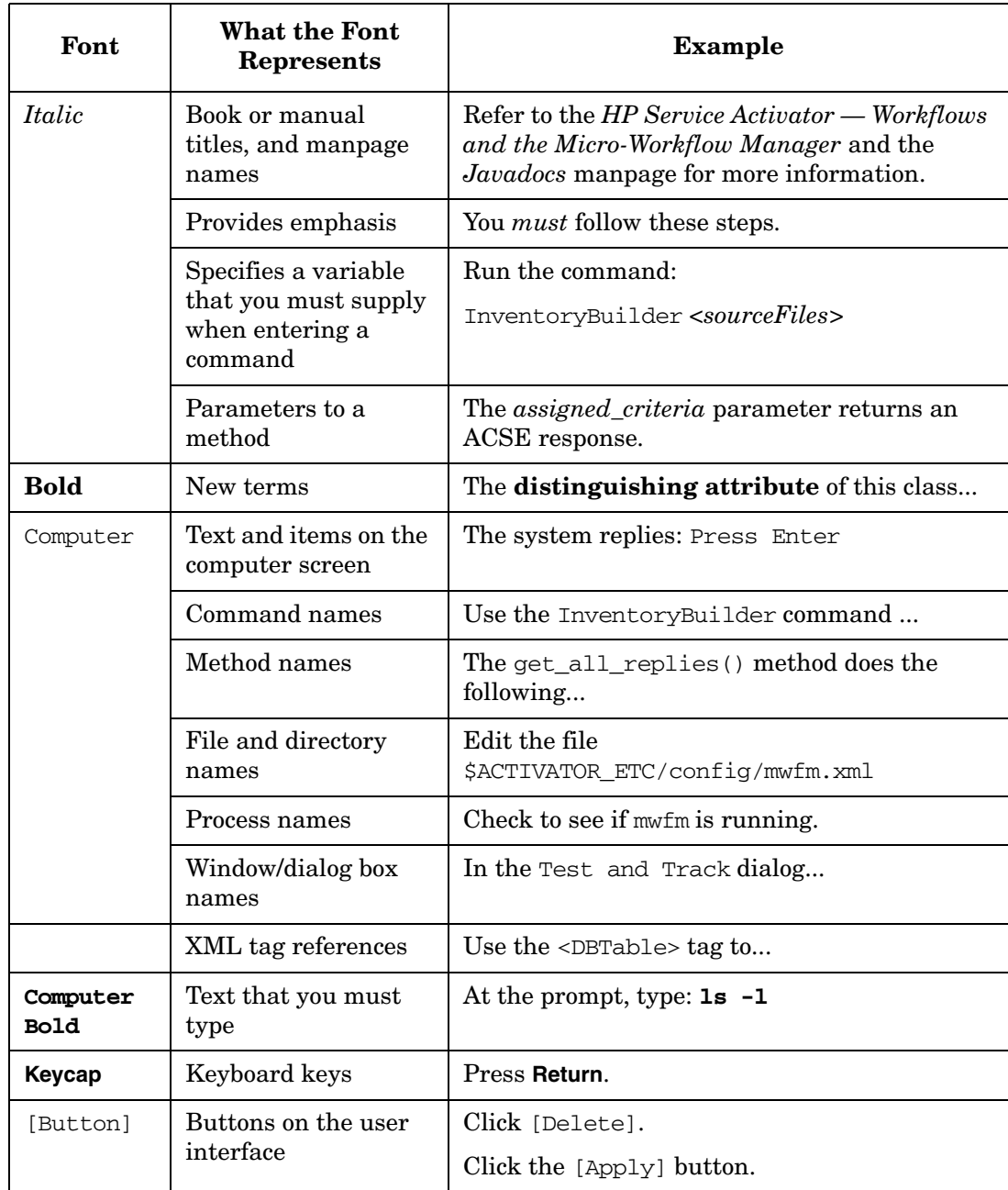

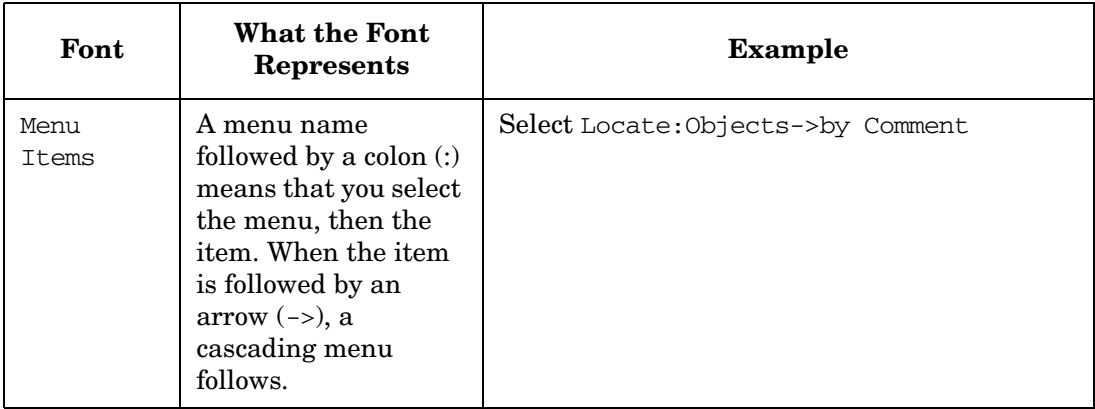

# **Install Location Descriptors**

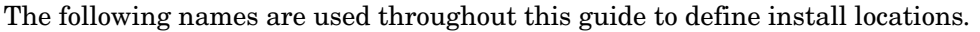

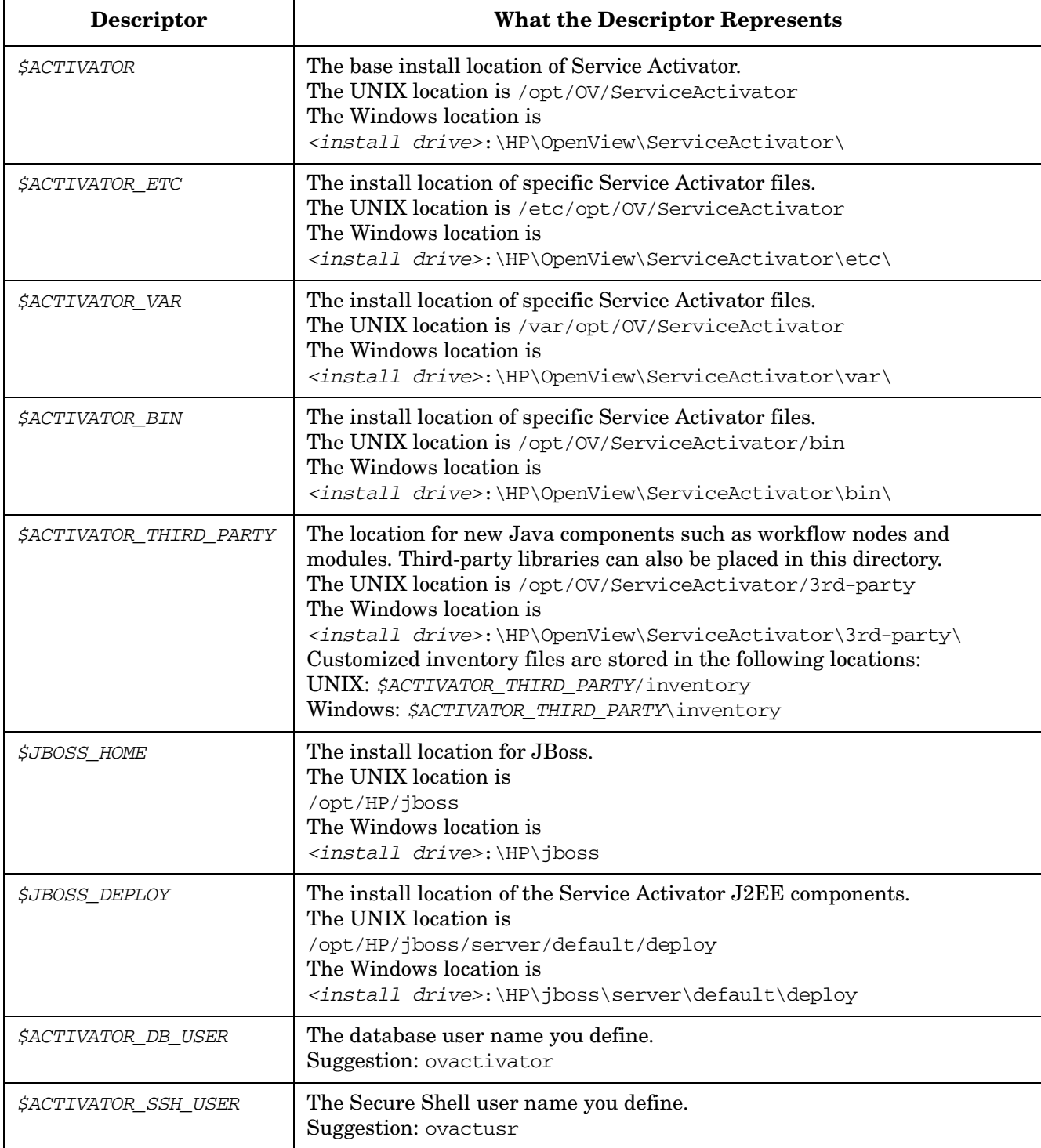

# **1 Understanding Workflows and Workflow Manager**

## **What Is A Workflow?**

A workflow generally represents some business process or activation process that is being automated. In a workflow, the process is broken down into discrete steps called nodes. The workflow executes these nodes in the proper sequence and allows conditional branching within the process.

Business processing steps that you can automate using workflow nodes include activities such as:

- Extracting data from an incoming XML message.
- Calculating derived parameters.
- Requesting and updating data from external repositories such as an inventory database.
- Sending messages to external processes.
- Waiting for input from a human operator or external process.
- Activation—performing hardware or software configuration according to gathered parameters.

A workflow always has a collection of variables called the **case-packet**. The case-packet maintains the state of the workflow. The nodes in the workflow examine and may update the values in the case-packet.

Since a workflow sounds very similar to a computer program, you may wonder why you might choose to write a workflow rather than encoding your business process in another programming language or scripting language. You should keep in mind that workflows generally represent potentially long running business processes. The business process must continue across stops and restarts of a machine. To this end, the Workflow Manager is able to make the state of a running job persistent and to resume the job at any point. Additionally, these jobs may require external interaction (with a user, for example) that may not happen in a predetermined amount of time. Workflows are capable of posting a request for input and then effectively removing themselves from active processing until the external process (or user) sends the needed input.

#### **Workflow Nodes**

A workflow consists of a sequence of workflow nodes. Workflow nodes, which are implemented by Java classes, provide the operational logic that allows Service Activator to interact with many sources of information and perform various tasks.

There are tree categories of nodes:

- **Process nodes**, which perform some tasks and typically change the state of the workflow case-packet.
- **Rule nodes**, which perform a simple test that causes a branch in the workflow.
- **Switch nodes,** which select one of multiple branches based on a simple test

Most business process and activation tasks can be accomplished using the process, rule, and switch nodes from the library provided with Service Activator. However, it is possible to implement your own nodes to perform complex business logic or to interact with a different information source.

For more information on workflow nodes, see [Chapter 4, "Workflow Node and Handler](#page-86-0)  [Library," on page 87.](#page-86-0) To create your own nodes, see [Chapter 7, "Writing Custom](#page-448-0)  [Workflow Nodes," on page 449](#page-448-0).

## **Understanding the Workflow Manager**

The Workflow Manager, is a program that provides the ability to run multiple— even thousands of—simultaneous workflows. As mentioned earlier, the Workflow Manager maintains the state of all running workflows and takes care of the processing necessary to enable the workflows to be restarted should the Workflow Manager be shutdown (gracefully or catastrophically).

The open architecture of the Workflow Manager allows extension of this engine in two ways:

- To allow communication with external systems using mechanisms other than those provided with Service Activator. This is done via configurable Workflow Manager modules.
- To specify custom functionality for applying business logic to steps in the activation process. This is done by writing new workflow nodes.

You can configure the Workflow Manager using specific parameters or by adding and configuring Workflow Manager modules. All of this configuration takes place in the file *\$ACTIVATOR\_ETC*/config/mwfm.xml. When the product is first installed, the Workflow Manager is given an initial configuration that will be appropriate during development and in some customer installations. For most customer installations, additional configuration will be necessary. For details see [Chapter 5, "Configuring the Workflow](#page-350-0)  [Manager," on page 351](#page-350-0).

#### **Workflow Manager Modules**

Workflow Manager modules are Java classes that provide communication between external processes and systems and the Workflow Manager. These modules provide functionality such as:

- Authenticating users.
- Receiving and sending XML documents (via sockets or on a bus, for example).
- Providing access to a database.
- Monitoring the Workflow Manager and making those statistics available externally.
- Sending messages to HP OpenView Operations (OVO).
- Sending e-mail.
- Logging actions that the Workflow Manager performs.
- Gaining access to the activation engine, which is a separate piece in the Service Activator architecture.

You can also implement new Workflow Manager modules to extend the reach of Service Activator. For example, you might want to provide an interface between the Workflow Manager and a new communication bus.

Modules must be configured before they can be used by the Workflow Manager. Some modules must also be configured to work properly in the environment (the DatabaseModule, for example, must identify the proper database with which to communicate).

See ["Understanding Workflow Manager Modules" on page 356](#page-355-0) for general information about modules. For more information on the Workflow Manager modules provided with Service Activator, see ["Using the Workflow Manager Module Library" on page 362.](#page-361-0) To create your own modules, see [Chapter 8, "Writing New Workflow Modules," on page 463.](#page-462-0)

## **Programming Analogy**

A programming analogy is helpful for understanding the Workflow Manager and workflows:

- The Workflow Manager is analogous to an operating system (OS). It runs as a JBoss service inside JBoss.
- A workflow is analogous to an interpreted, executable program. A workflow can be depicted like a flowchart. A workflow exists on disk as an XML file when usedby the Workflow Designer, but in the database when the workflow is deployed
- A running workflow (a job) is analogous to a process within the OS.
- Nodes are analogous to a library of procedures that can be called from the workflow. Nodes can be depicted as steps in the flowchart. A node can be configured to behave in a certain way within each workflow and can be used multiple times within the same workflow (and differently each time).
- A case-packet is analogous to a set of global variables. All of the variables in the case-packet are accessible (readable and writable) by all of the nodes in the workflow.
- Modules are analogous to device drivers in that a driver usually adheres to an abstract interface but has a concrete implementation that knows how to communicate with a specific outside entity.

# **2 Creating and Deploying Workflows**

This chapter describes the structure of a workflow definition and explains how workflows are deployed in a Service Activator installation.

## **Understanding Workflows**

Everything about a workflow is defined within the XML file. Because a workflow is fully defined in an XML file, you can create a workflow using your favorite text editor. However, there is a graphical tool that greatly simplifies the process of writing workflows. The Workflow Designer tool is described in [Chapter 3, "Using the Workflow](#page-56-0)  [Designer," on page 57](#page-56-0).

The rest of this chapter describes the XML structure of a workflow.

#### **General Structure of Workflow**

A workflow definition includes the following parts:

- The name of the workflow.
- The name of the solution the workflow belongs to (optional).
- A description of the workflow (optional).
- Role settings for who may perform various actions with respect to this workflow (optional).
- Which node in the workflow to start with.
- The collection of nodes in the workflow.
- Error handlers indicating what to do in the case of an exception being raised during the processing of the workflow (optional).
- End handlers indicating what to do at the end of the workflow (optional).
- The collection of case packet variables.
- The initial case packet values (optional).
- Graphical layout details (optional).

To take full advantage of solution separation then the workflow should include the solution name. For more details see the document "Solution Separation and the Deployment Manager".

See the workflow.dtd file (in *\$ACTIVATOR\_ETC*/workflows/) for details about the exact ordering of all possible tags. A general XML workflow structure looks similar to this:

```
<?xml version="1.0" encoding="UTF-8"?>
<!DOCTYPE Workflow SYSTEM "workflow.dtd">
<Workflow>
   <Name>ExampleWorkflow</Name>
   <Solution>Example</Solution>
   <Description>Example showing the structure of a workflow</Description>
   <Default-Role>operator</Default-Role>
   <Start-Node>Initial node</Start-Node>
   <Nodes>
   . . .
   </Nodes>
   <Case-Packet>
   . . .
   </Case-Packet>
   <Initial-Case-Packet>
```

```
. . .
   </Initial-Case-Packet>
</Workflow>
```
**NOTE** If you create a workflow in a text editor, your workflow will not include any graphical layout information. Once the workflow has been edited in the Workflow Designer, the workflow will include graphical layout details at the end of the workflow. These can usually be ignored when editing manually. However, if you delete nodes or change their names, the layout details will become inconsistent with the rest of the workflow, and you may need to completely delete the layout details before the workflow can again be edited with the Workflow Designer.

#### **Startup Attributes**

There are two optional startup attributes that you can set as part of the <Workflow> tag. They are:

- Init-On-Startup. When set to "true," it starts the workflow automatically (without user intervention) when the Workflow Manager starts. The default is "false".
- Unique. When set to "true", it restricts the use of the workflow to one instance at a time. The default is "false".

To set both of these attributes to "true," use the following structure in the <Workflow> tag:

**<Workflow Init-On-Startup="true" Unique="true">**

**NOTE** Although you can set these attributes individually, it is best to use the Unique attribute (set to "true") whenever you set the Init-On-Startup to "true." Otherwise, if the Workflow Manager shuts down unexpectedly, another workflow of the same type is launched when the system restarts. Set the Unique option to "true" to prevent more than one instance of a workflow when the Init-On-Startup attribute is set to "true."

#### **Workflow Persistence Attribute**

The disablePersistence attribute indicates if persistence of the workflow should be done. If disablePersistence is set to true the worklow will not be stored during its execution, which means that if Service Activator is stopped while the workflow is running it will not be started again when Service Activator is restarted. This will also be the case even if the transaction module is confiugred. The default value is "false".

Here is an example of how the the attribute is used:

```
<Workflow disablePersistence="false">
```
#### **Audit and Statistics Attributes**

There are three optional attributes which control collecting additional data for a workflow. They can be set as part of the <Workflow> tag. Below are the three attributes:

- **auditEnabled**. If this attribute is set to "false", audit records are not collected for the workflow. The default value is "true".
- **autoAuditEnabled**. Set this attribute to "false", if you do not want to collect automatically generated audit.
- **statEnabled**. If this attribute is set to "false", statistical records are not collected for the workflow. The default value is "true".

Here is an example of how the three attributes are used:

**<Workflow auditEnabled="false" autoAuditEnabled="true" statEnabled="true">**

#### **Setting Roles**

Roles specify who can perform a given operation or interact with a workflow.

The following roles can be specified for the entire workflow:

- Default role (**<Default-Role>...</Default-Role>**). Indicates who is allowed to perform the Start/Trace/Kill functions if not otherwise specified. It also indicates who can interact with the workflow or see messages from the workflow. See the AskFor and PutMessage nodes for more description of how roles affect these nodes.
- Start role (**<Start-Role>...</Start-Role>**). Indicates who is allowed to start this workflow. Anyone in the given role can start the workflow. If this is not specified, this takes the value of the <Default-Role>. This only applies when someone tries to start the workflow from the command line or from the operator UI.
- Trace role (**<Trace-Role>...</Trace-Role>**). Indicates who is allowed to view the current state of the workflow. If this is not specified, it takes the value of the <Default-Role>.
- Kill role (**<Kill-Role>...</Kill-Role>**). Indicates who is allowed to kill this workflow. If this is not specified, it takes the value of the  $\langle Trace-Role \rangle$ .

You can also specify a role in an individual node to indicate which users are allowed to interact with or receive a message from that node. This node setting overrides the Default-Role that is set in the workflow heading. Generally this is only appropriate for those nodes that perform an interactive task such as AskFor or PutMessage. The syntax for this node setting is described in ["Process Nodes" on page 29](#page-28-0).

Roles are statically set in the workflow, but can be changed dynamically on individual jobs either from the ChangeRoles node or from the UI as administrator.

- **NOTE** Service Activator also provides the ability to do advanced role mapping, making it possible to write a workflow in a generic way using logical or virtual role names. These generic names can then be mapped to the real roles or groups that are meaningful in the customer's environment. See the following sections for more information on roles:
	- • ["Authentication" on page 357.](#page-356-0)
	- "Roles, Privileges and Authentication" in *HP Service Activator System Integrator's Overview*.

**NOTE** To stop a job from the Operator UI, the user must be assigned to both the Trace-Role and the Kill-Role.

#### **Workflow Nodes**

Workflow nodes carry out the work of a workflow. You should notice that a node always has a <Name> and an <Action>. The <Name>, which is unique within the workflow, is simply the handle to this node within the workflow. The <Action> is what defines the behavior of the step in the workflow.

A workflow node has one optional attribute disablePersistence. If this attribute is set to "true" no persistence will be done after the processing of the node. The default is "false". If persistence is done a boble will be displayed in the upper left corner of the icon of the node in the Workflow Designer.

Here is an example of how the the attribute is used:

**<Rule-Node disablePersistence="true">**

All nodes delivered with Service Activator are configured with a default behaviour. The general behavior of Process Nodes is to persist where the Rule and Switch Nodes do not persist. A table about which nodes persist can be found in a table before the description of each node.

The general behavior of the node is indicated by the <Action><Class-Name> tag. This indicates a Java class that implements the behavior of the node. Although each node has a general behavior, it must usually be configured for the specific behavior that should occur at a given step in the workflow. This specific behavior is specified in the parameters of the action. Each parameter has a name and a value. For example, a parameter with the name "task" is used by the Activate node. The value of the task parameter is the name of the atomic or compound task to be activated. Each node class supports a different set of parameters. These parameters are described in detail in [Chapter 4, "Workflow Node and Handler Library," on page 87](#page-86-0).

There are tree categories of nodes:

- **Process nodes** perform activities such as querying the inventory, asking a human operator for information, invoking the activation of a compound task, and so on. They are represented as rectangles in the Workflow Designer.
- **Rule nodes** are the decision nodes that branch the workflow depending on given conditions. For example, if a given condition is true, the workflow branches one direction; if false, it branches a different direction. Rule nodes are depicted as diamonds in the Workflow Designer.
- **Switch nodes** are very similar to Rule nodes. A switch node can have multiple branches but requires at least a default branch. The switch node evaluates its expression and executes the appropriate case where case is the same as a branch. For example, if a given expression evaluates to 5, the workflow select the case with the value 5; if a case cannot be found the default branch is selected. Switch nodes are depicted as parallelograms in the Workflow Designer.

#### <span id="page-28-0"></span>**Process Nodes**

The general structure of a Process Node definition in a workflow looks like this:

```
<Process-Node>
    <Name>Create a new directory</Name>
    <Action>
       <Class-Name>
           com.hp.ov.activator.mwfm.engine.component.builtin.Activate
       </Class-Name>
        <Param name="task" value="UXOS_addDir"/>
        <Param name="param0" value="machine"/>
        <Param name="param1" value="dirname"/>
        <Param name="param2" value="login"/>
        <Param name="param3" value="constant:users"/>
        <Param name="param4" value="constant:775"/>
        <Param name="param5" value="tarfile"/>
    </Action>
</Process-Node>
```
Process nodes optionally have a <Role> and a <Next-Node> tag. The role indicates which user or users can interact with the node or receive messages from the node. The role of a node overrides the Default-Role setting in the workflow. Setting the role of a node is only meaningful if the node performs some user interaction or sends a message. The <Next-Node> tag indicates which node in the workflow will be processed after this one. If no <Next-Node> tag is present, then this node represents an end node of the workflow.

#### **Inactive Process Nodes**

Without changing the structure of a workflow you can tell the Workflow Manager to skip over individual process nodes in the workflow. This may be helpful during development when testing your workflows. It may also be helpful after development is completed and you want to eliminate some processing from the workflow that is not necessary when the workflow is running in a production environment. The syntax for this is:

**<Process-Node inactive="true">**

This can be accomplished in the Workflow Designer, by setting the Inactive Node flag in the context sensitive pop-up menu associated with a node.

#### **Rule Nodes**

The general structure of a Rule Node definition in a workflow looks like this:

```
<Rule-Node disablePersistence="true">
    <Name>CheckSuccess</Name>
    <Action>
       <Class-Name>
           com.hp.ov.activator.mwfm.component.builtin.Equal
       </Class-Name>
       <Param name="op0" value="RET_VALUE"/>
       <Param name="op1" value="constant:0"/>
    </Action>
   <True-Next-Node>CheckSuccess</True-Next-Node>
    <False-Next-Node>CheckSuccess</False-Next-Node>
</Rule-Node>
```
The structure of a Rule Node is similar to a Process Node. The distinction is that a Rule Node must have a <True-Next-Node> and a <False-Next-Node> to indicate which node should be processed next in the flow depending on the outcome of the test.

Rule nodes may not have a <Role>tag.

#### **Switch Nodes**

The general structure of a SwitchNode definition in a workflow looks like this:

```
<Rule-Node disablePersistence="true">
   <Name>CheckSwitch</Name>
    <Action>
       <Class-Name>
           com.hp.ov.activator.mwfm.component.builtin.SwitchCase
       </Class-Name>
       <Param name="key" value="value"/>
       <Param name="case0" value="constant:red"/>
       <Param name="case1" value="constant:green"/>
   </Action>
   <Switch name="case0">PutMessage1</Switch>
   <Switch name="case1">PutMessage2</Switch>
    <Default>PutMessage3</Default>
</Rule-Node>
```
The structure of a SwitchNode is similar to a Process Node. The distinction is that a Switch Node must have a <Default> tag and a optional number of <Switch> tag to indicate which node should be processed next in the flow depending on the outcome of the test.

Switch nodes may not have a <Role>tag.

#### **Handlers**

These workflow elements run at the completion of a workflow before a running job is removed from the system. These are similar to nodes in a workflow, but do not appear in the standard flow of a workflow. A workflow may have both end and error handlers.

No matter what causes a workflow to end, whether it completes normally or with an error, the end handlers (if one is declared) are executed in the sequence they are defined. In addition, if error handlers are declared, and an exception is raised during workflow processing, the error handlers are executed in the sequence they are defined before the end handlers are executed.

- **Error handlers** are invoked when a workflow process causes an exception and ends the workflow.
- **End handlers** are invoked when the workflow finishes, typically to release resources the workflow might have acquired.

Handlers do not appear as icons in the Workflow Designers Drawing View, since they do not happen with the general flow of the workflow. The error and end handlers are displayed in the Workflow Designers Handler View as two sequence of icons.

It is possible to define a sequence of error handlers to be executed and the same for end handlers, but the intention is not to move the workflow logic from the workflow to the handler part. The handler must only be used for typically end activites and it is not possible to make any loops or branches.

The general structure of a handler declaration is similar to a node declaration, but it has some distinctive features:

```
<Error-Handler>
   <Class-Name>
       com.hp.ov.activator.mwfm.component.builtin.ReleaseResourcHandler
   </Class-Name>
    <Param name="variable0" value="dbServer"/>
    <Param name="variable1" value="ipaddr"/>
</Error-Handler>
```
Notice that the <Class-Name> and <Param> declarations do not appear inside of an <Action> declaration.

#### **Conventions for Node and Handler Parameters**

All workflow nodes and handlers are configured to perform some specific behavior by setting their parameters. A parameter consists of a name and a value. Each node has a unique set of parameters that it responds to, and the node interprets those parameters appropriately to the behavior that it encapsulates.

The following list describes some of the different conventions used that allow nodes to make use of these parameter name/value pairs:

- Some parameters always take a constant value. For example, the ExecSQLQuery node takes a parameter that indicates the query which should be performed against the database. The parameter name is query.
- Some parameters indicate the name of a case-packet variable that the node should use for a specific purpose. For example, the ReadFile node takes a parameter with the name destination and a value that is the name of a case-packet variable in which the node should store the contents of the file that it reads.
- Some parameters allow either a variable name or a constant value. In this case, a special syntax is needed to distinguish between the two. The parameter typically has a default, but the alternative must be indicated by a prefix. Some parameters expect a variable name; if a constant is to be specified, the value is preceded by the "constant:" prefix. Some parameters expect a constant value; if a variable name is to be specified, the value is preceded by the "variable:" prefix.

For example, the Sleep node has a parameter to indicate the amount of time to sleep. The name of this parameter is time. The node expects the value to indicate the name of a case-packet variable that contains the number of milliseconds to sleep, but the value can also be specified as constant:10000 to indicate that the node should sleep for 10 seconds.

**NOTE** The node descriptor files indicate the convention expected for each parameter; thus, the Workflow Designer will usually take care to prepend the appropriate prefix.

- Some parameters are Boolean in nature, meaning that the value of the parameter is either "true" or "false." For example, the ExecuteExternal node takes a parameter with the name wait and a value of "true" to indicate the node should wait until the process ends before the workflow proceeds to the next node.
- Some parameters are processed as a group with a related purpose. In this case, the parameter names start with a fixed string and have a number appended. For example, the Add node takes a list of parameters that are added together. In this case, the parameter names start with the string op (for operand). Any number of parameters can be specified, beginning with op0 and incrementing from there (op0, op1, op2, and so on). The actual order that these parameters appear in the node definition does not matter, they are processed in their numeric order.
- Some parameters use a convention that is a reversal of the previous conventions. In this case, the parameter name is not fixed, but rather is the name of a case-packet variable. The value of the parameter indicates how to set the value of the specified case-packet variable. For example, the ExecSQLQuery node performs an SQL query and can set the value of case-packet variables according to the fetched columns. In this case a parameter name might be specified as customer\_name and the parameter value might be col0. This indicates that the case-packet variable customer\_name should get the value of the first column fetched from the query.

#### **Case-Packet Variables**

Every workflow has a case-packet. A case-packet is a collection of variables that are global to the entire workflow, meaning that each node within the workflow has access to the complete case-packet. The nodes can get and set the value of any case-packet variable.

Each variable in the case-packet has a type. The types supported are:

String Boolean Integer - (internally a Long value) Float - (internally a Double value) Object - (for example, java bean, Array, Map)

Most of the nodes provided with Service Activator can only interact with variables of type String, Boolean, Integer, and Float. A few nodes can operate on variables of type Object. The nodes ReserveResource, ReleaseResource, and QueryInventory treat the Objects as JavaBeans; that is, they must be classes that adhere to the conventions for JavaBeans. Other Service Activator nodes that can support the variable of type Object are UpdateServiceInstance, QueryServiceInstance, QueryServiceInstanceAll, MatchDBQuery, and MatchDBStore. These nodes are not aware of the actual type of variable used because they merely serialize and unserialize the variables to store them to and read them from a database. If you use the variable type Object in your custom nodes, carefully determine the actual type of the value of the variable and use it appropriately.

Case-packet variable declarations appear in the <Case-Packet> section of a workflow. Each variable declaration specifies the name and type of the variable. It looks like this:

**<Variable name="service" type="String"/>**

**NOTE** By convention your case-packet variables should not be named in all capital letters, since this is the convention that is used for the standard variables that are automatically included in the case-packet (see ["Default Case-Packet Variables" on page 34\)](#page-33-0).

#### **Initial Case-Packet Values**

Each case-packet variable is initialized to a specific value. This value may be a default value, or it may be explicitly stated in the workflow specification. The default values are:

String an empty string Boolean false Integer 0 Float 0.0 Object null

You can explicitly specify an initial value for any case-packet variable (except for those of type Object). These declarations are in the <Initial-Case-Packet> section that immediately follows the <Case-Packet> section. Each specification of an initial value looks like this:

**<Variable-Value name="stdNewUserPassword" value="ChangeMe"/>**

## <span id="page-33-0"></span>**Default Case-Packet Variables**

Every workflow has a set of standard variables that are automatically included in the case-packet, whether they are declared or not. This table lists the set of default variables for workflows. Notice that all of these variables are, by convention, specified in all capital letters.

#### **Table 2-1 Default Case-Packet Variables**

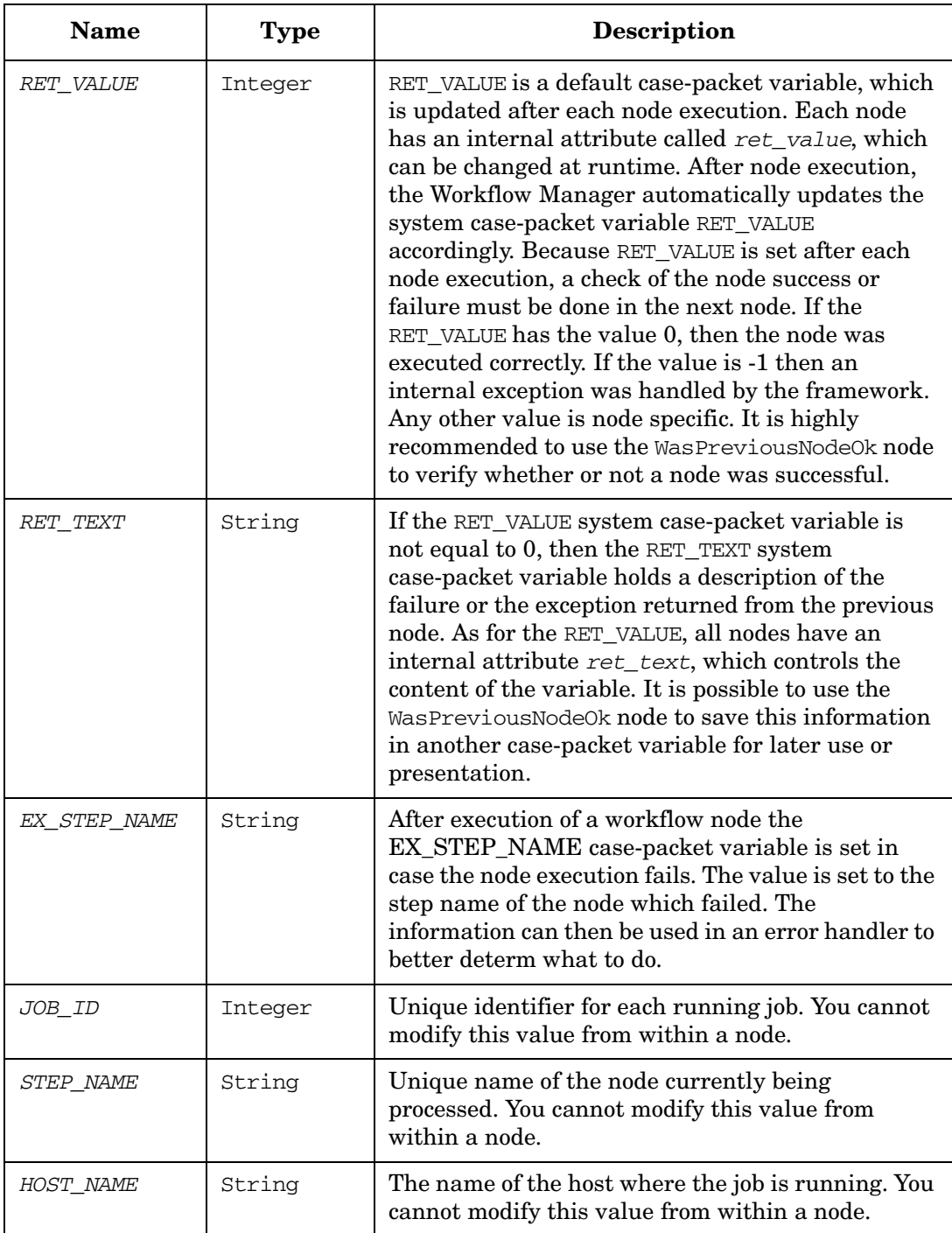

#### **Table 2-1 Default Case-Packet Variables (Continued)**

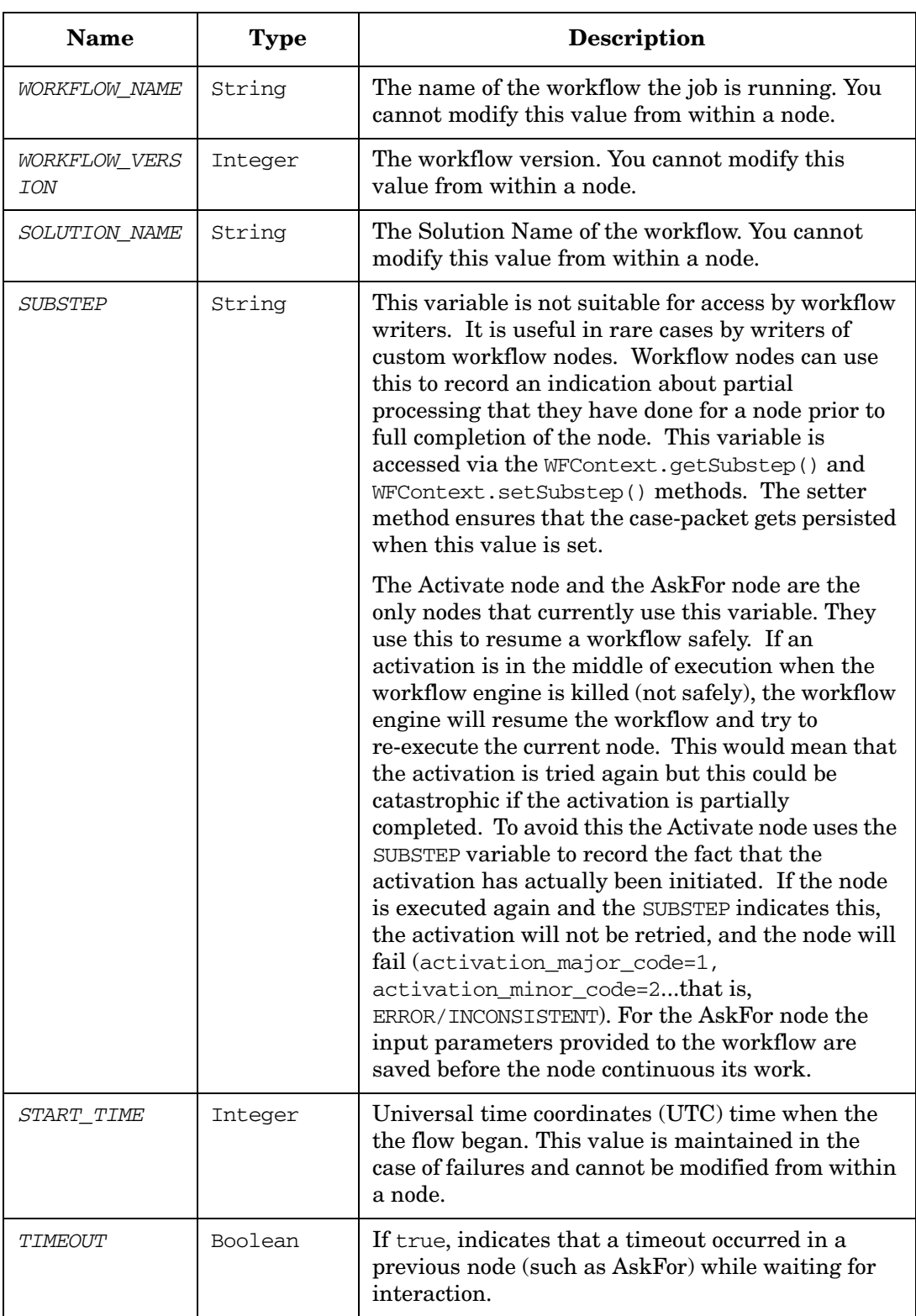

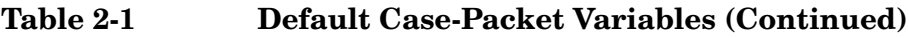

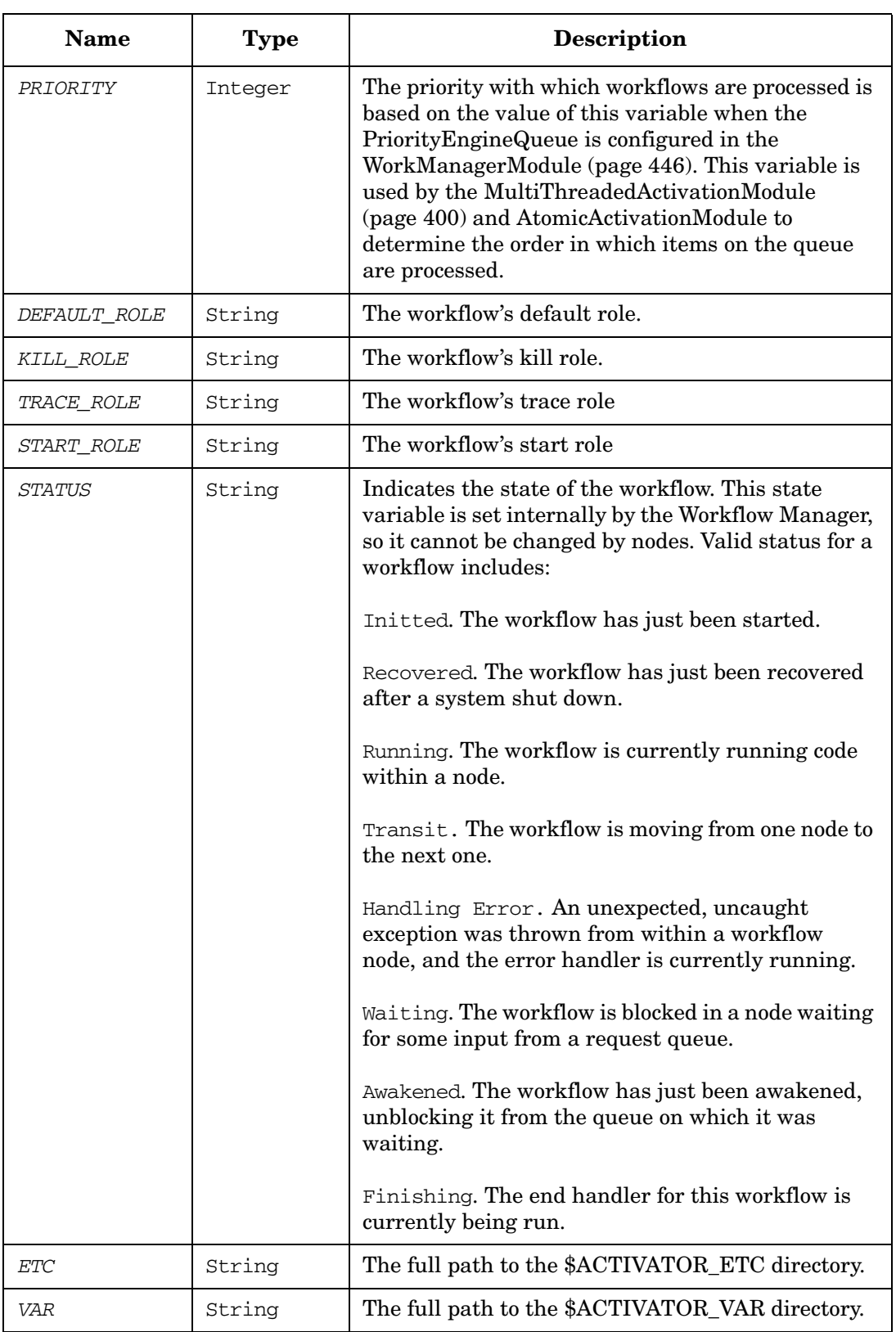
# **Table 2-1 Default Case-Packet Variables (Continued)**

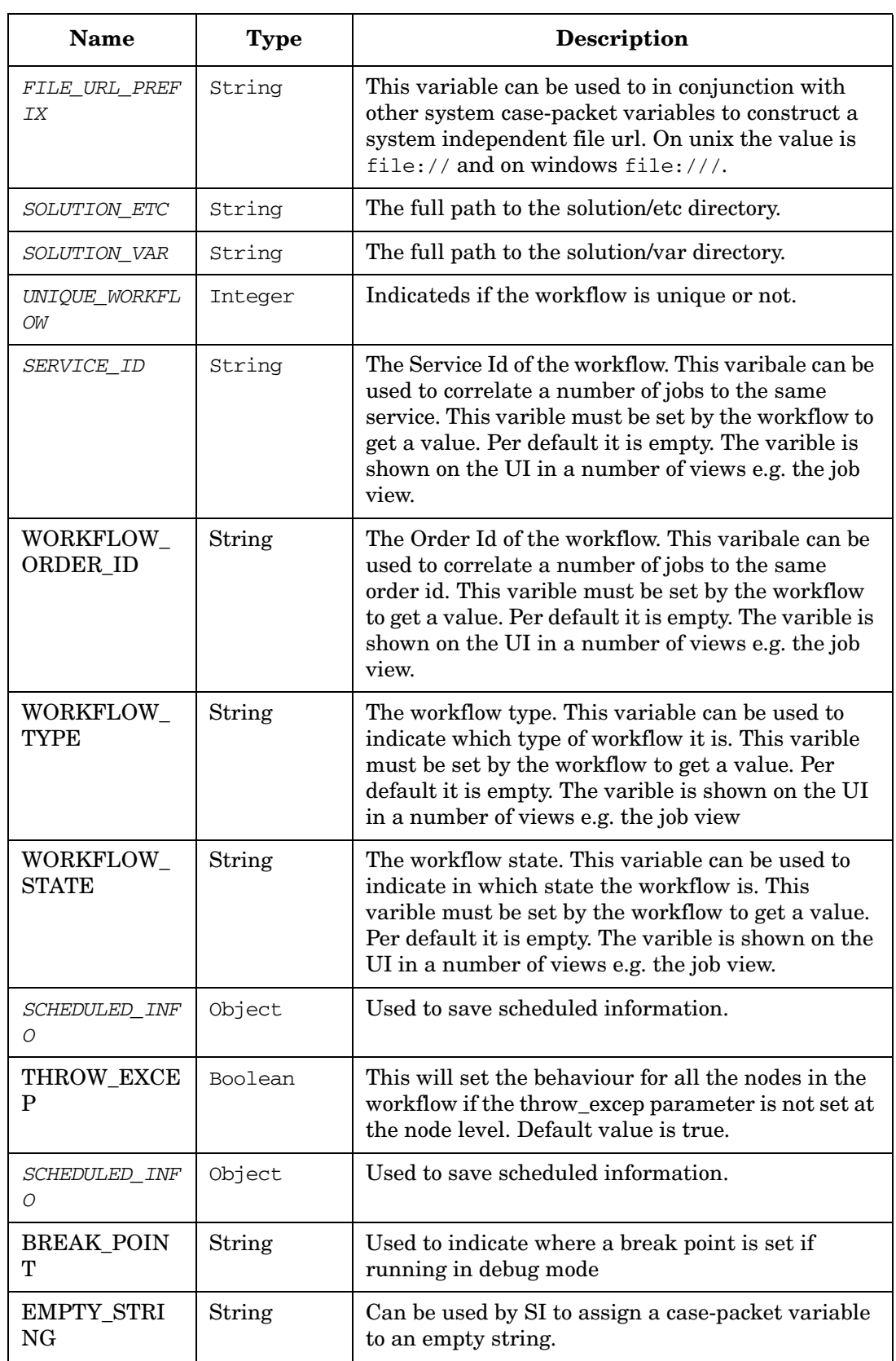

# **Table 2-1 Default Case-Packet Variables (Continued)**

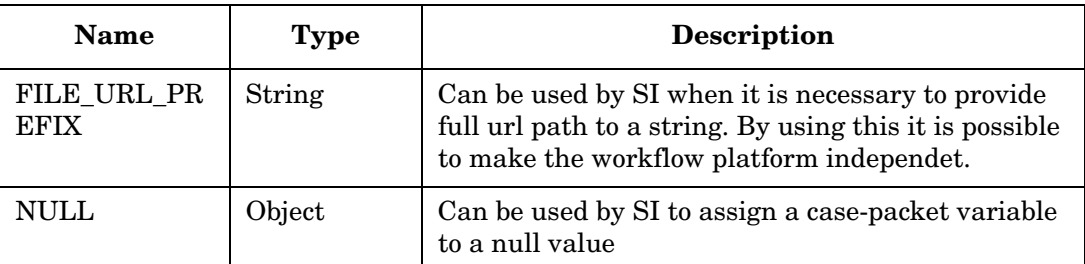

## **Table 2-2 Special Case Packet Variables**

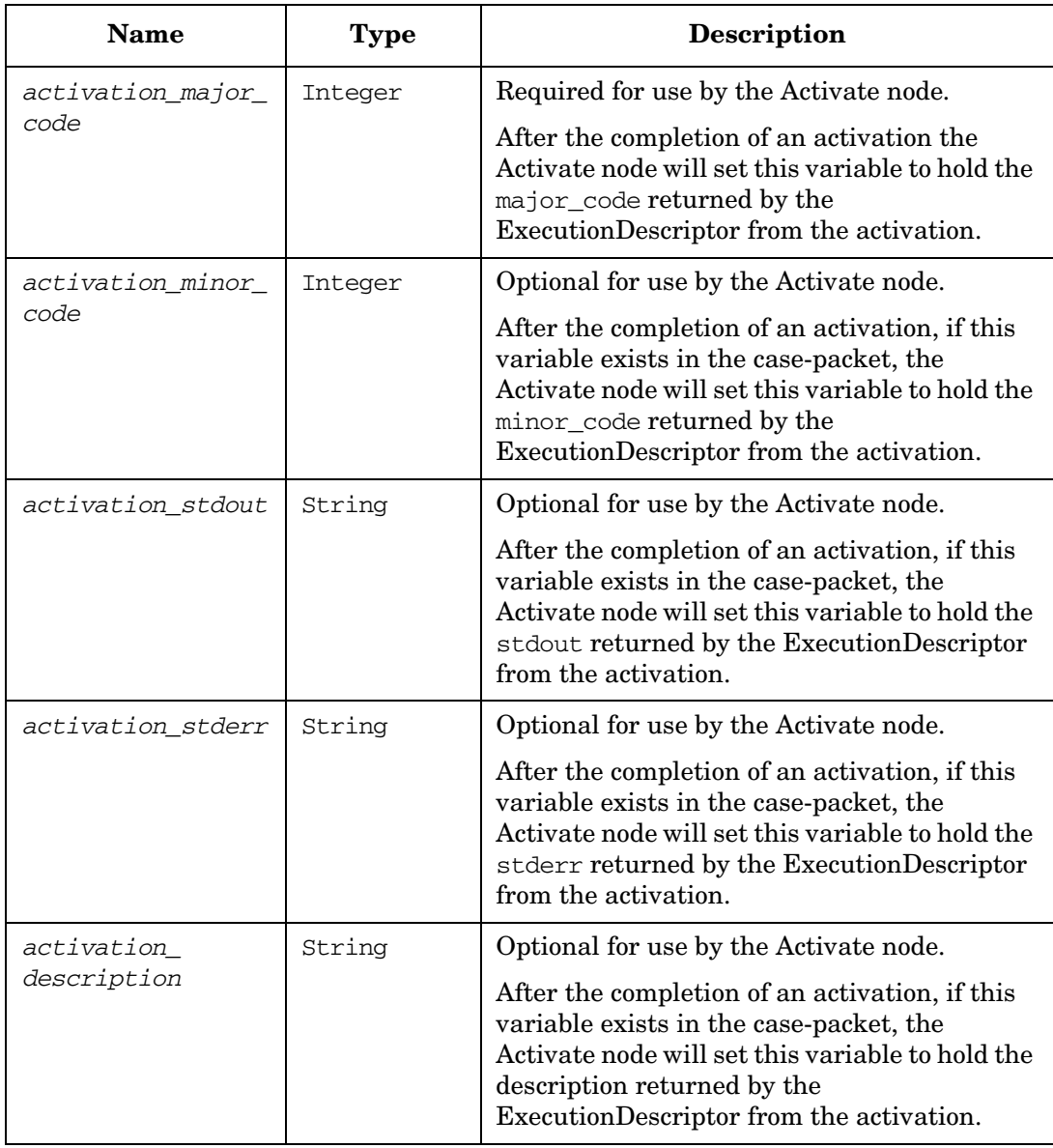

# **Table 2-2 Special Case Packet Variables (Continued)**

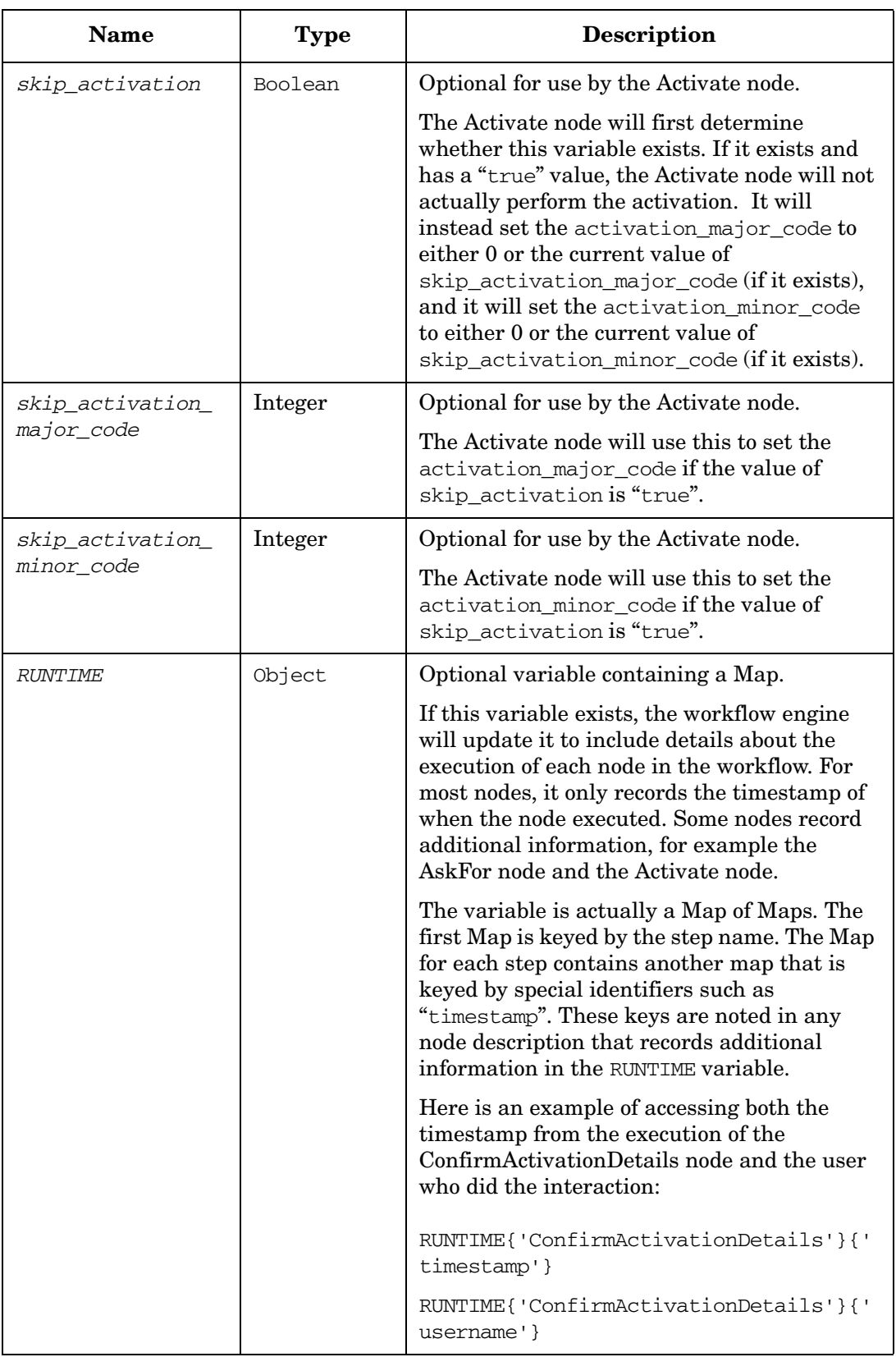

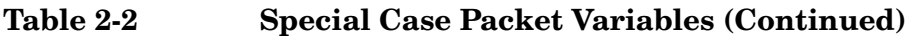

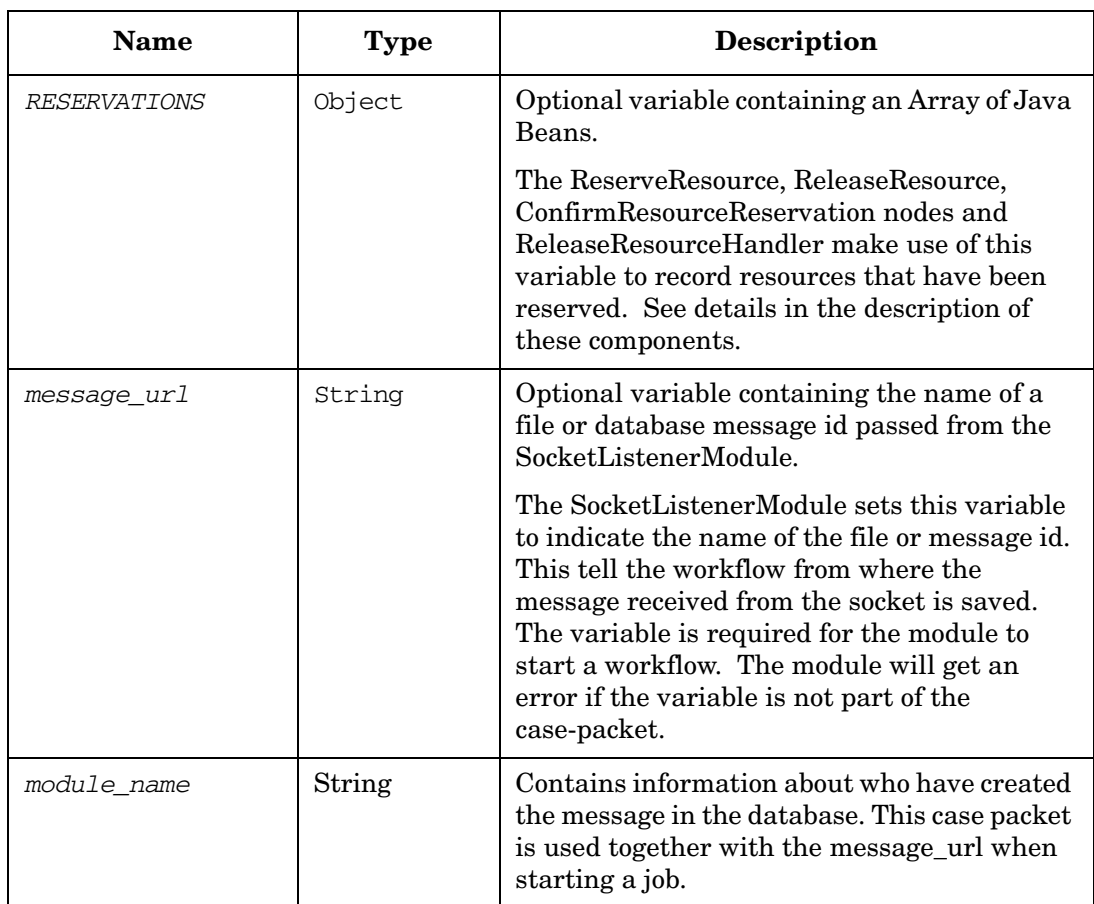

# **References to Complex Data Types in Workflow Node Parameters**

Many node parameters accept a case-packet variable for the value. Normally you would simply refer to the name of the case-packet variable that contains the value. However, in some cases the case-packet variable is of a more complex data type than one of the simple base types (String, Integer, Float, Boolean), such as an Array or an object that adheres to the JavaBean specification. There are special syntaxes for obtaining values from such objects.

Some workflow nodes will set a case-packet variable of type Object to a complex data type such as an Array. For example, the XMLMapper node supports the ability to find multiple tags of the same name, in which case it will save all of the values of those tags into an Array. Similarly, the QueryInventory node will return an Object that is a JavaBean or as an array of JavaBeans.

Subsequent nodes in the workflow can refer to these complex data types using special syntaxes appropriate to the data type.

**NOTE** These syntaxes are only supported when fetching the value of a case-packet variable, not when setting the value.

#### **Arrays or Vectors**

If the case-packet variable contains an Array or a Vector, you may use one of the following syntaxes:

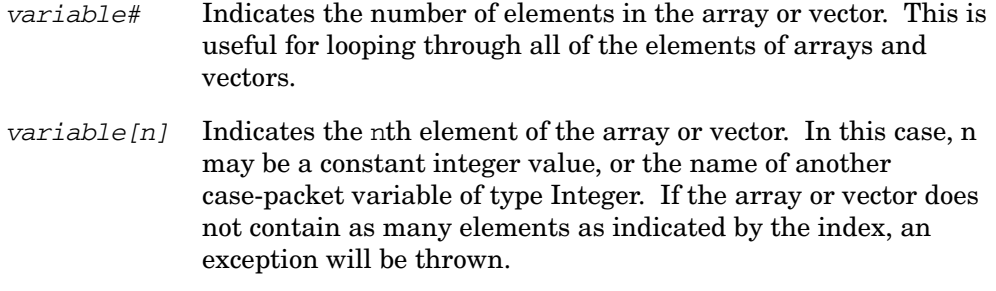

#### **Collections**

If the case-packet variable contains a Collection, you may use the following syntax:

*variable#* Indicates the number of elements in the Collection.

#### **JavaBeans**

If the case-packet variable contains an object that adheres to the JavaBean specification, you may use the following syntax to refer to a property of the bean:

*variable.property* This will cause the method variable.getProperty() to be invoked to get the value of the property. If the object does not have a method by that name, an exception will be thrown.

#### **Maps**

If a workflow node sets a case-packet variable to contain a Map (a HashMap, for example), the elements of that map can be accessed from the WFContext.getAttribute() method using the following syntax:

- mapVarName{"key"} index by a constant key value
- mapVarName{ keyvar } index by the value in another case-packet
- mapVarName# indicates the number of elements in the map

The syntax supported for all complex data type access in the Workflow Manager is fully recursive. The examples shown in Table 2-3 demonstrate this capability.

**NOTE** If the # operator is applied to a null object the result is 0 (zero).

#### **Table 2-3 Examples of Complex Data Type Access**

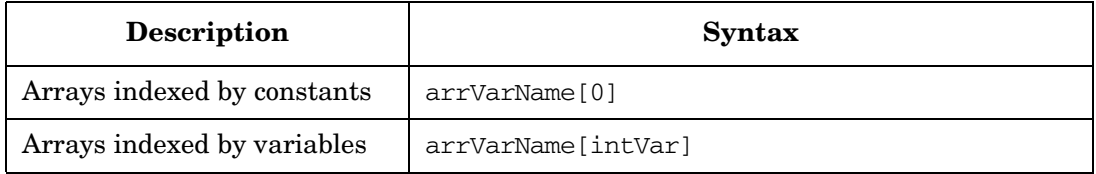

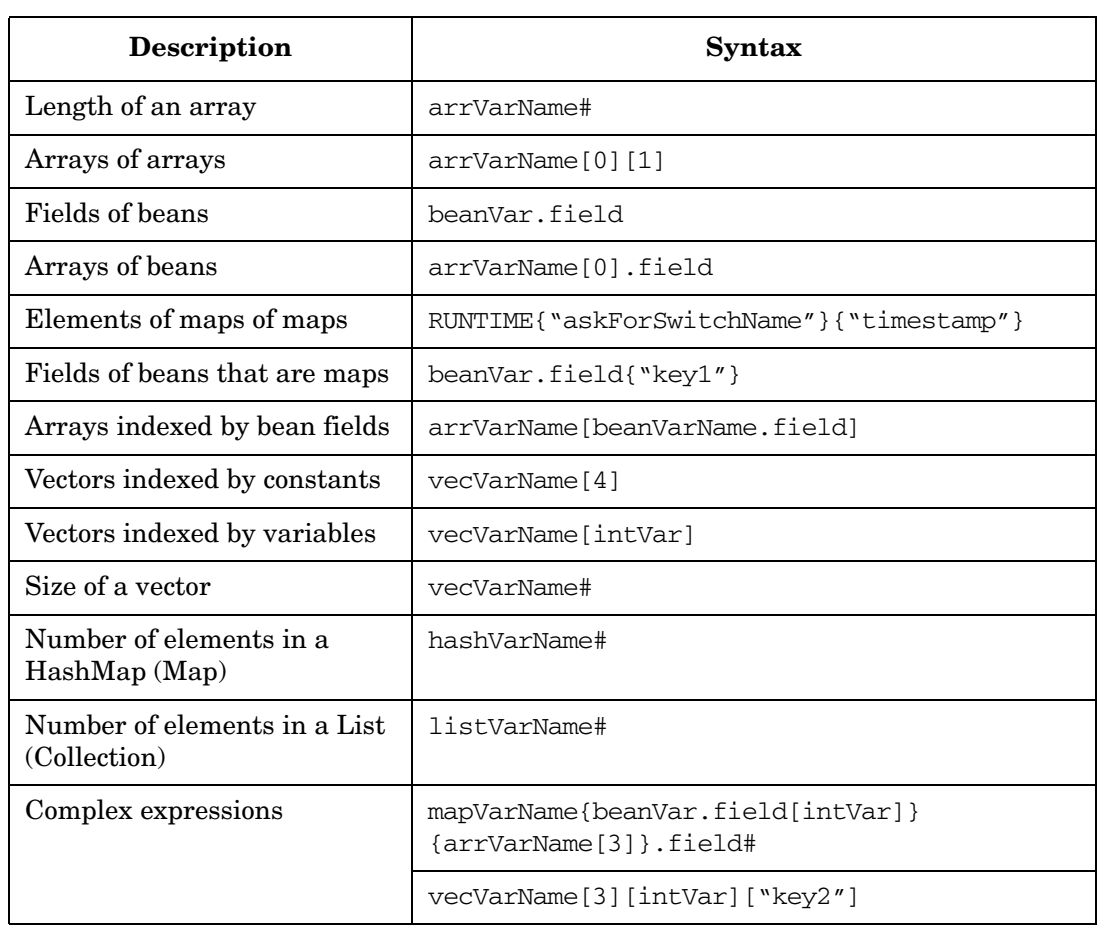

# **Table 2-3 Examples of Complex Data Type Access (Continued)**

**NOTE** The MapData node offers an alternate method of extracting data from a HashMap. See ["MapData" on page 204](#page-203-0) for additional information.

#### **Queues**

Various workflow nodes post messages or requests for interaction onto queues. The term queue is perhaps a misnomer, since there is not any implied ordering of items in the queue.

There are two types of queues:

- **Message queues** are for messages that do not require (or allow) any response. The message is a simple string. The message is placed on the queue and the workflow proceeds without waiting. The workflow node that typically posts messages to a message queue is PutMessage.
- **Request queues** are for input requests made by a workflow. There is an external API by which someone may respond to the requests on a request queue. Thus, the request may be satisfied by an operator at the UI or by any other external program. Additionally, the request may be satisfied by another workflow. The workflow node that typically posts requests to a request queue is AskFor.

One special feature of requests is that they may have a time-out specified. If the request is not satisfied within the time-out period, the request will be removed from the queue, and the workflow proceeds but with a special flag set to indicate that the preceding request timed out (see "*TIMEOUT*" in Table 2-1 on page 34).

#### **Queue Names**

By default there are no predefined queues. A queue is created simply by the creation of a message or request. Also, a queue is normally removed as soon as the queue becomes empty. However, both of these behaviors may be overridden in the workflow manager configuration.

• Permanent queues may be declared. These queues will never be removed, even if they become empty. Moreover you may declare roles for these permanent queues to indicate who should be allowed to see the queue, even if the queue does not contain items for that user. Use the tag <Permanent-Queue> to declare each of these queues.

**NOTE** Any role assigned to a permanent queue only affects whether the user should see the queue in the case where there are no messages for the user. This role setting does not grant users the right to see messages that they would not otherwise be able to see.

> • Use the configuration parameter <Queue-Timeout-Seconds> to indicate that nonpermanent queues should exist for a finite time after they become empty. This is useful in the case that some queues are frequently empty for a short period of time. Without such a time-out value, the operator user interface might not show the queue and then the user might not see a new message on the queue when they are expecting to see it.

#### **Queues and Roles**

Roles are associated with messages and requests, not queues. A queue is *not* tied to a specific role. When an item is placed on a queue, the workflow indicates what role the user must have to see the message or request. The role is set by virtue of the DefaultRole set in the workflow, or by having a specific role set on the node.

# **Advanced Workflow Techniques**

It is not always obvious how to accomplish certain behaviors using workflows. This section provides some example workflows to illustrate useful techniques.

#### **Spawning Child Workflows**

This example consists of two workflows. It illustrates how one workflow (the parent) can start a second workflow (the child) to accomplish a specific task. The parent waits for the child to complete.

This is a typical arrangement. The child workflow may be written to accomplish a specific activation task given a set of input values. The parent workflow may be written to gather the data from a specific input source. Either the parent or the child could be replaced with a new implementation without changing the other.

In this simple example, the parent workflow gathers some data from the operator. It then passes this data to the child workflow and waits for the child to complete. The child performs its actions (in this case, it simply adds the two values together) and returns the result to the parent. The parent then displays the value to the operator.

```
Example 2-1 parent
```

```
<?xml version="1.0" encoding="UTF-8"?>
<!DOCTYPE Workflow SYSTEM "workflow.dtd">
<Workflow>
   <Name>parent</Name>
   <Description>
       An example parent workflow that gathers some input, spawns a child to
       process it, waits for the child to complete, issues a message with the
       result of the operation.
   </Description>
   <Start-Node>Gather Input</Start-Node>
   <Nodes>
    <Process-Node>
      <Name>Gather Input</Name>
      <Description>Asks for the two operands</Description>
      <Action>
       <Class-Name>com.hp.ov.activator.mwfm.component.builtin.AskFor</Class-Name>
      <Param name="variable0" value="operand1" />
      <Param name="variable1" value="operand2" />
      <Param name="queue" value="common_queue" />
      </Action>
      <Next-Node>Start work</Next-Node>
    </Process-Node>
    <Process-Node>
      <Name>Start work</Name>
     <Description>Starts another workflow to do the summation</Description>
      <Action>
       <Class-Name>
       com.hp.ov.activator.mwfm.component.builtin.StartJobAndWait
       </Class-Name>
       <Param name="workflow_name" value="constant:child"/>
       <Param name="variable0" value="operand1" />
```
#### Creating and Deploying Workflows **Advanced Workflow Techniques**

```
 <Param name="variable1" value="operand2" />
      <Param name="variable2" value="JOB_ID"/>
      <Param name="destination2" value="parent_job_id"/>
      <Param name="queue" value="sync" />
      <Param name="outputvar0" value="sum" />
      <Param name="outputvar1" value="status" />
     </Action>
     <Next-Node>Show result</Next-Node>
   </Process-Node>
    <Process-Node>
     <Name>Show result</Name>
     <Description></Description>
     <Action>
      <Class-Name>
       com.hp.ov.activator.mwfm.component.builtin.PutMessage
     </Class-Name>
      <Param name="message" value="Status %s Sum %s" />
       <Param name="param0" value="status"/>
      <Param name="param1" value="sum"/>
      <Param name="queue" value="info" />
     </Action>
    </Process-Node>
   </Nodes>
   <Case-Packet>
   <Variable name="operand1" type="Integer"/>
   \leVariable name="operand2"
   <Variable name="status" type="String"/>
   <Variable name="sum" type="Integer"/>
   </Case-Packet>
   <Initial-Case-Packet>
   <Variable-Value name="operand1" value="10"/>
   <Variable-Value name="operand2" value="5"/>
   <Variable-Value name="status" value="unknown"/>
   </Initial-Case-Packet>
</Workflow>
```
#### **Example 2-2 child**

This trivial child workflow is not attempting to demonstrate the tasks that can be accomplished in a workflow, but rather only trying to elucidate a proper technique for synchronizing between a parent and child workflow.

The important point to note about the child workflow is its use of the SyncHandler. Since the parent workflow is waiting for the child, we need to be sure that no matter what causes the child workflow to end, the parent gets notified that the child is complete. If there is some error in processing the child workflow, or if it gets terminated in a unexpected fashion, then the regular flow of the child will be interrupted. Thus, we use an end handler to send the result back to the waiting parent. Then, regardless of what causes the child to end, the parent will get a notification.

```
<?xml version="1.0" encoding="UTF-8"?>
<!DOCTYPE Workflow SYSTEM "workflow.dtd">
<Workflow>
   <Name>child</Name>
   <Start-Node>Add</Start-Node>
   <Nodes>
       <Process-Node disablePersistence="true">
           <Name>Add</Name>
           <Description></Description>
           <Action>
               <Class-Name>
                   com.hp.ov.activator.mwfm.component.builtin.Add
               </Class-Name>
               <Param name="op1" value="operand2"/>
               <Param name="op0" value="operand1"/>
           </Action>
           <Next-Node>VariableMapper</Next-Node>
       </Process-Node>
       <Process-Node>
           <Name>VariableMapper</Name>
           <Description></Description>
           <Action>
               <Class-Name>
                   com.hp.ov.activator.mwfm.component.builtin.VariableMapper
               </Class-Name>
               <Param name="status" value="done"/>
           </Action>
       </Process-Node>
    </Nodes>
    <End-Handler>
       <Class-Name>
           com.hp.ov.activator.mwfm.component.builtin.SyncHandler
       </Class-Name>
       <Param name="job_id" value="parent_job_id"/>
       <Param name="variable0" value="operand1"/>
       <Param name="queue" value="constant:sync"/>
       <Param name="destination0" value="sum"/>
       <Param name="variable1" value="status"/>
   </End-Handler>
    <Case-Packet>
       <Variable name="JOB_ID" type="Integer"/>
       <Variable name="controller_job_id" type="Integer"/>
       <Variable name="operand1" type="Integer"/>
```

```
<Variable name="operand2" type="Integer"/>
       <Variable name="status" type="String"/>
   </Case-Packet>
   <Initial-Case-Packet>
       <Variable-Value name="status" value="error"/>
   </Initial-Case-Packet>
</Workflow>
```
#### **Using Timeouts**

When your workflow is waiting for external input (from a user or another executable), you may want to ensure that the workflow does not wait indefinitely. The way to accomplish this is with a timeout. The AskFor node provides this capability.

In this example, the workflow starts and then pauses to allow the user to enter a text. If the user does not do this within ten seconds, a timeout message is sent. Otherwise, a message including the user's string is sent.

Notice how the workflow checks the value of the variable TIMEOUT to see whether a timeout has occurred.

```
Example 2-3 timeout
```

```
<?xml version="1.0" encoding="UTF-8"?>
<!DOCTYPE Workflow SYSTEM "workflow.dtd">
<Workflow>
  <Name>timeout</Name>
  <Description>Small timeout test</Description>
  <Start-Node>Request string</Start-Node>
   <Nodes>
   <Process-Node>
     <Name>Request string</Name>
     <Description>Request the string from the user</Description>
      <Action>
       <Class-Name>
           com.hp.ov.activator.mwfm.component.builtin.AskFor
       </Class-Name>
       <Param name="variable0" value="your_string" />
        <Param name="queue" value="operator" />
        <Param name="timeout" value="10000" />
     </Action>
     <Next-Node>Was there a timeout?</Next-Node>
    </Process-Node>
    <Rule-Node disablePersistence="true">
     <Name>Was there a timeout?</Name>
     <Description>Checks state of TIMEOUT variable</Description>
     <Action>
       <Class-Name>
           com.hp.ov.activator.mwfm.component.builtin.Equal
       </Class-Name>
       <Param name="op1" value="TIMEOUT" />
       <Param name="op2" value="constant:true" />
     </Action>
     <True-Next-Node>Yes timeout</True-Next-Node>
     <False-Next-Node>No timeout</False-Next-Node>
   </Rule-Node>
   <Process-Node>
     <Name>Yes timeout</Name>
      <Description>Shows timeout message"</Description>
      <Action>
       <Class-Name>
           com.hp.ov.activator.mwfm.component.builtin.PutMessage
       </Class-Name>
       <Param name="message" value="No input was received before the timeout." />
       <Param name="queue" value="operator" />
     </Action>
    </Process-Node>
```

```
<Process-Node>
     <Name>No timeout</Name>
     <Description>Shows string</Description>
     <Action>
       <Class-Name>
          com.hp.ov.activator.mwfm.component.builtin.PutMessage
       </Class-Name>
       <Param name="message" value="Your string was: '%s'" />
       <Param name="param0" value="your_string" />
       <Param name="queue" value="operator" />
     </Action>
   </Process-Node>
  </Nodes>
  <Case-Packet>
     <Variable name="your_string" type="String"/>
  </Case-Packet>
  <Initial-Case-Packet>
     <Variable-Value name="your_string" value="Hello world!!!"/>
  </Initial-Case-Packet>
</Workflow>
```
# **Using Prioritization in Workflows**

You can prioritize the order in which workflows are processed by the Workflow Manager. You can also prioritize activation items.

#### **Prioritizing Workflow Node Processing**

There are multiple threads (the number is configurable) in the Workflow Manager that are dedicated to working on jobs. Each node in a workflow is handled as an independent piece of work. When the job starts, the "start-node" is placed at the end of the work queue. Eventually one of the worker threads picks it up and executes it. When that node completes, the worker thread puts the "next-node" at the end of the work queue, and so on.

The WorkManagerModule can be configured to use the SimpleEngineQueue, WeightedEngineQueue, or the PriorityEngineQueue. The SimpleEngineQueue simply does not handle prioritization of workflow nodes. The WeightedEngineQueue and PriorityEngineQueue, however, do.

You can specify the priority of a workflow by using the *PRIORITY* default case-packet variable. Then, if you specify the PriorityEngineQueue in the WorkManagerModule, nodes from higher priority workflows will be placed in the work queue ahead of nodes from lower priority workflows. If the *PRIORITY* case-packet variable is not found, the priority for all nodes in that workflow is assumed to be 0. Negative priority values are supported. The WeightedEngineQueue is very similar to the PriorityEngineQueue exception for it makes it prioritization in a weighted way, i.e. if you have high priority jobs then they will be executed first with the exception that sometimes a low priority job will also be executed. By using the WeightedEngineQueue you avoid starvation.

#### **Prioritizing Activation Items**

To use the Workflow Manager, you must configure an activation module. Two classes aresupplied for this purpose: **MultiThreadedActivationModule** and **AtomicActivationModule**.

The MultiThreadedActivationModule and AtomicActivationModule have their own pools of threads (the number is configurable), separate from the engine worker threads, that perform activations, thereby freeing the worker threads to operate on nodes in other workflows *while* the activations are being performed. Thus, it is possible to have hundreds of pending activations while other workflows are being processed. These threads pull activation requests off a queue. Like the WorkManagerModule, the MultiThreadedActivationModule and AtomicActivationModule can be configured to use the SimpleEngineQueue, WeightedEngineQueue, or the PriorityEngineQueue.

The default installation configures the MultiThreadedActivationModule but uses the WeightedEngineQueue.

#### **How to Determine Whether Prioritization is Working**

Prioritization manifests itself in a number of ways. It only comes into effect when there is a backlog of work. If there are enough threads available to process the work, then prioritization will have no effect.

#### **Testing Prioritization in Working Threads**

Unless you have configured *Min-Threads* differently, there are typically 5 worker threads running in the system for processing workflows. If there are fewer than 6 jobs performing active work—not waiting for input or waiting for an

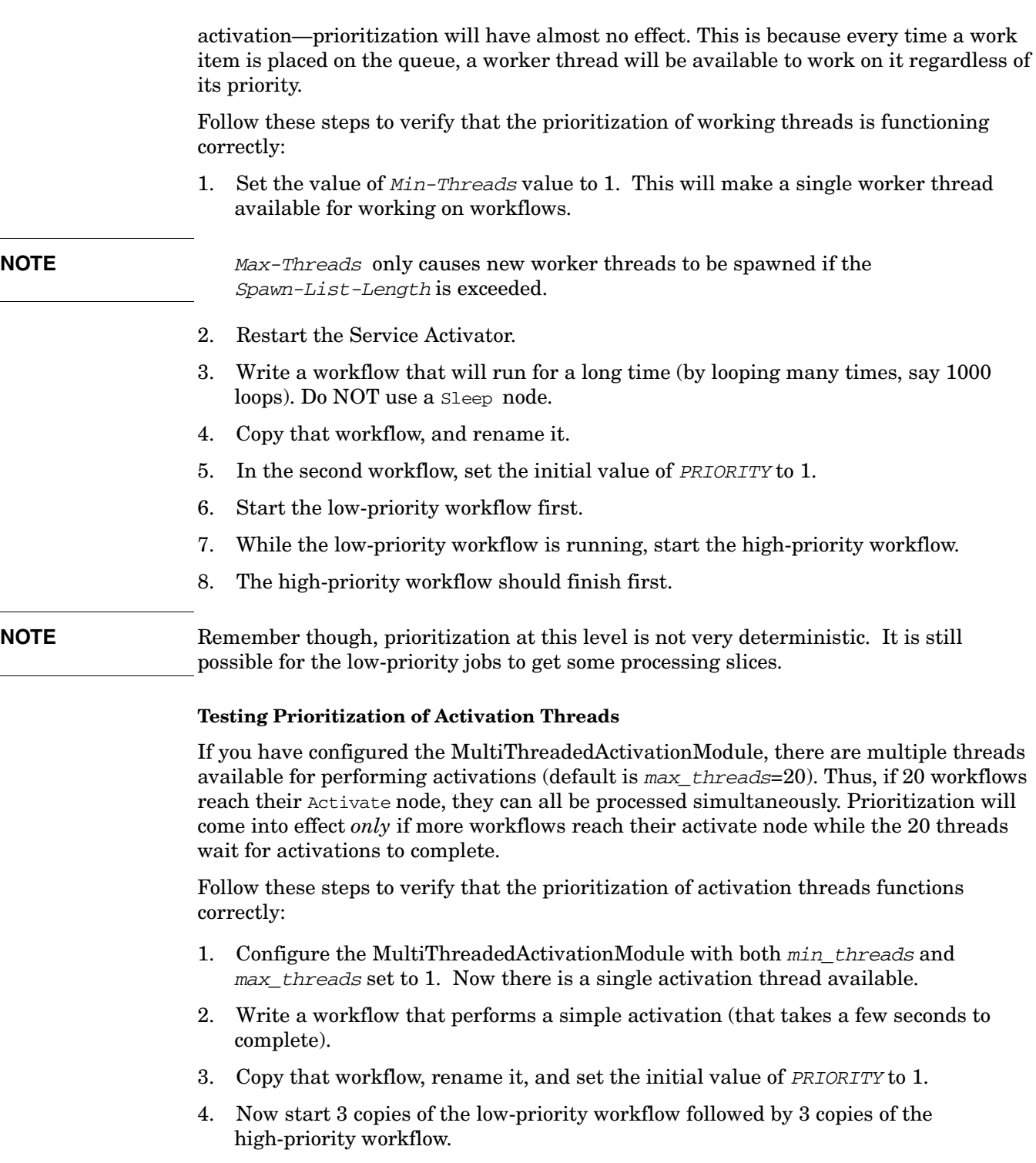

5. You should see the first low-priority workflow complete its activation first, since it would have initially reached the Activate node and started its activation before the other workflows were started. You should then see the 3 high-priority workflows complete their activation, followed by the other two low-priority workflows.

#### **See Also**

- • ["MultiThreadedActivationModule" on page 400](#page-399-0)
- • ["WorkManagerModule" on page 446](#page-445-0)

# **Uploading Data from a Task Activation**

Arbitrary (Serializable) data can be uploaded (returned) from a task activation for use by the invoking workflow. An atomic task may need to query a target device and return state information to the workflow, for example.

The data uploading capability is provided by the PARContext interface available to a plug-in. See *HP Service Activator—Developing Plug-ins & Compound Tasks* and the *Javadocs* for PARContext and DataUploader for additional information.

The Activate node makes uploaded data available in a case-packet variable stored as a HashMap. Data can be extracted from the HashMap in one of the two ways: using the workflow syntax for accessing maps or using the MapData node.

#### **See Also**

- • ["ActivateAtomicTask" on page 98](#page-97-0) for more information about making uploaded data available in a case-packet variable stored as a HashMap
- "Maps" on page 41 for more information about using the workflow syntax for accessing maps to extract uploaded data from a Map
- • ["MapData" on page 204](#page-203-0) for more information about using the MapData node to extract uploaded data from a Map

# **Deploying Workflows**

The workflows will typically be placed under *\$ACTIVATOR\_ETC*/workflows if Solution Separation is not used. Where the workflows will be placed under the solution directory in case Solution Separation is used. The files require an.xml extension so that the Workflow Manager recognizes them as valid workflow files. The Workflow Designer automatically starts to read and puts new workflows into the directory *\$ACTIVATOR\_ETC*/workflows.

The workflows must be deployed to the system database to be used by the Workflow Manager. This can be done by the Workflow Designer either from the command line or the UI. Then after the workflows are deployed either Service Activator must be restarted or the reload workflow operation must be performed from the Operator Interface.

# **Clustering Considerations**

When writing workflows you need first of all to consider if the workflow is going to be used in a cluster solution or not. Then next if you are going to use persistence or not. If the answer is yes to both questions then there are a number of things which needs to be considered.

Temporary files are very often used to pass information around in a workflow which is possible if persistence are done at the right places. If this is not considered and the cluster node where the job is running fails the access to the temporary file is lost at the job will continue its execution on an other cluster node. To use temporary files no persistence must be done from the workflow node which generate the file is executed to the end of the use of the temporary file.

An alternative to this would be to save the data to the database which all cluster nodes have access to. Two workflow nodes can be used to read and write data to a message database. The ReadDataFromDatabase and WriteDataToDatabase. To remove database from the database the node RemoveData can be used. When using the nodes the identifier for the data is a message id and it is this identifier which must be passed around in the workflow.

The SocketListenerModule can be configured to generate both kind of input and the SocketSenderModule is also capable to read the information from both a file and the database.

The XMLMapper can be used directly to read data from the database or the file system and by combining this with the SocketListenerModule a workflow can be written which will work both when the SocketListenerModule is configured to write information to the file system and to the database.

Also the plugins can read data from the database and write data to the database. Two methods exist there two. One for reading data and one for writing data. So it is easy to pass data from or to the plugin by using the message data database and then just send the message id to the plugin as an argument or receive the message id in the upload data object.

Creating and Deploying Workflows **Clustering Considerations**

# **3 Using the Workflow Designer**

The HP Service Activator Workflow Designer is a graphical tool you can use to easily create and edit workflows. Creating workflows requires knowledge about the available workflow nodes and workflow modules.

To retain compatibility across all supported platforms, you must use the forward slash '/ ' as file path separators.

# **Navigating the Workflow Designer**

This tool allows you to edit workflows graphically. The graphical editor supports all the functionality of a workflow. Its main benefits are found in laying out the workflow so that it can be easily understood, connecting nodes or changing the sequence of a workflow, and setting the parameters of the various workflow nodes.

The Workflow Designer stores workflows in an XML format. A workflow can be edited using the Workflow Designer even if it was created outside of Workflow Designer. In that case, all nodes will have the same position and it is up to the user to place the nodes in proper positions. In addition, the Workflow Designer allows you to view the XML source file in text mode.

The Workflow Designer graphical editor consists of five sections: the toolbar (at the top), the node tree view (at the top-left), the worlflow view (top-right), the overview pane (bottom-left), and the node attributes view (bottom-right). The Workflow Overview and the Node Attributes view can be hidden and displayed as desired.

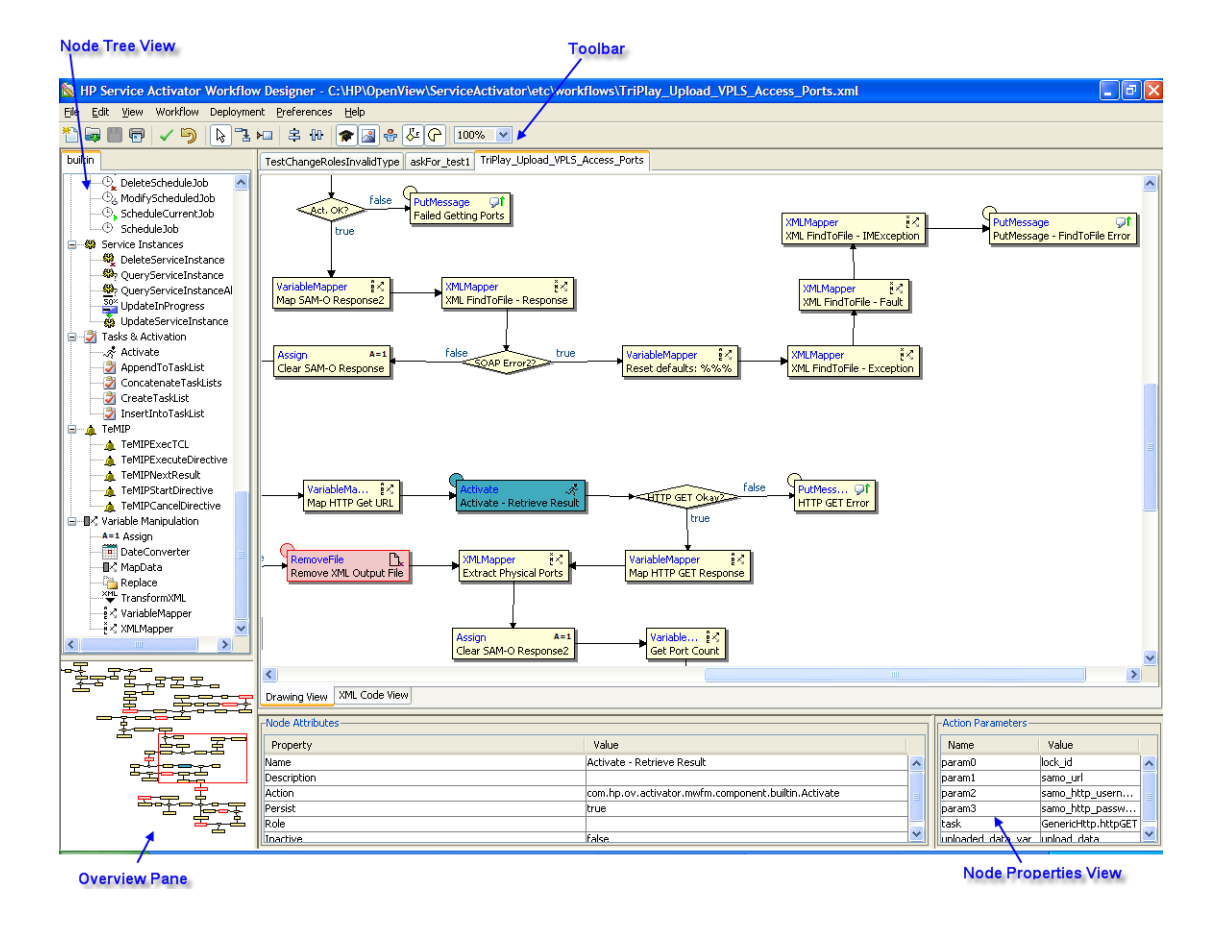

#### **Figure 3-1 Workflow Designer**

# **Understanding Workflow Designer Features**

When you have edited a workflow file but not yet saved it, the file name shown in the title bar is followed by asterisks (\*\*\*), as shown here:

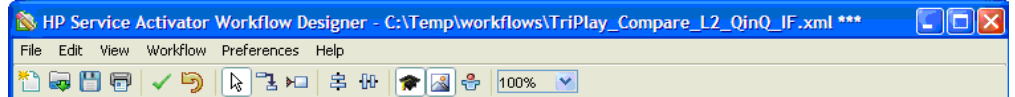

The following table shows the different styles in which process nodes can be displayed: **Table 3-1 Process Nodes**

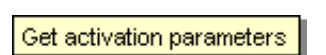

Basic layout of a process node; the name of the node is always displayed.

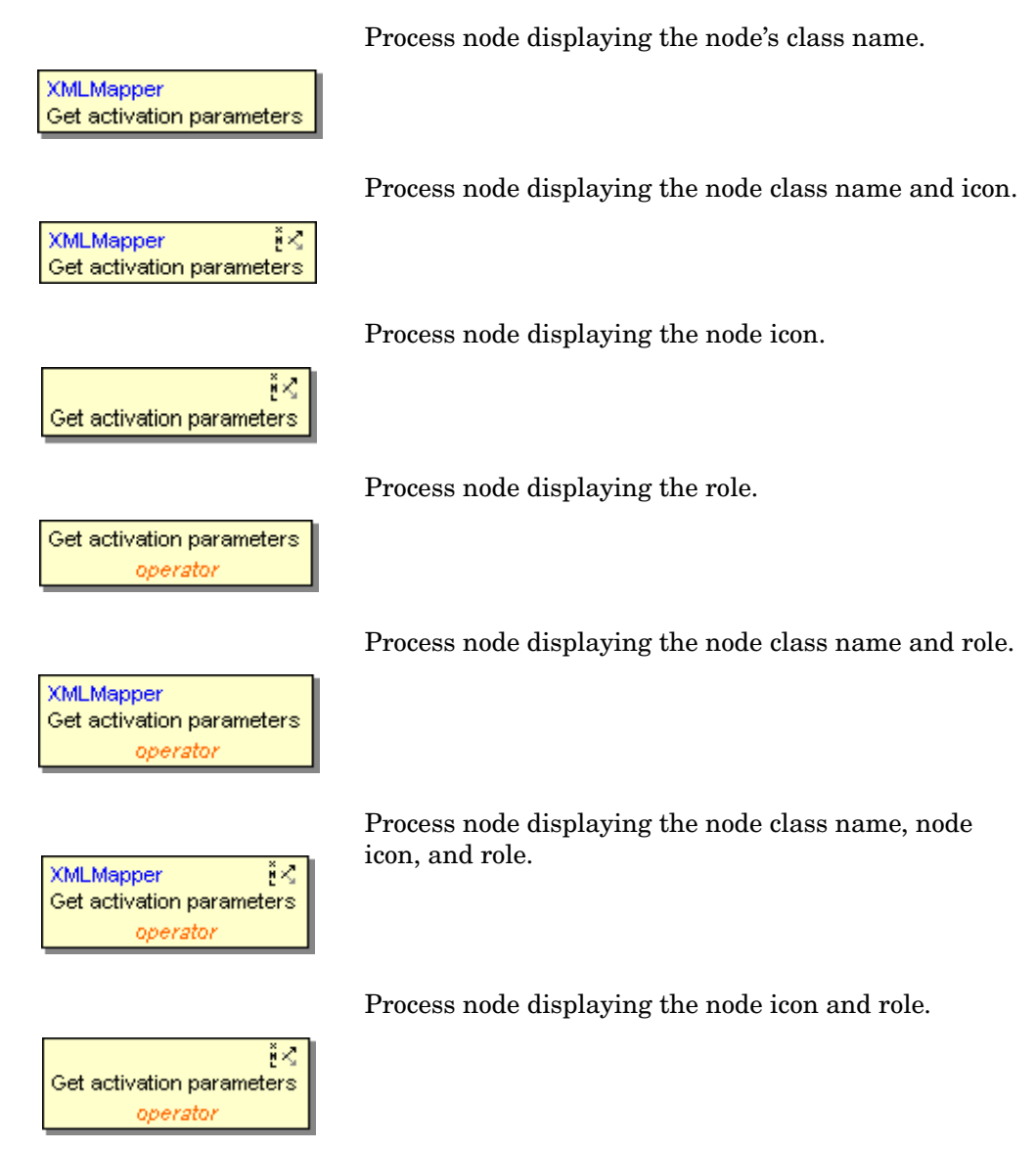

#### **Table 3-1 Process Nodes**

In the worlflow view, rule nodes are always displayed using a diamond shaped icon as shown below:

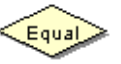

In the worlflow view, switch nodes are always displayed using a parallelogram shaped icon as shown below:

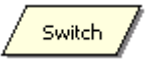

# **Using the Main Menu**

Figure 3-2 shows the main menu of the Workflow Designer.

#### **Figure 3-2 Workflow Designer Main Menu**

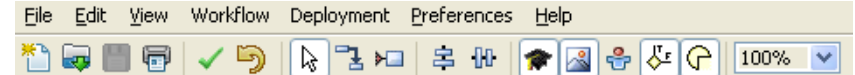

The main menu is the only visible part of the application when you launch it the first time (before you load any files). The menu bar at the top of the toolbar consists of the following menus:

1. File

The File menu contains the usual commands: create a new workflow, open an existing workflow, save a workflow, save all workflows, save a workflow under a different name (Save As…), print a workflow, close a workflow, and quit the application.

You can also quit the application by clicking the  $\triangleright$  button on the top right corner

window title bar.

2. Edit

The Edit menu contains commands and actions for editing a workflow. There are four options available:

Undo : undo the last operation.

Copy: copy the currently selected nodes to the clipboard.

Paste: paste the nodes currently in the clipboard into the currently active workflow. This operation can not be used to copy nodes from one workflow to another.

Paste Special : If the nodes in the clipboard were copied from another workflow, you must use this operation to paste them into the currently displayed workflow.

3. View

Select this to change certain visual aspects of a workflow. There are six options available:

View Node Class: shows/hides the class name of the process nodes.

View Node Icons: shows/hides the node icon of the process nodes.

View Roles: shows/hides the roles of the process nodes.

True/False Tags: shows/hides the rule nodes tags that mark its true and false branches and show/hides the switch nodes tags that mark the value of the branches.

View Overview: shows/hides the overview pane.

View Node Attributes: shows/hides the note attributes view. The node attributes view shows the attributes of the currently selected nodes in a workflow.

4. Workflow

This menu allows you to change almost every non-visual aspect of the workflow configuration:

a. Workflow Settings...

Shows the Workflow Settings dialog, which contains four tabs:

1. General - Allows you to set the name of the workflow and to set an indication of whether this workflow should be automatically started when the Workflow Manager is started, and to set an indication of whether the Workflow Manager should only allow a single instance of this workflow to be running at any one time.

Unique Workflow :Check the Unique Workflow check box to create a unique workflow. If only one instance of workflow exists, it is known as a unique workflow.

Initialize Workflow: Check the Initialize Workflow check box to start a workflow automatically when the workflow engine starts.

Here you can also enable or disable collecting audit and/or statistical records for the workflow. Uncheck the Enable auto generated audit check box to exclude autogenerated audit messages.

Persist Nodes: Check the Persist Nodes check box to enable persistence of workflow data. Persistence allows you to save workflow data from time to time.

- 2. Description Provides a large text area for composing a multi-line description of the workflow.
- 3. Roles Allows you to edit the roles that may carry out operations on this workflow.
- b. Add New Roles...

Goes directly to the Roles tab of the Workflow Properties dialog for adding, deleting, and assigning workflow rules.

c. Edit Case-Packet...

Shows the Case-Packet dialog for adding, modifying and deleting case-packet variables, including setting the initial value of variables.

d. Persistency

Allows you to enable or disable persistency. If persistence is enabled, the workflow data is stored in the database.

#### 5. Deployment

Deploying workflows to the database.

a. Deploy Current Workflow...

Allows to deploy the workflow on which the user is currently working on.

b. Deploy All Open Workflows...

Allows to deploy all the workflows that are opened or exist in the Workflow Designer UI.

c. Deploy Workflows...

Allows to select and deploy workflows that exist in the file system.

First time deployment is done the user will be promt for database user and password and optionally for database instance, port, and host name. The values should match the values provided when running ActivatorConfig, which are the values for the system database. The Workflow Designer will then remeber the values as long as it is running.

- 6. Preferences
	- a. XML Default Directory...

Sets the default directory where the application looks for workflow XML files. The program recalls any change made to this parameter in future uses.

7. Help

Select this to see information about the Workflow Designer.

**SIGTN** 

# **Using the Main Utilities Toolbox**

The main utilities toolbox consists of the first six buttons on the left side of the toolbar.

**Figure 3-3 Workflow Designer Main Utilities Toolbox**

1. New File

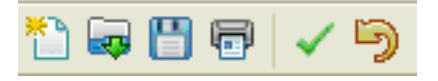

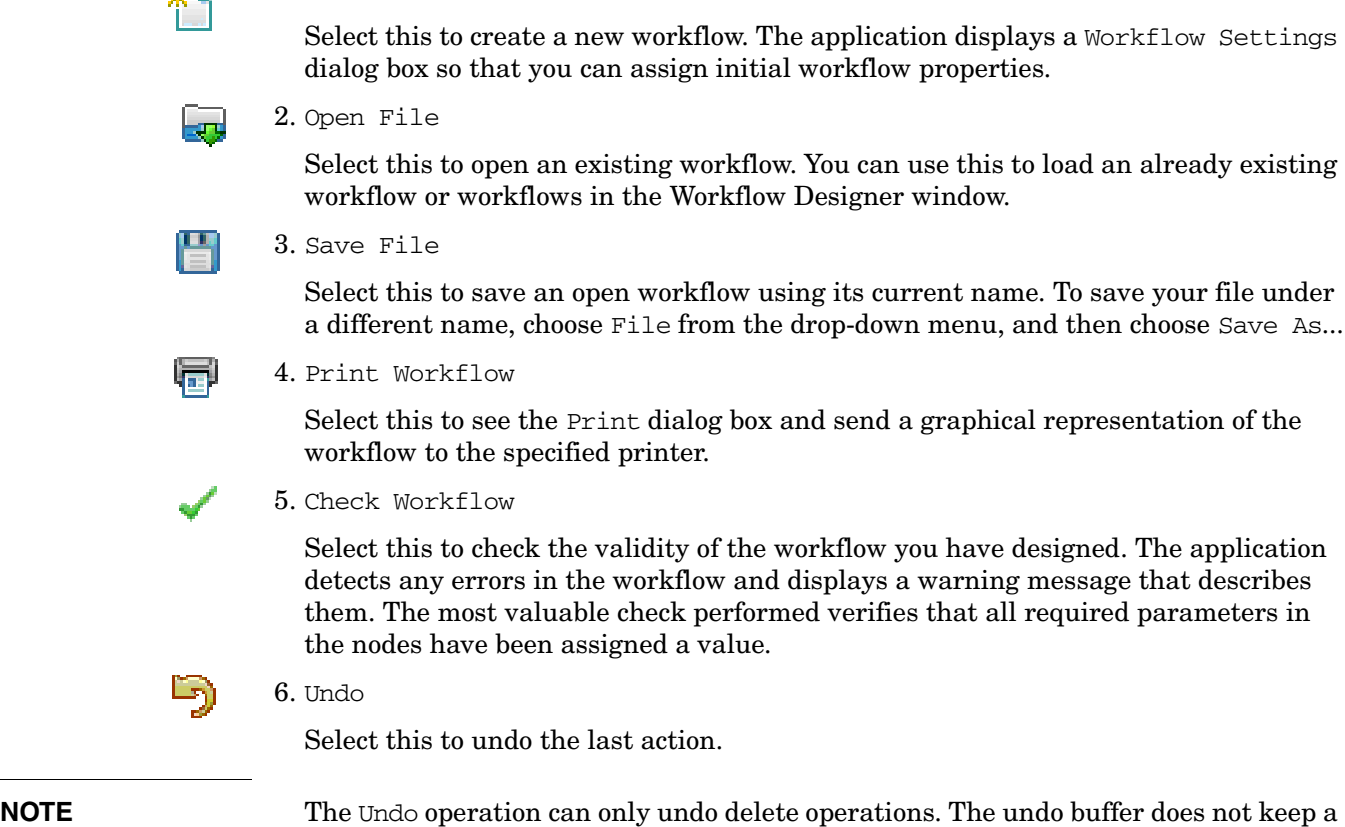

record of other operations such as adding nodes, moving nodes, changing node parameters, and so on.

# **Using the Visual Properties Toolbox**

When editing a workflow graphically, the Workflow Designer is in one of a few modes. The current mode is indicated by the highlighted button in the toolbox.

By default, the Workflow Designer is in the Select mode, represented by the white pointer icon. Some modes only last for a single operation before the mode reverts to the Select mode. The other buttons in the toolbox do not represent modes. Two of the buttons are used to align nodes vertically or horizontally; you must select at least two nodes in the workflow to operate on for these buttons to have an effect. The last three buttons are toggle buttons used for showing or hiding node class names, node icons, and roles.

#### **Figure 3-4 Workflow Designer Visual Properties Toolbox**

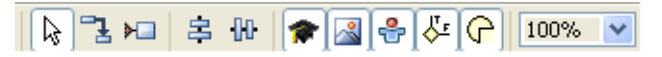

The icons in the visual properties toolbox represent the following modes or functions:

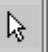

1. Select

This represents the default mode of the Workflow Designer. The following functions are available in this mode:

• Add a new node

Click a node in the node palette; then, click in the design window to create a new node at that location.

• Move a node

Click a node in the design window, and drag it to a new location. Any arrows connecting it to other nodes are automatically pulled along with it.

Select/move multiple nodes

Hold down the control key (**CTRL**) while clicking nodes, or click and drag the cursor to make a box around the nodes you want to select. Each selected node becomes highlighted. At this point you can perform multi-node functions such as moving all of the selected nodes (hold down the **CTRL** key and drag the cursor) or aligning all of the selected nodes by clicking the Horizontal Align icon or the Vertical Align icon in the toolbox.

• Delete

Click a node in the design window, and press the delete key to remove a node and its connecting arrows.

Edit node properties

Double-click a node to bring up the Edit Node Properties dialog. For details on editing node properties, see [Using the Edit Node Properties Dialog.](#page-80-0)

Context sensitive menu

Right-click a node to get a context sensitive menu for that node.

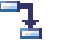

2. Draw Arrow

Used to draw an arrow between two nodes:

 $\square$ 

- a. Click the Draw Arrow icon
- b. Click a source node (arrow starting node)
- c. Click an end node (arrow ending node).

If you select a rule node as the starting node for an arrow, the application asks you if this arrow should point to the node associated with true or false.

If you select a switch node as the starting node for an arrow, the application asks you if this arrow should point to the node associated with default or case0, case1, etc.

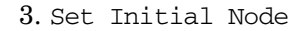

- a. Click the Initial Node icon
- b. Click a node that should become the starting node in the workflow. A red triangle is attached to the node to indicate that it is now the initial node.

吕阳 4. Vertical Align or Horizontal Align

> Use these options when you want the arrows connecting the nodes to be perfectly vertical or horizontal.

- a. Select multiple nodes that are to be aligned. You may use any method to select multiple nodes (see "Select" on page 65).
- b. Click the Vertical Align or Horizontal Align icon. All of the selected nodes will be moved to align with the first node selected.
- 5. Show/hide class name,icon and roles for process nodes

These three toggle buttons are used to change the view mode for the current workflow.

#### 6. Zoom

100%

 $\overline{\mathbf{v}}$ 

a. Click and select one of the available zoom percentages from the drop down list. Node icons are only displayed if the zoom level is set to 100%.

**NOTE** When adding a new node to a workflow by clicking a node from the workflow node tree, the cursor will change to a cross-hair and the leftmost buttons in the Visual Properties Toolbox will become disabled.

# **Using the Context Sensitive Menu**

Right-click a node in the workflow design window to bring up a context sensitive menu.

**Figure 3-5 Context Sensitive Menu**

| Action Parameters   |
|---------------------|
| <b>Tnitial Node</b> |
| Inactive Node       |
| Persist Nodel       |
| Arrow Properties    |
| Node Attributes     |
| Remove Arrows       |
| Delete              |

The menu contains the following actions:

1. Action Parameters

Shows the Edit Node Properties dialog for this node (with the Action Parameters tab active). This is the same dialog that appears if you double-click a node.

2. Initial Node

Set this node to be the starting node of the workflow.

3. Inactive Node (only for a Process Node)

Toggles whether this node is active or inactive. When the workflow is executed, the Workflow Manager will ignore any inactive node, skipping to the next node in the workflow (if there is one). Rule and switch nodes do not have this option since the Workflow Manager would not know how to proceed from the node.

4. Persist Node

Toggles whether persistence should be done after execution of the node.

5. Arrow Properties

Set what kind of arrow comes out of this node. By default all arrows are "Straight". You may also choose one of the arrows with elbows to make the workflow easier to read.

6. Node Attributes

Shows the Edit Node Properties dialog for this node (with the "Node Attribute" tab active). This is the same dialog that appears if you double-click a node.

7. Remove Arrows

Removes any arrow(s) emanating from this node. You can change the destination of a node simply by clicking the "Connect Nodes" icon from the toolbox and clicking the two nodes to be connected; you must use this menu item to remove an arrow from a node.

8. Delete

Using the Workflow Designer **Using the Context Sensitive Menu**

> Remove the node from the workflow. You can also select the node and press the [**Delete**] key.

# **Using the Workflow Views**

The Workflow Designer can display workflows graphically or as XML code (read-only). You can switch between the tree views by clicking the Drawing View tab, Handler View tab, or the XML Code View tab.

#### **Figure 3-6 Workflow Drawing View**

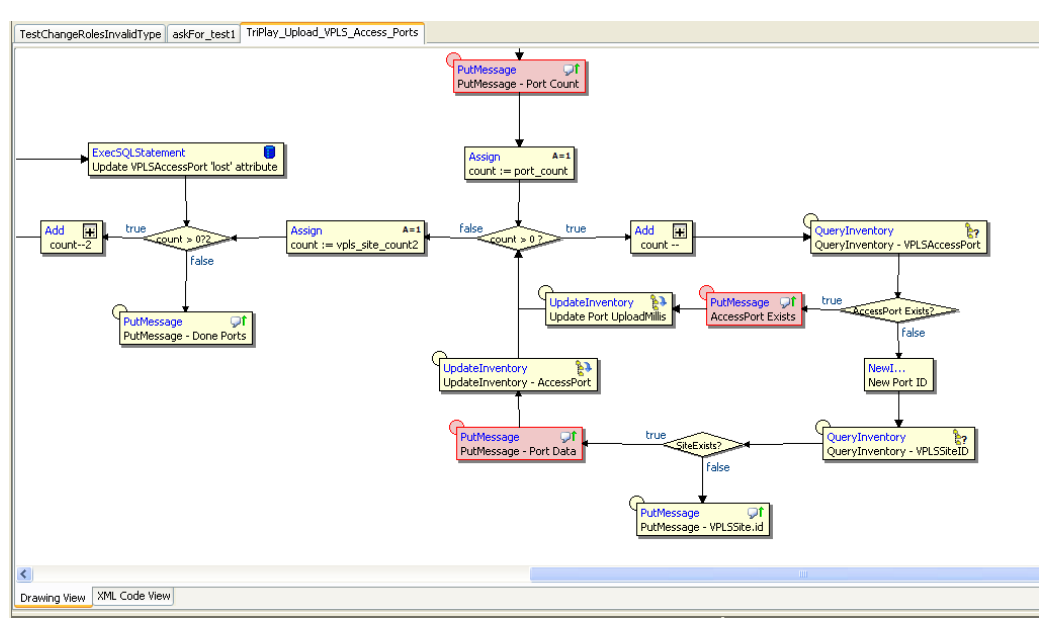

If a single node is selected while switching from Drawing View to XML Code View the Workflow Designer will scroll down to the XML definition of the selected node and the node name will become highlighted. An example of this is shown in Figure 3-7.

If multiple nodes are selected the node that was most recently selected will be highlighted in the XML Code View.

In the Handlers view the end and error handers which are defined will be shown in two different columns. If no handlers are defined the Handler View will be empty.

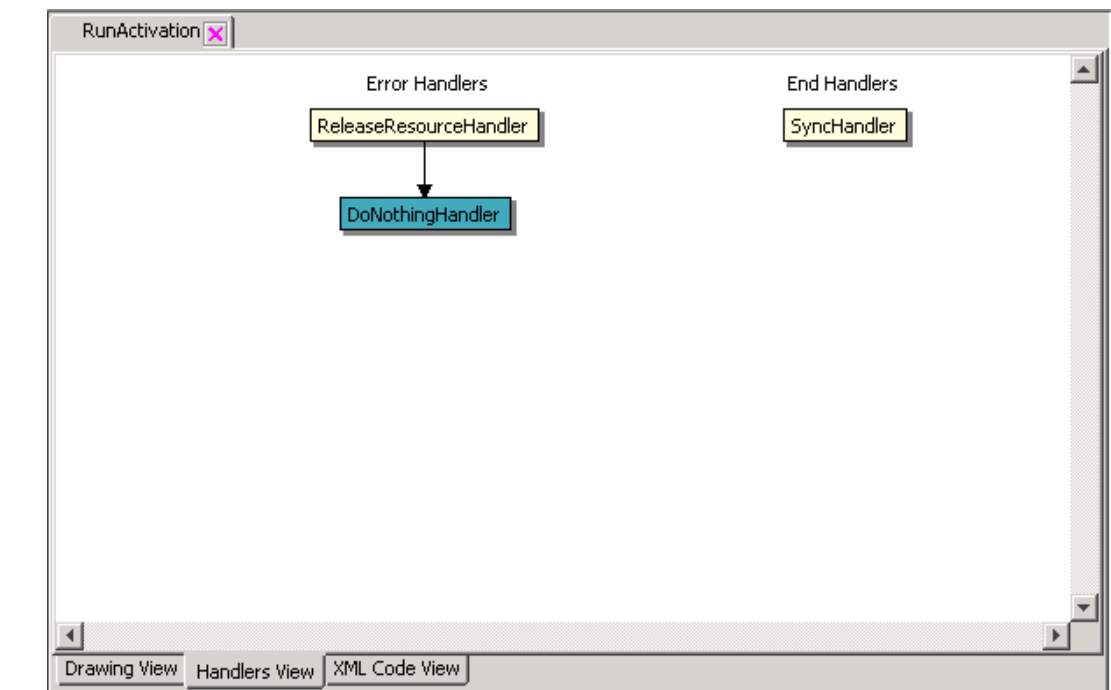

#### **Figure 3-7 Handlers View**

#### **Figure 3-8 Workflow XML Code View**

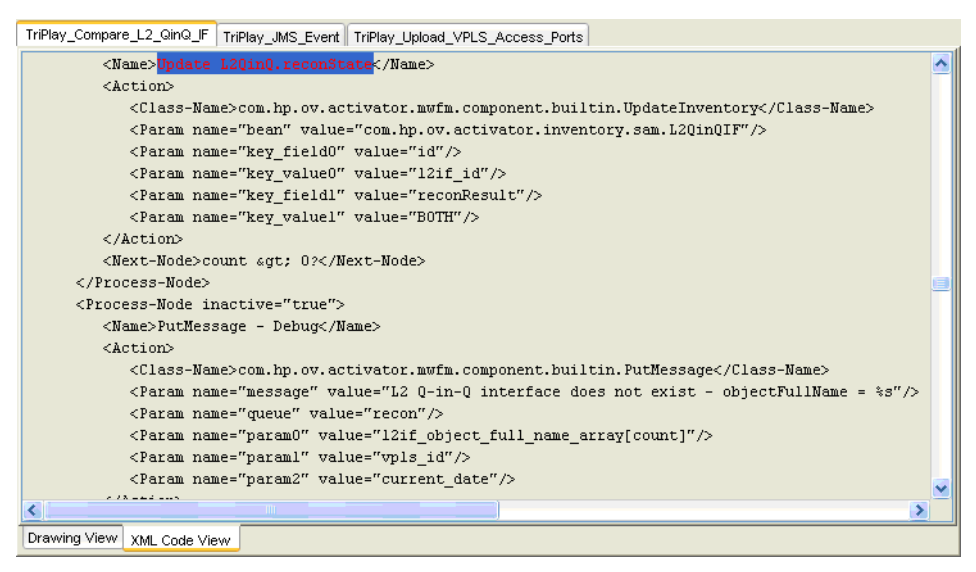

A maximum of 20 workflows can be opened simultaneously. When you reach this limit, you will have to close one or more workflows in order to be able to open new workflows. In addition, you can not open two workflows with identical workflow names; this restriction also applies if their file names are different.

You can switch between the open workflows by clicking the corresponding tabs or by using the **CTRL-q** keyboard shortcut. Additionally, you can close the currently displayed workflow by using the **CTRL-w** keyboard shortcut.

# **Copying and Pasting Workflow Nodes**

The Workflow Designer has the following copy and paste capabilities:

- Copying and pasting one or more nodes within the same workflow
- Copying and pasting one or more nodes between workflows opened in the same instance of Workflow Designer, the Edit:Paste Special menu option must be used for this operation.
- Copying and pasting workflow nodes to another application. For example, Microsoft Notepad.

When you copy and paste multiple nodes the Workflow Designer will preserve all arrows for which the source as well as the destination nodes exists in the copy buffer; other arrows will be deleted. This is illustrated in Figure 3-8 where five nodes were copied and then pasted into the same workflow.

### **Figure 3-9 Copy and Paste of Multiple Nodes**

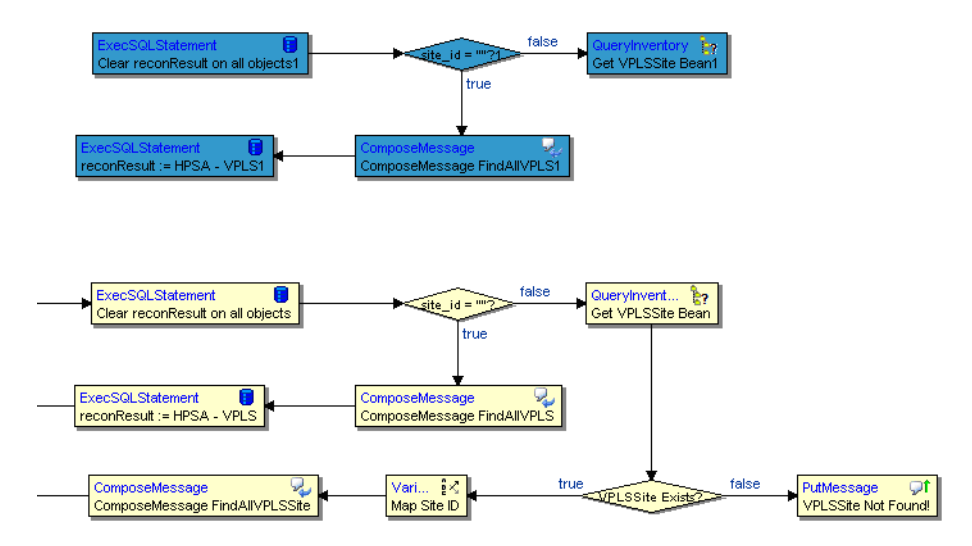
If you copy one or more workflow nodes in one workflow and paste them into another workflow by using Edit: Paste Special, the Workflow Designer will display a warning dialog; see Figure 3-9. The warning dialog is displayed to make it clear to the user that issues may occur if case-packet variables in the pasted nodes are in conflict with case-packet variables already existing in the destination workflow. For example, conflicting types.

### **Figure 3-10 Paste Special Warning Dialog**

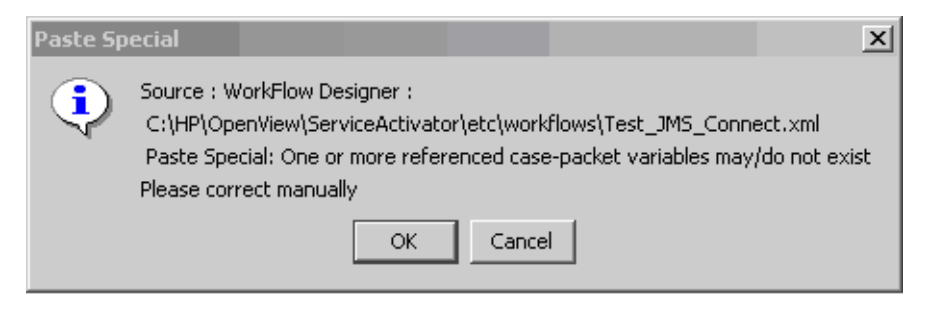

Finally, it is possible to copy workflow nodes in Workflow Designer and paste them to another application, such as Microsoft Notepad. In that case the workflow nodes will be pasted as formatted XML – see Figure 3-10.

### **Figure 3-11 Workflow Nodes Copied to Microsoft Notepad**

```
Wid.txt - Notepad
                                                                                                                     |I \square |X|File Edit Format View Help
                                              value="constant:TriPlay_Get_Config"/>
         <Param name="workflow_name"
                                                                                                                           \blacktriangle</Action>
     <Next-Node>Is SAM Alive?</Next-Node>
   </Process-Node>
   <Process-Node>
     <Name>Get VPLS Bean</Name>
     <Action>
         <class-Name>com.hp.ov.activator.mwfm.component.builtin.QueryInventory</class-Name>
         <Param name="bean" value="com.hp.ov.activator.inventory.sam.vPLS"/><br><Param name="key_value0" value="vpls_id"/><br><Param name="key_value0" value="vpls_id"/><br><Param name="variable" value="vpls_bean"/>
      </Action>
     <Next-Node>VPLS Exists?</Next-Node>
   </Process-Node>
   <Process-Node>
     <Name>VPLS Not Found!</Name><br><Description></Description>
     <Action>
         <class-Name>com.hp.ov.activator.mwfm.component.builtin.PutMessage</class-Name>
         <Param name="message" value="vpLS with id=%s does not exist!"/><br><Param name="param0" value="vpls_id"/><br><Param name="param0" value="vpls_id"/><br><Param name="queue" value="error"/>
      </Action>
   </Process-Node>
   <Rule-Node>
     <Name>VPLS Exists?</Name>
     <Action>
         <class-Name>com.hp.ov.activator.mwfm.component.builtin.wasPreviousNodeOK</Class-Name>
     </Action>
      <True-Next-Node>Map VPLS Name</True-Next-Node>
     <False-Next-Node>VPLS Not Found!</False-Next-Node>
   </Rule-Node>
   <Process-Node>
     <Name>PutMessage - SAM Not Alive</Name>
     <Description></Description>
```
# **Deleting Nodes**

The Workflow Designer UI is enhanced to support single/multiple nodes deletion. Before deleting, you will be prompted with a message to confirm the deletion.

• Deleting a single node: In the Workflow Designer UI, you can select a single node and press the **Delete** key to delete the node.

**Figure 3-12 Deleting a Single Node**

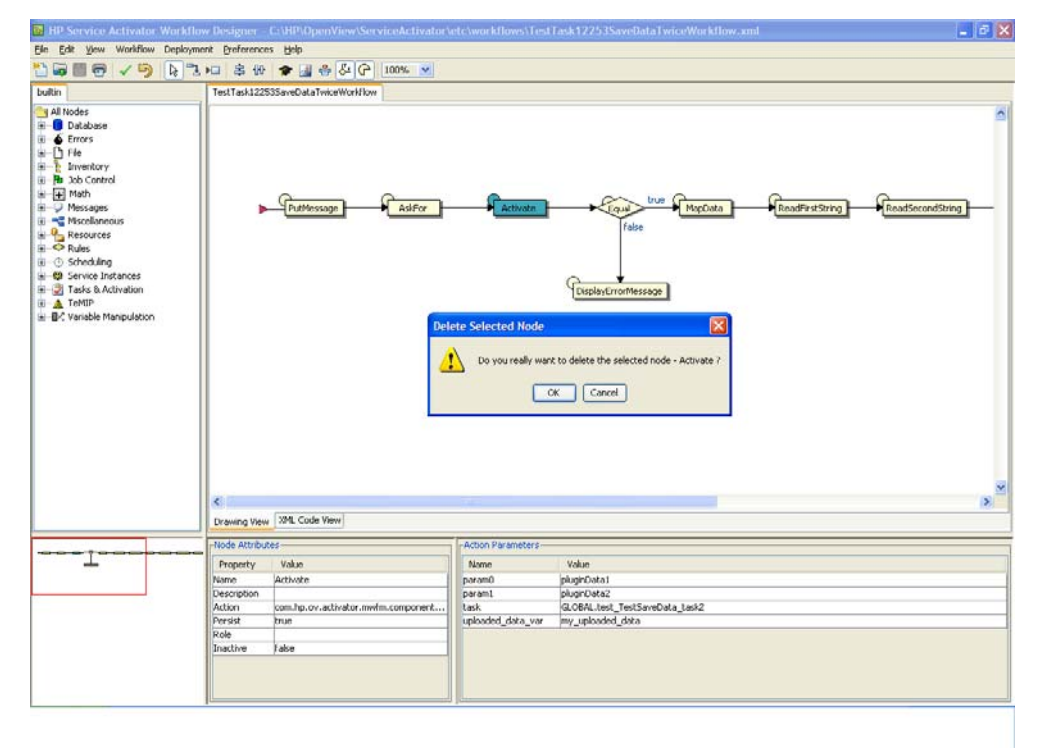

• Deleting multiple nodes: In the Workflow Designer UI, you can select more than one node and press the **Delete** key to delete all the selected nodes.

**PX**  $\overline{\mathbf{D}}$ TestTask122535aveDataTwiceWorkflow bultin MapData ReadFirstString ReadSecondString -E Msce .<br>False Resource<br>Rules **C Scheduling Jelete Selected Nodes**  $\overline{\mathbf{x}}$ us © Schectung<br>
IE © Service Instances<br>
IE © Tasks & Activation<br>
IE © Yanable Manipulati Λ Do you really want to delete all the selected r  $OK$  Cancel  $\epsilon$ Drawing View 2011, Code View Τ Name Value Property Vakas Name<br>Description<br>Action<br>Persist Public Starting activation<br>info message<br>queue com.hp.ov.activator.mvifm.component.<br>true Role False Inactive

**Figure 3-13 Deleting Multiple Nodes**

# **Using the Node Tree**

The node tree allows you to arrange the nodes into groups with related behavior. If needed, a node can be a member of several groups. Nodes that are not members of any group will all be listed after the last group.

The node tree view may look different on your system depending on installed solutions, your own customizations, etc.

**Figure 3-14 Workflow Node Tree**

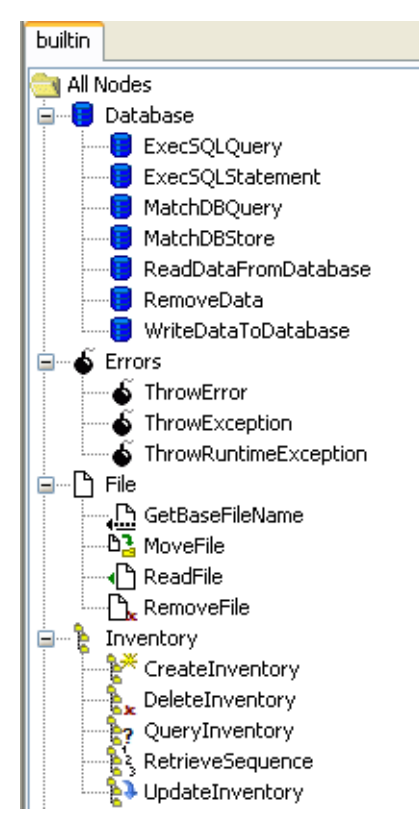

To add a new node to the workflow, select a node from this node tree and place the node in the workflow using left mouse button.

**NOTE** Drag and drop is not supported for adding new nodes.

It is possible for the Workflow Designer to handle more than one node tree. Each subdirectory in the \$ACTIVATOR\_ETC/designer/nodes directory will translate into a new tab shown above the node tree. These tabs allow the user to easily navigate between nodes and node trees in different directories.

In each of these subdirectories the workflow nodes are grouped by their behavior (or by any other criteria decided by the user) based on the contents of the XML file workflowNodeGroups.xml which is located in the same directory as the workflow nodes.

#### **NOTE** The workflowNodeGroups.xml file is not mandatory. If there is no such file, all nodes will simply be show in a flat list.

By default, the \$ACTIVATOR\_ETC/designer/nodes directory contains a single subdirectory called builtin. The user (or solutions) can create additional directories for new nodes and group them by defining a custom workflowNodeGroups.xml file in each of these directories.

The following XML snippet shows the contents of the workflowNodeGroups.xml file for the two first groups shown in Figure 3-11:

```
<?sml version="1.0" encoding="utf-2"?><br><!DOCTYFE WorkflowNodeGroups SYSTE6" workflowNodeGroups.dtd">
WackflowWadeGeaups>
  <Geoup>
    \leq Xame >0 at a base \leq / Xame 3
    -xame>exame>exame><br><Image>Database.gif</Image><br><Description>Collection of Database workflow nodes</Description>
    <Mode>
      . - ---<br>- < ClassMame >com, hp. ov.activator, m+fm.component, builtin, Exec$OLOue cv</ClassMame >
    <Wode>
      <ClassMame>com.hp.ov.activatoc.mwfm.component.builtin.ExecSQLStatement</ClassMame>
     < Image>Database.gif</Image><br></Node>
    <Wode>
      -----<br>-<ClassName>eom.hp.ov.aetivatoe.mwfm.eomponent.builtin.biatch0BQueey</ClassName><br>-<Image>0atabase.gif</Image>
    e / Y od e \overline{z}<Wode>
      -<br><ClassName>eom.hp.ov.aetivatoe.mwfm.eomponent.builtin.biatchDBStoce</ClassName><br><Image>Database.gif</Image>
    5/10 ode \frac{3}{2}</Georg>
  <Geoup><br><Mame>Pile</Mame>
    <Image>Pile.gif</Image>
    <Bescription>Collection of File operation nodes</Bescription>
    <Mode>
      -<br><ClassMame>eom.hp.ov.aetivatoe.mwfm.eomponent.builtin.QetBaseFileXame</ClassMame><br><Image>Base.gif</Image>
    5/3 ode \frac{3}{2}<Mode>
    <Wode>
      <ClassName>com.hp.ov.activator.mwfm.component.builtin.ReadFile</ClassName>
     <Mode>
      <ClassWame>com.hp.ov.activatoc.mwfm.component.builtin.RemovePile</ClassWame>
        <Image>RemoveFile.gif</Image>
    </Wade>
  < /Ge ava >. . .
</WorkflowNodeGroups>
```
# **Using the Overview Pane**

**Figure 3-15 Workflow Overview Pane**

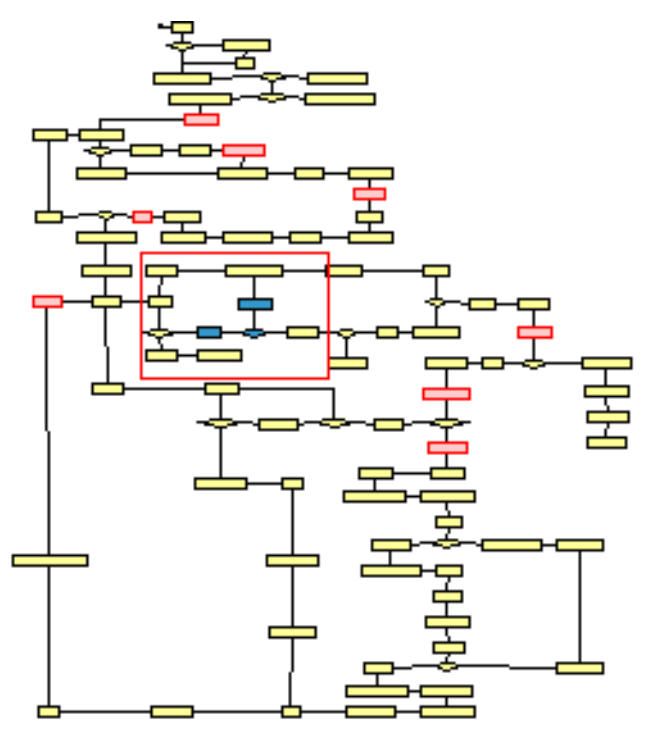

The workflow overview pane displays the entire workflow regardless of its size. At all times the overview pane shows a red box around the area of the workflow that is currently visible in the workflow view. This is particularly useful when you are editing a large workflow. Selected nodes and nodes marked as "inactive" can be identified by their color-coding; arrow heads are not displayed in the overview pane.

**NOTE** It is not possible to use the workflow overview pane to navitage the workflow.

# **Using the Node Properties View**

**Figure 3-16 Workflow Designer Node Properties View - Node Attributes Tab**

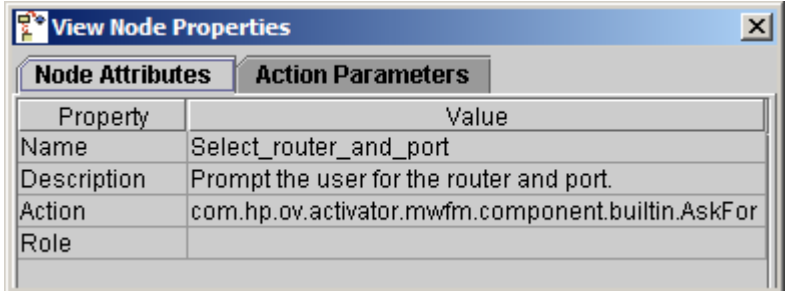

When you bring up a workflow in the design window, the node properties dialog box for that workflow is also displayed. This properties window can be used for reviewing the node properties, but also to change the properties. An other way to change the node properties is to double-click the node to bring up the Edit Node Properties dialog.

The Node Attributes tab (shown in Figure 3-16) shows the name, description, action class, and role of a node. The role is only shown for process nodes.

The Action Parameters tab (shown in Figure 3-17) shows the action parameters (name and value) for the node action. It is also here possible to edit the values directly when it is a process node.

#### **Figure 3-17 Workflow Designer Node Properties Window - Action Parameters Tab**

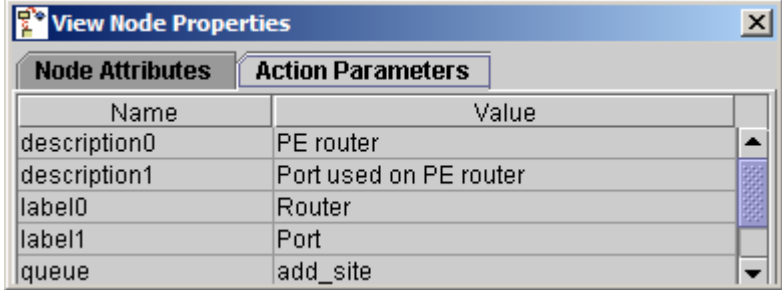

# **Lock / Unlock Function**

When editing a node it is sometimes convenient to be able to view the properties of another node in order to use it as a template. This is possible by using the node properties view's lock/unlock function.

The contents of the node properties view can be locked (and unlocked) by pressing the **F2** key. To indicate that the properties are locked the text "[Locked]" is appended to the border titles; an example is shown in Figure 3-15.

### **Figure 3-18 Node Properties View - with Locked contents**

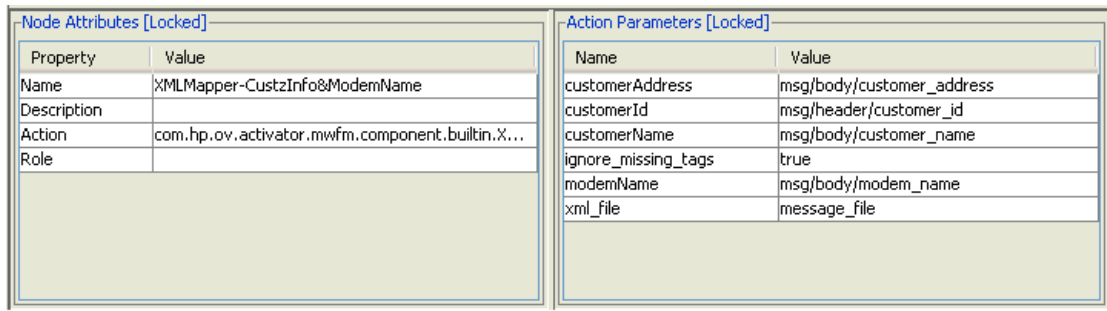

# **Using the Edit Node Properties Dialog**

You may edit a workflow node's properties by either double-clicking the node you want to edit or right-clicking on that node and selecting Edit Node Properties.

#### **Figure 3-19 Workflow Designer Edit Node Properties Dialog (Node Attributes Tab)**

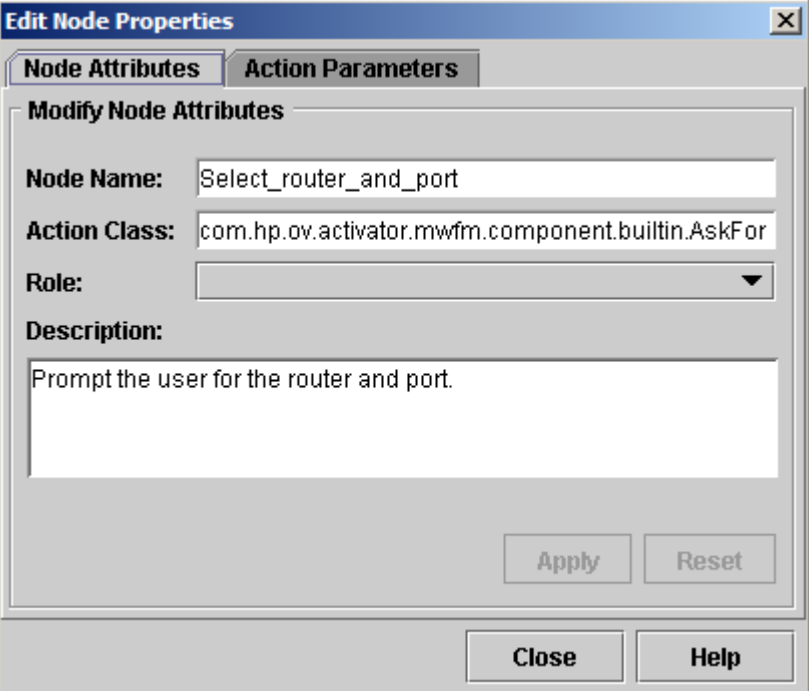

Use this tab to modify general node attributes.

• Node name

The name is set automatically based on the node class. You may set any name you want. The name may include spaces.

• Node's action class

Setting the action class may have unintended consequences. If the class name you specify is not recognized by the designer, then the Action Parameters tab will disappear.

• Node's assigned role (for Process Nodes)

The role may be chosen from the current list of roles available in this workflow. To add a new role to the potential list you must edit the Workflow Settings (see page 62).

• Node's description

The description is helpful as a documentation of the node. The description generally is not visible to an operator when the workflow is running; the exception to this is a node that performs a user interaction. When the workflow is paused waiting for input, the operator can see the description of the current node.

Make your changes and click the Apply button to make them permanent. Click the Reset button to revert back to the last applied state of the node. The Help button will show the definition of the current node class.

### **Using the Action Parameters Tab**

#### **Figure 3-20 Workflow Designer Edit Properties Dialog (Action Parameters Tab)**

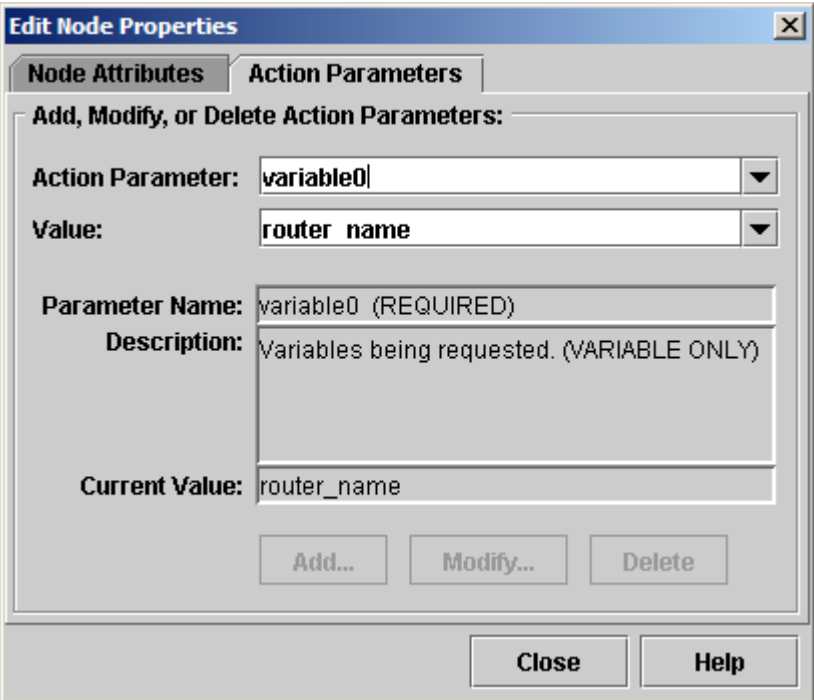

All workflow nodes are configured to perform some specific behavior by setting their parameters. A parameter consists of a name and a value. Each node has a unique set of parameters that it responds to. The node interprets those parameters appropriately to the behavior that it encapsulates. The Workflow Designer is aware of the parameters supported and required by each node.

Use the Action Parameters tab to add, modify and delete action parameters. Action parameters fall into two categories: required and optional. Required parameters must be defined for the workflow to execute properly in the workflow engine. Notice that task in the figure above is a required parameter, because the label REQUIRED is printed after the parameter name in the Parameter Name field. The value of required parameters is initialized to "You must change this." This string will show up in the workflow's XML code if the parameter is not given a value, and the workflow probably will not execute properly. The toolbox action "Check Workflow" will see if there are any parameters that still have a value that must be changed (see [Using the Main Utilities Toolbox\)](#page-63-0).

**NOTE** The Description Field of the action parameters tab displays the generic description of the currently selected action parameter. Look there to get hints about the use and data types.

To modify an existing action parameter, select the Action Parameter text field. Either select an existing case-packet variable from the Value drop down menu, or type in a new value in the Value text field. Click the [Modify] button to make the change.

To add a new action parameter to the node, type the name in the Action Parameter text field. Then, select or type its desired value into the Value text field, and click [Add] to make the changes.

To delete an action parameter from the node, select the name in the Action Parameter text field. Then, click [Delete] to make the changes.

Remember you cannot delete REQUIRED action parameters. The [Delete] button will be disabled while a required action parameter is selected.

# **Command Line Options**

The Workflow Designer can be invoked from the command line using the designer script. The command line options are:

- -version: Display version information and exit.
- -native: Set native look and feel.
- -config cfg: Alternate configuration file.
- -dbHost <DBHOST>: Name of the database host. Defaults to configured db host.
- -dbName <DBSID>: Name of the database instance.
- -dbPort <DBPORT>: Oracle database port. Default is 1521.
- -dbUser <DBUSER>: User name of the database instance.
- -dbPassword <DBPASSWD>: Password of db user name.
- -listWorkflows: List deployed workflows.
- -downloadWorkflow wf: Download the specified workflows.
- -deleteWorkflows wf: Mark the specified workflows as deleted.
- -deployWorkflows wf: Deploy the specified workflows.

**NOTE** On Windows; If the Workflow Designer tool is opened, the -deployWorkflows option cannot be used.

# **Using Keyboard Shortcuts**

Here is the list of the supported keyboard shortcuts.

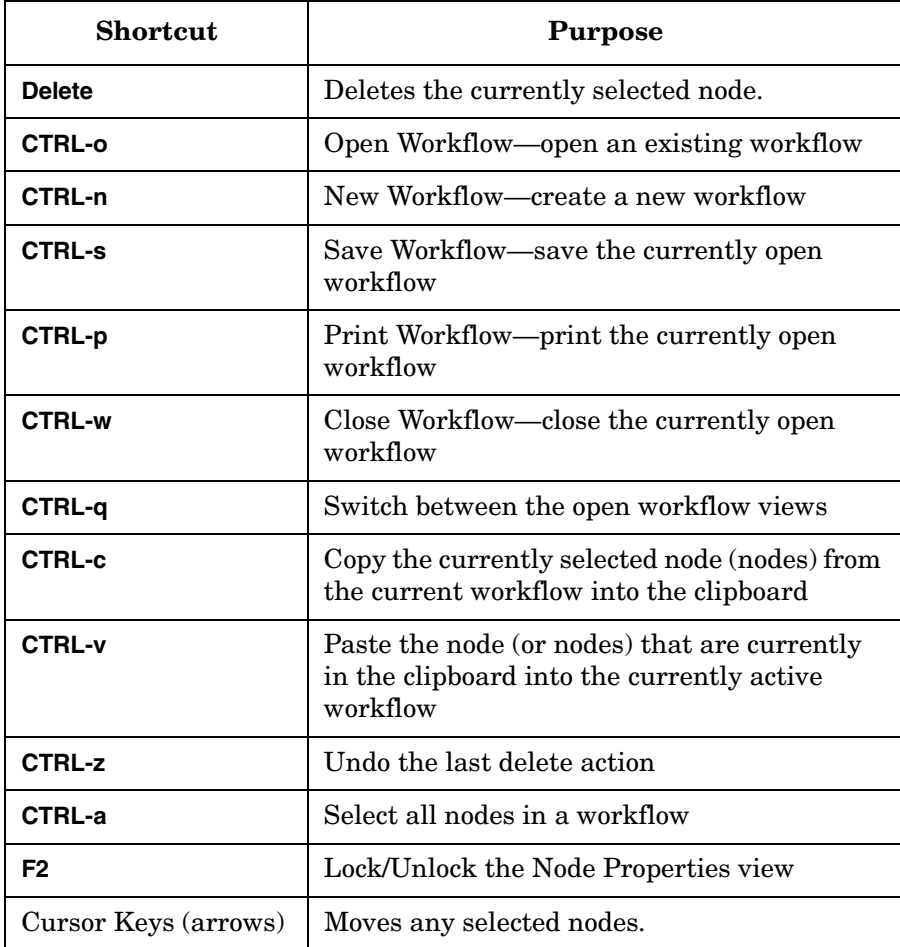

Using the Workflow Designer **Using Keyboard Shortcuts**

# **4 Workflow Node and Handler Library**

The Workflow Manager comes with an extensive library of workflow nodes and handlers that are useful to carry out many provisioning and activation tasks. Each supplied node and handler is described in detail here.

# **Process Nodes, Rule Nodes, and Switch Nodes**

This section describes the process nodes, the rule nodes, and the Switch nodes that are included in Service Activator. Each node is implemented by a Java class. The name of a node is the name of the class that implements it. Note, however, that it is a full name (including the package name) that uniquely identifies a node. All of the built-in nodes shipped with Service Activator are from the same package (com.hp.ov.activator.mwfm.component.builtin).

Each process node has the *throw\_excep* parameter. This parameter tells the framework whether exceptions thrown inside a process node must be automatically handled or if they must be thrown, which terminates the job. Set the parameter to "true" to indicate to the system that any exception raised inside a node must terminate the job. Set the parameter to "false" to indicate to the system that all exceptions must be handled by the framework. So, if errors occur, the system will set the RET\_VALUE case-packet variable to -1; the RET\_TEXT case-packet variable will present an error description. The exception handling can also be controlled at the workflow level by setting the THROW\_EXCEP system case-packet variable. This will set the behavior for all the nodes in a workflow if the *throw\_excep* parameter is not set at the node level. The default value for THROW\_EXCEP is *true*.

# **Default Workflow Node Persistence Setting**

All built-in workflow nodes come with a default persistence setting. The Table 4-1 shows the default persistence settings for all nodes. In the definition of the nodes, you can find the XML element DisablePersistence and if the value of this element is set to FALSE, it means that the state of the workflow job will be persisted after the node has been executed.

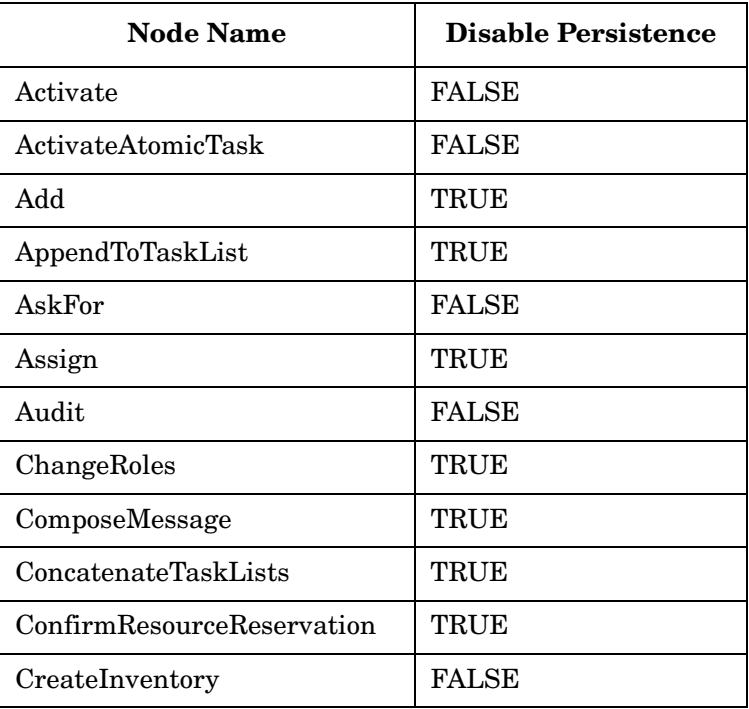

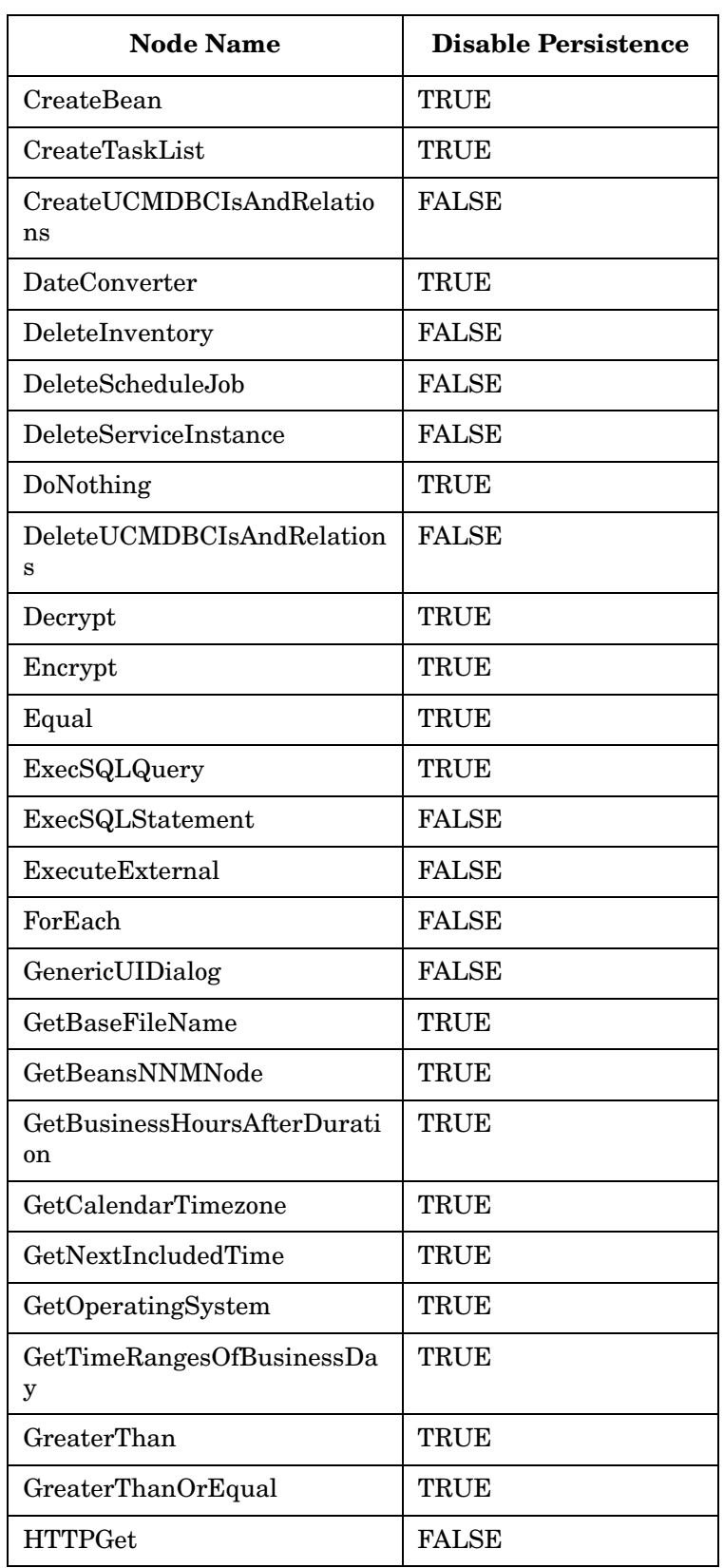

**Table 4-1 Default Peristence Settings for all Nodes**

| <b>Node Name</b>         | <b>Disable Persistence</b> |
|--------------------------|----------------------------|
| <b>HTTPRequest</b>       | <b>FALSE</b>               |
| InsertIntoTaskList       | <b>TRUE</b>                |
| InvokeInventoryMethod    | <b>FALSE</b>               |
| InvokeMethod             | <b>FALSE</b>               |
| <b>IsTimeIncluded</b>    | <b>TRUE</b>                |
| <b>IsTrue</b>            | <b>TRUE</b>                |
| IsModule                 | TRUE                       |
| Java                     | <b>FALSE</b>               |
| JavaRule                 | <b>TRUE</b>                |
| JavaSwitch               | TRUE                       |
| KillJob                  | <b>FALSE</b>               |
| LessThan                 | <b>TRUE</b>                |
| LessThanOrEqual          | TRUE                       |
| Log                      | <b>FALSE</b>               |
| MapData                  | <b>TRUE</b>                |
| MatchDBQuery             | TRUE                       |
| MatchDBStore             | <b>TRUE</b>                |
| MethodInvoke             | <b>FALSE</b>               |
| ModifyScheduledJob       | <b>FALSE</b>               |
| MoveFile                 | <b>FALSE</b>               |
| MultiAssign              | <b>TRUE</b>                |
| Multiply                 | TRUE                       |
| Not                      | <b>TRUE</b>                |
| NAAddConfigurationPolicy | <b>FALSE</b>               |
| NAAddDevice              | <b>FALSE</b>               |
| NAAddDeviceGroup         | <b>FALSE</b>               |
| NAAddDeviceToGroup       | <b>FALSE</b>               |
| NAAddRuleToPolicy        | <b>FALSE</b>               |
| NABuildConditionList     | TRUE                       |

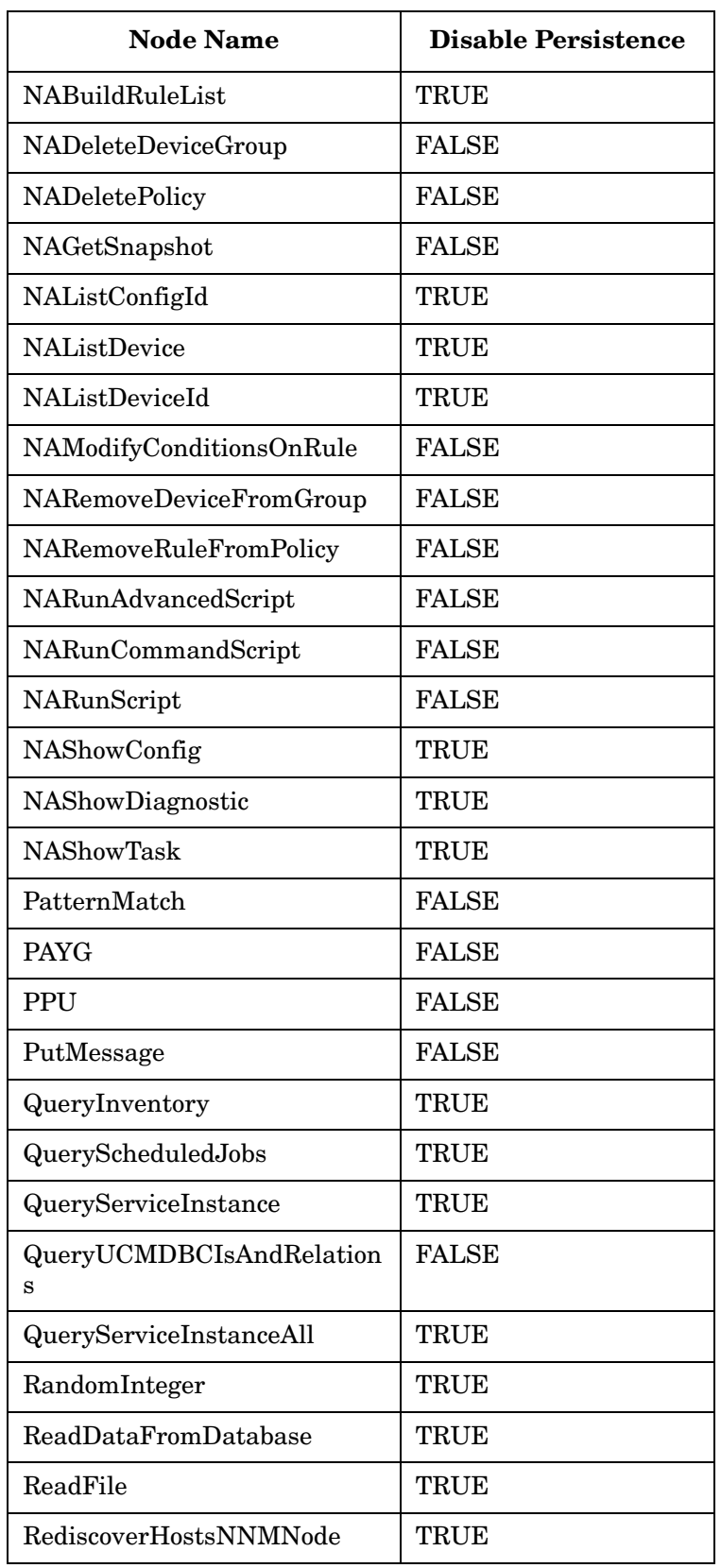

**Table 4-1 Default Peristence Settings for all Nodes**

| <b>Node Name</b>                  | <b>Disable Persistence</b> |
|-----------------------------------|----------------------------|
| RecordOVISEvent                   | <b>FALSE</b>               |
| ReleaseResource                   | <b>FALSE</b>               |
| RemoveData                        | <b>FALSE</b>               |
| RemoveFile                        | <b>FALSE</b>               |
| Replace                           | TRUE                       |
| ReserveResource                   | <b>FALSE</b>               |
| RetrieveSequence                  | <b>FALSE</b>               |
| ScheduleCurrentJob                | <b>FALSE</b>               |
| ScheduleJob                       | <b>FALSE</b>               |
| SendAlarm                         | <b>FALSE</b>               |
| SendMessage                       | <b>FALSE</b>               |
| SendSNMPTrap                      | <b>TRUE</b>                |
| Sleep                             | <b>TRUE</b>                |
| StartJob                          | <b>FALSE</b>               |
| StartJobAndWait                   | <b>FALSE</b>               |
| Sync                              | <b>FALSE</b>               |
| Switch                            | TRUE                       |
| TeMIPCancelDirective              | <b>FALSE</b>               |
| TeMIPExecTCL                      | <b>FALSE</b>               |
| TeMIPExecuteDirective             | <b>FALSE</b>               |
| TeMIPNextResult                   | TRUE                       |
| TeMIPStartDirective               | <b>FALSE</b>               |
| ThrowError                        | <b>FALSE</b>               |
| ThrowException                    | <b>FALSE</b>               |
| ThrowRuntimeException             | <b>FALSE</b>               |
| TransformXML                      | <b>TRUE</b>                |
| UpdateBean                        | TRUE                       |
| UpdateCustomAttributesNNM<br>Node | <b>FALSE</b>               |
| UpdateInProgress                  | <b>FALSE</b>               |

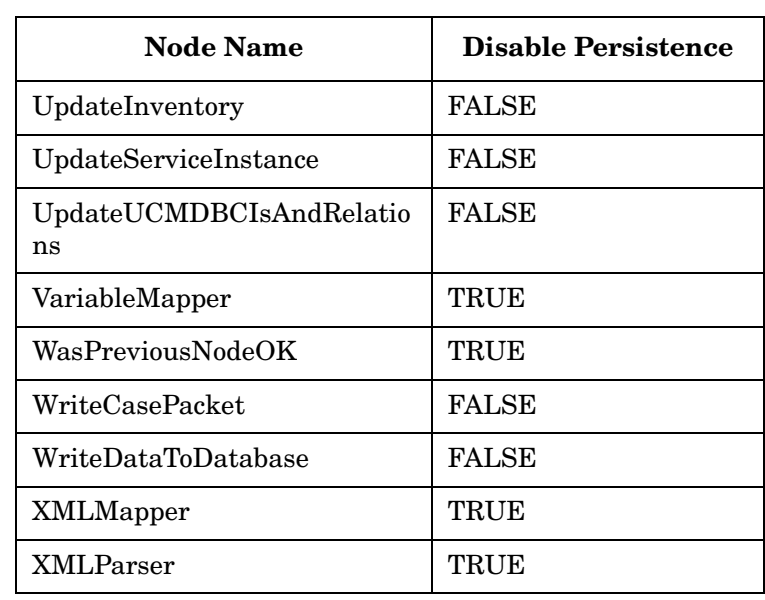

### **Activate**

**com.hp.ov.activator.mwfm.component.builtin.Activate**

The node contacts the activation engine to activate an atomic task, a compound task, or a task list. To invoke an atomic or compound task, you must specify the name of the task to be activated and its parameters. To invoke a previously constructed task list, you must specify the task list. See ["CreateTaskList" on page 124](#page-123-0) for additional information about using the Activate node with a task list.

The Activate node requires that the case-packet contains a variable named activation\_major\_code. After the Activate node completes, it sets the value of activation major code to indicate the status of activation. A value of 0 indicates successful activation; a value of 1 indicates an error.

If the following variables exist in the case-packet, the Activate node will also set them when activation completes:

- activation\_minor\_code
- activation\_stdout
- activation\_stderr
- activation\_description

The values set for these case-packet variables are determined by aggregating the fields of the ExecutionDescriptor objects returned by all of the atomic tasks involved in the task activation.

The Activate node takes two special parameters to make it easier to respond to activation errors: error\_queue and error\_message. If an activation error occurs, (that is, if the activation\_major\_code is nonzero) and the error\_queue parameter is set, then a message is posted to the specified queue. By default, the message will have the following form:

Error activating task "<taskname>" for job #<job\_id>

The format of the message to be posted can be overridden by setting error\_message. This message can be parameterized as in this example:

```
<Param name="error_message" value="Minor code %activation_minor_code% when 
activating task %activation_task%"/>
```
You can also control whether or not the Activate node really does an activation. You can control this at runtime by the values of case-packet variables. The Activate node looks in the case-packet (not a parameter) for the existence of a Boolean variable: skip activation. If this has a value of "true", the Activate node will not perform activation. In addition, if the value is "true", then other case-packet variables are consulted to determine how to set the activation\_major\_code and activation\_minor\_code.

If skip\_activation\_major\_code is set, then activation\_major\_code will be set to its value. If skip\_activation\_minor\_code is set, then activation\_minor\_code will be set to its value. The activation\_description will be set to the following string: "Activation skipped via workflow configuration. Task: + <taskname>."

The Activate node can consume data uploaded from a task activation if you specify the *uploaded\_data\_var* parameter. See ["Uploading Data from a Task Activation" on](#page-52-0)  [page 53](#page-52-0) for additional information.

The Activate node uses the built-in variable SUBSTEP. It uses this to resume a workflow safely. If activation is in the middle of execution when the workflow engine is killed (not safely), the workflow engine resumes the workflow and tries to re-execute the current node. This would mean that the activation is tried again but this can be catastrophic if the activation is partially complete. To avoid this, the Activate node uses the SUBSTEP variable to record the fact that activation has actually been initiated. If the node is executed again and the SUBSTEP indicates this, activation is not be retried, and the node fails.

(activation\_major\_code=1, activation\_minor\_code=2...that is, ERROR/INCONSISTENT).

The MultiThreadedActivationModule is specially aware of the SUBSTEP variable. The SUBSTEP is not set until activation is actually begun. The SUBSTEP is not set until one of the activation threads actually takes the activation request from the activation queue and begins working on it.

The Activate node sets an entry in the RUNTIME variable (if it exists) to indicate the task that was executed. The key for this value is 'task\_name'.

#### **See Also**

- • ["MultiThreadedActivationModule" on page 400](#page-399-0) in this guide
- "Job Counters" on page 96 in *HP Service Activator Introduction and Overview*

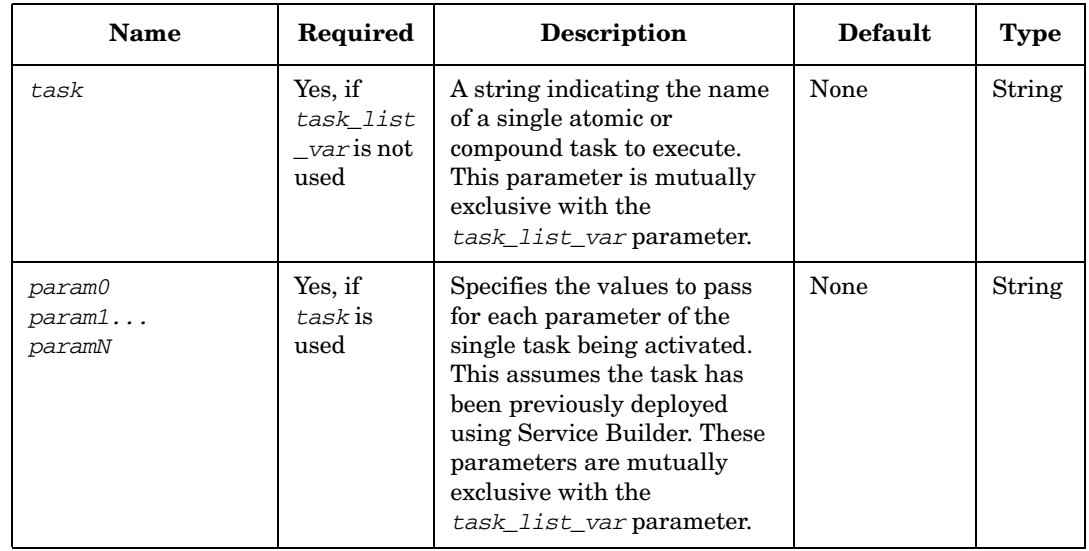

#### **Table 4-2 Activate Parameters**

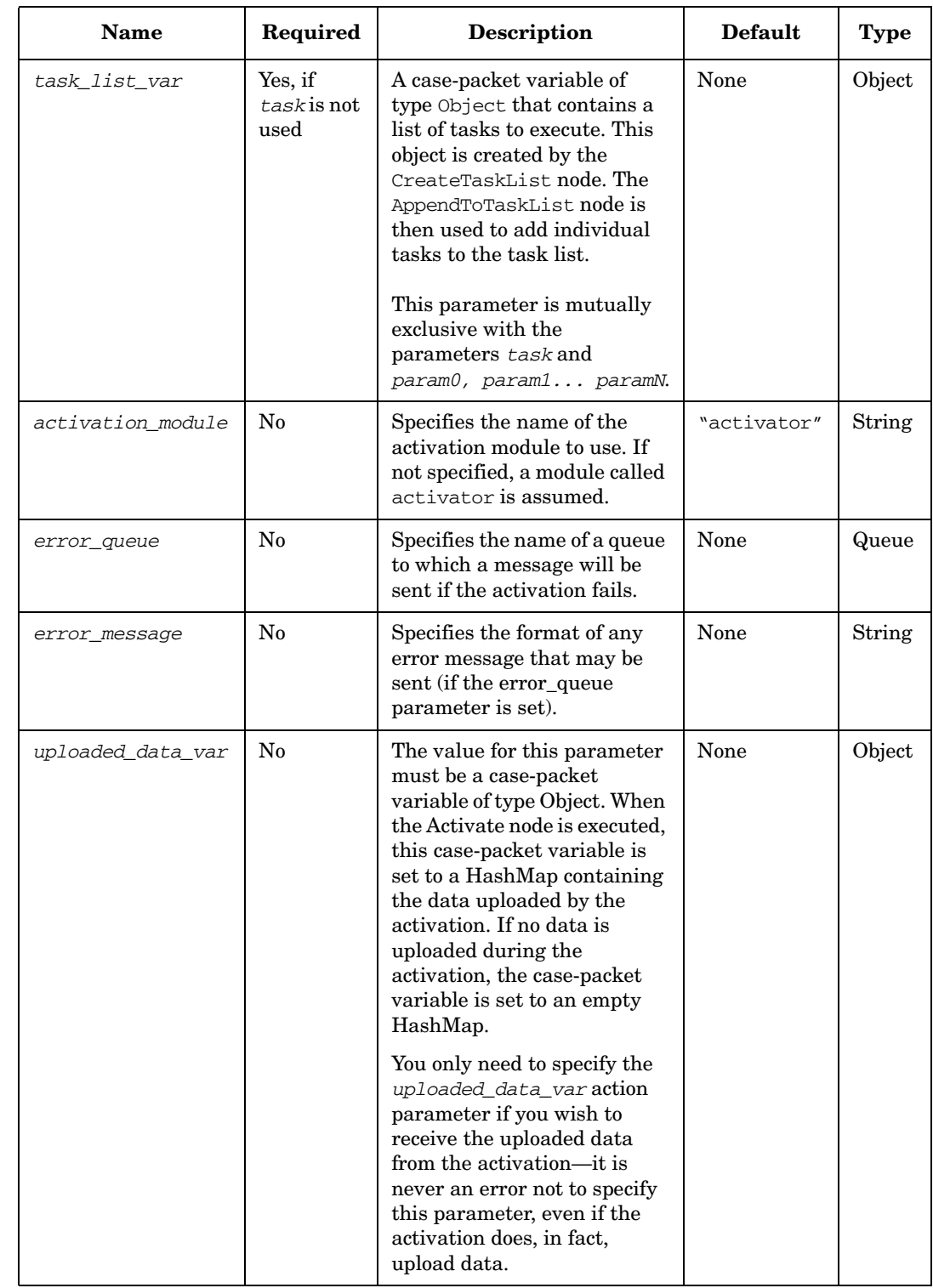

# **Table 4-2 Activate Parameters (Continued)**

#### **Example 4-1 Activate a Single Task**

#### This example invokes the UXOS\_addDir atomic task:

```
<Process-Node>
   <Name>Create a new directory</Name>
   <Action>
       <Class-Name>
           com.hp.ov.activator.mwfm.engine.component.builtin.Activate
       </Class-Name>
        <Param name="task" value="UXOS_addDir"/>
        <Param name="param0" value="machine"/>
        <Param name="param1" value="dirname"/>
        <Param name="param2" value="login"/>
        <Param name="param3" value="constant:users"/>
        <Param name="param4" value="constant:775"/>
        <Param name="param5" value="tarfile"/>
     </Action>
</Process-Node>
```
#### **Example 4-2 Activate a Task List**

This example activates a task list called my\_task\_list. This list was previously created using the CreateTaskList node; individual tasks were added to the list using the AppendToTaskList node.

```
<Process-Node>
   <Name>Activate the Task List Called my_task_list</Name>
   <Action>
       <Class-Name>
           com.hp.ov.activator.mwfm.engine.component.builtin.Activate
       </Class-Name>
       <Param name="task_list_var" value="my_task_list"/>
     </Action>
</Process-Node>
```
# <span id="page-97-0"></span>**ActivateAtomicTask**

**com.hp.ov.activator.mwfm.component.builtin.ActivateAtomicTask**

The node contacts the Resource Manager to activate an atomic task. The node can be used as an alternate to the Activate if the user does not want the additional overhead of transactions. The AtomicActivationModule does the job of connecting to the Resource Manager. This node cannot be used to invoke a compound task.

The ActivateAtomicTask node requires that the case-packet contains a variable named activation\_major\_code. After the ActivateAtomicTask node completes, it sets the value of activation\_major\_code to indicate the status of activation. A value of 0 indicates successful activation; a value of 1 indicates an error.

If the following variables exist in the case-packet, the ActivateAtomicTask node will also set them when activation completes:

- activation\_minor\_code
- activation\_stdout
- activation\_stderr
- activation\_description

The values set for these case-packet variables are determined by setting the fields according to what is returned in the ExecutionDescriptor object returned by the atomic task involved in the activation.

The ActivateAtomicTask node takes two special parameters to make it easier to respond to activation errors: error\_queue and error\_message. If an activation error occurs, (that is, if the activation\_major\_code is nonzero) and the error\_queue parameter is set, then a message is posted to the specified queue. By default, the message will have the following form:

Error activating task "<taskname>" for job #<job\_id>

The format of the message to be posted can be overridden by setting error\_message. This message can be parameterized as in this example:

```
<Param name="error_message" value="Minor code %activation_minor_code% when 
activating task %activation_task%"/>
```
You can also control whether or not the ActivateAtomicTask node really does an activation. You can control this at runtime by the values of case-packet variables. The ActivateAtomicTask node looks in the case-packet (not a parameter) for the existence of a Boolean variable: skip\_activation. If this has a value of "true", the ActivateAtomicTask node will not perform activation. In addition, if the value is "true", then other case-packet variables are consulted to determine how to set the activation major code and activation minor code.

If skip\_activation\_major\_code is set, then activation\_major\_code will be set to its value. If skip\_activation\_minor\_code is set, then activation\_minor\_code will be set to its value. The activation\_description will be set to the following string: "Activation skipped via workflow configuration. Task: + <taskname>."

The ActivateAtomicTask node can consume data uploaded from a task activation if you specify the *uploaded\_data\_var* parameter. See ["Uploading Data from a Task](#page-52-0)  [Activation" on page 53](#page-52-0) for additional information.

The ActivateAtomicTask node uses the built-in variable SUBSTEP. It uses this to resume a workflow safely. If activation is in the middle of execution when the workflow engine is killed (not safely), the workflow engine resumes the workflow and tries to re-execute the current node. This would mean that the activation is tried again but this can be catastrophic if the activation is partially complete. To avoid this, the ActivateAtomicTask node uses the SUBSTEP variable to record the fact that activation has actually been initiated. If the node is executed again and the SUBSTEP indicates this, activation is not be retried, and the node fails.

(activation\_major\_code=1, activation\_minor\_code=2...that is, ERROR/INCONSISTENT).

The AtmoicActivationModule is specially aware of the SUBSTEP variable. The SUBSTEP is not set until activation is actually begun. The SUBSTEP is not set until one of the activation threads actually takes the activation request from the activation queue and begins working on it.

The ActivateAtomicTask node sets an entry in the RUNTIME variable (if it exists) to indicate the task that was executed. The key for this value is 'task\_name'.

#### **See Also**

• "Job Counters" on page 96 in *HP Service Activator - Introduction and Overview*

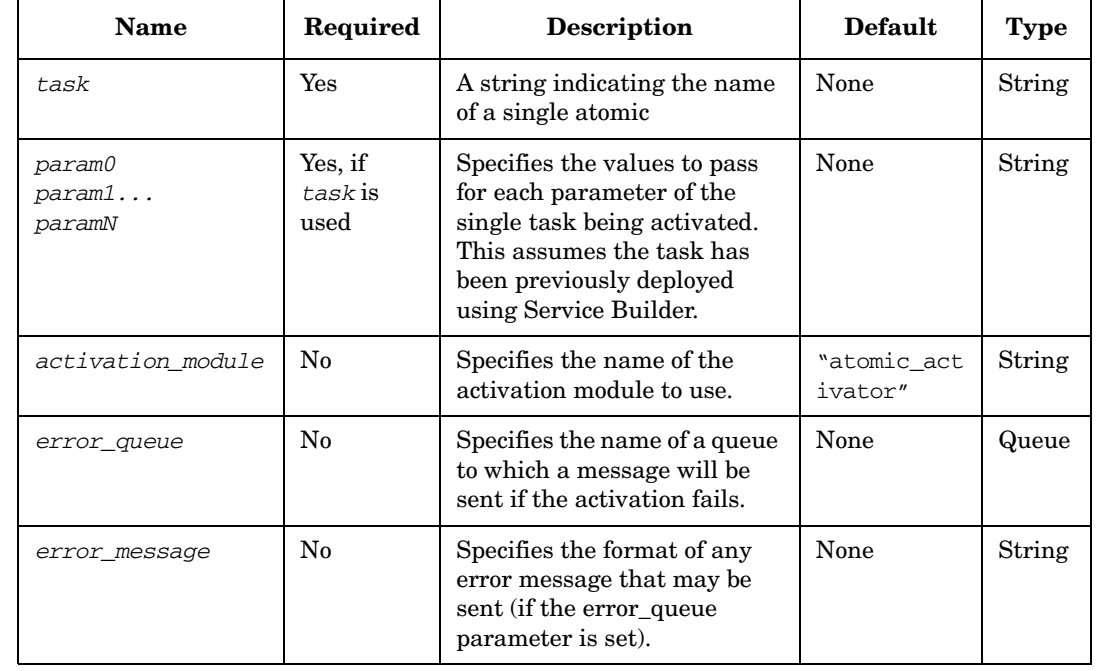

#### **Table 4-3 ActivateAtomicTask Parameters**

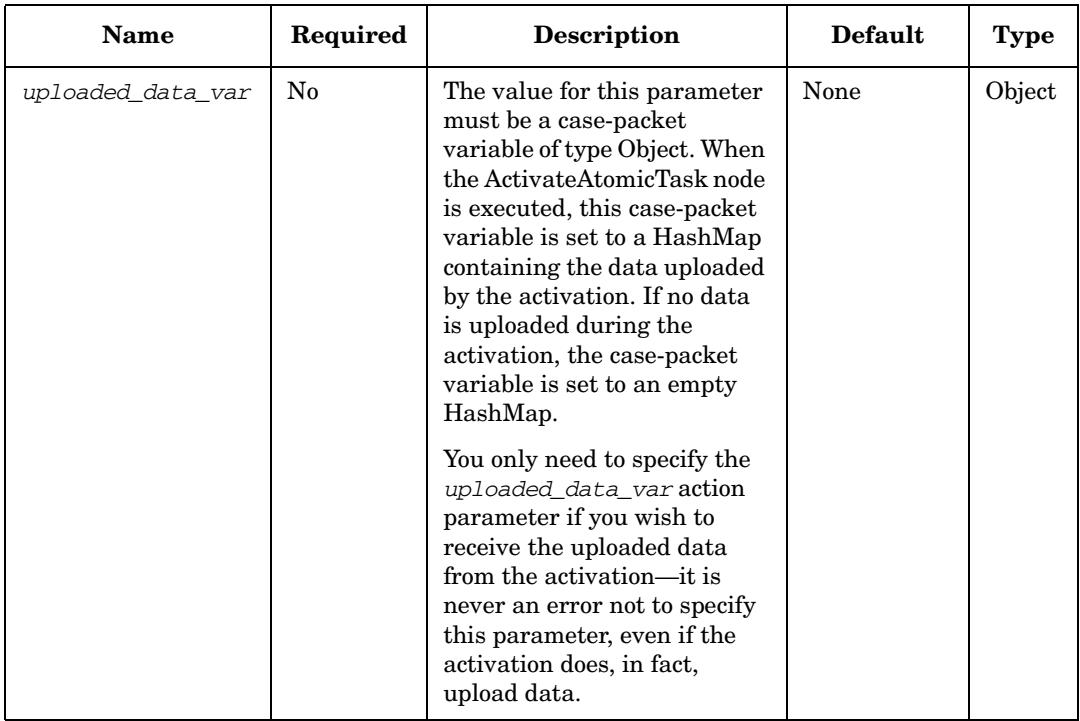

# **Table 4-3 ActivateAtomicTask Parameters (Continued)**

#### **Example 4-3 ActivateAtomicTask invoke a atomic task in GLOBAL namespace**

```
<Process-Node>
   <Name>Activate</Name>
   <Action>
       <Class-Name>
           com.hp.ov.activator.mwfm.engine.component.builtin.ActivateAtomicTask
       </Class-Name>
        <Param name="task" value="GLOBAL.Singleactivation_createfile"/>
        <Param name="param0" value="filename"/>
        <Param name="param1" value="delay_param"/>
     </Action>
</Process-Node>
```
### **Add**

**com.hp.ov.activator.mwfm.component.builtin.Add**

Adds a list of values (numeric variables and constants). The operation is similar to writing a statement such as operand $0 =$  operand $0 +$  operand1. The result of the computation is stored back in the first variable.

If you specify only one variable, the node computes a simple increment, similar to writing a statement such as operand $0 =$  operand $0 + 1$ .

### **Table 4-4 Add Parameters**

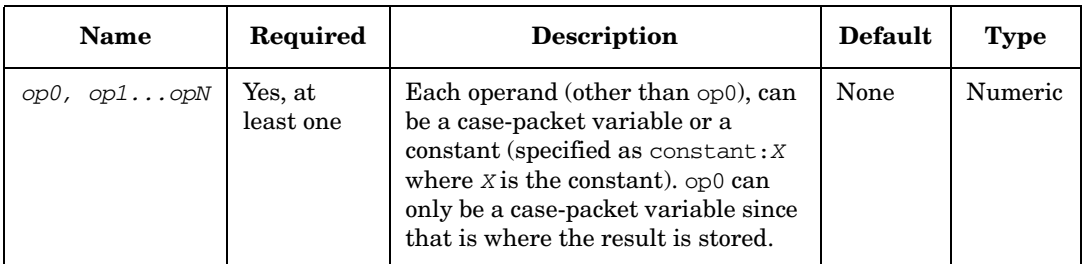

#### **Example 4-4 Add - use in the workflow**

This example adds a list of variables and constants together. The process is similar to writing a statement such as  $x = x + y + 10$ .

```
<Process-Node disablePersistence="true">
   <Name>compute total time</Name>
   <Action>
       <Class-Name>
           com.hp.ov.activator.mwfm.engine.component.builtin.Add
       </Class-Name>
       <Param name="op0" value="x"/>
        <Param name="op1" value="y"/>
        <Param name="op2" value="constant:10"/>
   </Action>
</Process-Node>
```
# **AppendToTaskList**

**com.hp.ov.activator.mwfm.component.builtin.tasklist.AppendToTaskList** 

The node adds a single task to a list of tasks created using the CreateTaskList node. This task can be an atomic task or a compound task.

You can view the contents of a task list using the PutMessage node. This is helpful when you are debugging, as it allows you to see the contents of the task list. In the PutMessage node, specify a message such as "The task list is: %s" and supply the task list as param0.

#### **See Also**

- • ["CreateTaskList" on page 124](#page-123-0) for more information about creating a new task list
- • ["ConcatenateTaskLists" on page 118](#page-117-0)
- • ["InsertIntoTasklist" on page 179](#page-178-0)
- • ["PutMessage" on page 242](#page-241-0)
- • ["ActivateAtomicTask" on page 98](#page-97-0) for more information about the Activate node

#### **Table 4-5 AppendToTaskList Parameters**

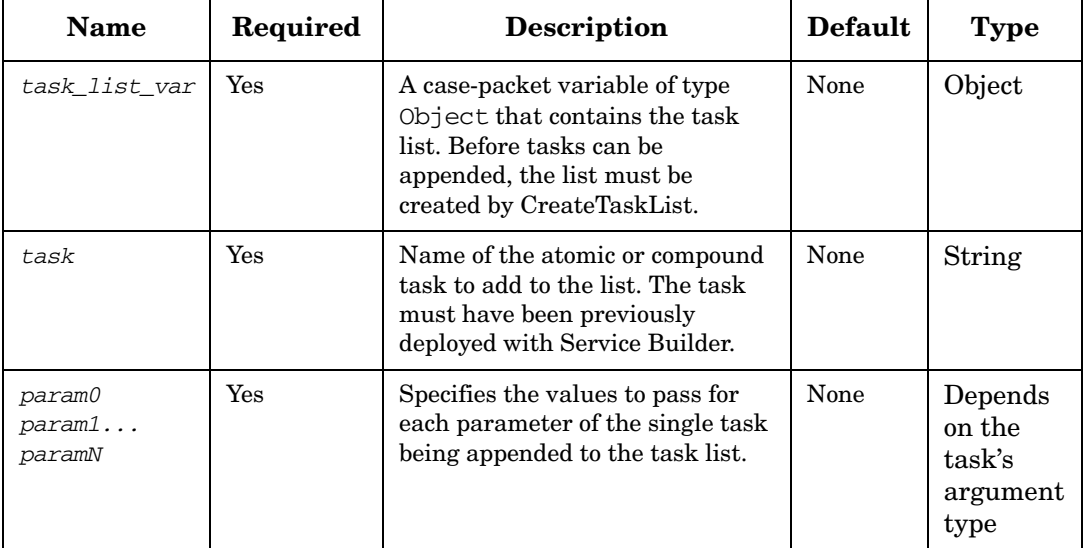

#### **Example 4-5 AppendToTaskList - use in the workflow**

#### This example appends a single task to a list called my\_task\_list:

```
<Process-Node disablePersistence="true">
   <Name>AppendToTaskList</Name>
   <Description>Append a Task to an Existing List</Description>
   <Action>
       <Class-Name>
           com.hp.ov.activator.mwfm.component.builtin.tasklist.AppendToTaskList
       </Class-Name>
       <Param name="task_list_var" value="my_task_list"/>
       <Param name="task" value="UXOS_addDir"/>
        <Param name="param0" value="machine"/>
        <Param name="param1" value="dirname"/>
        <Param name="param2" value="login"/>
        <Param name="param3" value="constant:users"/>
        <Param name="param4" value="constant:775"/>
        <Param name="param5" value="tarfile"/>
   </Action>
   <Next-Node>AppendToTaskList</Next-Node>
</Process-Node>
```
## **AskFor**

**com.hp.ov.activator.mwfm.component.builtin.AskFor**

The node causes a workflow to pause and wait for user interaction (or input from another workflow or an external process). The node places a request on a request queue and the workflow does not proceed until the request is satisfied.

You can specify a timeout period that allows the workflow to proceed without the values if the values are not submitted before the timeout period expires. If the request does timeout, the workflow sets the TIMEOUT variable in the case-packet to "true" to indicate that the timeout occurred. The workflow can then choose to take some action to deal with the timeout.

You can also specify a Java class for validating the supplied values. This Java class must implement the "Validator Interface" on page 109.

The AskFor node sets an entry in the RUNTIME variable (if it exists) to indicate the user that responded to the request. The key for this value is 'username'.

The AskFor node can be configured to make the parent workflow wait on multiple children. If you want to use the functionality of the parent workflow waiting on multiple children, you have to first specify the waiting condition. This can be specified in the wait for child parameter. This parameter will take values as "ALL", "ANY" or "COUNT".

- **ALL** This waiting condition signifies that the parent workflow is configured to wait on all the child workflows that are specified in the "child\_workflow\_job\_idX" parameters.
- **ANY** This signifies that the parent workflow is configured to wait on any one of the configured child workflows.
- **COUNT** This signifies that the parent workflow is configured to wait on "number" of child workflows.

The *wait\_for\_child* parameter should be set for the parent workflow to register with the Sync module. If this is not set, the AskFor node will not communicate with the sync module. So, if the children spawned by the parent workflow responds to the parent workflow, the parent workflow will never know about this as the children will communicate with the sync module directly to send its responses.

If the parent workflow is configured to wait on all the child workflows, the parent workflow will look into the "child\_workflow\_job\_idX" parameters and will wait in the configured queue (queue parameter) till all of them have completed before collecting the response. The response that it should send should also match the case packet that the parent workflow is waiting on. If the response from the child is to a different case packet that the parent is not expecting, the parent workflow will keep waiting even though the all the children have responded.

If the parent workflow is configured to wait on any one of the child workflows, the parent workflow will wait in the configured queue till one of the child workflow responds (child workflows are configured in the "child\_workflow\_job\_idX" parameters).

If the waiting condition is ALL / ANY and the "child\_workflow\_job\_idX" parameters are not set, the parent workflow will fail.

If the waiting condition is set to any other values other than ALL / ANY / COUNT, the parent workflow will fail.

If the parent workflow is configured to wait on a number of child workflows, the parent workflow will look into the "children\_count" parameter and will wait for the "children\_count" number of workflows to respond before collecting the response and moving out of the AskFor node. In this case, the variables "child\_workflow\_job\_idX" will not have any values. If the "children\_count" is not set and the waiting condition is COUNT, the parent workflow will fail.

#### **See Also**

- • ["Sync" on page 290](#page-289-0) for information about how to respond to an AskFor request from another workflow.
- • ["SyncModule" on page 432](#page-431-0)

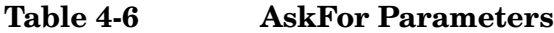

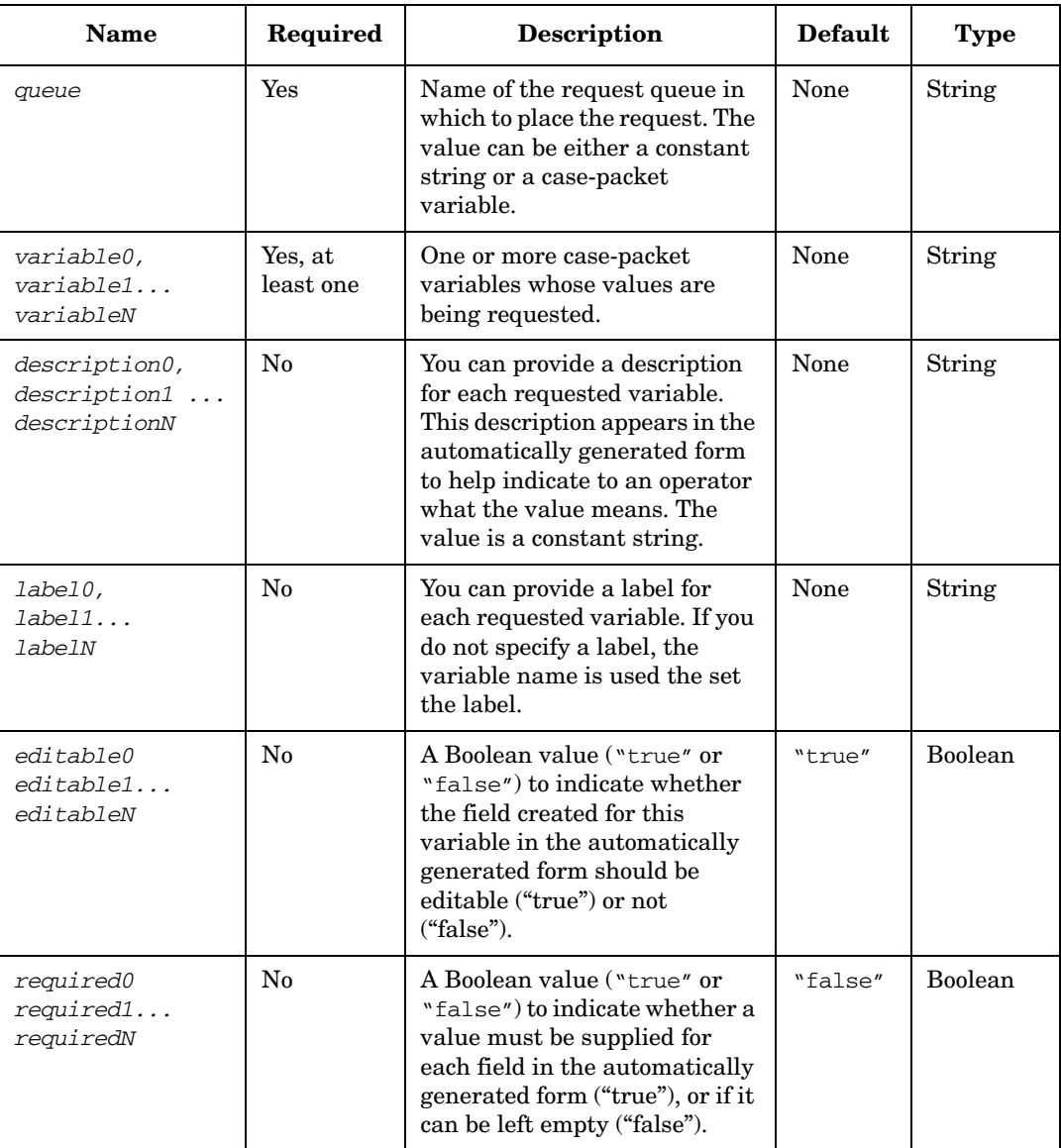

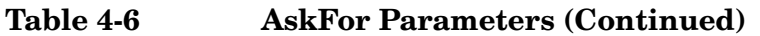

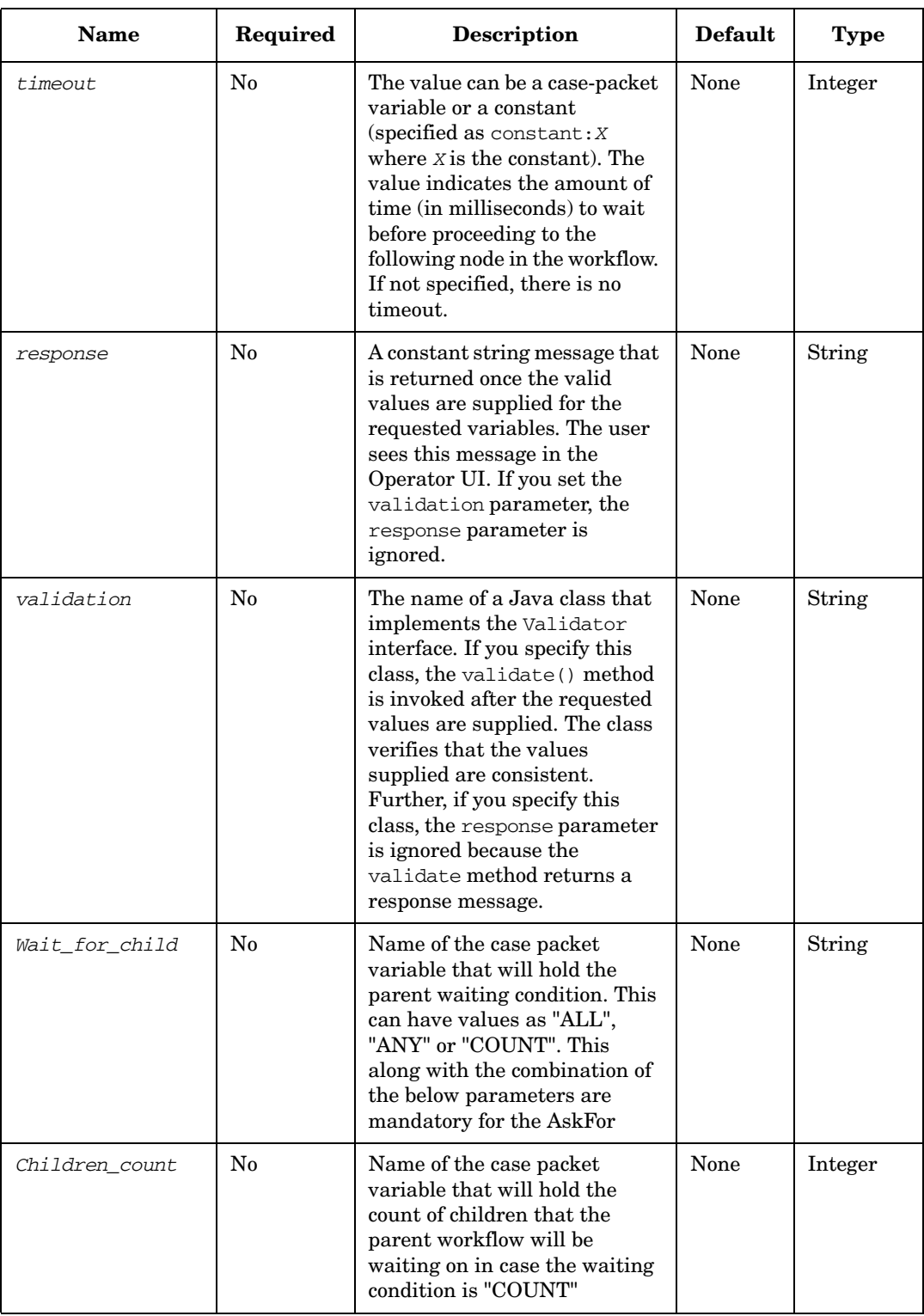

### **Table 4-6 AskFor Parameters (Continued)**

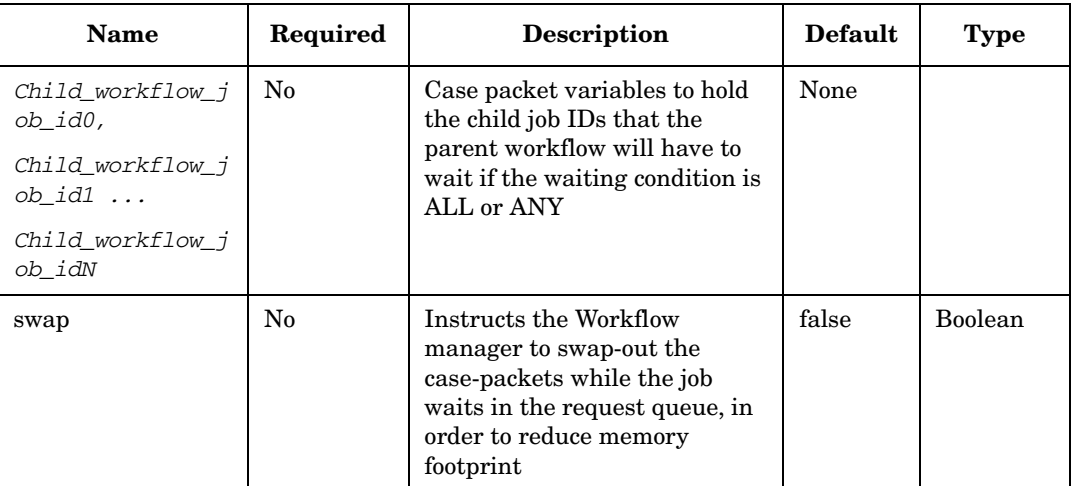

#### **Example 4-6 AskFor - use in the workflow**

This example waits for the operator to specify a new customer name and password.

```
<Process-Node>
     <Name>Ask for input</Name>
      <Action>
        <Class-Name>
           com.hp.ov.activator.mwfm.component.builtin.AskFor
       </Class-Name>
        <Param name="queue" value="operator_input"/>
        <Param name="variable0" value="custname"/>
        <Param name="variable1" value="passwd"/>
        <Param name="description0" value="New customer name" />
        <Param name="description1" value="User password (at least 8 chars)"/>
        <Param name="required1" value="true" />
        <Param name="response" value="New customer name and password accepted"/>
   </Action>
</Process-Node>
```
#### **Form Presentation**

When a user chooses to interact with a workflow waiting for input, a form is automatically generated to prompt the user for the requested values. Parameters can configure the behavior of the form indicating the following things:

- An optional description to accompany the field
- Whether each element of the form can be editable or not
- Whether the element is required

By default, the form is presented in the following way:

- Any string, numeric or object variable is presented as a text field. If the field is indicated to be not editable, then the variable is presented as static text.
- Boolean variables are presented as radio button with values true or false.
- Variables of type object get set to a string value.
#### **Creating Custom Forms**

It is possible to override the default form that is presented. Normally, the form is presented by an internally generated JSP that is not saved. However, you can tell the system first to look for a custom JSP in the file system. If one is not found, the system will generate one on the fly and will save it to disk so that it can be edited for a custom presentation.

To enable this you must edit a parameter in the *\$JBOSS\_DEPLOY*/hpovact.sar/activator.war/WEB-INF/web.xml file.

- 1. Look for the section with the comment "Interact with running jobs"
- 2. Set the value of the parameter customizeAskForNodeJSP to "true."
- 3. Optionally, set the value of the parameter fileSavedInfo to "true." This will cause the generated form to present the file name in which the generated JSP is saved.

These custom JSPs must be placed in a specific location based on the name of the workflow, the step name and the queue name. The base location is indicated in the web.xml file. The file path is:

*\$JBOSS\_DEPLOY*/hpovact.sar/activator.war/customJSP/*<workflow>*/*<stepname>*/ *<queue>*.jsp

**NOTE** If you customize one of these JSPs and then subsequently alter the node to add or remove some variables, then you will have to re-customize the page to match these changes. Also, if you change the name of the workflow, the step name or the queue, then you will have to move the customized workflow to the matching directory.

#### **Validator Interface**

As indicated in the discussion of the AskFor node on [page 105,](#page-104-0) it is possible to write a Java class that can perform some validation on a collection of case-packet variables to ensure that the appropriate values have been supplied.

The Validator interface has a single method that is called after a set of the requested values has been supplied. The method is passed a HashMap containing the set of case-packet variables and their values. The method should evaluate the set of variables for consistency and either throw a WFInvalidCasePacketException, or return a response message to indicate that the values are valid.

```
public interface Validator
{
    /*****************
   Validates a case-packet sent by an external entity.
   @param requestedCasePacket The case-packet to be validated
   @return An object holding a mssage to be passed up to the client
   @exception WFInvalidCasePacketException In case of any error in the returned
                                           case-packet information
   ************************/
   public Object validate( HashMap requestedCasePacket ) throws
       WFInvalidCasePacketException;
}
```
## **Assign**

**com.hp.ov.activator.mwfm.component.builtin.Assign**

The node is a component used for assigning value to case-packet variable. Using the VariableMapper or the MultiAssign node instead is recommended because the are more flexible.

## **See Also**

- • ["VariableMapper" on page 330](#page-329-0)
- • ["MultiAssign" on page 214](#page-213-0)

## **Table 4-7 Assign Parameters**

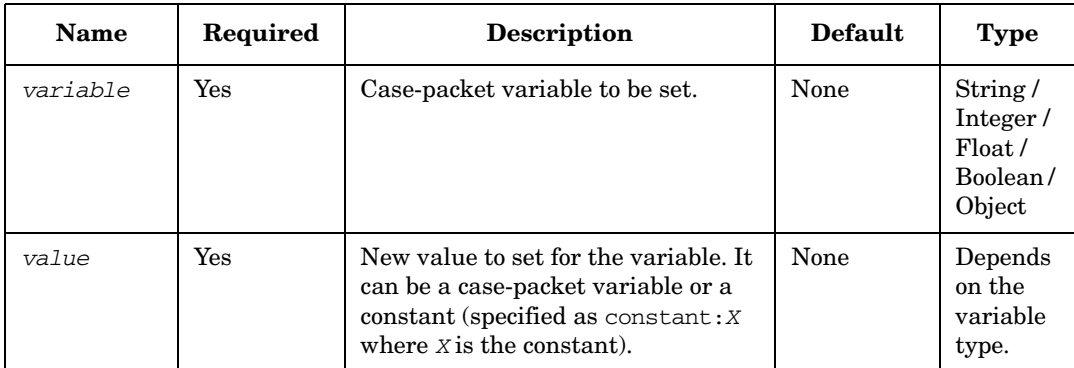

#### **Example 4-7 Assign - use in the workflow**

This example sets the counter variable to a value of 0.

```
<Process-Node disablePersistence="true">
   <Name>Reset the counter</Name>
   <Action>
       <Class-Name>
           com.hp.ov.activator.mwfm.component.builtin.Assign
       </Class-Name>
       <Param name="variable" name="counter" />
        <Param name="value" name="constant:0" />
   </Action>
</Process-Node>
```
# **Audit**

**com.hp.ov.activator.mwfm.component.builtin.Audit**

The node writes an audit record using the specified audit module.

## **See Also**

• ["AuditModule" on page 365](#page-364-0) for more details on how to enable or disable event types.

## **Table 4-8 Audit Parameters**

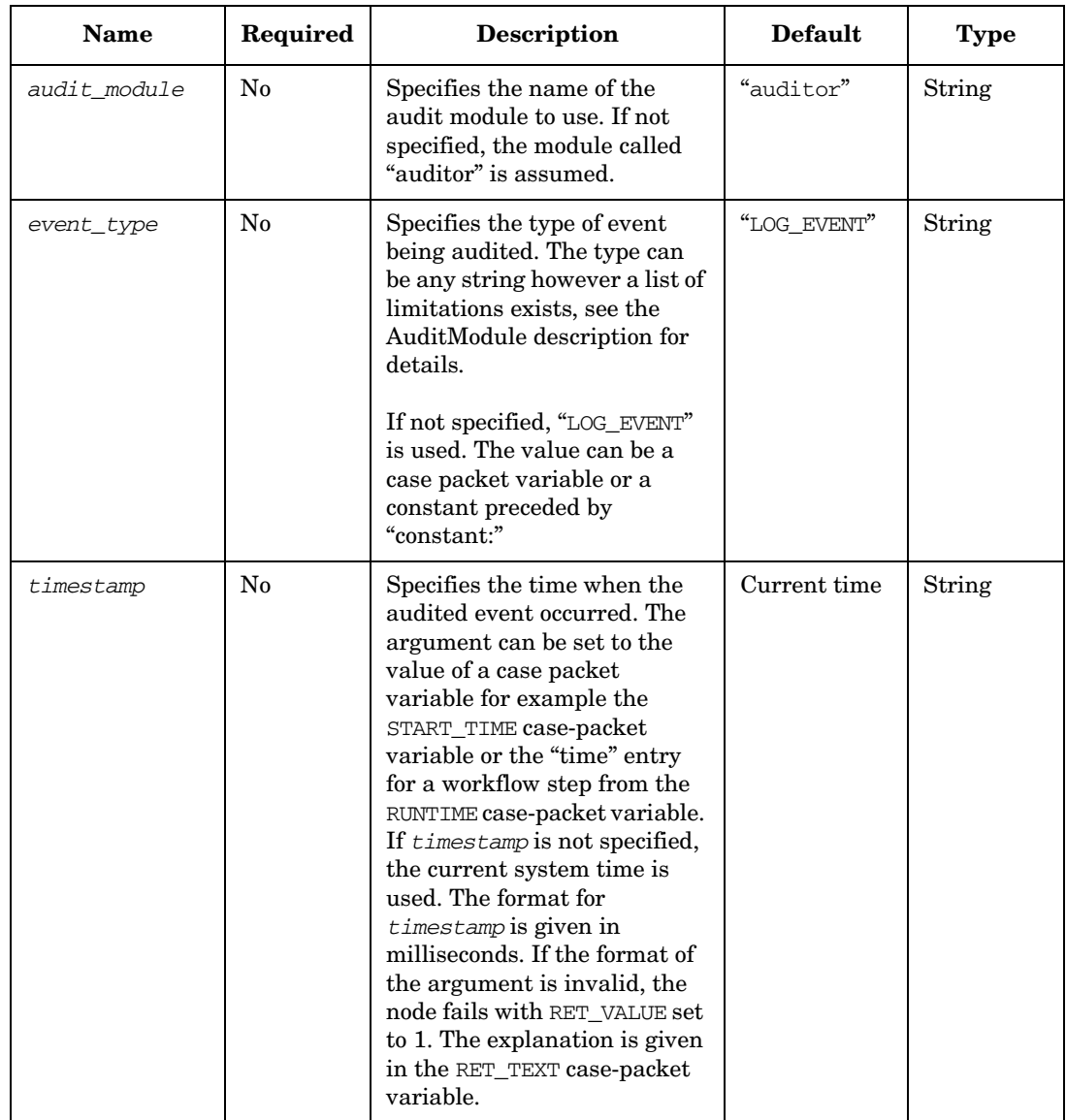

# **Table 4-8 Audit Parameters (Continued)**

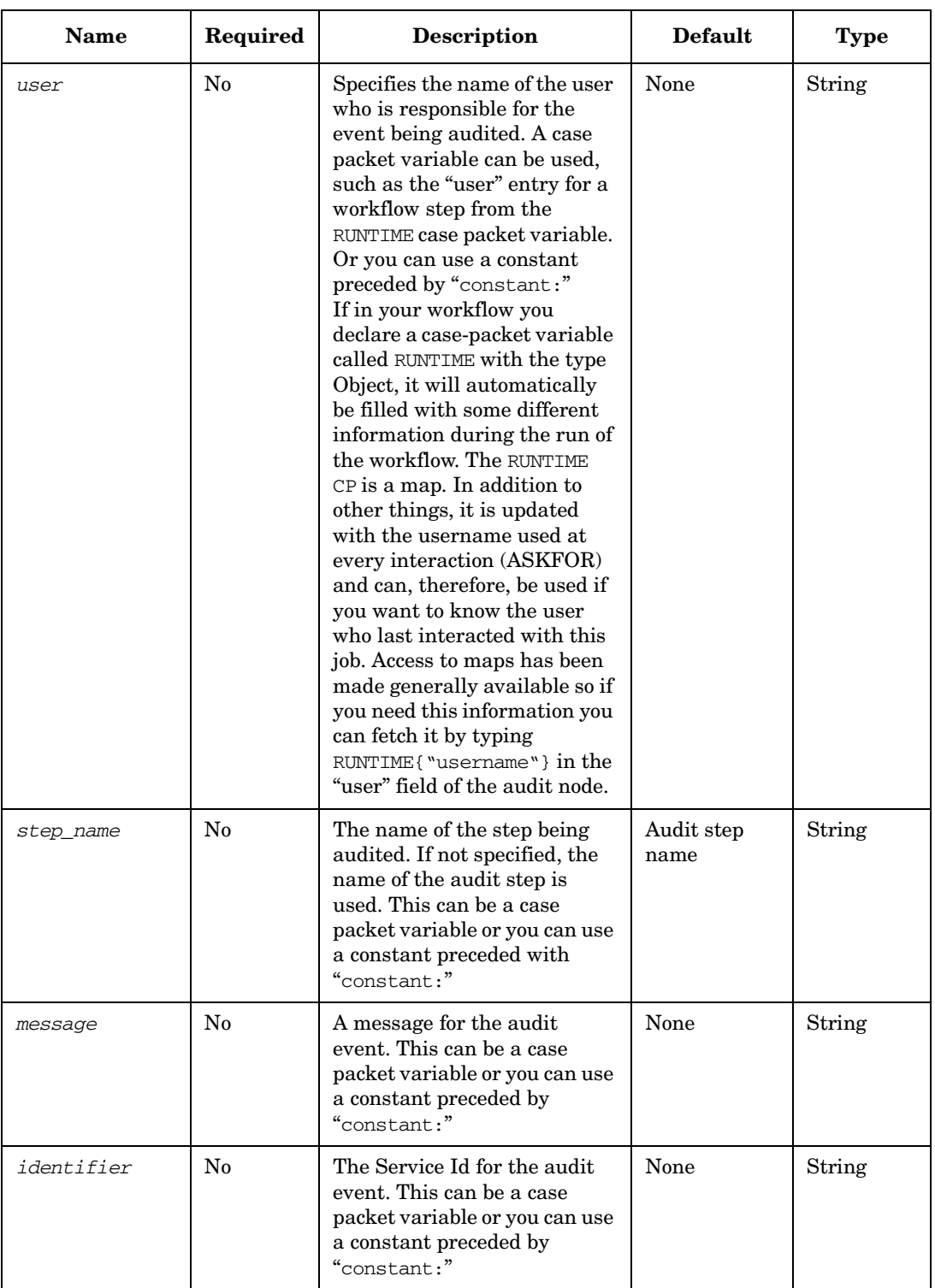

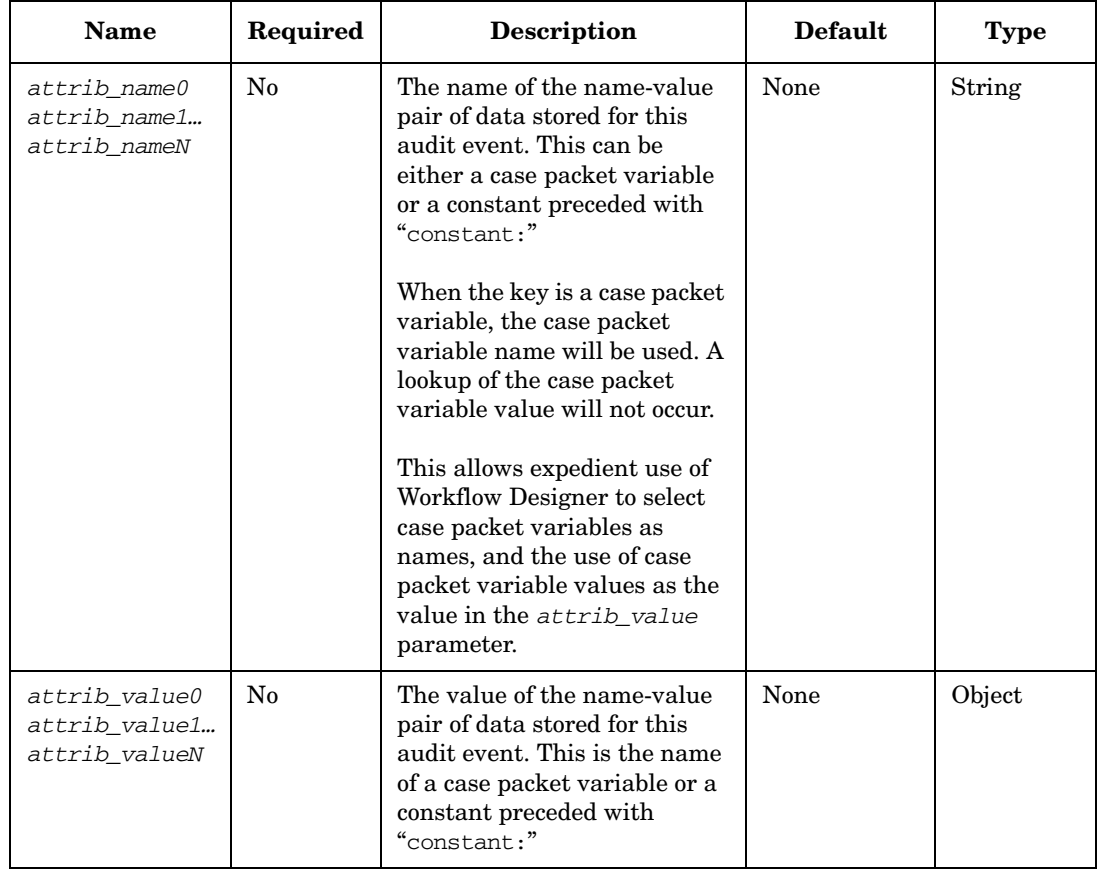

## **Table 4-8 Audit Parameters (Continued)**

#### **Example 4-8 Audit - use in the workflow**

This example adds an audit record using values from the RUNTIME case packet variable for the step name "Add User".

```
<Process-Node> 
      <Name>Write an Audit Record</Name> 
      <Action> 
            <Class-Name> 
                  om.hp.ov.activator.mwfm.component.builtin.Audit
            </Class-Name> 
            <Param name="timestamp" value="RUNTIME{&quot; Add User&quot; }
                                                                       {&quot; timestamp&qout; }"/>
            <Param name="step_name" value="constant:Add User"/> 
            <Param name="message" value="Add_User_Message"/> 
            <Param name="attrib_name0" value="constant:Task Name"/> 
            <Param name="attrib_value0" 
                         \verb|value="RWNTIME{\&\verb|quot|; Add User\&\verb|quot|; \verb|tag|; namely \verb|v|; \verb|v|; \verb|v|; \verb|v|; \verb|v|; \verb|v|; \verb|v|; \verb|v|; \verb|v|; \verb|v|; \verb|v|; \verb|v|; \verb|v|; \verb|v|; \verb|v|; \verb|v|; \verb|v|; \verb|v|; \verb|v|; \verb|v|; \verb|v|; \verb|v|; \verb|v|; \verb|v|; \verb|v|; \verb|v|; \verb|v|; \verb|v|; \verb|v|; \verb|v|; \verb|v|;
      </Action>
</Process-Node>
```
# **ChangeRoles**

**com.hp.ov.activator.mwfm.component.builtin.ChangeRoles**

This node is used to change the roles dynamically within a running workflow. It is only possible to change the roles of the current job. The roles are validated against the validroles list set in the authentication module before changes are committed. If a role is invalid, no changes are done but the RET\_VALUE variable is set to 1.

## **Table 4-9 ChangeRoles Parameters**

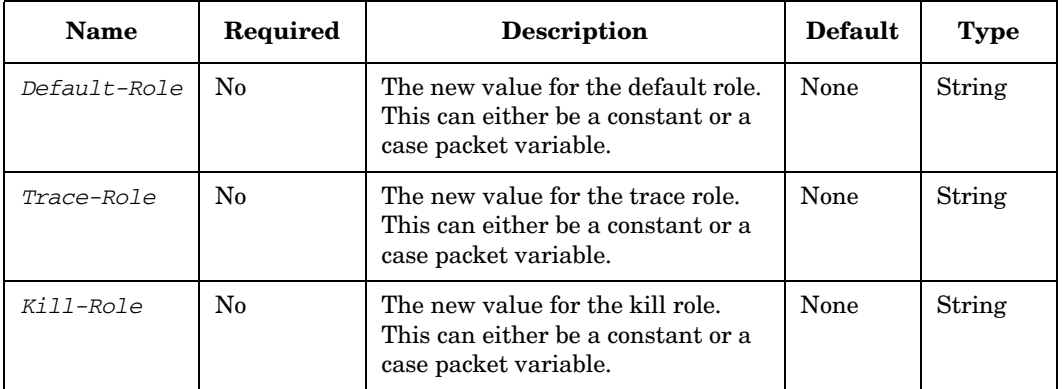

## **Example 4-9 ChangeRoles - use in the workflow**

This example sets all tree dynamic roles of the workflow.

```
<Process-Node disablePersistence="true">
   <Name>ChangeRoles</Name>
    <Action>
       <Class-Name>
           com.hp.ov.activator.mwfm.component.builtin.ChangeRoles
       </Class-Name>
       <Param name="Default-Role" value="constant:roleA"/>
       <Param name="Trace-Role" value="constant:roleB"/>
       <Param name="Kill-Role" value="constant:roleC"/>
   </Action>
```
**</Process-Node>**

# **ComposeMessage**

**com.hp.ov.activator.mwfm.component.builtin.ComposeMessage**

The node uses a template string and the current values in the case-packet to compose a new string according to the template. Placeholders in the template are replaced with the values of case-packet variables.

The template for the message can come from a file, or it can be the contents of multiple case-packet variables. If the message is to be composed from case-packet variable, multiple instances of template var parameters must be mapped. The composed message can also be output to a file, or to a case-packet variable.

If the value of the output\_file parameter indicates a file name that does not have an absolute directory path but has some directory above the file name (such as error messages/myfile), the file is created under *\$ACTIVATOR* VAR. If the file specified is just a file name (no directory), the composed file is created under *\$ACTIVATOR\_VAR*/tmp.

The template is typically an XML message, though this is not required. The template file can contain placeholders of the form:

%case-packet-variable-name%

Each placeholder in the template is replaced with the value of the case-packet variable indicated in the placeholder. In the placeholder, you can also specify a default value so that it is used instead if the case-packet variable does not have a value. If the message cannot be composed for any reason, the case-packet variable RET\_VALUE is set to 1. If the composition is successful, then RET\_VALUE is set to 0. The syntax for the notation is:

%case-packet-variable-name > default-value%

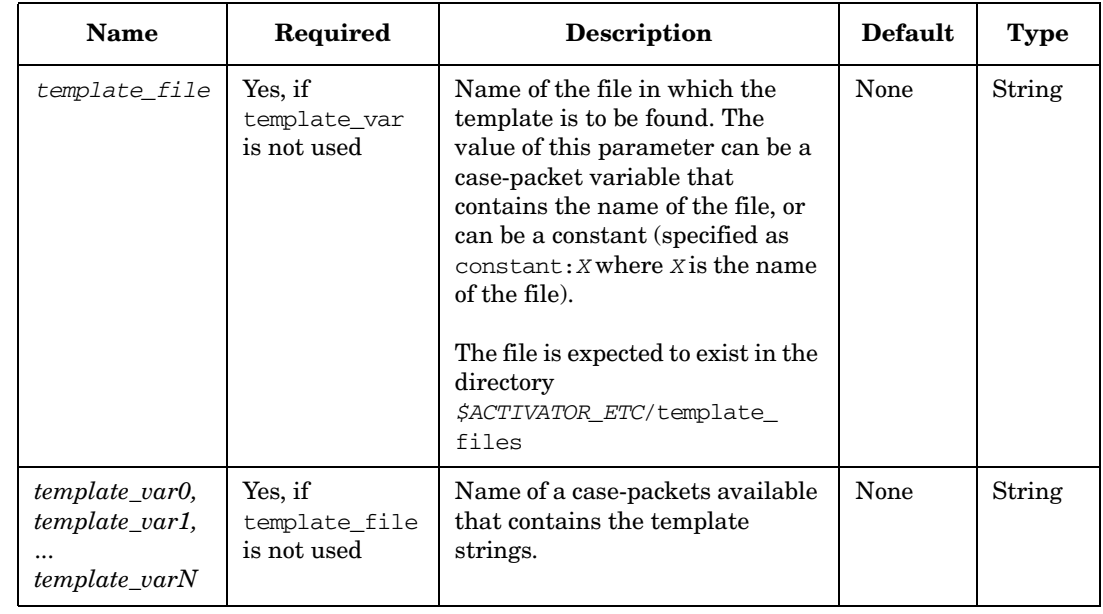

## **Table 4-10 ComposeMessage Parameters**

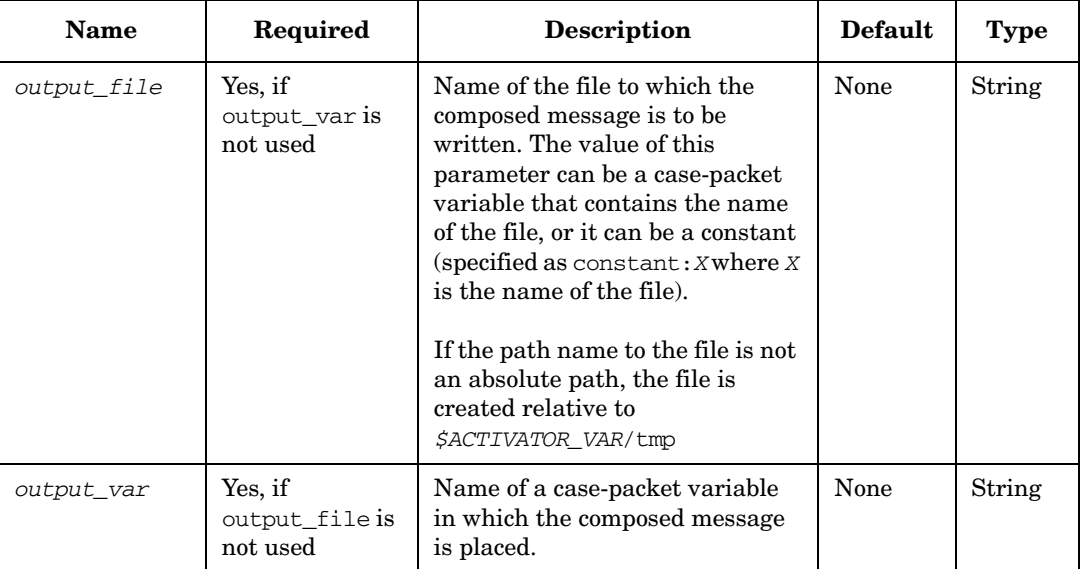

## **Table 4-10 ComposeMessage Parameters (Continued)**

#### **Example 4-10 ComposeMessage - use in the workflow**

#### The following example shows the use of the ComposeMessage node.

```
<Process-Node disablePersistence="true">
   <Name>Compose success message</Name>
   <Action>
<Class-Name>com.hp.ov.activator.mwfm.component.builtin.ComposeMessage</Class-Name>
       <Param name="output_var" value="out_message"/>
       <Param name="template_file" value="constant:OK_message.template"/>
   </Action>
   <Next-Node>Remove message file</Next-Node>
</Process-Node>
```
#### where the template file is located in

C:\hp\OpenView\ServiceActivator\etc\template\_files, and contains

```
<response_msg>
   <header>
       <message_id><!-- Template:message_id --></message_id>
       <service_id><!-- Template:service_id --></message_id>
   </header>
    <body>
       <message>OK</message>
   </body>
</response_msg>
```
During execution, the ComposeMessage node will substitute <!-- Template:message\_id --> with the value of the message\_id case-packet variable.

#### **Example 4-11 ComposeMessage using multipe case-packet variables**

```
<Process-Node disablePersistence= "true">
   <Name>ComposeMessage</Name>
   <Action>
<Class-Name>com.hp.ov.activator.mwfm.component.builtin.ComposeMessage</Class-Name>
       <Param name="output_var" value="composedMessage"/>
       <Param name="template_var0 value="message_id"/>
       <Param name="template_var1 value="service_id"/>
```

```
</Action>
   <Next-Node>PutMessage</Next-Node>
</Process-Node>
```
During execution, the ComposeMessage node will compose a string with the value of the message\_id and service\_id case-packet variables and store it in a case-packet variable composedMessage.

#### **Example 4-12 ComposeMessage using multipe case-packet variables, whose value contains template strings**

```
<Process-Node disablePersistence= "true">
   <Name>ComposeMessage</Name>
   <Action>
<Class-Name>com.hp.ov.activator.mwfm.component.builtin.ComposeMessage</Class-Name>
       <Param name="output_var" value="composedMessage"/>
       <Param name="template_var0 value="message_id"/>
       <Param name="template_var1 value="servicetemplate"/>
   </Action>
   <Next-Node>PutMessage</Next-Node>
</Process-Node>
```
The case-packets messagetemplate and servicetemplate contain values message\_id and service\_id respectively.

During execution, the ComposeMessage node will substitute message\_id and service\_id with the value of message\_id and service\_id case-packet variables respectively. The composed message is stored in a case-packet variable composedMessage.

## <span id="page-117-0"></span>**ConcatenateTaskLists**

**com.hp.ov.activator.mwfm.component.builtin.tasklist.ConcatenateTaskLists**

The node concatenates two task lists. The resulting task list is saved in the task list variable, which can be activate later using the Activate node.

## **See Also**

- • ["CreateTaskList" on page 124](#page-123-0) for more information about creating a new task list.
- • ["AppendToTaskList" on page 103](#page-102-0)
- • ["InsertIntoTasklist" on page 179](#page-178-0)
- • ["ActivateAtomicTask" on page 98](#page-97-0) for more information about the Activate node.

## **Table 4-11 ConcatenateTaskLists Parameters**

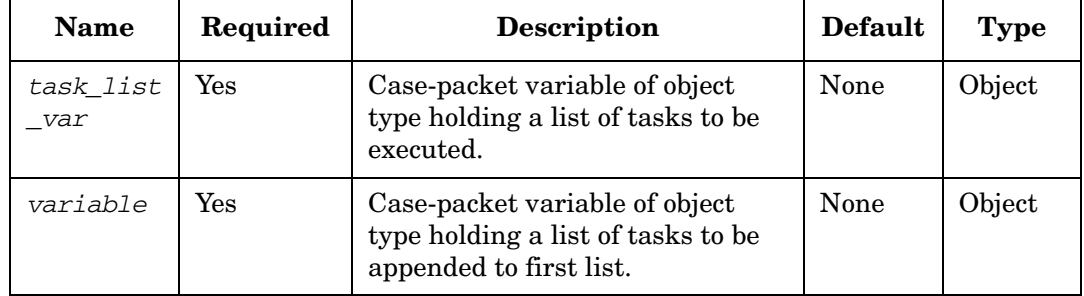

#### **Example 4-13 ConcatenateTaskLists - use in the workflow**

The following example concatenates two task lists my\_task\_list and my\_subtask\_list.

```
<Process-Node disablePersistence="true">
   <Name>ConcatenateTaskLists</Name>
   <Description>Create a Task List</Description>
   <Action>
       <Class-Name>
com.hp.ov.activator.mwfm.component.builtin.tasklist.ConcatenateTaskLists
       </Class-Name>
       <Param name="task_list_var" value="my_task_list"/>
       <Param name="variable" value="my_subtask_list"/>
   </Action>
   <Next-Node>PutMessage</Next-Node>
</Process-Node>
```
## **ConfirmResourceReservation**

**com.hp.ov.activator.mwfm.component.builtin.ConfirmResourceReservation**

The node helps to manipulate the contents of the RESERVATIONS variable by removing resources from this variable. This is valuable when you choose to use the ReleaseResourceHandler to deal with abnormal workflow termination. This handler automatically releases resources in the RESERVATIONS variable.

At some point in your workflow, you might reserve a resource, then later in the workflow you actually use the resource (in an Activate node). If the workflow terminates abnormally before the Activate node is reached, you want the ReleaseResourceHandler to release the resource. However, after the Activate node runs, it is no longer appropriate to release the resource, even in an abnormal termination.

Therefore, the ConfirmResourceReservation node removes the given resource from the RESERVATIONS variable, ensuring that the ReleaseResourceHandler does not release the resource.

#### **See Also**

- • ["ReserveResource" on page 271](#page-270-0) for more information about the RESERVATIONS variable
- • ["ReleaseResource" on page 266](#page-265-0) for more information about the RESERVATIONS variable

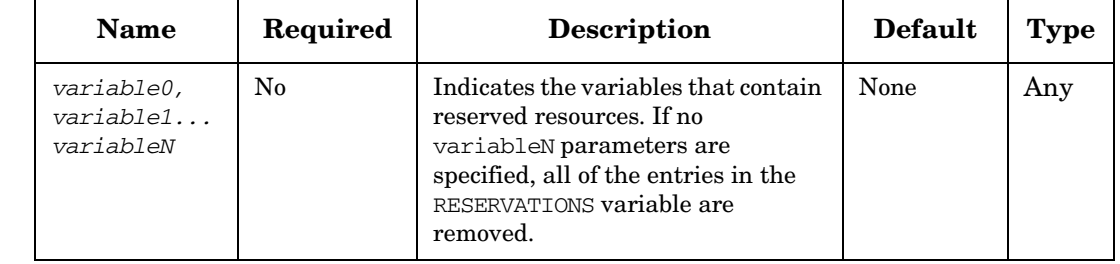

## **Table 4-12 ConfirmResourceReservation Parameters**

# **CreateBean**

**com.hp.ov.activator.mwfm.component.builtin.CreateBean** 

This node creates and inventory bean object in memory; i.e. the object is not stored in the inventory database after being created..

## **Table 4-13 CreateBean Parameters**

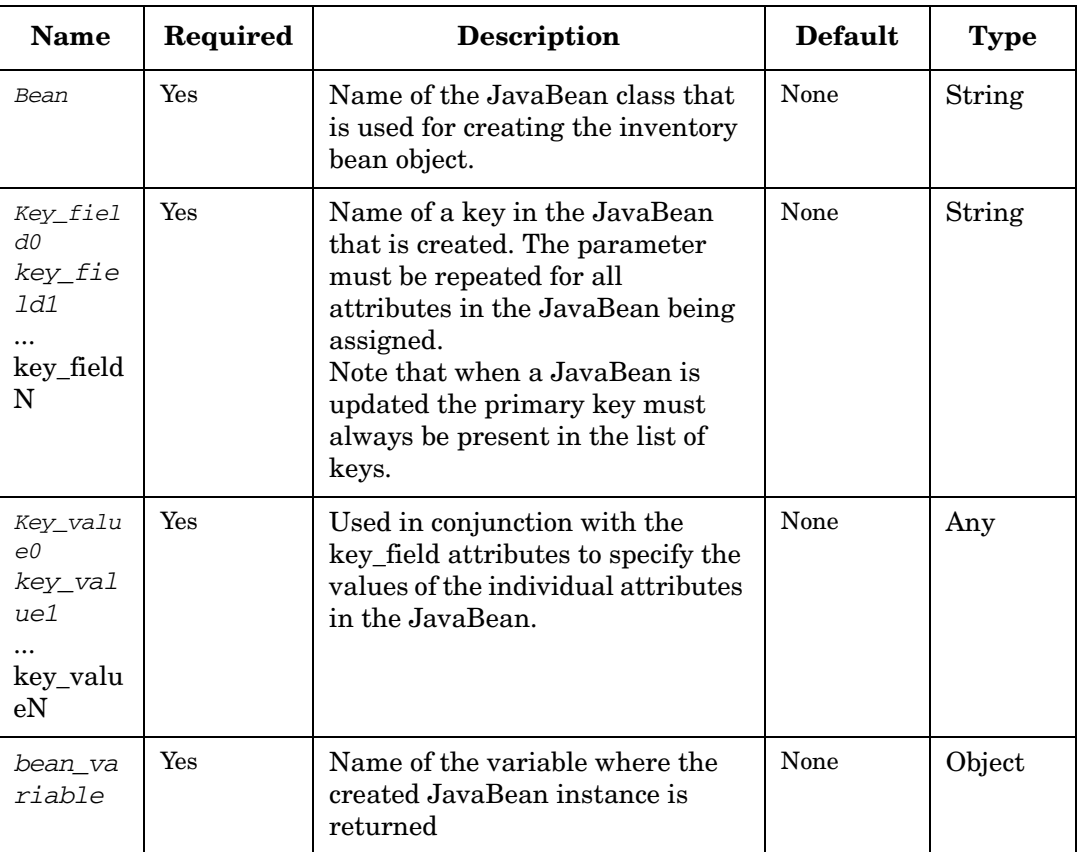

#### **Example 4-14 CreateBean- use in the workflow**

#### This example creates in memory an inventory object representing a UNIX user.

```
<Process-Node disablePersistence="true">
     <Name>CreateUnixUser</Name>
     <Description>Create a new UNIX user</Description>
     <Action>
       <Class-Name>
           com.hp.ov.activator.mwfm.component.builtin.CreateBean
       </Class-Name>
        <Param name="bean_variable" value="user"/>
       <Param name="key_field0" value="constant:uid"/>
       <Param name="key_field1" value="constant:gid"/>
       <Param name="key_field2" value="constant:name"/>
       <Param name="key_field3" value="constant:home"/>
       <Param name="key_value0" value="next_uid_seq_number"/>
       <Param name="key_value1" value="next_gid_seq_number"/>
       <Param name="key_value2" value="user_name"/>
       <Param name="key_value3" value="home_directory"/>
     </Action>
</Process-Node>
```
# **CreateInventory**

**com.hp.ov.activator.mwfm.component.builtin.CreateInventory**

The node is in essence a wrapper around the UpdateInventory node with the only difference that it runs in "strict create" mode by default.

Values can be passed to an inventory object either by specifying a list of key\_field/key\_value pairs or by passing an object containing the inventory bean.

## **Table 4-14 CreateInventory Parameters**

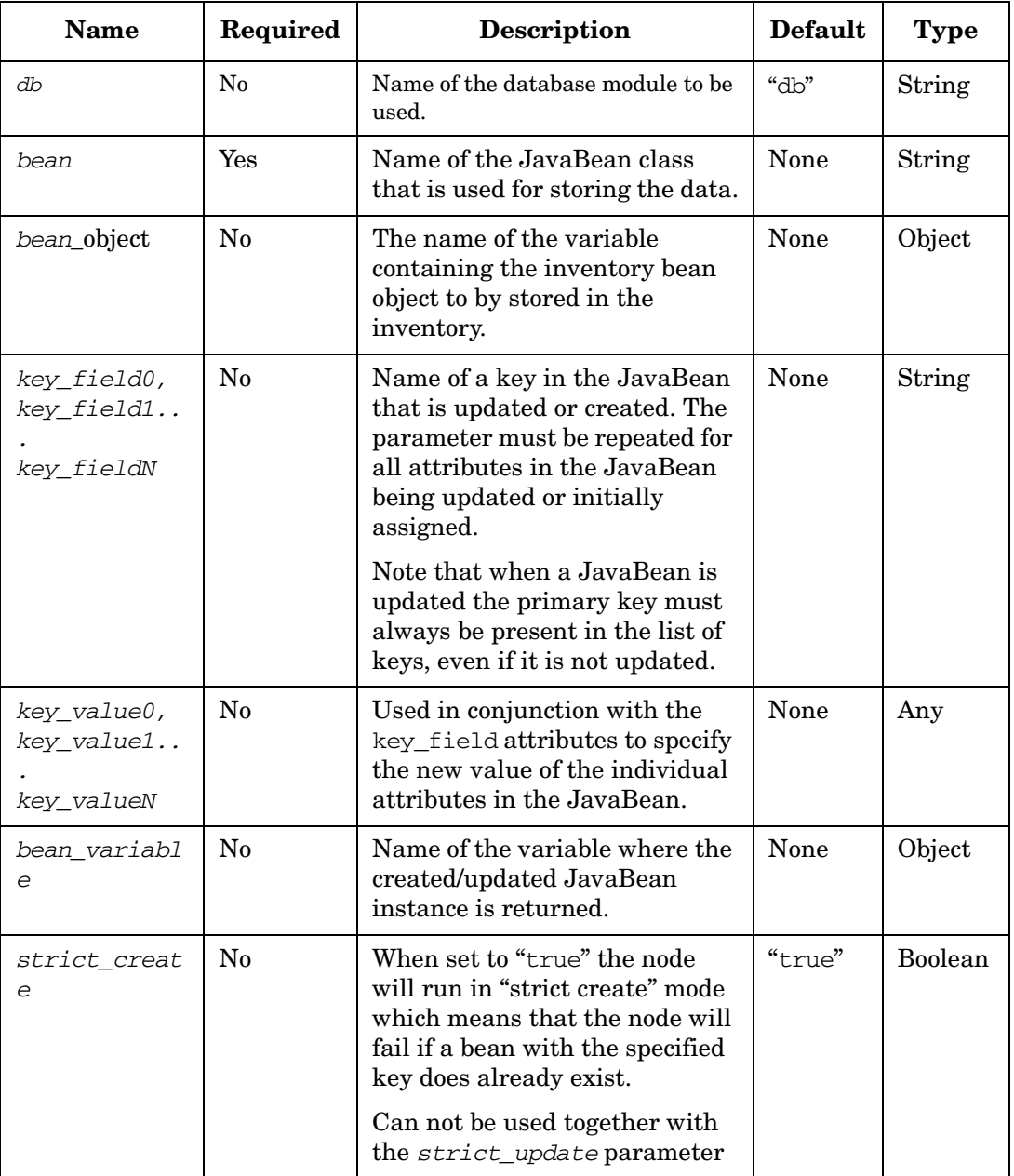

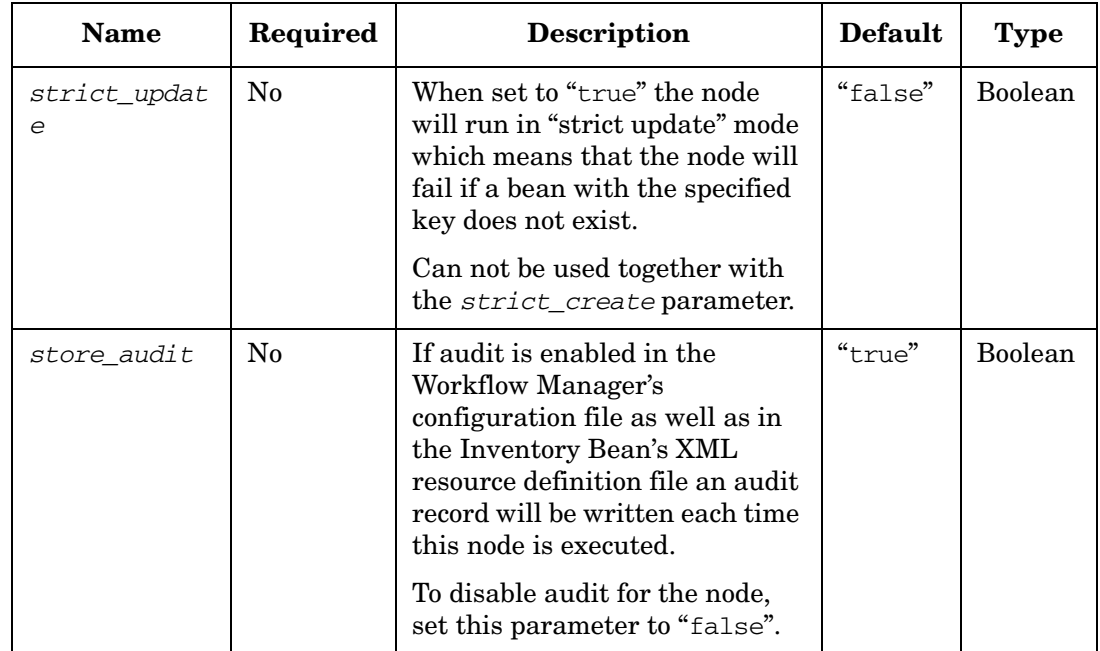

## **Table 4-14 CreateInventory Parameters (Continued)**

## **Example 4-15 CreateInventory - use in the workflow**

```
<Process-Node>
   <Name>Create User</Name>
   <Action>
       <Class-Name>
com.hp.ov.activator.mwfm.component.builtin.CreateInventory
       </Class-Name>
       <Param name="bean" value="constant:com.hp.ov.avtivator.triplemy.User"/>
       <Param name="db" value="db_name"/>
       <Param name="key_field0" value="constant:id"/>
       <Param name="key_value0 value="user_id"/>
       <Param name="key_field1" value="constant:firstName"/>
       <Param name="key_value1" value="user_first_name"/>
       <Param name="key_field2" value="constant:lastName"/>
       <Param name="key_value2" value="user_last_name"/>
       <Param name="key_field3" value="constant:region"/>
       <Param name="key_value3" value="region_id"/>
       </Action>
   </Process-Node>
       <Case-Packet>
       <Variable name="db_name" type="String"/>
       <Variable name="user_id" type="String"/>
       <Variable name="user_first_name" type="String"/>
       <Variable name="user_last_name" type="String"/>
       <Variable name="region_id" type="Integer"/>
   </Case-Packet>
```
# <span id="page-123-0"></span>**CreateTaskList**

**com.hp.ov.activator.mwfm.component.builtin.tasklist.CreateTaskList** 

The node assigns a new task list to a case-packet variable of type Object. Tasks are then added to the list by the AppendToTaskList node. After the list is constructed, it is executed as a single transaction by the Activate node.

A task list is useful if you need to execute multiple tasks as part of a single transaction (with rollback capability), but you do not know in advance how many tasks you will need to execute. For instance, if you want to perform a certain task once for each switch in a switch fabric, but you do not know exactly how many switches there are in that fabric, you can first query your inventory to determine the number of switches and then add that number of tasks to your task list.

**NOTE** Task lists are not intended to replace compound tasks. You should use a compound task when you know prior to run-time which tasks you will need to execute and how many times you will need to execute each task.

> [Figure 4-1](#page-123-1) shows a portion of a workflow that creates a task list and then appends tasks to that list. It uses a counter to keep track of the number of tasks it appends to the list, incrementing the counter once for each task. When the counter reaches a specified value, the workflow stops adding tasks to the list.

## <span id="page-123-1"></span>**Figure 4-1 Creating a Task List at Run-Time**

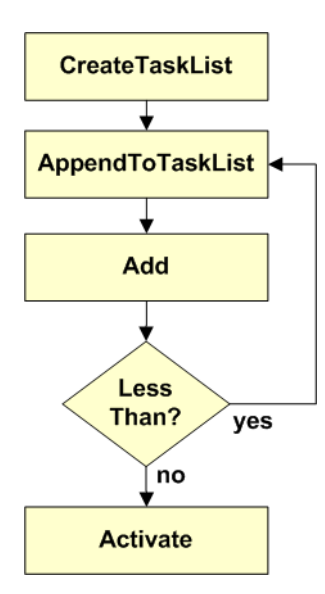

#### **See Also**

- • ["AppendToTaskList" on page 103](#page-102-0) for more information about adding individual tasks to an existing task list
- • ["ConcatenateTaskLists" on page 118](#page-117-0)
- • ["InsertIntoTasklist" on page 179](#page-178-0)
- • ["ActivateAtomicTask" on page 98](#page-97-0) for more information about the Activate node

## **Table 4-15 CreateTaskList Parameters**

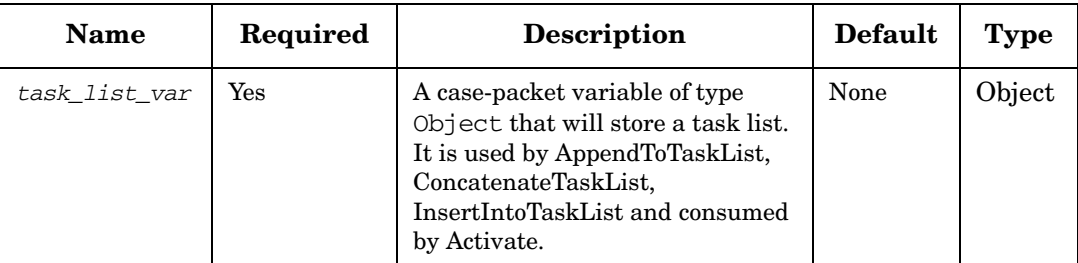

#### **Example 4-16 CreateTaskList - use in the workflow**

The following example creates a new task list called my task list:

```
<Process-Node disablePersistence="true">
   <Name>CreateTaskList</Name>
   <Description>Create a Task List</Description>
   <Action>
       <Class-Name>
           com.hp.ov.activator.mwfm.component.builtin.tasklist.CreateTaskList
       </Class-Name>
       <Param name="task_list_var" value="my_task_list"/>
   </Action>
   <Next-Node>AppendToTaskList</Next-Node>
</Process-Node>
```
**NOTE** If you call the CreateTaskList node more than once in a given workflow using the same task\_list\_var case-packet variable, any existing contents of the task list are deleted and a fresh task list is created.

# **CreateUCMDBCIsAndRelations**

**com.hp.ov.activator.mwfm.component.builtin.CreateUCMDBCIsAndRelations**

The createUCMDBCIsAndRelations node will create the specified CIs and Relations in the uCMDB.

This node can create multiple Cis and relations in a single request. The node sets a response variable which will be a map with the temporary id specified as the key and the actual uCMDB ID as the value. This node throws a UCMDBException in case there is an error while processing the request.

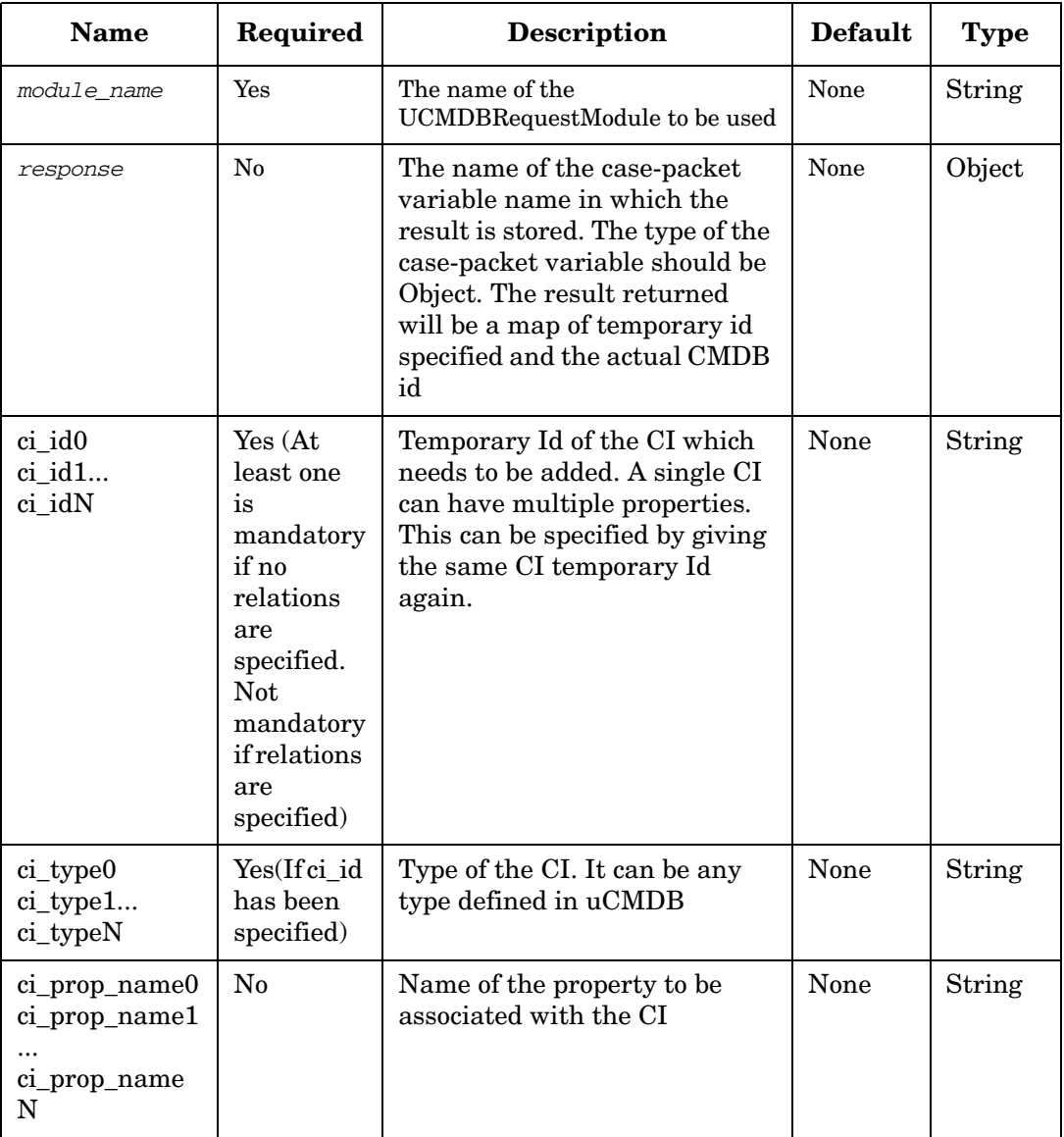

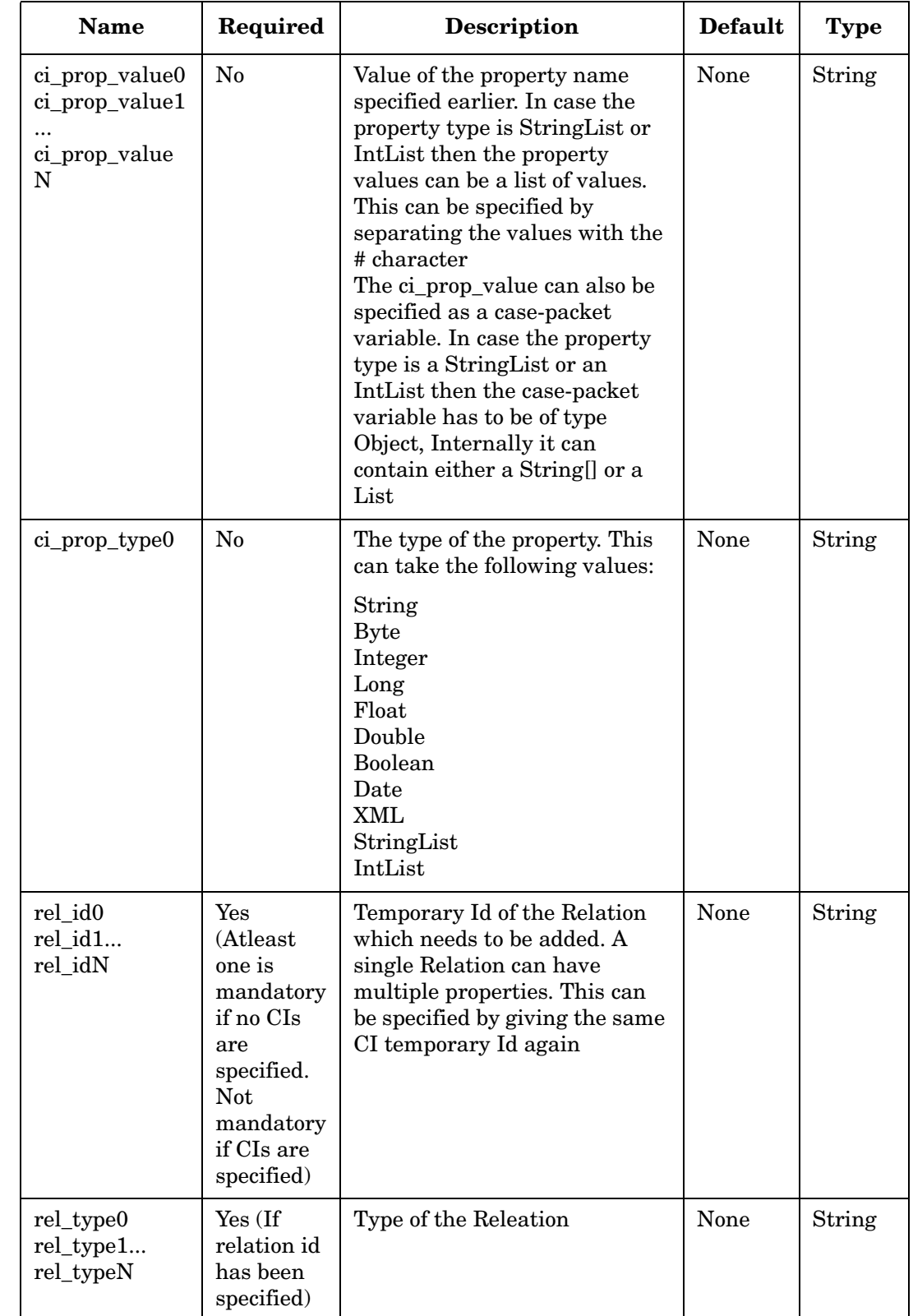

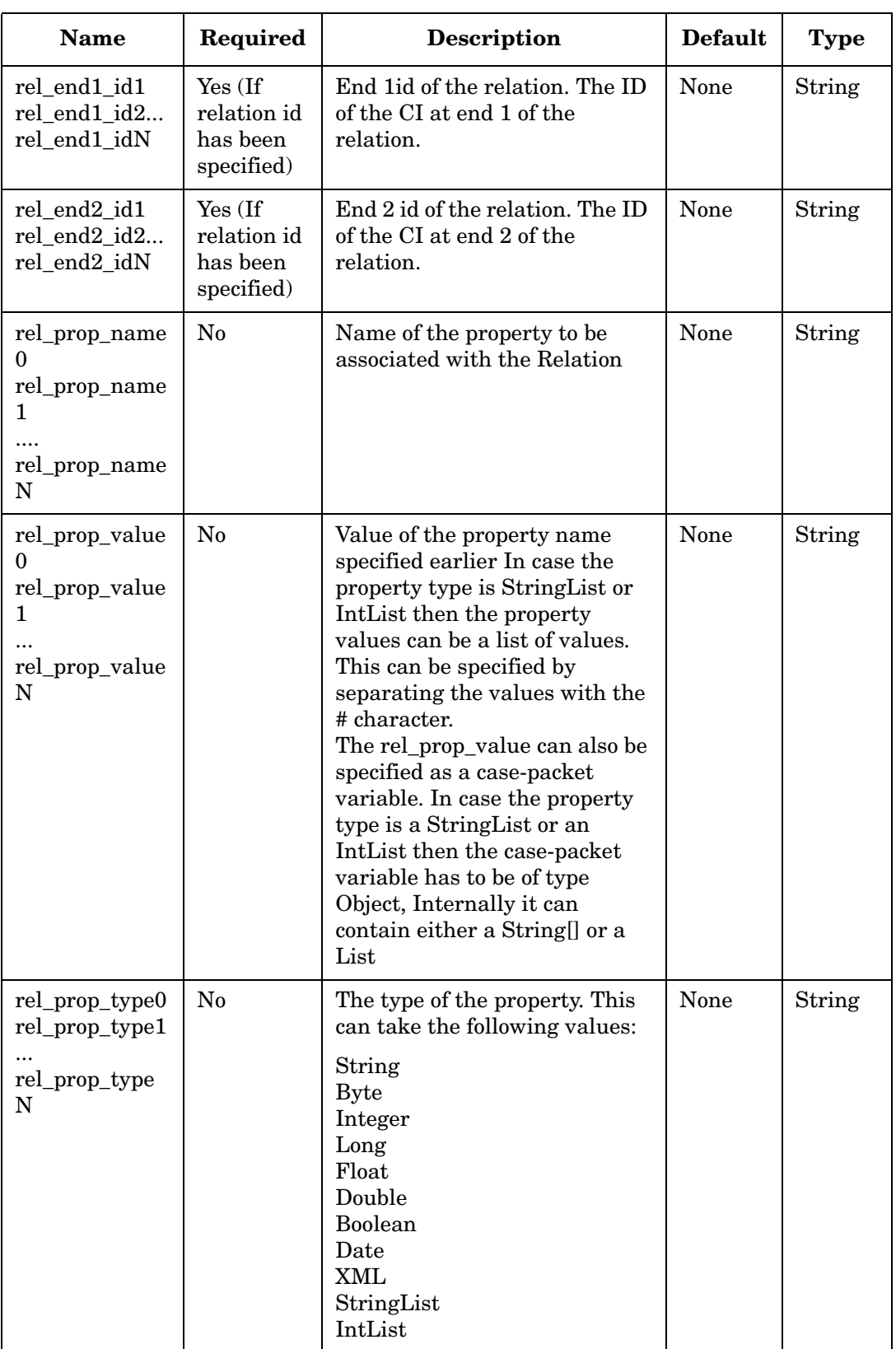

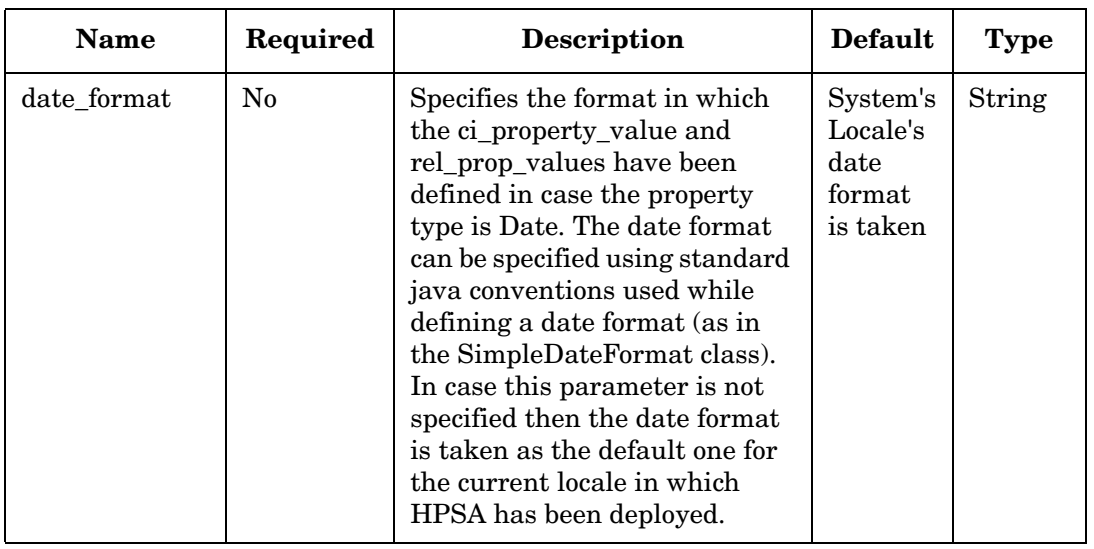

# **DateConverter**

**com.hp.ov.activator.mwfm.component.builtin.DateConverter**

This node can fetch date and time, either current time from the system, or converted from a case packet variable in any given format as string or as milliseconds since January 1, 1970 00:00:00.000 GMT.

If the time is fetched from the case packet as a user-defined date-time string it is interpreted according to the format defined in DateStringFormat. More information on formatting options is available below.

If time is available as a number of milliseconds since January 1, 1970 00:00:00.000 GMT then it is possible to pass this number directly to the node.

One and only one input source must be present per node. If the user does not provide any, or if several input sources are provided a configuration exception will be thrown during WF start.

It is possible to perform simple actions on the obtained data s.a. increment or decrement date and time in a flexible way. Time can be modified by a certain number of milliseconds, which can be positive or negative. Units are also allowed in the format UNIT:NUMBER where allowed units are: Year, Month, Day, Hour, Minute, Second. If no unit is specified milliseconds is used.

As well as for input it is possible to define the format of the desired output. Names of return parameters are self descriptive and the same rule as for input parameters exists; it is possible to have only one of them per node.

The resulting value will be saved to the workflow case packet variable specified in the result parameter after all operations on the date and time have been completed.

If a problem occurs during node execution a workflow exception will be thrown. In some workflows, where input is dynamic, it is inconvenient to break workflow execution in case of an error. To handle such issues the throw\_exception (see beginning of section) argument should be used to control whether exceptions should be thrown or handled by setting the RET\_VALUE and RET\_TEXT workflow case packet variables.

The allowed format for the time format strings can be found on Sun's homepage (http://java.sun.com) in the API specification for the SimpleDateFormat class.

## **Table 4-17 DateConverter Parameters**

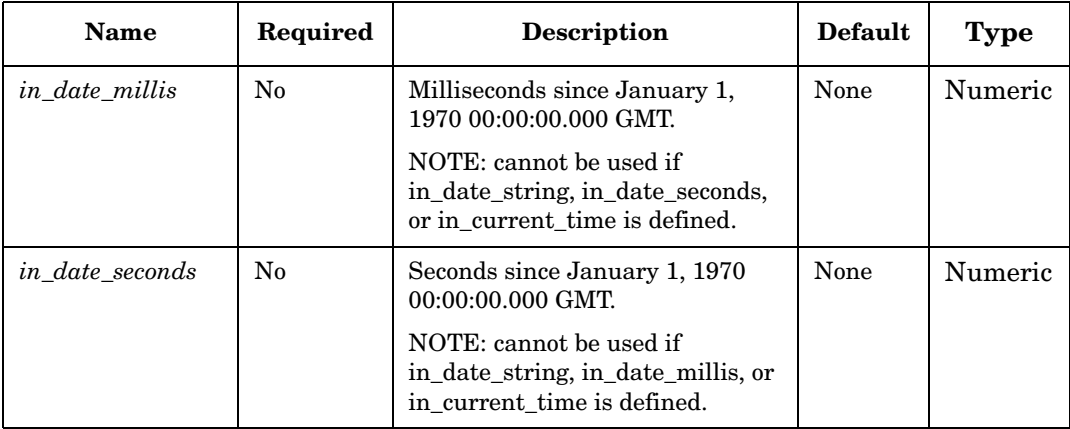

# **Table 4-17 DateConverter Parameters**

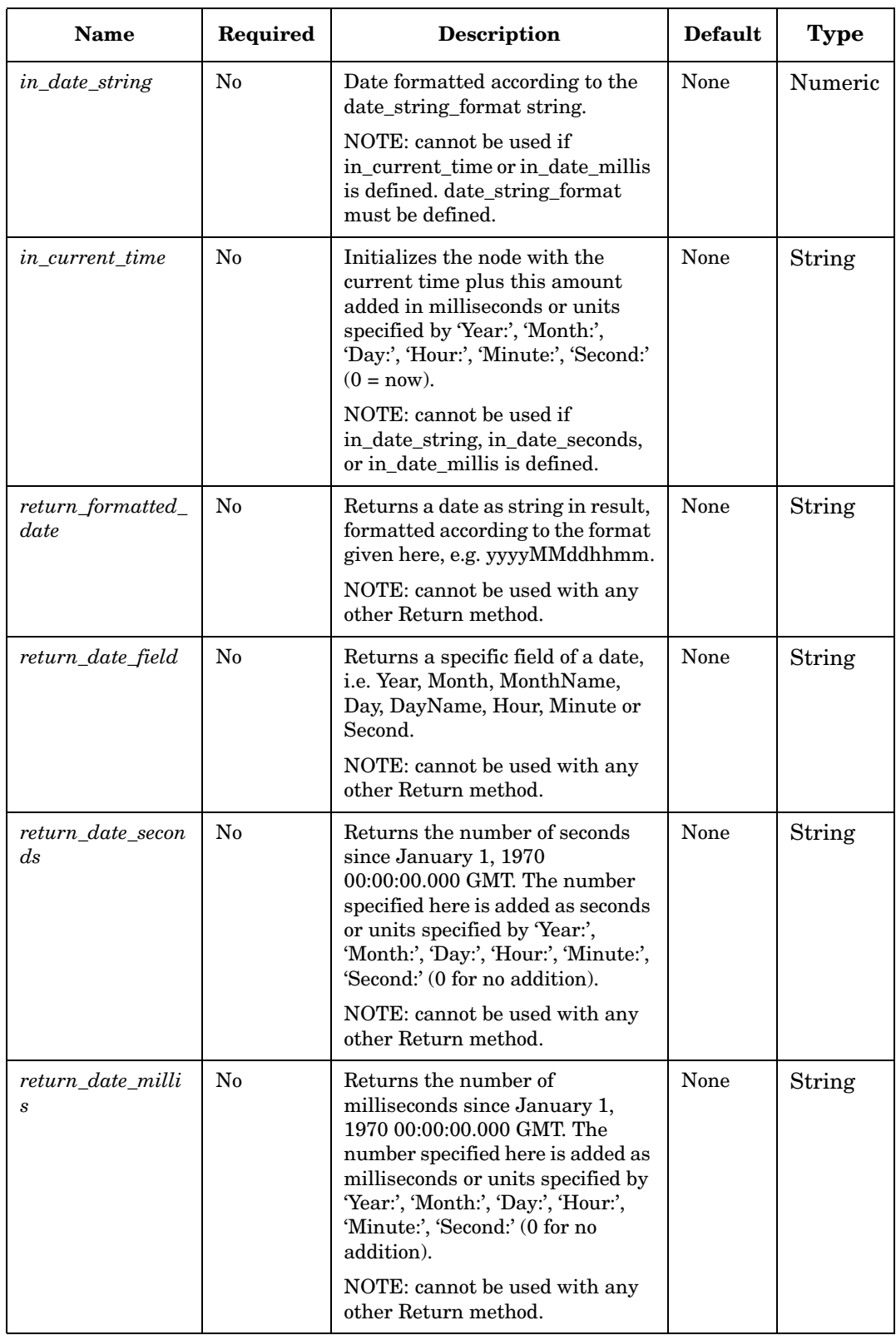

# **Table 4-17 DateConverter Parameters**

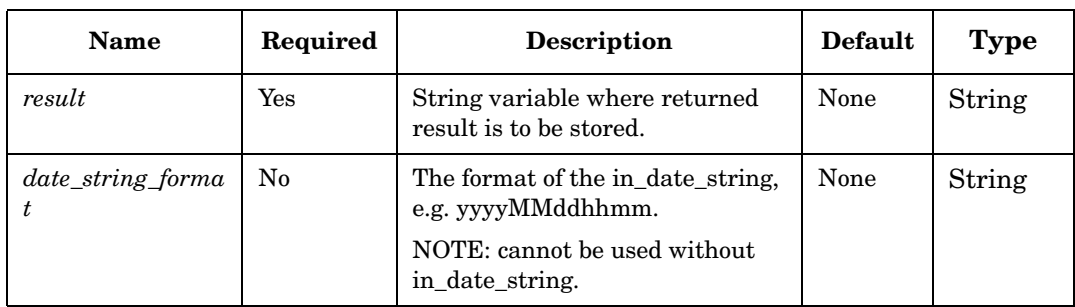

## **Example 4-17 DateConverter - use in the workflow**

This example saves the date 1970 January 1 03:01 in the form [yy-MM-dd hh:mm] to the workflow variable result.

```
<Start-Node>DateConverter</Start-Node> 
<Process-Node disablePersistence="true">
   <Name>DateConverter</Name>
   <Action>
<Class-Name>com.hp.ov.activator.mwfm.component.builtin.DateConverter</Class-Name>
       <Param name="in_date_string" value="010119700301"/>
       <Param name="date_string_format" value="MMddyyyyhhmm"/>
       <Param name="date_string_format" value="yy-MM-dd hh:mm"/>
       <Param name="result" value="result"/>
</Action>
</Process-Node>
. . .
<Case-Packet>
    <Variable name="result" type="String"/>
</Case-Packet>
```
# **Decrypt**

**com.hp.ov.activator.mwfm.component.builtin.Decrypt**

The node node transforms an ecrypted string to clear text.

Use this node just before the password must be used in clear text as it recommented to never store the password in clear text. An encrypted password can be provided e.g. from an inventory bean.

## **Table 4-18 Decrypt Parameters**

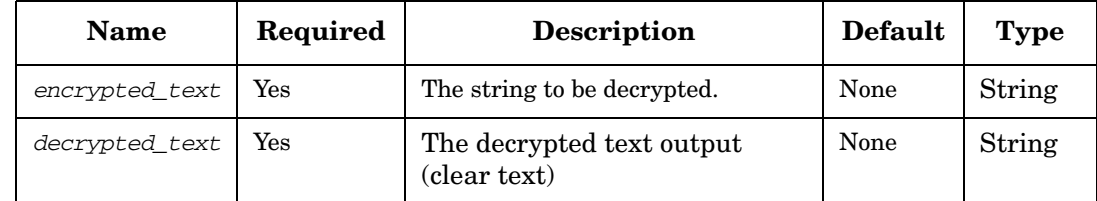

## **Example 4-18 Decrypt - use in the workflow**

The example below uses the Decrypt node to transform a password to clear text.

```
<Process-Node>
   <Name>Decrypt password</Name>
   <Action>
       <Class-Name>
           com.hp.ov.activator.mwfm.component.builtin.Decrypt
       </Class-Name>
       <Param name="decrypted_text" value="password"/>
       <Param name="encrypted_text" value="enc_password"/>
   </Action>
</Process-Node>
<Case-Packet>
   <Variable name="enc_password" type="String"/>
   <Variable name="password" type="String"/>
</Case-Packet>
```
# **DeleteInventory**

**com.hp.ov.activator.mwfm.component.builtin.DeleteInventory**

The node is used to delete an instance in the inventory. It sets RET\_VALUE to 0 if successful and to 1 if delete fails.

## **Table 4-19 DeleteInventory Parameters**

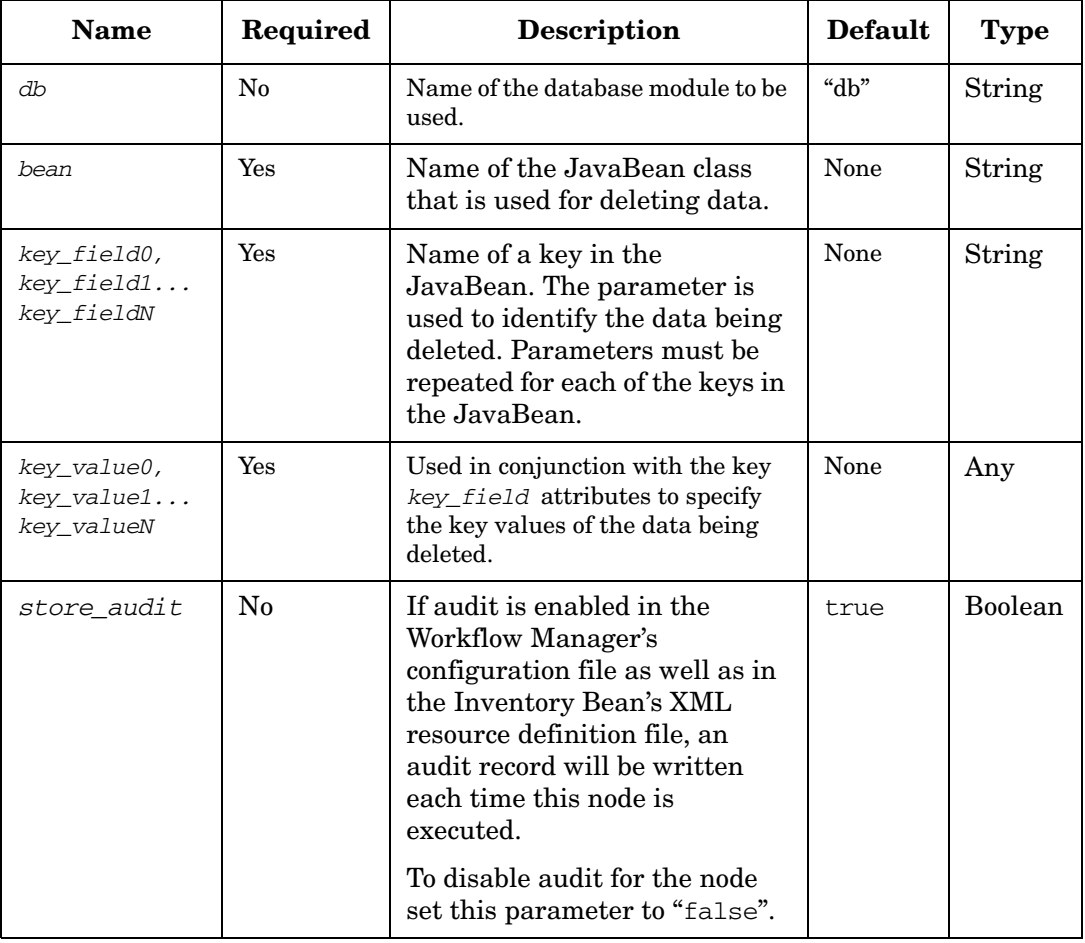

#### **Example 4-19 DeleteInventory - use in the workflow**

The example below uses the DeleteInventory node to delete a VPN service.

```
<Process-Node>
   <Name>Delete L2 VPN</Name>
   <Action>
       <Class-Name>
           com.hp.ov.activator.mwfm.component.builtin.DeleteInventory
       </Class-Name>
       <Param name="key_field0" value="constant:ServiceId"/>
       <Param name="key_value0" value="service_id"/>
       <Param name="bean" value="com.hp.ov.activator.example.L2VPN"/>
   </Action>
</Process-Node>
<Case-Packet>
   <Variable name="service_id" type="String"/>
</Case-Packet>
```
# **DeleteScheduledJob**

**com.hp.ov.activator.mwfm.component.builtin.DeleteScheduledJob** 

The node allows you to delete a scheduled job. You must specify the ID of the scheduled job you want to delete.

The SchedulerModule checks if the specified ID of the scheduled job exists on the list of scheduled jobs. If it exists, then the SchedulerModule deletes the job.

If the DeleteScheduledJob node finishes without errors, the RET\_VALUE case-packet variable is set to 0. Upon an error in the node, RET\_VALUE is set to 1. The RET\_TEXT case-packet variable contains more information about the problem. If you attempt to delete a job, that is not in the list of scheduled jobs, the node sets RET\_VALUE to 1, adds an error description to RET\_TEXT and continues to the next node.

#### **See Also**

• ["SchedulerModule" on page 414](#page-413-0)

## **Table 4-20 DeleteScheduledJob Parameters**

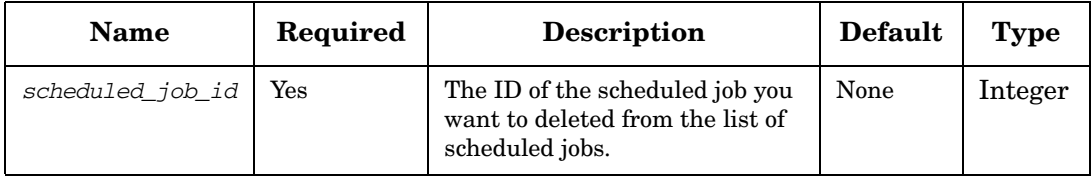

# **DeleteServiceInstance**

**com.hp.ov.activator.mwfm.component.builtin.DeleteServiceInstance** 

The node deletes service instance parameters from the service-instance repository. The unique identifier that this data is tied to is specified by means of the service\_id parameter (name of a case-packet variable).

## **Table 4-21 DeleteServiceInstance Parameters**

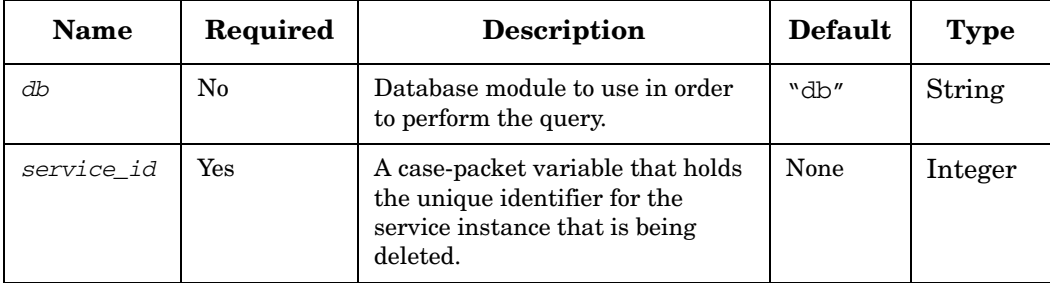

#### **Example 4-20 DeleteServiceInstance - use in the workflow**

The following example deletes all the service-instance parameters in the service-instance repository related to a given customer identifier (stored in the case-packet variable *customer\_id*).

```
<Process-Node>
   <Name>Delete technical inventory</Name>
    <Action>
       <Class-Name>
           com.hp.ov.activator.mwfm.component.builtin.DeleteServiceInstance
       </Class-Name>
        <Param name="service_id" value="customer_id"/> 
        <Param name="db" value="db"/>
    </Action>
</Process-Node>
```
# **DeleteUCMDBCIsAndRelations**

**com.hp.ov.activator.mwfm.component.builtin.DeleteUCMDBCIsAndRelations**

The deleteUCMDBCIsAndRelations node will delete the specified CIs and Relations from the uCMDB.

The node throws a UCMDBException in case there is an error while processing the request.

## **Table 4-22 DeleteUCMDBCIsAndRelations Parameters**

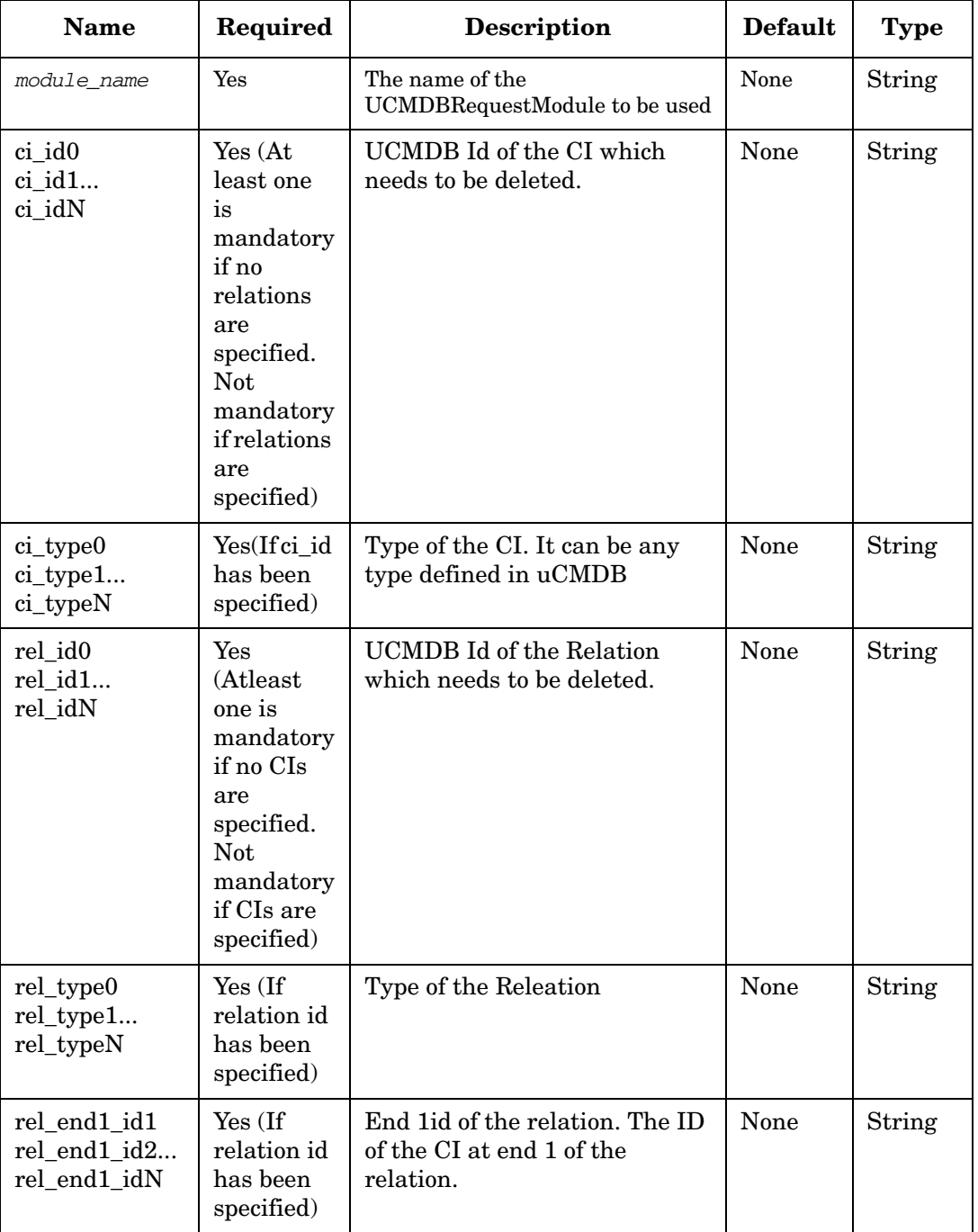

# **Table 4-22 DeleteUCMDBCIsAndRelations Parameters**

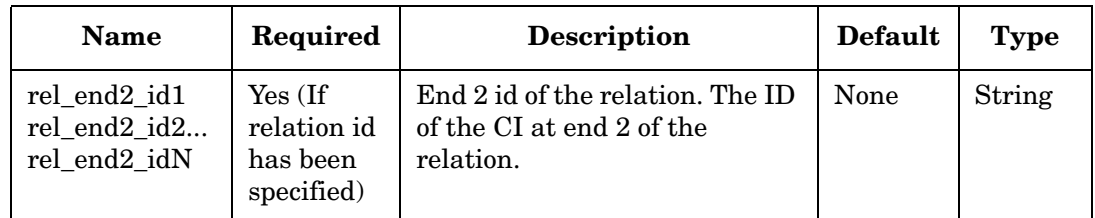

# **DoNothing**

**com.hp.ov.activator.mwfm.component.builtin.DoNothing** 

A sample process node that simply logs a message when the node is entered and another when the node is exited.

## **Table 4-23 DoNothing Parameters**

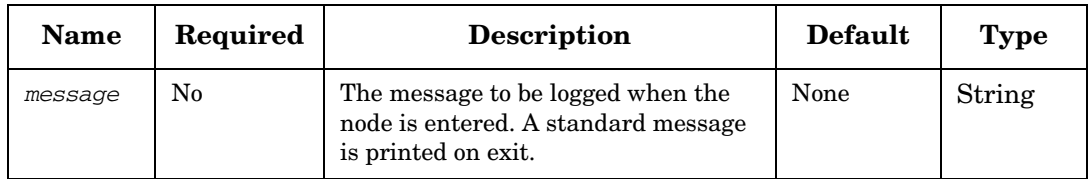

#### **Example 4-21 DoNothing - use in the workflow**

The following example could represent the end node of any workflow.

```
<Process-Node disablePersistence="true">
      <Name>End</Name>
     <Description>Ends workflow</Description>
     <Action>
       <Class-Name>
           com.hp.ov.activator.mwfm.component.builtin.DoNothing
       </Class-Name>
     </Action>
</Process-Node>
```
## **Example 4-22 DoNothing - use in the workflow**

A message is printed each time the workflow executes this node.

```
<Process-Node disablePersistence="true">
   <Name>Debug node</Name>
   <Description>Sends a message when you pass through this node</Description>
   <Action>
       <Class-Name>
           com.hp.ov.activator.mwfm.component.builtin.DoNothing
       </Class-Name>
        <Param name="message" value="*** Pass by debug node***"
   </Action>
</Process-Node>
```
## **Encrypt**

**com.hp.ov.activator.mwfm.component.builtin.Encrypt**

The node node transforms a clear text string into an encrypted string.

This node must be used e.g. before storing an encrypted password in the inventory system.

## **Table 4-24 Ecrypt Parameters**

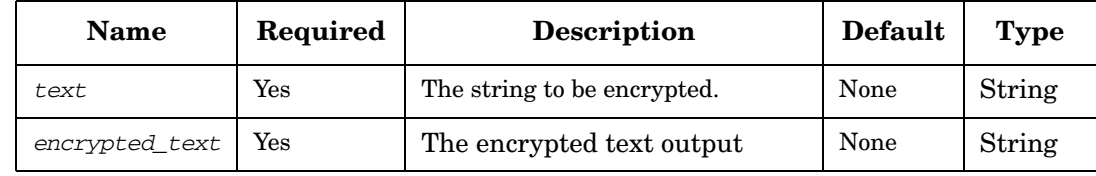

## **Example 4-23 Encrypt - use in the workflow**

The example below uses the Encrypt node to transform a password into an encrypted string.

```
<Process-Node>
   <Name>Encrypt password</Name>
   <Action>
       <Class-Name>
           com.hp.ov.activator.mwfm.component.builtin.Encrypt
       </Class-Name>
       <Param name="encrypted_text" value="enc_password"/>
       <Param name="text" value="password"/>
   </Action>
</Process-Node>
<Case-Packet>
   <Variable name="enc_password" type="String"/>
   <Variable name="password" type="String"/>
</Case-Packet>
```
# **Equal**

**com.hp.ov.activator.mwfm.component.builtin.Equal** 

The node allows you to compare whether variable or constant values are the same.

**Table 4-25 Equal Parameters**

| <b>Name</b> | Required             | <b>Description</b>                                                                                                    | <b>Default</b> | <b>Type</b> |
|-------------|----------------------|----------------------------------------------------------------------------------------------------|----------------|-------------|
| op1         | $\operatorname{Yes}$ | The two parameters are variables or<br>constants. Constant is specified as<br>$constant: X$ . If the two variables are<br>not of the same type, their values are<br>converted into strings and they are<br>compared lexically. | None           | Any         |
| op2         | Yes                  | Same as above.                                                                                                    | None           | Any         |

#### **Example 4-24 Equal - use in the workflow**

This example establishes whether SendCasePacketOK is true or false. Depending on the value, the job continues to either the End node or to the Sleep node.

```
<Rule-Node disablePersistence="true">
   <Name>Resend?</Name>
    <Description> Checks the Boolean variable SendCasePacketOK to end or resend
                  the sum result
   </Description>
   <Action>
        <Class-Name>
           com.hp.ov.activator.mwfm.component.builtin.Equal
       </Class-Name>
        <Param name="op1" value="SendCasePacketOK"/>
        <Param name="op2" value="constant:true" />
   </Action>
    <True-Next-Node>End</True-Next-Node>
    <False-Next-Node>Sleep node</False-Next-Node>
</Rule-Node>
```
# **ExecSQLQuery**

**com.hp.ov.activator.mwfm.component.builtin.ExecSQLQuery** 

This node allows a SQL query to run against a database and assigns the results to case-packet variables. The component logs warnings if the query returns no data or returns more than one row. If the query returns no data, case-packet variables are not overwritten, preserving their value. If the query returns more than one row, the extra rows are ignored.

## **Table 4-26 ExecSQLQuery Parameters**

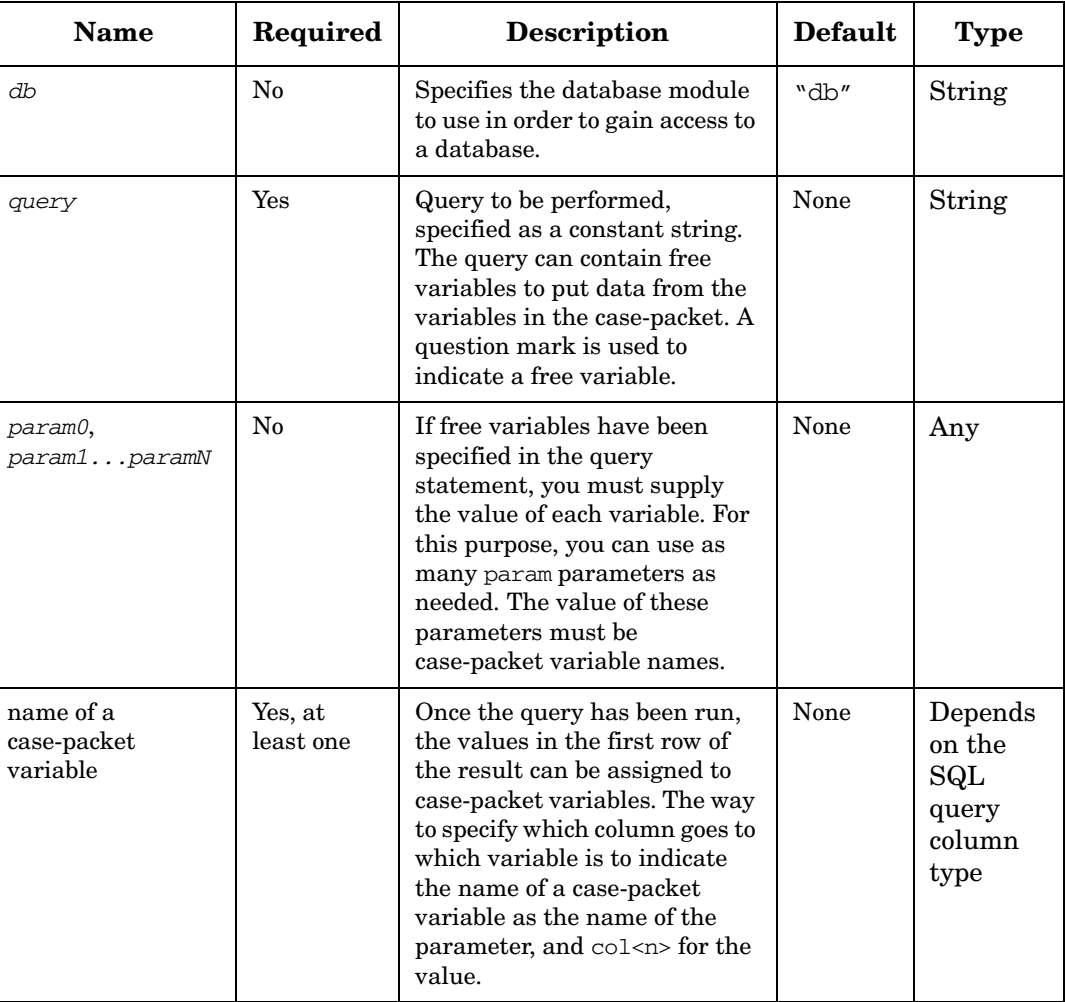

#### **Example 4-25 ExecSQLQuery - use in the workflow**

This example gathers two values (group\_name and IP address) for a web server, and stores these values in the case-packet variables named group and ipaddr, respectively.

```
<Process-Node disablePersistence="true">
   <Name>Get Web Server Details</Name>
   <Action>
       <Class-Name>
           com.hp.ov.activator.mwfm.component.builtin.ExecSQLQuery
       </Class-Name>
       <Param name="query" value="select group_name, IP from
                                   demo_webserver where name= ?"/>
```

```
<Param name="group" value="col0/>
       <Param name="ipaddr" value="col1"/>
       <Param name="param0" value="web-server"/>
   </Action> 
</Process-Node>
```
## **ExecSQLStatement**

**com.hp.ov.activator.mwfm.component.builtin.ExecSQLStatement** 

The node runs an SQL statement (such as insert, update, or delete) against a database.

## **Table 4-27 ExecSQLStatement Parameters**

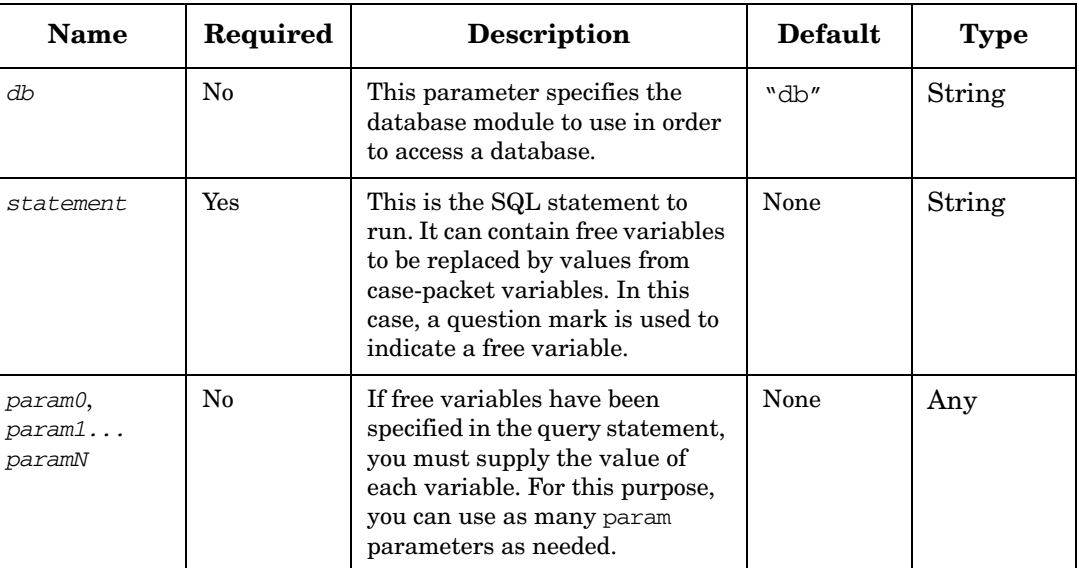

**Example 4-26 ExecSQLStatement**

```
<Process-Node disablePersistence="true">
     <Name>Get Web Server Details1</Name>
     <Action>
       <Class-Name>
           com.hp.ov.activator.mwfm.component.builtin.ExecSQLStatement
       </Class-Name>
        <Param name="statement" value="update demo_webserver 
                            set port=? where server_name=?"/>
        <Param name="param0" value="port"/>
        <Param name="param1" value="web-server"/>
     </Action>
</Process-Node>
```
## **ExecuteExternal**

**com.hp.ov.activator.mwfm.component.builtin.ExecuteExternal**

The node runs an external program and optionally allows output from the program to be captured to set the value of case-packet variables.

In HP OVSA 4.1 version, the node was designed in a such that *param0, param1, ...paramN* parameters was not supporting constant values. However in HP SA 5.1 version, a user can enter constants as parameters.

The command-line for the program is specified as a constant string, but it can be parameterized by replacing free variables (% s) in the statement with the value of parameters.

It is also possible to pass all or a few of the current values of the case-packet variables to the executed program on its stdin. By default, all of the case-packet variables are sent to the program. Alternately, you may specify a subset of the variables to be sent, using the variableN parameters. If you want to pass no variables to the program, set the parameter "variable0" to an empty string or a value of a single dash, "-".

It is possible to capture the output from the program into a single case-packet variable with the output\_var parameter. Additionally, if this is not specified, the output from the program is interpreted as a series of lines indicating the variable to set and its new value. The lines must be of the form:

variableName=newVariableValue

**NOTE** A frequent mistake is to forget that the output from the program is treated as a list of variables and their values. Do not forget to use the output\_var parameter if you do not want the output interpreted in this manner.

> By default, the executed command is started with a current working directory of *\$ACTIVATOR\_VAR*. This can be overridden with the cwd parameter.

### **Table 4-28 ExecuteExternal Parameters**

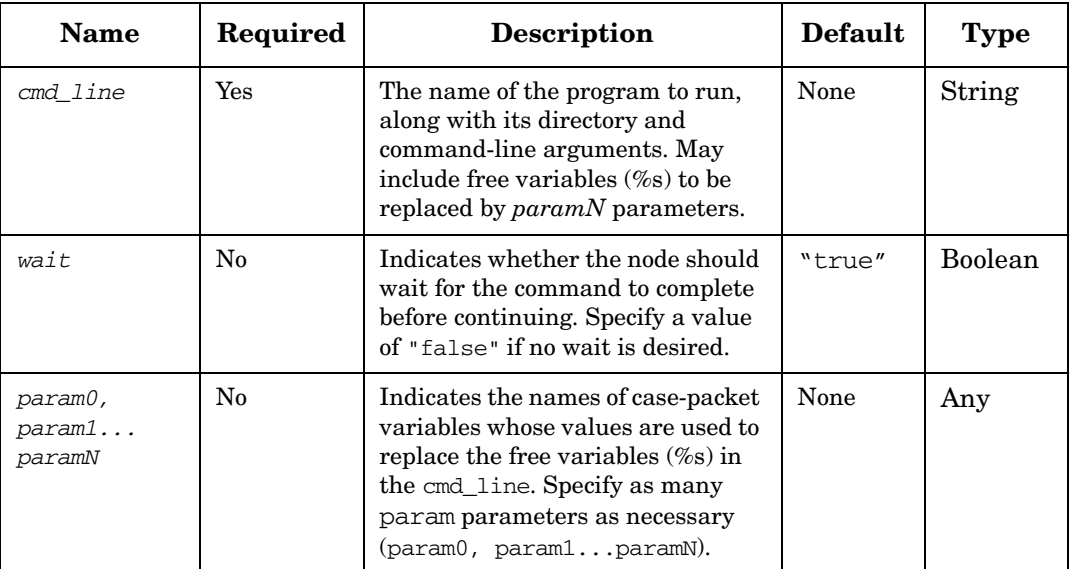

#### **Table 4-28 ExecuteExternal Parameters (Continued)**

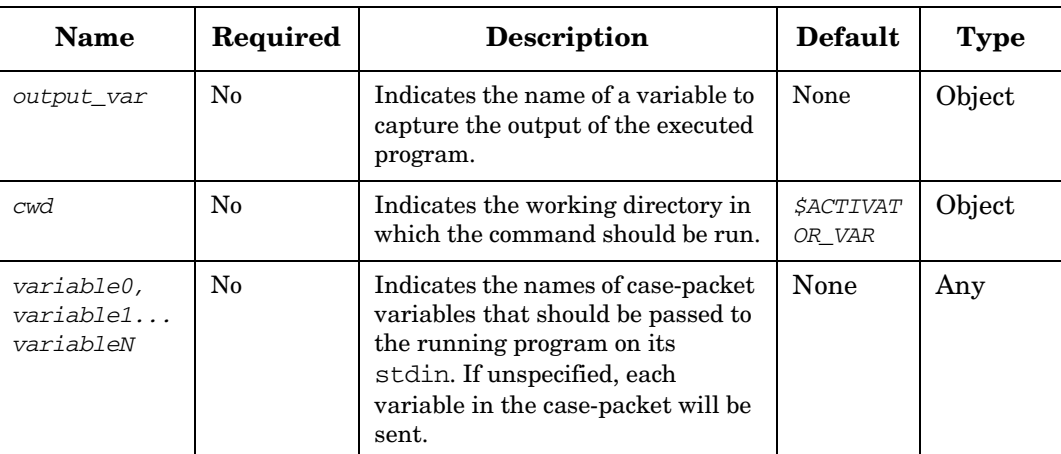

#### **Example 4-27 ExecuteExternal - use in the workflow**

This example copies a file.

```
<Process-Node>
   <Name>Save message file</Name>
   <Description>Copies file message_file to c:\tmp</Description>
   <Action> 
       <Class-Name>
           com.hp.ov.activator.mwfm.component.builtin.ExecuteExternal
       </Class-Name>
        <Param name="cmd_line" value="cmd.exe /c copy %s c:\tmp" />
        <Param name="param0" value="message_file" />
        <Param name="variable0" value="" />
   </Action>
</Process-Node>
```
## **ForEach**

**com.hp.ov.activator.mwfm.component.builtin.ForEach**

The node allows you to iterate over a list. The list can be an Array, Collection, or a String object. The node will iterate over the list and returns each element found in the list. Only a single element is returned at a time.The return parameter *element* gives you the iterated element. To get the next element in the list, you must recall the node. For example, if you want to get 'n' elements from the list where 'n' is the number of element, the node must be called 'n' times.

The iterated element will be stored in the return parameter *element*. The list attribute contains the original list elements and the remaining parameter contains the rest of the elements to be iterated. After the element is iterated from the list, the node will update the following parameters:

- *remaining* contains the remaining elements in the list to be iterated.
- *idx* contains the index of the last iterated element (index starts from 0).
- *count* contains the number of elements iterated from the list (count starts from 1).

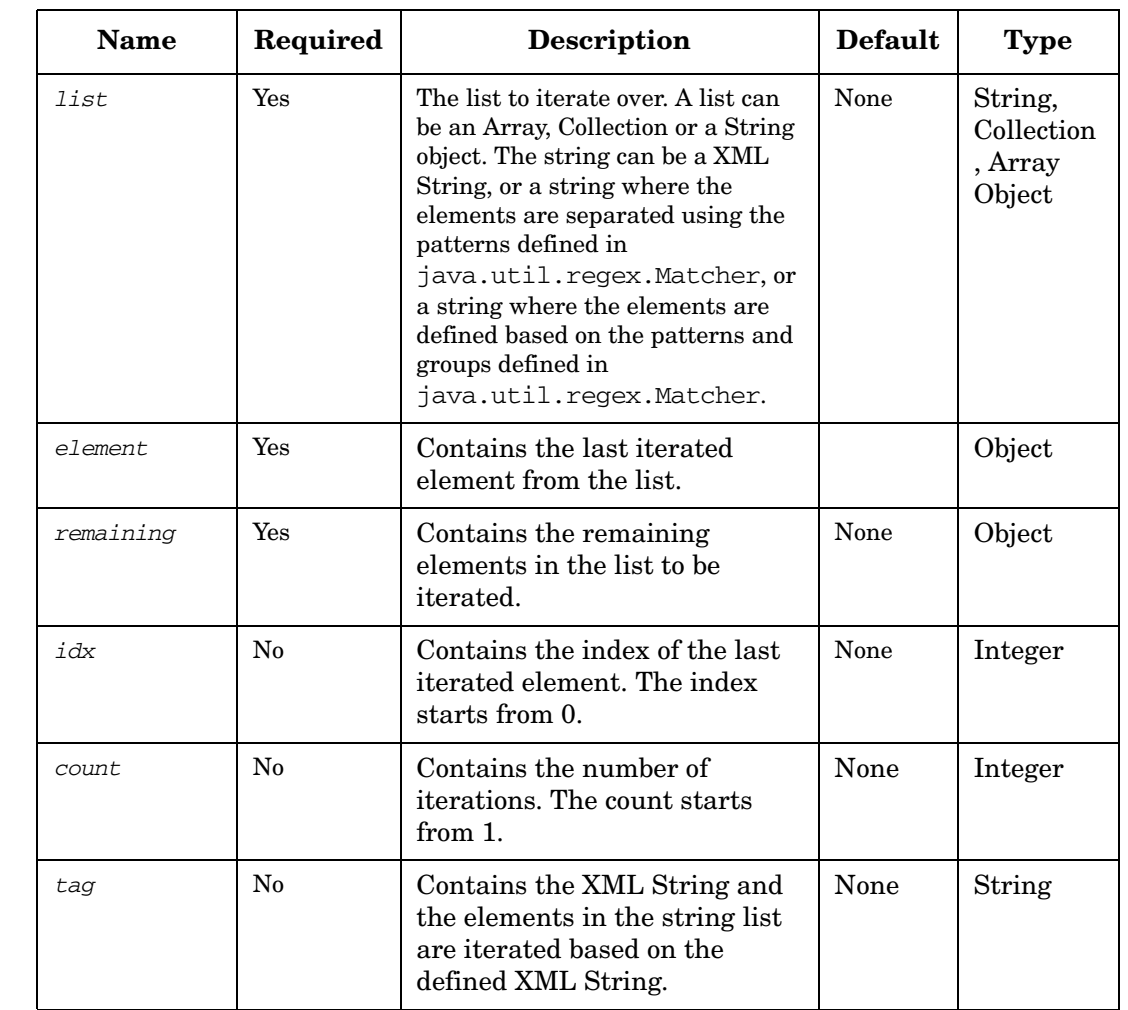

#### **Table 4-29 ForEach Parameters**

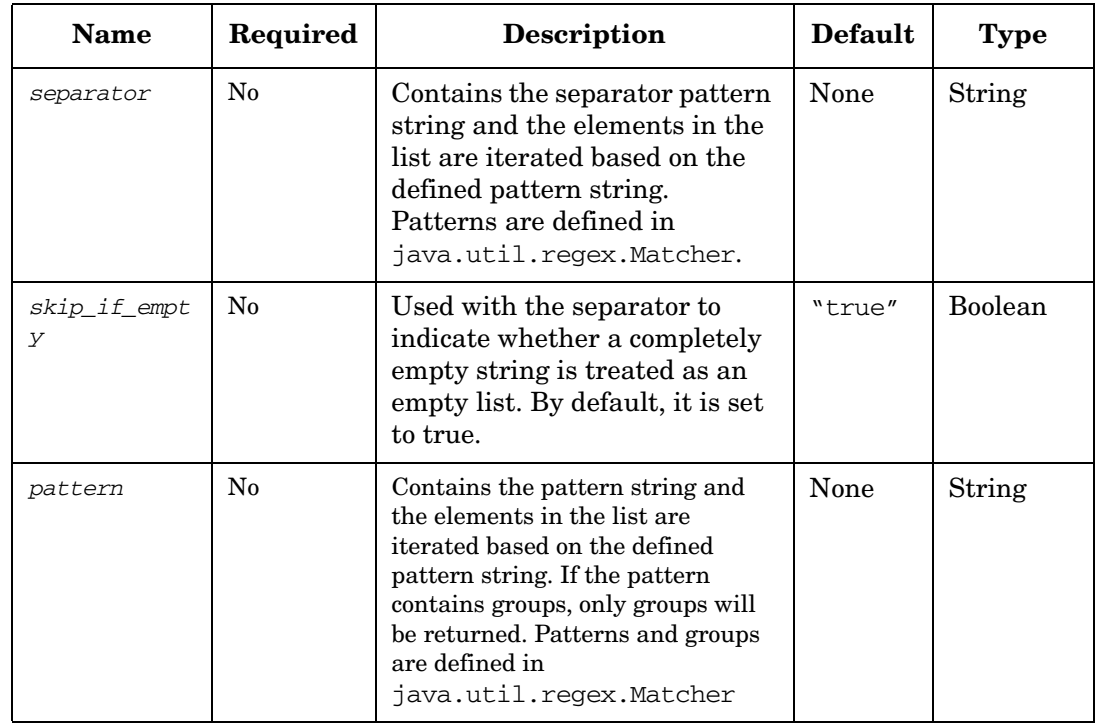

## **Table 4-29 ForEach Parameters (Continued)**

#### **Example 4-28 ForEach - use in the workflow**

This example illustrates an attempt by ForEach node to iterate each element in the string list, where the elements are represented by using the comma (,) separator.

```
<Rule-Node>
   <Name>ForEach</Name>
   <Action> 
       <Class-Name>
           com.hp.ov.activator.mwfm.component.builtin.ForEach
       </Class-Name>
        <Param name="count" value="cntVar"/>
        <Param name="element" value="elementName"/>
       <Param name="idx" value="idxVar"/>
       <Param name="list" value="listSeparatorString"/>
       <Param name="remaining" value="remainingListVar"/>
       <Param name="separator" value="separatorStr"/>
   </Action>
</Rule-Node>
...
<Case-Packet>
       <Variable name="cntVar" type="Integer"/>
       <Variable name="elementName" type="String"/>
        <Variable name="idxVar" type="Integer"/>
       <Variable name="listSeparatorString" type="String"/>
       <Variable name="remaininglistVar" type="Object"/>
       <Variable name="separatorStr" type="String"/>
</Case-Packet>
...
<Initial-Case-Packet>
       <Variable-Value name="listSeperatorString" value="AB, C,"/>
       <Variable-Value name="seperatorStr" value=","/>
</Initial-Case-Packet>
```
## **GenericUIDialog**

**com.hp.ov.activator.mwfm.component.builtin.GenericUIDialog**

This node allows the workflow manager to handle failures or display data during workflow execution.

The node can do the following:

- Present attributes in the same way as it is possible in the AskFor node
- Define options that the user can select between
- Display any kind of dialog data that can be read from a database or from a file and optionally format it too using XML style sheets
- Retrieve activation dialog data using an identifier and optionally format it using XML style sheets
- In the above options, data and identifier are mutually exclusive. Options and AskFor style attributes are not mutually exclusive. Any combination of the three options can be configured in the node

The node can be placed after any potential failure points in the workflow. For e.g. the node could be placed after an Activate node. Once an Activate node returns, check the return code and then if it a failure use a GenericUIDialog node to display the Activation dialog from the database and decide what the next course of action should be. Based on the selected choice in the UI Dialog, the user can design the workflow in so as to retry the Activate node or execute any other node. The user can not only select an option but also specify value for case-packet variables in the UI dialog.

The node causes a workflow to pause and waits for a user interaction. The node places a request on a request queue and the workflow does not proceed until the request is satisfied. If options to choose are configured in the node then the choice selected by the user is set to an output case-packet which can then be used by a Rule node, ideally a Switch node, to decide the next path

You can specify a timeout period that allows the workflow to proceed without the user selecting an option if the user does not interact before the timeout period expires. If the request does timeout, the workflow sets the TIMEOUT variable in the case-packet to "true" to indicate that the timeout occurred

The options to be displayed in the Failure Dialog when the user interacts with the job can be configured using the option0, option1...optionN parameters. Labels for these options can be specified using option\_label0,option\_label1...option\_labelN parameters. The choice selected by the user will be set to a case-packet mapped to the parameter output\_value.

A default output can also be specified using the parameter default out value which will also be displayed as an additional option in the UI Dialog. A default output is required if a timeout is configured and optionN parameters are also configured in which case this will be set as the outcome of the node.

Case-packets to be edited could be specified using the variable0, variable1…variableN parameters.

The data to be displayed can be specified using the parameter dialog data0, dialog\_data1… dialog\_dataN or using an identifier. The dialog\_data0 parameter could be a plain text or URL. The URL could be a database id or a file path (an absolute path, or a filename relative to \$ACTIVATOR\_VAR) containing failure details. The syntax is db:message\_id or file:file\_path.

The identifier can only be a plain text.

In order to present the data the user can specify data tab0, data tab1…data tabN and xsl\_url0, xsl\_url1…xsl\_urlN parameters. The XML style sheet could be a filename relative to \$ACTIVATOR\_VAR or can be specified directly.

The GenericUIDialog node can be configured to swap out case-packets from memory when the job waits in a request queue by setting the swap parameter to true. This reduces the memory footprint if there are huge numbers of jobs waiting in a request queue. The list of case-packets to be retained in memory can also be specified in the mwfm.xml. When the user interacts with the job the swapped out case-packets are restored in the memory.

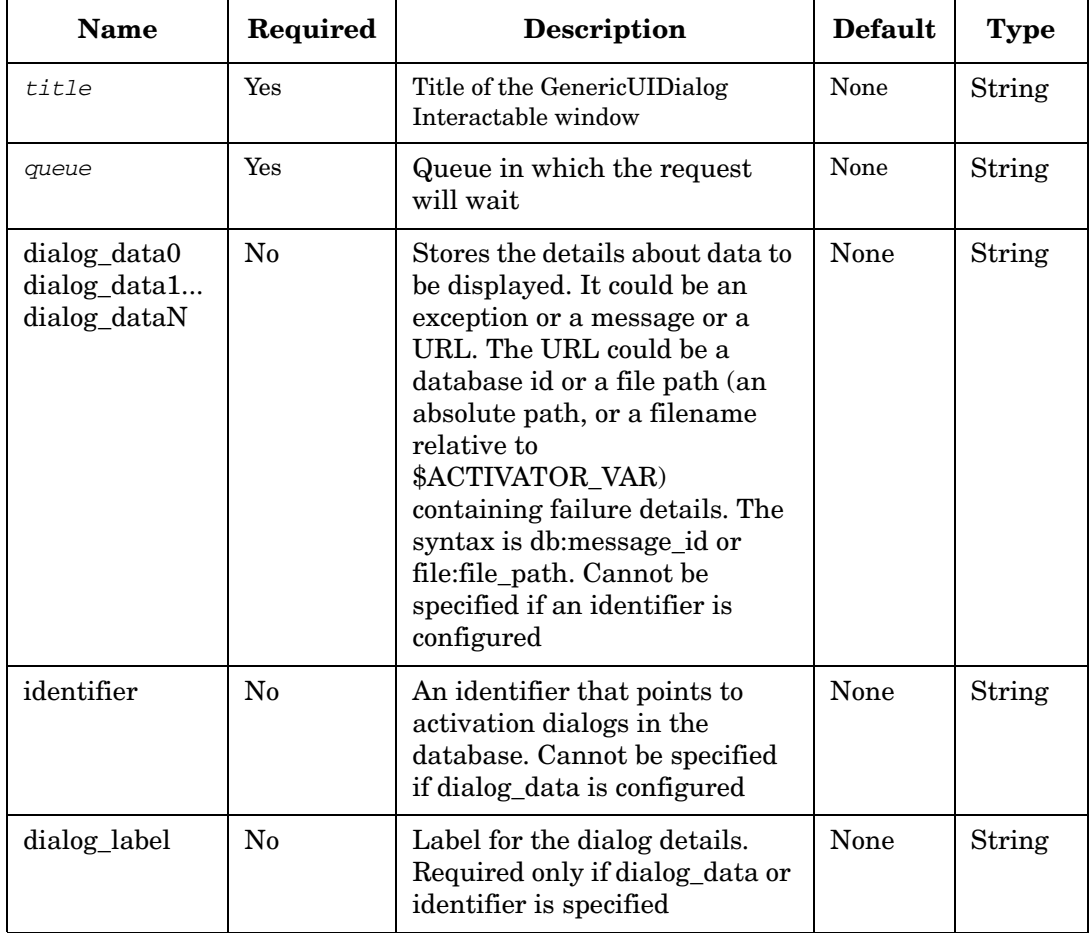

#### **Table 4-30 GenericUIDialog Parameters**

## **Table 4-30 GenericUIDialog Parameters**

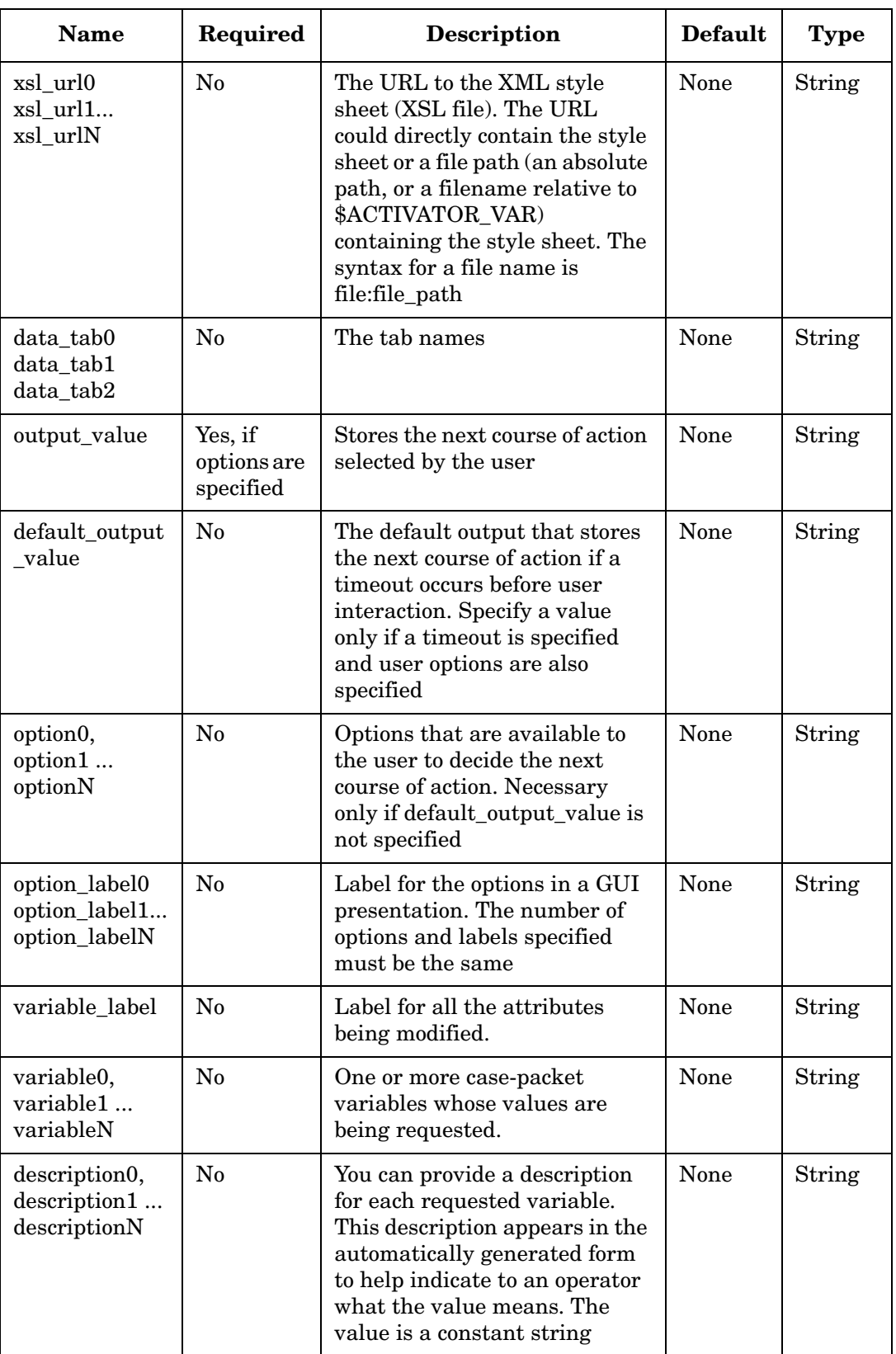

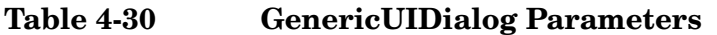

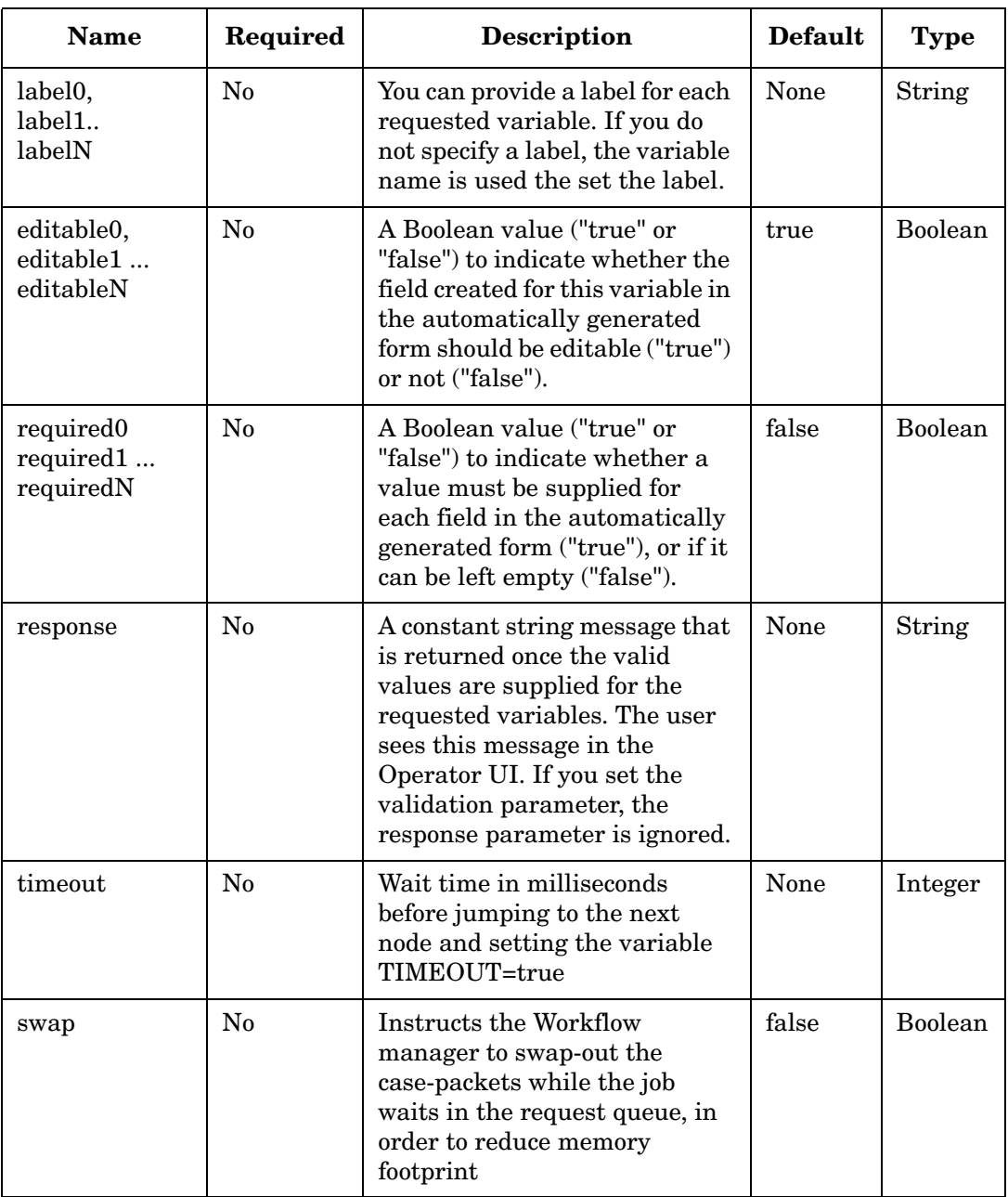

#### **Example 4-29 GenericUIDialog - use in the workflow**

#### Display data by specifying dialog\_data that retrieves it from the database.

```
<Process-Node disablePersistence="true">
    <Name>GenericUIDialog</Name>
   <Description></Description>
   <Action> 
       <Class-Name>
           com.hp.ov.activator.mwfm.component.builtin.GenericUIDialog
       </Class-Name>
        <Param name="title" value="constant:Activation Failure dialog"/>
        <Param name="dialog_label" value="constant:Task 1 failure"/>
        <Param name="queue" value="constant:uidialog"/>
        <Param name="failure_details" value="WORKFLOW_EXCEPTION"/>
        <Param name="timeout" value="constant:20000"/>
        <Param name="swap" value="constant:true"/>
        <Param name="output_value" value="userschoice"/>
        <Param name="default_output_value" value="constant:Default"/>
        <Param name="option0" value="constant:choice1"/>
        <Param name="option1" value="constant:choice2"/>
        <Param name="option2" value="constant:choice3"/>
        <Param name="option_label0" value="constant:choose first choice"/>
        <Param name="option_label1" value="constant:choose secondchoice"/>
        <Param name="option_label2" value="constant:choose third choice"/>
        <Param name="variable_label" value="Modify Attributes..."/>
        <Param name="variable0" value="firstvar"/>
        <Param name="variable1" value="secondvar"/>
        <Param name="variable2" value="thirdvar"/>
        <Param name="dialog_data0" value="messageid1"/>
        <Param name="dialog_data1" value="messageid2"/>
        <Param name="dialog_data2" value="messageid3"/>
        <Param name="data_tab0" value="constant:tab1"/>
        <Param name="data_tab1" value="constant:tab2"/>
        <Param name="data_tab2" value="constant:tab3"/>
        <Param name="xsl_url0" value="constant:file:simplexml1_stylesheet.xsl"/>
        <Param name="xsl_url1" value="constant:file:simplexml2_stylesheet.xsl"/>
        <Param name="xsl_url2" value="constant:file:simplexml3_stylesheet.xsl"/>
   </Action>
</Process-Node>
<Case-Packet>
    <Varaible name="firstvar" type="String"/>
    <Variable name="secondvar" type="String"/>
    <Variable name="thirdvar" type="String"/>
</Case-Packet>
```
#### **Example 4-30 GenericUIDialog - use in the workflow**

#### Display data by specifying an identifier that retrieves multiple rows from the database.

```
<Process-Node disablePersistence="true">
   <Name>GenericUIDialog</Name>
   <Description></Description>
   <Action> 
       <Class-Name>
           com.hp.ov.activator.mwfm.component.builtin.GenericUIDialog
       </Class-Name>
        <Param name="title" value="constant:Activation Failure dialog"/>
        <Param name="dialog_label" value="constant:Task 1 failure"/>
        <Param name="queue" value="constant:uidialog"/>
        <Param name="failure_details" value="WORKFLOW_EXCEPTION"/>
        <Param name="timeout" value="constant:20000"/>
        <Param name="swap" value="constant:true"/>
        <Param name="output_value" value="userschoice"/>
        <Param name="default_output_value" value="constant:Default"/>
        <Param name="option0" value="constant:choice1"/>
        <Param name="option1" value="constant:choice2"/>
        <Param name="option2" value="constant:choice3"/>
        <Param name="option_label0" value="constant:choose first choice"/>
        <Param name="option_label1" value="constant:choose secondchoice"/>
        <Param name="option_label2" value="constant:choose third choice"/>
        <Param name="variable_label" value="Modify Attributes..."/>
        <Param name="variable0" value="firstvar"/>
        <Param name="variable1" value="secondvar"/>
        <Param name="variable2" value="thirdvar"/>
        <Param name="identifier" value="identifierVal"/>
        <Param name="data_tab0" value="constant:tab1"/>
        <Param name="data_tab1" value="constant:tab2"/>
        <Param name="data_tab2" value="constant:tab3"/>
        <Param name="xsl_url0" value="constant:file:simplexml1_stylesheet.xsl"/>
        <Param name="xsl_url1" value="constant:file:simplexml2_stylesheet.xsl"/>
        <Param name="xsl_url2" value="constant:file:simplexml3_stylesheet.xsl"/>
   </Action>
</Process-Node>
<Case-Packet>
   <Varaible name="firstvar" type="String"/>
   <Variable name="secondvar" type="String"/>
   <Variable name="thirdvar" type="String"/>
   <Varaible name="identifierVal" type="String"/>
</Case-Packet>
```
#### **Form Presentation**

When a user chooses to interact with a workflow waiting for input, a UI Dialog form is automatically generated to prompt the user to select an option.

Parameters can configure the behaviour of the form indicating the following things:

- Labels for the user options using parameters option\_label0, option\_label1, option\_labelN which will be displayed in the UI Dialog instead of the options themselves.
- A title for the UI Dialog can be specified using the parameter title.
- A label for the UI details can be specified using the parameter dialog label
- A label for case-packets to be edited can be specified using the parameter vaiable\_label

The options are displayed as radio buttons with the accompanying text set to either the option values or their corresponding labels.

The dialog data details are displayed in a non editable TextArea. .

The dialog data can also displayed in any fashion based on the style sheets and tabs configured. For e.g. if the activation dialog from a GenericCLI is to be displayed in two tabs "CLI OUTPUT" and "CLI INPUT" the values of data\_tab0 and data\_tab1 must be set to "CLI OUTPUT" and "CLI INPUT". When the first tab is clicked the activation dialog from the CLI plug-in is displayed and when the second tab is clicked the input XML sent to CLI plug-in is displayed. In order to format the data the appropriate style sheets must be specified using the parameters xsl url0 and xsl url1.

#### **Creating Custom Forms**

It is possible to override the default form that is presented. Normally, the form is presented by an internally generated JSP that is not saved. However, you can tell the system first to look for a custom JSP in the file system. If one is not found, the system will generate one on the fly and will save it to disk so that it can be edited for a custom presentation.

To enable this you must edit a parameter in the \$JBOSS\_DEPLOY/hpovact.sar/activator.war/WEB-INF/web.xml file.

- 1. Look for the section with the comment "Interact with running jobs (GenericUIDialog node"
- 2. Set the value of the parameter customizeGenericUIDialogNodeNodeJSP to "true."
- 3. Optionally, set the value of the parameter fileSavedInfo to "true." This will cause the generated form to present the file name in which the generated JSP is saved.

These custom JSPs must be placed in a specific location based on the name of the workflow, the step name and the queue name. The base location is indicated in the web.xml file. The file path is:

\$JBOSS\_DEPLOY/hpovact.sar/activator.war/customJSP/<workflow>/<stepname>/<que ue>.jsp

## **GetBaseFileName**

**com.hp.ov.activator.mwfm.component.builtin.GetBaseFileName** 

The node removes any path information and returns only the file name.

### **Table 4-31 GetBaseFileName Parameters**

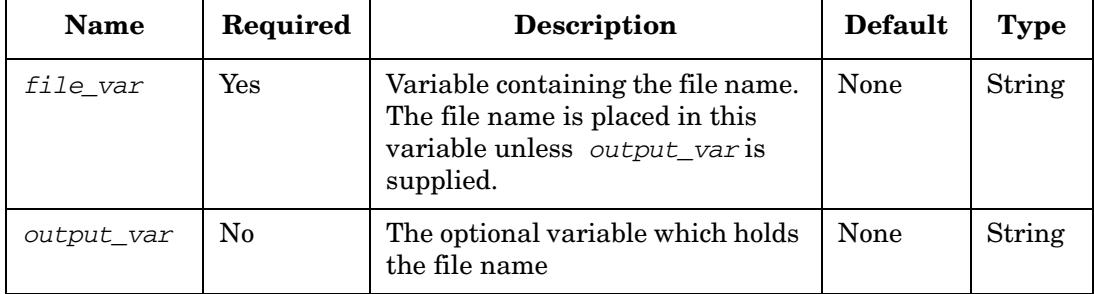

## **GetBeansNNMNode**

**com.hp.ov.activator.mwfm.component.builtin.nnmrequest.GetBeansNNMNode** 

The node supports the NNM operations getNodes, getInterfaces, getIPAddresses, getL2Connections and getIPSubnets. As part of the call to this node from the workflow it will be necessary to specify a beanType node parameter in order to determine which of the five available types will be retrieved.

Depending on the bean\_type the node will return a list of beans with the following attributes:

If a condition\_name parameter is specified then a condition\_value and condition\_operation must also be specified. The same is the case for the constraint parameters. If a constraint\_name is specified then a constrait\_value must also be specified.

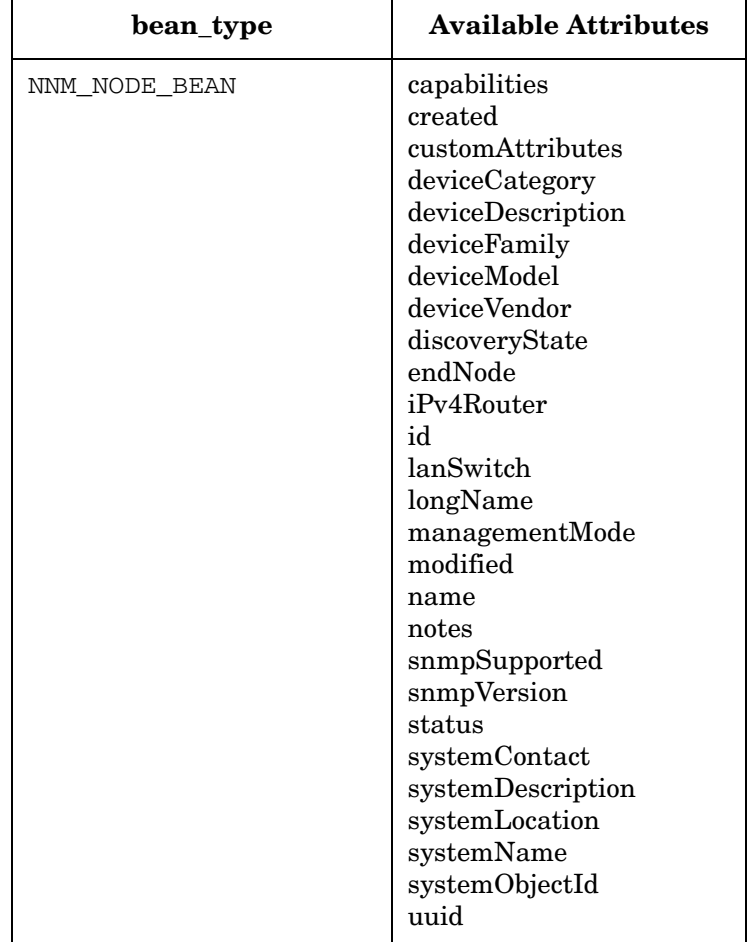

#### **Table 4-32**

## **Table 4-32**

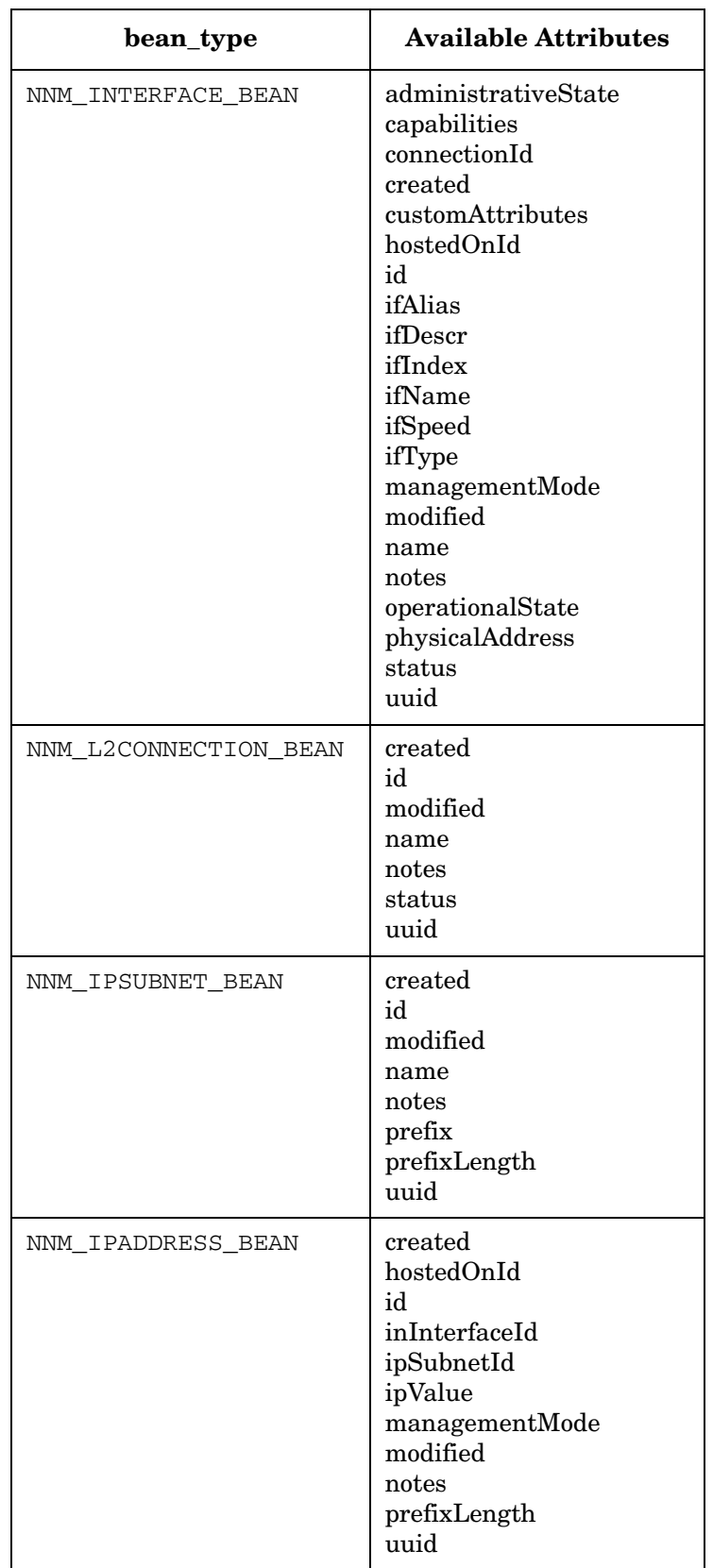

## **Table 4-33 GetBeansNNMNode Parameters**

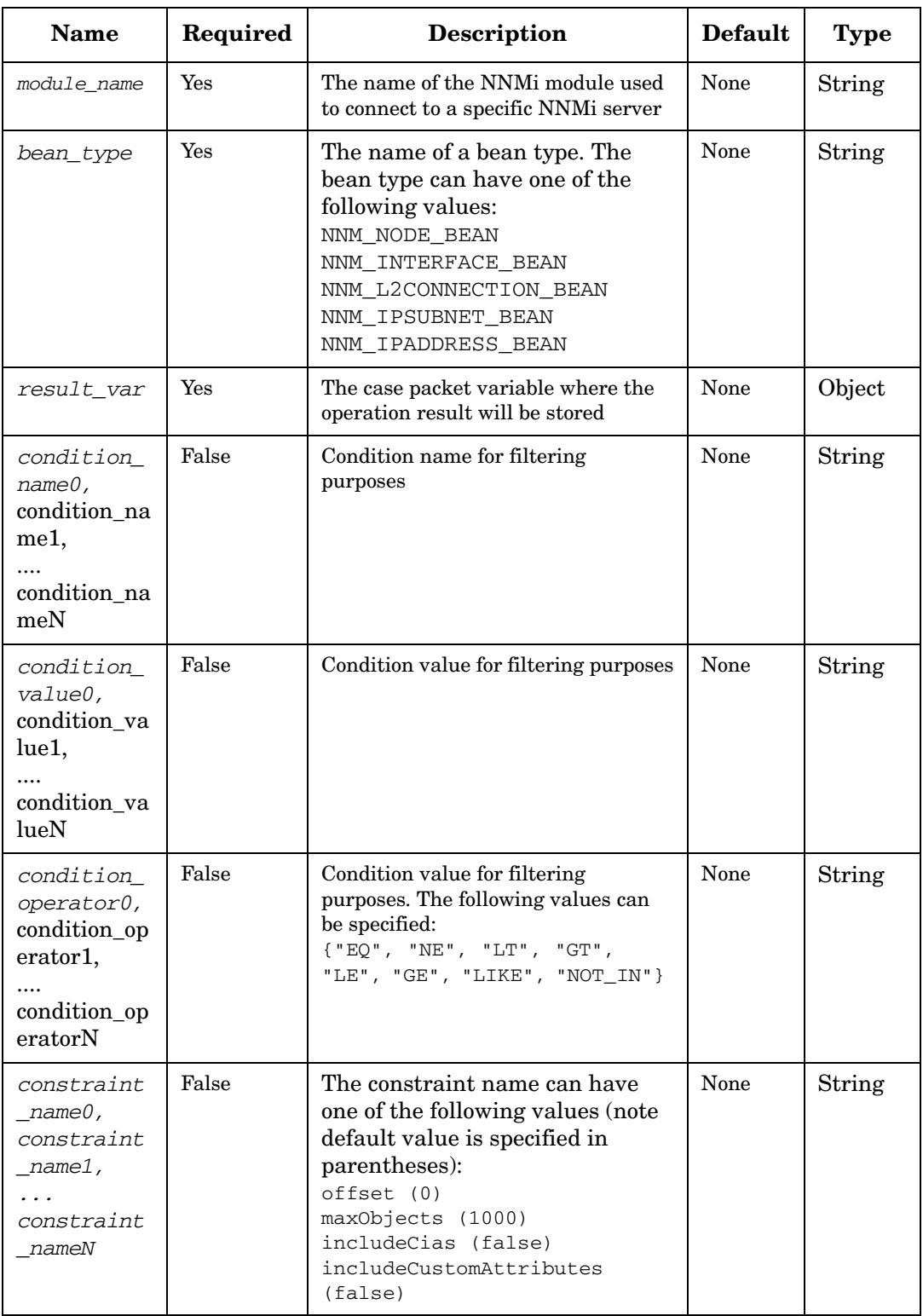

### **Table 4-33 GetBeansNNMNode Parameters (Continued)**

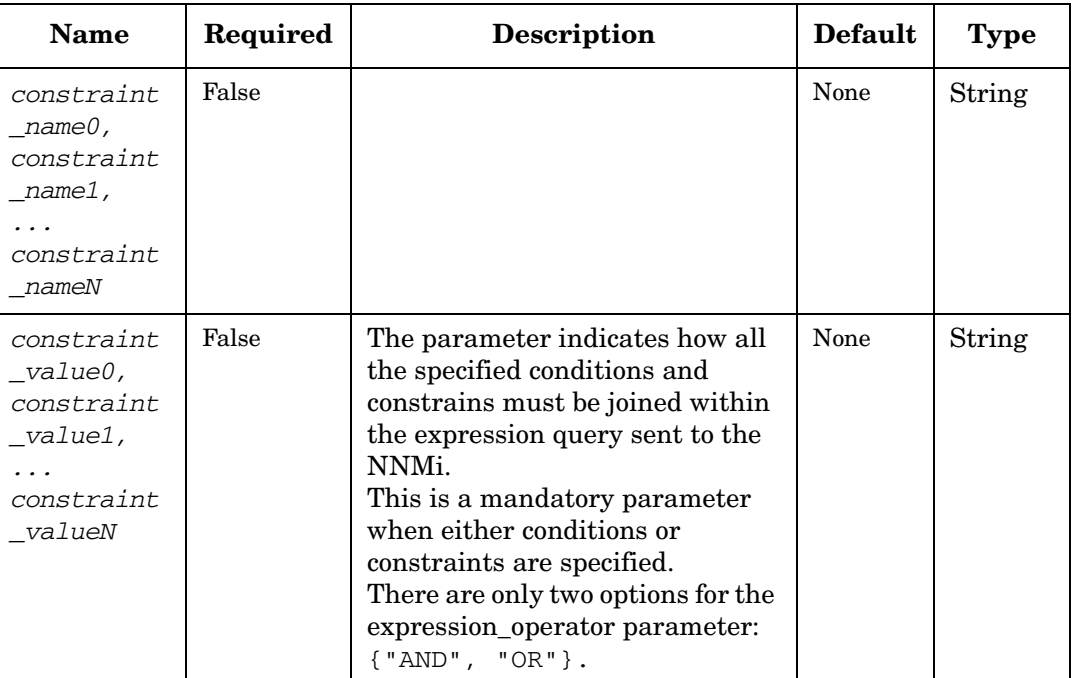

#### **Example 4-31 Filtering Example for GetBeansNNMNode in a workflow**

```
<Process-Node disablePersistence="true">
    <Name>GetBeansNode_example1</Name>
    <Description>
Get all nodes (including their custom attributes). Max number of nodes retrieved to 
be 10
    </Description>
   <Action>
       <Class-Name>
           com.hp.ov.activator.mwfm.component.builtin.nnmrequest.GetBeansNNMNode
       </Class-Name>
       <Param name="bean_type" value="constant:NNM_NODE_BEAN"/>
       <Param name="result_var" value="result"/>
        <Param name="module_name" value="constant:nnmrequest"/>
       <Param name="constraint_name0" value="constant:includeCustomAttributes"/>
       <Param name="constraint_value0" value="constant:true"/>
       <Param name="constraint_name1" value="constant:maxObjects"/>
       <Param name="constraint_value1" value="constant:10"/>
       <Param name="expression_operator" value="constant:AND"/>
     </Action>
      <Next-Node>whatever_node</Next-Node>
</Process-Node>
   . . .
<Case-Packet>
    <Variable name="result" type="Object"/>
</Case-Packet>
```
#### **Example 4-32 GetBeansNNMNode - use in the workflow**

#### Get all interfaces having "name==my\_name" and "status!=NORMAL". Max interfaces retrieved to be 20.

```
<Process-Node>
   <Name>GetBeansNode_example2</Name>
   <Description></Description>
   <Action> 
       <Class-Name>
           com.hp.ov.activator.mwfm.component.builtin.nnmrequest.GetBeansNNMNode
       </Class-Name>
        <Param name="bean_type" value="constant:NNM_INTERFACE_BEAN"/>
        <Param name="result_var" value="result"/>
        <Param name="module_name" value="constant:nnmrequest"/>
        <Param name="condition_name0" value="constant:name"/>
        <Param name="condition_value0" value="constant:my_name"/>
        <Param name="condition_operator0" value="constant:EQ"/>
        <Param name="condition_name1" value="constant:status"/>
        <Param name="condition_value1" value="constant:NORMAL"/>
        <Param name="condition_operator1" value="constant:NE"/>
        <Param name="constraint_name0" value="constant:maxObjects"/>
        <Param name="constraint_value0" value="constant:20"/>
        <Param name="expression_operator" value="constant:AND"/>
   </Action>
     <Next-Node>whatever_node</Next-Node>
```
**</Process-Node>**

## **GetBusinessHoursAfterDuration**

**com.hp.ov.activator.mwfm.component.builtin.businesscalendar.GetBusinessHoursAf terDuration**

This node calculates the business time after a particular number of hours or minutes using the Business Calendar Module.

The result returned is a string or an integer depending on the case-packet variable type.

In case this variable is of type Integer, then the value returned will be the date, time value represented as milliseconds since January 1, 1970.

In case the variable type is string then the value returned is a date string. In case the date\_format parameter has been specified, the result will be formatted with the same date format. Otherwise the output string will have the default date format of the locale of the system in which Service Activator is running.

Each calendar has a defined time-zone. In case the input time is in a different time-zone, then the conversion to the calendar's time-zone will be taken care of by the node, if the timezone parameter has been specified. The value of this parameter can be any of the values which are defined by the java TimeZone API (the values returned by the TimeZone.getAvailableIds method in the java.util package).

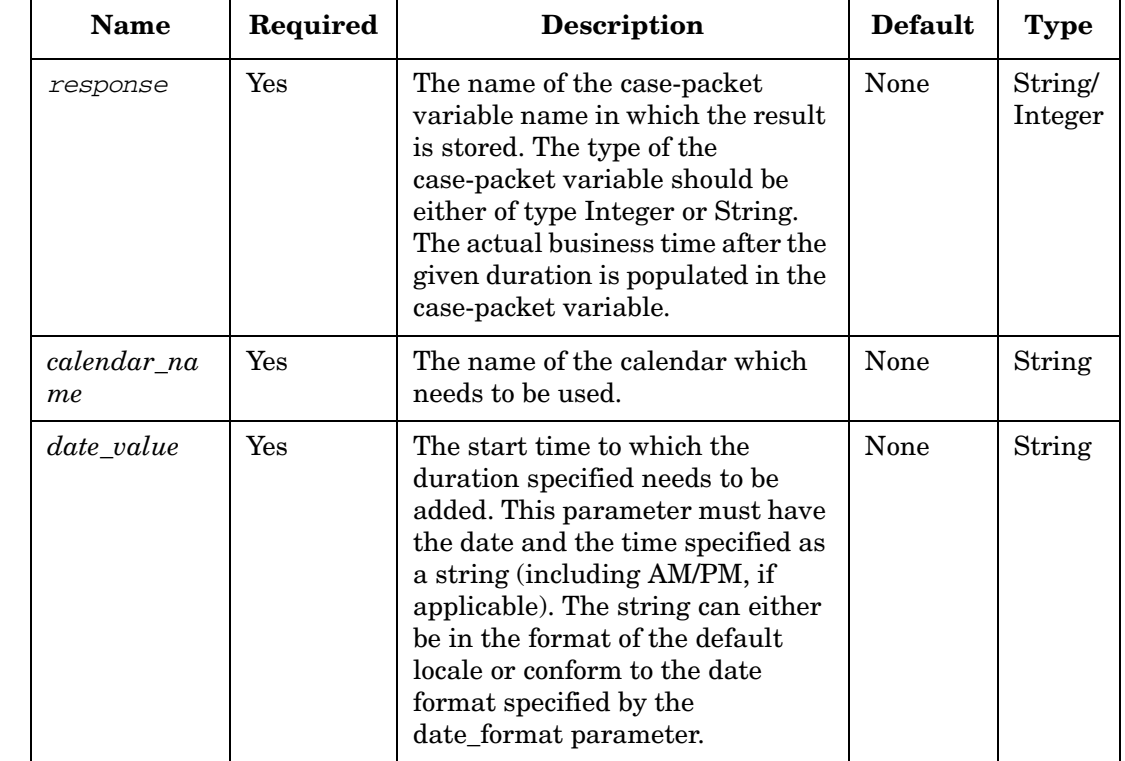

## **Table 4-34 GetBusinessHoursAfterDuration Parameters**

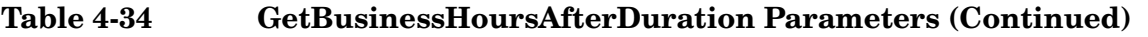

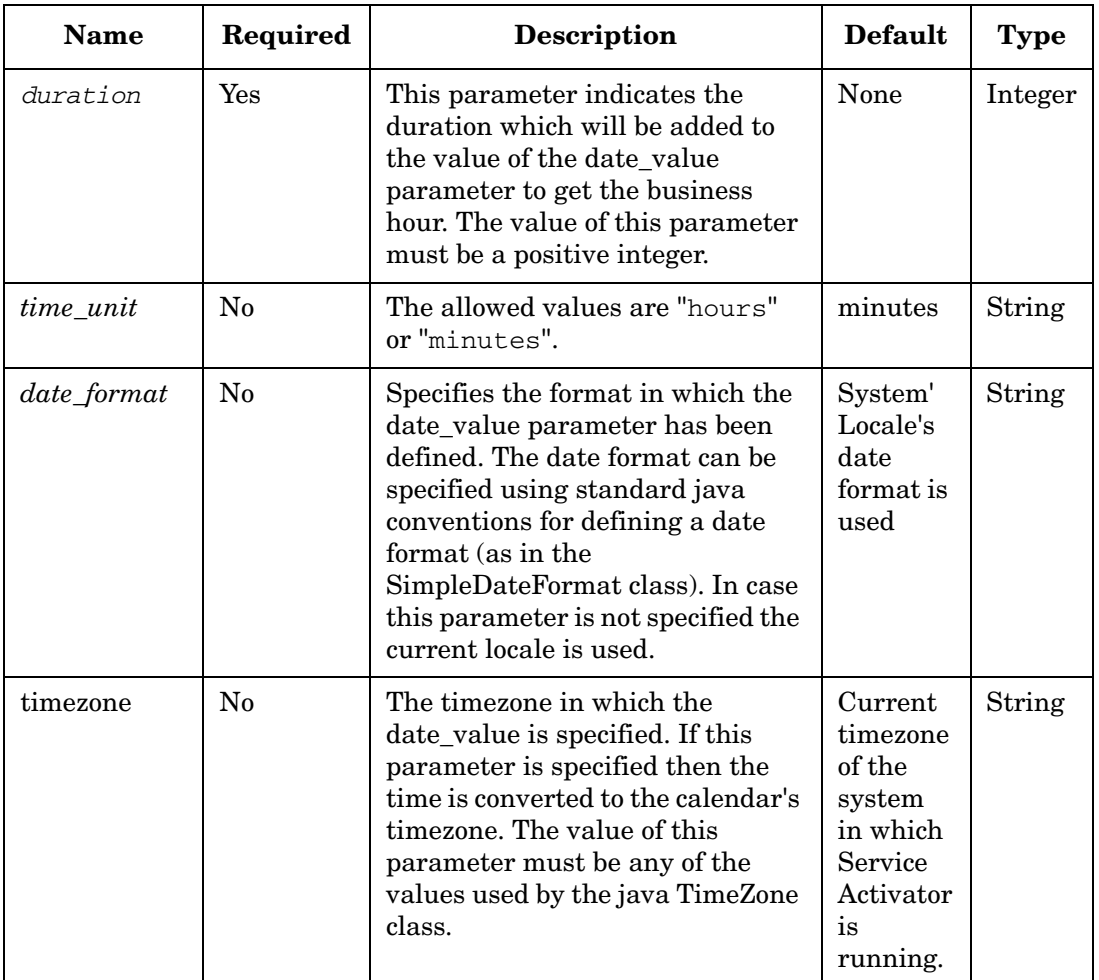

#### **Example 4-33 GetBusinessHoursAfterDuration - In a workflow**

To get business hours 1 hour from Aug 21, 2009 1:30 pm (specified in the default format of US locale), which is defined as working day in a calendar named "calendarName". The business hours are from 8 am to 6 pm.

#### With no date format specified:

```
<Process-Node disablePersistence="true">
   <Name>GetBusinessHoursAfterDuration</Name>
   <Description></Description>
    <Action> 
       <Class-Name>
com.hp.ov.activator.mwfm.component.builtin.businesscalendar.GetBusinessHoursAfterD
uration
        </Class-Name>
        <Param name="calender_name" value="constant:calendarName"/>
        <Param name="date_value" value="constant:Aug 21, 2009 1:30:00 PM"/>
        <Param name="duration" value="constant:1"/>
        <Param name="response" value="response_var"/>
        <Param name="time_unit" value="constant:hours"/>
    </Action>
</Process-Node>
```
#### The value returned will be Aug 21, 2009 2:30:00 PM.

```
<Process-Node disablePersistence="true">
   <Name>GetBusinessHoursAfterDuration</Name>
   <Description></Description>
   <Action> 
       <Class-Name>
com.hp.ov.activator.mwfm.component.builtin.businesscalendar.GetBusinessHoursAfterD
```

```
uration
       </Class-Name>
        <Param name="calender_name" value="constant:calendarName"/>
        <Param name="date_format" value="constant:ddMMyyyyhhmmaa"/>
        <Param name="date_value" value="constant:210820090130pm"/>
        <Param name="duration" value="constant:1"/>
        <Param name="response" value="response_var"/>
        <Param name="time_unit" value="constant:hours"/>
    </Action>
```
**</Process-Node>**

## **GetCalendarTimezone**

```
com.hp.ov.activator.mwfm.component.builtin.businesscalendar.GetCalendarTimezon
e
```
The node lets the user find out which timezone the calendar is set to.

## **Table 4-35 GetCalendarTimezone Parameters**

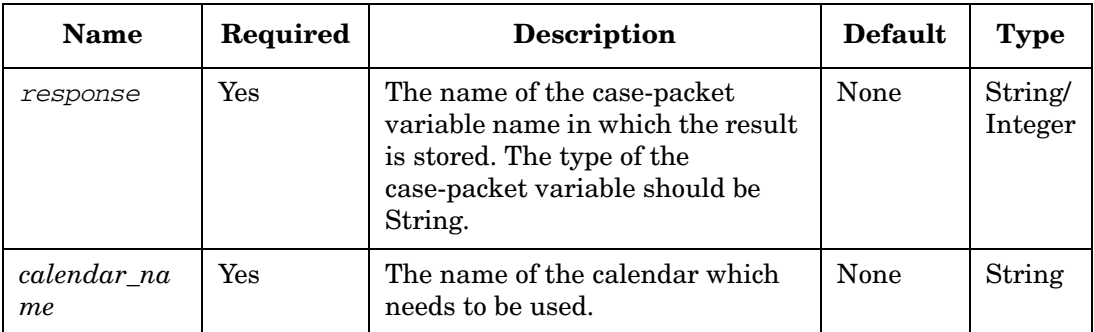

#### **Example 4-34 GetCalendarTime - In a workflow**

#### To get the calendar time zone.

```
<Process-Node disablePersistence="true">
   <Name>GetCalendarTimezone</Name>
   <Description></Description>
   <Action> 
       <Class-Name>
com.hp.ov.activator.mwfm.component.builtin.businesscalendar.GetCalendarTimezone
       </Class-Name>
        <Param name="calender_name" value="constant:calendarName"/>
        <Param name="response" value="response_var"/>
```
**</Action>**

**</Process-Node>**

## **GetNextIncludedTime**

**com.hp.ov.activator.mwfm.component.builtin.businesscalendar.GetNextIncludedTim e**

The node calculates the next business time using the Business Calendar Module.

The node takes a given time and calculates the start time for the next business hour. In case the time specified is within the business hours, then the value returned is the same time. In case the value given is after the business hours or falls on a holiday, then the next time which is in the business hours is returned.

The result returned is a string or an integer depending on the case-packet variable type.

In case this variable is of type Integer, then the value returned will be the date, time value represented as milliseconds since January 1, 1970.

In case the variable type is string then the value returned is a date string. In case the date\_format parameter has been specified, then the result will be formatted with the same date format. Otherwise the output string will have the default date format of the locale of the system in which Service Activator is running.

Each calendar has a defined time-zone. In case the input time is in a different time-zone, then the conversion to the calendar's time-zone will be taken care of by the node, if the timezone parameter has been specified. The value of this parameter can be any of the values which are defined by the java TimeZone API (the values returned by the TimeZone.getAvailableIds method in the java.util package).

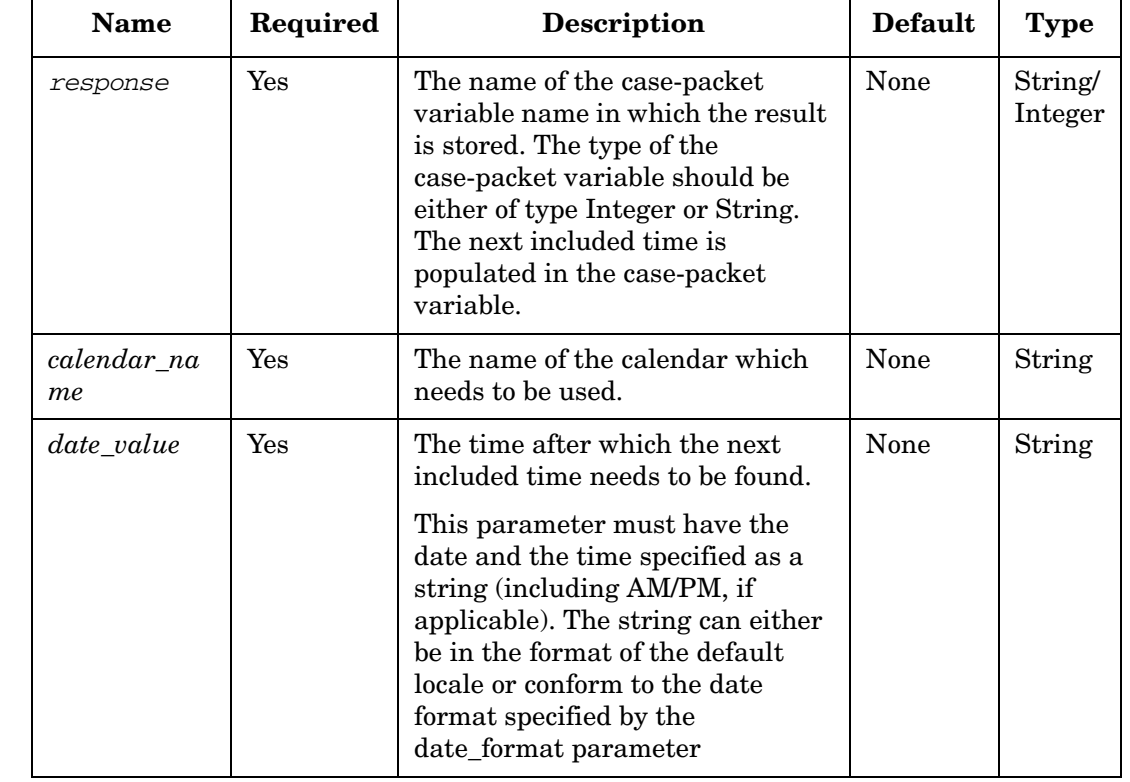

## **Table 4-36 GetNextIncludedTime Parameters**

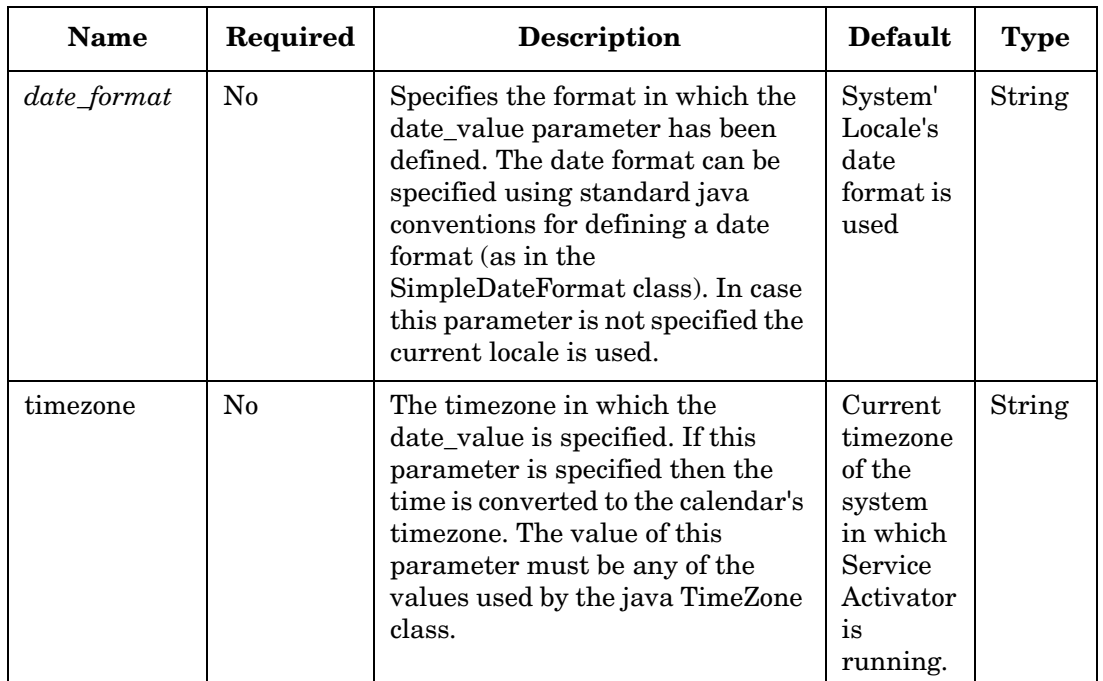

## **Table 4-36 GetNextIncludedTime Parameters (Continued)**

### **Example 4-35 GetNextIncludedTime - In a workflow**

To get the next business time after Aug 17, 2009 5 pm, which is defined as working day in a calendar named "calendarName". The business hours are from 8 am to 6 pm.

```
<Process-Node disablePersistence="true">
   <Name>GetNextIncludedTime</Name>
   <Description></Description>
   <Action> 
       <Class-Name>
com.hp.ov.activator.mwfm.component.builtin.businesscalendar.GetNextIncludedTime
       </Class-Name>
        <Param name="calender_name" value="constant:calendarName"/>
        <Param name="date_value" value="constant:170820090500pm"/>
        <Param name="date_format" value="ddMMyyyyhhmmaa"/>
        <Param name="response" value="response_var"/>
   </Action>
</Process-Node>
```
The value returned will be 170820090500pm.

## **GetTimeRangesOfBusinessDay**

**com.hp.ov.activator.mwfm.component.builtin.businesscalendar.GetTimeRangesOfBus inessDay**

The node retrieves the start and end times of a given day using the Business Calendar Module.

The node takes a given time and calculates start and end times for the day of the week as defined in the business calendar. The start time is populated in the case-packet variable specified using the start\_time\_range parameter and the end time is populated in the case-packet variable specified using the end\_time\_range parameter. It is not mandatory to specify both of these parameters. In case only one of these parameters have been specified, only the corresponding value is populated.

The result returned is a string or an integer depending on the case-packet variable types. If the start\_time\_range and the end\_time\_range variables are of type Integer and the date\_value has been specified then the value returned the start/end time on the date specified represented as milliseconds since January 1, 1970.

If the variable types are of type string then the value returned is a date string. In case the date\_format parameter has been specified, then the result will be formatted with the same date format. Otherwise the output string will have the default date format (with only the time) of the locale of the system in which Service Activator is running.

In case both the day\_of\_week and date\_value parameter have been specified then the value specified by date\_value parameter is taken into account and the other is ignored.

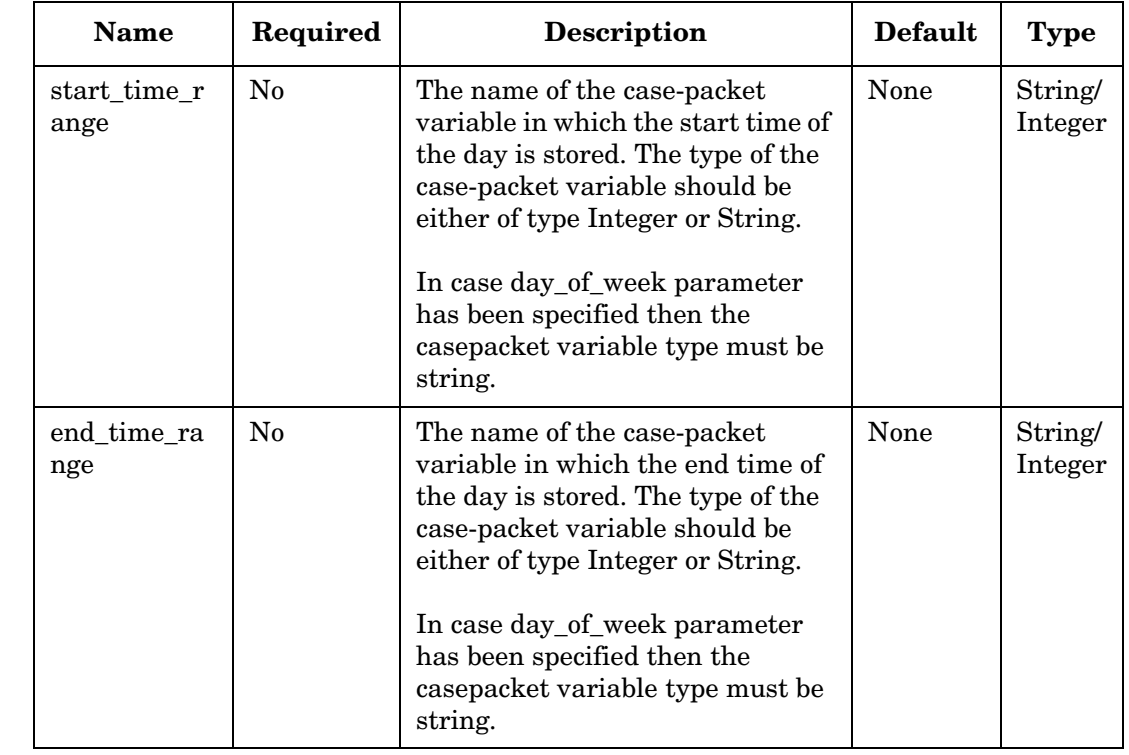

## **Table 4-37 GetTimeRangesOfBusinessDay Parameters**

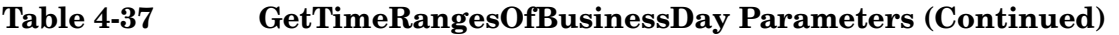

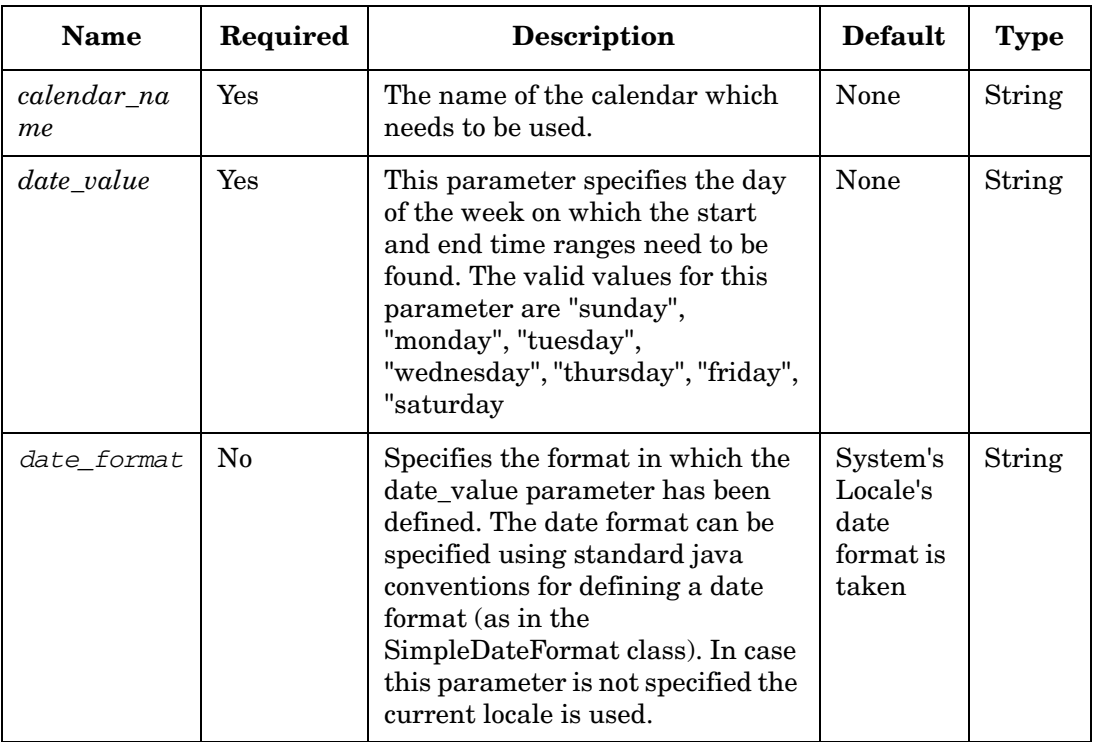

**Example 4-36 GetTimeRangesOfBusinessDay - In a workflow**

To get the calendar time zone.

```
<Process-Node disablePersistence="true">
      <Name>GetTimeRangesOfBusinessDay</Name>
      <Description></Description>
      <Action> 
          <Class-Name>
  com.hp.ov.activator.mwfm.component.builtin.businesscalendar.GetTimeRangesOfBusines
  sDay
          </Class-Name>
           <Param name="calender_name" value="constant:calendarName"/>
           <Param name="date_format" value="constant:ddMMyyyyhhmmaa"/>
           <Param name="date_value" value="constant:070920090500pm"/>
           <Param name="end_time_range" value="end_time"/>
           <Param name="start_time_range" value="start_time"/>
      </Action>
  </Process-Node>
The value returned will be 070920090800am and 070920090600pm.
```
## **GetOperatingSystem**

**com.hp.ov.activator.mwfm.component.builtin.GetOperatingSystem**

The node allows the mwfm to provide a means to retrieve the operating system on which the current workflow is running.

The operating system type is retrieved and stored in a case packet that is mapped to the action parameter "output\_var."

## **Table 4-38 GetOperatingSystem Parameters**

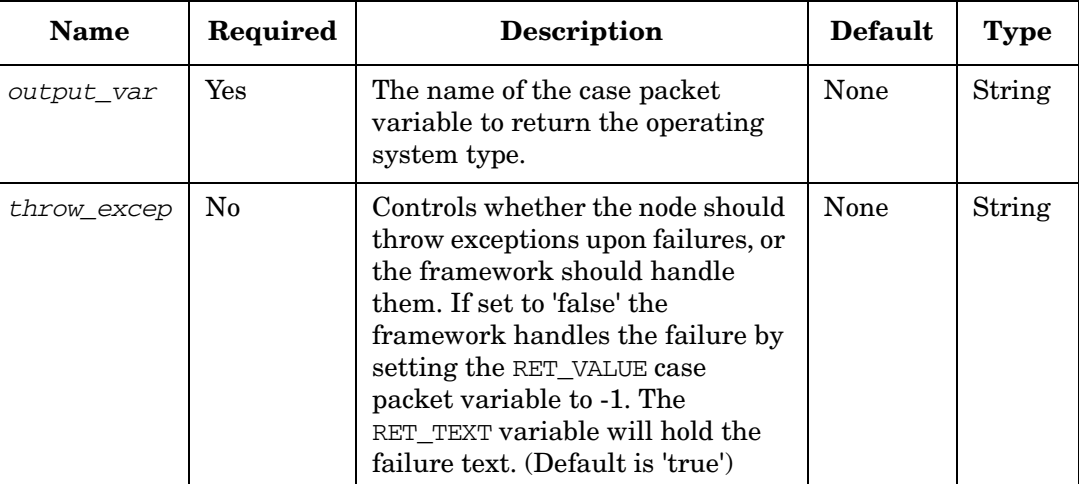

#### **Example 4-37 GetOperatingSystem**

This example retrieves the operating system.

```
<Process-Node disablePersistence="true">
   <Name>GetOperatingSystem</Name>
   <Description></Description>
   <Action> 
       <Class-Name>
           com.hp.ov.activator.mwfm.component.builtin.GetOperatingSystem
       </Class-Name>
        <Param name="output_var" value="operatingSystem"/>
    </Action>
</Process-Node>
```
## **GreaterThan**

**com.hp.ov.activator.mwfm.component.builtin.GreaterThan** 

The node allows you to establish whether a variable or a constant is strictly greater than another. It works with all types of variables. If two variables are of different types, they are compared like strings.

## **Table 4-39 GreaterThan Parameters**

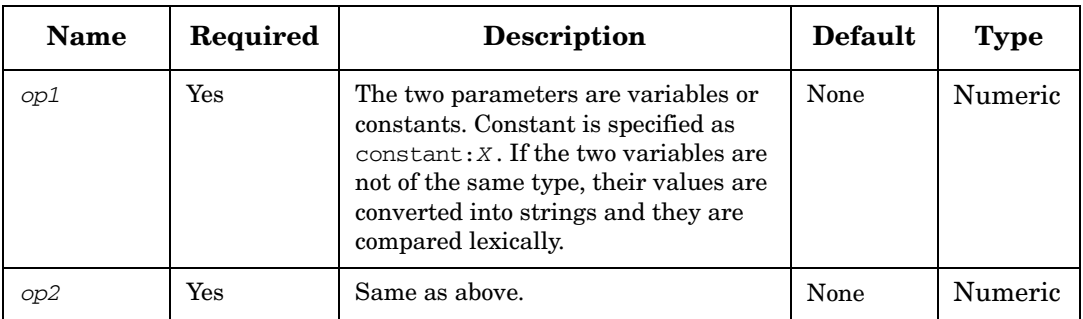

#### **Example 4-38 GreaterThan - use in the workflow**

**</Case-Packet>**

This example determines whether the value of *var1* is strictly greater than 0.

```
<Rule-Node disablePersistence="true">
   <Name>Greater than?</Name>
   <Description></Description>
    <Action>
       <Class-Name>
           com.hp.ov.activator.mwfm.component.builtin.GreaterThan 
       </Class-Name>
       <Param name="op1" value="var1"/>
       <Param name="op2" value="constant:0"/>
     </Action>
     <True-Next-Node>Greater than</True-Next-Node>
     <False-Next-Node>Less or equal</False-Next-Node>
</Rule-Node>
   . . .
<Case-Packet>
   <Variable name="var1" type="Integer"/>
```
## **GreaterThanOrEqual**

**com.hp.ov.activator.mwfm.component.builtin.GreaterThanOrEqual** 

The node allows you to establish whether a variable or a constant is greater than or equal to another. It works with all types of variables. If two variables are of different types, they are compared like strings.

## **Table 4-40 GreaterThanOrEqual Parameters**

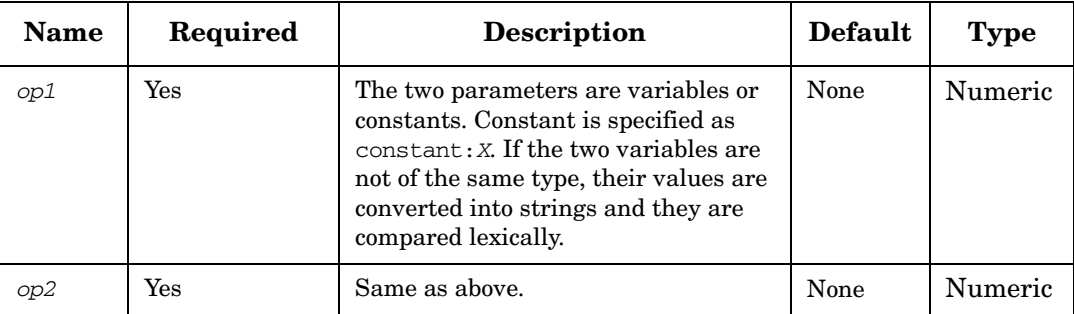

#### **Example 4-39 GreaterThanOrEqual - use in the workflow**

The following example determines whether the value of *var1* is greater than or equal to 0.

```
<Rule-Node disablePersistence="true">
   <Name>Greater than or equal?</Name>
   <Description></Description>
   <Action>
        <Class-Name>
           com.hp.ov.activator.mwfm.component.builtin.GreaterThanOrEqual
       </Class-Name>
        <Param name="op1" value="var1"/>
        <Param name="op2" value="constant:0"/>
      </Action>
     <True-Next-Node>Greater than or equal to</True-Next-Node>
     <False-Next-Node>Strictly less</False-Next-Node>
</Rule-Node>
   . . .
<Case-Packet>
    <Variable name="var1" type="Integer"/>
</Case-Packet>
```
## **HTTPGet**

**com.hp.ov.activator.mwfm.component.builtin.HTTPGet** 

The node is used to send a HTTP(S) GET request to some target server and receives a response. It also supports the following additional features.

- HTTPS Server/Client side certificates
- Proxy server
- HTTP basic username/password authentication for network connection
- Customizable timeout value
- Cookies

**NOTE** This node must be used with care. It must only be used when the time to perform the operation is very limited. The reason for this is because the workfer thead which is ued to execute the node is NOT freed when sending the HTTP get request.

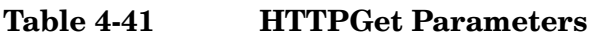

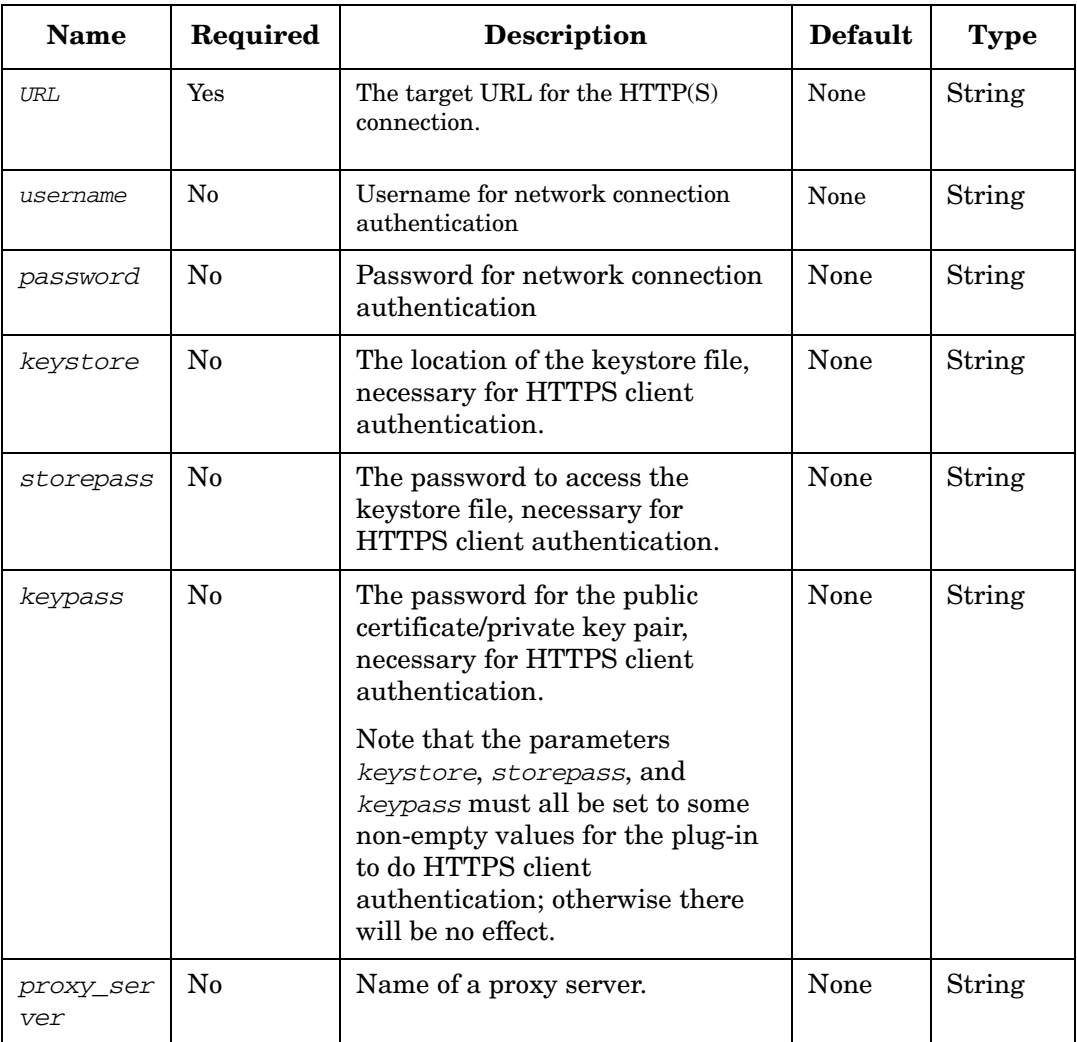

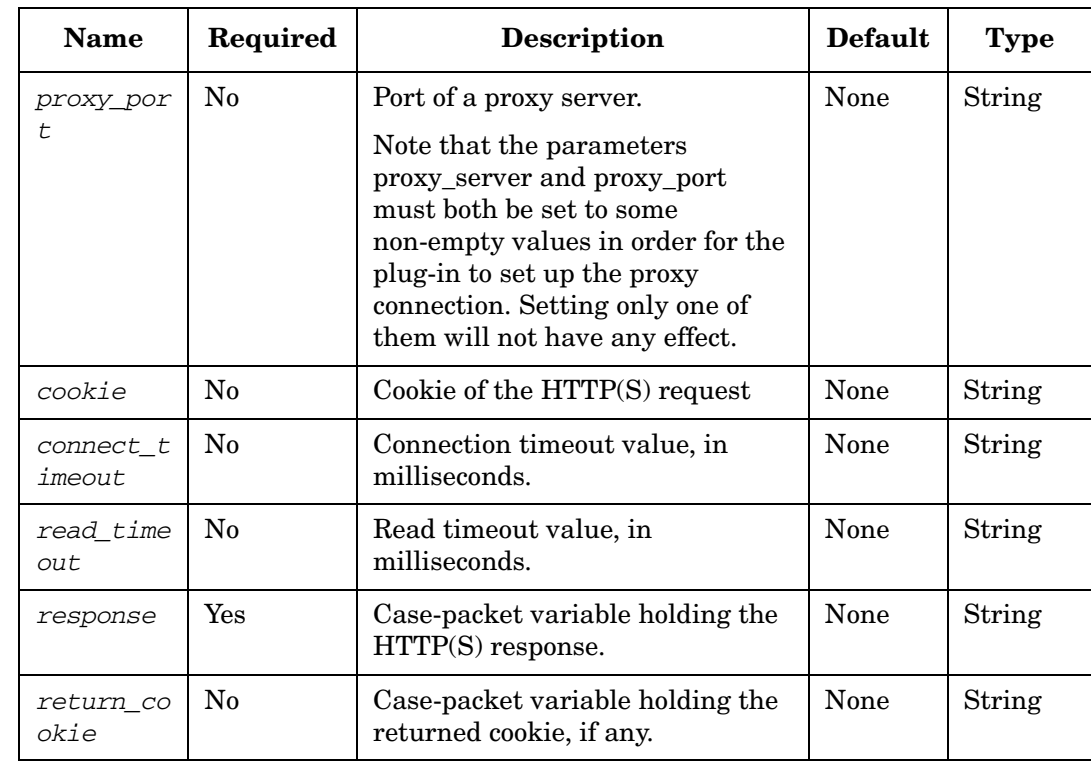

### **Table 4-41 HTTPGet Parameters (Continued)**

#### **Example 4-40 HTTPGet - use in the workflow**

This example uses the HTTPGet node to send HTTP(S) request to some target server and receive response. The result is saved in the case packet variable response, and the returned cookie is saved in the case packet variable *return\_cookie*, if any..

```
<Process-Node>
   <Name>Send HTTP GET Request</Name>
   <Description></Description>
   <Action>
        <Class-Name>
          com.hp.ov.activator.mwfm.component.builtin.HTTPGet
       </Class-Name>
        <Param name="URL" value="targetURL"/>
        <Param name="username" value="username"/>
       <Param name="password" value="password"/>
       <Param name="keystore" value="keystore"/>
       <Param name="storepass" value="storepass"/>
       <Param name="keypass" value="keypass"/>
       <Param name="proxy_server" value="proxyhost"/>
       <Param name="proxy_port" value="proxyport"/>
       <Param name="cookie" value="cookie"/>
       <Param name="connect_timeout" value="connectTimeout"/>
       <Param name="read_timeout" value="readTimeout"/>
       <Param name="response" value="response"/>
       <Param name="return_cookie" value="cookie_result"/>
       </Action>
     </Process-Node>
<Case-Packet>
    <Variable name="targetURL" type="String"/>
   <Variable name="username" type="String"/> 
   <Variable name="password" type="String"/>
```

```
<Variable name="keystore" type="String"/>
<Variable name="storepass" type="String"/>
<Variable name="keypass" type="String"/>
<Variable name="proxyhost" type="String"/>
<Variable name="proxyport" type="String"/>
<Variable name="cookie" type="String"/>
<Variable name="connectTimeout" type="String"/>
<Variable name="readTimeout" type="String"/>
<Variable name="response" type="String"/>
<Variable name="cookie_result" type="String"/>
</Case-Packet>
```
## **HTTPRequest**

**com.hp.ov.activator.mwfm.component.builtin.HTTPRequest** 

The node is used to send a HTTP(S) GET or POST request to some target server and receives a response.

The following parameters need to set to make a HTTP(s) request:

- request\_type: The type of request. It can either POST or GET
- response: Returned result for the HTTP(S) GET or POST request

The node makes the HTTP(S) request using a HTTPSenderModule.

The message to be sent to the HTTP server in case of a POST can be specified using the parameter request. This can either be a message or a file URL of a file containing the message. For the second case, the URL must start with "file://". This must be specified in case of a POST.

Cookie returned by the HTTP server can be stored in a case-packet by specifying the parameter return\_cookie. The returned cookie can be used by subsequent GET or POST request to enable the HTTP server to track the request.

The HTTPSenderModule process the request asynchronously thus freeing up the worker thread. The module posts the job in a request queue and sends the response once the HTTP(S) is processed.

In case of successful processing the response sent by the HTTP server is set to the case-packet mapped to response and any returned cookie is set to the corresponding case-packet.

In case of a failure the RET\_VALUE is set to 1 to indicate failure and the exception is logged.

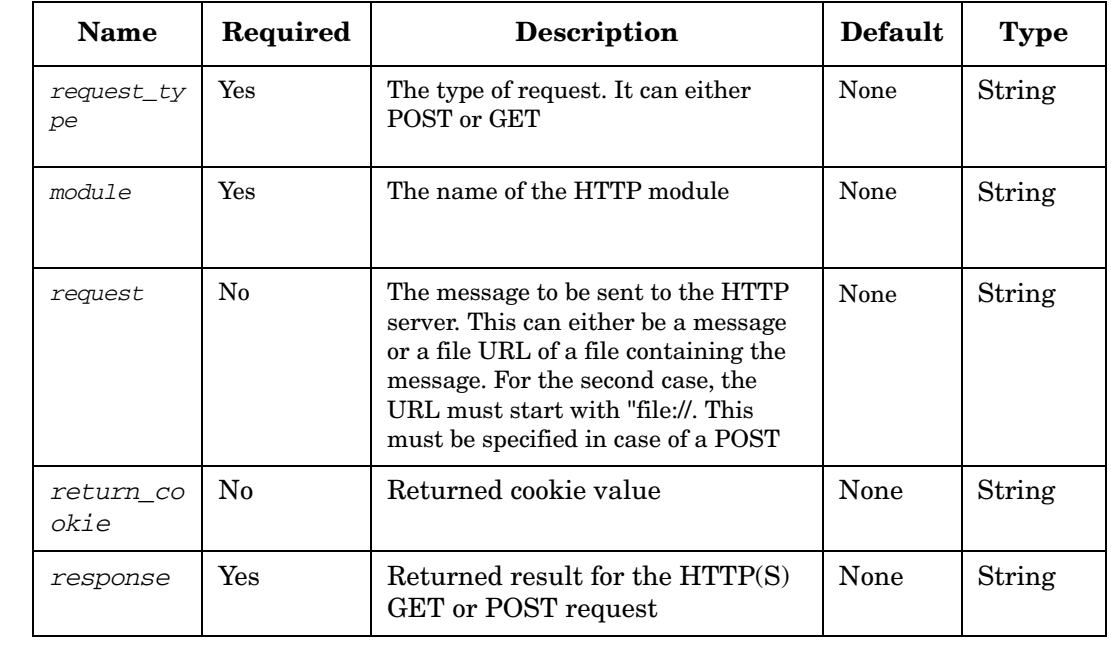

#### **Table 4-42 HTTPRequest Parameters**

#### Workflow Node and Handler Library **Process Nodes, Rule Nodes, and Switch Nodes**

#### **Example 4-41 HTTPRequest - use in the workflow**

```
<Process-Node>
   <Name>HTTP Request</Name>
   <Description></Description>
    <Action>
        <Class-Name>
           com.hp.ov.activator.mwfm.component.builtin.HTTPRequest
       </Class-Name>
        <Param name="module" value="constant:http_example_sender"/>
        <Param name="request_type" value="constant:GET"/>
       <Param name="response" value="response"/>
       <Param name="return_cookie" value="cookie_result"/>
       </Action>
     </Process-Node>
```
#### **Example 4-42 HTTPRequest - use in the workflow**

```
<Process-Node>
   <Name>HTTP Request</Name>
   <Description></Description>
   <Action>
        <Class-Name>
           com.hp.ov.activator.mwfm.component.builtin.HTTPRequest
       </Class-Name>
        <Param name="module" value="constant:http_example_sender"/>
        <Param name="request_type" value="constant:POST"/>
       <Param name="response" value="postResult"/>
       <Param name="request" value="constant:HP Service Activator"/>
       </Action>
     </Process-Node>
```
## **InsertIntoTasklist**

**com.hp.ov.activator.mwfm.component.builtin.tasklist.InsertIntoTasklist**

The node is used to insert a task into a task list at a specified position. The task can then be activated using the Activate node.

#### **See Also**

- • ["CreateTaskList" on page 124](#page-123-0) for more information about creating a new task list.
- • ["ConcatenateTaskLists" on page 118](#page-117-0)
- • ["ActivateAtomicTask" on page 98](#page-97-0) for more information about the Activate node.
- • ["AppendToTaskList" on page 103](#page-102-0) for more information about appending a task to the end of a task list.

# **Table 4-43 InsertIntoTasklist Parameters**

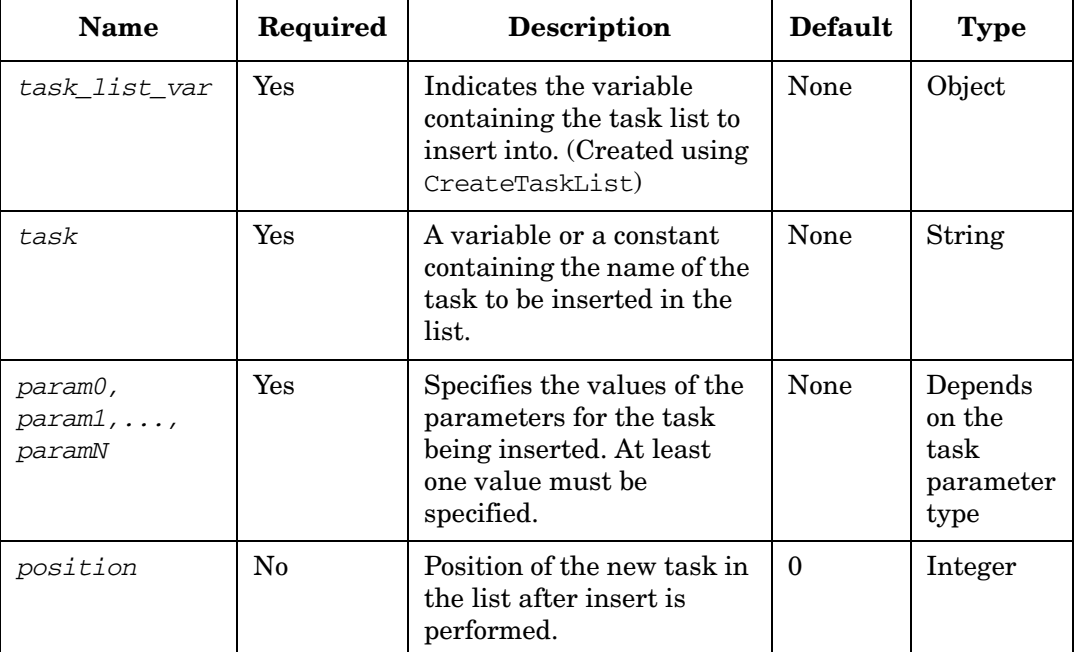

#### **Example 4-43 InsertIntoTasklist - use in the workflow**

The following example inserts the task my\_task in the top of the task list my\_subtask\_list.

```
<Process-Node disablePersistence="true">
   <Name>InsertToTasklist</Name>
   <Description>Create a Task List</Description>
   <Action>
       <Class-Name>
com.hp.ov.activator.mwfm.component.builtin.tasklist.InsertIntoTasklist
       </Class-Name>
       <Param name="task_list_var" value="my_task_list"/>
       <Param name="position" value="constant:0"/>
       <Param name="task" value="constant:my_task"/>
       <Param name="param0" value="constant:my_task_param0"/>
```
Workflow Node and Handler Library **Process Nodes, Rule Nodes, and Switch Nodes**

> **</Action> <Next-Node>CreateTaskList</Next-Node> </Process-Node>**
# **InvokeInventoryMethod**

**com.hp.ov.activator.mwfm.component.builtin.InvokeInventoryMethod**

The node used to invoke an arbitrary method on the inventory bean object. This node relies on the JavaBeans generated by the InventoryBuilder tool. The first argument of the method must always be a database connection object. It sets the RET\_VALUE to 0 if the method returns an object different from null; otherwise the RET\_VALUE is set to 1. No explicit commit is done.

## **Table 4-44 InvokeInventoryMethod Parameters**

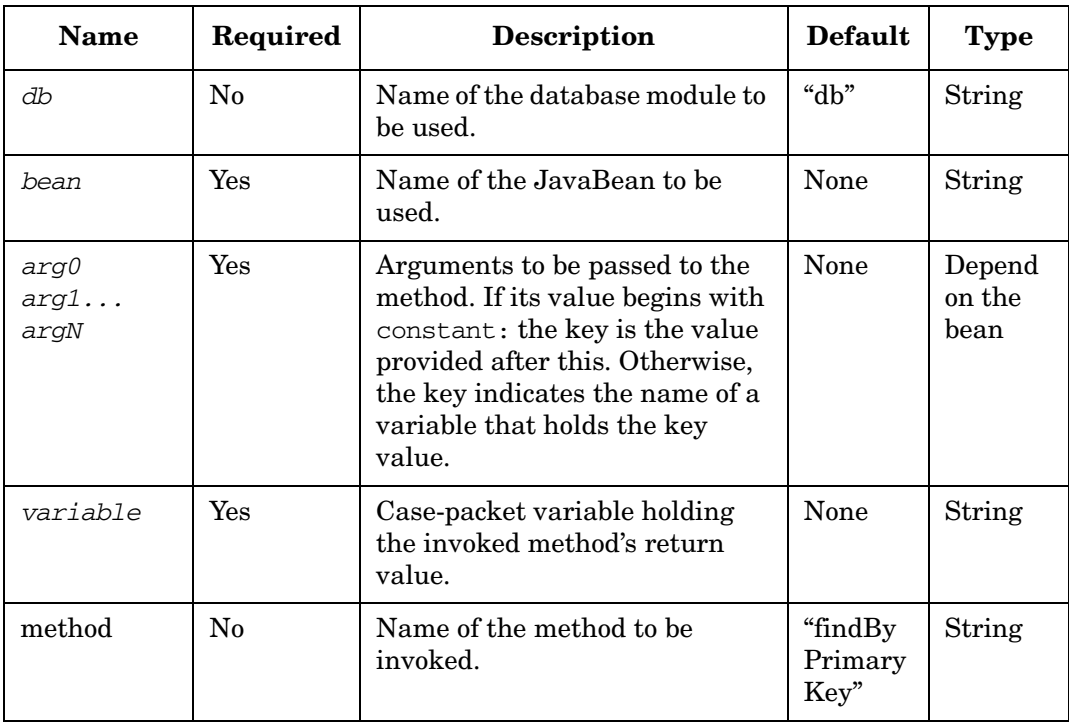

# **InvokeMethod**

**com.hp.ov.activator.mwfm.component.builtin.InvokeMethod**

The node used to invoke an arbitrary method on an object. The object may be a JavaBean generated by the InventoryBuilder tool or it may be any other Java object. The method may be static or dynamic.

The method is allowed (but not required) to take one database connection parameter in any position, as long as the type is java.sql.Connection. If such a parameter exists in the method, the InvokeMethod node will automatically supply a database connection as specified by the "db" parameter given to the node.

By default, the connection object will not be in autocommit-mode, but when the method execution completes, the node will always issue a commit() call on the connection. This means that the method may use commit() and rollback() methods on the connection as needed. If the method throws an exception, the node will automatically call rollback() instead of commit().

The node automatically converts the arg0..argN parameters to the expected parameter types of the method following the same rules as the JavaNode. Since most parameter conversions are possible, overloading of Java methods should be avoided, except on the number of paramters.

If the method returns a value (i.e. is not void), the return value may be captured in an optional "variable" parameter. The node automatically converts the return value to the type of the given case-packet variable. String representations of numbers can be converted to int, long, etc. Conversion to boolean type supports the following values (not case-sensitive):

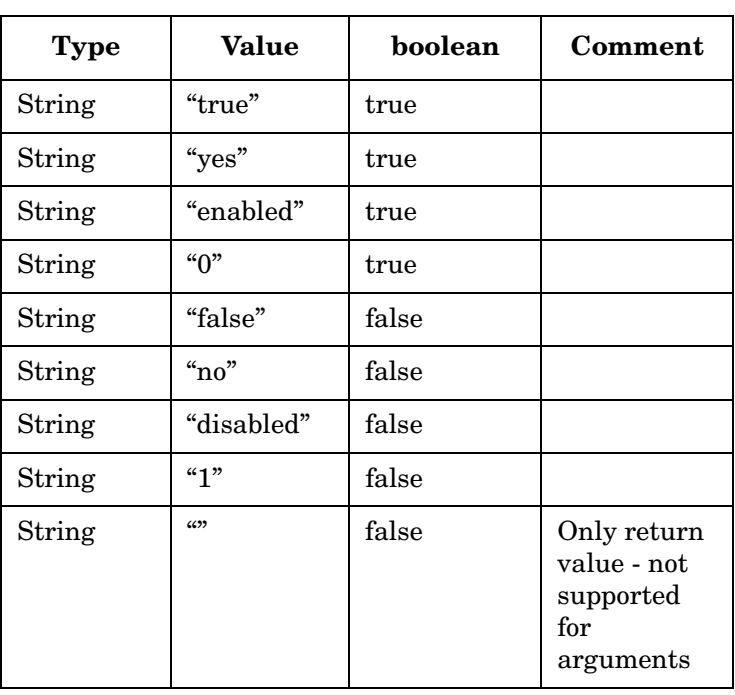

## **Table 4-45**

## **Table 4-45**

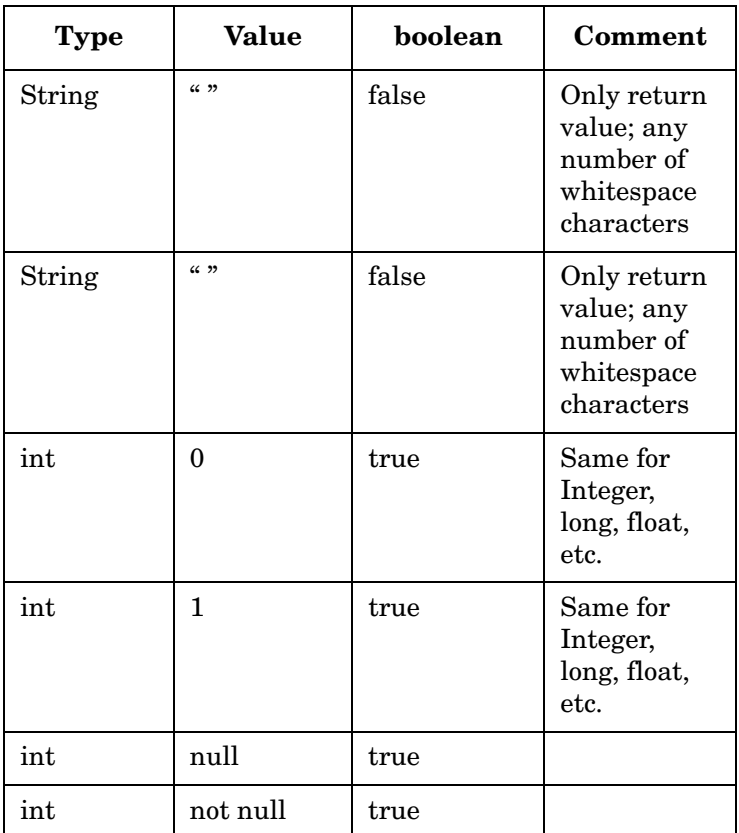

Note that 0 is interpreted as true in order to comply with the handling of RET\_VALUE. In other contexts, this may be a surprising conversion.

If the method throws an exception, the node follows the conventions of the standard throw\_excep parameter.

## **Table 4-46 InvokeMethod Parameters**

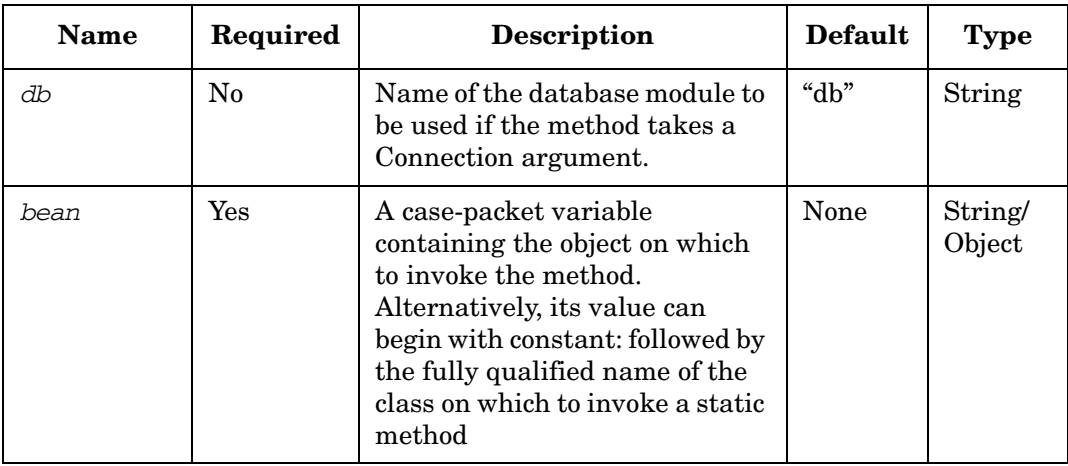

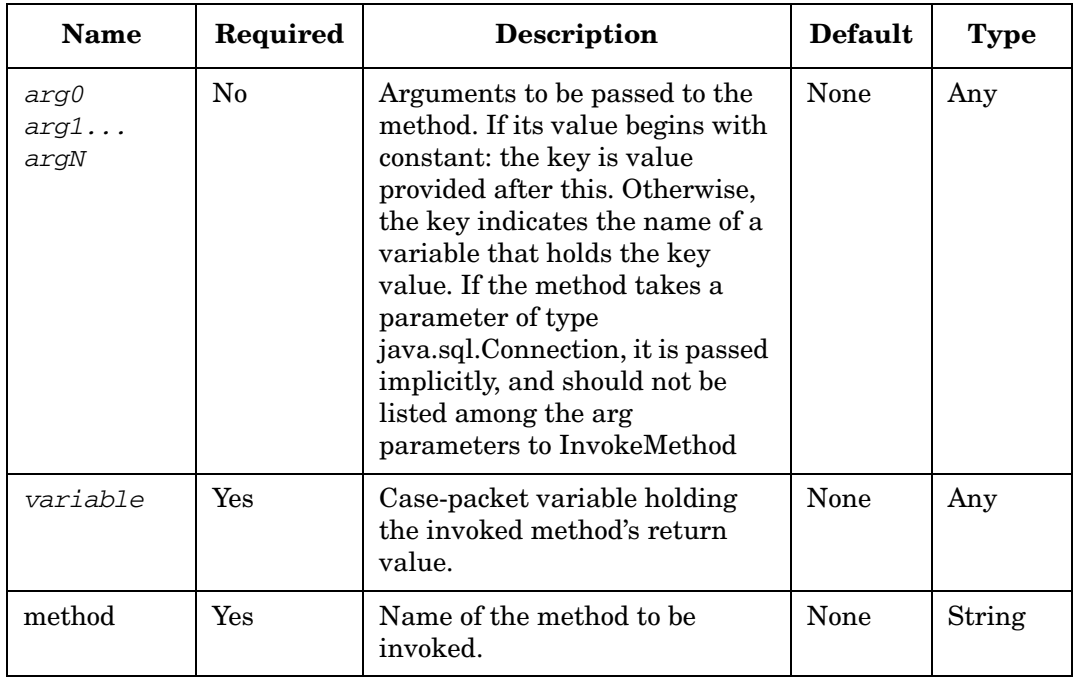

# **Table 4-46 InvokeMethod Parameters (Continued)**

# **IsModuleConfigured**

**com.hp.ov.activator.mwfm.component.builtin.IsModuleConfigured**

The node checks if a specified Workflow Manager module is configured.

# **Table 4-47 IsTrue Parameters**

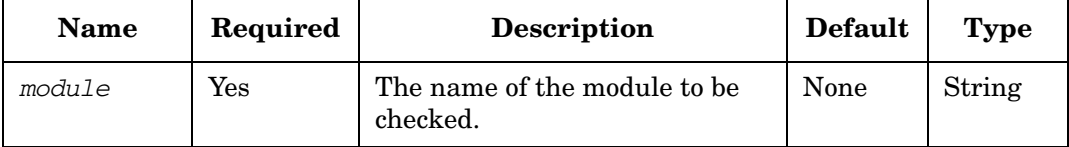

# **IsTimeIncluded**

**com.hp.ov.activator.mwfm.component.builtin.businesscalendar.IsTimeIncluded**

The node returns true or false depending on whether or not the provided time is within business hours.

Each calendar has a defined time-zone. In case the input time is in a different time-zone, then the conversion to the calendar's time-zone will be taken care of by the node, if the timezone parameter has been specified. The value of this parameter can be any of the values which are defined by the java TimeZone API (the values returned by the TimeZone.getAvailableIds method in the java.util package).

**Table 4-48 IsTimeIncluded Parameters**

| <b>Name</b>              | Required       | <b>Description</b>                                                                                                    | <b>Default</b>                                                                                | <b>Type</b>        |
|--------------------------|----------------|----------------------------------------------------------------------------------------------------|-----------------------------------------------------------------------------------------------|--------------------|
| response                 | Yes            | The name of the case-packet<br>variable name in which the result<br>is stored.                                                                                                    | None                                                                                          | String/<br>Integer |
| $\emph{calar\_na}$<br>me | Yes            | The name of the calendar which<br>needs to be used.                                                                                                    | None                                                                                          | String             |
| date value               | Yes            | The time after which the next<br>included time needs to be found.<br>This parameter must have the<br>date and the time specified as a<br>string (including AM/PM, if<br>applicable). The string can either<br>be in the format of the default<br>locale or conform to the date<br>format specified by the<br>date_format parameter. | None                                                                                          | String             |
| date_format              | No             | Specifies the format in which the<br>date_value parameter has been<br>defined. The date format can be<br>specified using standard java<br>conventions for defining a date<br>format (as in the<br>SimpleDateFormat class). In case<br>this parameter is not specified the<br>current locale is used.                                | System'<br>Locale's<br>date<br>format is<br>used                                              | String             |
| timezone                 | N <sub>0</sub> | The timezone in which the<br>date_value is specified. If this<br>parameter is specified then the<br>time is converted to the calendar's<br>timezone. The value of this<br>parameter must be any of the<br>values used by the java TimeZone<br>class.                                                                                | Current<br>timezone<br>of the<br>system<br>in which<br>Service<br>Activator<br>is<br>running. | String             |

#### **Example 4-44 IsTimeIncluded - In a workflow**

To test if Aug 17, 2009 5 pm is within business hours, which is a defined as working day in a calendar named "calendarName". The business hours are from 8 am to 6 pm.

```
<Process-Node disablePersistence="true">
    <Name>IsTimeIncluded</Name>
   <Description></Description>
   <Action> 
       <Class-Name>
com.hp.ov.activator.mwfm.component.builtin.businesscalendar.IsTimeIncluded
       </Class-Name>
        <Param name="calender_name" value="constant:calendarName"/>
        <Param name="date_value" value="constant:170820090500pm"/>
        <Param name="date_format" value="ddMMyyyyhhmmaa"/>
        <Param name="response" value="response_var"/>
   </Action>
</Process-Node>
```
The value returned will be true.

# **IsTrue**

**com.hp.ov.activator.mwfm.component.builtin.IsTrue**

The node checks if a case-packet variable of type Boolean is true or false.

## **Table 4-49 IsTrue Parameters**

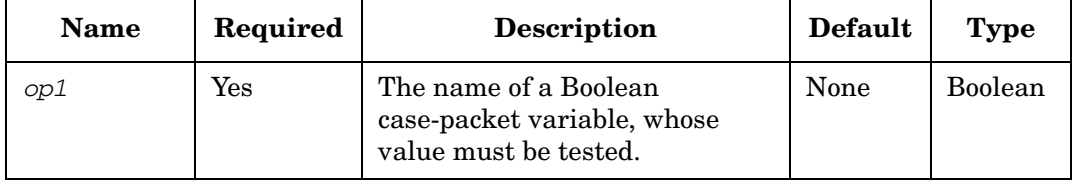

## <span id="page-188-0"></span>**Java**

**com.hp.ov.activator.mwfm.component.builtin.JavaNode**

This is a process node designed to execute the Java code contained in a template file, or embedded as a Java string, or a simple Java expression. The result can be saved in a case-packet variable. The node parameters can be found in Table 4-50.

The javacode or javafile parameter is used to generate a body of the class in which the desired method is declared. The javacode parameter is intended for only a minor code block as it is difficult to use the workflow designer for writing large blocks of Java code. The javafile parameter can be conveniently used to generate complex classes with a number of methods. At the same time, the content of the javacode parameter adheres to the same rules as the content of the javafile parameter.

The javafile parameter references a java template file. It works similarly to other HP Service Activator templates (e.g. XSL): it is read at every node call; if the template changes, the changes take effect immediately. Just like in case of XSL, the filename can be taken directly from a case-packet variable. This allows parameterization of the template name.

If necessary, it is possible to pass arguments to the created method from the workflow. The number of the arg0-argN must fit during runtime – type conversion is tried as good as possible. Overloaded methods, therefore, should be used with caution. Type conversion is also used for the output\_var.

The class name is generated as a summary of the content of the class body. It is only recompiled if the content changes and loaded only if it has not already been loaded to avoid time penalty. The used compilation string is "javac –d <dirname> –classpath classpath <filename>". The classpath is formed during the startup of HP Service Activator.

If scope rules are disabled (strict\_scope is set to false), all case-packet variables available within the workflow are created as member variables in the generated class and are initialized with current values. Therefore, all case-packet variables are available as member-variables in the generated class. They can be type safely reached directly from the methods of the class (or from the expression parameter).

If scope rules are enabled, all builtin HP Service Activator variables can be seen and changed (unless declared constant), but variables originating from the workflow cannot be seen or changed unless the variable is listed in the in\_scope list.

Changed values are automatically transferred back to the case-packets of the workflow.

As mentioned above, new .java and .class files are created every time the code is changed. If the called method throws either an in-compile or run-time exception, the process node will throw a WFException and the workflow execution will terminate abnormally. This of course depends on the THROW\_EXCEP settings for the workflow or the node. If it is setup to handle exception automatically, then the RET\_VALUE will be set to -1 and the RET\_TEXT will contain the exception text.

The generated files are placed in the path specified by Dyn-Class-Path in the mwfm.xml configuration file. If the path is not specified, it defaults to \$ACTIVATOR\_VAR/Dyn. It is impossible to detect when dynamic generated files become outdated. They are left on the disc and must be deleted if necessary. They will reappear if needed. Deleting such files too often causes performance problems due to compilation time.

The format of the previously mentioned template file differs from Java because it has to reserve room for the auto generated name of the class and code.

The template format is described below. Schematically it can be presented as follows:

```
<jtp> ::= <import>* [<extends>] <implements>* <class-body>
<import> ::= "import" <package> [";"] "\n"
<extends> ::= "extends" <class-name> [";"] "\n"
<implements> ::= "implements" <interfaces> [";"] "\n"
<interfaces> ::= <interface-name> ["," <interfaces>]
<class-body> ::= any valid java code
```
Comments are allowed only in the class body part. The file must always start with the above described keywords. If anything else than the expected keyword is found, it is assumed to be java declarations. Examples of the java template file and the generated code can be found in Example 4-46 on page 192 and Example 4-47 on page 192.

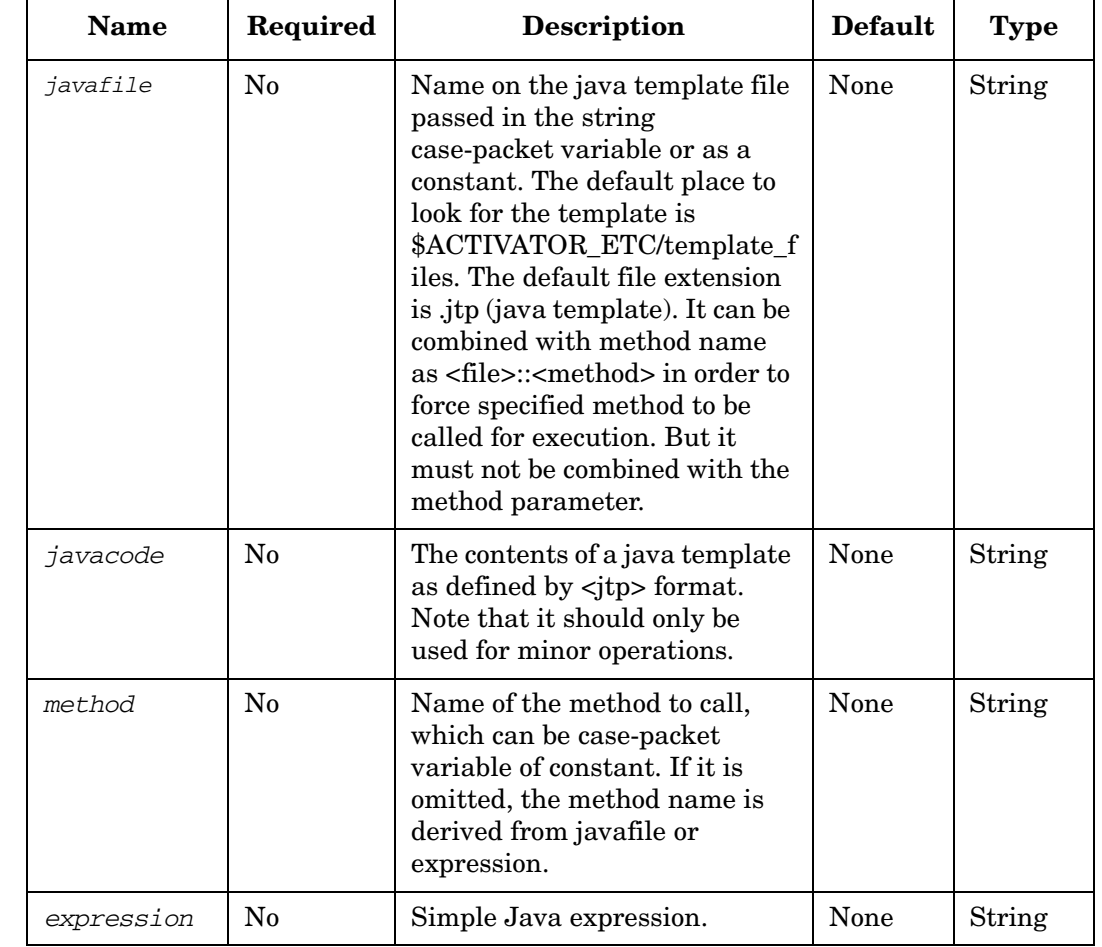

#### **Table 4-50 Java Parameters**

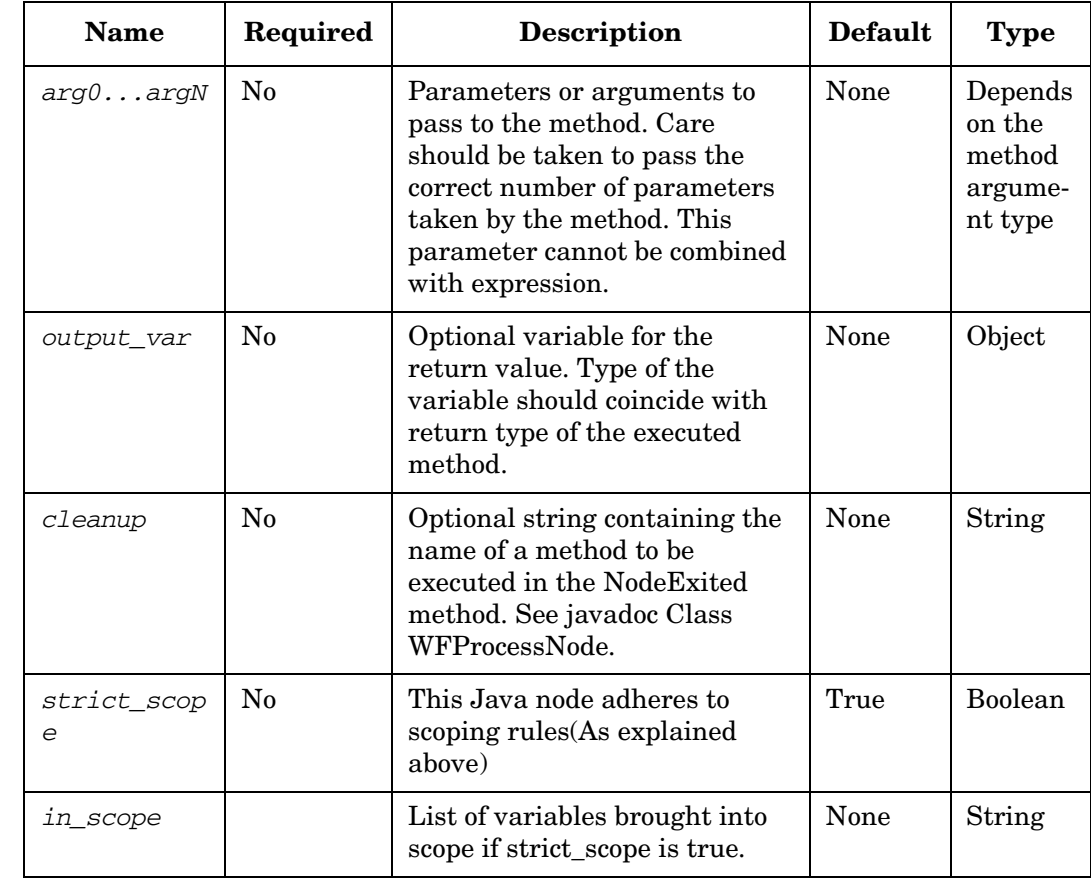

## **Table 4-50 Java Parameters (Continued)**

#### **Example 4-45 Java - use in the workflow**

This example compiles and executes Java code generated according to the data found in the template file \$ACTIVATOR\_ETC/template\_files/Attributes.jtp. The method chosen for execution is sms(). It takes an argument of type String. The argument is set in arg0 as constant string "any". The output is saved in the out\_var case-packet variable.

```
<Process-Node>
     <Name>Java</Name>
    <Action>
        <Class-Name>com.hp.ov.activator.mwfm.component.builtin.JavaNode</Class-
        <Param name="output_var" value="out_var"/>
        <Param name="javafile" value="filename"/>
        <Param name="arg0" value="any"/>
     </Action>
</Process-Node>
<Case-Packet>
     <Variable name="filename" type="String"/>
</Case-Packet>
<Initial-Case-Packet>
     <Variable-Value name="filename" value="Attributes.jtp::sms"/>
```
**</Initial-Case-Packet>**

```
Example 4-46 Java Template (jtp) File
                     import com.fut.byt.*
                     extends Goo;
                     implements Foo, Bar;
                     implements Baz
                     public void f() {
                       x = x + 1;}
```
**NOTE** The example is not intended to provide a valid code. It rather shows where the template declarations can be found in the generated file. Therefore, compilation of the Java file generated according to the template will fail. The case-packet variable x should be defined in the workflow in order for this code to work. Assuming that the case-packet variable is of type Integer, the generated code will be similar to the code shown in Example 4-47.

#### **Example 4-47 Generated Java Code**

**}**

**package com.hp.ov.activator.dyn;**

```
/// DYNAMICALLY GENERATED CLASS - please do not edit!!!
   import com.hp.ov.activator.mwfm.component.*;
   import com.hp.ov.activator.mwfm.component.builtin.*;
   import com.hp.ov.activator.mwfm.component.builtin.java.*;
   import com.hp.ov.activator.mwfm.engine.object.*;
   import com.hp.ov.activator.mwfm.engine.module.*;
   import java.sql.*;
   import java.util.*;
   import com.fut.byt.*;
public class Dyn2529779203829335138 extends Goo implements DynNodeIF, Foo, Bar, Baz
{
    public Dyn2529779203829335138()
    {}
   WFContext wfContext;
    private long x = 0;
    public void f() {
     x = x + 1;
    }
```
Much of the code for handling initialization and reversing case-packet variables follows the code in Example 4-47. Please note that direct access to the WFContext is available as a member variable. There are some utility methods provided to enable easy access to the database.

**private DatabaseModule getDBModule(String db) { ... } private Connection getConnection(String db) { ... } private Connection getConnection() { return getConnection("db"); }**

The connection is released automatically in a cleanup\_ method in the auto-generated code, which makes it impossible for the database connection to remain unreleased.

# **JavaRule**

**com.hp.ov.activator.mwfm.component.builtin.JavaRule**

The JavaRule node works in the same way as the Java node. The main difference is that JavaRule is a rule node, which processes Boolean expressions. Therefore, it is convenient for use in condition branching. The node parameters are presented in Table 4-51.

The node returns WFException and workflow execution fails if:

- A runtime exception is returned during code execution although the code has been compiled and run successfully.
- The result of code execution cannot be converted to a Boolean.

The true or false branch of the node adheres to the following rules:

- Boolean or boolean, directly from the value.
- String understands "true", "false", "yes", "no", "enabled", "disabled" (case insensitive).
- Object is converted to String and hereafter handled as such.
- Integer will give true if its value is 0 (zero).
- If the value cannot be converted according the rules above, method execution will throw a WFException, and workflow execution will fail

#### **See Also**

• "Java" on [page 189](#page-188-0) for more information about the parameters and Java code usage

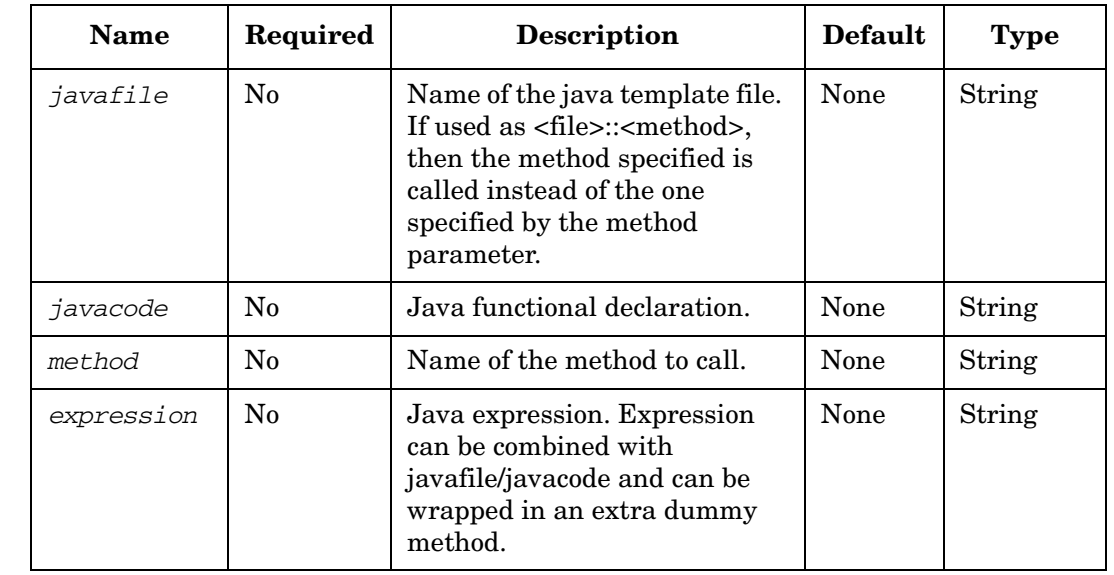

#### **Table 4-51 JavaRule Parameters**

## **Table 4-51 JavaRule Parameters (Continued)**

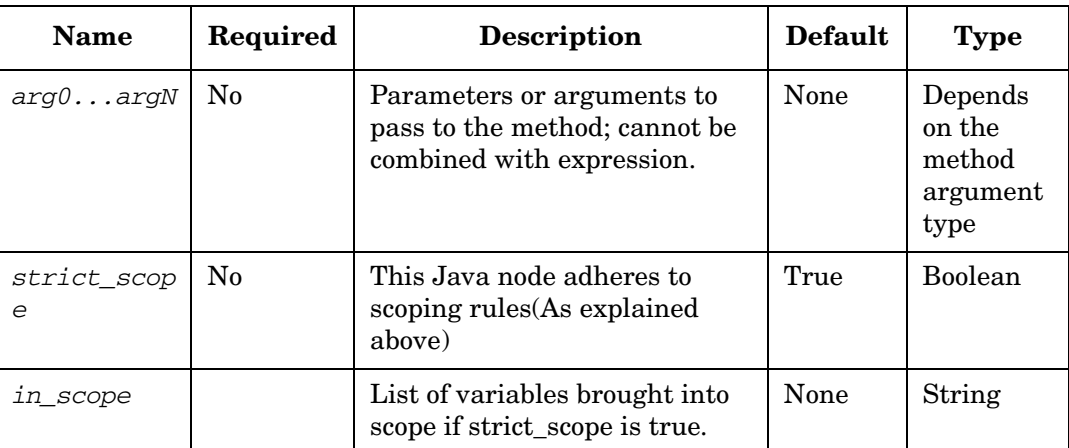

#### **Example 4-48 JavaRule - use in the workflow**

```
<Rule-Node disablePersistence="true">
```
 **<Name>JavaRule</Name>**

 **<Action>**

 **<Class-Name>com.hp.ov.activator.mwfm.component.builtin.JavaRule</Class-Name>**

 **<Param name="expression" value="x == 1"/>**

 **</Action>**

 **<True-Next-Node> PutMessageTrue</True-Next-Node>**

 **<False-Next-Node>PutMessageFalse</False-Next-Node>**

**</Rule-Node>**

# **JavaSwitch**

**com.hp.ov.activator.mwfm.component.builtin.JavaSwitch**

This node allows the workflow manager to provide conditional if-then-else branching of workflow paths based on the value of a switch key.

The switch key can be computed by complex calculation using a Java code contained in a template file, or embedded as a Java string, or a simple Java expression. The computed key can optionally be saved in a case-packet variable.

The JavaSwitch node works in the same way as the Java node. The main difference is that JavaSwitch is a switch node and the computed value of the switch key can only be a String or an Integer. Long, Float and Double return types are stored as an Integer key.

The node returns WFException and workflow execution fails if:

- A runtime exception is returned during code execution although the code has been compiled and run successfully.
- The result of code execution cannot be converted to a Boolean.

The case values that govern the multiple paths from the Switch node are specified using the action parameters case0, case1...caseN. When the JavaSwitch node is connected to another node, the user is prompted to enter the case value that governs this path; this could be a constant or a case-packet variable of type integer or String. The case params are displayed in a drop down option in the "Arrow drawing UI" along with the default option. The user can select either a case param or the default option.

The default path for the JavaSwitch node is mandatory. The case params are optional. A JavaSwitch node can be connected to the same node and each connection is governed by a different case value.

During workflow execution when the JavaSwitch node is processed, the key is evaluated and an attempt is made to find the matching case value. If a match is found then the workflow node for the case path becomes the next node to be processed by the workflow engine. If a match is not found then the workflow node in the default path is chosen.

The node returns WFException and workflow execution fails if:

- The computed value of the switch key is neither an Integer nor a String
- "The data types of the key and the value values are different
- "Two or more case values have the same value

#### **See Also**

• "Java" on [page 189](#page-188-0) for more information about the parameters and Java code usage

# **Table 4-52 JavaSwitch Parameters**

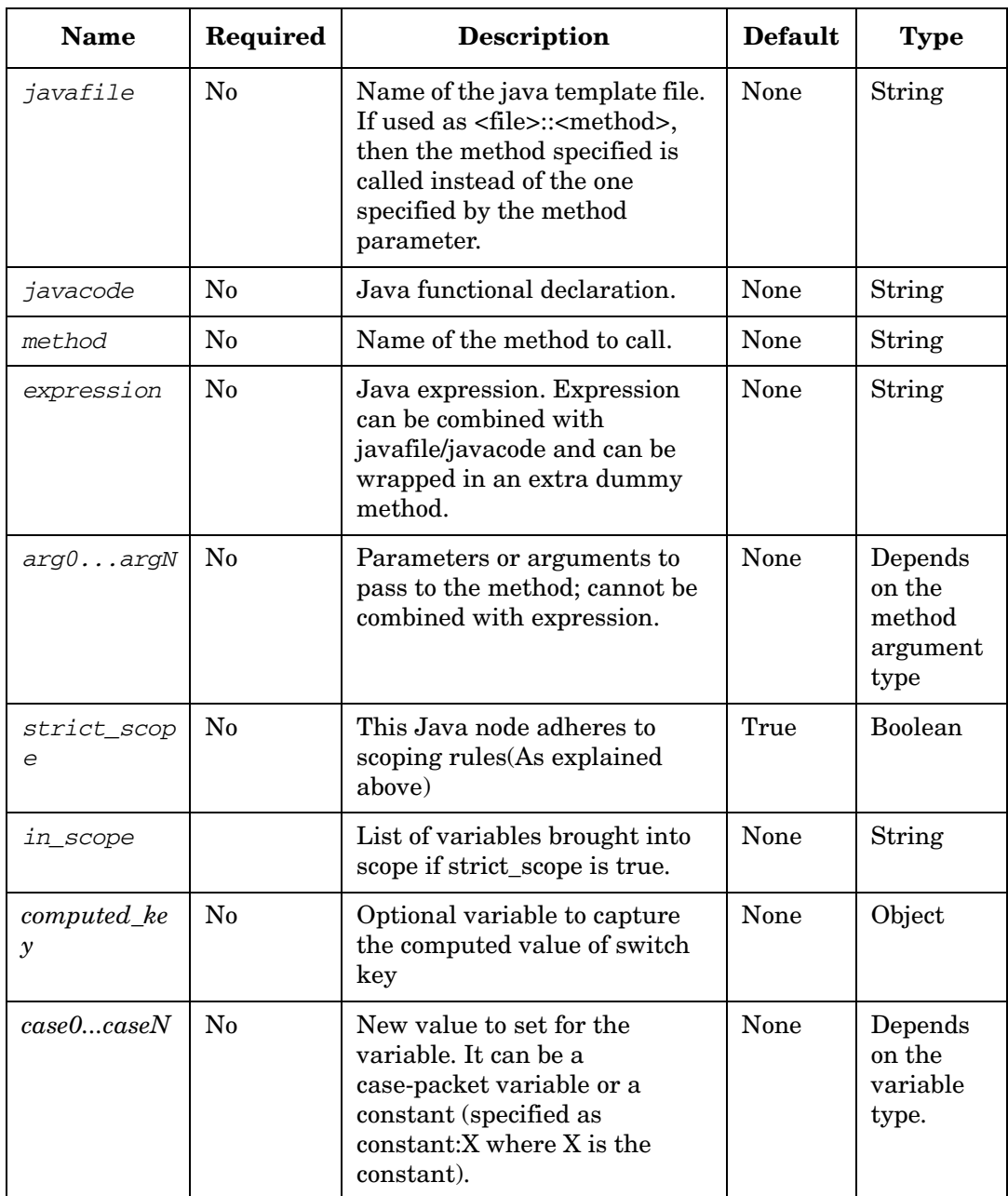

#### **Example 4-49 JavaSwitch - using a Java expression to compute the switch key**

```
<Switch-Node>
    <Name>JavaSwitch</Name>
    <Action>
<Class-Name>com.hp.ov.activator.mwfm.component.builtin.JavaSwitch</Class-Name>
   <Param name="computed_key" value="computedKey"/>
   <Param name="expression" value="constant:operand1+operan2"/>
   <Param name="strict_scope" value="false"/>
   <Param name="case0" value="add"/>
   <Param name="case1" value="multiply"/>
   <Param name="case2" value="sleep"/>
</Action>
<Switch name="case0">Add</Switch>
<Switch name="case1">Multiply</Switch>
<Switch name="case2">Sleep</Switch>
<Switch name="default">DoNothing</Switch>
```
**</Switch-Node>**

## **KillJob**

**com.hp.ov.activator.mwfm.component.builtin.KillJob** 

The node is used to end a workflow.

## **Table 4-53 KillJob Parameters**

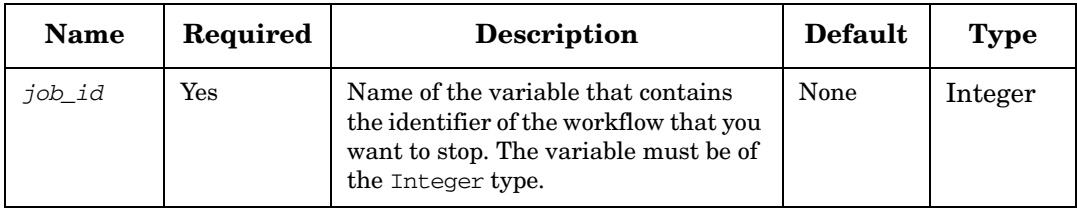

#### **Example 4-50 KillJob - use in the workflow**

The identifier of the flow to terminate is in the wf variable.

```
<Process-Node>
   <Name>End flow</Name>
   <Description>Ends a specified flow</Description>
   <Action>
       <Class-Name>
           com.hp.ov.activator.mwfm.component.builtin.KillJob
       </Class-Name>
        <Param name="job_id" value="wf"/>
   </Action>
</Process-Node>
   . . .
<Case-Packet>
     <Variable name="wf" type="Integer"/>
</Case-Packet>
```
## **LessThan**

**com.hp.ov.activator.mwfm.component.builtin.LessThan** 

The node allows you to establish whether a variable or a constant is strictly smaller than another. It works with all types of variables. If two variables are of different types, they are compared like strings.

## **Table 4-54 LessThan Parameters**

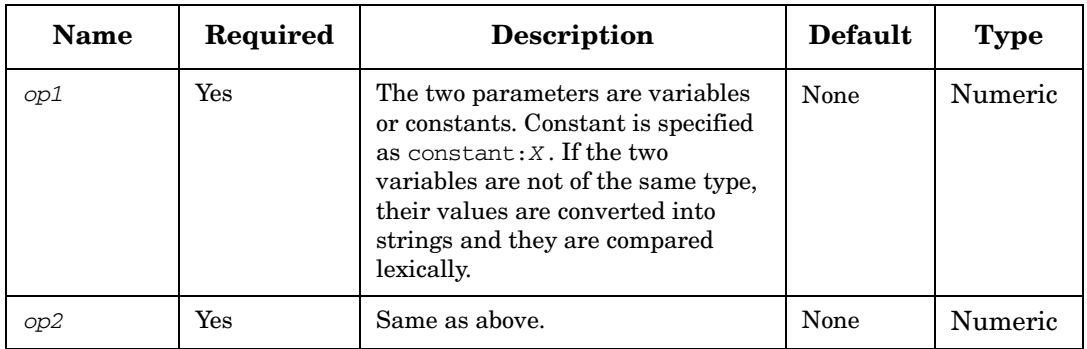

## **Example 4-51 LessThan - use in the workflow**

It determines whether the value of *var1* is strictly smaller than 0.

```
<Rule-Node disablePersistence="true">
   <Name>Less than?</Name>
   <Description></Description>
   <Action>
       <Class-Name>
           com.hp.ov.activator.mwfm.component.builtin.LessThan
       </Class-Name>
       <Param name="op1" value="var1"/>
       <Param name="op2" value="constant:0"/>
   </Action>
   <True-Next-Node>Strictly smaller</True-Next-Node>
   <False-Next-Node>Greater or equal</False-Next-Node>
</Rule-Node>
```
## **LessThanOrEqual**

**com.hp.ov.activator.mwfm.component.builtin.LessThanOrEqual** 

The node allows you to establish whether a variable or a constant is smaller than or equal to another. It works with all types of variables. If two variables are of different types, they are compared like strings.

## **Table 4-55 LessThanOrEqual Parameters**

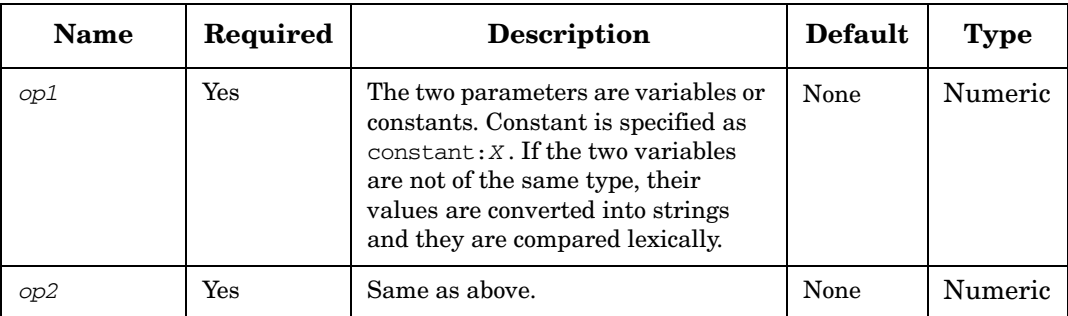

#### **Example 4-52 LessThanOrEqual - use in the workflow**

This example determines whether the value of *var1* is smaller than or equal to 0.

```
<Rule-Node disablePersistence="true">
      <Name>Less than or equal?</Name>
     <Description></Description>
      <Action>
            <Class-Name>
               com.hp.ov.activator.mwfm.component.builtin.LessThanOrEqual
           </Class-Name>
            <Param name="op1" value="var1"/>
            <Param name="op2" value="constant:0"/>
      </Action>
      <True-Next-Node> Smaller or equal</True-Next-Node>
      <False-Next-Node>Strictly smaller</False-Next-Node>
</Rule-Node>
   . . .
<Case-Packet>
   <Variable name="var1" type="Integer"/>
</Case-Packet>
```
## **Log**

**com.hp.ov.activator.mwfm.component.builtin.Log** 

The node allows you to log an entry in a log file from a workflow. The output log can be seen from the Logs page in the UI, under the respective module name.

**Table 4-56 Log Parameters**

| <b>Name</b>                                          | Required | <b>Description</b>                                                                                                    | <b>Default</b>              | <b>Type</b> |
|------------------------------------------------------|----------|----------------------------------------------------------------------------------------------------|-----------------------------|-------------|
| component n<br>ame                                   | Yes      | Name of the component logging the<br>message.                                                                                                    | None                        | String      |
| service id                                           | No       | This parameter is used during<br>Solution Logging. The default value<br>is the system case-packet<br>SERVICE ID.                                                                          | <b>SERVICE</b><br>ID        | String      |
| log_level                                            | Yes      | Indicates Logging levels. The value<br>should be DEBUG, DEBUG2,<br>INFORMATIVE, WARNING, or ERROR.                                                                                        | None                        | String      |
| log message                                          | Yes      | The message to be logged.                                                                                                    | None                        | String      |
| param0,<br>param1,<br>$\ddot{\phantom{0}}$<br>paramN | $\rm No$ | Parameters to replace free variables<br>in the message.                                                                                                    | None                        | String      |
| part_name                                            | No       | Indicates the name of the part<br>logging the message. The value can<br>be either FRAMEWORK or<br>COMPONENT.                                                                              | <b>COMPO</b><br><b>NENT</b> | String      |
| topic name                                           | No       | Indicates the name of the topic for<br>the message. The value can be<br>NO_TOPIC, TOPIC_STATISTICS,<br>TOPIC STARTUP,<br>TOPIC RECOVERY,<br>TOPIC_COMMON_OPERATION, or<br>TOPIC_SHUTDOWN. | NO_TOP<br>IC                | String      |
| log manager                                          | No       | Name of the log module used for<br>storing and accessing the logs.                                                                                                    | log mana<br>ger             | String      |

#### **Example 4-53 Log - use in the workflow**

```
<Process-Node>
      <Name>Log</Name>
      <Description></Description>
      <Action>
            <Class-Name>
               com.hp.ov.activator.mwfm.component.builtin.Log</Class-Name>
            <Param name="component_name" value="Log Node"/>
            <Param name="log_level" value= "INFORMATIVE"/>
           <Param name="log_message" value= "From MWFM lognode"/>
           <Param name="part_name" value= "FRAMEWORK"/>
           <Param name="topic_name" value="NO_TOPIC"/>
      </Action>
```
 **</Process-Node>**

# **MapData**

**com.hp.ov.activator.mwfm.component.builtin.MapData** 

This node is a general purpose node that is used to extract data from Maps (for example, HashMaps). You can use it in conjunction with the Activate node to extract data uploaded from activation, or you can use it to extract data from your own Map. The MapData node is very similar in functionality to the map syntax in the Workflow Manager (see ["Maps" on page 41\)](#page-40-0). The primary difference between the two is that the MapData node allows keys to be embedded with variables. For example, machine%num% is a valid key.

The *map\_var* parameter points to a previously constructed Map. To extract the data from a Map that was uploaded during a task activation, for example, set the value of the *map\_var* parameter to the value of the *uploaded\_data\_var* parameter that was populated by the Activate node.

The names of the subsequent parameters of the MapData node indicate the names of case-packet variables that will be written to with data extracted from the Map. The values of these parameters indicate the keys that will be used to extract data from the Map. You can specify one or more case-packet variable parameters.

**NOTE** If a requested key is not found in the Map, the MapData node will throw a WFException.

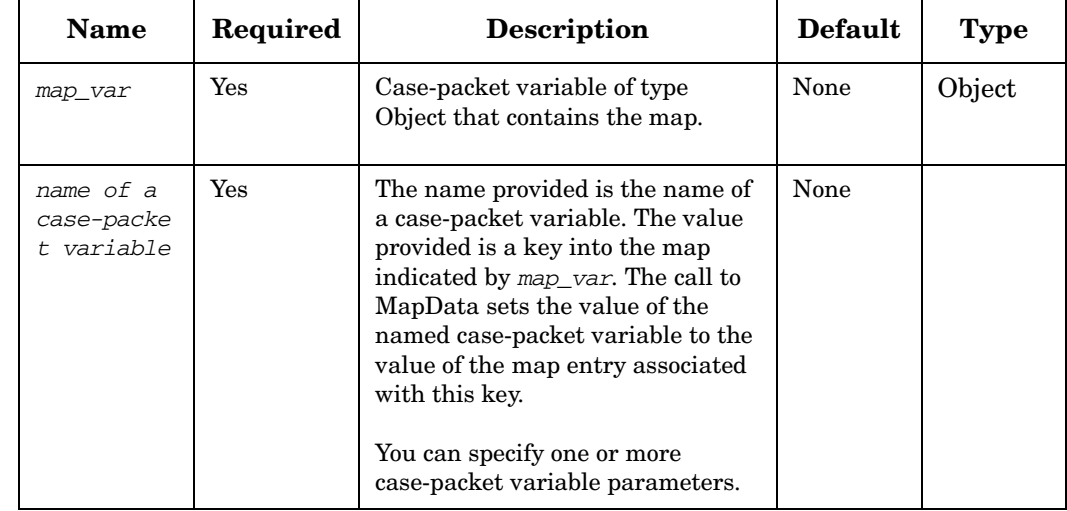

## **Table 4-57 MapData Parameters**

#### **Example 4-54 MapData - use in the workflow**

This example assumes that the map "my\_map" contains a key "db2" with the value "db2.domain.com" and a second key "web2" with the value "web2.domain.com." The case-packet variable "num" is set to the value 2, and two case-packet variables of type String are defined with the names "webServerMachine" and "dbServerMachine." The following node entry sets the case-packet variable "webServerMachine" to have the value "web2.domain.com" and the case-packet variable "dbServerMachine" to have the value "db2.domain.com".

```
<Process-Node disablePersistence="true">
   <Name>Map Data</Name>
   <Action>
       <Class-Name>
           com.hp.ov.activator.mwfm.component.builtin.MapData
       </Class-Name>
       <Param name="map_var" value="my_map" />
       <Param name="dbServerMachine" value="db%num%" />
       <Param name="webServerMachine" value="web%num%" />
   </Action>
</Process-Node>
```
**NOTE** Example 4-54 uses keys and values that are of type String. Any Object type can be used for the key and value, however. The key must correctly override the method Object.equals() and, if the Map is a HashMap, the method Object.hashCode().

# **MatchDBQuery**

**com.hp.ov.activator.mwfm.component.builtin.MatchDBQuery** 

The node provides means to use the results of a database query to set the values of multiple case-packet variables in one query. The query is expected to return two columns of data where each row returned from the query sets the value of one case-packet variable. The columns in the row indicate which variable to set and what value to set. Thus, the query should return only two columns.

## **Table 4-58 MatchDBQuery Parameters**

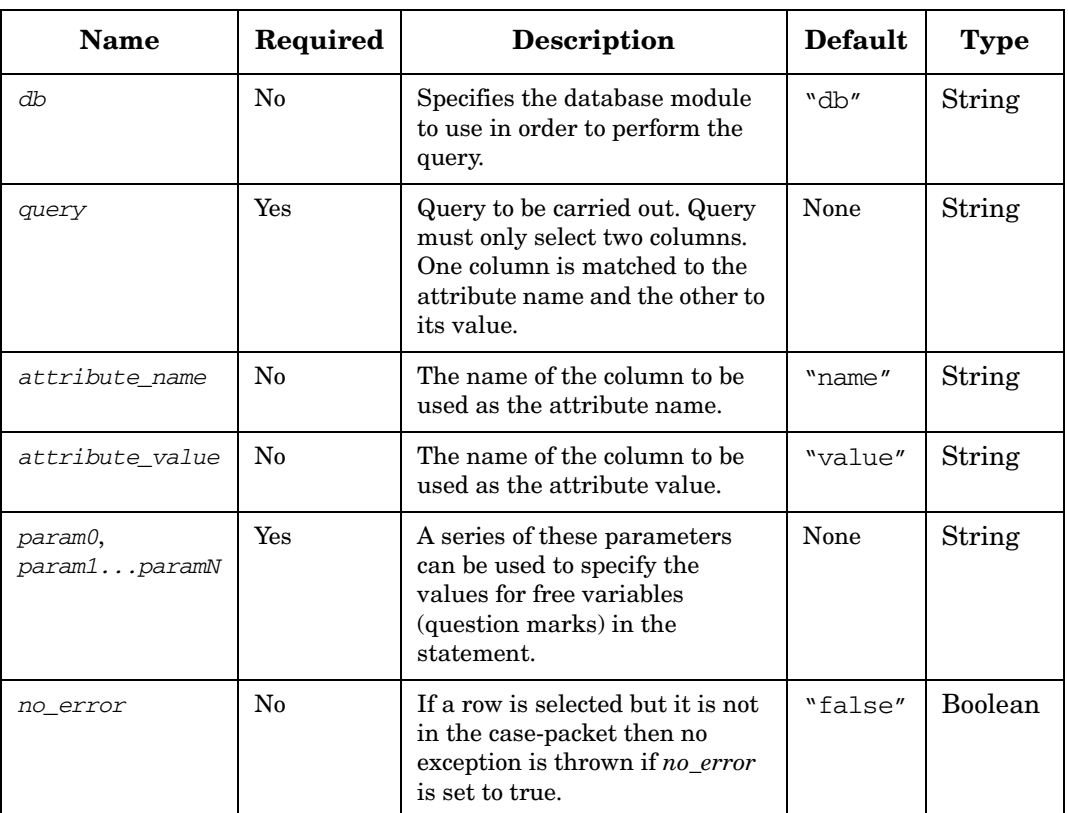

#### **Example 4-55 MatchDBQuery - use in the workflow**

This example does not use free variables in the SQL query.

```
<Process-Node disablePersistence="true">
   <Name>Read table</Name>
   <Action>
       <Class-Name>
           com.hp.ov.activator.mwfm.component.builtin.MatchDBQuery
       </Class-Name>
        <Param name="db" value="db"/>
       <Param name="query" value="select name, value from mytable"/>
        <Param name="attribute_name" value="name"/>
        <Param name="attribute_value" value="value"/>
   </Action>
</Process-Node>
```
#### **Example 4-56 MatchDBQuery - using free variables in the query**

This example shows the use of free variables in the SQL query. In this case, the value for the free variable is the one held in the myvar case-packet variable.

```
<Process-Node disablePersistence="true">
     <Name>Read table 2</Name>
     <Action>
       <Class-Name>
           com.hp.ov.activator.mwfm.component.builtin.MatchDBQuery
       </Class-Name>
        <Param name="db" value="db"/>
        <Param name="query" value="select name, value from 
                                    mytable where cust_name= ?"/>
        <Param name="attr_name" value="name"/>
        <Param name="attr_value" value="value"/>
        <Param name="param0" value="myvar"/>
     </Action>
</Process-Node>
...
<Case-Packet>
     <Variable name="myvar" type="String"/>
...
</Case-Packet>
...
```
# **MatchDBStore**

**com.hp.ov.activator.mwfm.component.builtin.MatchDBStore** 

The node provides means to store some or all of the case-packet contents into a database table. An SQL statement is run once for each variable to be stored. Thus, the statement should be an insert or update statement.

The statement must provide at least two free variables (typically the last two) to insert each attribute name and its value. The other free variables (if any) can be used for any purpose. If the free variables are to be used for the name and value of the variables, do not occupy the last two positions in the statement, two additional parameters are supported to indicate their position. Use attr\_name\_col and attr\_value\_col for this purpose.

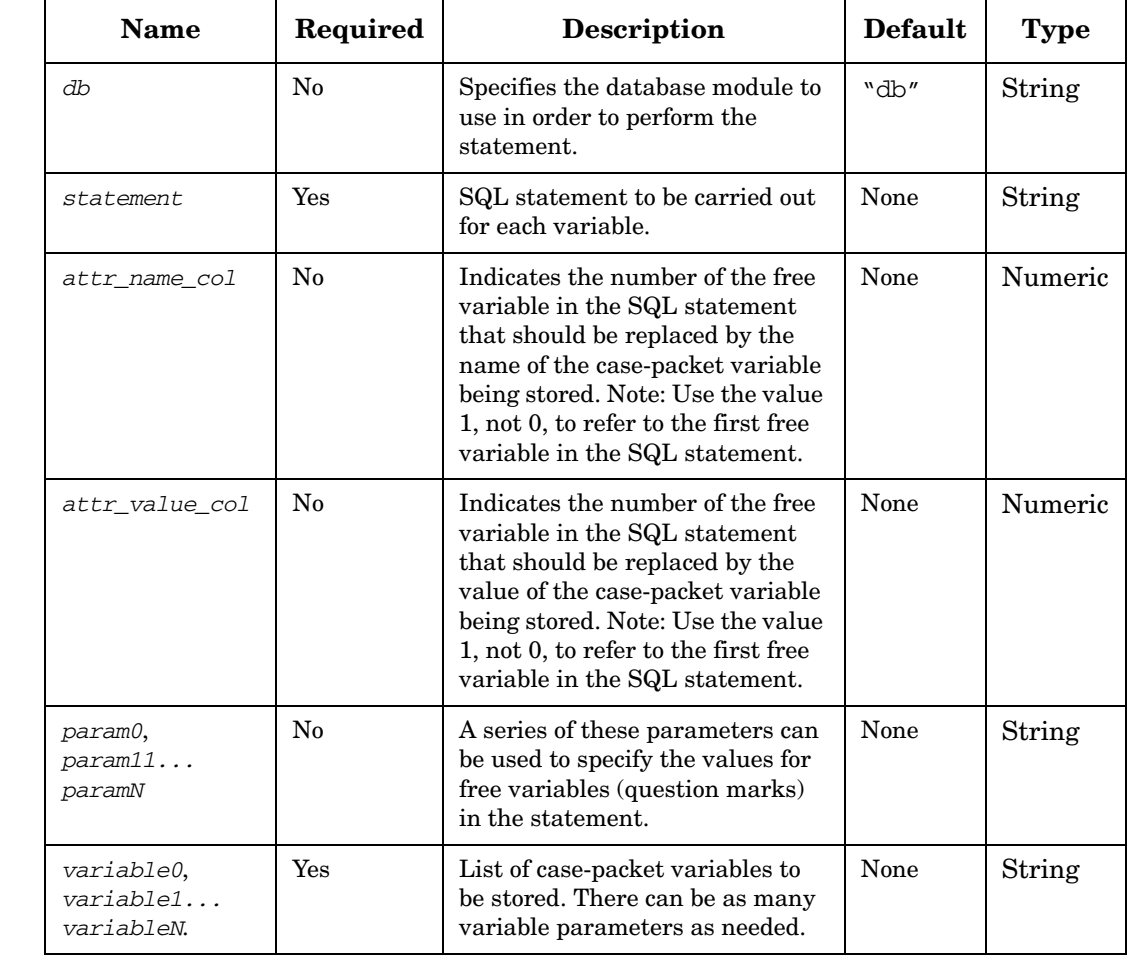

## **Table 4-59 MatchDBStore Parameters**

#### **Example 4-57 MatchDBStore - use in the workflow**

This example stores the case-packet variables username and password into a database table called footable. These variables have an additional flag in the database with the same value as the one that the state variables had when the SQL statement was run.

```
<Process-Node disablePersistence="true">
   <Name>Store variables</Name>
   <Action>
       <Class-Name>
           com.hp.ov.activator.mwfm.component.builtin.MatchDBStore
       </Class-Name>
       <Param name="db" value="db"/>
       <Param name="statement" value="insert into footable (name, 
           value,customer_id) values(?, ?, ?)"/>
       <Param name="attr_name_col" value="1"/>
       <Param name="attr_value_col" value="2"/>
       <Param name="param0" value="customer_id"/>
       <Param name="variable0" value="username"/>
       <Param name="variable1" value="password"/>
   </Action>
</Process-Node>
...
<Case-Packet>
...
   <Variable name="customer_id" type="String"/>
   <Variable name="username" type="String"/>
   <Variable name="password" type="String"/>
...
</Case-Packet>
```
Assuming the case-packet variables have the following values, the statement will insert two new rows into the table as shown:

```
customer_id = 501
username = "AlphaGraphics"
password = "designer6"
```
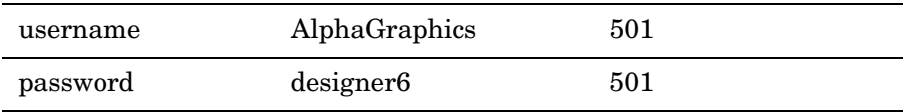

# **MethodRule**

**com.hp.ov.activator.mwfm.component.builtin.MethodRule**

The MethodRule node works in the same way as the InvokeMetod node. The difference is that MethodRule is a rule node, which will branch according to the result of the invoked method. The result is interpreted as a boolean according to the rule defined for the return-value of the InvokeMethod. If the method throws an exception, and the throw\_excep argument is false, then the rule will follow the false-arrow of the rule in the workflow.

## **Table 4-60 MethodRule Parameters**

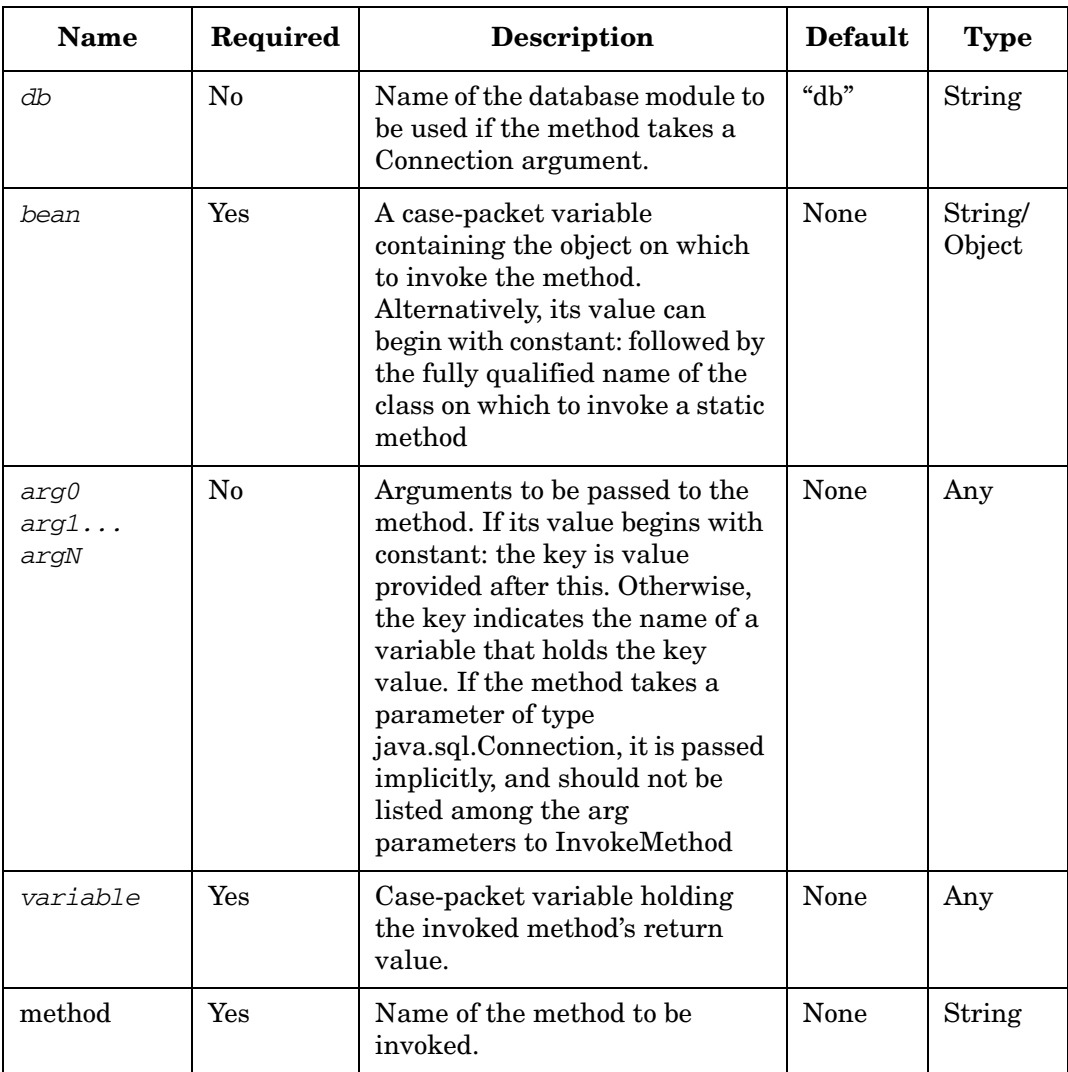

# **ModifyScheduledJob**

**com.hp.ov.activator.mwfm.component.builtin.ModifyScheduledJob** 

The node allows you to modify a scheduled job from inside the workflow. It works similarly to the ScheduleJob node. One of the node parameters is the ID of the scheduled job which must be modified. If the ID is not found on the list of scheduled jobs, you receive an error message that the specified scheduled job does not exist.

If the node finishes without errors, the RET\_VALUE case-packet variable is set to 0. In case of any error in the node, RET\_VALUE is set to 1. RET\_TEXT holds information about the exception.

If you set the *throw\_excep* parameter to "false", the node finishes normally even if the specified scheduled job ID does not exist on the list of scheduled jobs. However, RET\_VALUE is set to 1 and RET\_TEXT contains information that the specified scheduled job does not exist on the scheduled jobs list.

#### **See Also**

• ["ScheduleJob" on page 276.](#page-275-0)

## **Table 4-61 ModifyScheduledJob Parameters**

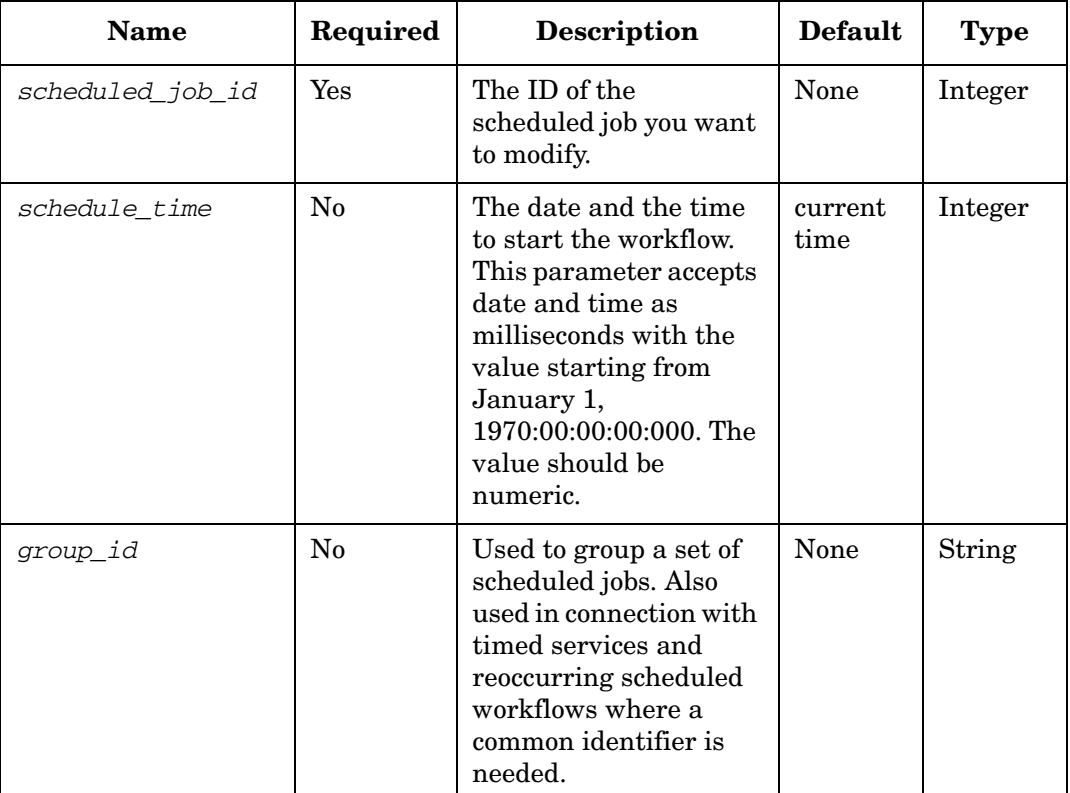

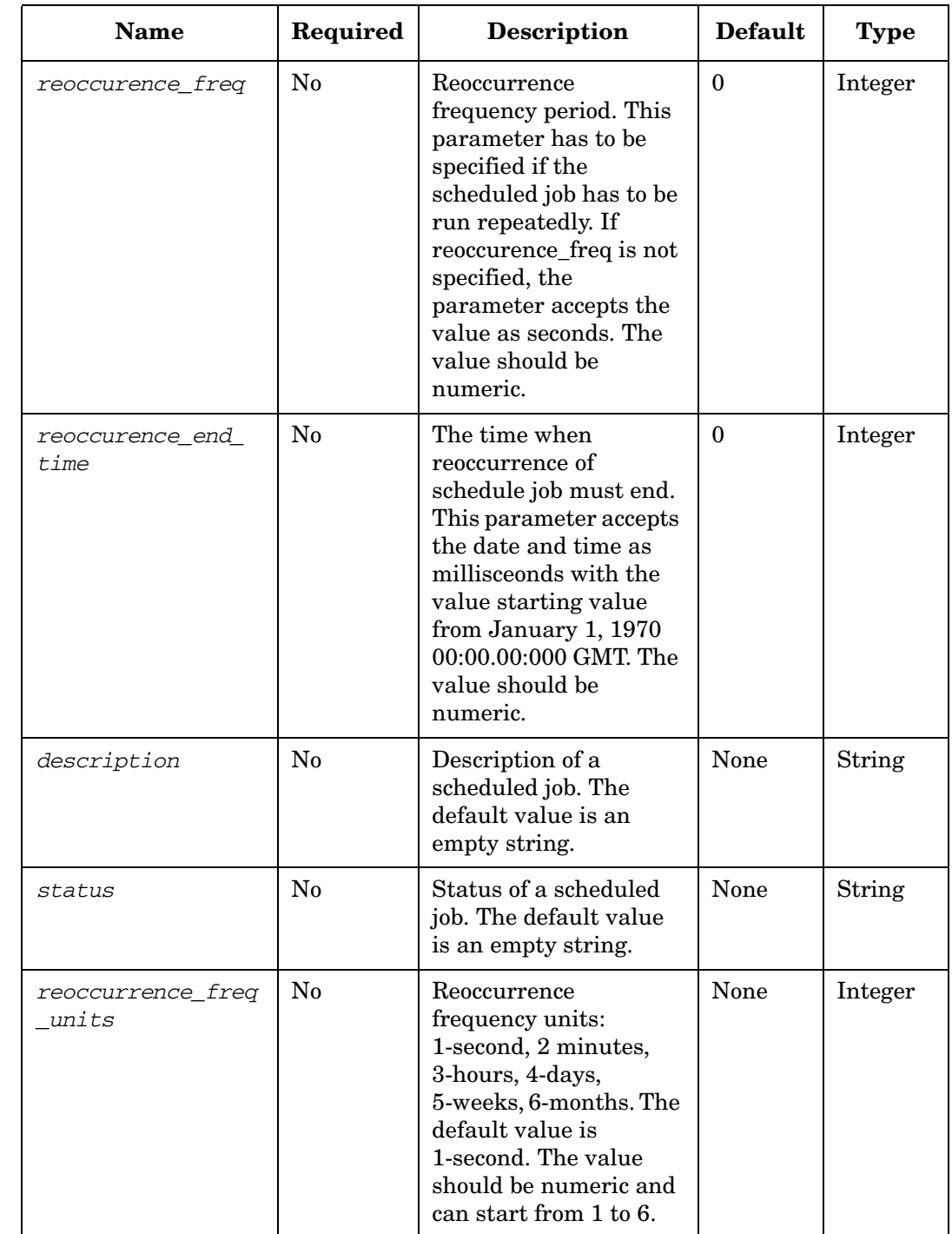

# **Table 4-61 ModifyScheduledJob Parameters (Continued)**

# **MoveFile**

**com.hp.ov.activator.mwfm.component.builtin.MoveFile** 

The node moves or renames a file.

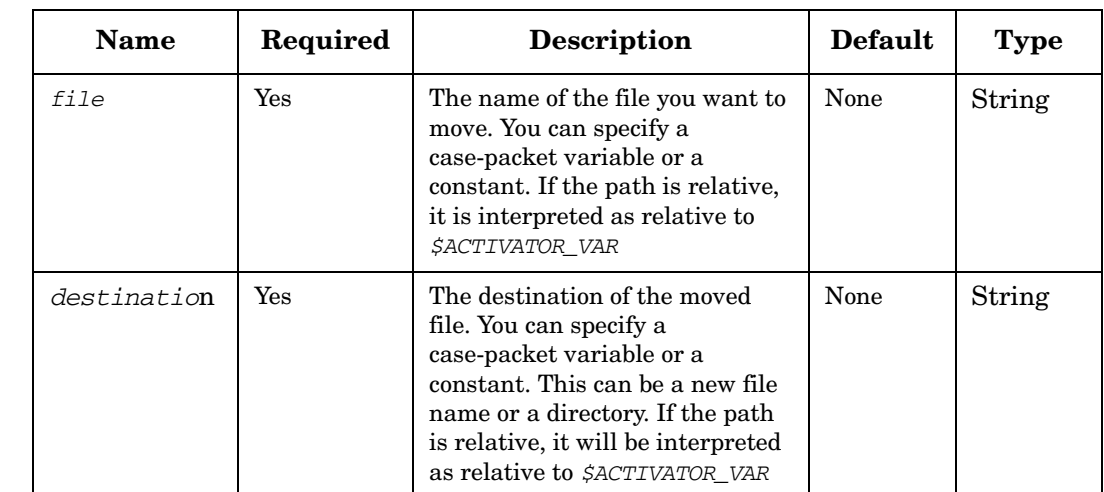

# **Table 4-62 MoveFile Parameters**

## **MultiAssign**

**com.hp.ov.activator.mwfm.component.builtin.MultiAssign**

The node is a component used for assigning values to case-packet variables.

#### **See Also**

- • ["VariableMapper" on page 330](#page-329-0)
- • ["Assign" on page 110](#page-109-0)

## **Table 4-63 MultiAssign Parameters**

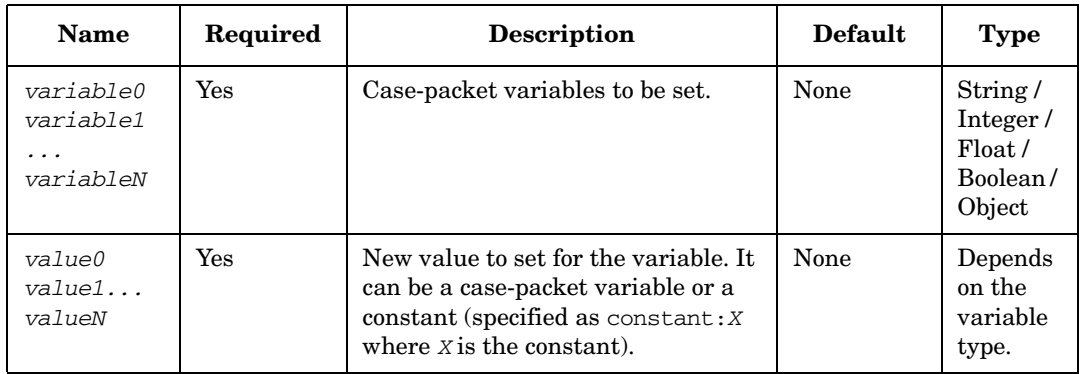

#### **Example 4-58 MultiAssign - use in the workflow**

This example sets the counter variable to a value of 0 and the operator value to the value brown.

```
<Process-Node disablePersistence="true">
   <Name>Reset the counter</Name>
   <Action>
       <Class-Name>
           com.hp.ov.activator.mwfm.component.builtin.MultiAssign
       </Class-Name>
       <Param name="variable0" name="counter" />
        <Param name="value0" name="constant:0" />
       <Param name="variable1" name="operator" />
        <Param name="value1" name="constant:brown" />
   </Action>
</Process-Node>
```
# **Multiply**

**com.hp.ov.activator.mwfm.component.builtin.Multiply** 

The node multiplies two values.

## **Table 4-64 Multiply Parameters**

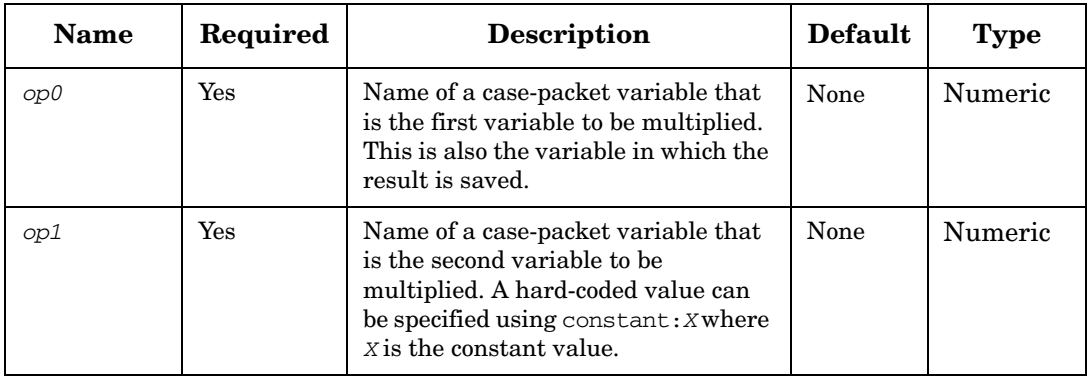

#### **Example 4-59 Multiply - use in the workflow**

This example demonstrates an operation comparable to the statement  $x = x * 10$  in a language such as Java.

```
<Process-Node disablePersistence="true">
   <Name>Multiply by a factor of 10</Name>
   <Action>
       <Class-Name>
           com.hp.ov.activator.mwfm.component.builtin.Multiply
       </Class-Name>
       <Param name="op0" value="x"/>
       <Param name="op1" value="constant:10"/>
    </Action>
</Process-Node>
```
# **NAAddConfigurationPolicy**

**com.hp.ov.activator.mwfm.component.builtin.narequest.NAAddConfigurationPolicy** 

The node adds a policy and a set of configuration rules to a specified device group in NA to check service configuration presence. When a policy is created for each service it is recommended to use a policy-tag such as "HPSA VPN Service". This helps the NA operator to filter numerous policies in the NA GUI .

If the event\_rule parameter is specified, an event rule will be assigned to the policy which will launch a dummy workflow on violation.

The rule\_list parameter is an array of Maps with the following keys:

- start\_pattern: The pattern defining where the text block starts for condition checking as a String.
- end\_pattern: The pattern defining where the text block ends for condition checking as a String.
- name: The rule name as a String. This is optional, if the provided Map does not contain the 'name' key the rule name will be set to  $\epsilon$   $\text{policy\_name}$   $\text{curve\_number}$ .
- conditions: A String array with the condition values. The NABuildConditionList node may be used to generate one.

This parameter can be generated dynamically by a Java node or by using NABuildRuleList and NABuildConditionList nodes.

The new policy id is returned in result\_var as a String.

## **Table 4-65 NAAddConfigurationPolicy Parameters**

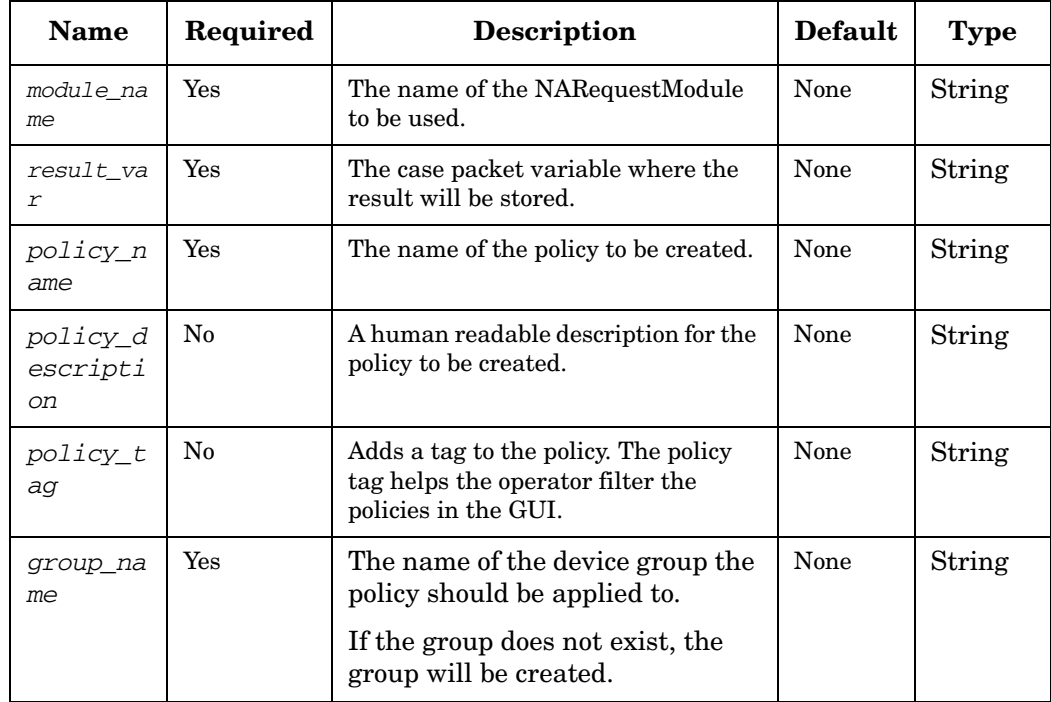
# **Table 4-65 NAAddConfigurationPolicy Parameters (Continued)**

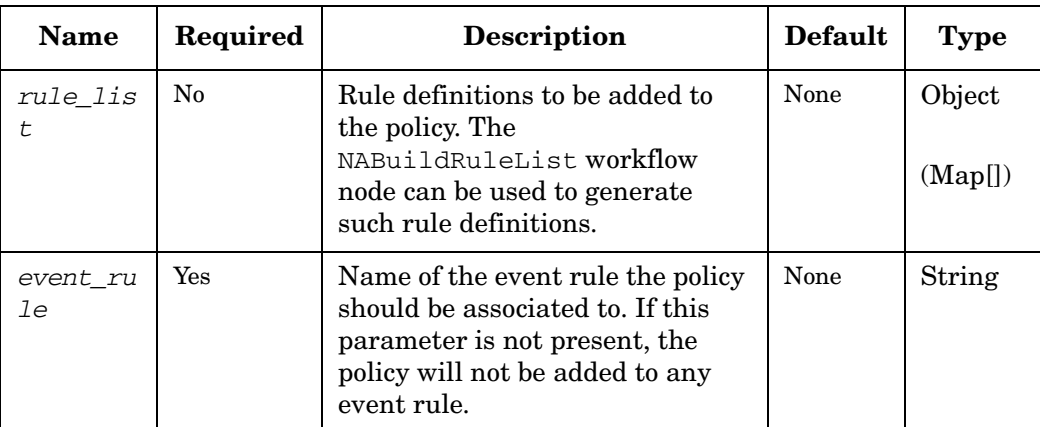

# **NAAddDevice**

**com.hp.ov.activator.mwfm.component.builtin.narequest.NAAddDevice** 

The node adds a device to NA.

# **Table 4-66 NAAddDevice Parameters**

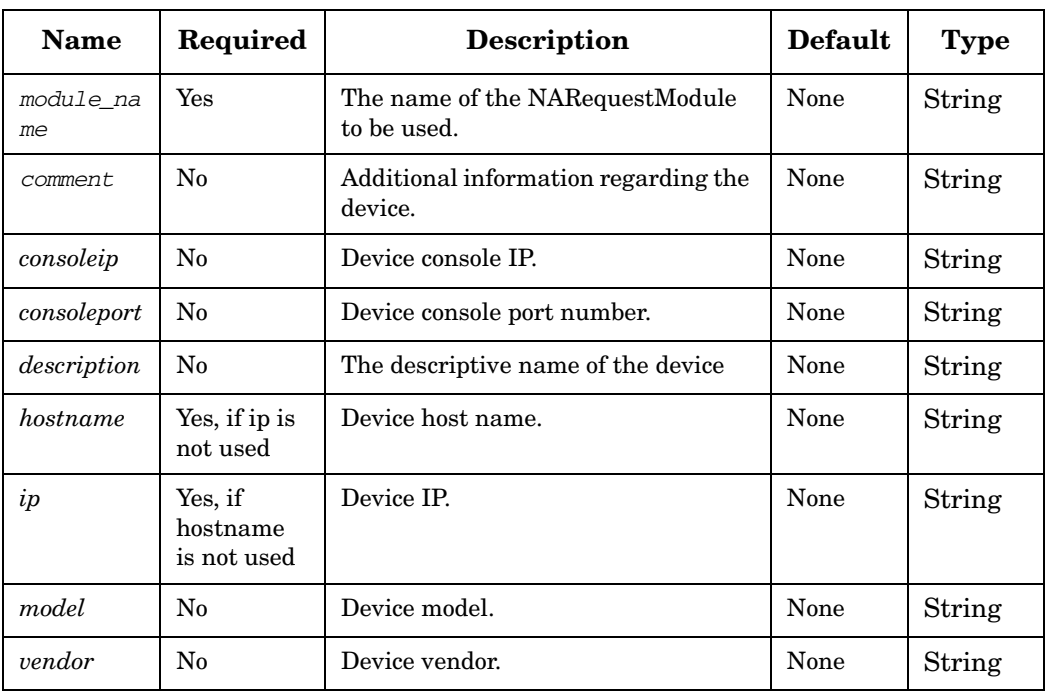

# **NAAddDeviceGroup**

**com.hp.ov.activator.mwfm.component.builtin.narequest.NAAddDeviceGroup** 

The node can be used to add a device group to NA.

If no parent\_group is specified the device group will be the top parent group.

## **Table 4-67 NAAddDeviceGroup Parameters**

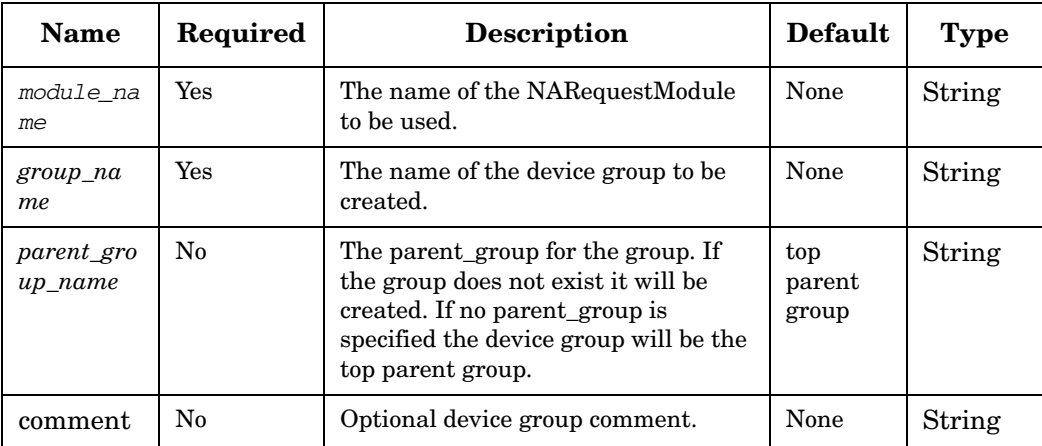

# **NAAddDeviceToGroup**

**com.hp.ov.activator.mwfm.component.builtin.narequest.NAAddDeviceToGroup**  The node adds a device to a specify device group in NA.

## **Table 4-68 NAAddDeviceToGroup Parameters**

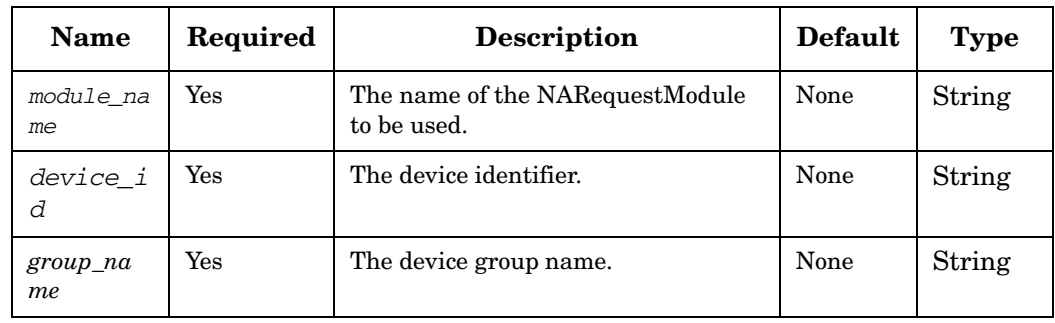

# **NAAddRuleToPolicy**

**com.hp.ov.activator.mwfm.component.builtin.narequest.NAAddRuleToPolicy** 

Adds a rule and the associated set of conditions to an existing policy. The NA type of rules being created is Configuration. For each rule a configuration block is defined. A configuration block is defined by its start and end delimiters, and one or more conditions are defined for each one. A condition is a regular expression defining the portion of text that must be present inside the corresponding block. When several conditions are specified for a rule (configuration block), a Boolean expression is used to calculate the result of the check..

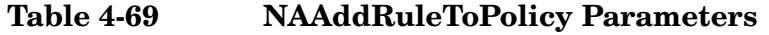

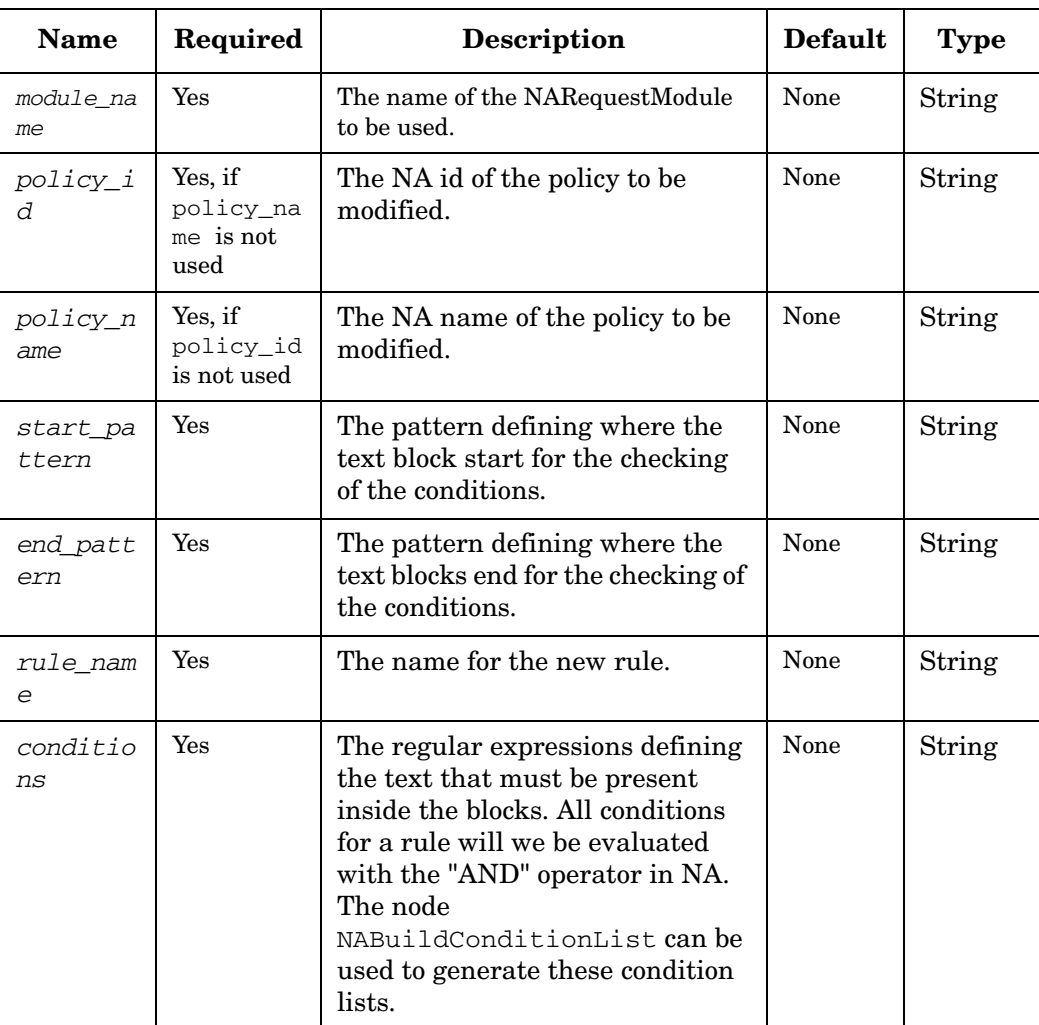

# **NABuildConditionList**

**com.hp.ov.activator.mwfm.component.builtin.narequest.NABuildConditionList** 

The node takes a variable number of Strings as input and produces a String array from them that can be used as a condition list for the BuildRuleList operation on NA.

## **Table 4-70 NABuildConditionList Parameters**

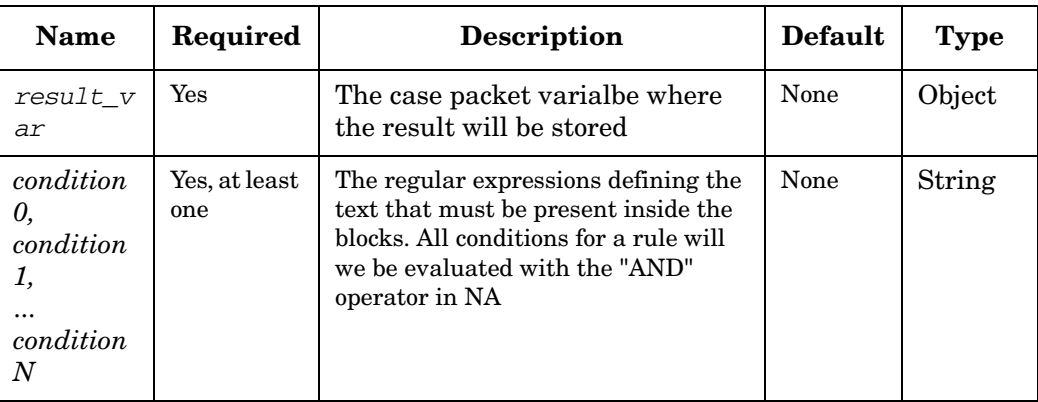

# **NABuildRuleList**

**com.hp.ov.activator.mwfm.component.builtin.narequest.NABuildRuleList** 

The node takes a variable number of rule information and produces a list of maps containing rule information to be used as input for the rule\_list parameter of NAAddConfigurationPolicy. For each rule a configuration block is defined. A configuration block is defined by its start and end delimiters, and one or more conditions are defined for each one. A condition is a regular expression defining the portion of text that must be present inside the corresponding block. When several conditions are specified for a rule (configuration block), a Boolean AND expression is used to calculate the result of the check. The NA type of rules being created is Configuration..

## **Table 4-71 NABuildRuleList Parameters**

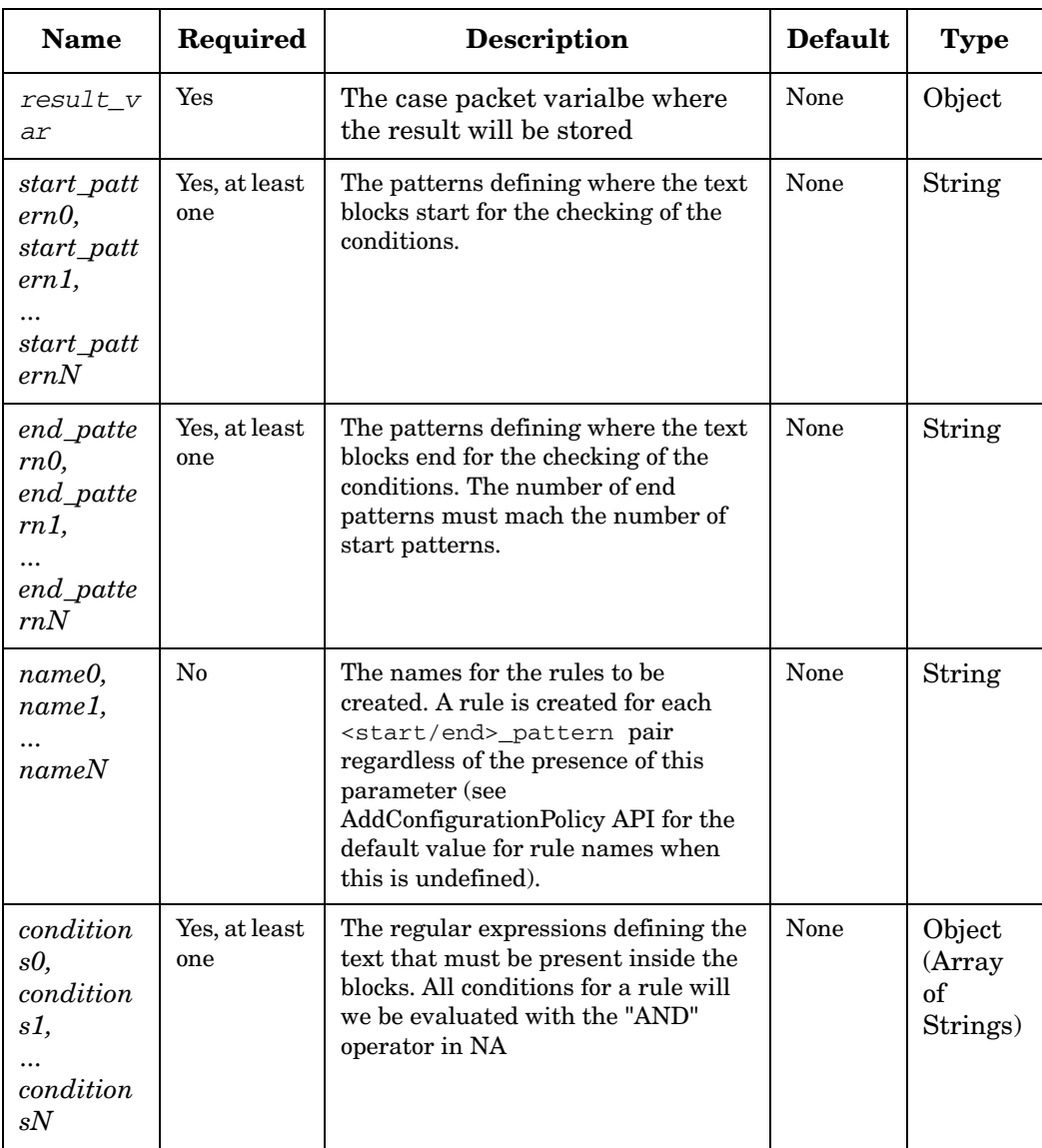

# **NADeleteDeviceGroup**

**com.hp.ov.activator.mwfm.component.builtin.narequest.NADeleteDeviceGroup**  The node deletes a device group in NA.

## **Table 4-72 NADeleteDeviceGroup Parameters**

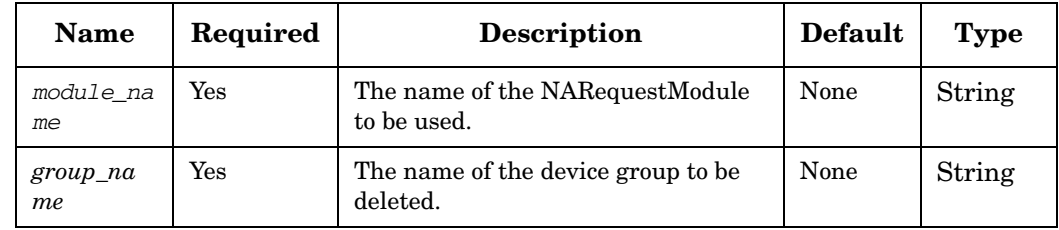

# **NADeletePolicy**

**com.hp.ov.activator.mwfm.component.builtin.narequest.NADeletePolicy** 

The node deletes a policy in NA.

## **Table 4-73 NADeletePolicy Parameters**

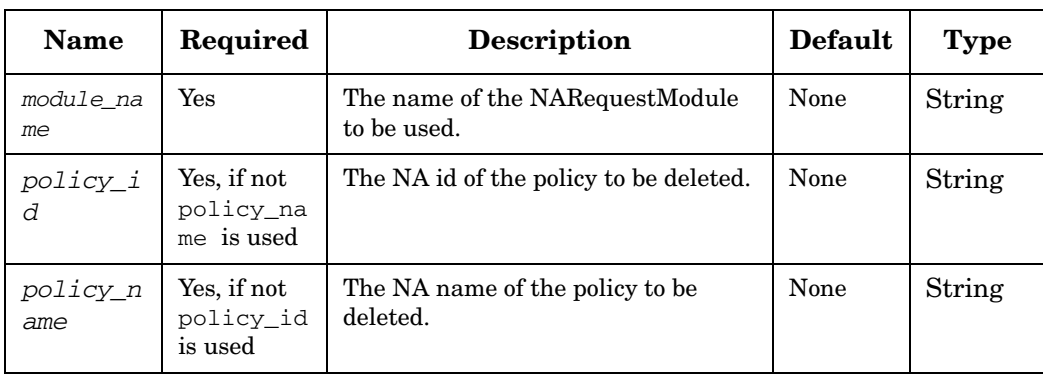

# **NAGetSnapshot**

**com.hp.ov.activator.mwfm.component.builtin.narequest.NAGetSnapshot** 

The node takes a snapshot of the specified device in NA.

## **Table 4-74 NAGetSnapshot Parameters**

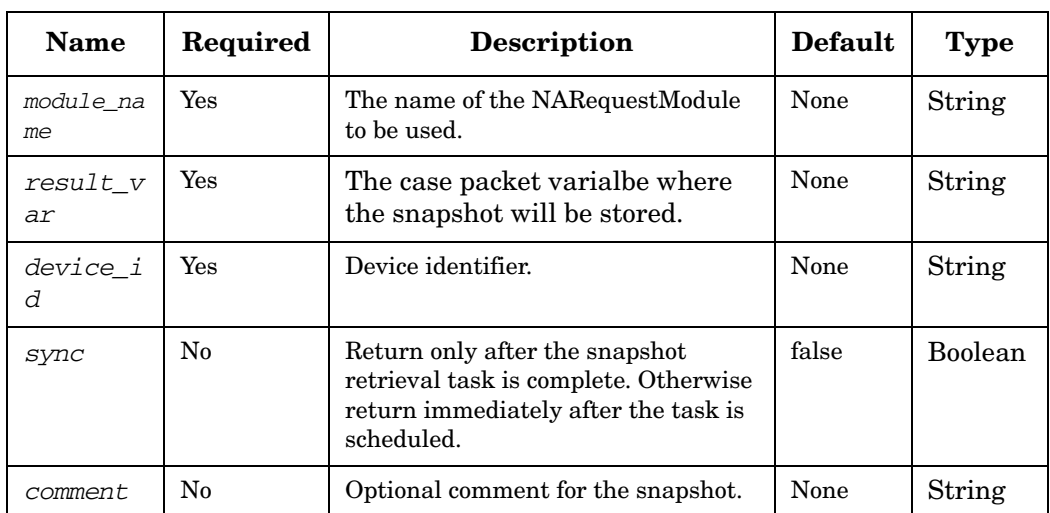

# **NAListConfigId**

**com.hp.ov.activator.mwfm.component.builtin.narequest.NAListConfigId** 

The node list all config identifiers present in NA unless any of the options to limit the listing are specified.

## **Table 4-75 NAListConfigId Parameters**

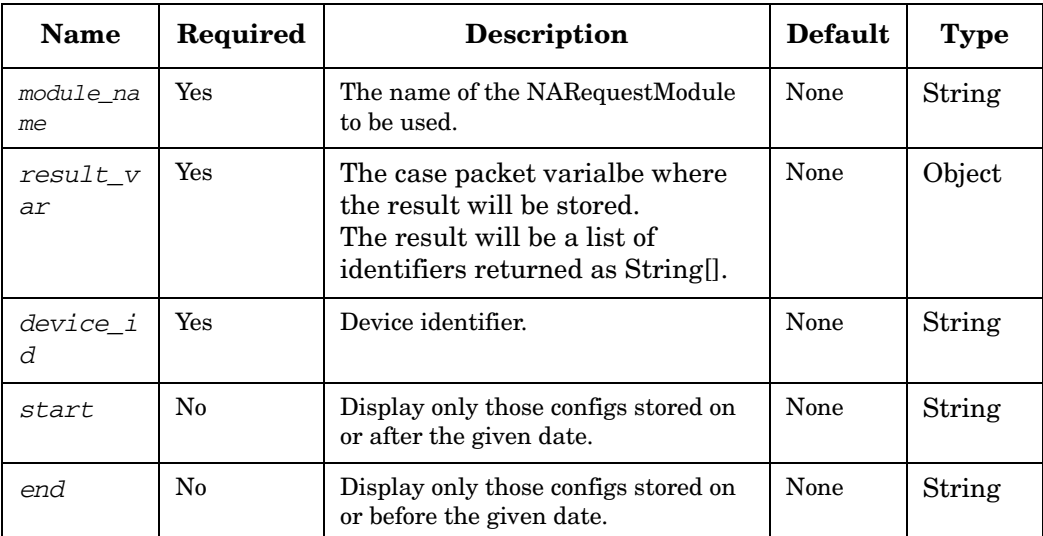

# **NAListDevice**

**com.hp.ov.activator.mwfm.component.builtin.narequest.NAListDevice** 

Lists all device identifiers present in NA unless any of the options to limit the listing are specified.

## **Table 4-76 NAListDevice Parameters**

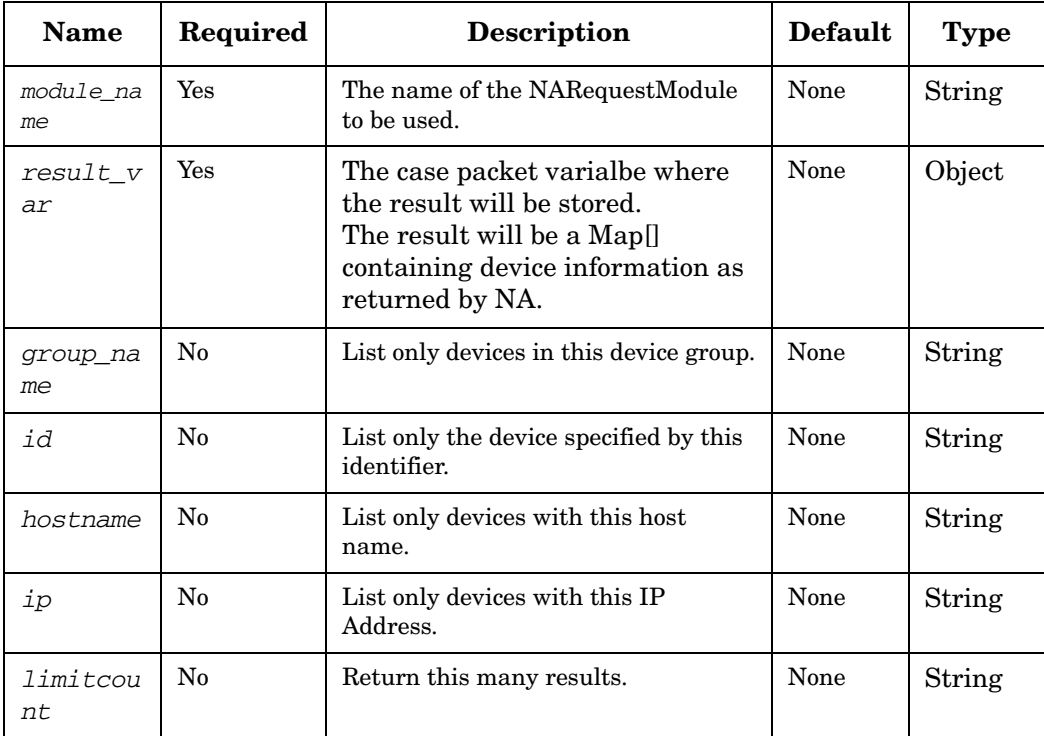

# **NAModifyConditionsOnRule**

**com.hp.ov.activator.mwfm.component.builtin.narequest.NAModifyConditionsOnRule** 

The node can modifies existing conditions on a given policy rule.

If the new condition value is "" or null, the old condition will be deleted. If the old condition value is "" or null, the new condition will be added.

## **Table 4-77 NAModifyConditionsOnRule Parameters**

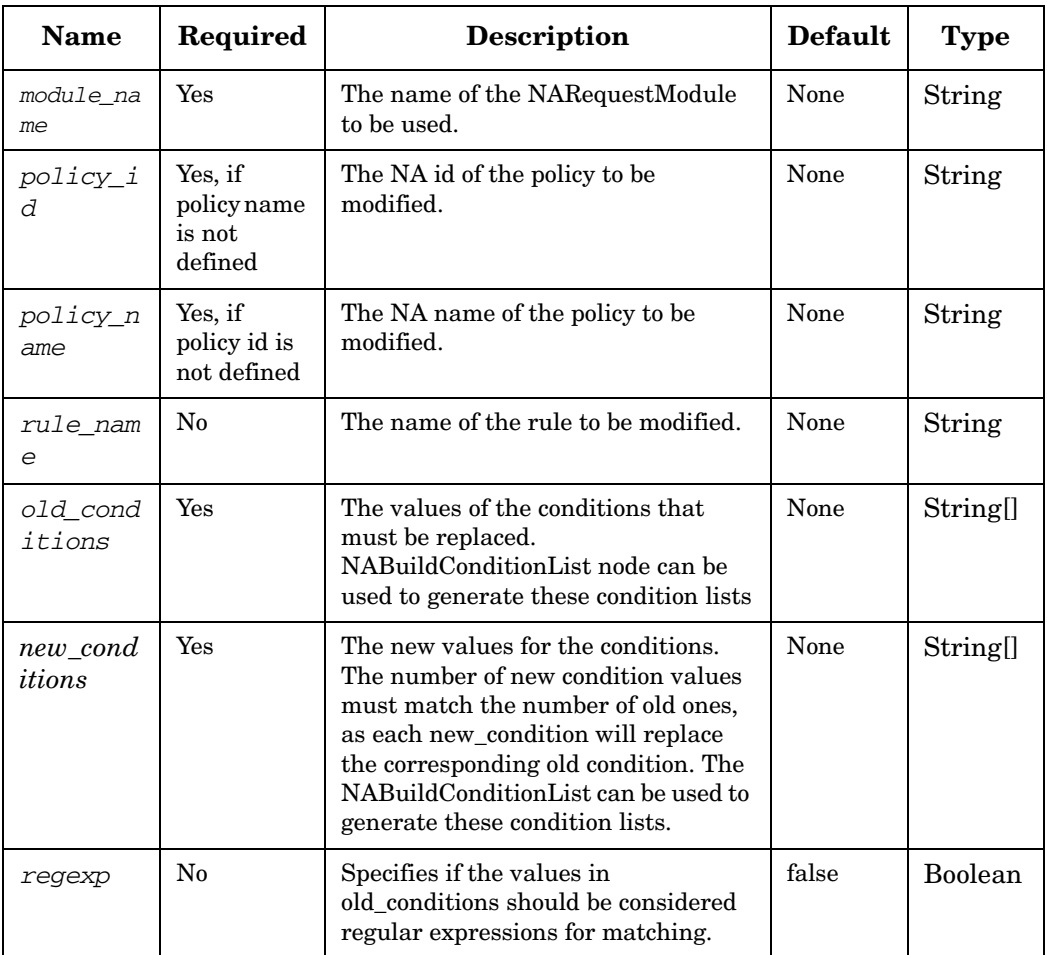

# **NARemoveDeviceFromGroup**

**com.hp.ov.activator.mwfm.component.builtin.narequest.NARemoveDeviceFromGroup**  The node can be used to remove a device from a group on NA.

## **Table 4-78 NARemoveDeviceFromGroup Parameters**

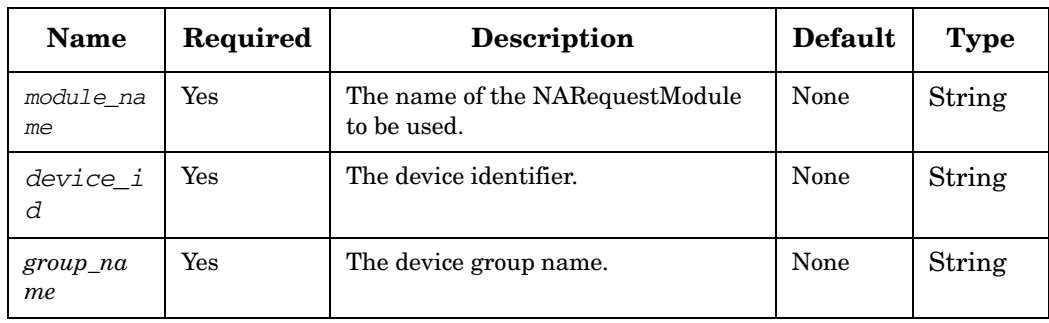

# **NARemoveRuleFromPolicy**

**com.hp.ov.activator.mwfm.component.builtin.narequest.NARemoveRuleFromPolicy**  The node can be used to remove a rule from a policy on NA.

## **Table 4-79 NARemoveRuleFromPolicy Parameters**

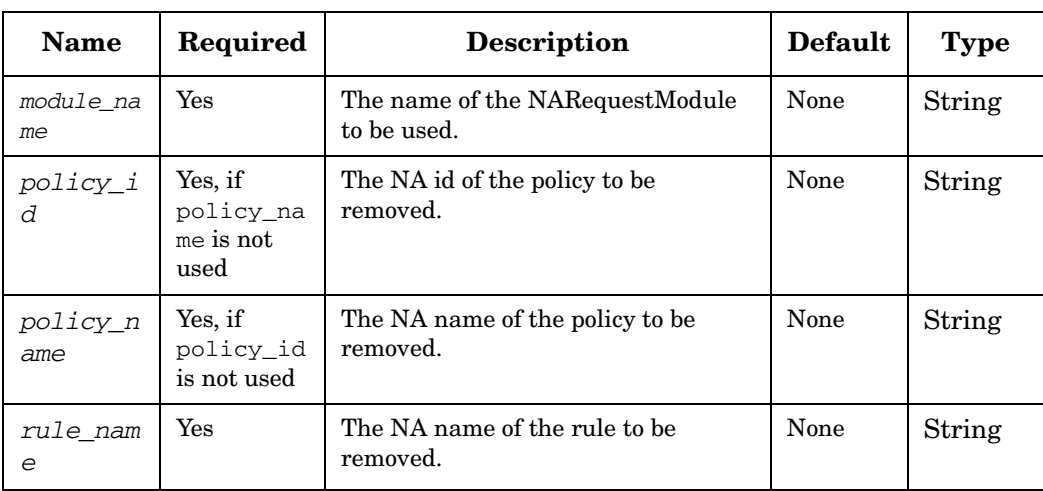

# **NARunAdvancedScript**

**com.hp.ov.activator.mwfm.component.builtin.narequest.NARunAdvancedScript**  The node runs an existing advanced scritpt against a device or group of ddevices.

## **Table 4-80 NARunAdvancedScript Parameters**

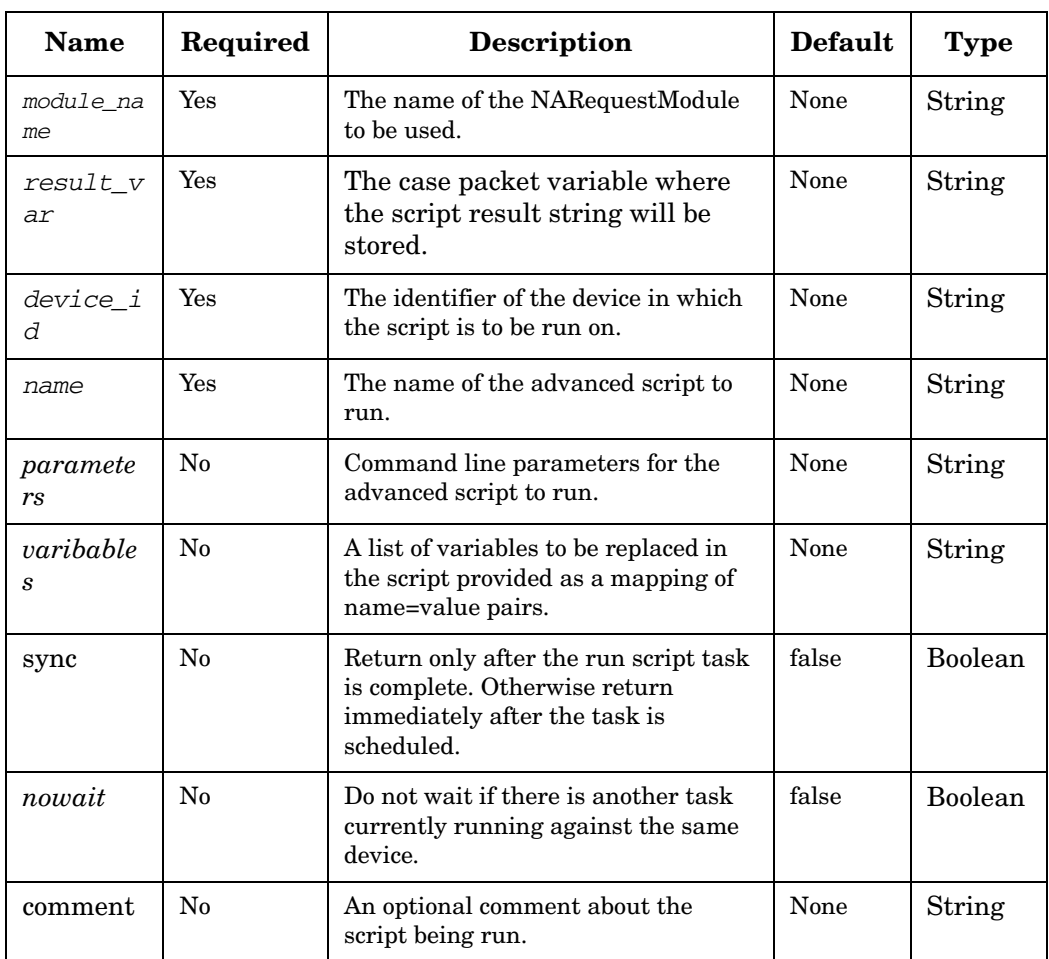

# **NARunCommandScript**

**com.hp.ov.activator.mwfm.component.builtin.narequest.NARunCommandScript** 

The node runs an existing command script against a device.

## **Table 4-81 NARunCommandScript Parameters**

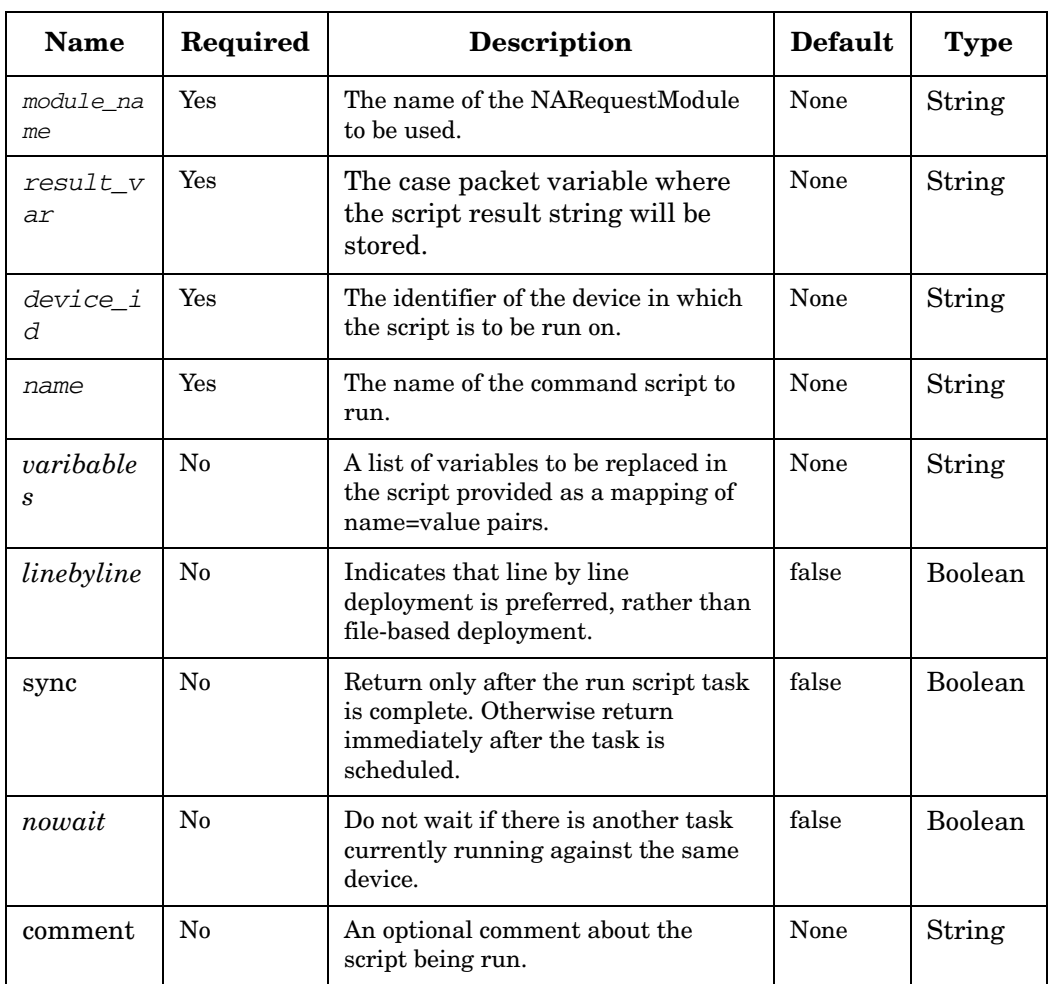

# **NARunScript**

**com.hp.ov.activator.mwfm.component.builtin.narequest.NARunScript** 

The node runs a script on a device.

## **Table 4-82 NARunScript Parameters**

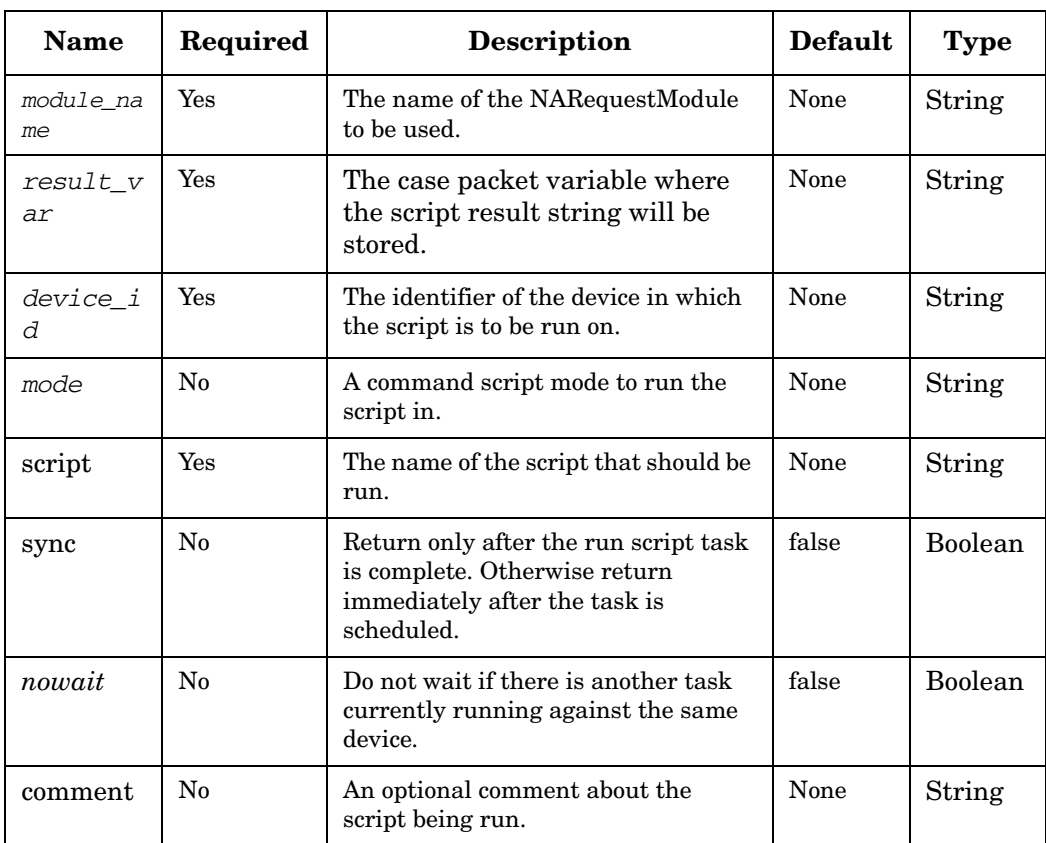

# **NAShowConfig**

**com.hp.ov.activator.mwfm.component.builtin.narequest.NAShowConfig** 

The node can be used to perform a ShowConfig on NA.

# **Table 4-83 NAShowConfig Parameters**

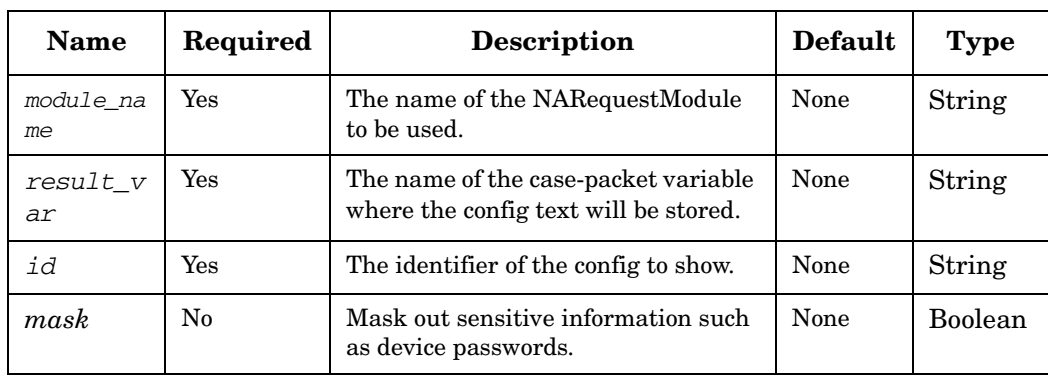

## **NAShowDiagnostic**

**com.hp.ov.activator.mwfm.component.builtin.narequest.NAShowDiagnostic** 

The node can be used to perform a ShowDiagnostic on NA.

## **Table 4-84 NAShowDiagnostic Parameters**

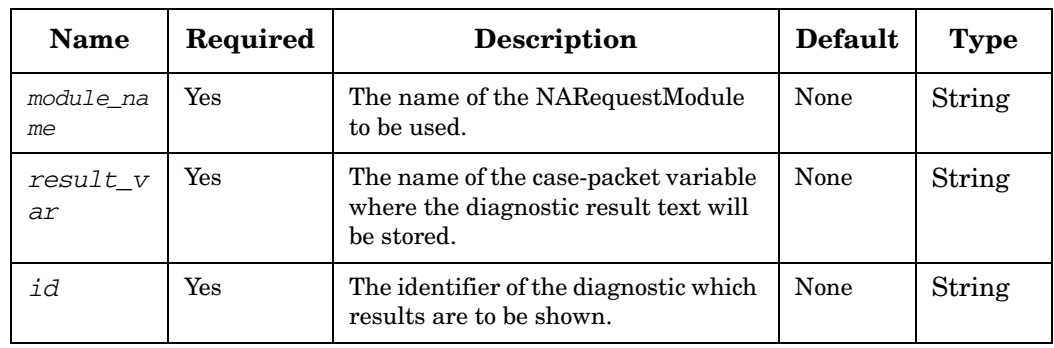

# **NAShowTask**

**com.hp.ov.activator.mwfm.component.builtin.narequest.NAShowTask** 

The node can be used to perform a ShowTask on NA.

# **Table 4-85 NAShowTask Parameters**

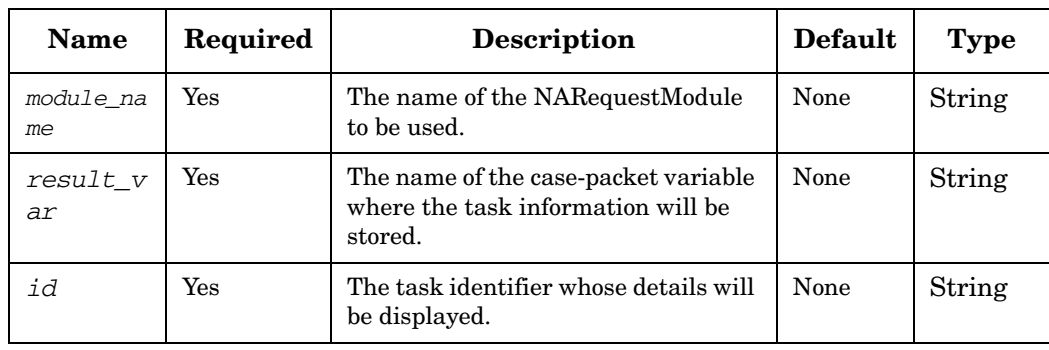

## **Not**

**com.hp.ov.activator.mwfm.component.builtin.Not** 

The node compares a variable or a constant to C programming language style, and returns "false" if the variable or the constant has a value of 0, or "true" in other cases.

## Table 4-86 Not Parameters

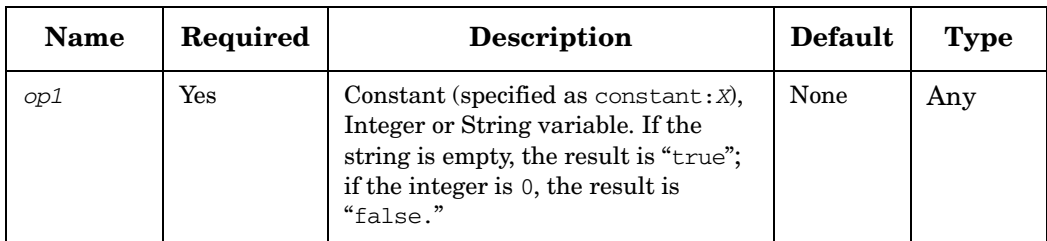

### **Example 4-60 Not - use in the workflow**

This example verifies whether the value of *var1* is 0.

```
<Rule-Node disablePersistence="true">
      <Name>Not?</Name>
     <Description></Description>
      <Action>
         <Class-Name>
           com.hp.ov.activator.mwfm.component.builtin.Not
         </Class-Name>
         <Param name="op1" value="var1"/>
     </Action>
     <True-Next-Node>Is zero</True-Next-Node>
     <False-Next-Node>Not zero</False-Next-Node>
</Rule-Node>
```
## <span id="page-238-0"></span>**PAYG**

**com.hp.ov.activator.mwfm.component.builtin.PAYG** 

The node PAYG - Pay As You Grow enables to design licensing mechanism for HP Service Activator Solutions.

The node will store the license type (PAYG), Solution Name, Unit (the name of the unit in the solution to be licensed) and Used (the license count) values into the database when invoked.

If increment is not set, then the default value is set as 1. If increment is set, then it must be a non negative integer value.

A given solution and unit if defined in PAYG node must not be defined in PPU node.

#### **See Also**

• [See "PPU" on page 241](#page-240-0) 

## **Table 4-87 PAYG Parameters**

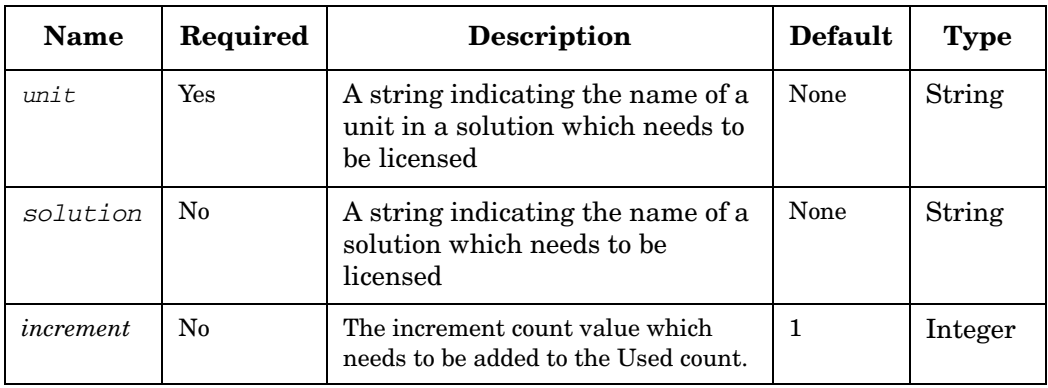

#### **Example 4-61 PAYG - use in the workflow**

This example creates a database entry for PAYG license type for Solution name MNP and Unit name Port and increments the Used count value by 3 when invoked.

```
<Process-Node>
      <Name>PAYG</Name>
      <Description></Description>
     <Action>
         <Class-Name>
           com.hp.ov.activator.mwfm.component.builtin.PAYG
         </Class-Name>
         <Param name="unit" value="constant:Port"/>
         <Param name="solution" value="constant:MNP"/>
         <Param name="increment" value="constant:3"/>
     </Action>
</Process-Node>
```
# **PatternMatch**

**com.hp.ov.activator.mwfm.component.builtin.PatternMatch** 

The node matches a string to regular expression pattern. The result is returned in a match variable or in group variables depending on the regular expression. At least if one match is found, the node returns true. If no matches are found, it returns false.

## **Table 4-88 PatternMatch Parameters**

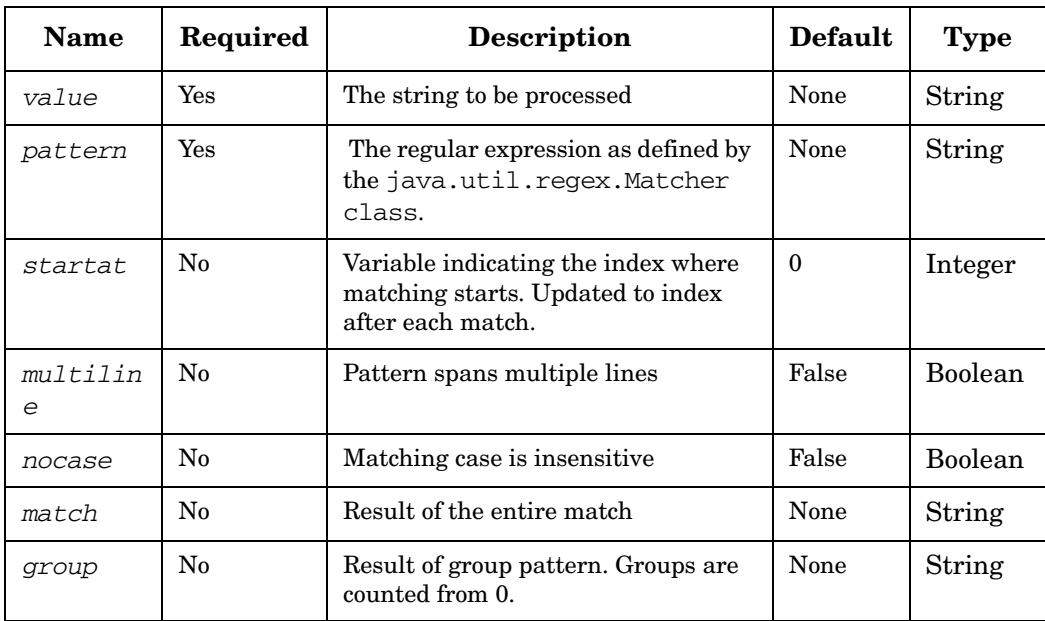

## <span id="page-240-0"></span>**PPU**

**com.hp.ov.activator.mwfm.component.builtin.PPU** 

The node PPU - Pay Per Use enables to design licensing mechanism for HP Service Activator Solutions.

The node will store the license type (PPU), Solution Name, Unit (the name of the unit in the solution to be licensed) and Used (the license count) values into the database when invoked.

If increment is not set, then the default value is set as 1. If increment is set, then it must be a non negative integer value.

A given solution and unit if defined in PPU node must not be defined in PAYG node.

#### **See Also**

• [See "PAYG" on page 239](#page-238-0) 

## **Table 4-89 PAYG Parameters**

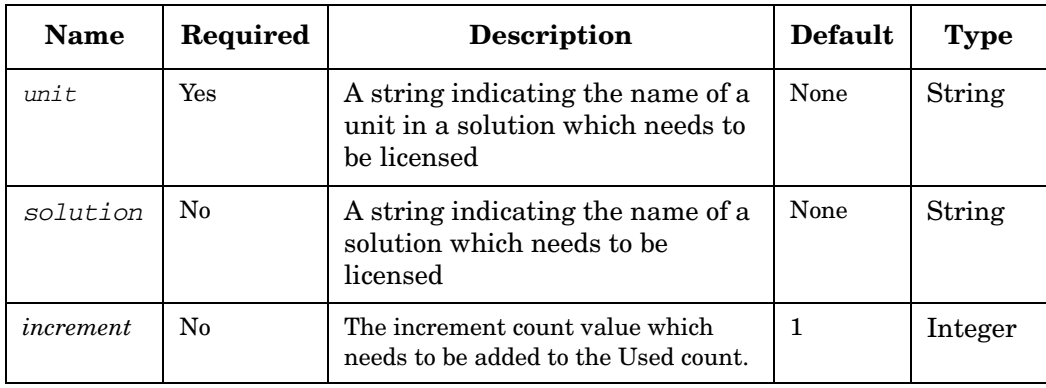

#### **Example 4-62 PPU - use in the workflow**

This example creates a database entry for PPU license type for Solution name MNP and Unit name Port and increments the Used count value by 3 when invoked.

```
<Process-Node>
      <Name>PAYG</Name>
      <Description></Description>
     <Action>
         <Class-Name>
           com.hp.ov.activator.mwfm.component.builtin.PAYG
         </Class-Name>
         <Param name="unit" value="constant:MPLS"/>
         <Param name="solution" value="constant:VPM"/>
         <Param name="increment" value="constant:1"/>
     </Action>
</Process-Node>
```
## **PutMessage**

**com.hp.ov.activator.mwfm.component.builtin.PutMessage** 

The node puts a message on a message queue. The messages will be persisted in the database. Optionally, the messages can also be associated with a solution.

**NOTE** If the message is more than 4000 bytes the message will be truncated to 4000 bytes.

### **Table 4-90 PutMessage Parameters**

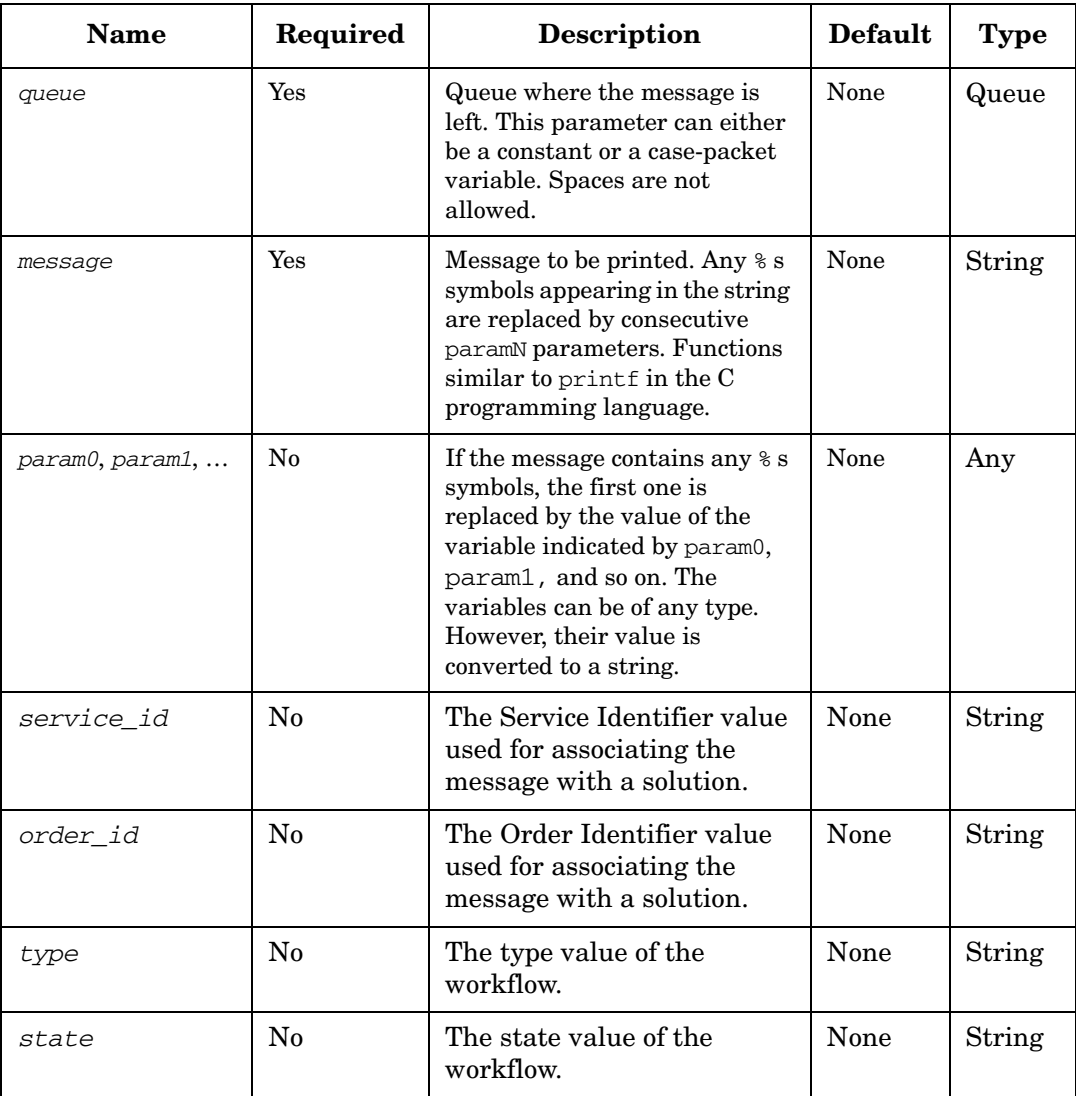

#### **Example 4-63 PutMessage - using a constant queue parameter**

```
<Process-Node>
   <Name>Show message</Name>
   <Description>Shows result</Description>
   <Action>
       <Class-Name>
           com.hp.ov.activator.mwfm.component.builtin.PutMessage
        </Class-Name>
         <Param name="message" value="The sum is %s"/>
```

```
 <Param name="param0" value="operand 1"/>
        <Param name="queue" value="sum_queue"/>
   </Action>
</Process-Node>
<Case-Packet>
     <Variable name="operand 1" type="Integer"/>
</Case-Packet>
```
### Workflow Node and Handler Library **Process Nodes, Rule Nodes, and Switch Nodes**

#### **Example 4-64 PutMessage - using a variable queue parameter**

```
<Process-Node>
    <Name>Show message</Name>
    <Description>Shows result</Description>
    <Action>
        <Class-Name>
            com.hp.ov.activator.mwfm.component.builtin.PutMessage
        </Class-Name>
         <Param name="message" value="The sum is %s"/>
         <Param name="param0" value="operand 1"/>
         <Param name="queue" value="variable:myqueuevar"/>
    </Action>
</Process-Node>
<Case-Packet>
     <Variable name="operand 1" type="Integer"/>
</Case-Packet>
```
#### **Example 4-65 PutMessage - using a constant service\_id parameter**

```
<Process-Node>
   <Name>Show message</Name>
    <Description>Shows result</Description>
    <Action>
        <Class-Name>
            com.hp.ov.activator.mwfm.component.builtin.PutMessage
        </Class-Name>
         <Param name="message" value="The sum is %s"/>
         <Param name="param0" value="operand 1"/>
         <Param name="queue" value="sum_queue"/>
        <Param name="service_id" value="serviceId1"/>
    </Action>
</Process-Node>
<Case-Packet>
      <Variable name="operand 1" type="Integer"/>
</Case-Packet>
```
#### **Example 4-66 PutMessage - using a variable service\_id parameter**

```
<Process-Node>
    <Name>Show message</Name>
    <Description>Shows result</Description>
    <Action>
        <Class-Name>
            com.hp.ov.activator.mwfm.component.builtin.PutMessage
        </Class-Name>
         <Param name="message" value="The sum is %s"/>
         <Param name="param0" value="operand 1"/>
         <Param name="queue" value="sum_queue"/>
        <Param name="service_id" value="variable:SERVICE_ID"/>
    </Action>
</Process-Node>
<Case-Packet>
      <Variable name="operand 1" type="Integer"/>
</Case-Packet>
<Initial-Case-Packet>
<Variable-Value name= "SERVICE_ID" value= "srvc1"/>
</Initial-Case-Packet>
```
### **Example 4-67 PutMessage - using both constant and variable parameters**

```
<Process-Node>
    <Name>Put message</Name>
    <Description>Shows result</Description>
    <Action>
        <Class-Name>
            com.hp.ov.activator.mwfm.component.builtin.PutMessage
        </Class-Name>
         <Param name="message" value="The param value 0 is constant:%s and the param value 
1 is variable test:%s"/>
         <Param name="queue" value="info"/>
         <Param name="param0" value="constant:constantParameter"/>
        <Param name="param1" value="Variable1"/>
    </Action>
</Process-Node>
<Case-Packet>
     <Variable name="Variable1" type="Integer"/>
</Case-Packet>
```
# **QueryInventory**

**com.hp.ov.activator.mwfm.component.builtin.QueryInventory** 

The node used to query the inventory. This node relies on the JavaBeans generated by the InventoryBuilder tool. It sets the RET\_VALUE to 0 if successful and to 1 if it finds no row. If the *return\_array* parameter is set to "true", the node will always return an array containing zero or more beans.

**NOTE** If the findBy method invoked by the QueryInventory node returns an array of beans, then the case-packet variable will contain the entire array of beans returned. You can then use the array indexing notation as described under the ["Arrays or Vectors" on](#page-40-0)  [page 41](#page-40-0) in Chapter 2.

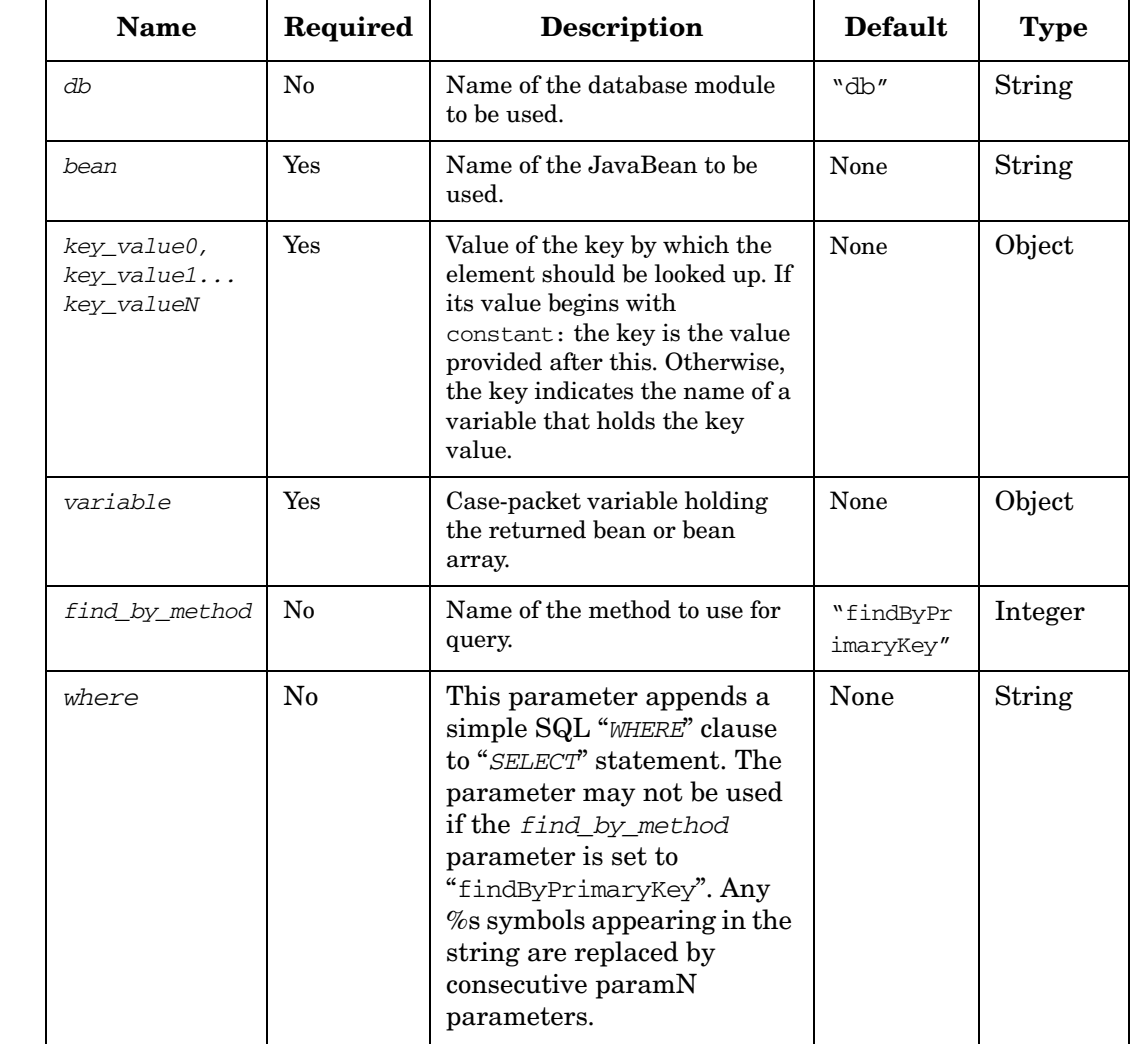

## **Table 4-91 QueryInventory Parameters**

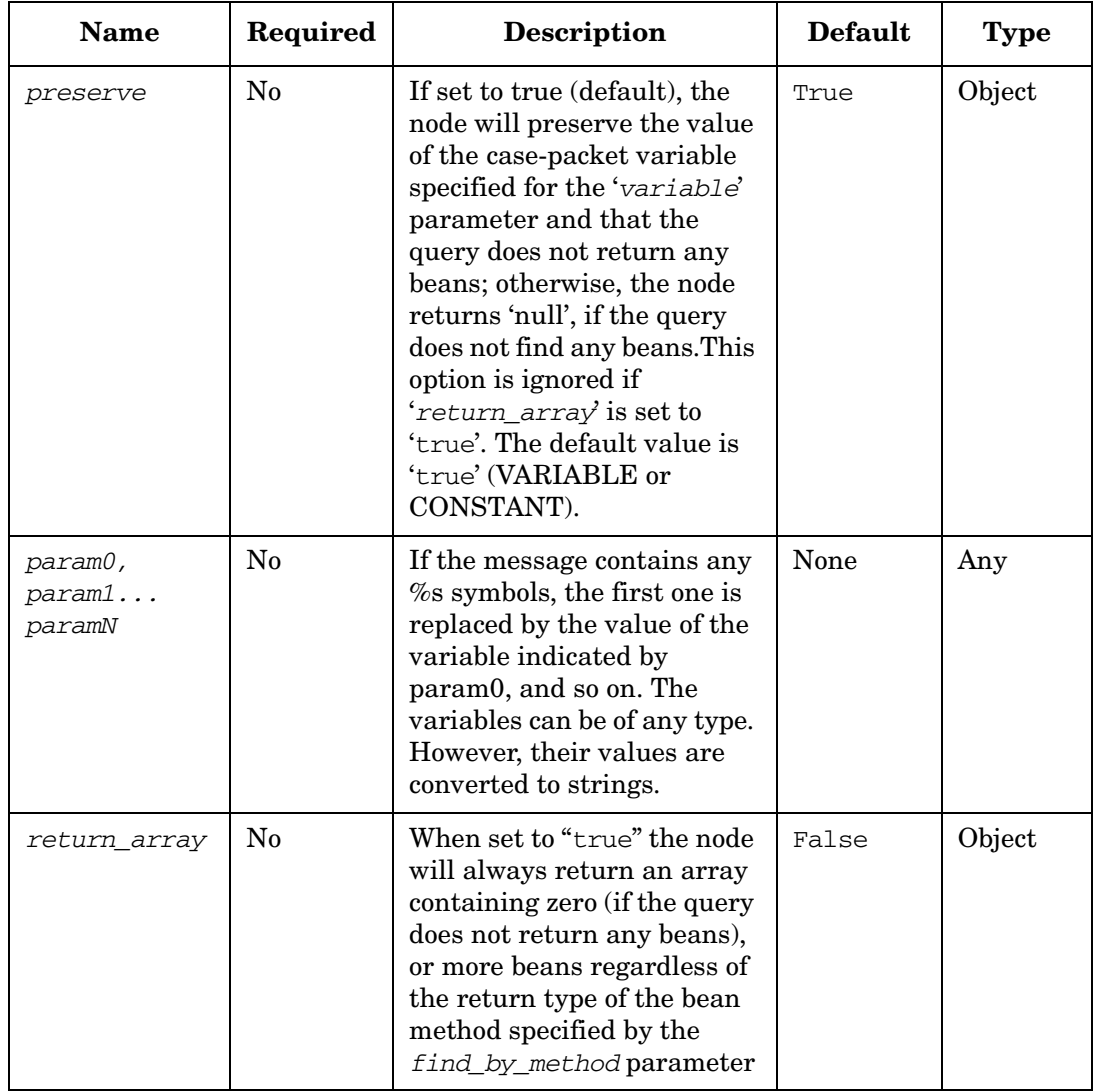

# **Table 4-91 QueryInventory Parameters (Continued)**

### **Example 4-68 QueryInventory - use in the workflow**

This example uses the QueryInventory node to retrieve data about a VPN instance previously created with the InventoryBuilder. By default, the findByPrimaryKey method is used and the VPN instance has its id as the primary key. The resulting bean is saved in the case packet variable vpn\_obj.

```
<Process-Node disablePersistence="true">
   <Name>Get VPN instance</Name>
   <Action>
       <Class-Name>
           com.hp.ov.activator.mwfm.component.builtin.QueryInventory
       </Class-Name>
       <Param name="key_value0" value="vpn_id"/>
       <Param name="variable" value="vpn_obj"/>
       <Param name="bean" value="com.hp.ov.activator.example.VPN"/>
   </Action>
</Process-Node>
<Case-Packet>
   <Variable name="vpn_obj" type="Object"/>
   <Variable name="vpn_id" type="String"/>
</Case-Packet>
```
# **QueryScheduledJob**

**com.hp.ov.activator.mwfm.component.builtin.QueryScheduledJob** 

The node allows you to query the list of scheduled jobs and get an array of objects (ScheduledJobDescriptor). In HP OVSA 4.1 version, the node was designed in a such that param0, param1, ...paramN parameters was not supporting constant values. However in HP SA 5.1 version, a user can enter constants as parameters. From ScheduledJobDescriptor, you can get details about a scheduled job.

There are two ways to query the list of scheduled jobs. You can use the *scheduled\_job\_id* parameter to specify a job ID and get details about one job. Or you can use the *where* parameter to make your selection criteria less restrictive. In the *where* parameter, you can write a statement using the same structure as in an SQL where clause. You would usually use the *where* parameter when you want to conduct a more complex query. (See the table of the node parameters for more details about using the *where* parameter.) To get a complete list of scheduled jobs, do not supply values for the *scheduled\_job\_id* and "where" attributes. The QueryScheduledJobs node can return an empty array if the list of scheduled jobs is empty.

If the node finishes without errors, the RET VALUE case-packet is set to 0. In case of any error in the node, RET\_VALUE is set to 1 and the RET\_TEXT case-packet variable holds more information about the problem. If the job being queried is not in the list of scheduled jobs, the node sets RET\_VALUE to 1, puts the error description in RET\_TEXT, and continues to the next node.

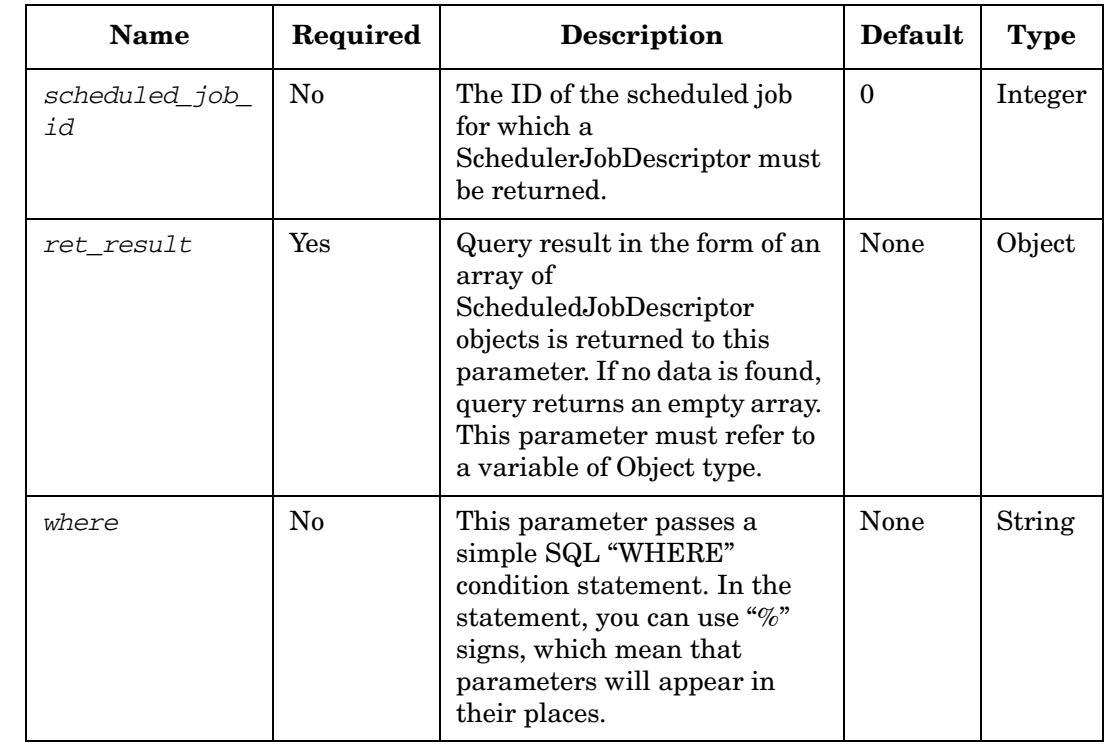

## **Table 4-92 QueryScheduledJob Parameters**

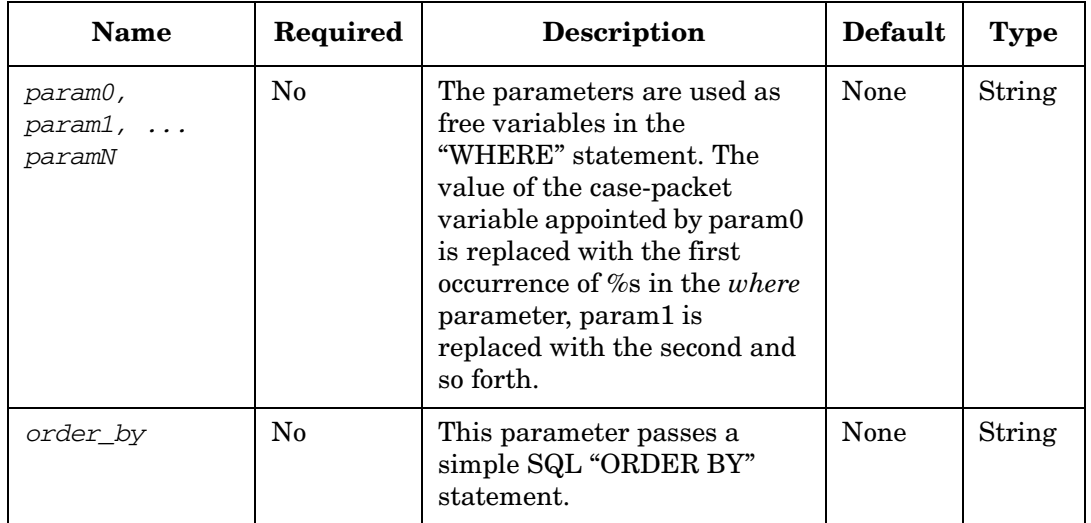

## **Table 4-92 QueryScheduledJob Parameters (Continued)**

#### **Example 4-69 QueryScheduledJobs - use in the workflow**

This example shows how you can get a ScheduledJobDescriptor for a specific scheduled job

```
<Process-Node disablePersistence="true">
   <Name>Query scheduled job by job id</Name>
   <Action>
       <Class-Name>
           com.hp.ov.activator.mwfm.component.builtin.QueryScheduledJobs
       </Class-Name>
       <Param name="scheduled_job_id" value="{the scheduled job id}"/>
       <Param name="ret_result" value="result"/>
   </Action>
   <Next-Node>{next node name}</Next-Node>
</Process-Node>
```
After execution of this node the result variable contains query the result. To access the result object, use the VariableMapper node. In this example we fetch the description (desc) for the scheduled job identified by index.

```
<Process-Node disablePersistence="true">
   <Name>Get scheduled job description</Name>
   <Action>
       <Class-Name>
           com.hp.ov.activator.mwfm.component.builtin.VariableMapper
       </Class-Name>
       <Param name="in_desc" value="%result[{index}].desc%"/>
   </Action>
   <Next-Node>{next node name}</Next-Node>
</Process-Node>
```
### **Example 4-70 QueryScheduledJobs - use in the workflow**

This example shows how you can get a ScheduledJobDescriptor list for nodes which have no reoccurrence and order the results by job ID in descending order.

```
<Process-Node disablePersistence="true">
   <Name>Query scheduled jobs with where statement</Name>
   <Action>
       <Class-Name>
           com.hp.ov.activator.mwfm.component.builtin.QueryScheduledJobs
       </Class-Name>
       <Param name="where" value="constant:REOCCURRING_PERIOD is null"/>
       <Param name="ret_result" value="result"/>
       <Param name="order_by" value="constant:job_id desc"/>
   </Action>
   <Next-Node>{next node name}</Next-Node>
</Process-Node>
```
## **QueryServiceInstance**

**com.hp.ov.activator.mwfm.component.builtin.QueryServiceInstance** 

The node retrieves the values of service-instance parameters. The node expects to have case-packet variables defined for each service-instance parameter stored in the inventory for the specified service\_id. You can fetch all the service-instance parameters related to the service ID, or you can selectively fetch those of interest. If you do not list any variable parameters, then it fetches all the service-instance parameters for the given service id.

If this node fails to find the requested data because the service\_id specified is not found in the database, then the node sets the RET\_VALUE case-packet variable to 1.

If the data is fetched from the database, but there is not a case-packet variable to catch the value, then the node continues without an error. A Warning message is logged.

Queries on non-existent service instances return warning messages reading: "Query for service instance parameters returned no data." These messages are placed under the mwfm\_active tab in the Logs area of the Operator UI.

Error messages are also possible. Usually, they are generated when the definition of any of the node parameters is incorrect. For instance, assigning the wrong value to a variable provokes the following error message:

"...com.hp.ov.activator.mwfm.component.WFNoSuchAttributeException: variable "aaa" not present in case packet."

In this case "aaa" indicates the value assigned to a variable. Error messages are also located under the mwfm\_active tab in the Logs area.

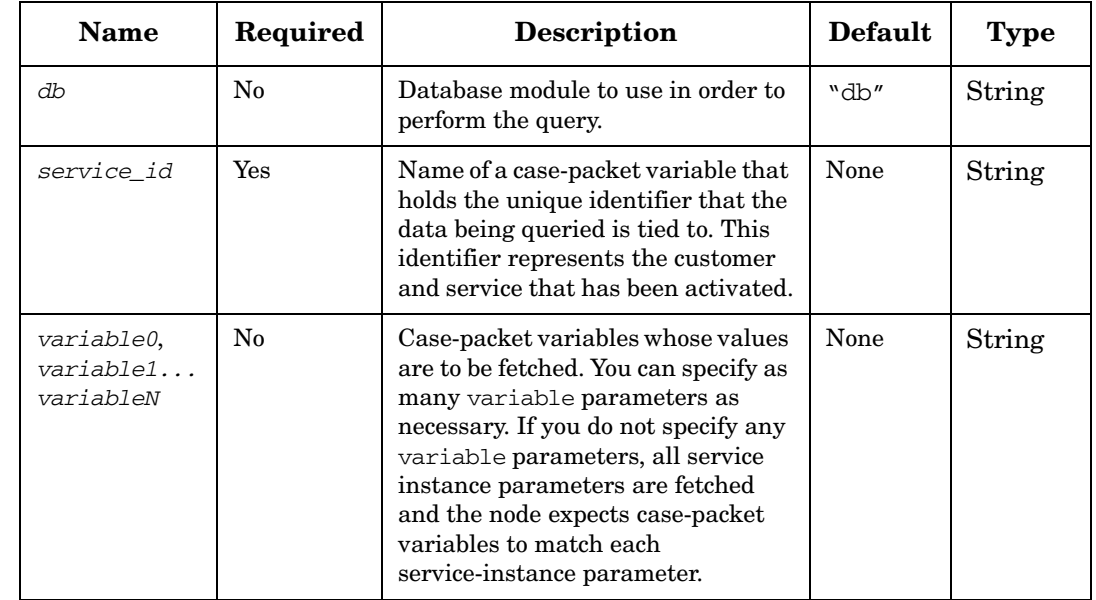

## **Table 4-93 QueryServiceInstance Parameters**

#### **Example 4-71 QueryServiceInstance - use in the workflow**

This example retrieves several service-instance parameters that are tied to a customer identifier.
```
<Process-Node disablePersistence="true">
   <Name>Technical query inventory</Name>
   <Description>
       Queries the existing information about a customer_id from the service 
       instance repository.
   </Description>
   <Action>
       <Class-Name>
           com.hp.ov.activator.mwfm.component.builtin.QueryServiceInstance
       </Class-Name>
        <Param name="db" value="db"/>
        <Param name="service_id" value="customer_id"/>
        <Param name="variable0" value="web_domain"/>
        <Param name="variable1" value="group"/>
        <Param name="variable2" value="homedir"/>
        <Param name="variable3" value="ipaddress"/>
        <Param name="variable4" value="logdir"/>
        <Param name="variable5" value="login"/>
        <Param name="variable6" value="machine"/>
        <Param name="variable7" value="password"/>
        <Param name="variable8" value="port"/>
        <Param name="variable9" value="pre_domain"/>
        <Param name="variable10" value="rootdir"/>
        <Param name="variable11" value="uid"/>
   </Action>
</Process-Node>
```
# **QueryServiceInstanceAll**

**com.hp.ov.activator.mwfm.component.builtin.QueryServiceInstanceAll**

According to a given service ID, the node fetches all service instance parameters from the Inventory.

## **Table 4-94 QueryServiceInstanceAll Parameters**

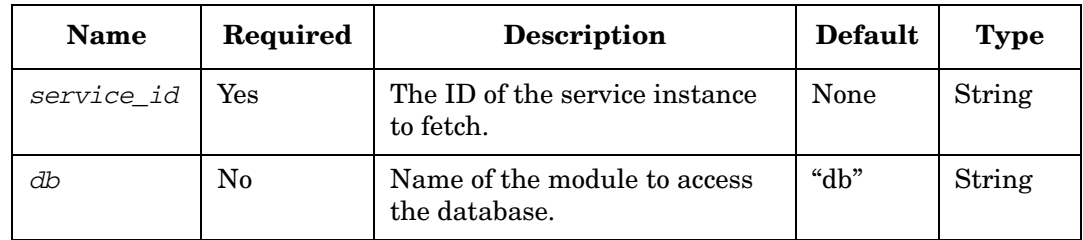

# **QueryUCMDBCIsAndRelations**

**com.hp.ov.activator.mwfm.component.builtin.QueryUCMDBCIsAndRelations**

The QueryUCMDBCIsAndRelations node query the ucmdb for the specified CIs and Relations from the uCMDB. This node sets the response from ucmdb in the response object.

The node throws a UCMDBException in case of an error while executing the query.The response from uCMDB is received as a UCMDBResponse object. This object is a value object, which has methods getCIs and get Relations. The getCis method returns a List<UCMDBCI> objects and the getRelations return a List<UCMDBRelation> object. Both these objects are value objects

Both the UCMDBCI and the UCMDBRelation objects have the following properties:

- Id id of the object as a String value
- Object type Ci/Relation type
- stringProperties the value of the object is a Map<String, String>
- intStrProperties- the value of the object is a Map<String, String>
- booleanProperties- the value of the object is a Map<String, Boolean>
- floatProperties- the value of the object is a Map<String, Float>
- longProperties the value of the object is a Map<String, Long>
- doubleProperties- the value of the object is a Map<String, Double>
- dateStringProperties- the value of the object is a Map<String, String>
- xmlProperties- the value of the object is a Map<String, String>
- stringListProperties- the value of the object is a Map<String, List<String>>
- intListProperties- the value of the object is a Map<String, List<Integer>>

In addition the UCMDBReleation has the following properties

- end1Id- Id of the CI at end 1 of the relation as a String value
- end2Id Id of the CI at end 2 of the relation as a String value

The max objects returned parameter determines the number of objects (includes both Cis and Relations) returned from by this node. The default value for this parameter is -1, which means all the results returned by uCMDB will be returned by this method. Results from uCMDB may be returned as chunks. Chunks may contain both CIs and Relations. In case a chunk contains both CIs and relations and if the number of CIs returned is more than

The node throws a UCMDBException in case there is an error while processing the request.

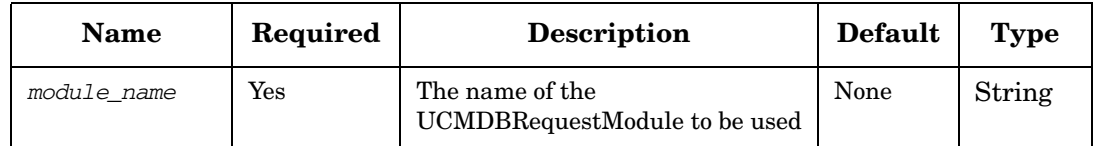

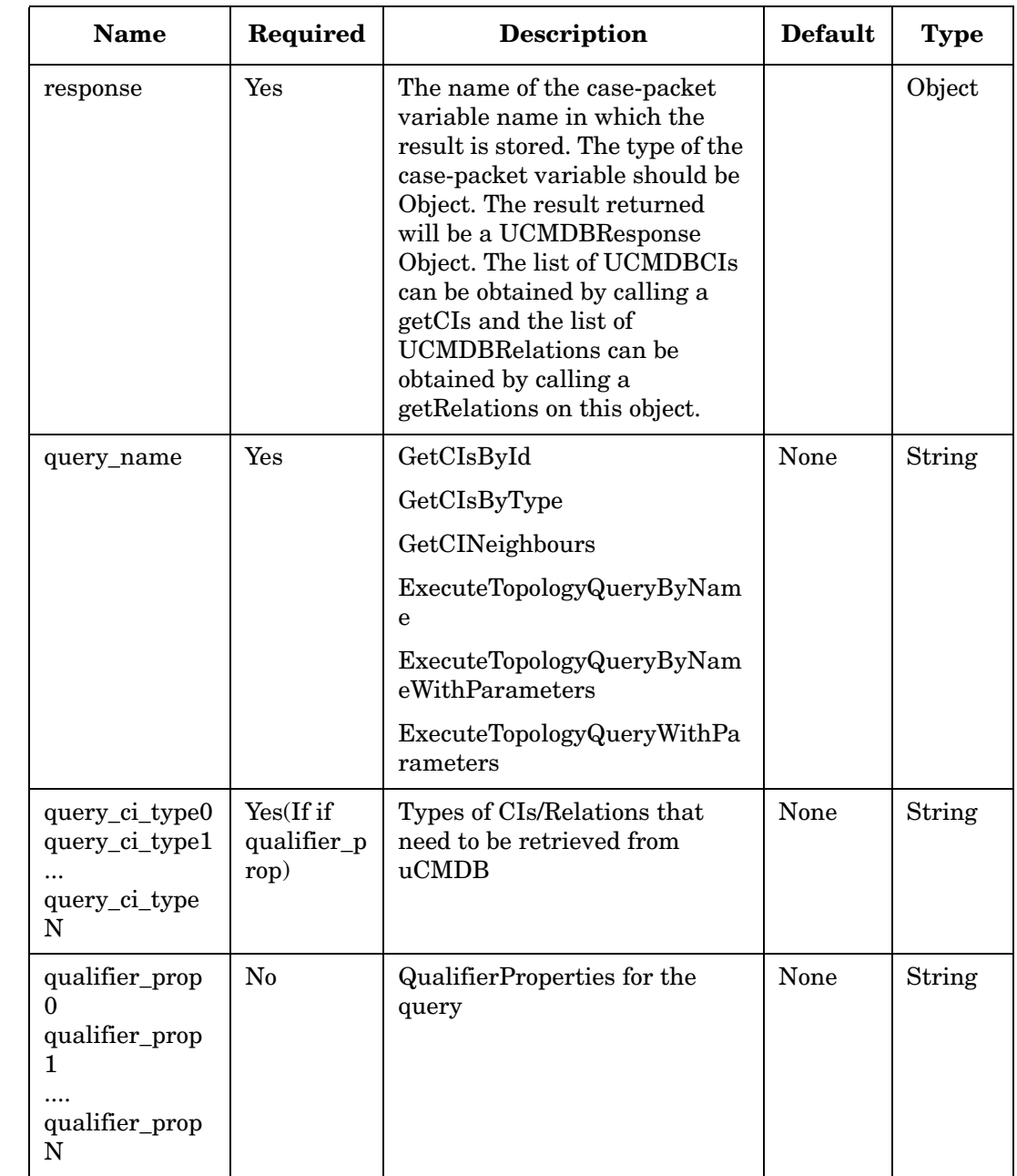

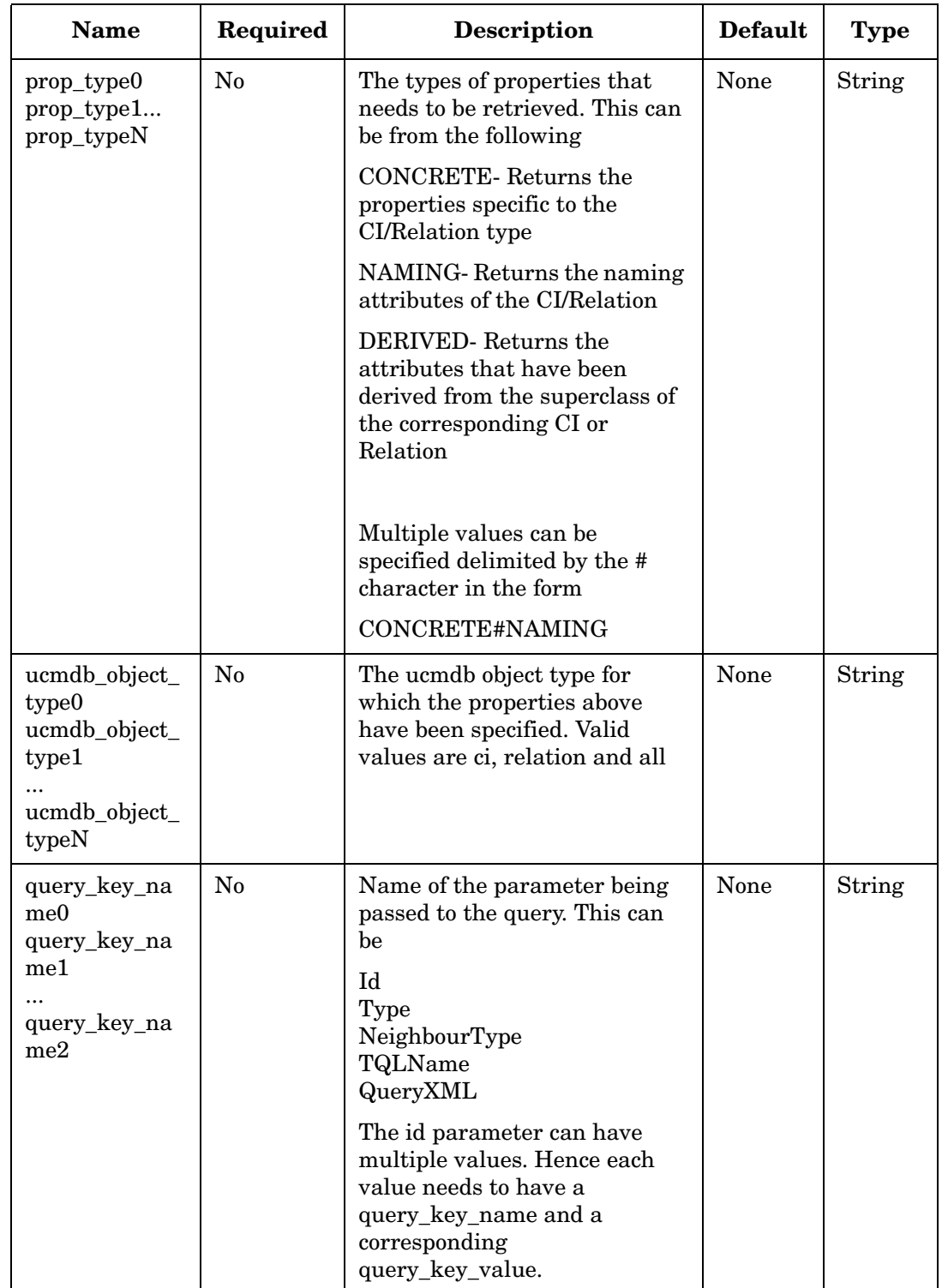

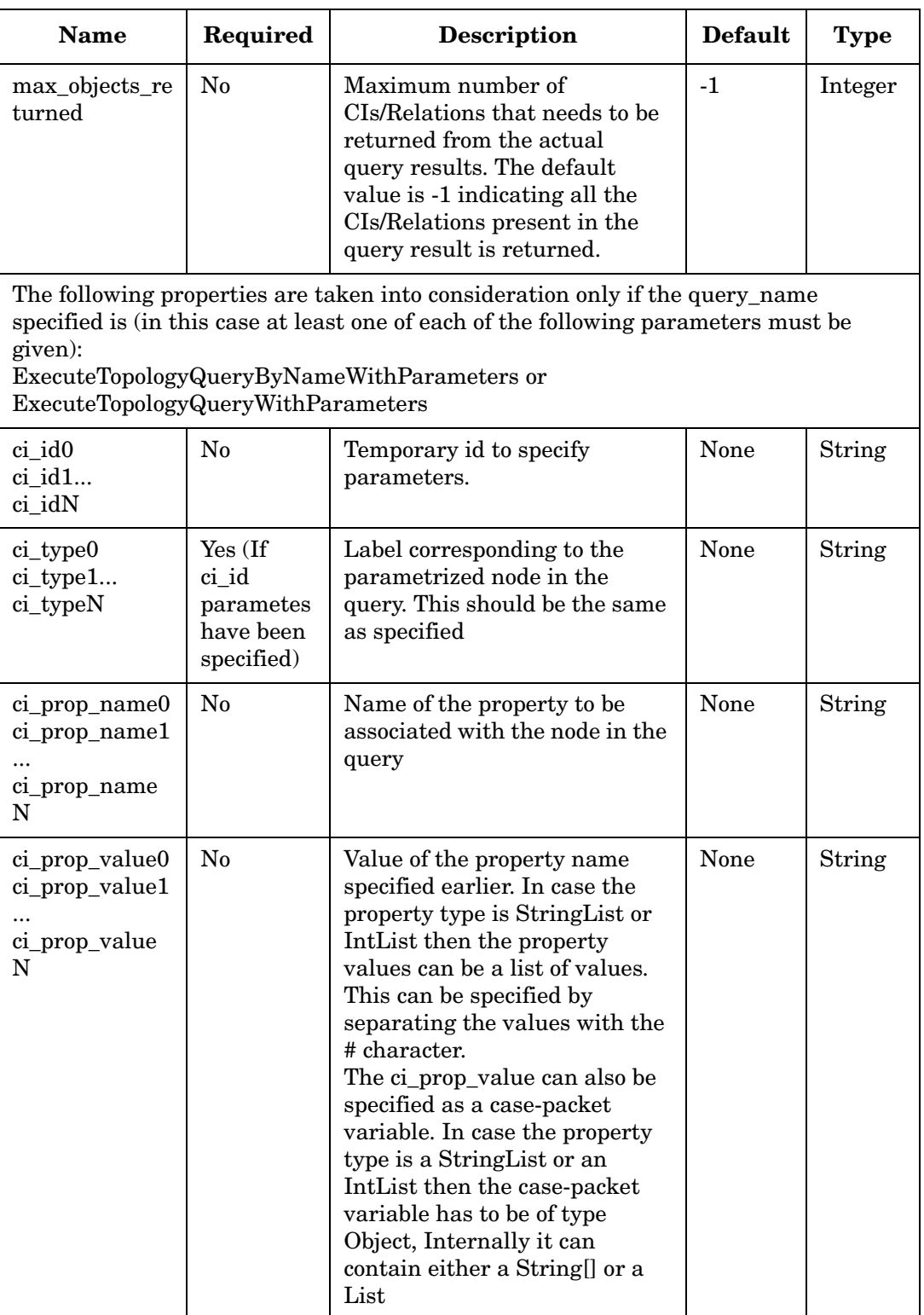

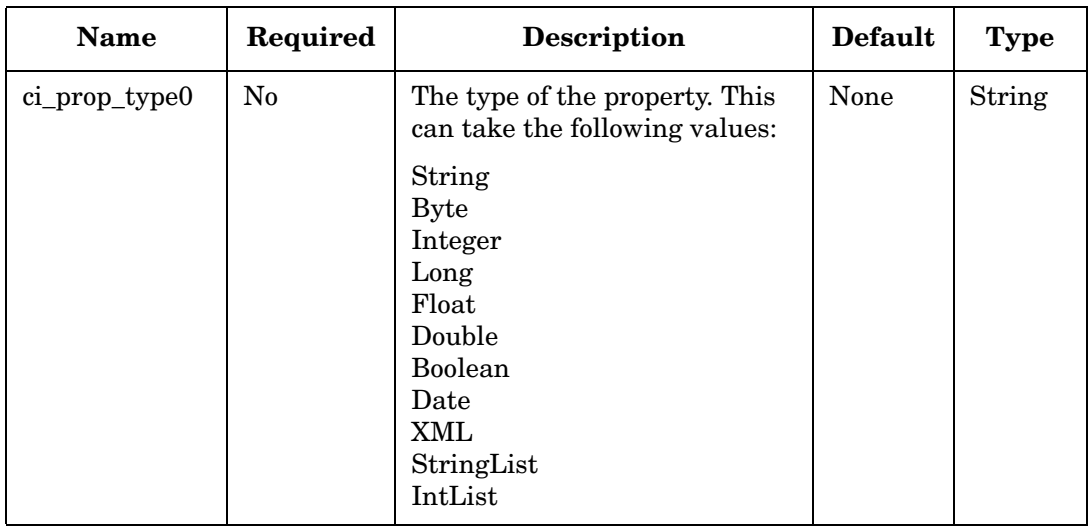

# **RandomInteger**

**com.hp.ov.activator.mwfm.component.builtin.RandomInteger** 

The node allows the mwfm to generate a random number between 0 and a maximum specified number.

The node accepts *max\_number* parameter, which specifies the maximum random number to be returned. If unset, it defaults to 100. The random number is generated and stored in the case-packet mapped to the action parameter *output\_var*. This must be of Integer type.

**Table 4-96 RandomInteger Parameters**

| <b>Name</b> | Required | Description                                                         | <b>Default</b> | Type    |
|-------------|----------|---------------------------------------------------------------------|----------------|---------|
| max number  | No       | Maximum random number<br>generated - default is 100.                | 100            | Integer |
| output_var  | Yes      | Name of the case-packet variable<br>to return the generated number. | None           | Integer |

**Example 4-72 Random number with default "max\_number"**

```
<Process-Node disablePersistence="true">
   <Name>RandomInteger</Name>
   <Description></Description>
   <Action>
       <Class-Name>
           com.hp.ov.activator.mwfm.component.builtin.RandomInteger
        </Class-Name>
       <Param name="output_var" value="randomNum" />
    </Action>
    </Process-Node>
```
#### **Example 4-73 Random number with "max\_number" set to 10**

```
<Process-Node disablePersistence = "true">
   <Name>RandomInteger</Name>
   <Action>
       <Class-Name>
           com.hp.ov.activator.mwfm.component.builtin.RandomInteger
        </Class-Name>
       <Param name="max_number" value="constant:10"/>
       <Param name="output_var" value="randomNum" />
       </Action>
   </Process-Node>
```
# **ReadDataFromDatabase**

**com.hp.ov.activator.mwfm.component.builtin.ReadDataFromDatabase** 

The node reads data saved in the DATABASE\_MESSAGE table in the database.

The data cat be retrieved in a number of different ways by specifying different query parameters. If no rows are found in the database RET\_VALUE is set to 1 else 0. The data can be queried using any of the following parameters:

- message\_url
- job\_id
- module\_name
- hostname
- identifier
- identifier and module\_name
- module\_name and hostname

The message\_url query will return a DatabaseMessagesDescriptor bean. All the other queries will return an array of DatabaseMessagesDescriptor beans.

The retrieved data from the database is stored in the case packet mapped to the action parameter *output\_value*.

The type of the output\_value case-packet is very critical. For message\_url based query, this parameter can either be of type String or Object. But, for all the other queries, this parameter should be Object. For message\_url query, if this parameter is of type String, the ReadDataFromDatabase node will not return the

DatabaseMessagesDescriptor bean. Instead, it will extract the message stored in the message field of DATABASE\_MESSAGE table and will convert this data and will set it to the out\_value action parameter.

Two optional parameters data\_length and data\_position are also provided to retrieve partial data. Partial retrieval is allowed only with message\_url based query.

The return\_object\_type action parameter is an optional parameter. If this is configured, the data in the message column of the DATABASE\_MESSAGE table will be converted to the type. The parameter should contain the fully qualified package name.

## **Table 4-97 ReadDataFromDatabase Parameters**

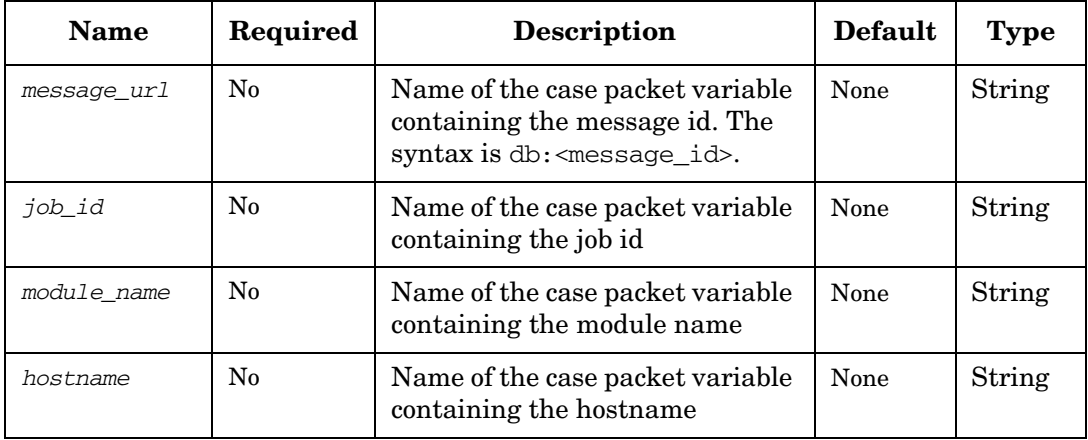

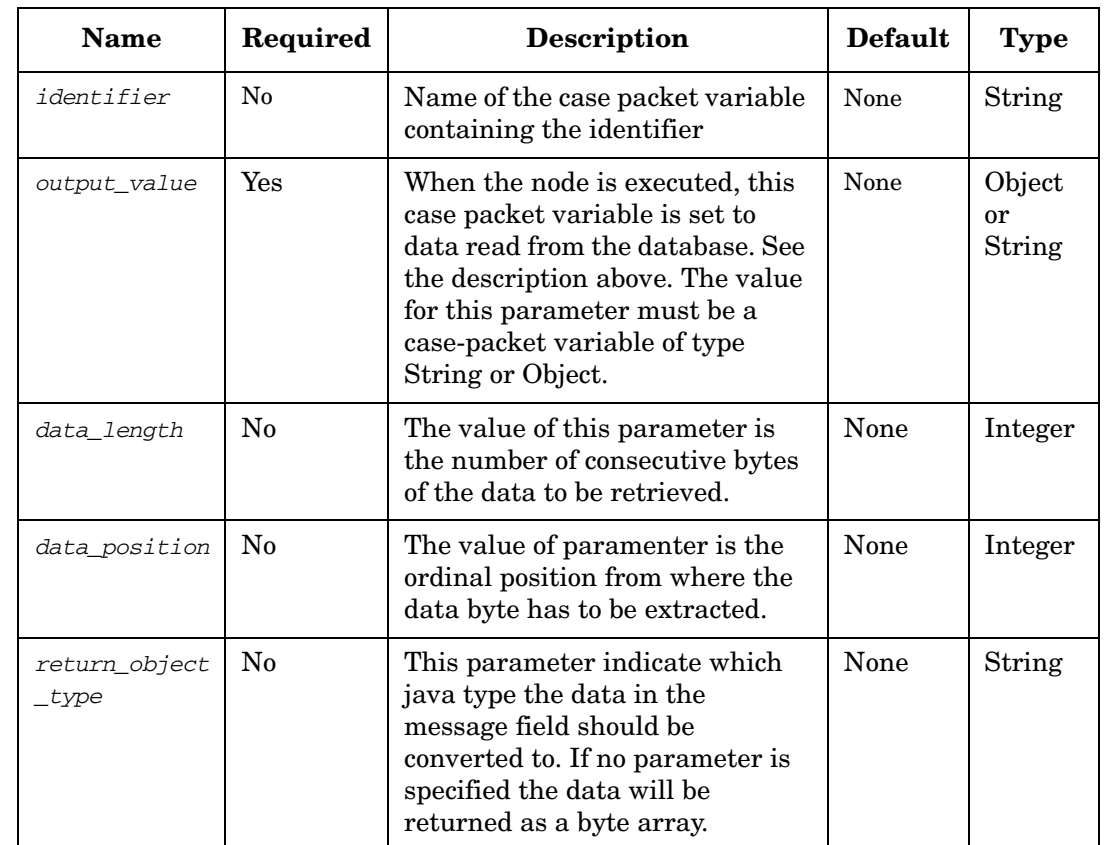

## **Table 4-97 ReadDataFromDatabase Parameters (Continued)**

#### **Example 4-74 Retrieve Complete Data**

The case packet newMessageId contains the message id. The retrieved data would be stored in the case packet retrievedData.

```
<Process-Node disablePersistence="true">
   <Name>ReadDataFromDatabase</Name>
   <Action>
       <Class-Name>
           com.hp.ov.activator.mwfm.component.builtin.ReadDataFromDatabase
        </Class-Name>
       <Param name="message_url" value="newMessageId" />
       <Param name="output_value" value="retrievedData" />
   </Action>
   </Process-Node>
```
#### **Example 4-75 Retrieve Partial Data**

The case packet messageId contains the message id. The retrieved data would be stored in the case packet retrievedData, and it contains data upto "30 " consecutive bytes starting from position "1".

```
<Process-Node disablePersistence="true">
   <Name>ReadFirstString</Name>
   <Action>
       <Class-Name>
           com.hp.ov.activator.mwfm.component.builtin.ReadDataFromDatabase
        </Class-Name>
       <Param name="data_length" value="30" />
```

```
<Param name="data_position" value="1" />
   <Param name="message_url" value="messageid" />
   <Param name="output_value" value="retrievedData" />
</Action>
</Process-Node>
```
# **ReadFile**

**com.hp.ov.activator.mwfm.component.builtin.ReadFile** 

The node reads a text file into a case-packet variable.

**Table 4-98 ReadFile Parameters**

| Name        | Required   | <b>Description</b>                                                                                                    | <b>Default</b> | Type   |
|-------------|------------|----------------------------------------------------------------------------------------------------|----------------|--------|
| file        | Yes        | Name of the file to read. The value<br>of this parameter can be a<br>case-packet variable that contains<br>the name of the file, or can be a<br>constant (specified as $constant: X$<br>where $X$ is the name of the file.<br>If the path name to the file is not<br>an absolute path, the file is read<br>relative to \$ACTIVATOR_VAR. | None           | String |
| destination | <b>Yes</b> | Name of the case-packet variable<br>to put the contents of the file into.                                                                                                    | None           | String |

### **Example 4-76 ReadFile - use in the workflow**

This example illustrates how to read a file called /tmp/example\_file.txt into a case-packet variable called string\_variable.

```
<Process-Node disablePersistence="true">
   <Name>Read sample file</Name>
   <Action>
       <Class-Name>
           com.hp.ov.activator.mwfm.component.builtin.ReadFile
       </Class-Name>
        <Param name="file" value="constant:/tmp/example_file.txt"/> 
        <Param name="destination" value="string_variable"/>
   </Action>
</Process-Node>
<Case-Packet>
   <Variable name="string_variable" type="String"/>
</Case-Packet>
```
# **RediscoverHostsNNMNode**

**com.hp.ov.activator.mwfm.component.builtin.nnmrequest.RediscoverHostsNNMNode** 

The node requests NNM to rediscver a set of network elements identified by host names or IP addresses.

Rediscover a network element means rediscover/look for changes on the network element and the interfaces. This operation is performed by the NNM on a regular basic every hour (this is configurable). If for example a new interface has been added to a network element and the user runs the rediscover operation. Then the new interface will be added to the NNM system at that moment instead of relying on the automatic rediscover period.

## **Table 4-99 RediscoverHostsNNMNode Parameters**

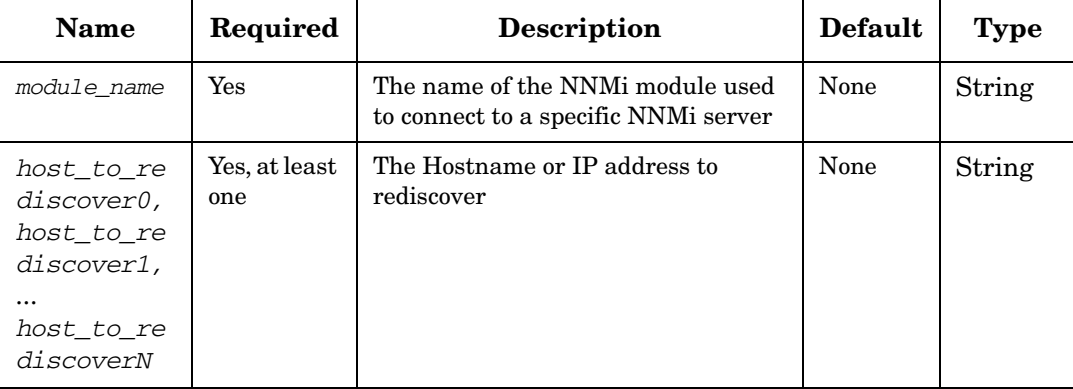

# <span id="page-265-0"></span>**ReleaseResource**

**com.hp.ov.activator.mwfm.component.builtin.ReleaseResource**

The node releases poolable resources back into the inventory. To release a resource, specify a variable that contains a JavaBean that represents the resource to be released. This can be one or more case-packet variables that you list explicitly. If you do not specify any variables, the case-packet variable named RESERVATIONS is assumed, and all the reserved resources in that variable are released. After successful release, each released resource is removed from the RESERVATIONS variable.

Multiple resources can be released in a single database transaction. Successful release of all the specified resources sets the RET\_VALUE to 0.

#### **See Also**

- • ["ReserveResource" on page 271](#page-270-0) for more information about the RESERVATIONS variable
- • ["ConfirmResourceReservation" on page](#page-118-0) 119 for more information about the RESERVATIONS variable

#### **Table 4-100 ReleaseResource Parameters**

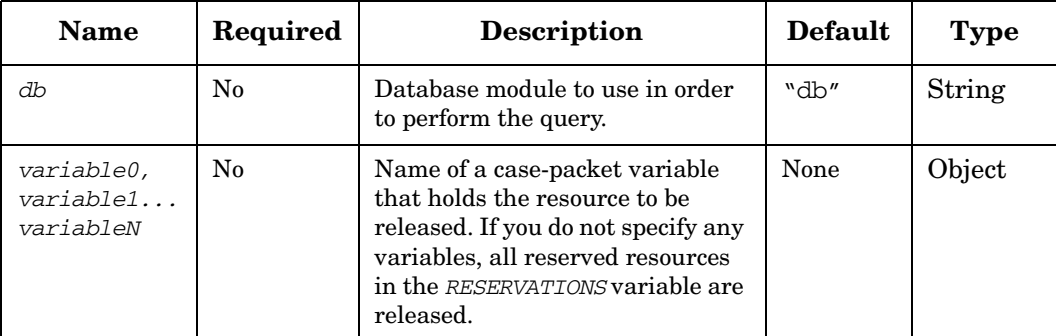

#### **Example 4-77 ReleaseResource - use in the workflow**

The following example releases a previously reserved UID.

```
<Process-Node>
   <Name>Release UID</Name>
   <Action>
       <Class-Name>
           com.hp.ov.activator.mwfm.component.builtin.ReleaseResource
       </Class-Name>
       <Param name="variable0" value="uid"/>
   /Action>
</Process-Node>
```
# **RemoveData**

**com.hp.ov.activator.mwfm.component.builtin.RemoveData** 

The node allows the mwfm to delete the data saved the DATABASE\_MESSAGE in the database table or file system.

The data can be located either by using a message identifier or a file path, which is stored in the case-packet variable mapped to the action parameter *url\_name*. You can delete the data in the database by specifying a message id, and the syntax is:  $db:\{$ ressage id>. Alternatively, a file can also be deleted by specifying the file path, and the syntax is file:<file path>. The file path can be either absolute or relative. If a relative path is specified, the system tries to delete the file from \$ACTIVATOR\_VAR directory.

Alternativly the data can, if save in the DATABASE\_MESSAGE table, also be located by specifying either the job\_id, identifier, module\_name, or hostname.

The "delete\_count" action parameter will hold the number of rows deleted.

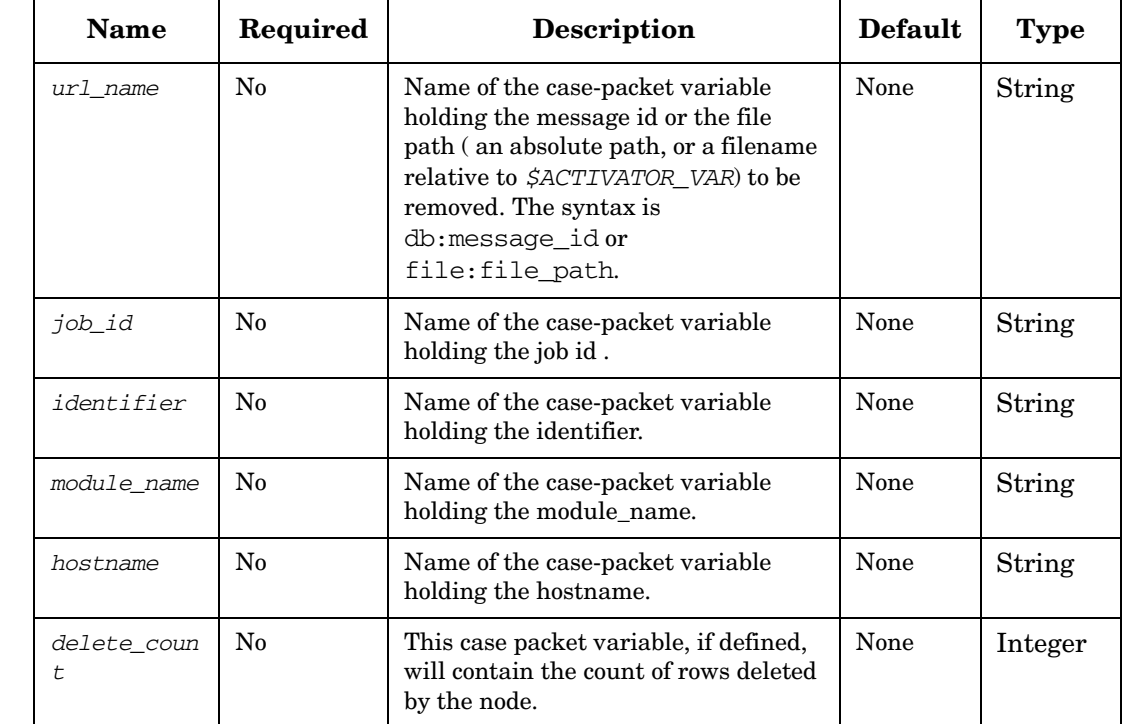

## **Table 4-101 RemoveData Parameters**

#### **Example 4-78 Remove data from database**

```
<Process-Node>
   <Name>RemoveData</Name>
   <Description></Description>
   <Action>
       <Class-Name>
           com.hp.ov.activator.mwfm.component.builtin.RemoveData
       </Class-Name>
       <Param name="url_name" value="messageId"/>
   /Action>
</Process-Node>
```
**</Action> </Process-Node>**

The case-packet messageID must contain the message id, and its value must be db:<message id>.

```
Example 4-79 Remove data from file system, absolute path
                     <Process-Node>
                         <Name>RemoveData</Name>
                            <Action>
                            <Class-Name>
                                com.hp.ov.activator.mwfm.component.builtin.RemoveData
                            </Class-Name>
                            <Param name="url_name" value="constant:file:c:/hp/ActivationData.txt"/>
                         </Action>
                     </Process-Node>
Example 4-80 Remove data from file system, relative path
                     <Process-Node>
                         <Name>RemoveData</Name>
                             <Action>
                             <Class-Name>
                                com.hp.ov.activator.mwfm.component.builtin.RemoveData
                            </Class-Name>
                            <Param name="url_name" value="constant:file:ActivationData.txt"/>
```
The sytem tries to locate the file and delete it from \$ACTIVATOR\_VAR directory.

# **RemoveFile**

**com.hp.ov.activator.mwfm.component.builtin.RemoveFile** 

The node deletes a file.

## **Table 4-102 RemoveFile Parameters**

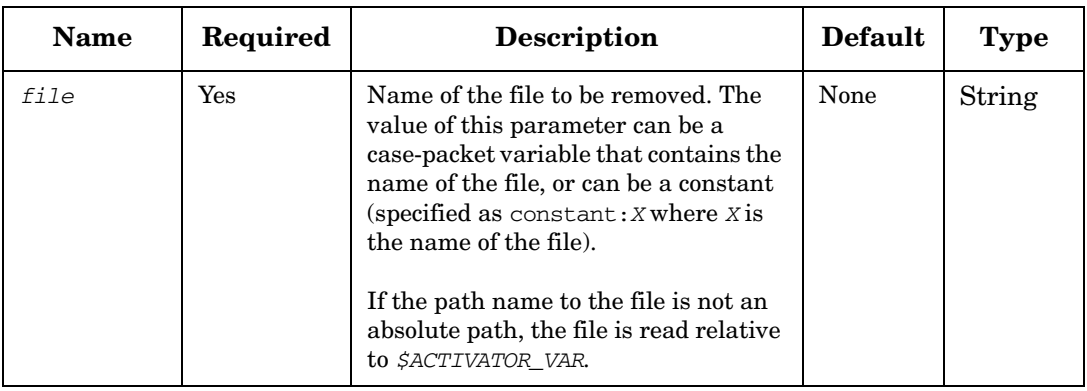

# **Replace**

**com.hp.ov.activator.mwfm.component.builtin.Replace** 

The node carries out simple character substitutions.

### **Table 4-103 Replace Parameters**

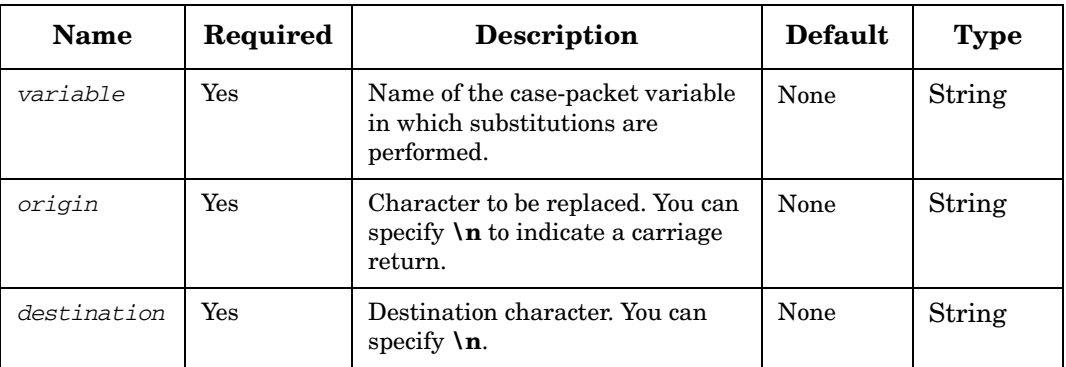

#### **Example 4-81 Replace - use in the workflow**

This example replaces all instances of the letter "a" with the letter "A" in the string case-packet variable.

```
<Process-Node disablePersistence="true">
   <Name>Replace a's</Name>
   <Action>
       <Class-Name>
           com.hp.ov.activator.mwfm.component.builtin.Replace
       </Class-Name>
        <Param name="variable" value="string"/>
        <Param name="origin" value="a"/>
        <Param name="destination" value="A"/>
    </Action>
</Process-Node>
```
# <span id="page-270-0"></span>**ReserveResource**

**com.hp.ov.activator.mwfm.component.builtin.ReserveResource**

The node is used to reserve resources from the inventory.

Multiple resources can be reserved in a single transaction. If any of the specified JavaBeans does not have a resource available for reservation, the transaction is rolled back and the RET\_VALUE variable is set to 1 to indicate a failure. Successful reservation of all the specified resources sets the RET\_VALUE to 0.

The reservation saves a reference to each JavaBean in a specified case-packet variable. In the workflow, you can refer to an individual field in the JavaBean using a special syntax. The syntax is similar to referencing a member of the Java class variable.field. The field name depends on the definition of the JavaBean that was specified when InventoryBuilder was used. See the example below for how this syntax is used.

It is also possible to use this node to reserve a resource by a composed foreign key; however, in this case it is only possible to reserve a single resource. To reserve a resource by a composed foreign key only a single bean and variable parameter can be specified while multiple key\_field and key\_value parameters may be specified.

If a case-packet variable with the name RESERVATIONS exists in the case-packet, then all of the reserved resources are added to it.

#### **See Also**

- • ["ReleaseResource" on page 266](#page-265-0) for more information about the RESERVATIONS variable
- • ["ConfirmResourceReservation" on page](#page-118-0) 119 for more information about the RESERVATIONS variable

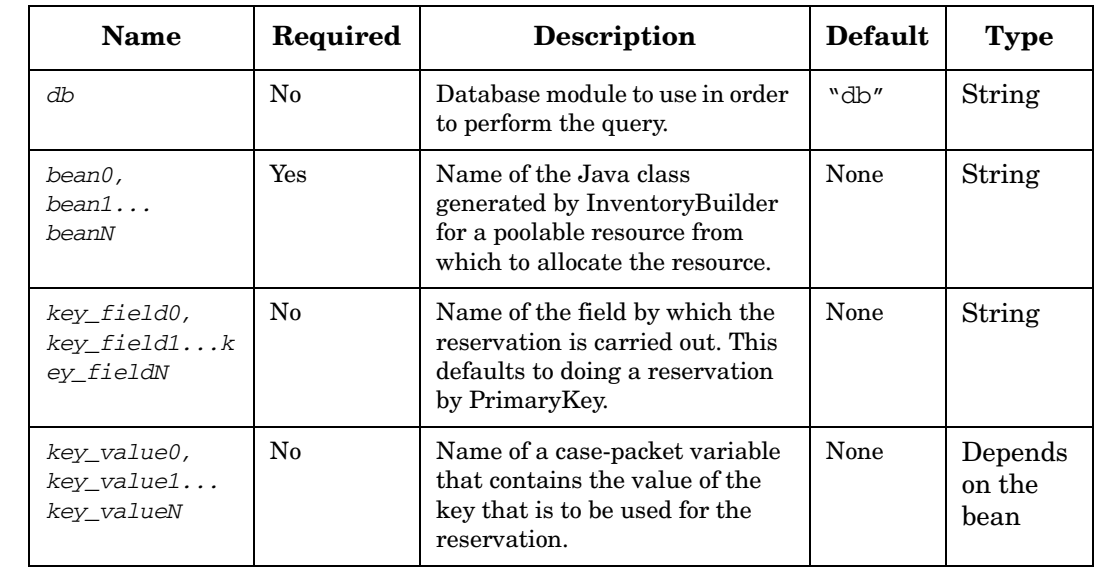

### **Table 4-104 ReserveResource Parameters**

# **Table 4-104 ReserveResource Parameters (Continued)**

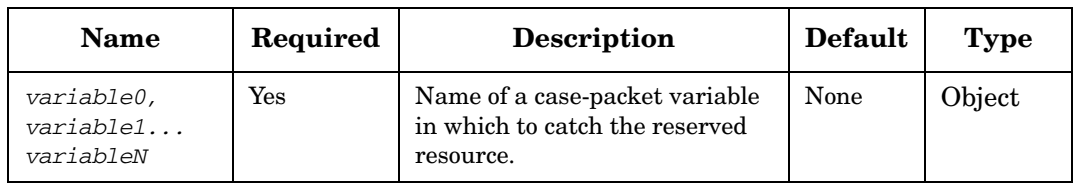

#### **Example 4-82 ReserveResource - use in the workflow**

This example reserves the next available UID, and then prints a message that contains the reserved ID.

```
<Process-Node>
    <Name>Reserve UID</Name>
    <Description>Reserves a free UID in the web server.</Description>
    <Action>
       <Class-Name>
           com.hp.ov.activator.mwfm.component.builtin.ReserveResource
       </Class-Name>
       <Param name="bean0" value="com.hp.ov.activator.example.UID"/>
       <Param name="key_field0" value="WebServer"/>
       <Param name="key_value0" value="web_server_name"/>
       <Param name="variable0" value="uid"/>
    </Action>
</Process-Node>
<Process-Node>
   <Name>Tell operator</Name>
   <Action>
       <Class-Name>
           com.hp.ov.activator.mwfm.component.builtin.PutMessage
       </Class-Name>
       <Param name="queue" value="reservationInfo"/>
       <Param name="message" value="Reserved UID %s in WebServer %s"/>
       <Param name="param1" value="uid.web_server"/>
       <Param name="param0" value="uid.userid"/>
   </Action>
</Process-Node>
```
#### **Example 4-83 ReserveResource - use in the workflow**

This example reserves the next available IP number within a given region and city..

```
<Process-Node>
   <Name>ReserveResource</Name>
   <Description>Reserves a free IP number in a given region/city.</Description>
   <Action>
       <Class-Name>
           com.hp.ov.activator.mwfm.component.builtin.ReserveResource
       </Class-Name>
       <Param name="bean0" value="com.hp.ov.activator.example.IPNumber"/>
       <Param name="key_field0" value="region"/>
       <Param name="key_field1" value="city"/>
       <Param name="key_value0" value="region_variable"/>
       <Param name="key_value1" value="city_variable"/>
       <Param name="variable0" value="reserved_ip_number"/>
   </Action>
</Process-Node>
```
## **RetrieveSequence**

**com.hp.ov.activator.mwfm.component.builtin.RetrieveSequence**

The node generates a unique sequence number based on an Oracle sequence object. It is up to the workflow designer to ensure the sequence number exists in the database

#### **Table 4-105 RetrieveSequence Parameters**

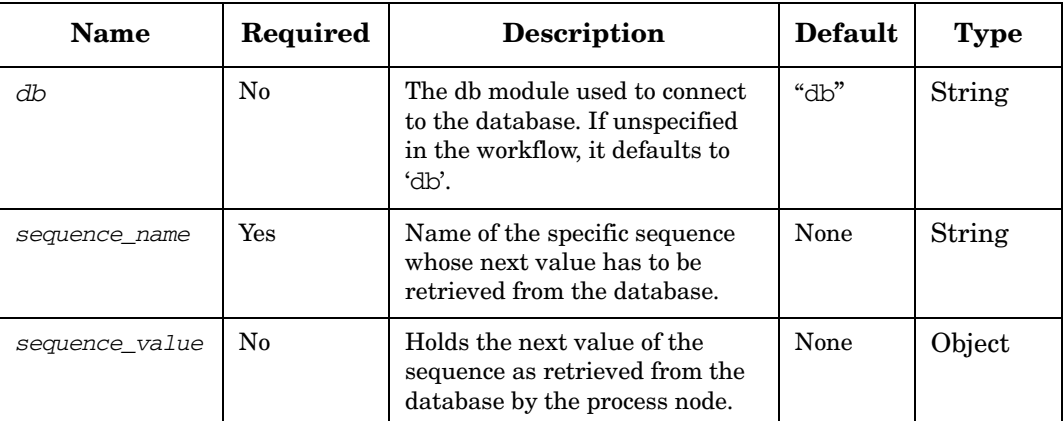

#### **Example 4-84 RetrieveSequence**

The node retrieves the next value from the specified oracle sequence name in *sequence\_name* attribute and stores it in the case-packed variable assigned to *sequence\_value*.

The reason for haveing the output parameter of type object is it then makes it possible to return either the value as string or integer depending on the case-packet type.

```
<Process-Node>
   <Name>RetrieveSequence</Name>
   <Action>
       <Class-Name>
           com.hp.ov.activator.mwfm.component.builtin.RetrieveSequence
       </Class-Name>
       <Param name="sequence_name" value="constant:TEST_WORKFLOW_NODE"/>
       <Param name="sequence_value" value="seq_next_value"/>
   </Action>
</Process-Node>
```
# **ScheduleCurrentJob**

**com.hp.ov.activator.mwfm.component.builtin.ScheduleCurrentJob**

This node allows you to schedule a running job for later execution. This means that the job stops executing and gets persisted completely into the database. The job does not consume any resources while stored in the database.

Use the *sleep\_time* parameter to suspend the running job for a certain period of time or use the *schedule\_time* parameter to suspend the job until a specified date and time.

To schedule a running job, you must specify the ID of the running job and either *sleep\_time* or *schedule\_time*.

If the node finishes without errors, the RET\_VALUE case-packet variable is set to 0. In case of any error in the node, RET\_VALUE is set to 1 and the RET\_TEXT case-packet variable holds more information about the problem. If the job being scheduled is not on the list of scheduled jobs, the node sets RET\_VALUE to 1, puts an error description in RET\_TEXT and continues to the next node. It is important to remember that the job being scheduled cannot have reoccurrence.

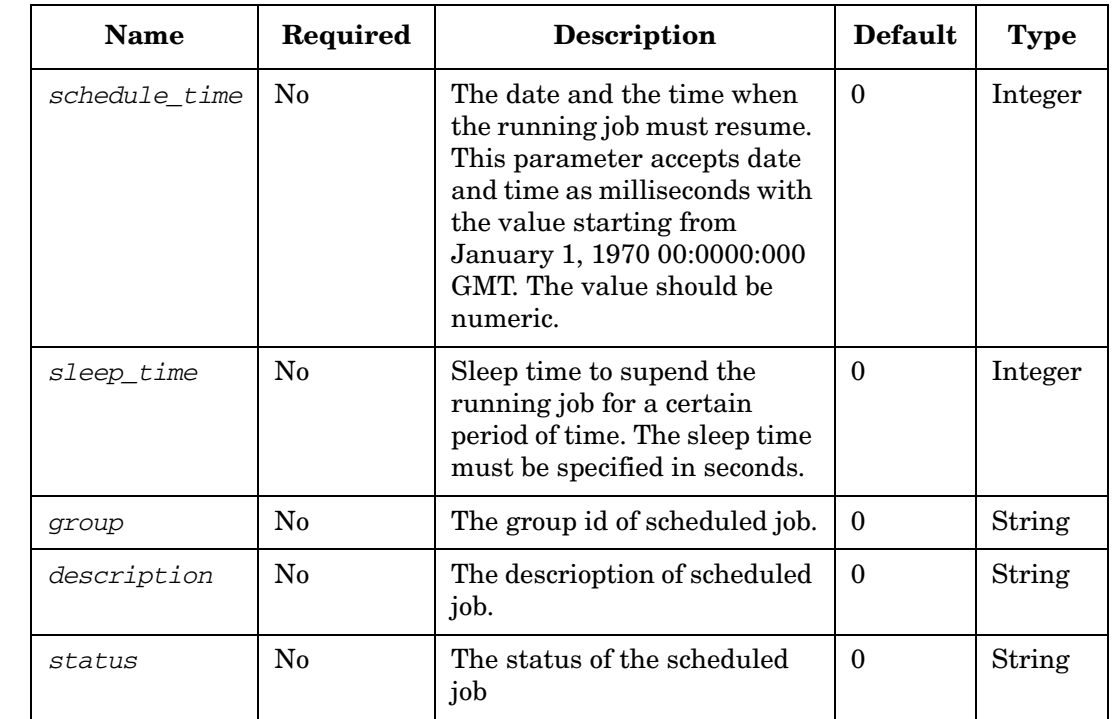

## **Table 4-106 ScheduleCurrentJob Parameters**

# **ScheduleJob**

**com.hp.ov.activator.mwfm.component.builtin.ScheduleJob**

The node schedules a workflow for a specified time. The node works similarly to the StartJob node. It checks if the workflow to schedule has no errors, and only then adds it to the list of scheduled jobs. You can specify the schedule time, group id, status and description of a scheduled job. If you want to run the scheduled job repeatedly, specify repeating frequency and repeating end time.

If the node finishes without errors, the RET\_VALUE case-packet variable is set to 0. In case of any error in the node, RET\_VALUE is set to 1. The RET\_TEXT case-packet variable holds more information about the problem.

#### **See Also**

• ["StartJob" on page 285](#page-284-0) for more information.

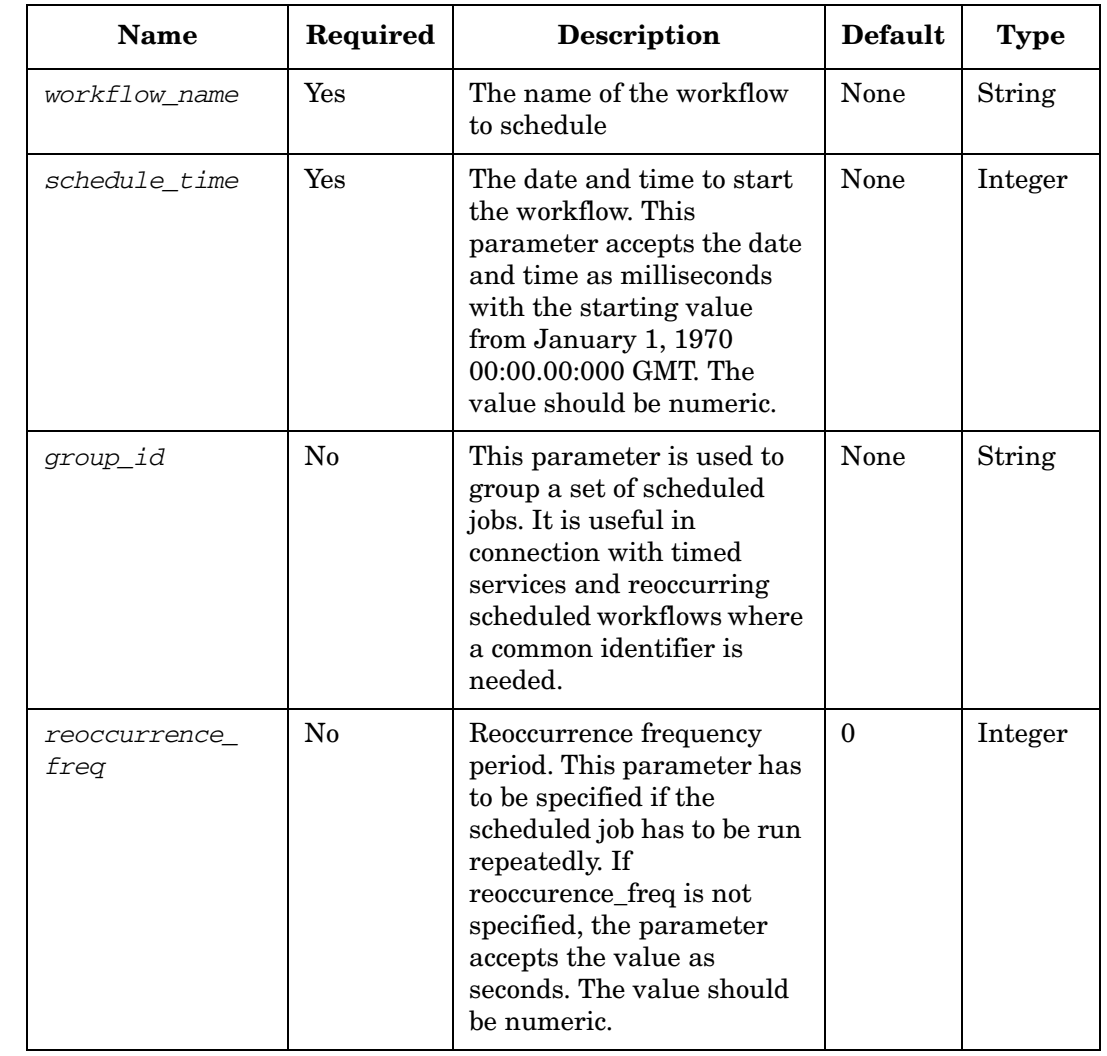

#### **Table 4-107 ScheduleJob Parameters**

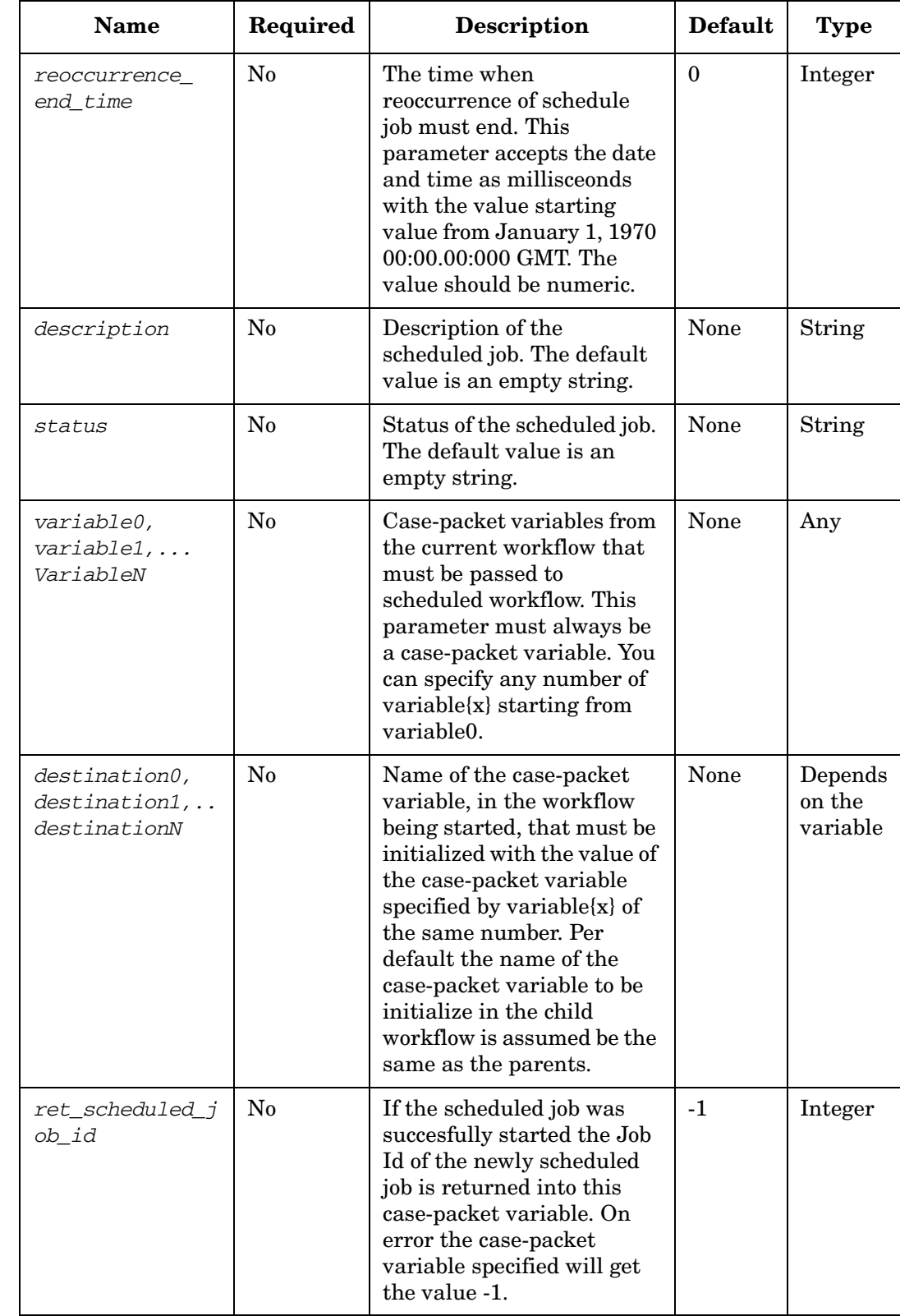

# **Table 4-107 ScheduleJob Parameters (Continued)**

# **Table 4-107 ScheduleJob Parameters (Continued)**

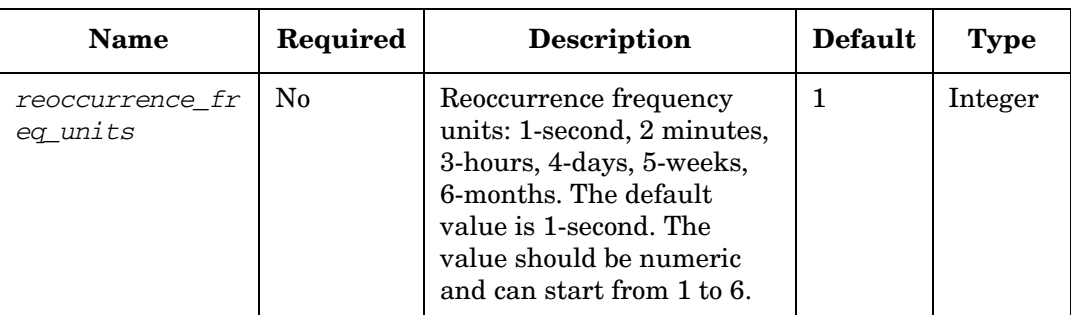

# **SendAlarm**

**com.hp.ov.activator.mwfm.component.builtin.SendAlarm**

The node is used to send messages to any workflow module that implements the MessageModule interface. This is typically used for sending a message to OVO using the OVOMessageModule.

#### **See Also**

• ["OVOMessageModule" on page 411](#page-410-0) for more information about how to send messages to OVO.

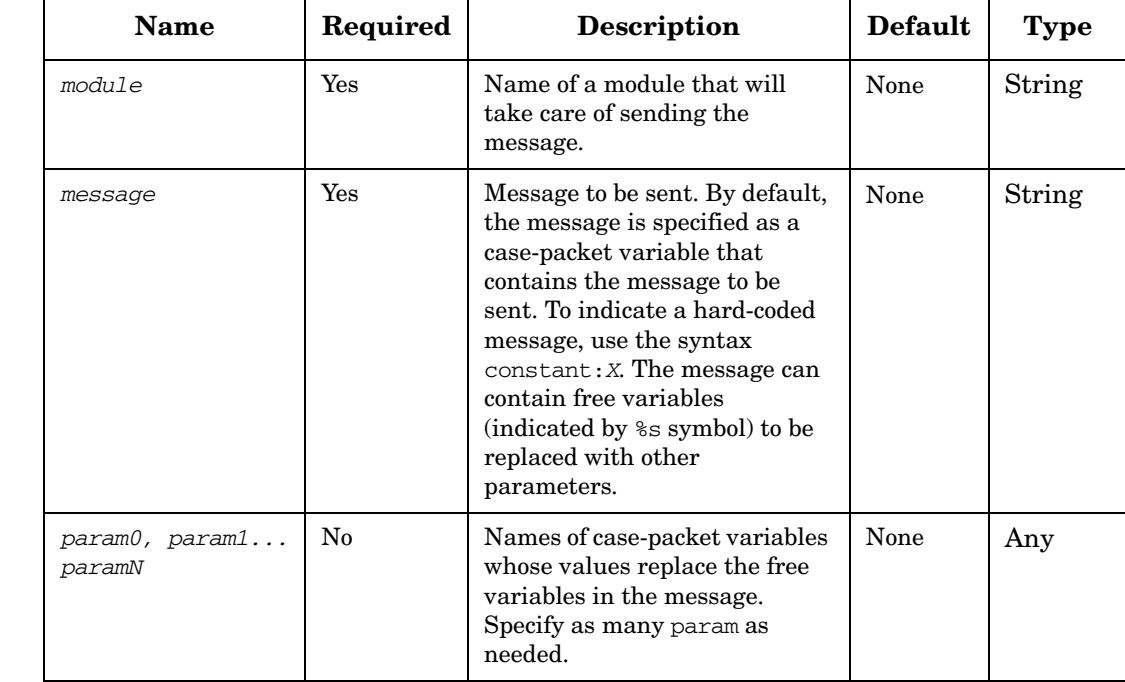

**Table 4-108 SendAlarm Parameters**

The SendAlarm node has a special way of handling parameters. It allows you to pass additional parameters to the MessageModule that the SendAlarm node may be unaware of. For example, the OVOMessageModule supports a special parameter to set the severity of the message. The special parameters supported by the OVOMessageModule are listed below. Note that these parameters may be supported by another module that you may use instead of the OVOMessageModule.

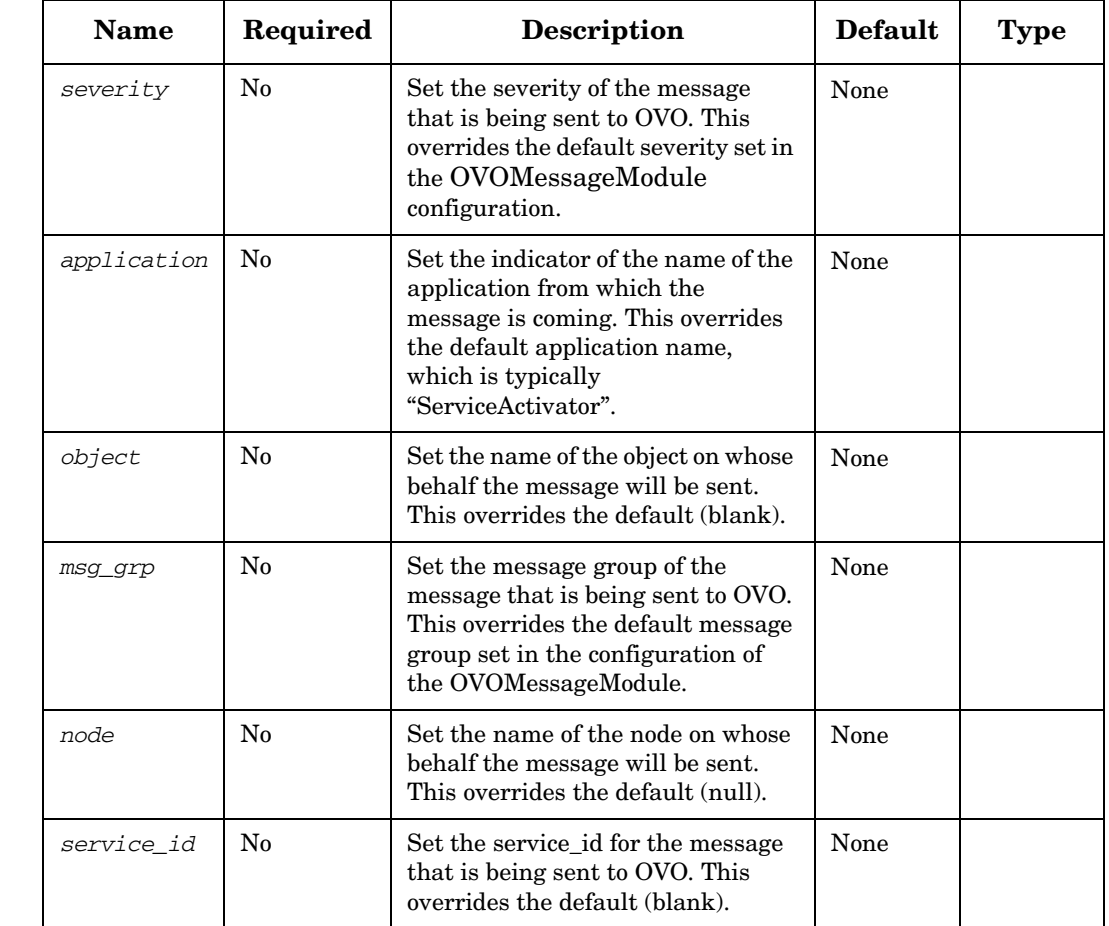

#### **Table 4-109 SendAlarm Parameters - for use by OVOMessageModule**

#### **Example 4-85 SendAlarm - use in the workflow**

This is an example of an alarm for the OVO MessageModule that uses two custom parameters called severity and object.

```
<Process-Node>
   <Name>Send Alarm</Name>
   <Description>Send an alarm to OVO</Description>
   <Action>
       <Class-Name>
           com.hp.ov.activator.mwfm.component.builtin.SendAlarm
       </Class-Name>
       <Param name="module" value="ovo" />
        <Param name="message" value="Failure to activate the %s service." />
        <Param name="param0" value="service_name" />
        <Param name="severity" value="constant:critical" />
        <Param name="object" value="machine" />
   </Action>
</Process-Node>
```
### **SendMessage**

**com.hp.ov.activator.mwfm.component.builtin.SendMessage**

The node sends messages using a SenderModule. It can use any module that implements the SenderModule interface. The typical module used in this case is the SocketSenderModule.

A message to be sent can come from a case-packet variable, or from a file, or from the database.

When the node completes, the value of the built-in case-packet variable RET\_VALUE is set to 0 if the message was properly enqueued and to 1 if not.

#### **See Also**

• ["SocketSenderModule" on page 426](#page-425-0) for more information about how to send messages to a waiting program.

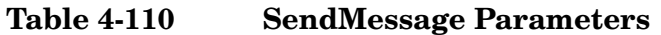

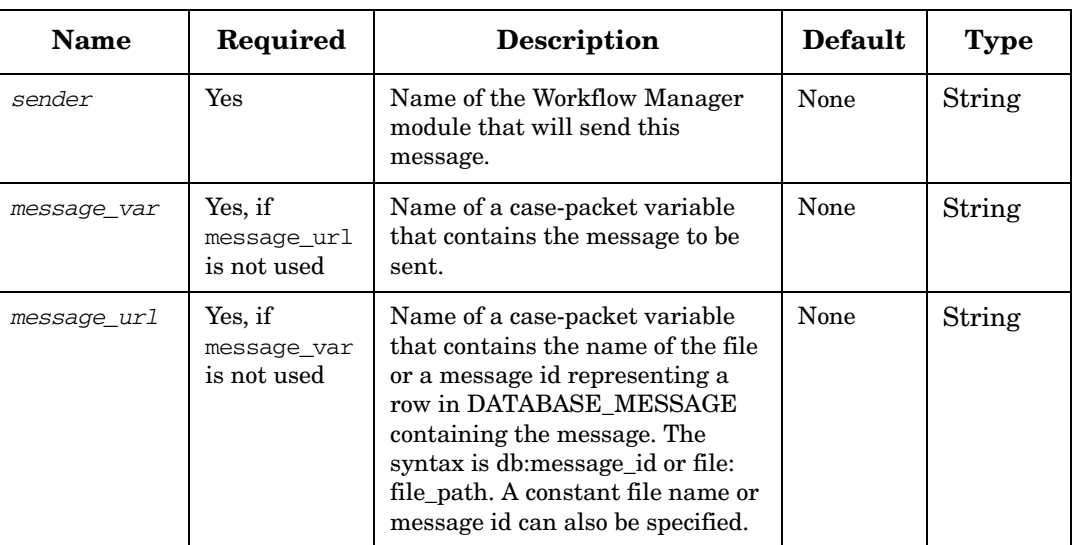

#### **Example 4-86 SendMessage - use in the workflow**

This example shows the SendMessage node being used to send a message via the tcp\_example\_sender module. The message to be sent is in the case-packet variable returnMessage, and the value is file:<file path>.

```
<Process-Node>
   <Name>Send Message</Name>
   <Description>Send a message to the CRM</Description>
   <Action>
       <Class-Name>
           com.hp.ov.activator.mwfm.component.builtin.SendMessage
       </Class-Name>
       <Param name="sender" value="tcp_example_sender"/>
       <Param name="message_url" value="returnMessage"/>
   </Action>
</Process-Node>
```
## Workflow Node and Handler Library **Process Nodes, Rule Nodes, and Switch Nodes**

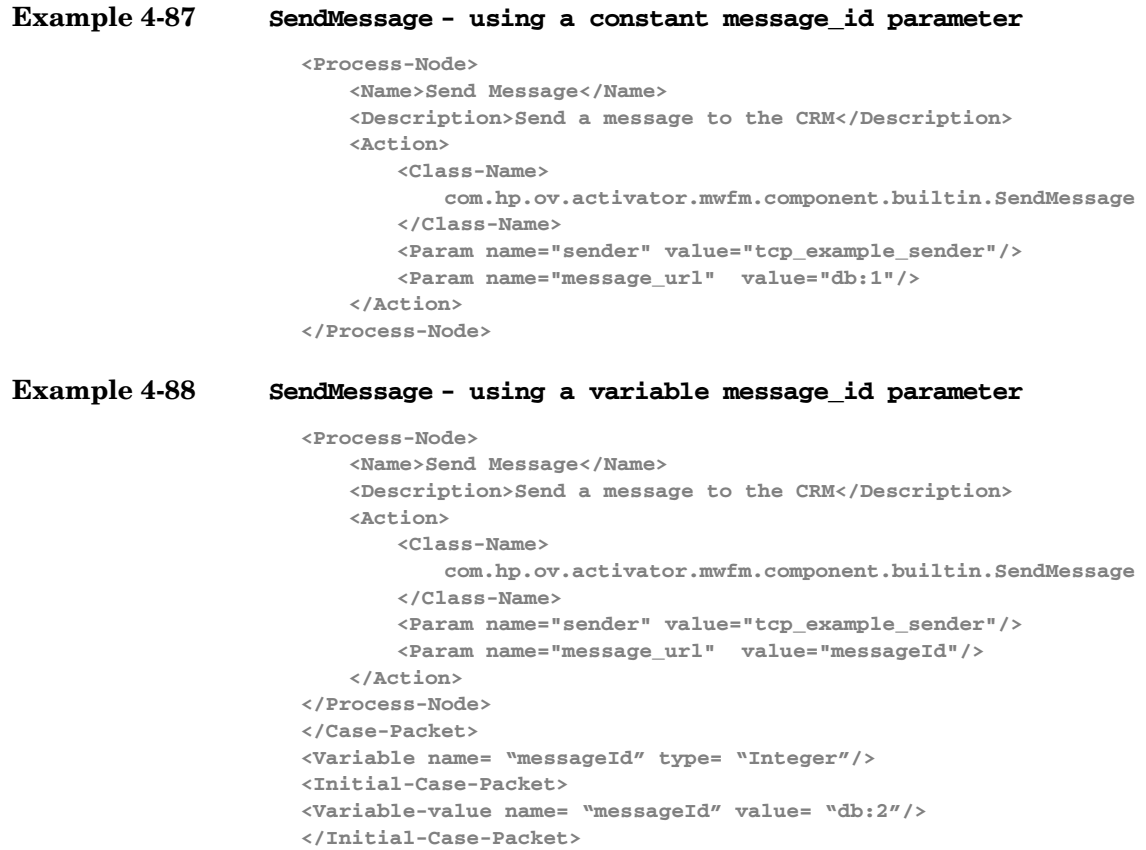

## **SendSNMPTrap**

**com.hp.ov.activator.mwfm.component.builtin.SendSNMPTrap** 

This node will enable a workflow to send a custom SNMP trap using the SNMPSenderModule.The SNMPSenderModule should have been configured for this node to function. This will enable solutions to send custom traps.

The parameter trap\_oid is the oid of the trap itself. Where the oid and trap\_message can be used to add additional information.

#### **Table 4-111 SendSNMPTrap Parameters**

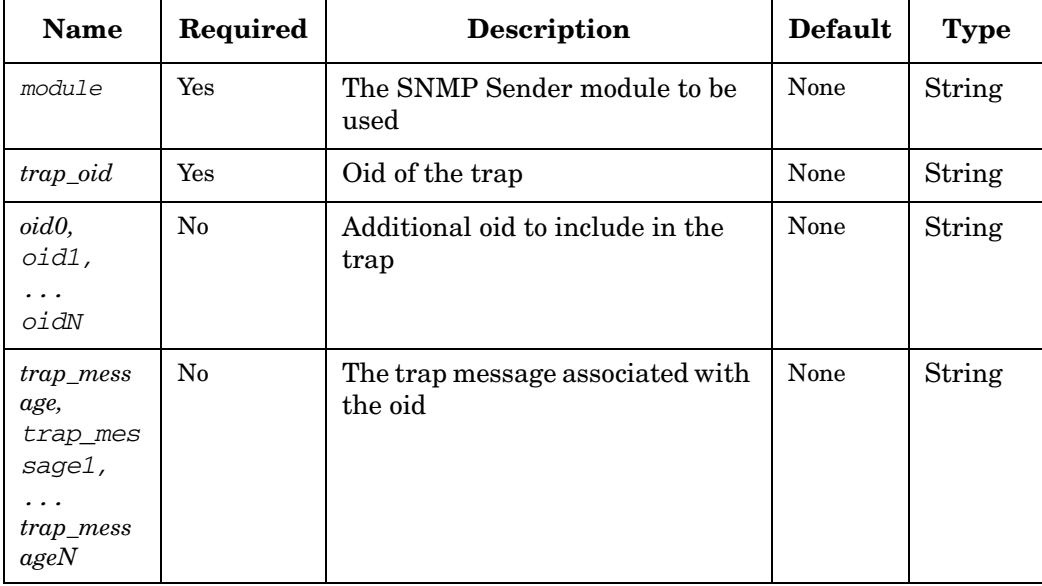

#### **Example 4-89 SendSNMPTrap - use in the workflow**

```
<Process-Node>
     <Name>SendSNMPTrap</Name>
     <Description></Description>
     <Action>
         <Class-Name>
           com.hp.ov.activator.mwfm.component.builtin.SendSNMPTrap
         </Class-Name>
         <Param name="module" value="constant:snmp_sender"/>
         <Param name="trap_oid" value="constant:1.3.6.1.4.1.11.4.1"/>
         <Param name="oid0" value="constant:1.3.6.1.4.1.11.4.1"/>
         <Param name="trap_message0" value="constant:Test trap from snmp node"/>
     </Action>
</Process-Node>
```
## **Sleep**

**com.hp.ov.activator.mwfm.component.builtin.Sleep** 

The node pauses a workflow for a specified amount of time.

### **Table 4-112 Sleep Parameters**

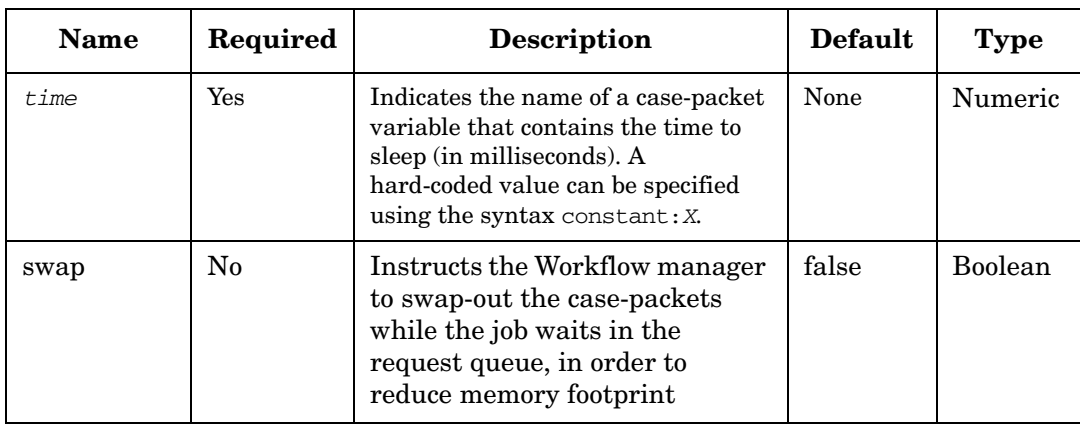

#### **Example 4-90 Sleep - use in the workflow**

#### This example blocks the flow for a second.

```
<Process-Node disablePersistence="true">
     <Name>Sleep node</Name>
     <Description>Blocks a workflow without using up the CPU</Description>
     <Action>
        <Class-Name>
           com.hp.ov.activator.mwfm.component.builtin.Sleep
       </Class-Name>
        <Param name="time" value="constant:1000"/>
     </Action>
     <Next-Node>Another node</Next-Node>
</Process-Node>
```
# <span id="page-284-0"></span>**StartJob**

**com.hp.ov.activator.mwfm.component.builtin.StartJob**

The node starts a new job and optionally passes some initial values to its case-packet variables.

The current workflow does not wait for the newly started workflow to complete. The current workflow proceeds directly to the next node.

#### **See Also**

• ["AskFor" on page 105](#page-104-0) for more information about how one workflow can wait for another

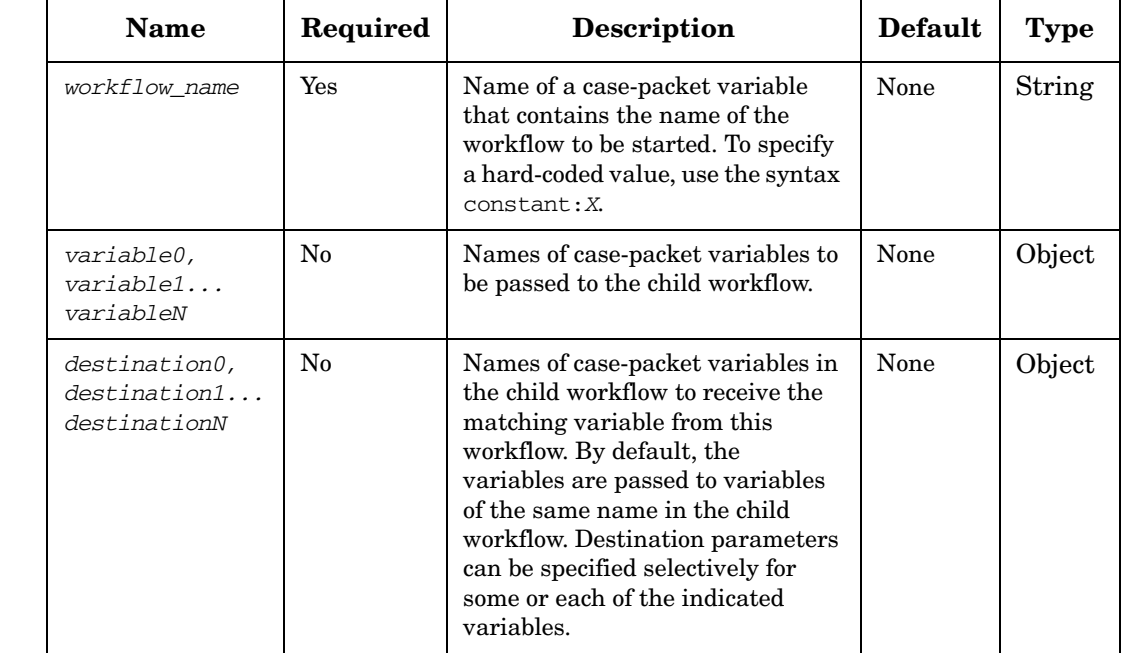

#### **Table 4-113 StartJob Parameters**

#### **Example 4-91 StartJob - use in the workflow**

This example starts a child workflow and passes the current JOB\_ID to the child. Note that it specifies the destination variable that will receive this JOB\_ID. This is the standard way to start a child so that it can successfully communicate back to the parent.

Typically, the next node in this workflow would do an AskFor to wait for some information back from the child.

```
<Process-Node>
   <Name>Start work</Name>
   <Description>Creates another workflow</Description>
   <Action>
       <Class-Name>
           com.hp.ov.activator.mwfm.component.builtin.StartJob
       </Class-Name>
       <Param name="workflow_name" value="workflow"/>
       <Param name="variable0" value="JOB_ID" />
       <Param name="destination0" value="controller_job_id" />
       <Param name="variable1" value="message_file" />
   </Action>
</Process-Node>
```
## **StartJobAndWait**

**com.hp.ov.activator.mwfm.component.builtin.StartJobAndWait**

This node starts a new job and blocks until the newly started job has synchronized with its parent where after it proceeds to the next node. It is optional to pass on case-packet variables to the new job; however, the child job needs at least information about the parent's job\_id in order to synchronize with its parent. The synchronization from the child job can be done either by using the Sync node or the SyncHandler.

#### **See Also**

• ["StartJob" on page 285](#page-284-0)

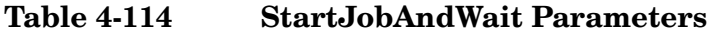

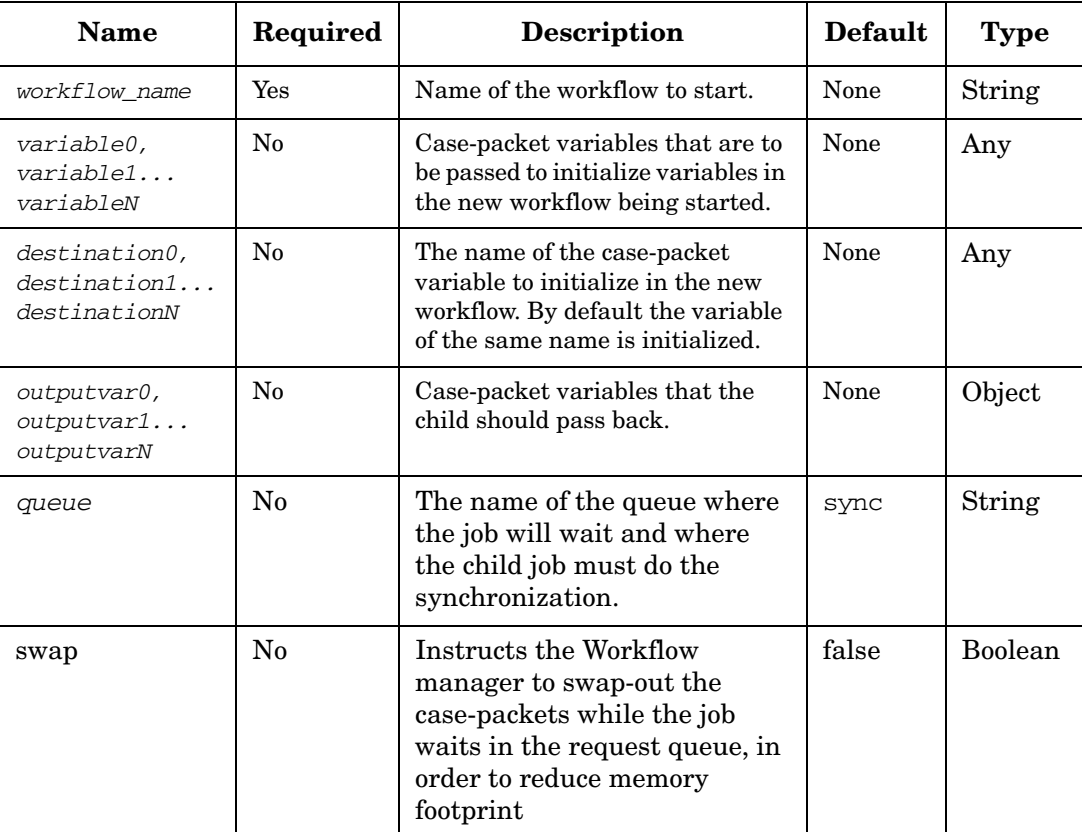

#### **Example 4-92 StartJobAndWait - use in the workflow**

The StartJobAndWait node starts the job called "ThisJobWillBeStarted". It sends the content of the case-packet variable called "parentVariable" to the child's case-packet variable "childVariable". It also sends the parent job\_id to the child case-packet variable called "sync jobid" from where it is used to sync with the parent later on. The queue to handle the synchronization between the jobs is set to be "JobSyncQueue". The parent case-packet variable "passedFromChildToParent" must be set from the child before the synchronization can be accepted. The child SyncHandler uses the passed information to synchronize with the parent at the end of the child workflow.

StartJobAndWait node in the parent workflow.

```
<Name>StartJobAndWait</Name>
   <Action>
       <Class-Name>
           com.hp.ov.activator.mwfm.component.builtin.StartJobAndWait
       </Class-Name>
       <Param name="workflow_name" value="constant:ThisJobWillBeStarted"/>
       <Param name="destination0" value="childVariable"/>
       <Param name="outputvar0" value="passedFromChildToParent"/>
       <Param name="variable0" value="parentVariable"/>
       <Param name="destination1" value="sync_jobid"/>
       <Param name="variable1" value="JOB_ID"/>
       <Param name="queue" value="JobSyncQueue"/>
   </Action>
```
Child workflow synchronization using SyncHandler

```
<End-Handler>
   <Class-Name>
       com.hp.ov.activator.mwfm.component.builtin.SyncHandler
   </Class-Name>
       <Param name="job_id" value="sync_jobid"/>
       <Param name="queue" value="constant:JobSyncQueue"/>
       <Param name="destination0" value="passedFromChildToParent"/>
       <Param name="variable0" value="SendThisToTheParent"/>
</End-Handler>
```
## **Switch**

**com.hp.ov.activator.mwfm.component.builtin.SwitchCase**

This node allows the Workflow Manager to provide branching depending on the value of the parameter key. The key can be a constant or a case-packet varaible of type String or Integer.

The case values that govern the multiple branches from the Switch node are specified using the action parameters case0, case1...caseN. In the Workflow Designer, when the Switch node is connected to another node, the user is prompted to enter the case value that governs this branch; this can be a constant or a case-packet variable of type Integer or String. The case parameters are displayed in a drop-down list in the "Arrow drawing window" along with the default option. The user can select either a case parameter or the default option.

The default path for the Switch node is mandatory. The case parameters are optional.

During workflow execution, when the Switch node is processed, the key is evaluated and an attempt is made to find the matching case value. If a match is found then the workflow node for the matching case branch becomes the next node to be processed by the workflow manager. If a match is not found the workflow node in the default branch is chosen.

|  | <b>Name</b>             | Required | <b>Description</b>                                                           | <b>Default</b> | <b>Type</b>              |
|--|-------------------------|----------|------------------------------------------------------------------------------|----------------|--------------------------|
|  | key                     | Yes      | The key that is evaluated and<br>which decides the workflow<br>path to taken | None           | String<br>or<br>Integer  |
|  | case0<br>case1<br>caseN | Yes      | Case values specified for<br>various branches.                               | None           | Depend<br>on the<br>bean |

**Table 4-115 Switch Parameters**

#### **Example 4-93 Switch - use in the workflow**

This example show how the workflow branch depending on the case-packet day.

```
<Switch-Node>
   <Name>Branch on day</Name>
    <Action>
       <Class-Name>
           com.hp.ov.activator.mwfm.component.builtin.SwitchCase
       </Class-Name>
       <Param name="key" value="day" />
       <Param name="case0" value="constant:day1" />
       <Param name="case1" value="constant:day2" />
       <Param name="case2" value="constant:day3" />
      </Action>
      <Switch name="case0">Sunday</Switch>
      <Switch name="case1">Monday</Switch>
      <Switch name="case2">Tuesday</Switch>
      <Default>DoNothing</Default>
</Switch-Node>
```
## **Sync**

**com.hp.ov.activator.mwfm.component.builtin.Sync**

The node responds to a workflow node that is waiting for interaction on a request queue (one that has done an AskFor). Use this node to synchronize a child workflow with its parent workflow.

The Sync node provides a way to determine whether the node actually was able to synchronize with the indicated job\_id. The Sync node accepts a parameter with the name "ok." This variable receives the value "true" if the node is able to respond to a waiting request for the given job\_id in the given queue. The variable receives the value "false" if the given job\_id is not waiting in the given queue. If this parameter is not used, there is no way to know if the synchronization was successful.

#### **See Also**

• ["AskFor" on page 105](#page-104-0) for information about how one workflow can wait for input from another workflow

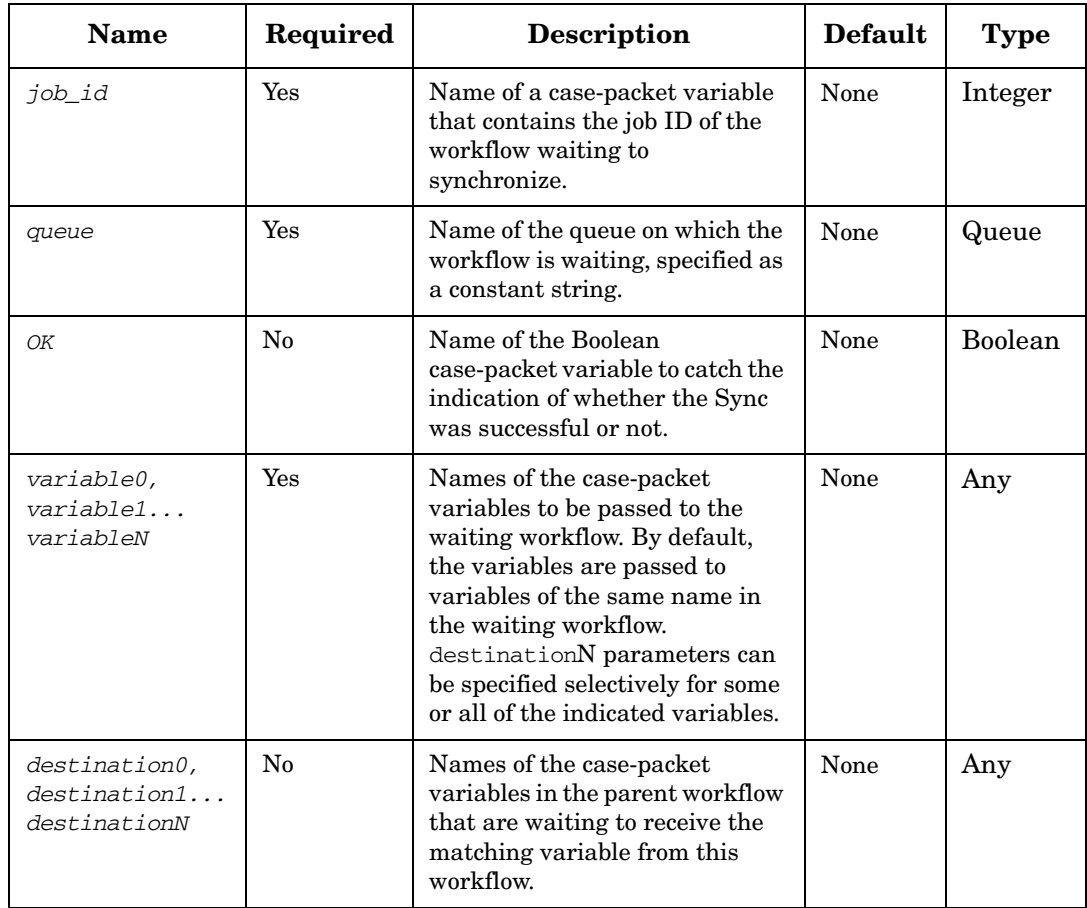

### **Table 4-116 Sync Parameters**

#### **Example 4-94 Sync - use in the workflow**

#### This example is a child workflow attempting to synchronize with its controller workflow.

```
<Process-Node>
   <Name>Sync with controller</Name>
   <Action>
       <Class-Name>
           com.hp.ov.activator.mwfm.component.builtin.Sync
       </Class-Name>
       <Param name="job_id" value="controller_job_id" />
       <Param name="queue" value="controller_queue" />
       <Param name="variable0" value="activation_major_code" />
       <Param name="destination0" value="operation_status" />
     </Action>
</Process-Node>
```
## **TeMIPCancelDirective**

**com.hp.ov.activator.mwfm.component.builtin.TeMIPCancelDirective**

The node cancels an ongoing directive call. Cancelling an already terminated directive has no effect. After the directive was cancelled, any call to the TeMIPNextResult node will result in the workflow following the false branch and RET\_VALUE is set to 0.

## **Table 4-117 TeMIPCancelDirective Parameters**

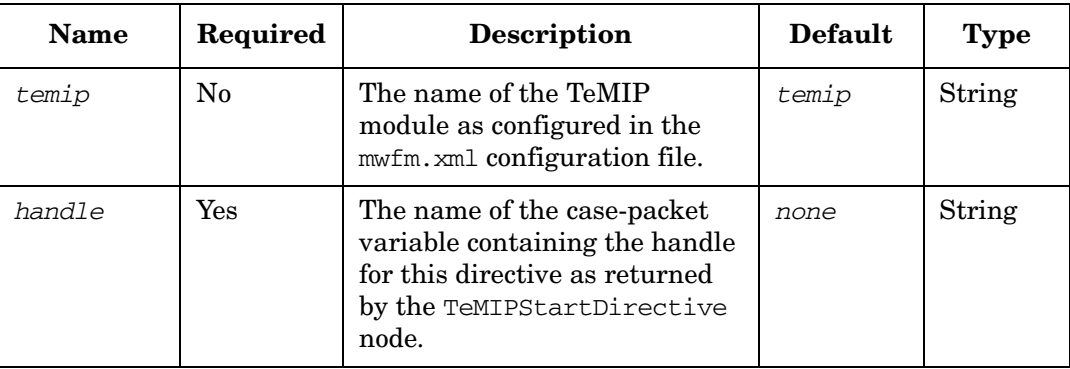

## **TeMIPExecTCL**

**com.hp.ov.activator.mwfm.component.builtin.TeMIPExecTCL**

The node sends a TCL expression and waits for a response while occupying the current worker thread. TTS commands can be sent for execution as well.

If the Workflow Manager re-starts when the node is executed, the request to execute the TCL expression is re-sent to the TeMIP side.

If the TeMIP server re-starts during execution of the node, then the node sets RET\_VALUE to 1 and returns.

The node supports substitution of case-packet variables. The parameters which support substitution have the string "Supports variable substitution" in their descriptions.

#### **See Also**

• ["TeMIPStartDirective" on page 303](#page-302-0) for more details.

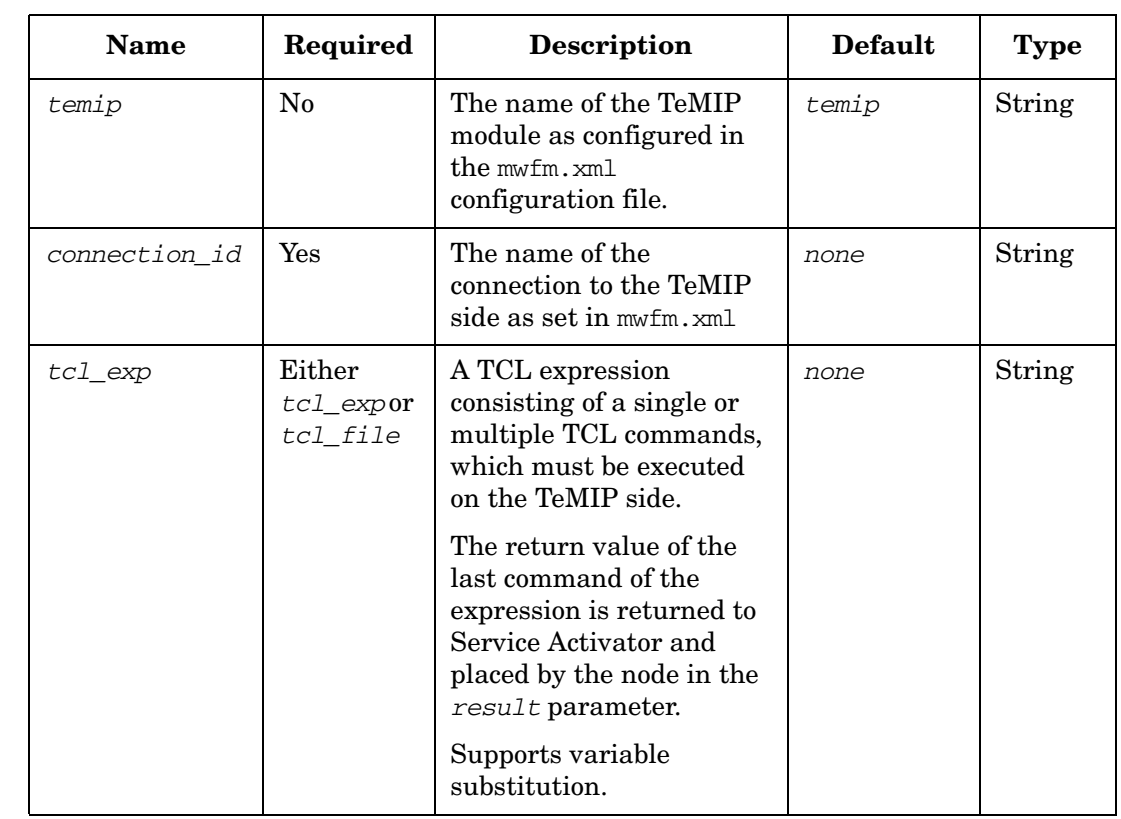

### **Table 4-118 TeMIPExecTCL Parameters**

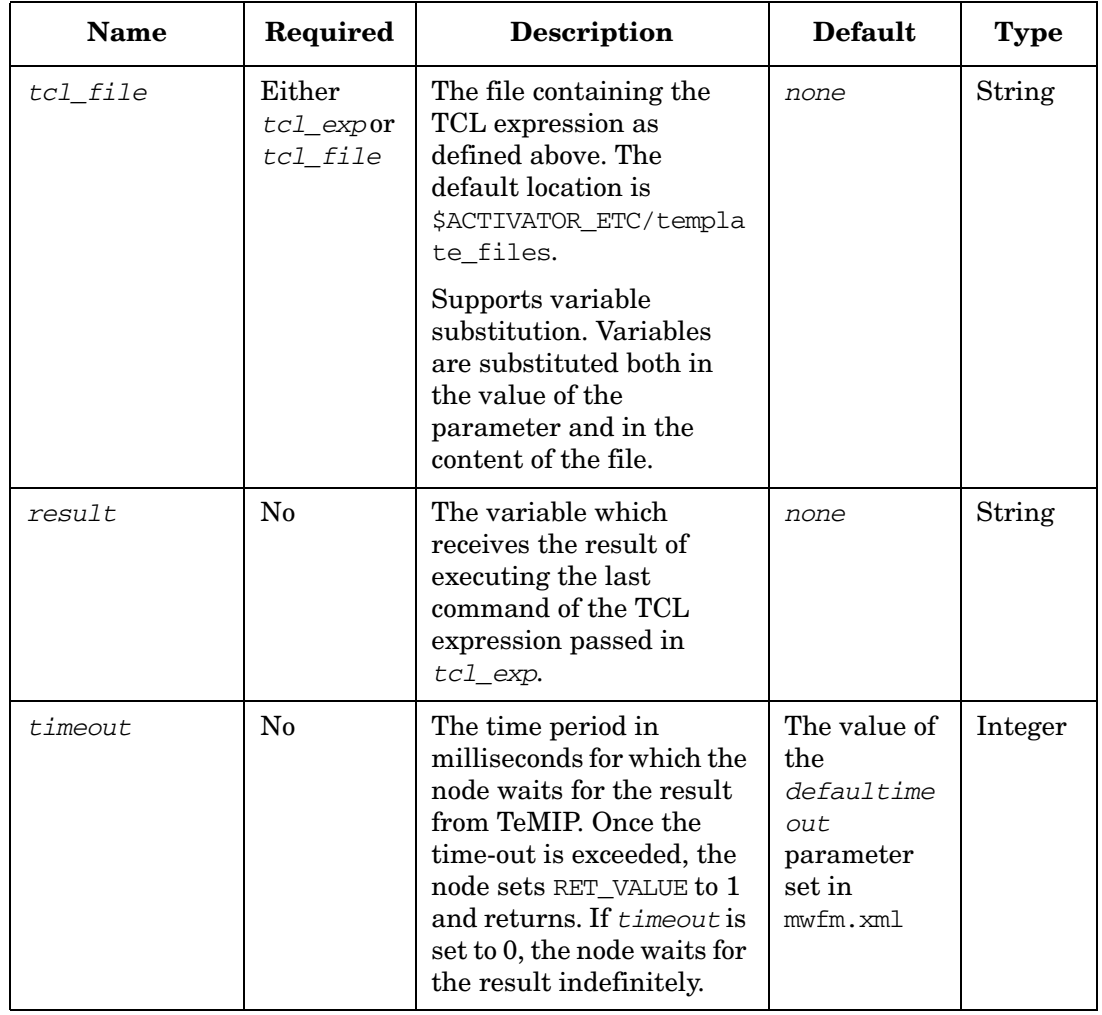

## **Table 4-118 TeMIPExecTCL Parameters (Continued)**

If an error occurs during processing of the request or the response, or during the evaluation of a TCL expression, the node sets RET\_VALUE to 1. Otherwise, it sets RET\_VALUE to 0.

## **TeMIPExecuteDirective**

**com.hp.ov.activator.mwfm.component.builtin.TeMIPExecuteDirective**

The node executes a directive call, waits for the execution of the call to complete, and returns all resulting data. The node assumes that the directive collects and returns all results. The node holds its worker thread while waiting for results.

You must use  $xml\_result$  or  $xml\_results$  to receive one or multiple results accordingly.

If the Workflow Manager re-starts while the node is executed, the request to execute the directive is re-sent to the TeMIP side.

If the TeMIP server re-starts during execution of the node, the node sets RET\_VALUE to 1 and returns.

This node supports substitution of variables. The parameters which support substitution have the string "Supports variable substitution" in their descriptions.

#### **See Also**

• ["TeMIPStartDirective" on page 303](#page-302-0) for more details.

### **Table 4-119 TeMIPExecuteDirective Parameters**

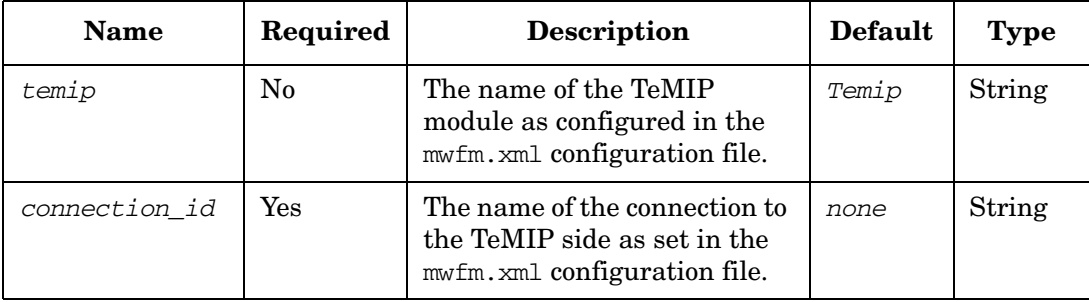

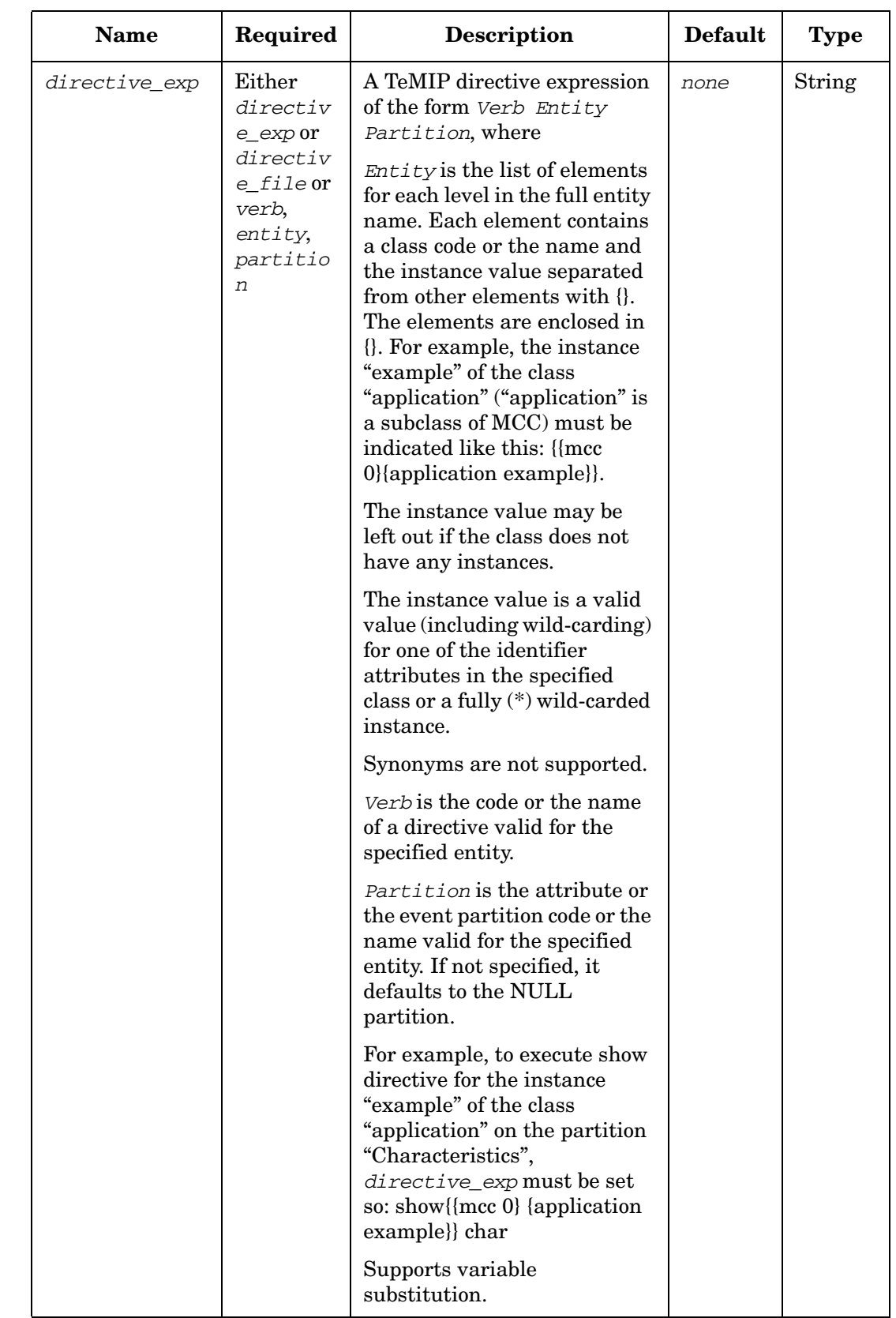

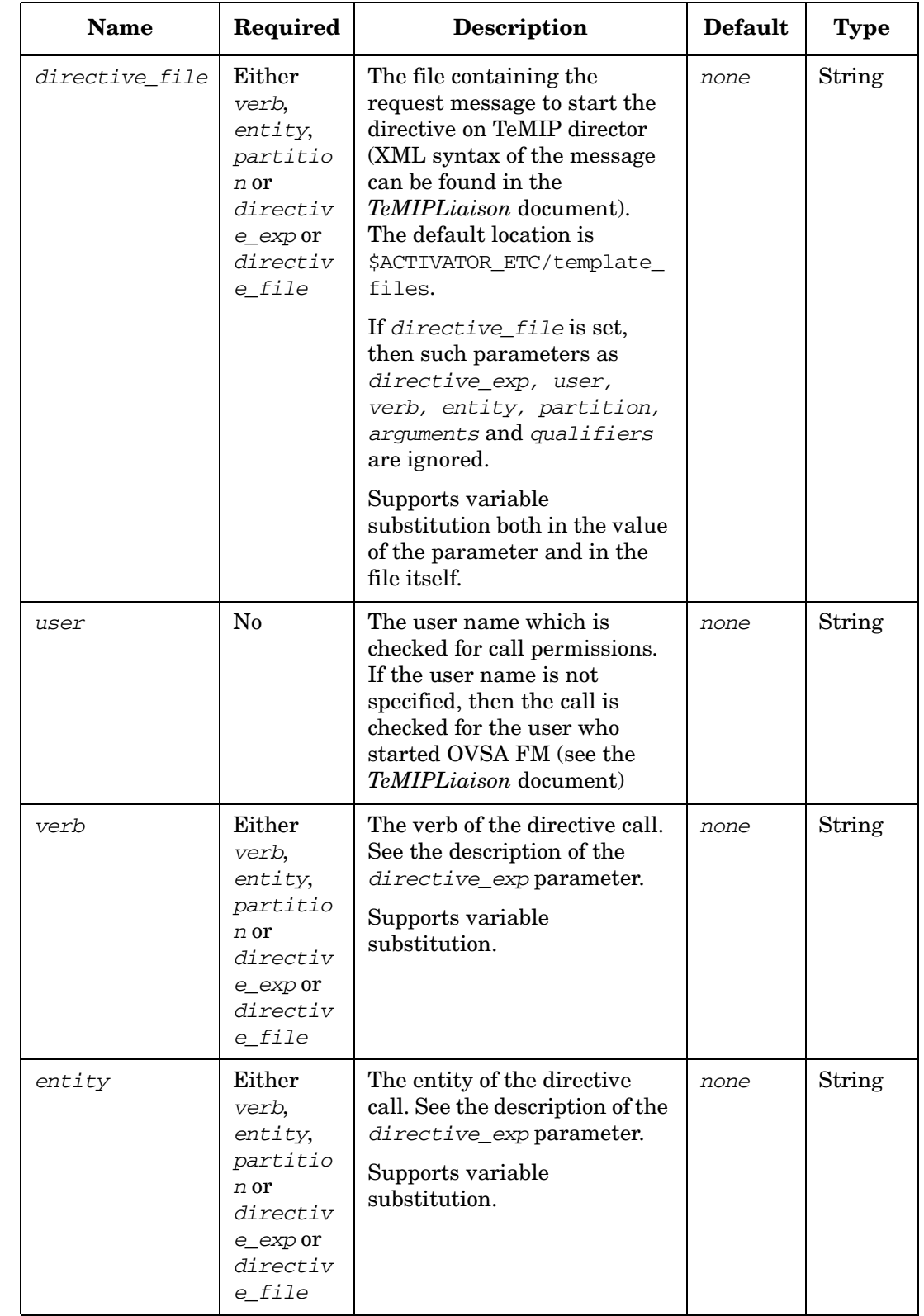

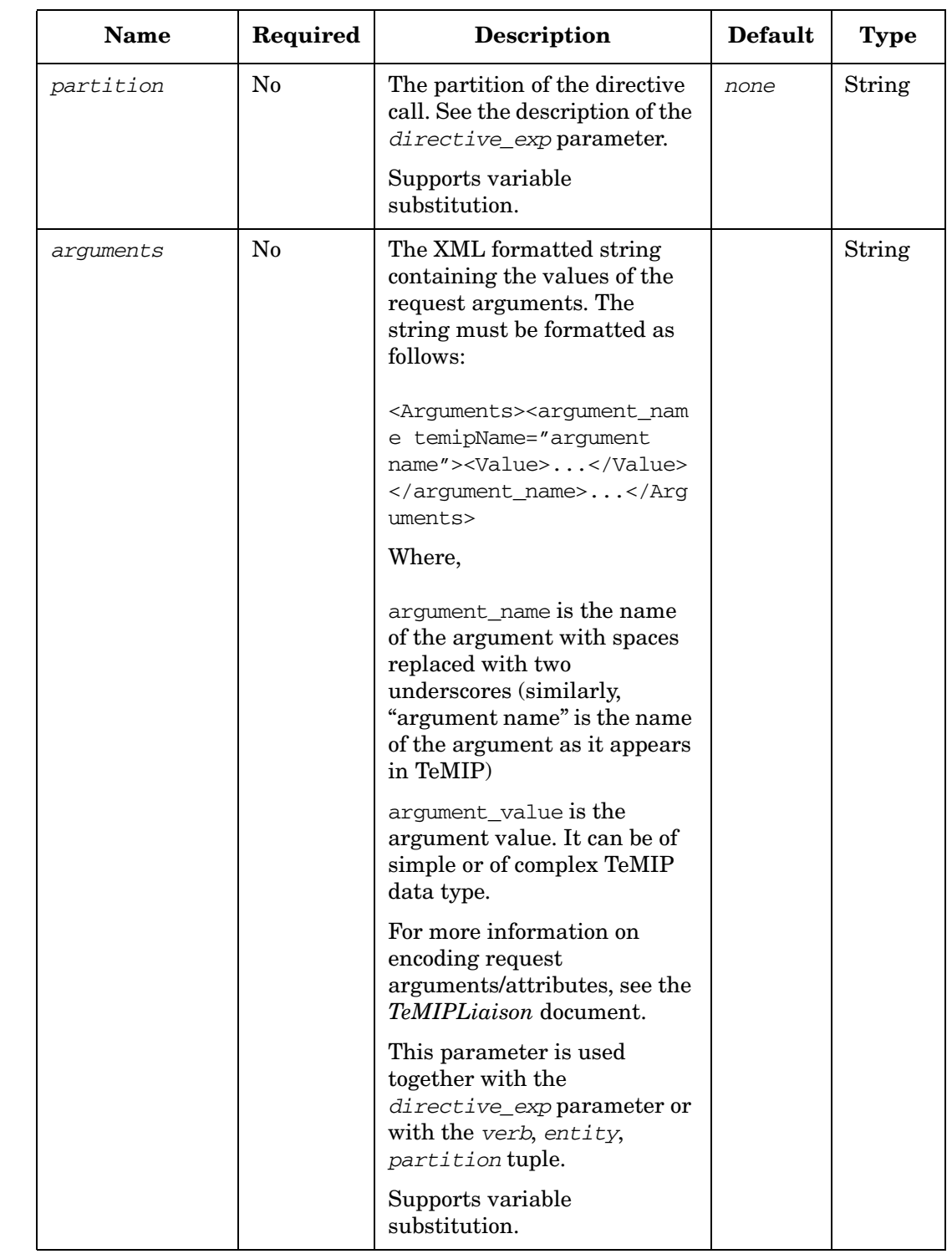

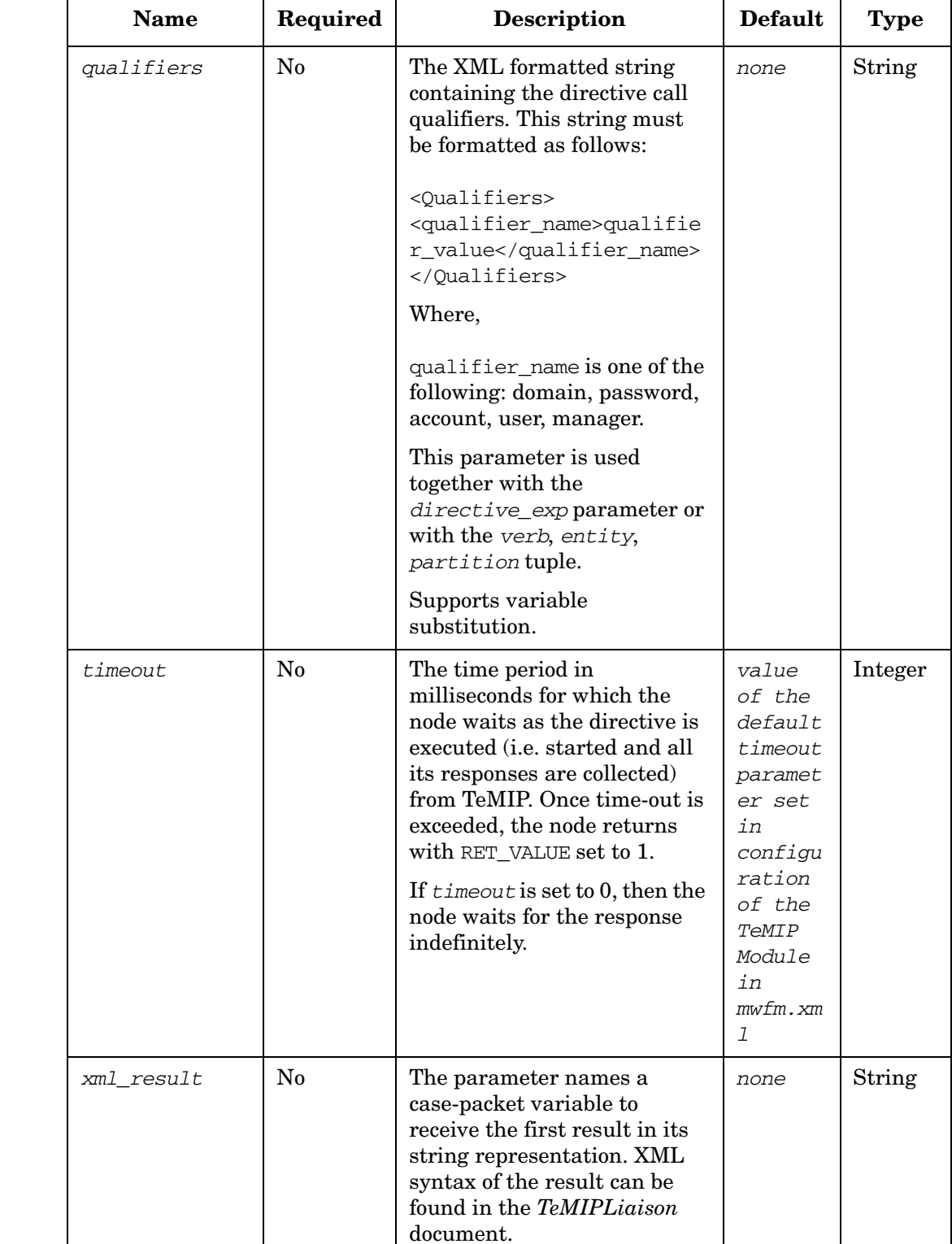

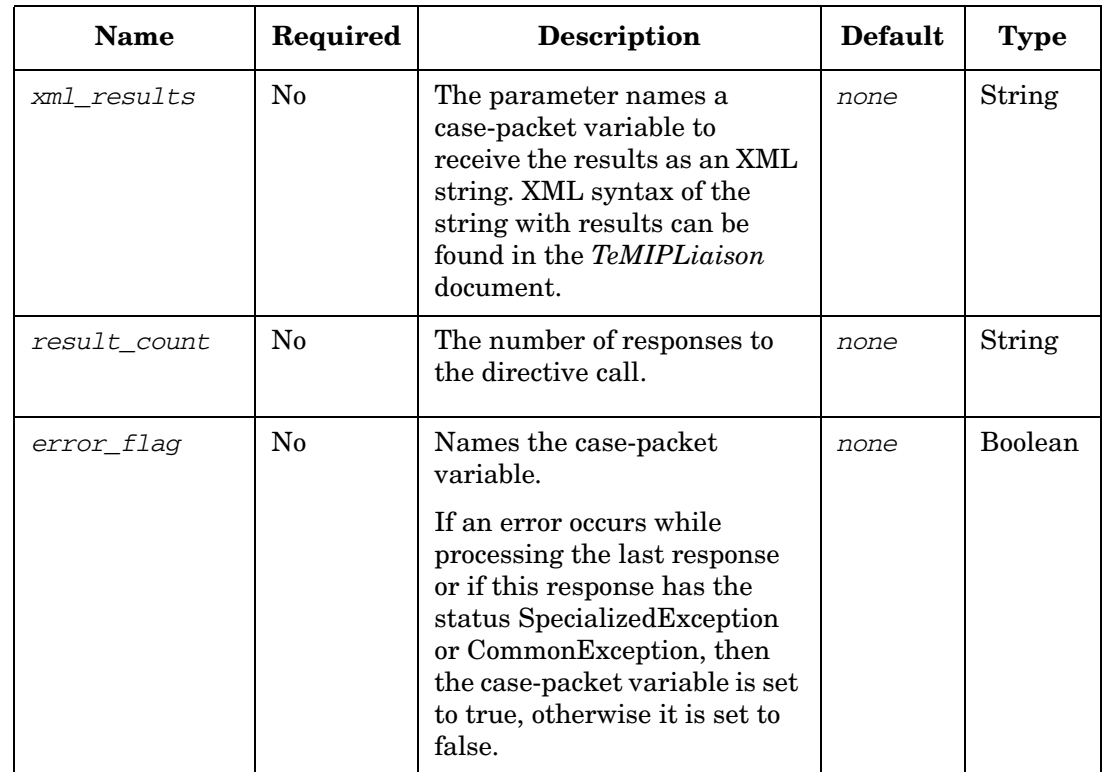

The node sets RET\_VALUE to:

- 0 if the directive returned a Response
- 1 if an error occurred in TeMIP or Service Activator during execution of the requests
- 2 if the directive returned a SpecializedException
- 3 if the directive returned a Common exception

More information on return values as well as XML syntax of the result message can be found in the *TeMIPLiaison* document.

## **TeMIPNextResult**

**com.hp.ov.activator.mwfm.component.builtin.TeMIPNextResult**

The node requests the TeMIPModule for the next result associated the handle (previously set by the TeMIPStartDirective node). The node waits until the response has been returned or a timeout has occured. If the response from TeMIP arrives within this *timeout* and its status is Response, then the node returns in the true branch.

The node returns in the false branch in the following cases:

- there are no more available responses
- the status of the response is SpecializedException or CommonException
- an error occurred in Service Activator or TeMIP.

The node typically exists in a loop in the workflow, so any number of results can be received.

If the Workflow Manager or the TeMIP server is re-started, the call handle is lost. The node sets RET\_VALUE to 1 and returns.

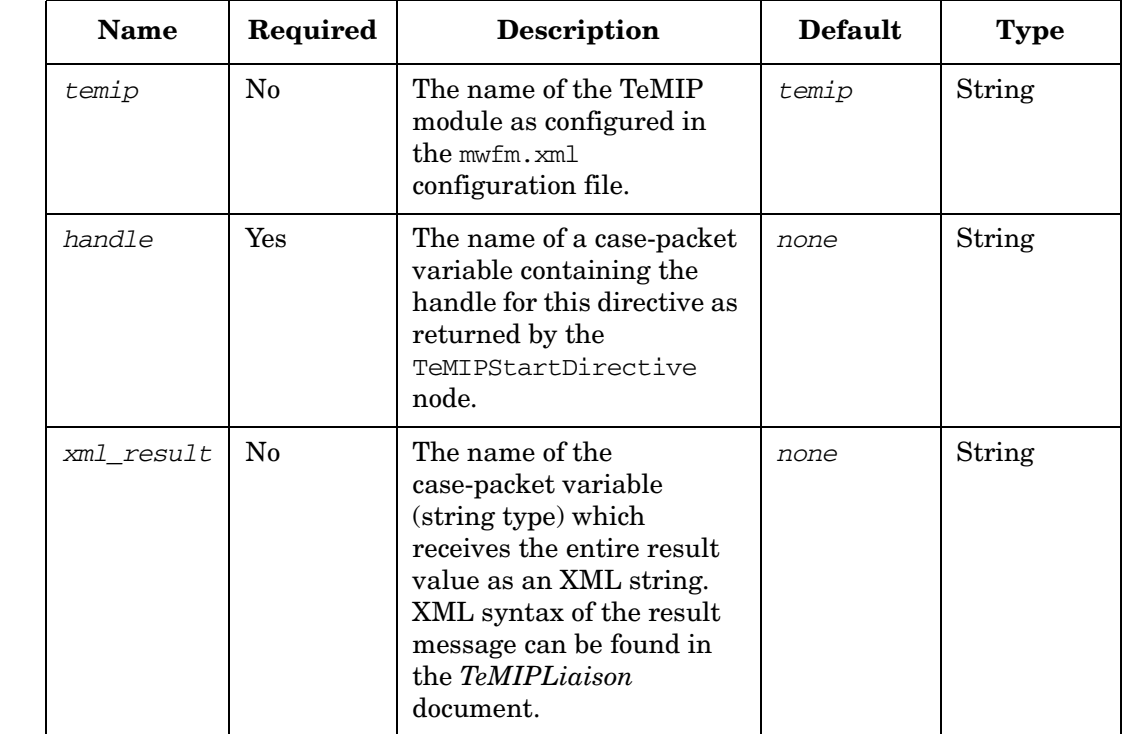

### **Table 4-120 TeMIPNextResult Parameters**

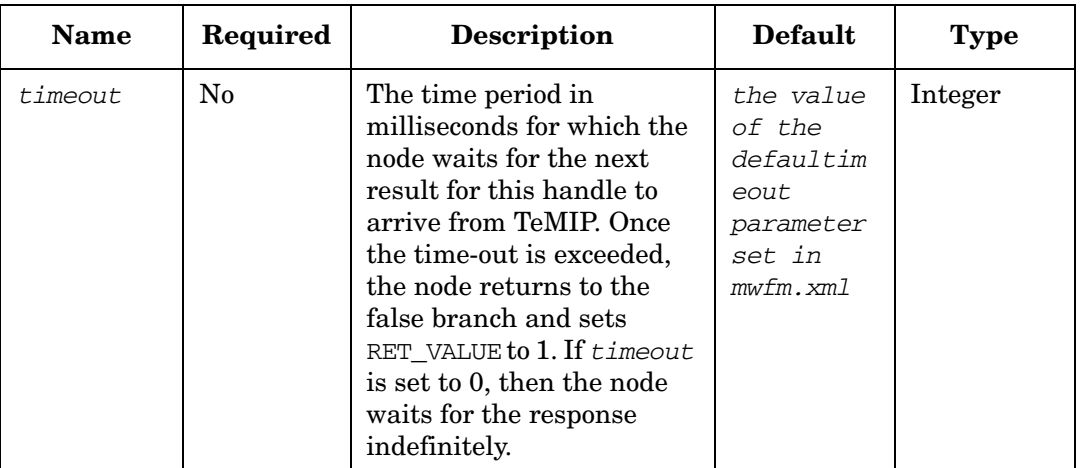

## **Table 4-120 TeMIPNextResult Parameters (Continued)**

The node sets RET\_VALUE to:

- 0 if the response was successfully received and its status is Response or if there are no more responses available
- 1 if an error occurred in TeMIP or Service Activator when retrieving response
- 2 if the response was successfully received but its status is SpecializedException
- 3 if the response was successfully received but its status is CommonException

You can find more information on the values returned in the *TeMIPLiaison* document.

## <span id="page-302-0"></span>**TeMIPStartDirective**

**com.hp.ov.activator.mwfm.component.builtin.TeMIPStartDirective**

The node sends a request to the TeMIP server and returns with an immediate indication of whether the call was correctly constructed and executed (started). The node does not return any results from the call: this is handled by the TeMIPNextResult node.

If the Workflow Manager re-start when the node is executed, the request to start the directive is re-sent to the TeMIP side.

If OVSA FM re-starts, the FM loses the call handle. In this case, the node sets RET\_VALUE to 1 and returns.

**NOTE** The majority of the parameters in TeMIP nodes support substitution of case-packet variables. The parameters supporting substitution are marked with "Supports variable substitution" in the tables describing the parameters of the TeMIP nodes. Any occurrence of %variable% within the parameter value is replaced with the value of the corresponding case-packet variable. If the corresponding case-packet variable is not defined in the workflow, then the occurrence of %variable% is left in the parameter value without changes.

> For example, you may want to define the partition of the directive call at runtime. In this case, the *directive\_exp* parameter can be constructed like so: show{{mcc 0}} %partitionCPV%. The occurrence of %partitionCPV% is replaced with the value of the partitionCPV case-packet variable.

Variables are also substituted in the content of the directive file. See the *directive\_file* parameter in the table below.

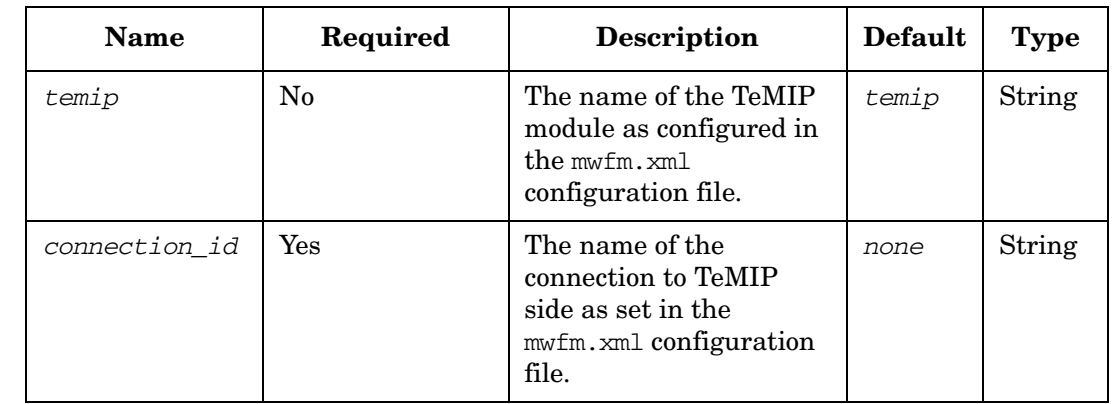

## **Table 4-121 TeMIPStartDirective Parameters**

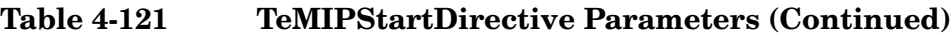

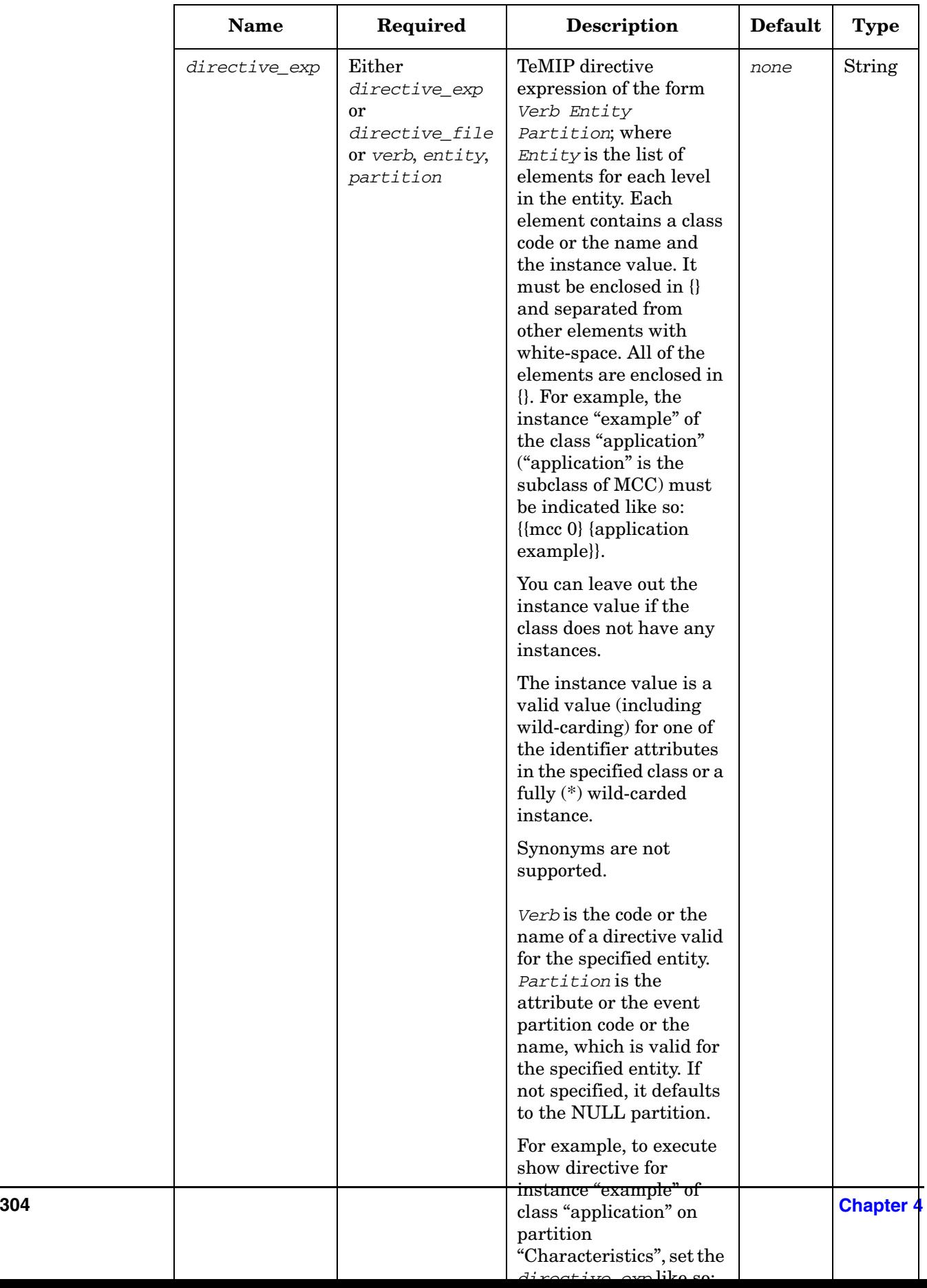

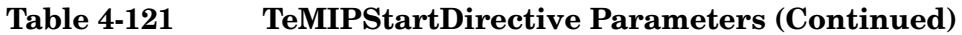

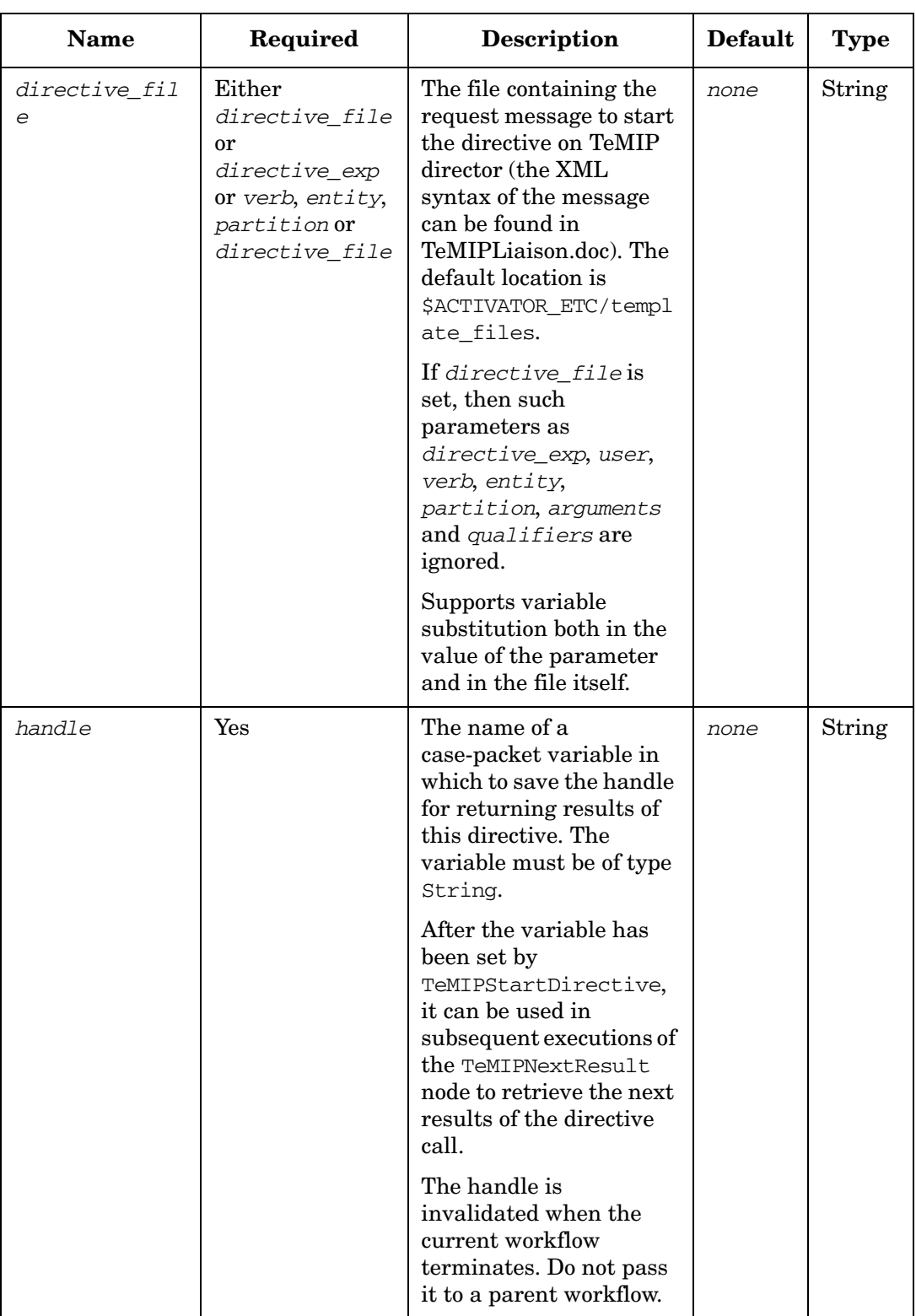

# **Table 4-121 TeMIPStartDirective Parameters (Continued)**

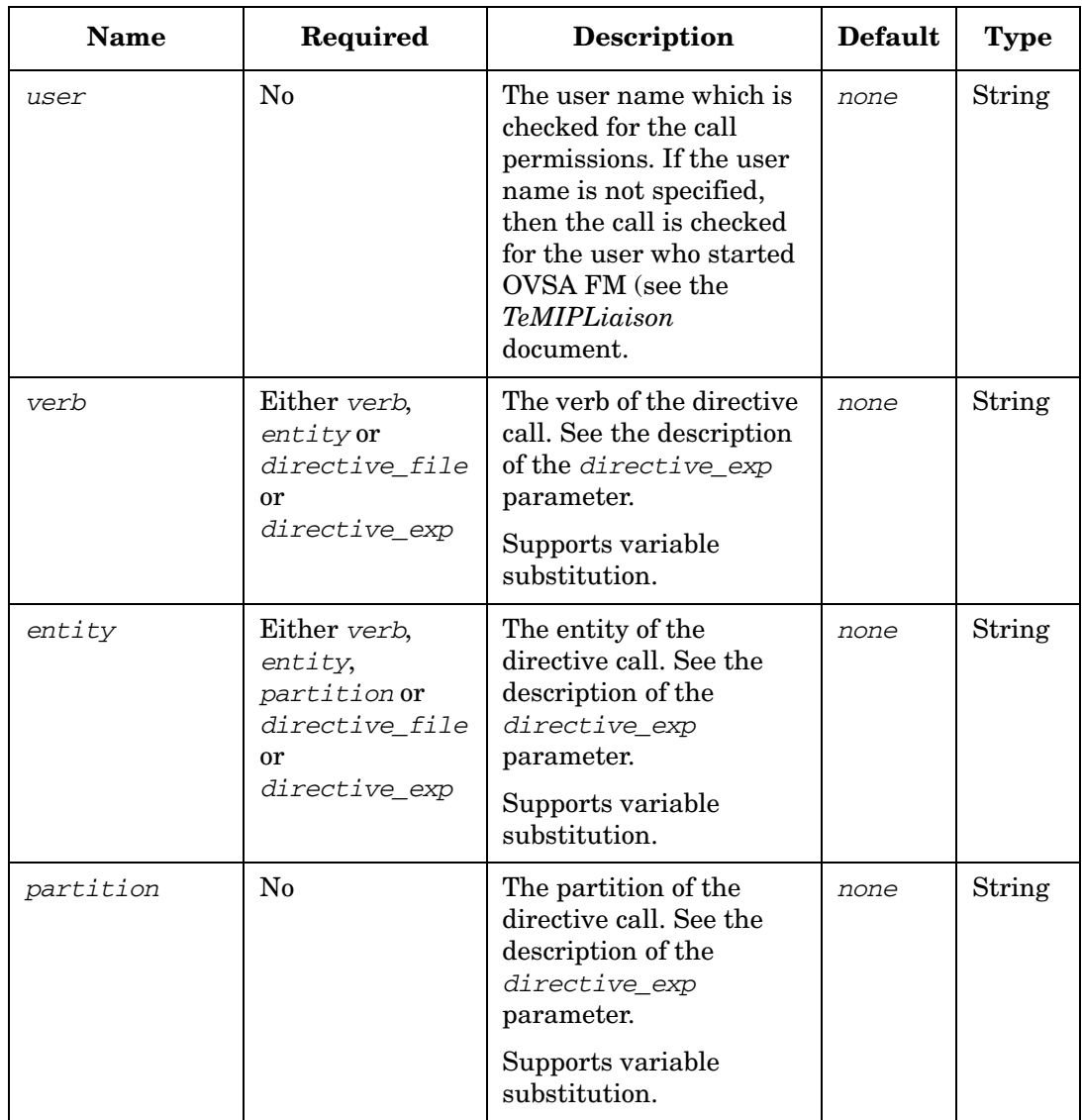

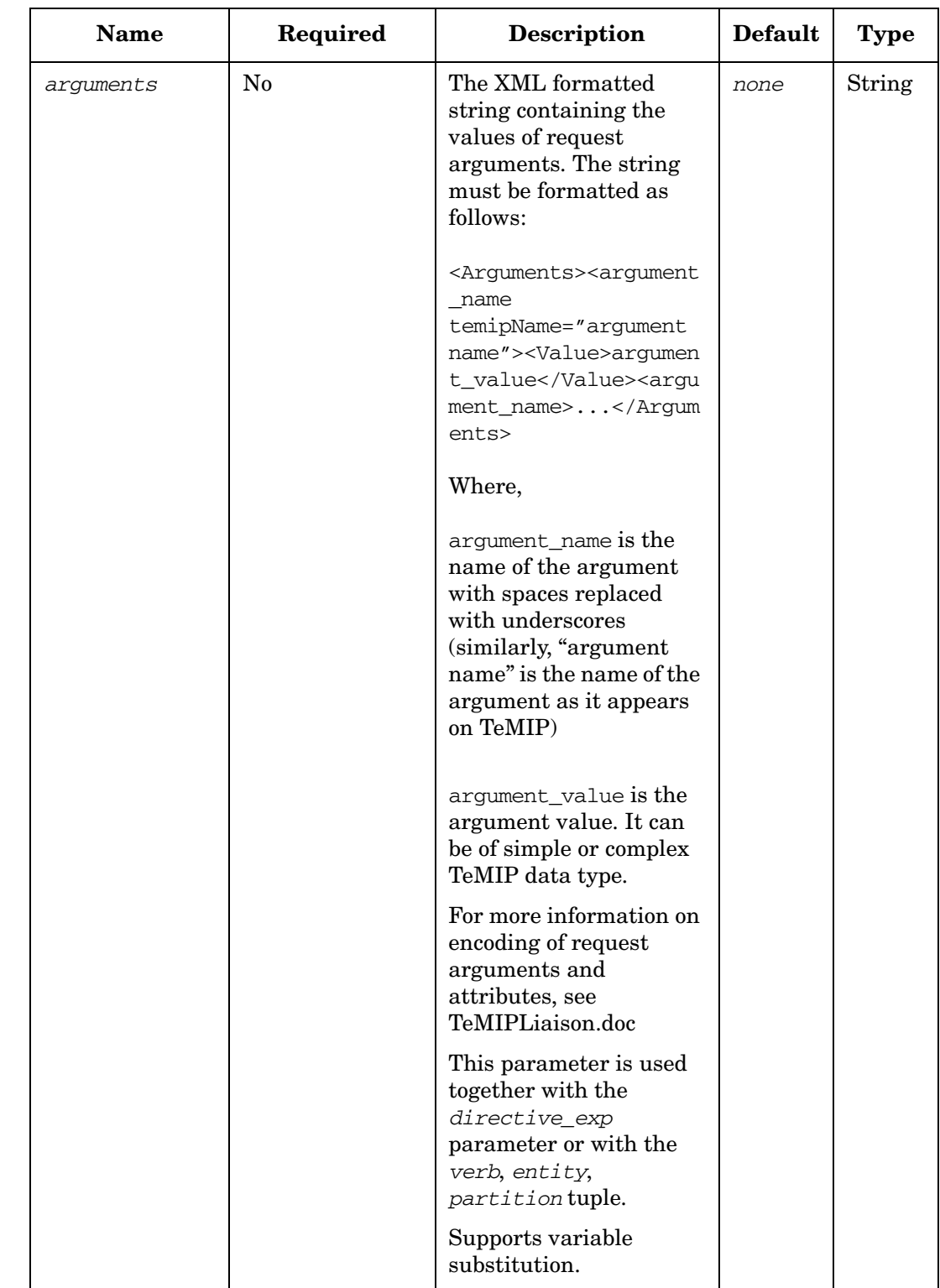

# **Table 4-121 TeMIPStartDirective Parameters (Continued)**

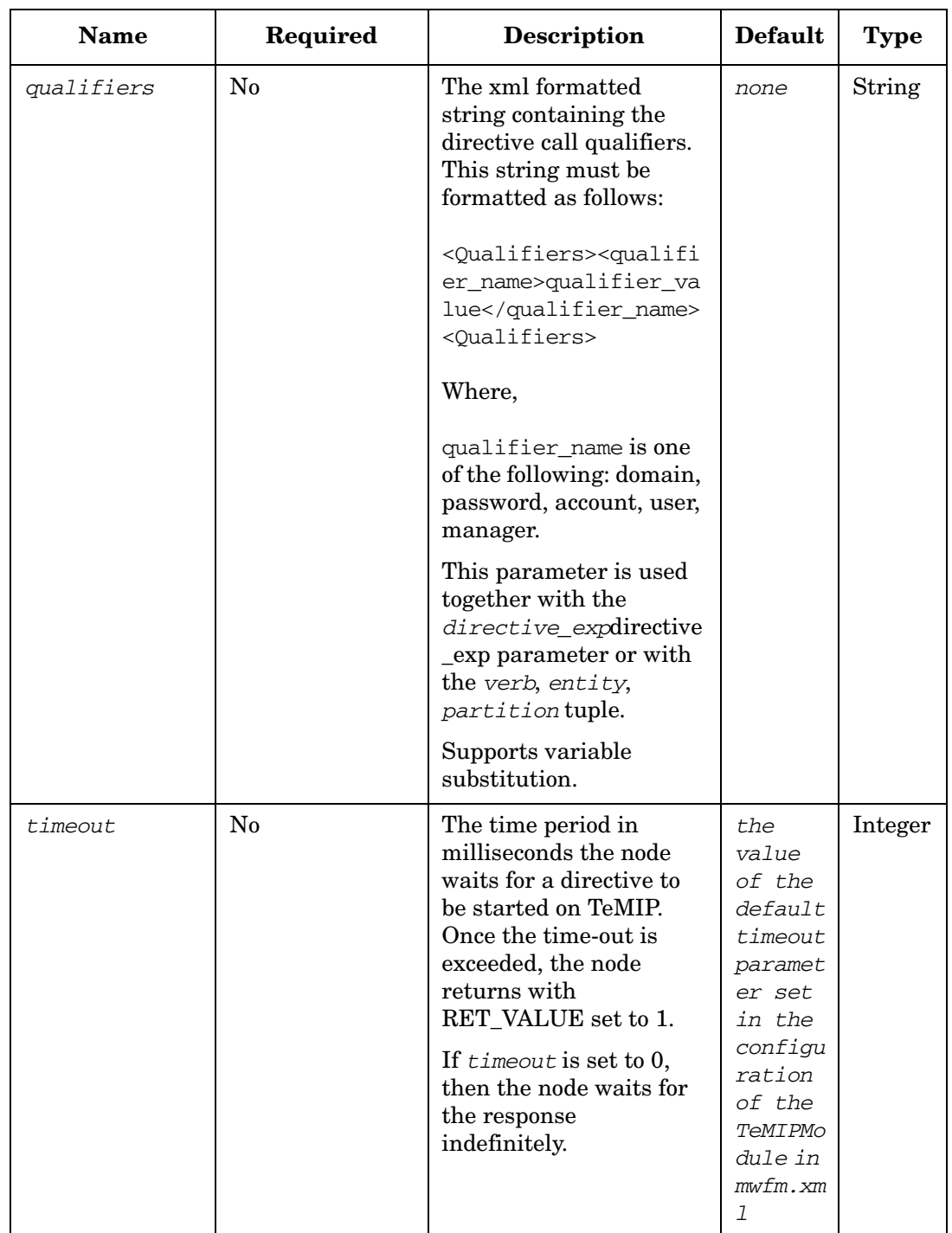

# **Table 4-121 TeMIPStartDirective Parameters (Continued)**

The node sets RET\_VALUE to indicate if a directive was processed correctly.

Do not confuse this with the success or failure status of each result returned. RET\_VALUE indicates a failure when an expression cannot be processed at all, i.e. due to faulty syntax

# **ThrowError**

**com.hp.ov.activator.mwfm.component.builtin.ThrowError**

The node throws an error given by the message argument.

## **Table 4-122 ThrowError Pameters**

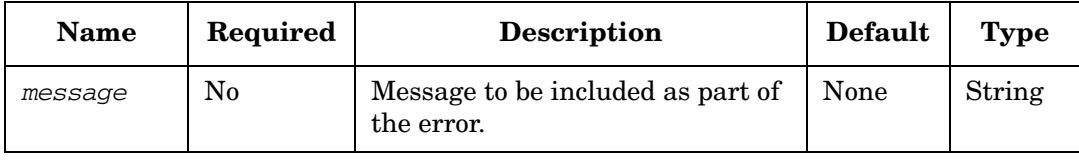

## **ThrowException**

**com.hp.ov.activator.mwfm.component.builtin.ThrowException**

The node throws an exception with the message given by the message argument.

## **Table 4-123 ThrowException Parameters**

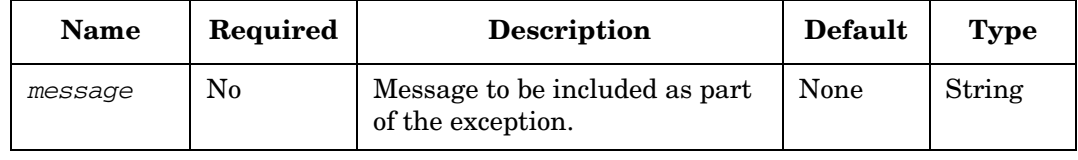

# **ThrowRuntimeException**

**com.hp.ov.activator.mwfm.component.builtin.ThrowRuntimeException**

The node throws a runtime exception with the message given by the message argument.

## **Table 4-124 ThrowRuntimeException Parameters**

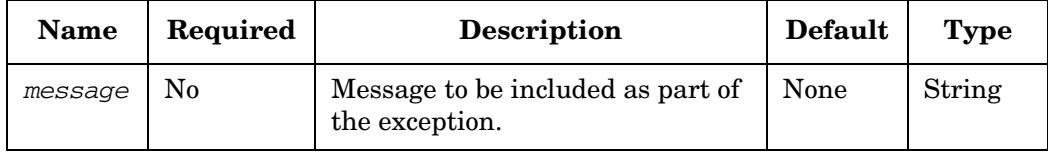

# **TransformXML**

**com.hp.ov.activator.mwfm.component.builtin.TransformXML**

The node performs an XSL transform on an XML document using standard XSLT components. You may use any XSL specification to transform any XML document.

In addition to the ability to perform an XSL transform, it is also possible to replace elements in the XSL template with the current value of case-packet variables. When using this functionality, it is not even necessary to provide an input XML document since all the necessary information may be in the XSL itself.

**NOTE** There are two different syntaxes for replacing parameters in the XSL document with case-packet variables. Refer to the example below for both syntaxes.

The XML input (if needed) may come from a case-packet variable or from a URL.

The XSL input may come from a case-packet variable or from a URL.

The output may be put into a case-packet variable or maybe sent to a URL.

### **Table 4-125 TransformXML Parameters**

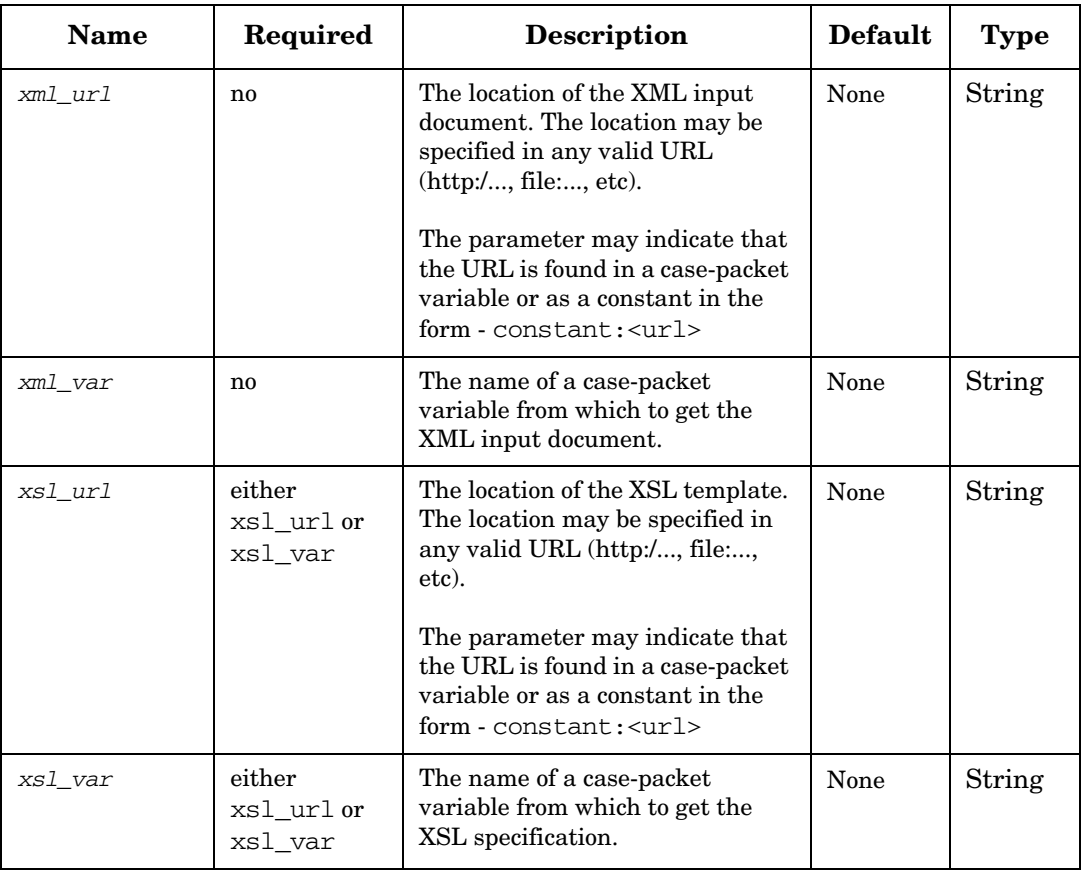

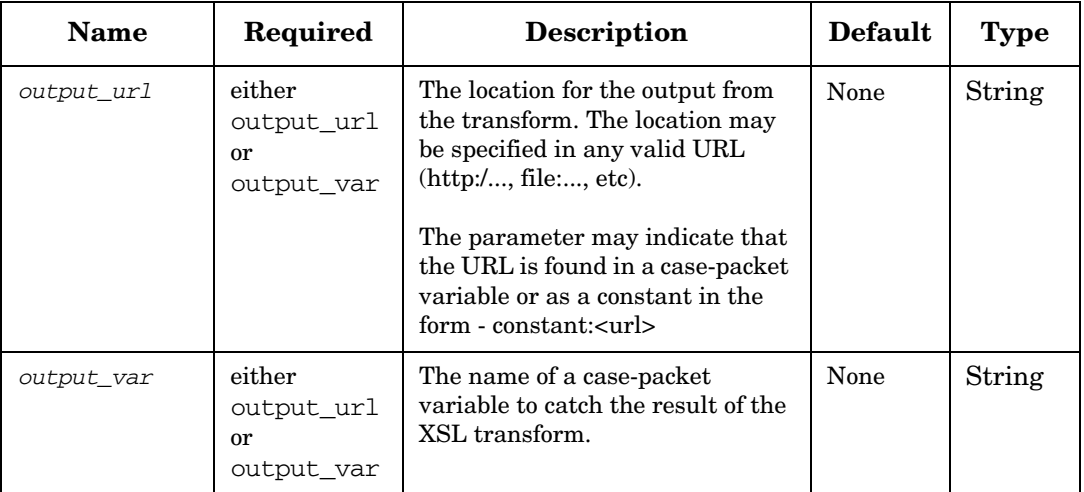

### **Table 4-125 TransformXML Parameters (Continued)**

#### **Example 4-95 TransformXML - use in the workflow**

This example creates a connection template for use in the GenericCLI plug-in. Notice that it does not provide an input XML document. The XSL template contains everything necessary to produce the desired output, it probably refers to case-packet variables, see the next example for an XSL template that would be meaningful in this case.

```
<Process-Node disablePersistence="true">
   <Name>Prepare for PIX connection</Name>
   <Action>
       <Class-Name>
           com.hp.ov.activator.mwfm.engine.component.builtin.TransformXML
       </Class-Name>
        <Param name="xsl_url" value="constant:file:///C:/HP/Openview/ 
                                      ServiceActivator/etc/cisco/
                                      CiscoPIX_telnet_direct.xsl" />
        <Param name="output_var" value="ciscoConnectString"/>
     </Action>
</Process-Node>
```
#### **Example 4-96 TransformXML - XSL template**

This example shows the form of an XSL template that replaces elements in the template with the value of case-packet variables. Notice the use of the  $xsl:param\, declaration$  near the top. This indicates that the template will refer to three variables in the body below. The workflow node will create XSL variables for each case-packet variable in the workflow. These can then be referred to in the XSL specification, as it is done for pix\_pswd, pix\_enable\_pswd, and pix\_timeout.

Notice the difference in the syntax when referring to the  $pix_time$  variable vs. the syntax used for pix pswd. The different syntax is necessary because of the strict nature of XML. One syntax is necessary when referring to a parameter inside of a tag attribute. The other syntax is used to refer to the parameter as part of the element text.

```
<?xml version="1.0" encoding="UTF-8"?>
<xsl:stylesheet xmlns:xsl="http://www.w3.org/1999/XSL/Transform" version="1.0">
<xsl:output doctype-system="CLIv4.dtd"/>
<xsl:param name="pix_pswd" />
<xsl:param name="pix_enable_pswd" />
<xsl:param name="pix_timeout" />
<xsl:template match="/">
<CLI>
   <Connect protocol="telnet">
   <Do timeout="{$pix_timeout}" description="PIX device authentication failed.">
       <Confirm>
           <Pattern>^PIX passwd: $</Pattern>
           <Command><xsl:value-of select="$pix_pswd"/></Command>
       </Confirm>
       <Error>^PIX passwd: $</Error>
       <Prompt>> $</Prompt>
   </Do>
   <Do description="PIX privileged (enable) mode authentication failed.">
       <Command>enable</Command>
        <Confirm>
           <Pattern>Password: $</Pattern>
           <Command><xsl:value-of select="$pix_enable_pswd"/></Command>
       </Confirm>
       <Error>Password: $</Error>
       <Error>^usage:</Error>
       <Prompt># $</Prompt>
   </Do>
</Connect>
</CLI>
</xsl:template>
</xsl:stylesheet>
```
#### **Example 4-97 TransformXML - XSL template with complex data types**

This example shows the form of an XSL template that replaces elements in the template with case-packet variables of the type object. The object can be of type maps, java beans, and arrays. The syntax for specifying complex data types is the same as which is defined in *References to Complex Data Types in Workflow Node Parameters* with the modification that the special characters must be substituted as shown in Table 4-126.

#### **Table 4-126 Complex data type usage in xslt**

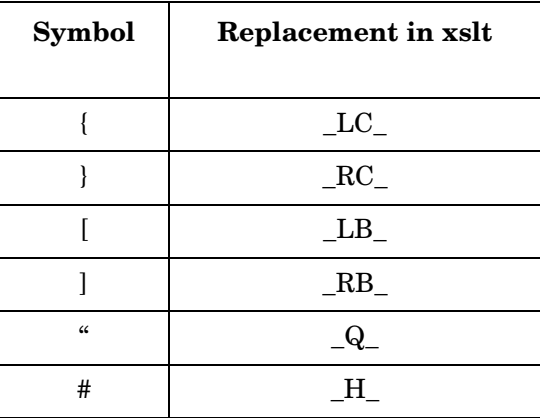

Notice the use of the xsl:param declaration near the top. This indicates that the template will refer to variables in the body as below:

- The elements beanCP. attribute1 is directly referring to the member variables of the Java bean object.
- The element arrayCP  $[0]$  is written as arrayCP\_LB\_0\_RB\_, where the character "{" is replaced by \_\_LB\_\_ and the character "]" is replaced by \_\_RB\_\_.
- The element hashMapcp {"key1"} is written as hashMapcp\_LC\_\_\_\_Q\_key1\_\_Q\_\_\_RC\_\_\_ , where the character '{ ' is replaced by  $\_$ LC $\_$  and the character ' ' is replaced by  $\_$ RC $\_$  and the '" is replaced by  $\_$  Q

The other complex data types used below are combinations of maps, arrays, and bean objects.

The workflow node will create XSL variables for each case-packet variable in the workflow. These can then be referred to in the XSL specification, as it is done for \$hashMapcp\_\_LC\_\_\_\_Q\_\_key1\_\_Q\_\_\_\_RC\_\_ , \$arrayCP\_\_LB\_\_0\_\_RB\_\_ and \$beanCP D attribute1.

```
<?xml version="1.0" encoding="UTF-8"?>
<xsl:stylesheet version="1.0"
xmlns:xsl="http://www.w3.org/1999/XSL/Transform">
<!-- We want to produce output for a HTML browser -->
<xsl:output method="html"/>
<xsl:preserve-space elements="*"/>
<xsl:param name="beanCP.attribute1"/>
<xsl:param name="arrayCP__LB__0__RB__"/>
<xsl:param name="beanCP__D__attribute2__LB__0__RB_
<xsl:param name="hashMapcp__LC____Q__key1__Q____RC__"/>
<xsl:param name="hashMapcp__LC__beanCP__D__attribute2__LB__0__RB____RC__"/>
<xsl:param
name="hashMapComplexcp_LC_beanCP_D_attribute2_LB_0_RB___RC___LC_a
rrayCP__LB__1__RB____RC____D__attribute2__H__"/>
```

```
<xsl:template match="/">
<html>
<head>
<script>
</script>
</head>
<style>
.row0 {background-color: #E6E6E6;
font-family: Verdana, Helvetica, Arial, Sans-serif;
font-size: 8pt; }
row1 {background-color: #CCCCCC;
font-family: Verdana, Helvetica, Arial, Sans-serif;
font-size: 8pt; }
.heading {
background: #336699;
font-family: Verdana, Helvetica, Arial, Sans-serif;
font-size: 8pt;
color: white;
text-align: left;
vertical-align: middle;
border: 1px solid white;
}
</style>
<body style="font-family:Verdana, Helvetica, Arial,
Sans-serif;font-size:8pt" onMousemove="savePosition();">
<table width="100%">
\langletr>
<td class="heading">Accessing attributes of Java Bean -
beanCP.attribute1</td>
<td class="heading">Accessing elements of an array - arrayCP[0]</td>
<td class="heading">Accessing elements of an array returned as attributes of
Java Bean - beanCP.attribute2[0]</td>
<td class="heading">Accessing Value of a hashMap using constant key - 
hashMapcp{"key1"}</td>
<td class="heading">Accessing Value of a hashMap using elements of an array
returned as attributes of Java Bean as key - hashMapcp{beanCP.attribute2[0]}
\langle/td\rangle<td class="heading">Complex Data type -
hashMapComplexcp{beanCP.attribute2[0]}{arrayCP[1]}.attribute2#</td>
\langletr>
<tr class="row{position() mod 2 }">
<xsl:call-template name="showdata" />
\langle/tr>
</table>
</body>
</html>
</xsl:template>
<xsl:template name="showdata">
<td><xsl:value-of select="$beanCP.attribute1"/></td>
<td><xsl:value-of select="$arrayCP__LB__0__RB__"/></td>
<td><xsl:value-of select="$beanCP__D__attribute2__LB__0__RB__"/></td>
<td><xsl:value-of select="$hashMapcp__LC____Q__key1__Q____RC__"/></td>
<td><xsl:value-of
select="$hashMapcp__LC__beanCP__D__attribute2__LB__0__RB____RC__"/></td>
<td><xsl:value-of
select="$hashMapComplexcp__LC__beanCP__D__attribute2__LB__0__RB____RC____LC
arrayCP_LB_1_RB___RC___D_attribute2_H_"/></td>
```
</xsl:template> </xsl:stylesheet> <!-- Copyright 2007 Hewlett Packard Development Company, L.P. -->

# **UpdateBean**

**com.hp.ov.activator.mwfm.component.builtin.UpdateBean**

This node updates an inventory bean object in memory; i.e. the object is not stored in the inventory database after being updated.

## **Table 4-127 UpdateBean Parameters**

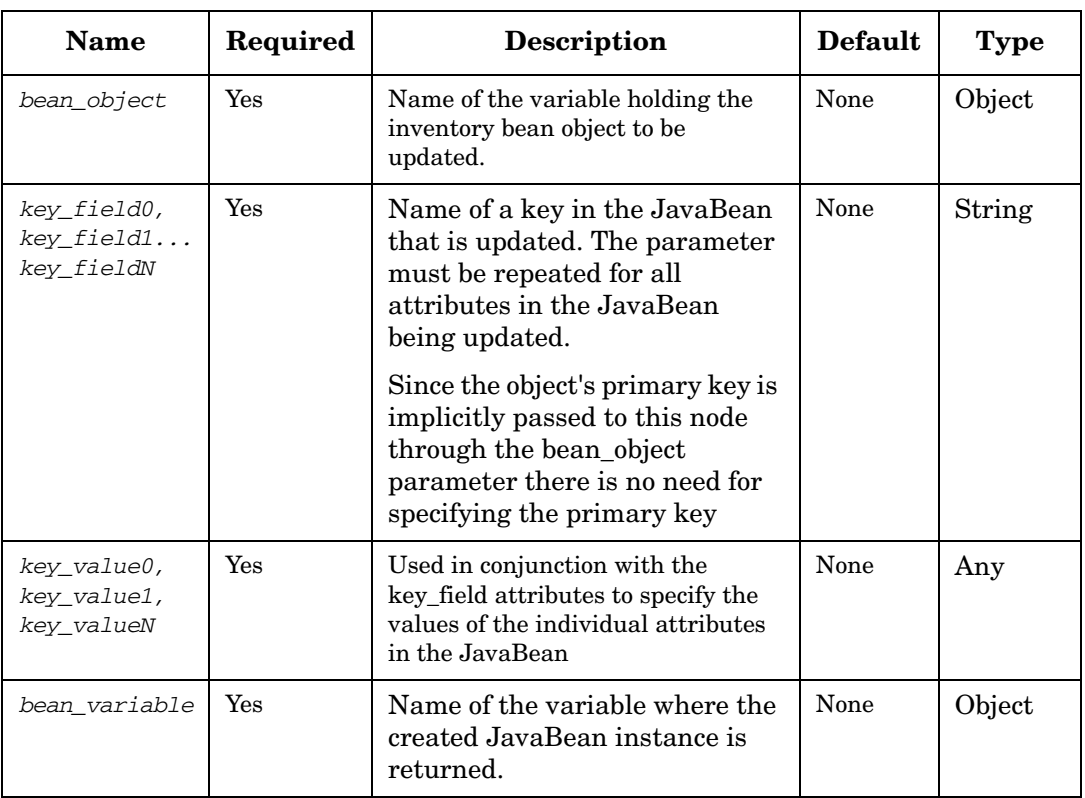

#### **Example 4-98 UpdateBean - use in the workflow**

#### This example updates in memory an inventory object representing a UNIX user.

```
<Process-Node>
   <Name>UpdateUnixUser</Name>
   <Description>Update a UNIX user</Description>
   <Action>
       <Class-Name>
           com.hp.ov.activator.mwfm.component.builtin.UpdateBean
       </Class-Name>
       <Param name="bean_object" value="user"/>
       <Param name="key_field0" value="constant:home"/>
       <Param name="key_value0" value="new_home_directory"/>
   </Action>
</Process-Node>
```
# **UpdateCustomAttributesNNMNode**

**com.hp.ov.activator.mwfm.component.builtin.nnmrequest.UpdateCustomAttributesNN MNode** 

The node supports the operation updateCustomAttributes (both in NodeBeanService and InterfaceBeanService). The bean\_type parameter must be specified in order to determine which of the two available operations will be actually invoked..

## **Table 4-128 UpdateCustomAttributesNNMNode Parameters**

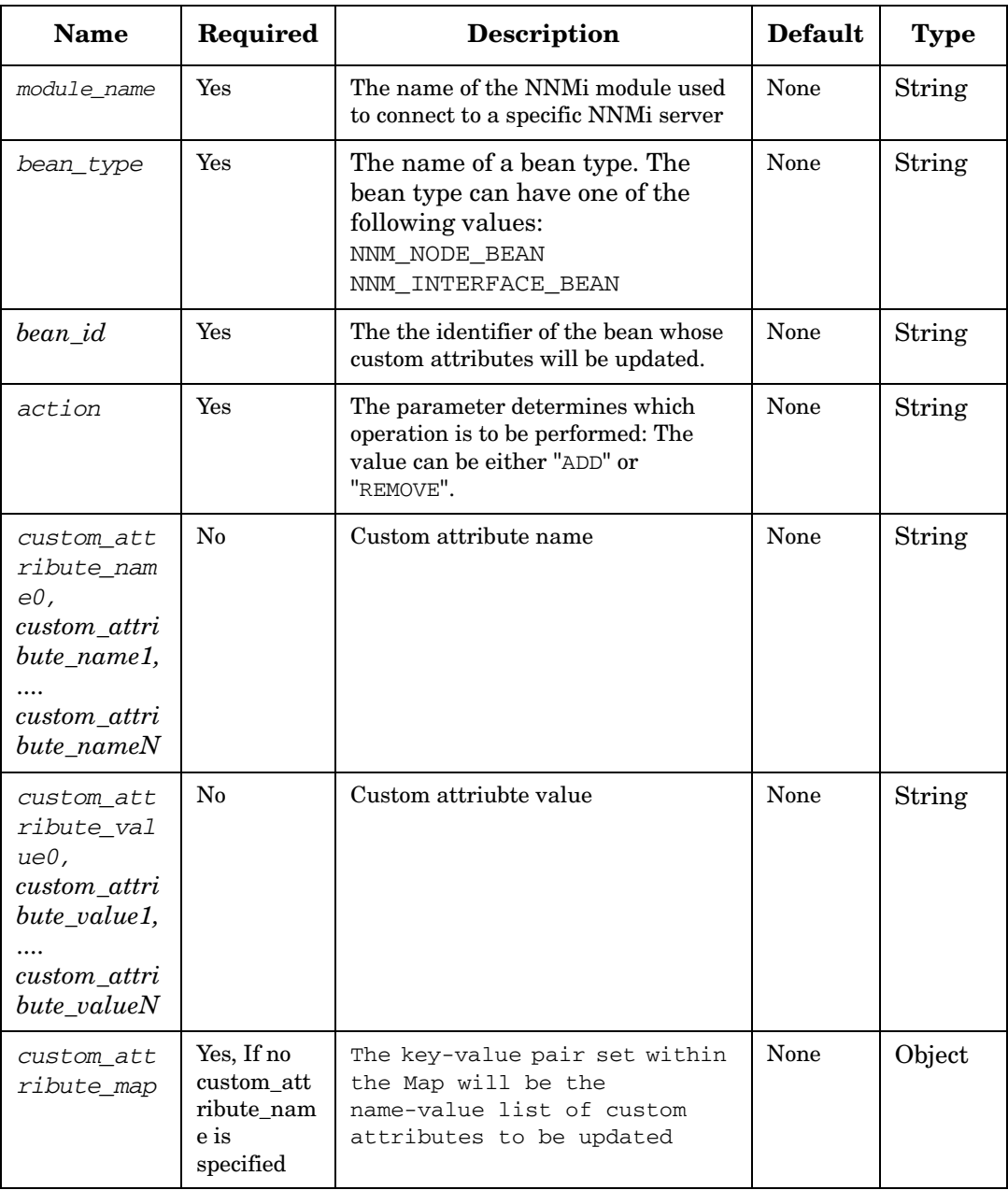

## **UpdateInProgress**

**com.hp.ov.activator.mwfm.component.builtin.UpdateInProgress** 

The node updates the value of the service-instance parameter called IN\_PROGRESS for a given service identifier.

### **Table 4-129 UpdateInProgress Parameters**

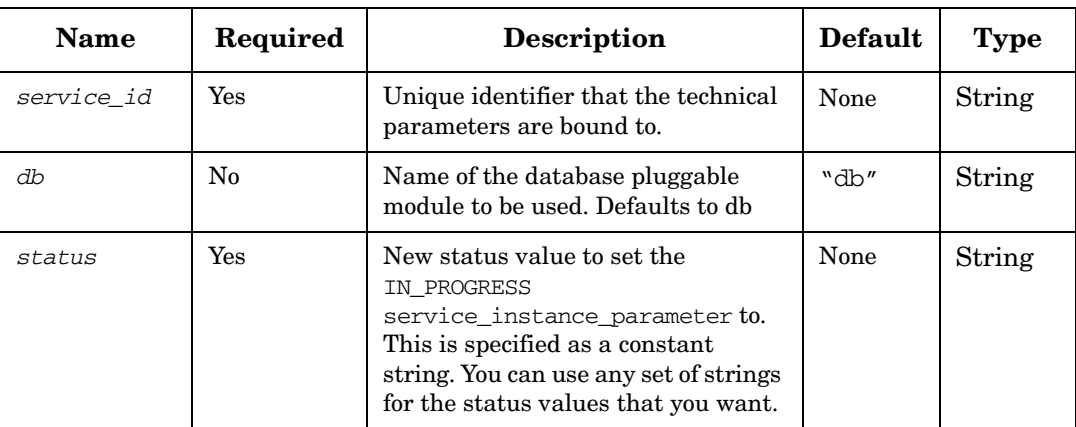

### **Example 4-99 UpdateInProgress - use in the workflow**

```
<Process-Node>
   <Name>Update IN_PROGRESS</Name>
       <Action>
       <Class-Name>
           com.hp.ov.activator.mwfm.component.builtin.UpdateInProgress
       </Class-Name>
       <Param name="service_id" value="customer_id"/> 
       <Param name="status" value="available"/>
   </Action>
</Process-Node>
```
# **UpdateInventory**

**com.hp.ov.activator.mwfm.component.builtin.UpdateInventory**

The node creates or updates instances in the inventory. It sets RET\_VALUE to 0 if successful, and to 1 if create or update fails. The supplied value of the primary key determines whether the node creates or updates instances in the inventory. If the key already exists, the specified attributes are modified otherwise a new instance is created in the inventory.

Values can be passed to an inventory object either by specifying a list of key\_field/key\_value pairs or by passing an object containing the inventory bean.

**Table 4-130 UpdateInventory Parameters**

| <b>Name</b>                              | Required       | <b>Description</b>                                                                                                    | <b>Default</b> | <b>Type</b>               |
|------------------------------------------|----------------|----------------------------------------------------------------------------------------------------|----------------|---------------------------|
| db                                       | No             | Name of the database module to be<br>used.                                                                                                    | "db"           | String                    |
| bean                                     | Yes            | Name of the JavaBean class that is<br>used for storing the data.                                                                                                    | None           | String                    |
| bean_object                              | No             | The name of the variable<br>containing the inventory bean<br>object to by stored in the inventory.                                                                                                    | None           | Object                    |
| key_field0,<br>key_field1<br>key_fieldN  | N <sub>o</sub> | Name of a key in the JavaBean that<br>is updated or created. The parame-<br>ter must be repeated for all<br>attributes in the JavaBean being<br>updated or initially assigned.<br>Note that when a JavaBean is<br>updated the primary key must<br>always be present in the list of<br>keys, even if it is not updated.<br>Note that the key_fields may be<br>case packet variables. | None           | String                    |
| key_value0,<br>key_value1,<br>key_valueN | $\rm No$       | Used in conjunction with the<br>key_field attributes to specify the<br>new value of the individual<br>attributes in the JavaBean                                                                                                    | None           | Depends<br>on the<br>bean |
| bean_variable                            | N <sub>0</sub> | Name of the variable where the<br>created/updated JavaBean instance<br>is returned.                                                                                                    | None           | Object                    |
| strict_crea<br>te                        | N <sub>0</sub> | When set to "true" the node<br>will run in "strict create" mode<br>which means that the node will<br>fail if a bean with the specified<br>key does already exist.<br>Can not be used together with<br>the <i>strict_update</i> parameter.                                                                                                    | false          | Boolean                   |

# **Table 4-130 UpdateInventory Parameters**

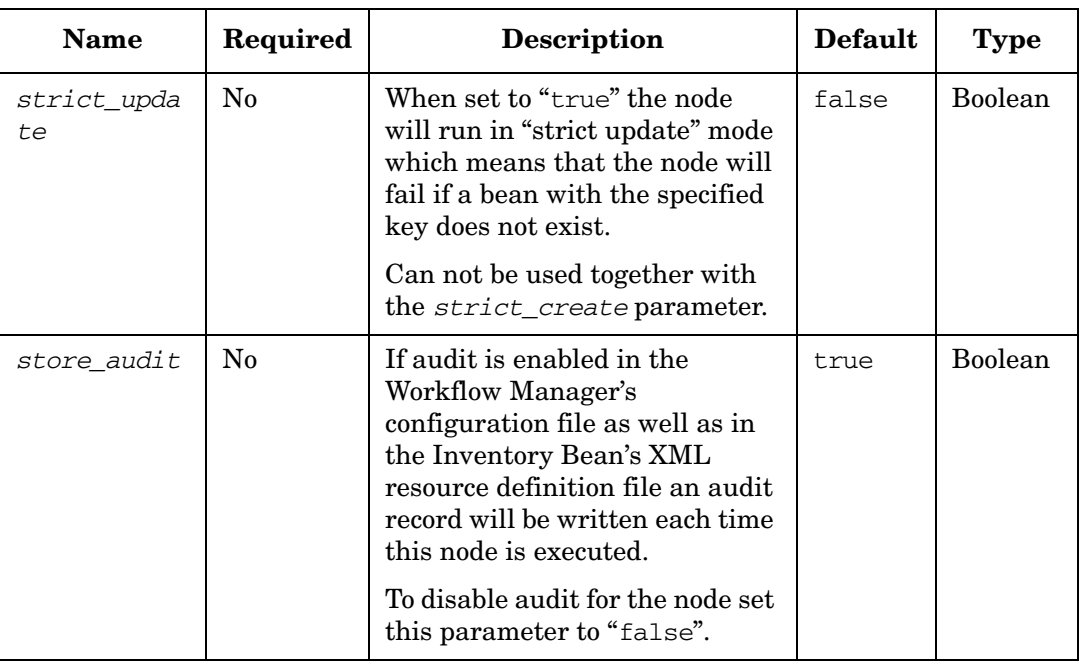

### **Example 4-100 UpdateInventory - use in the workflow**

This example uses the UpdateInventory node to modify the state of a port. The primary key is held in the variable *port\_id* and the new state variable is denoted by the text *Exclusive.*

```
<Process-Node>
   <Name>PortUsage=Exclusive</Name>
   <Action>
       <Class-Name>
           com.hp.ov.activator.mwfm.component.builtin.UpdateInventory
       </Class-Name>
       <Param name="bean" value="com.hp.ov.activator.example.Port"/>
       <Param name="key_field0" value="ElementComponentId"/>
       <Param name="key_value0" value="port_id"/>
       <Param name="key_field1" value="UsageState"/>
       <Param name="key_value1" value="Exclusive"/>
    </Action>
</Process-Node>
<Case-Packet>
   <Variable name="port_id" type="String"/>
</Case-Packet>
```
The following example shows how to create a new instance in the inventory of the JavaBean *L2VPN*, which is a service instance for Layer 2 VPN. Note that the *comments*  attribute is specified as *constant:comments* because it has the same name as the case-packet variable.

```
<Process-Node>
   <Name>Create L2 VPN</Name>
   <Action>
       <Class-Name>
           com.hp.ov.activator.mwfm.component.builtin.UpdateInventory
       </Class-Name>
       <Param name="bean" value="com.hp.ov.activator.example.L2VPN"/>
       <Param name="bean_variable" value="vpn_obj"/>
       <Param name="key_value0" value="service_id"/>
       <Param name="key_field0" value="ServiceId"/>
       <Param name="key_field1" value="CustomerId"/>
       <Param name="key_value1" value="customer_id"/>
       <Param name="key_field2" value="constant:comments"/>
       <Param name="key_value2" value="comments"/>
       <Param name="key_field3" value="Name"/>
       <Param name="key_value3" value="vpn_name"/>
       <Param name="key_field4" value="ActivationDate"/>
       <Param name="key_value4" value="date"/>
   </Action>
</Process-Node>
<Case-Packet>
   <Variable name="service_id" type="String"/>
   <Variable name="customer_id" type="String"/>
   <Variable name="comments" type="String"/>
   <Variable name="vpn_name" type="String"/>
   <Variable name="date=" type="String"/>
</Case-Packet>
```
## **UpdateServiceInstance**

**com.hp.ov.activator.mwfm.component.builtin.UpdateServiceInstance** 

The node updates the service-instance repository to set new values for the desired technical parameters tied to a given unique service identifier.

## **Table 4-131 UpdateServiceInstance Parameters**

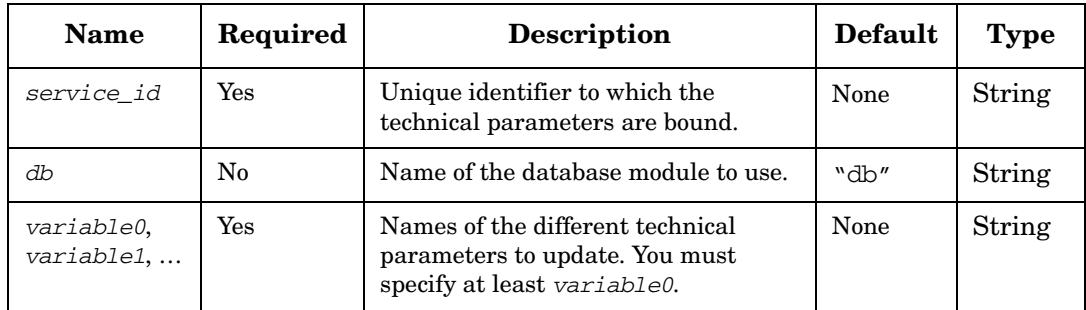

#### **Example 4-101 UpdateServiceInstance - use in the workflow**

This example updates several technical parameters that are tied to a customer identifier.

```
<Process-Node>
   <Name>Update technical inventory</Name>
   <Action>
       <Class-Name>
           com.hp.ov.activator.mwfm.component.builtin.UpdateServiceInstance
       </Class-Name>
        <Param name="service_id" value="customer_id"/> 
        <Param name="db" value="db"/>
        <Param name="variable0" value="web_domain"/>
        <Param name="variable1" value="group"/>
        <Param name="variable2" value="homedir"/>
        <Param name="variable3" value="ipaddress"/>
        <Param name="variable4" value="logdir"/>
        <Param name="variable5" value="login"/>
        <Param name="variable6" value="machine"/>
        <Param name="variable7" value="password"/>
        <Param name="variable8" value="port"/>
        <Param name="variable9" value="pre_domain"/>
        <Param name="variable10" value="rootdir"/>
        <Param name="variable11" value="uid"/>
   </Action>
</Process-Node>
```
## **UpdateUCMDBCIsAndRelations**

**com.hp.ov.activator.mwfm.component.builtin.UpdateUCMDBCIsAndRelations**

The updateUCMDBCIsAndRelations node will update the specified CIs and Relations in the uCMDB.

This node can update multiple Cis and Relations in a single request. The node throws a UCMDBException in case there is an error while processing the request.

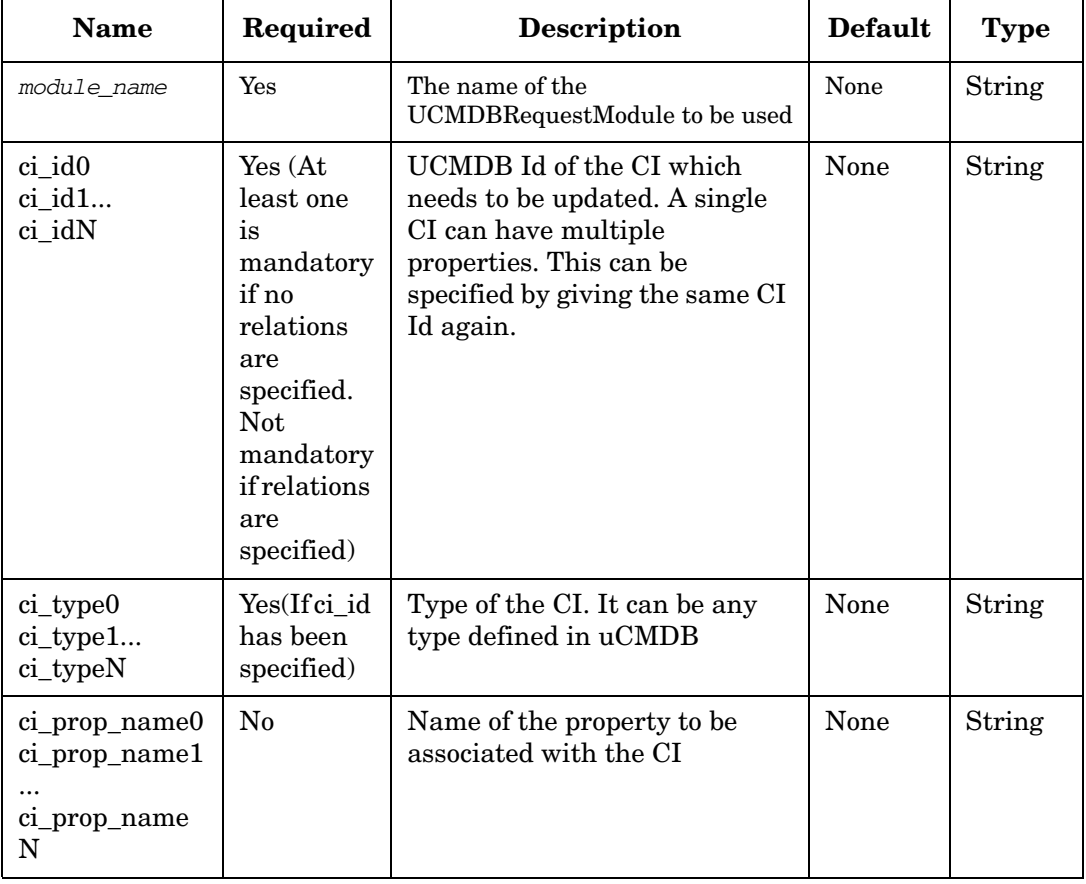

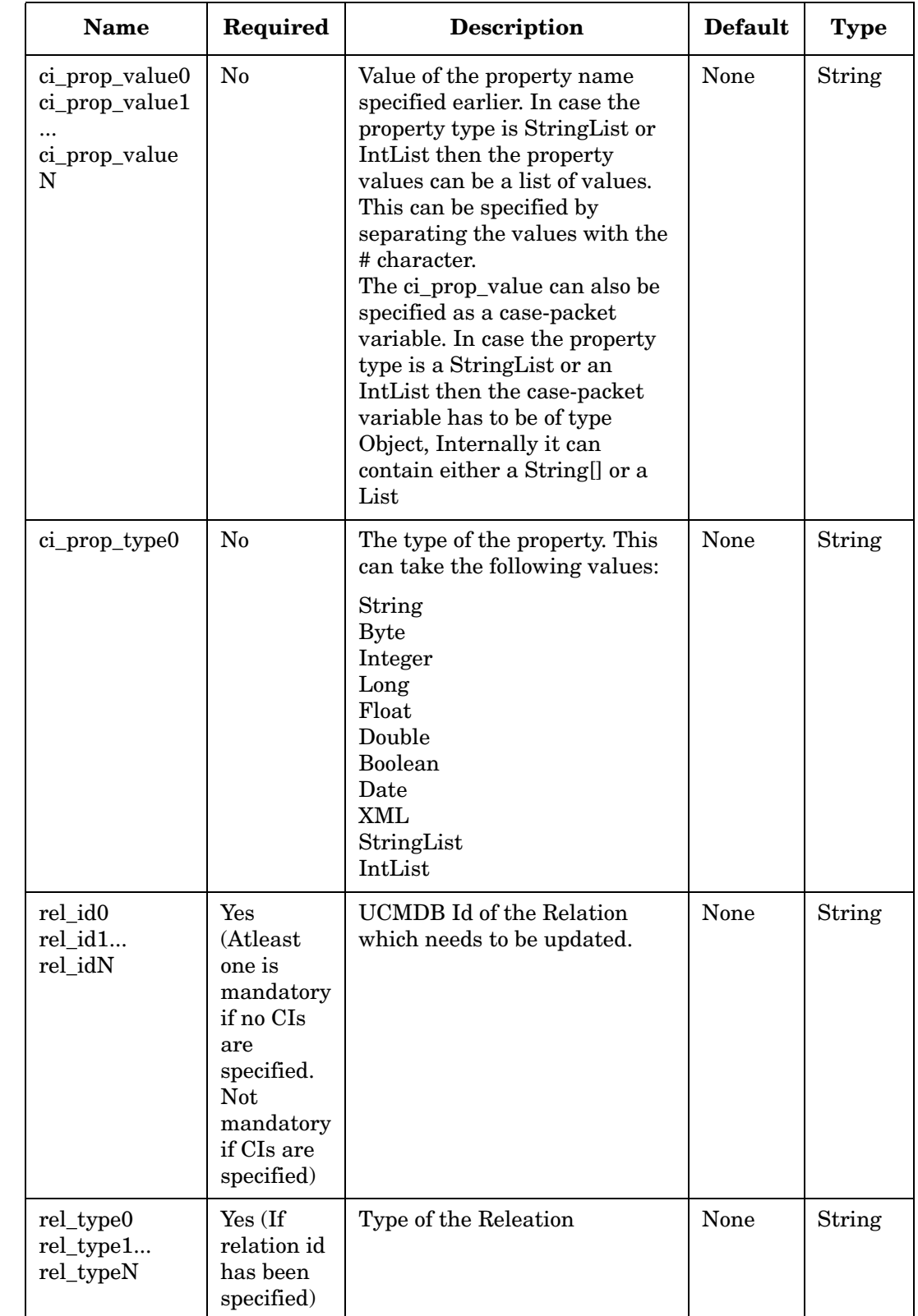

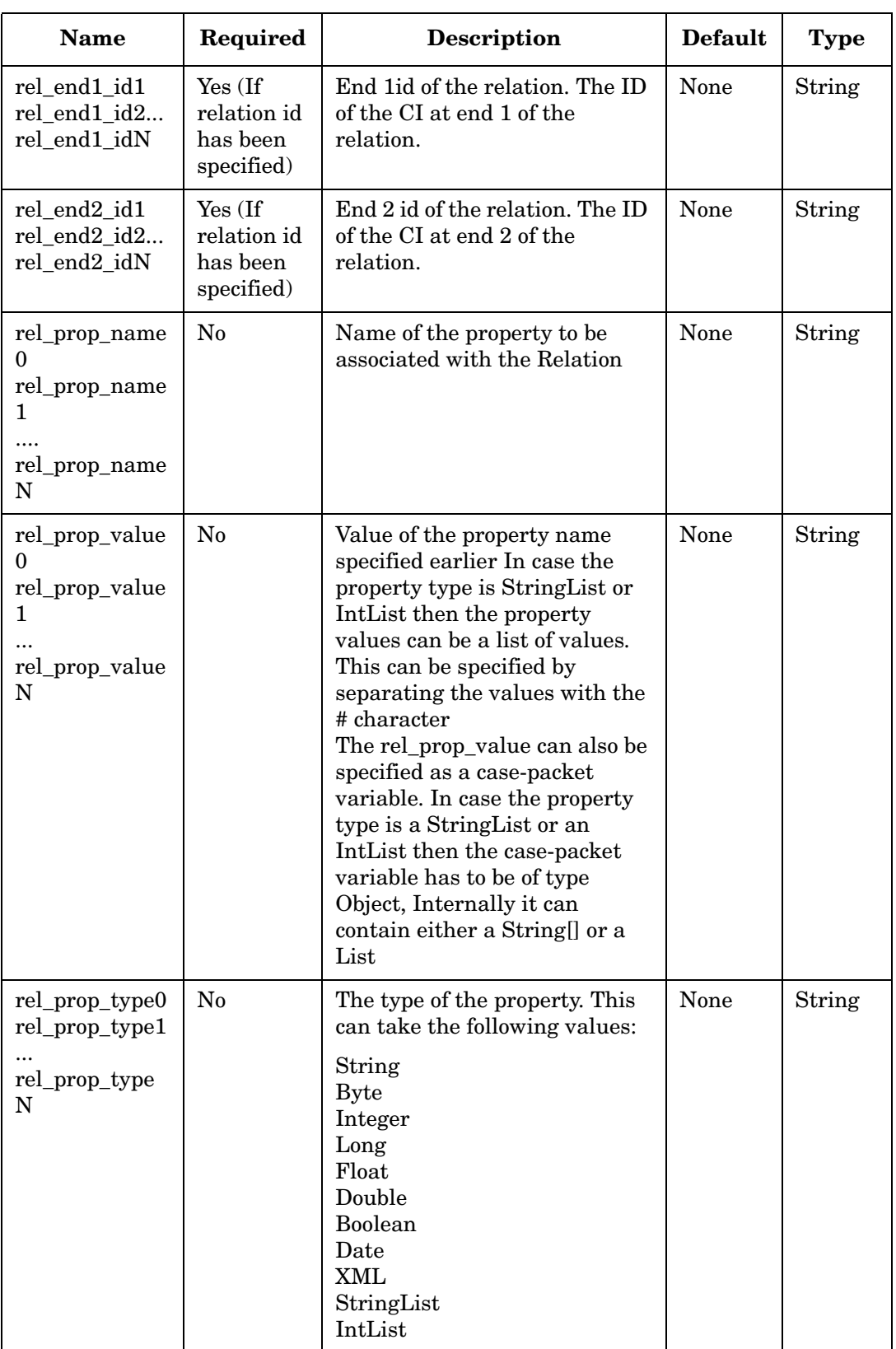

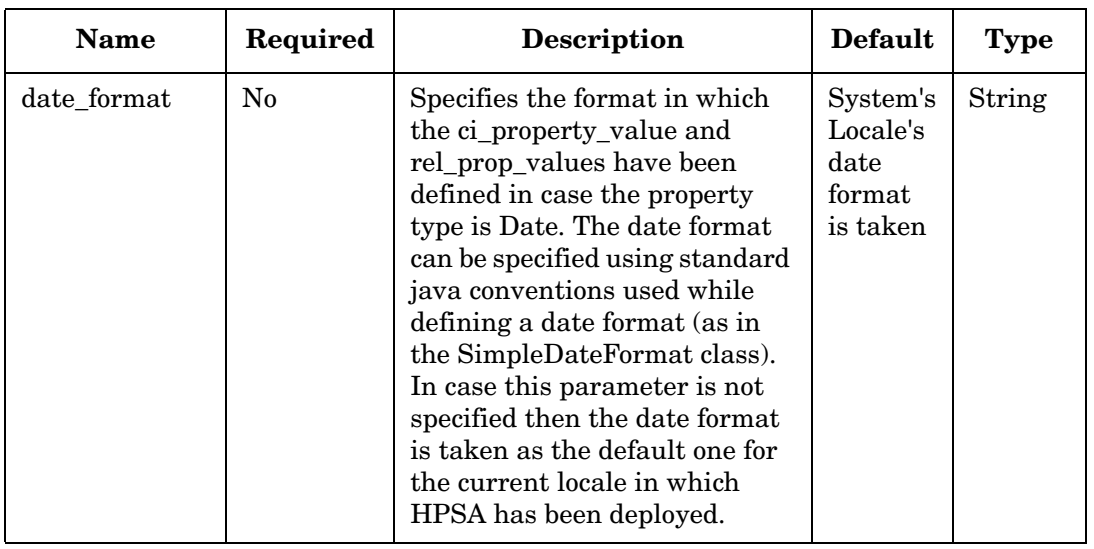

## **VariableMapper**

**com.hp.ov.activator.mwfm.component.builtin.VariableMapper** 

The node sets the value of case-packet variables based on templates. A template for variable mapping is a string that can have embedded references to other case-packet variables. For example, to construct the name of a home directory, you might want to append the user name to a fixed root path. The template might be /home/%username%. The %varname% syntax indicates the portions of the template that should be replaced.

The mappings can be specified in the workflow node parameters or can be placed in a template file. The template file can then be referenced from multiple workflows.

It is valid to specify both a template\_file and individual variables to be mapped.

The node always maps a string value to the case-packet variable specified. If you use the node to copy the value of a field in a bean when that value is null, then the resulting string will have the value "null". If you need to copy an object, then use Assign node.

#### **See Also**

• ["Assign" on page 110](#page-109-0)

## **Table 4-133 VariableMapper Parameters**

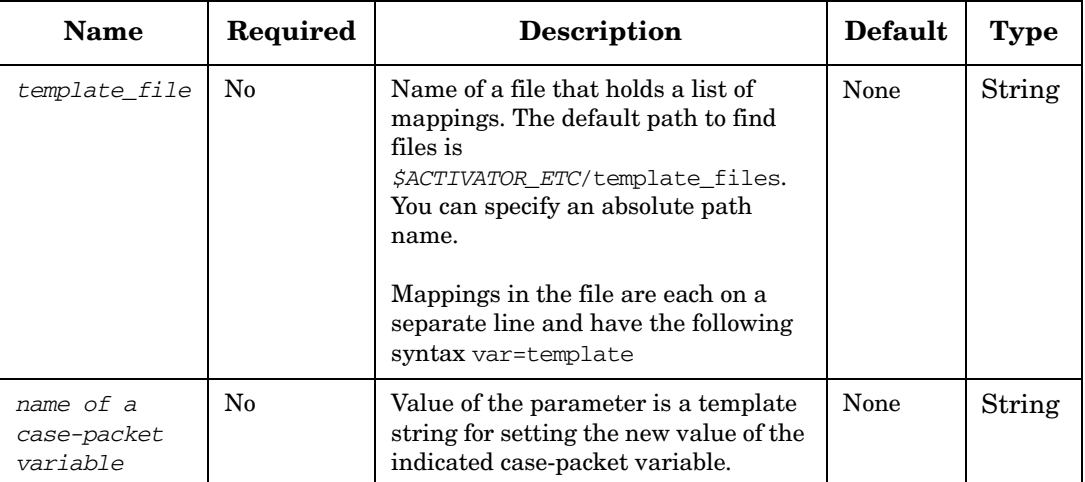

#### **Example 4-102 VariableMapper - use in the workflow**

This example sets the value of the homedir variable to /home/ravi and the password variable to raviPW and assumes that the variable login has the value ravi.

```
<Process-Node disablePersistence="true">
   <Name>Map Values</Name>
   <Action>
       <Class-Name>
           com.hp.ov.activator.mwfm.component.builtin.VariableMapper
        </Class-Name>
       <Param name="homedir" value="/home/%login%" />
       <Param name="password" value%login%PW" />
   </Action>
</Process-Node>
```
## **WasPreviousNodeOK**

**com.hp.ov.activator.mwfm.component.builtin.WasPreviousNodeOK**

The node tests whether the previous node was executed normally. If the previous node was processed correctly, the workflow follows the true branch otherwise it follows the false branch. The previous node was executed normally if the RET\_VALUE has the value  $\Omega$ .

## **Table 4-134 WasPreviousNodeOK Parameters**

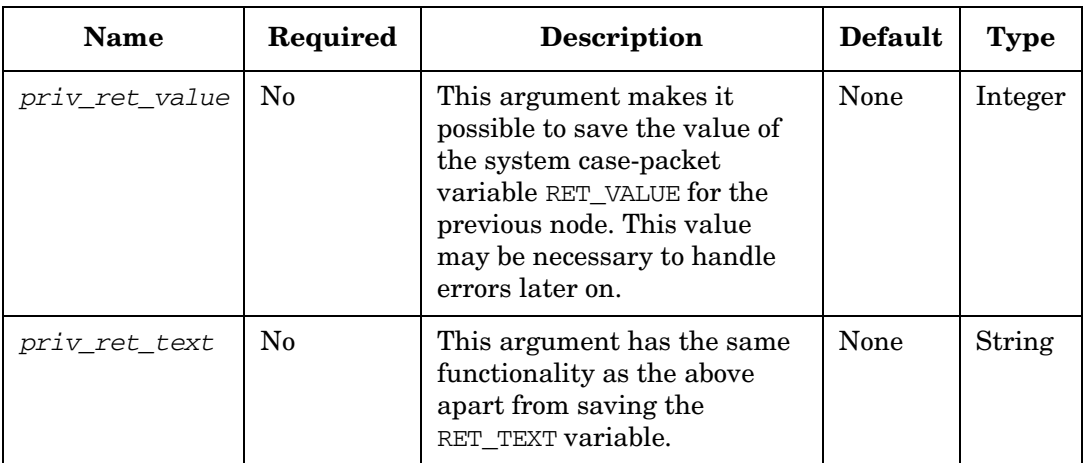

#### **Example 4-103 WasPreviousNodeOK - use in the workflow**

This example checks whether the previous node in the workflow was processed correctly. If the node was processed correctly, the next node is PrintOkMessage otherwise the PrintFailedMessage node is next. The RET\_VALUE and RET\_TEXT variables from the previous node are saved in the case-packet variables last\_ret\_value and last\_ret\_text

```
<Rule-Node disablePersistence="true">
    <Name>WasPreviousNodeOK</Name>
   <Description>Check the previous node</Description>
   <Action>
       <Class-Name>
           com.hp.ov.activator.mwfm.component.builtin.WasPreviousNodeOK
        </Class-Name>
       <Param name="priv_ret_text" value="last_ret_text" />
       <Param name="priv_ret_value" value="last_ret_value" />
   </Action>
   <True-Next-Node>PrintOkMessage</True-Next-Node>
    <False-Next-Node>PrintFailedMessage</False-Next-Node>
</Rule-Node>
```
## **WriteCasePacket**

**com.hp.ov.activator.mwfm.component.builtin.WriteCasePacket** 

The node provides a way to write the contents of a case-packet to a file or to a sender module. This is typically used for testing.

## **Table 4-135 WriteCasePacket Parameters**

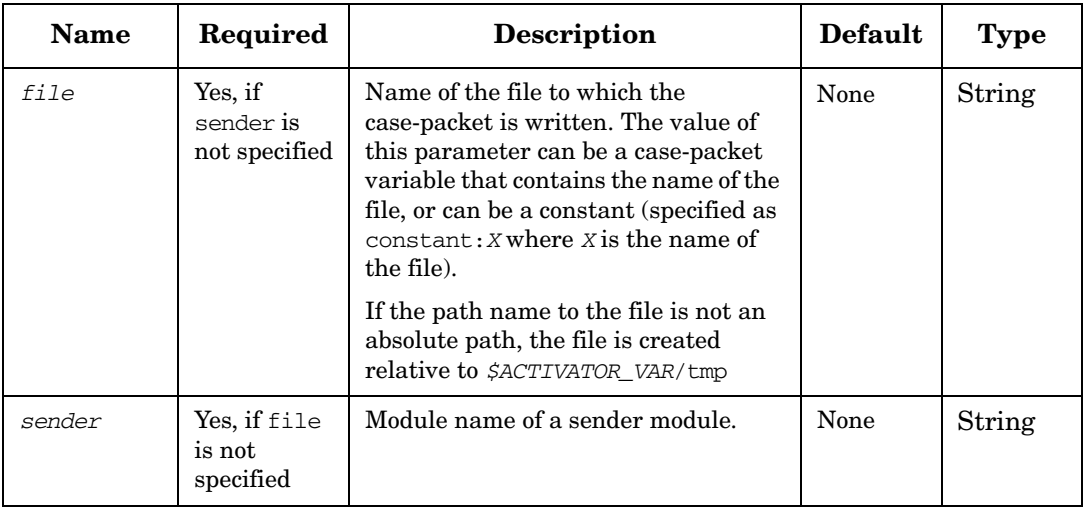

## **WriteDataToDatabase**

**com.hp.ov.activator.mwfm.component.builtin.WriteDataToDatabase**

The node writes or updates data in the DATABASE MESSAGE table in the database.

The first time data is written the message\_url is not required. A message id will be returned as an identifier in the output parameter output\_value.

When updating or appending data the message  $\lfloor \pi \rfloor$  must contain the message id.

The data to be written must be given in the parameter message\_data.

If an identifer must be written to the identifer column this information can be provided in the parameter identifier.

If the node is used to update existing data an optional parameter "*data\_position*" is provided.

## **Table 4-136 WriteDataToDatabase Parameters**

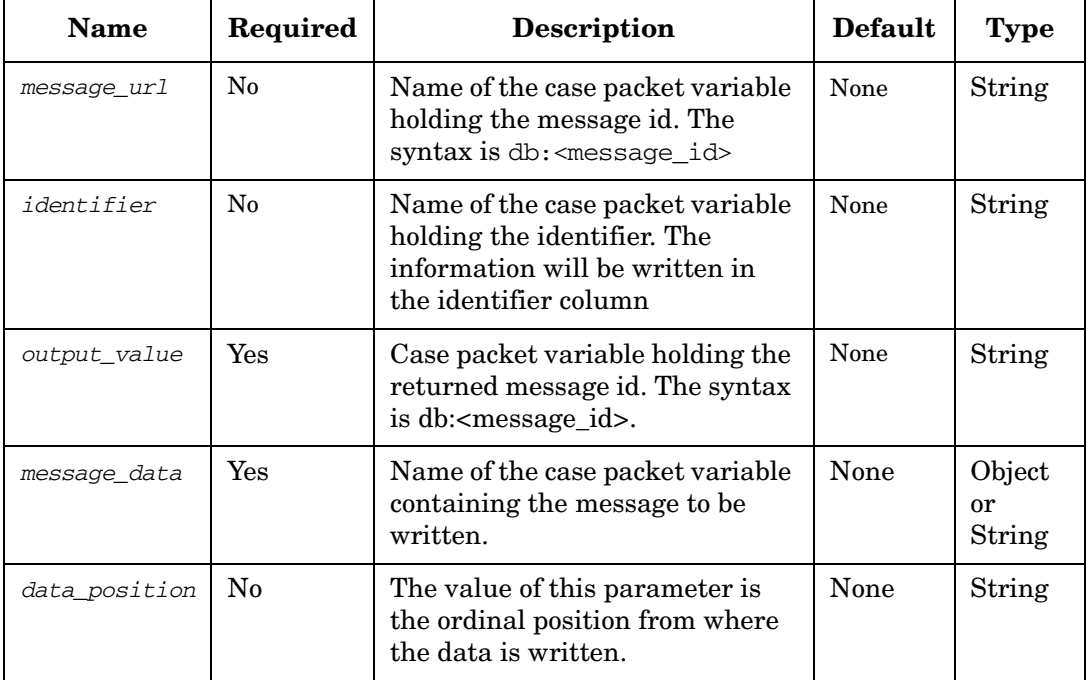

#### **Example 4-104 Write Data**

```
<Process-Node>
   <Name>WriteDataToDatabase</Name>
   <Action>
       <Class-Name>
           com.hp.ov.activator.mwfm.component.builtin.WriteDataToDatabase
        </Class-Name>
       <Param name="message_data" value="saveData" />
       <Param name="output_value" value="newMessageId" />
   </Action>
   </Process-Node>
```
#### **Example 4-105 Update Data**

```
<Process-Node>
   <Name>WriteDataToDatabase2</Name>
   <Action>
       <Class-Name>
           com.hp.ov.activator.mwfm.component.builtin.WriteDataToDatabase
        </Class-Name>
       <Param name="data_position" value="31" />
       <Param name="message_data" value="saveData" />
       <Param name="message_id" value="newMessageId" />
       <Param name="output_value" value="newMessageId" />
   </Action>
   </Process-Node>
```
## **XMLMapper**

**com.hp.ov.activator.mwfm.component.builtin.XMLMapper** 

The node maps fields from an XML message to case-packet variables.

To set each case-packet variable, there is a specification for finding the proper element of the XML message. The specification is similar to a directory path. Each element in the tree is separated with the slash character.

If you want to test an attribute of an element, put a pipe (|) character at the end, and append the name of the attribute to retrieve  $(Msg/Body | ID)$ . It is valid to specify both a template\_file and individual variables to be mapped.

The XMLMapper node supports the use of the hash character (#) for inserting lists. When # is used together with a numeric value (#<number>), reference is made to a specific entry in a list. For instance, (#5) fetches the 5th entry from a list.

By default, the XMLMapper node raises an exception if it cannot find specified tags for a mapping. You can indicate to the node whether it should ignore such cases or not. If the parameter ignore\_missing\_tags has a value of "true" and the tags for one of the specified mappings cannot be found in the XML file, an exception will not be raised, but the variable intended to receive the value will be set to a default value ( " " for Strings, 0 for Integer and Float, "false" for Boolean). If this is the case, the XMLMapper node sets RET\_VALUE to 1 to indicate that some values were not mapped.

The RET\_VALUE variable is updated with a value of 0 if reading and parsing the XML file are successful or a value of 1 in case of an error.

The XMLMapper node uses a special syntax to access multiple tags of the same name. For example, if the following statement appears in the XML file:

```
<Parameter name="option_type" value="/msg/body/option#/type"/>
```
The following code would be expected:

```
<msg>
    <body>
        <option>
              <type>A</type>
         </option>
         <option>
              <type>B</type>
         </option>
         <option>
              <type>C</type>
         </option>
    </body>
</msg>
```
This would cause the option\_type variable (a variable of type Object that was previously created) to contain an array of three values { "A", "B", "C" }.

It is also possible to extract information from an XML message which does not have a root element if the validation parameter is set to "false". For example, for the following XML message:

```
<A><B>b1</B><C>c1</C></A>
<A><B>b2</B></A>
<A><C>c3</C></A>
<A><B>b4</B></A>
```
With the mapping:

```
<Parameter name="varB" value="A/B"/>
<Parameter name="varC" value="A/C"/>
```
#### Gives the following two objects:

```
varB=Object[]{"b1","b2","b4"}
varC=Object[]{"c1","c3"}
```
The XMLMapper node supports the functionality to extract XML parts of the XML message. Using the above example and changing the mapping to the following:

```
<Parameter name="varB" value="A"/>
```
Gives the following object:

**varA= Object[]{"<B>b1</B><C>c1</C>","<B>b2</B>","<C>c3</C>","<B>b4</B>"}**

The XML to be mapped is specified using the action parameter *xml\_url*. This can be a file (an absolute path or a filename relative to \$ACTIVATOR\_VAR), or message id that refers to message stored in the database. Alternatively, the XML can also be specified using the action parameter *xml\_var*.

## **Table 4-137 XMLMapper Parameters**

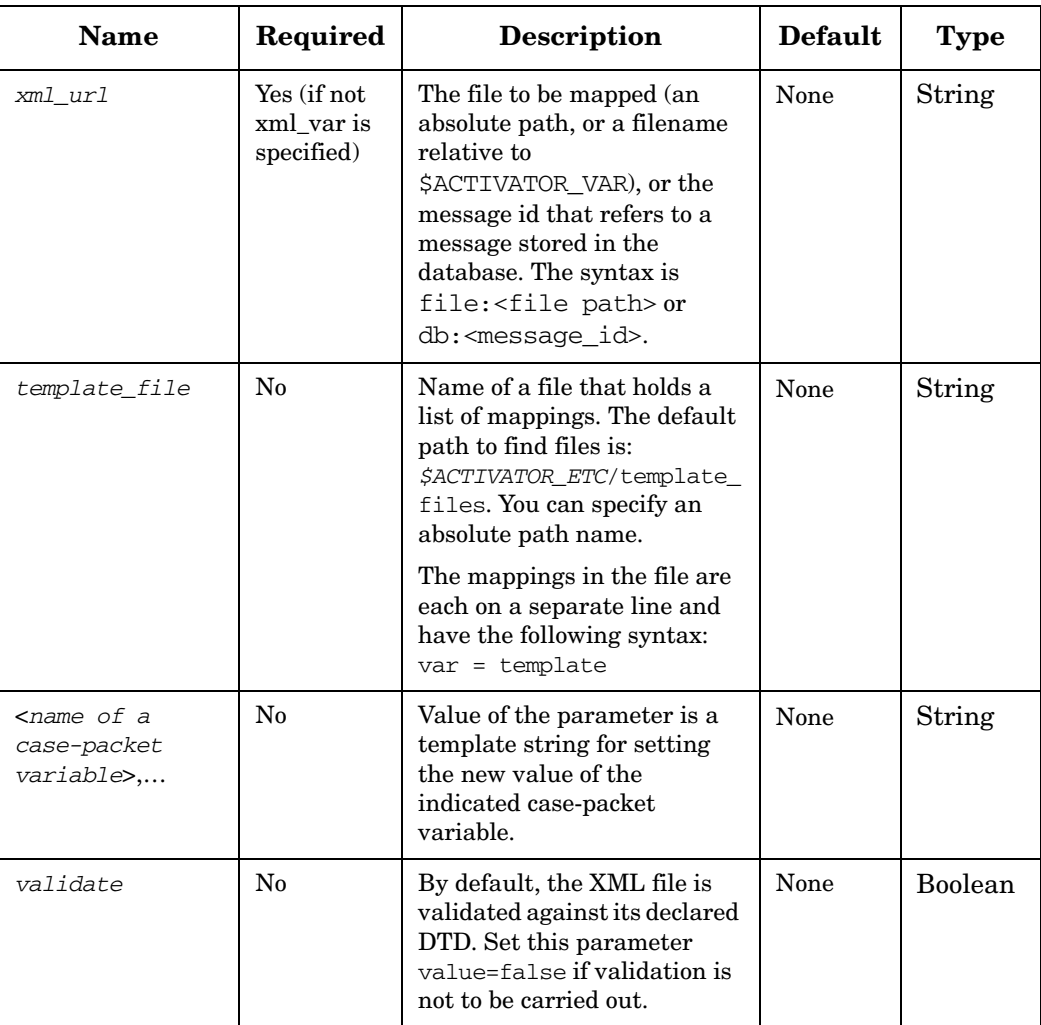

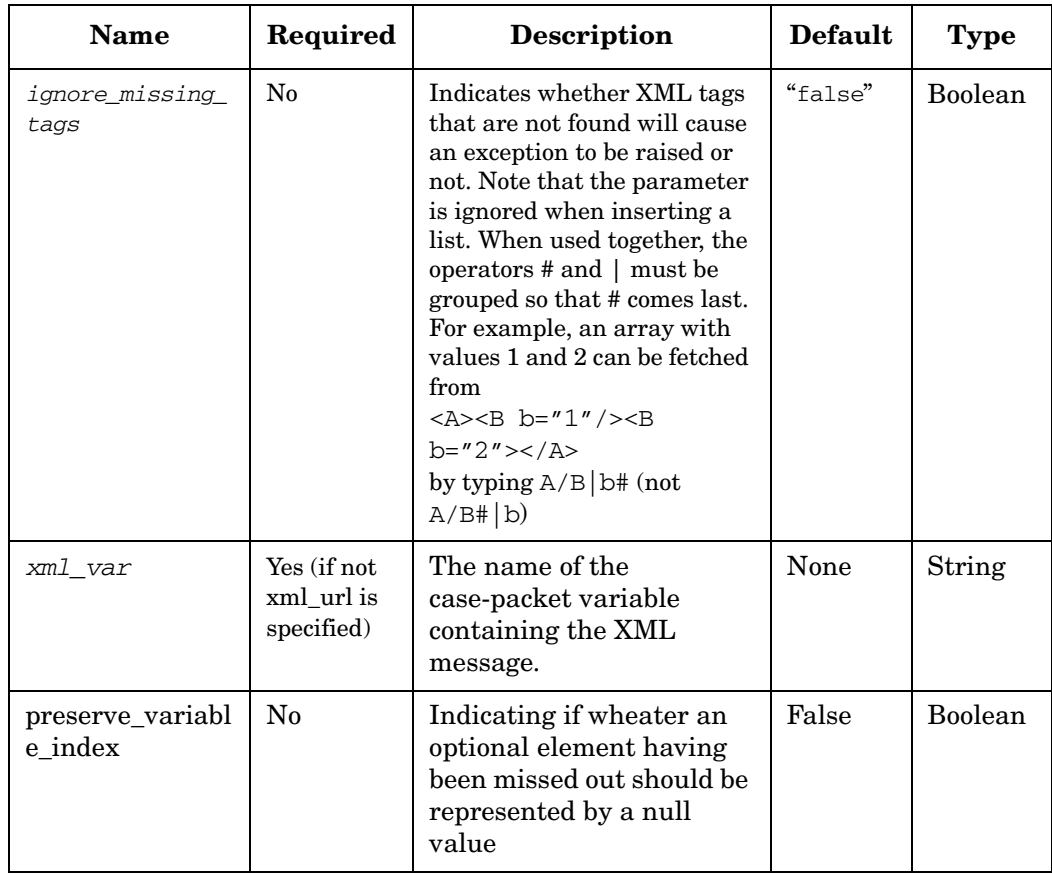

## **Table 4-137 XMLMapper Parameters (Continued)**

#### **Example 4-106 XMLMapper - use in the workflow**

This example parses an incoming XML file to set the value of the variables custid and uid. The case-packet message\_url contains the file path or message id.

```
<Process-Node>
   <Name>XML mapper</Name>
    <Action>
       <Class-Name>
           com.hp.ov.activator.mwfm.component.builtin.XMLMapper
       </Class-Name>
       <Param name="xml_url" value="message_url" />
       <Param name="custid" value="msg/header/customer_id" />
       <Param name="uid" value=msg/body/login|uid" />
   </Action>
</Process-Node>
```
#### **Example 4-107 XMLMapper - incoming message to be parsed**

This example of an XML message will set the custid to 12345 and the uid to 522.

```
<msg>
   <header>
        <customer_id>12345</customer_id>
        <message_id>93456</message_id>
        <service_name>OVACT_ActivateWeb</service_name>
   </header>
   <body>
        <domain>storactive.cnd.hp.com</domain>
        <login uid="522" group="users">mylogin0</login>
        <password>mypass01</password>
   </body>
</msg>
```
#### **XML Namespaces**

The XMLMapper node has a basic understanding of XML namespaces. To specify a namespace, separate the namespace from the element with a colon (":):

**<soap:Envelope>**

To select the above element, use:

**/soap:Envelope/...**

#### **Example 4-108 XMLNamespaces**

```
<?xml version="1.0" encoding="UTF-8"?>
   <Document
        xmlns:ns1="http://www.hp.com/ns1"
       xmlns:ns2="http://www.hp.com/ns2">
        <ns1:Test>
               <ns1:value>test</ns1:value>
       </ns1:Test>
       <Underscore>_</Underscore>
       <ns2:Test>
               <ns2:value>succeeded</ns2:value>
       </ns2:Test>
       </Document>
```
In the above example 'test' value can be extracted by the following path:

/Document/ns1:Test/ns1:value

The 'succeeded' value can be extracted by the following path:

/Document/ns2:Test/ns2:value

The 'underscore' value can be extracted by the following path:

/Document/Underscore

## **XMLParser**

**com.hp.ov.activator.mwfm.component.builtin.XMLParser** 

The node allows validating an XML against a DTD or W3C Schema and also allows retrieval of data from the xml using the W3C XPath notation. The node will map values corresponding to the XPaths to the specified case-packet variables.

The XMLParser node will only support XPaths with absolute paths conforming to XPath 1.0 specification. The XMLParser does not support specifying of paths in relative format nor does the node support the XPath AND operator().

This node can read an xml from a case-packet variable, or a file or from a database message. In case the xml is read from a case-packet variable then the xml\_var parameter needs to be specified and in case the xml is read from a file or a db message id then the message\_url parameter has to be specified. Specifying either one of these parameters is mandatory. However both these parameters cannot be specified together.

The XMLParser node also supports parsing an xml which does not have root nodes. However to enable this, the "validate" parameter must be set to false. XMLParser node also supports an XML with namespaces. To parse an xml with namespaces the namespace prefixes and the namespace urls used in the XML needs to be specified using the namespace\_prefix and the namespace\_url parameters. Multiple prefixes and namespaces can be specified.

The input xml can either be validated against a DTD or a schema. The parameter "validate" determines if the input xml needs to be validated or not. The value of this parameter is set to "true" by default. The value of the parameter definition\_language determines whether the validation has to be against a DTD or a W3C Schema. The default value of this parameter is "W3CSchema".The schema or the DTD file can either be embedded as part of the input XML or specified separately using the definition\_url parameter. In case schema/dtd has been specified in the definition\_url parameter and also embedded in the document, then the xml is validated against the file specified by the definition\_url parameter.

The XMLParser allows retrieval of data from the XML using the XPath notation. The result retrieved corresponds to the type of case-packet variable defined. In case the case-packet variable is of type Object, then the result retrieved will be a String array of values of all the nodes matching the XPath. In case the case-packet variable is of any other type then the value of the first node matching the XPath will be returned.

To set each case-packet variable, an XPath corresponding to the element or attribute whose value needs to be fetched has to be given.

Consider the XML:

```
<msg>
   <body name="item1">
       <option name="1">
            <type>A</type>
            <colour>Red</colour>
         </option>
         <option>
             <type>B</type>
         </option>
         <option name="2">
             <type>C</type>
            <colour>Black</colour>
         </option>
   </body>
```

```
<body name="item2">
        <option name="3">
            <type>D</type>
            <colour>Blue<colour>
        </option>
        <option name="2">
            <type>F</type>
            <colour>Yellow</colour>
        </option>
    </body>
</msg>
```
In case the value of the first type node needs to be fetched then the XPath can either be:

**/msg/body/option/type** 

Or

**/msg/body/option[1]/type**

It is to be noted that in case of XPath notations the index starts from 1 and not 0. In both cases the case-packet variable needs to be of type String. The value returned will be string "A".

In case the XMLParser cannot find specified tags for an XPath, then by default, the node returns default values, the variable intended to receive the value will be set to a default value ( " " for Strings, 0 for Integer and Float, "false" for Boolean). In case an exception needs to be raised when a tag is not found then you can set the ignore\_missing\_tags parameter to false. The default value of this parameter is true. However the ignore\_missing\_tags parameter is not considered if the case-packet variable is of type Object.

In case multiple values need to be fetched, then the XPath /msg/body/option/type needs to be given with the case-packet variable set as Object. The value returned will be the string array {"A", "B", "C", "D", "E", "F"}.

In case the type of the case-packet variable is Object and the xml does not have the element corresponding to the XPath then an "" is placed in the string array as a placeholder for the element. For example, the element colour is not present in the second option node of the example. When the XPath has been specified as /msg/body/option/colour then the value returned will be a string array with the values {"Red", "", "Black", "Blue", "", "Yellow"}.

Attributes can be fetched by prefixing them with the @ symbol. The value of an attribute can be fetched by using the XPath /msg/body/option/@name.

XPaths can also be specified in a template file. The way to specify a variable in a template file is as follows <variablename>=<xpath>. For example if the case-packet variable name is option type and the xpath that need to be defined is /msg/body/option/type then the same can be defined as option\_type=/msg/body/option/type. It is to be noted that the case-packet variable name

"option\_type" needs to be defined in the workflow.

It is valid to specify both a template file and individual variables to be mapped. In case the same variable name has been specified both in the template-file and the individual variable, then the XPath defined against the individual variable takes precedence.

## **Table 4-138 XMLParser Parameters**

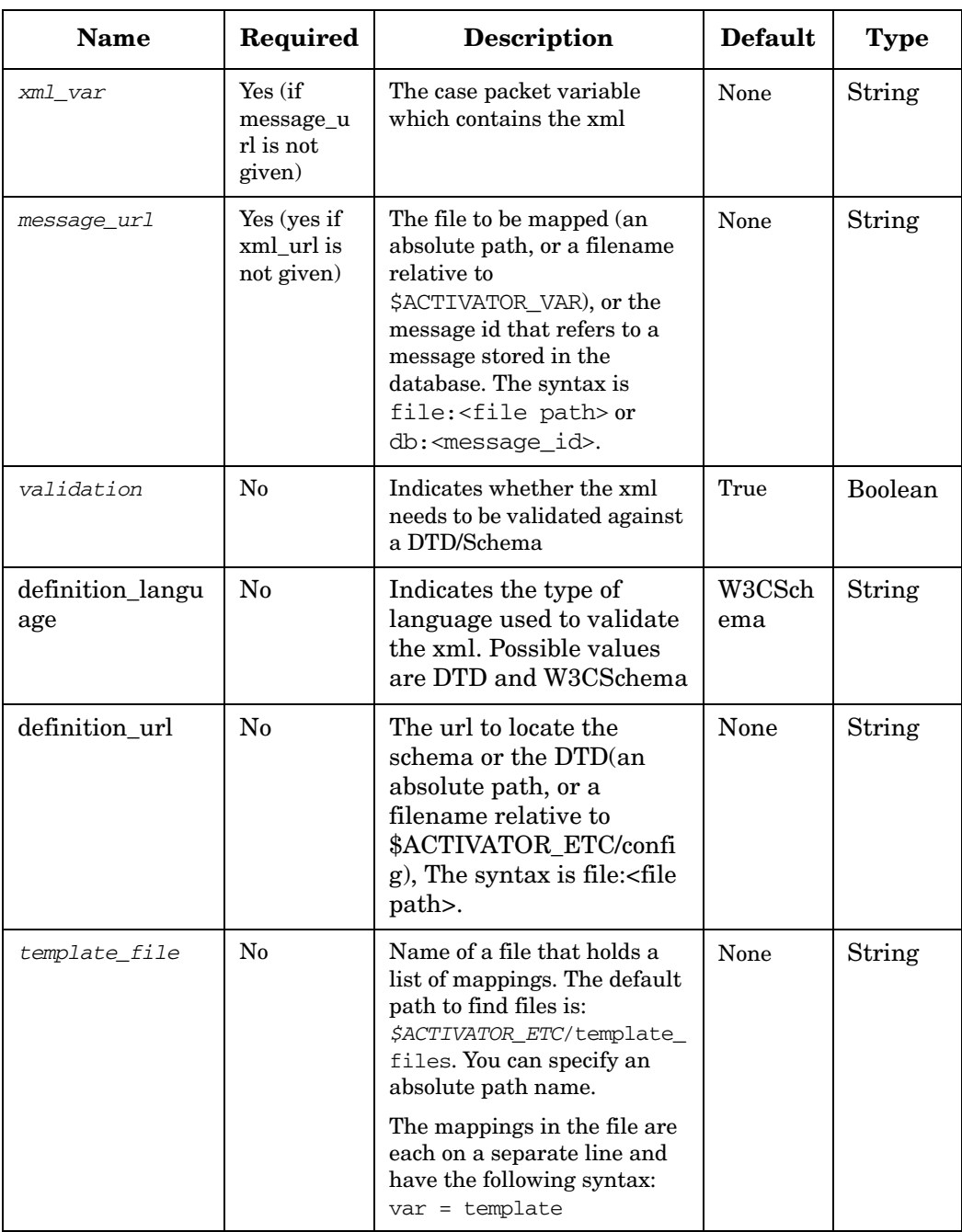

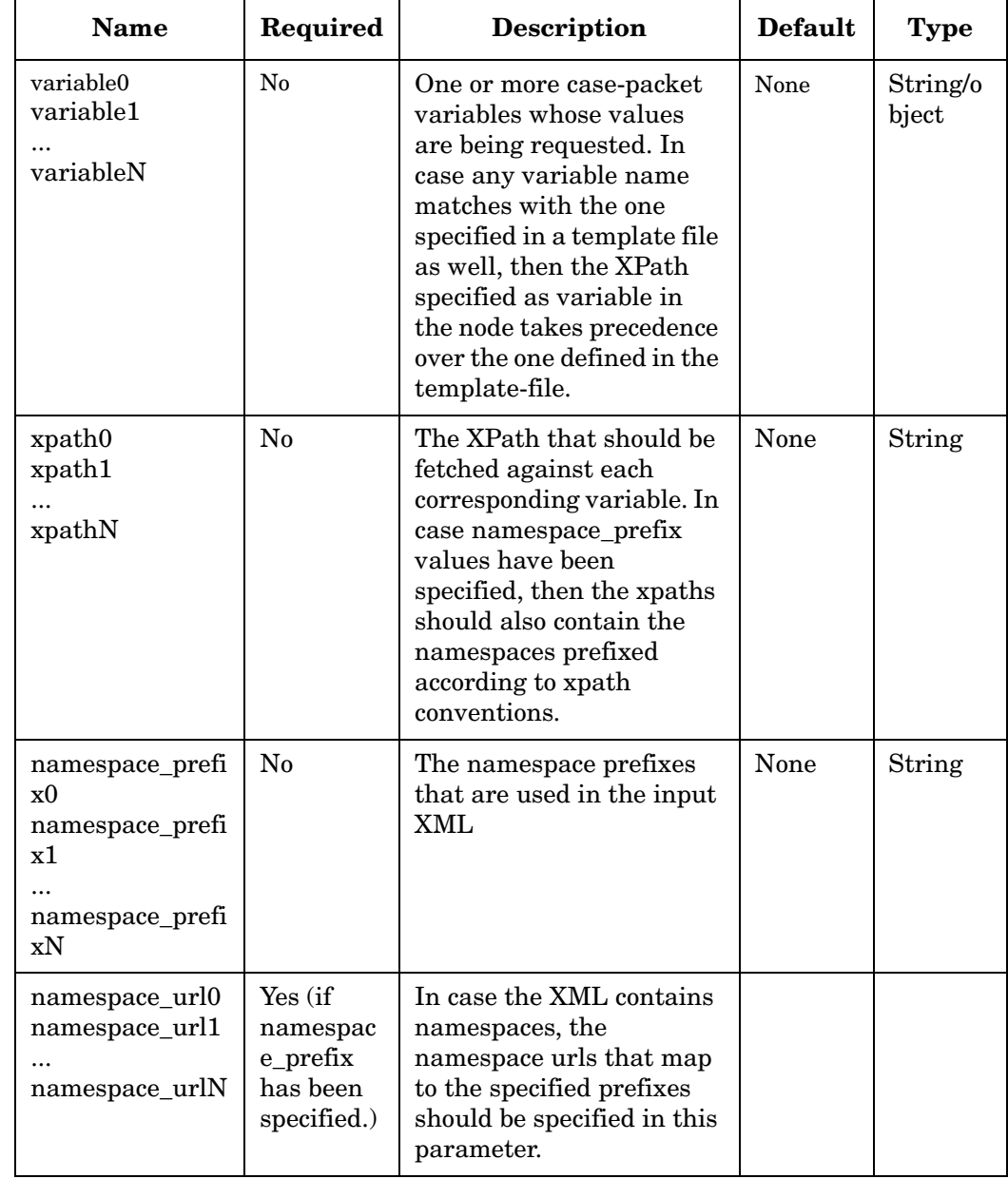

## **Table 4-138 XMLParser Parameters (Continued)**

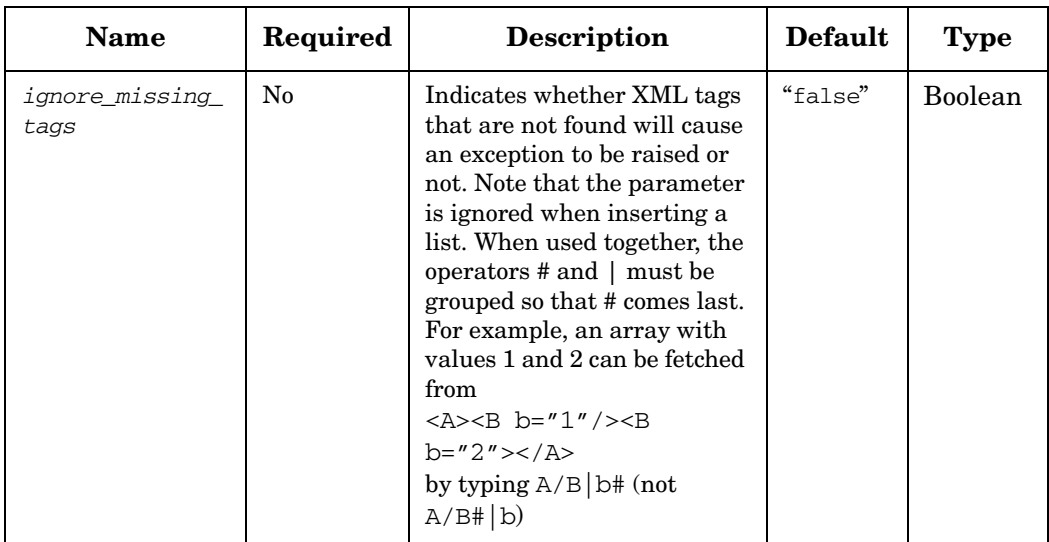

## **Table 4-138 XMLParser Parameters (Continued)**

## **Handlers**

This section describes the handlers supplied with Service Activator. Each of these handlers is suitable as an error handler or an end handler. Each handler is implemented by a Java class. The name of the handler is the name of the class that implements it. Note, however, that it is the full name (including the package name) that uniquely identifies the handler. All of the built-in handlers shipped with Service Activator are from the same package (com.hp.ov.activator.mwfm.component.builtin).

## **DoNothingHandler**

**com.hp.ov.activator.mwfm.component.builtin.DoNothingHandler**

The handler does nothing except for logging a message. The parameters of this handler are the same as those of the DoNothing node.

#### **See also**

• ["DoNothing" on page 140](#page-139-0)

## **Table 4-139 DoNothingHandler Parameters**

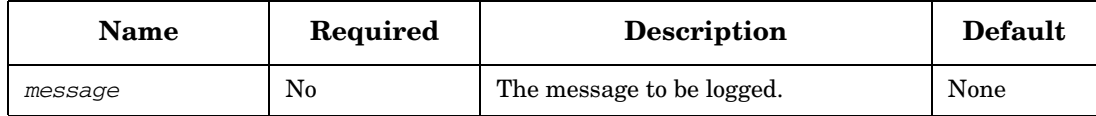

## **PutMessageHandler**

**com.hp.ov.activator.mwfm.component.builtin.PutMessageHandler**

The handler puts a message on a message queue. The messages will be persisted in th database. Optionally, the messages can also be associated with a solution. Since roles cannot be associated with handlers the workflow's default role will be used for posting the message.

**NOTE** If the message is more than 4000 bytes the message will be truncated to 4000 bytes.

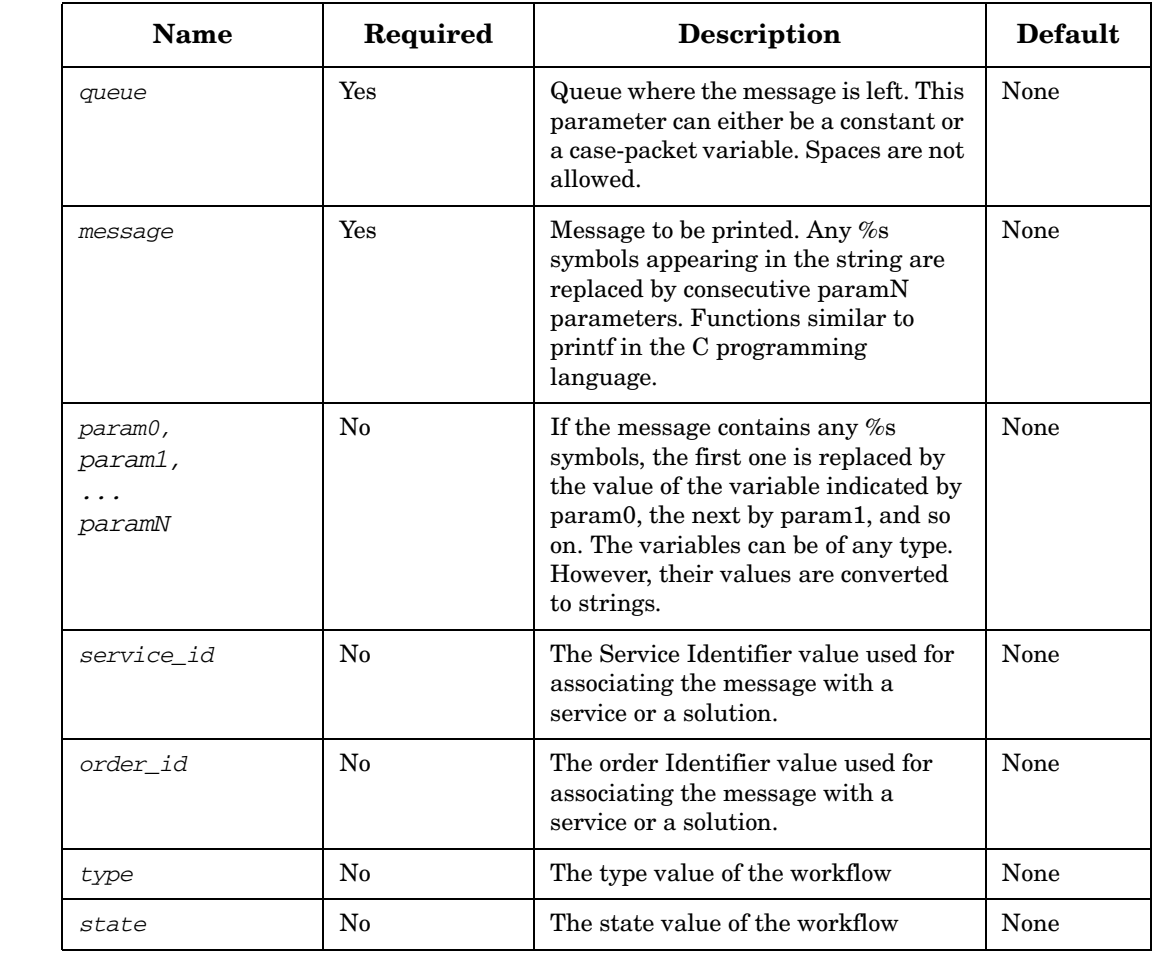

## **Table 4-140 PutMessageHandler Parameters**

## **ReleaseResourceHandler**

**com.hp.ov.activator.mwfm.component.builtin.ReleaseResourceHandler** 

The handler releases resources that have been reserved within a workflow. It would typically be used as an error handler. If the workflow reserves a resource but terminates abnormally before the resource is actually put into use, it might be appropriate to release the resource before the workflow completes. This handler can be used to release resources contained in specifically listed variables (use the parameters variable0...variableN) or to release all of the resources currently held in the RESERVATIONS variable. The parameters of this handler are the same as those of the ReleaseResource node.

#### **See Also**

- • ["ConfirmResourceReservation" on page 119](#page-118-0)
- • ["ReleaseResource" on page 266](#page-265-0)
- • ["ReserveResource" on page 271](#page-270-0)

## **Table 4-141 ReleaseResourceHandler Parameters**

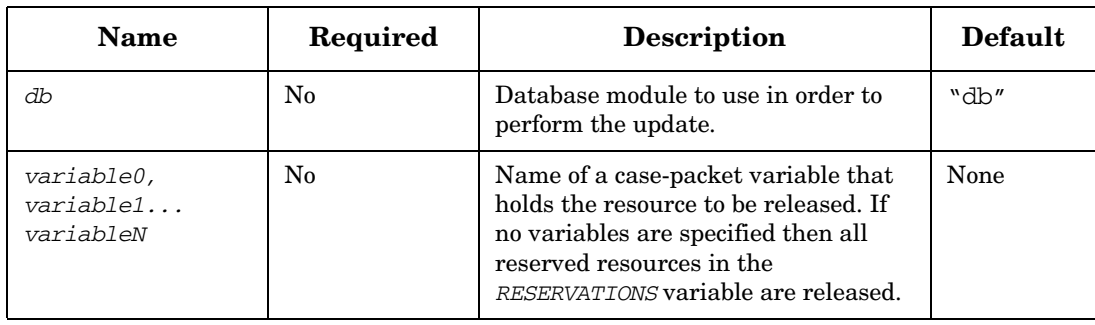

## **SyncHandler**

**com.hp.ov.activator.mwfm.component.builtin.SyncHandler** 

The handler ensures that a child workflow synchronizes with its controller workflow before the workflow completes. Rather than placing a Sync node explicitly in every path of your workflow, you can use the SyncHandler to ensure that irrespective of the path the workflow follows, or even if the workflow terminates abnormally, the child workflow synchronizes with its parent workflow.

If you use the SyncHandler as an error handler, you can also specify a parameter to indicate what to do with the exception message. The value of the exception\_destination parameter indicates the name of the case-packet variable in the target workflow that should receive the exception message.

The handler will ensure that the synchronization is done even in case where the child workflow tries to synchronize before the parent workflow enters the AskFor node. And irrespective of the parent waiting condition, the children workflows will not be parked in any queue. The sync module will record the response with the parent and the children will go on to completion.

## **See Also**

• ["AskFor" on page 105](#page-104-0) 

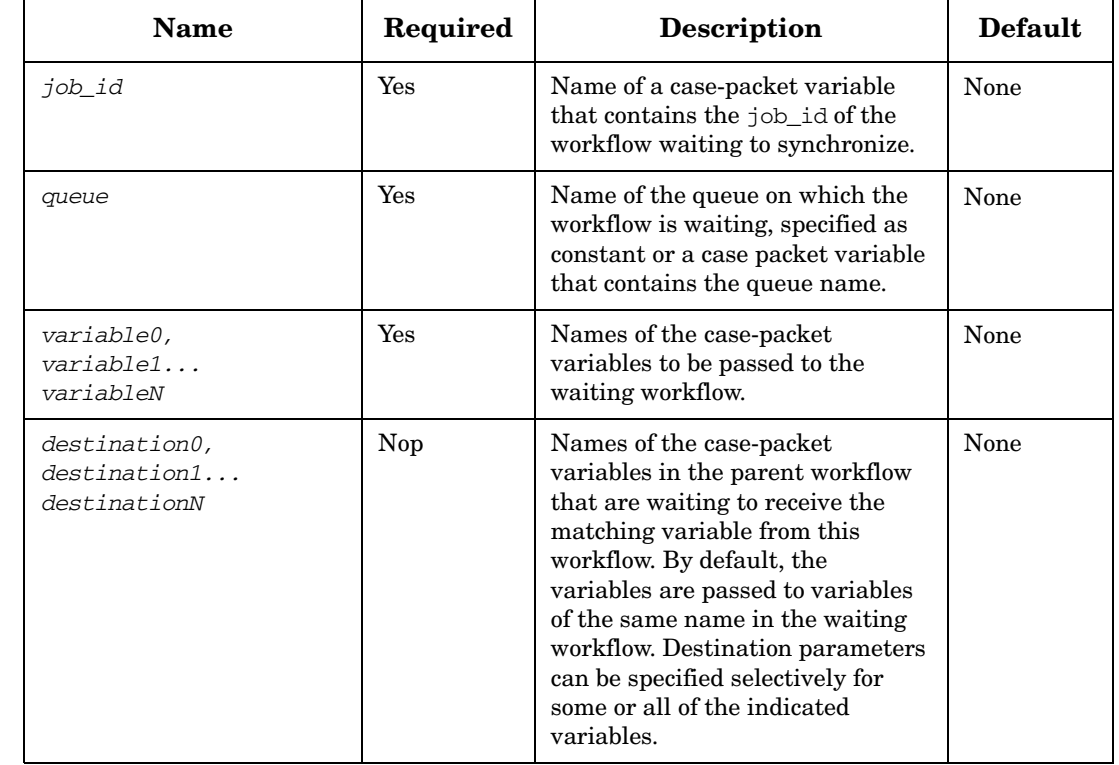

## **Table 4-142 SyncHandler Parameters**

## **Table 4-142 SyncHandler Parameters (Continued)**

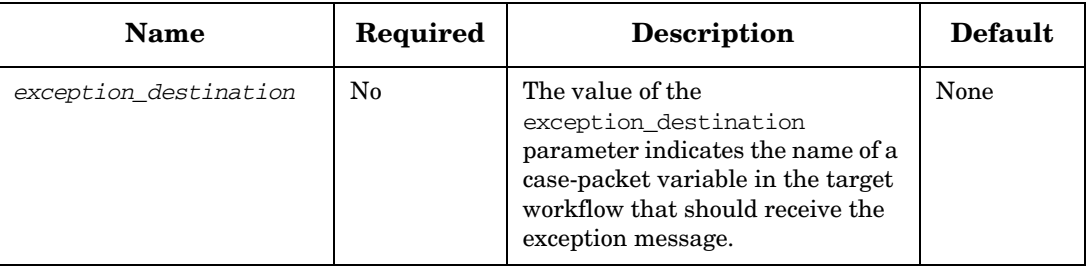

# **5 Configuring the Workflow Manager**

The Workflow Manager has many parameters that can be used to alter its behavior and tune its performance. Additionally, there are various Workflow Manager modules that can be configured to extend the capabilities of the Workflow Manager. These are all configured in the \$ACTIVATOR\_ETC/config/mwfm.xml file.

## **Setting the Workflow Manager Parameters**

During installation, all of the Workflow Manager parameters are set either to default values or to the values provided by the administrator. To change the values after installation, use the following information:

1. Open the Workflow Manager configuration file in a text editor: \$ACTIVATOR\_ETC/config/mwfm.xml

Table 5-1 lists the variable parameters in this file. The only required parameters are *Port* and *Max-Threads*

2. After editing the file and saving the changes, stop and restart the Workflow Manager or press reload configuration in the UI. The 'Reconfigurable' column indicates all parameters specified in the mwfm.xml, whose value can be changed during runtime. The initial parameters of all configured modules can also be changed during runtime. For more details on reconfigurable parameters of individual nodes, see ["Using the Workflow Manager Module Library" on page 362](#page-361-0).

For example, if a user wants to change the maximum length of the pending items that is expected to be run by one of the worker threads in the pool, the value of Max-Work-List-Length must be modified so that the configuration can be reloaded from the UI.

Similarly, if the interval at which the cluster node must update its heartbeat status needs to be increased or decreased, the initial parameter keep\_alive\_time of the kee\_alive module must be modified so that the configuration can be reloaded from the UI.

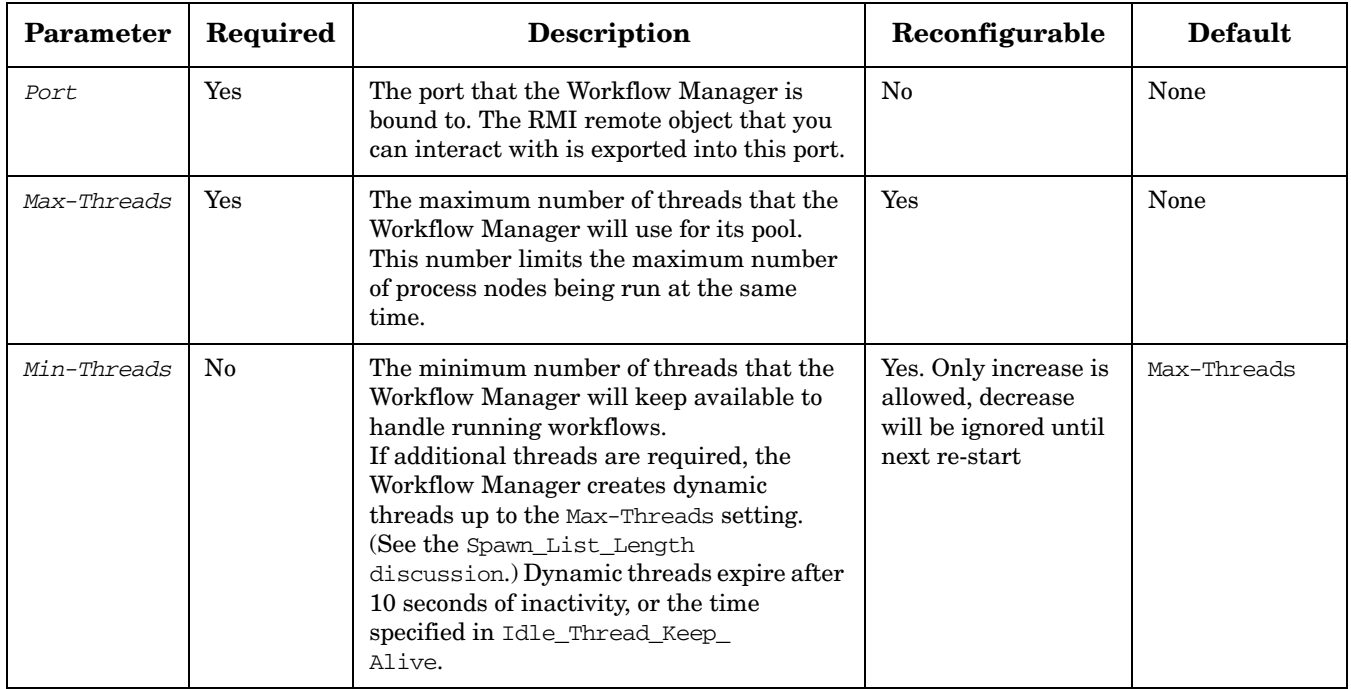

## **Table 5-1 Workflow Manager Parameters**

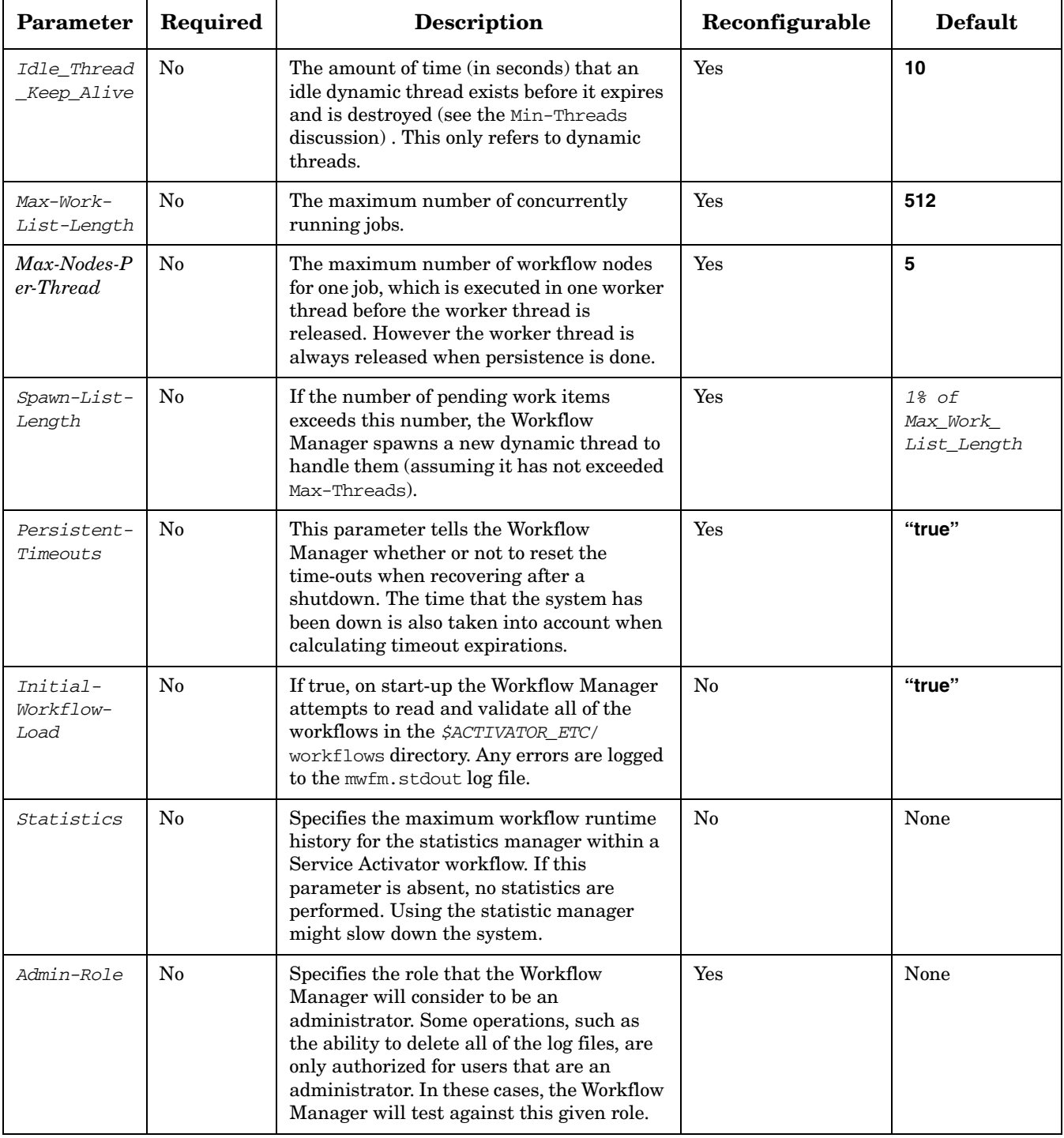

## **Table 5-1 Workflow Manager Parameters (Continued)**

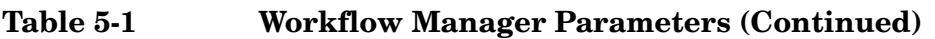

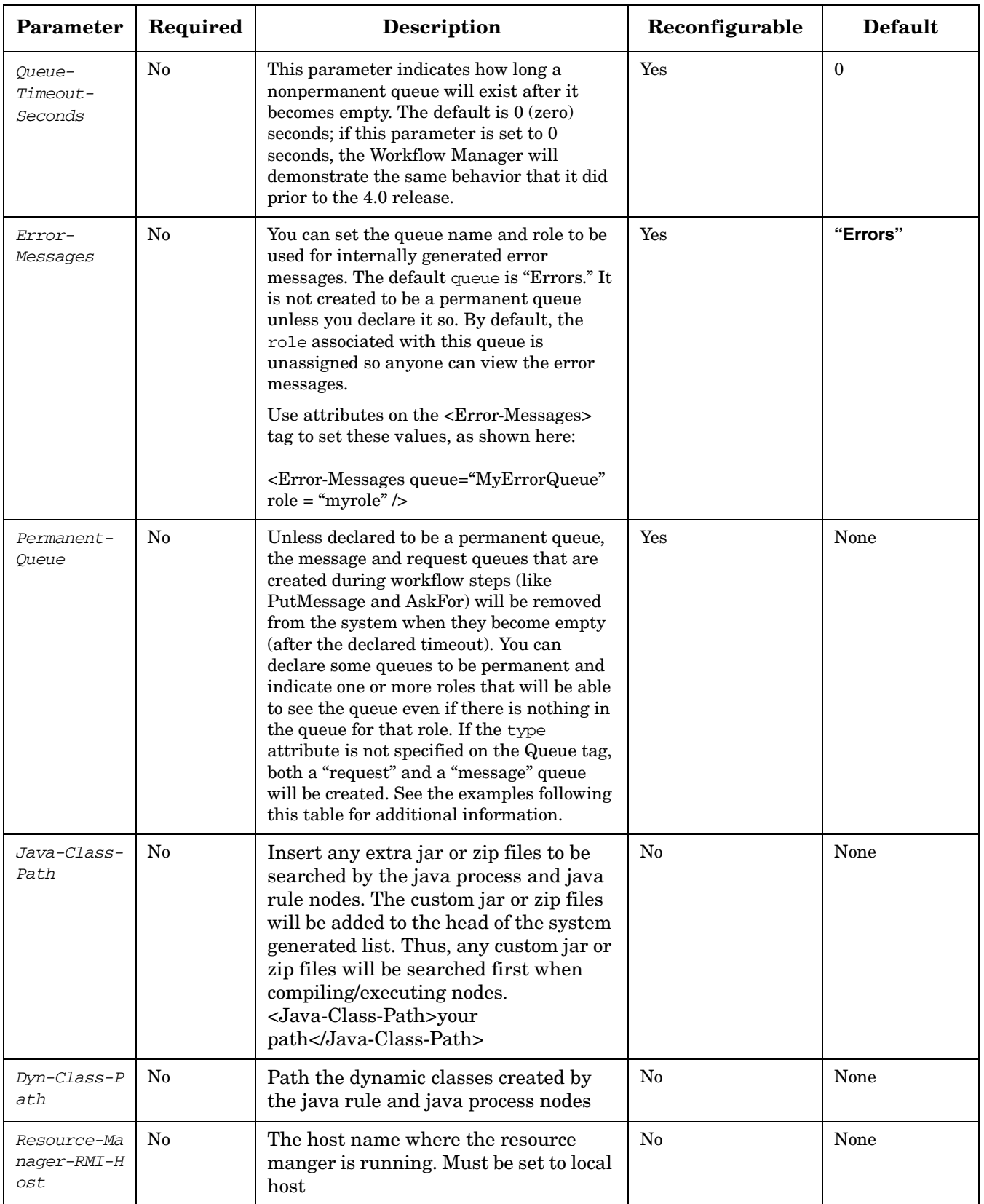

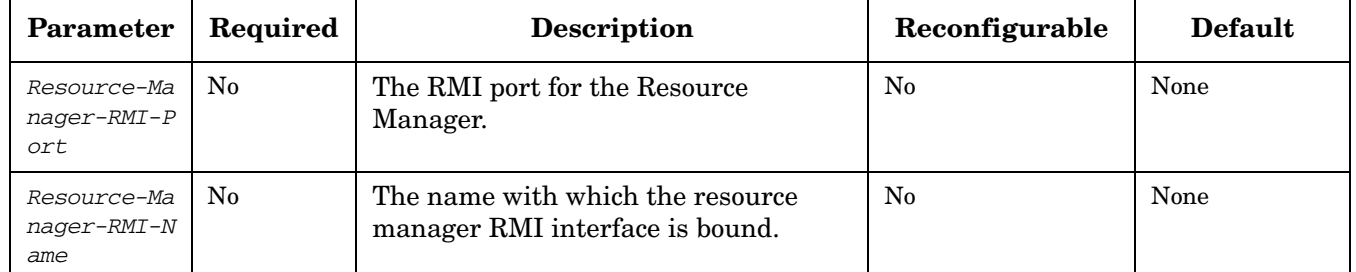

## **Table 5-1 Workflow Manager Parameters (Continued)**

#### **Example 5-1 Creating a Permanent Message and Request Queues Viewable by "rolex" and "roley" Users**

```
<Permanent-Queue name="operator"> 
   <Role>rolex</Role> 
   <Role>roley</Role> 
</Permanent-Queue>
```
#### **Example 5-2 Creating a Permanent Message Queue Viewable by "admin" Users Only**

**<Permanent-Queue name="admin" type="message"> <Role>admin</Role> </Permanent-Queue>**

#### **Example 5-3 Creating a Permanent Request Queue Any User Can View**

**<Permanent-Queue name="sync" type="request"/>**

## **Understanding Workflow Manager Modules**

You can configure the Workflow Manager to enhance or customize the behavior of the system using configurable modules. Use the built-in Workflow Manager modules, or write custom Workflow Manager modules to provide a new or enhanced service for the Workflow Manager.

You configure workflow modules in the file \$ACTIVATOR\_ETC/config/mwfm.xml. When the Workflow Manager starts, it reads mwfm.xml to determine which Workflow Manager modules to load and then loads these modules in the order that they are specified in the configuration file

You configure each module by specifying a name for the module and a Java class that provides the implementation. Additionally, some workflow modules allow or require configuration parameters to specify their behavior. The name you give to the module is important because that is how the engine or other modules or workflow nodes can find the module they are interested in using. Each workflow module has a unique name in mwfm.xml. This is distinct from the name of the Java class that implements it.

Some modules require a specific name because the Workflow Manager looks for a module with that name. For example, to be able to do user authentication, there must be a module named "authenticator". See the detailed discussion of each module for an indication of whether it must be given a specific name.

## **Required and Typical Workflow Manager Modules**

Some modules are required for Service Activator to function properly. In some cases, there is only one Java class that is available to provide the necessary functionality. In other cases, you have a choice of which Java classes to use to provide for the implementation.

## **Logging**

The Workflow Manager looks for a module with the name "log manager". This module provides functions for logging operations. The ["XMLLogModule" on page 447](#page-446-0) is the built-in Java class to use for this functionality. The XMLLogModule logs messages using an XML format into regular files. The "SolutionXMLogModule" makes it possible for a solution to generate its own log files.

## **Work Manager**

The Workflow Manager processes the workflows one node at a time. When a workflow is started a work-item for processing the initial node of the workflow is placed on a work queue. The work queue is managed by a work manager module. As each node is completed, the thread processing the node places a new work-item for the next node in the workflow on the work queue, then the thread requests the next work item from the queue. Thus, the MWFM requires the presence of a work manager. If the mwfm.xml configuration file does not contain any module with the name "work\_manager", then the engine automatically uses the built-in WorkManagerModule introduced in release 3.6.

#### **Transactional State**

Using a transaction module, the Workflow Manager maintains the state of running workflows in a persistent fashion in the database or the file system. This means that, if the Workflow Manager is shutdown and restarted or the workflows are taken over by another cluster node, any workflows that were running at the time of shutdown resume running at the place they left off when the manager restarts. This also safely handles the case where the Workflow Manager shuts down unexpectedly.

The Workflow Manager looks for a Workflow Manager module named "transaction\_manager." If it does not find a module with this name, it does not maintain a persistent state of running workflows.

When Running in a cluster environment you need to use the DBTransactionModule to ensure one cluster node can takeover jobs from another cluser node in case this node shut down unexpectedly.

If Service Activator is shut down while jobs are running and if the jobs must continue to run with the same workflow versions when restarted or when the jobs are taken over, a distribution module must be configured.

Two classes exist the ["DBTransactionModule" on page 374](#page-373-0) and the ["FileTransactionModule" on page 375](#page-374-0) to use for this functionality.

#### **Activation**

An activation module provides the interface between the Workflow Manager and the activation engine (Resource Manager). Virtually all installations of Service Activator have two modules configured with the names "activator" and "atomic\_activator". The ["MultiThreadedActivationModule" on page 400](#page-399-0) and "AtomicActivationModule" are the built-in Java classes to use for this functionality. The "MultiThreadedActivationModule must be used if a compound task must executed while the "AtomicActivationModule" can be used if only one atomic task must be executed.

#### **Authentication**

The Workflow Manager looks for a module configured with the name "authenticator" and uses the module to answer three types of questions:

- Authentication Can a user with this name and this password log in to the system?
- Authorization Is this user in the proper role to perform this task?
- Valid roles Which roles are considered valid in the system?

If it does not find the "authenticator" module, the Workflow Manager does not perform any user authentication. Without an authentication module, any user can interact with the system and perform any task. If no authenticator is configured, then the answer to the first two questions above is always "yes". The valid roles will in this case be none.

The system comes with four Workflow Manager modules for authentication. They are:

• DatabaseAdvancedAuthModule, which autheticates by using information saved in the database through the User Management Interface (see ["BusinessCalendarModule" on page 367\)](#page-366-0)

HPUXAdvancedAuthModule, which authenticates HP-UX usernames (see ["HPUXAdvancedAuthModule" on page 376\)](#page-375-0).

- SolarisAdvancedAuthModule, which authenticates Solaris usernames (see ["SolarisAdvancedAuthModule" on page 428\)](#page-427-0)
- WindowsAdvancedAuthModule, which authenticates Windows usernames (see ["WindowsAdvancedAuthModule" on page 443\)](#page-442-0)

It is also possible to provide your own authentication module. See ["Writing New](#page-470-0)  [Authenticator Module" on page 471](#page-470-0).

#### **Database Access**

The Workflow Manager looks for a module with the name "db". This module will be used for all internal database access from the Workflow Manager. It is also this database which is often named "The System Database".

Two built-in database module are provided with Service Activator the ["SimpleDatabaseModule" on page 418](#page-417-0) and the ["OracleDatabaseModule" on page 410](#page-409-0)  where the "OracleDatabaseModule" is the recommended one. The modules makes it possible to provide access to one or more databases that have a JDBC driver. It is typical to have a single module configured. Many of the built-in workflow nodes, by default, look for a module with the name "db" and a number of nodes would always use the module confiugred with the name "db".

#### **Parent-Child Synchronization**

The Workflow Manager looks for a module with the name "sync\_module". Sync module will be used to synchronize parent and child workflows. The ["SyncModule" on page 432](#page-431-0)  is the only built-in Java class to use for this functionality. Every installation of Service Activator will have this module configured automatically. This will be used in both standalone and distributed mode of operation. The Workflow Manager requires the presence of a Sync module.

## **Receiving Messages**

Typical configuration of the Workflow Manager have a module that receives messages and launches workflows to process each message. These messages arrive through a communication mechanism, such as a socket or bus.

The simplest communication mechanism is via sockets. The SocketListenerModule receives messages on a waiting socket and launches workflows to process each arriving message.

This functionality can be provided by a variety of Java classes, each using a different communication mechanism. The only module provided with Service Activator is the SocketListenerModule.

Because no other component of the system needs to obtain a handle to the SocketListenerModule, there are no other requirements for the name given to the module except that the name must be unique.

#### **Sending Messages**

Typical configurations of the Workflow Manager have a module to send messages from workflows to acknowledge the status of completed tasks. Here again is functionality that could be provided by a variety of Java classes.

The only module provided with Service Activator for this purpose is the SocketSenderModule. The SocketSenderModule sends messages from workflows to processes listening on a socket port.

The name given to the SocketSenderModule is important because your workflows (in the SendMessage nodes) need to refer to the module by its name. Although there is not any default or recommended name, "sender" is a useful convention to adopt.

## **Keep Alive**

The keep alive module handles failover of jobs and monitoring of other cluster nodes in a distributed environment. Apart from this it is also monitoring the Resource Manager and the database connectivity to the System Database. This enables to overcome issues like machine failure or loss of database connectivity. This means that, if the workflow manager running in a cluster node is shutdown or a machine fails, the jobs running in that cluster node are continuously failed over to another cluster node.

The Workflow Manager must be configured with a module named "keep alive."

The ["KeepAliveModule" on page 389](#page-388-0) is the only built-in Java class to use for this functionality.

## **Distribution**

Using a distribution module, the Workflow Manager handles load balancing in a distributed environment. This enables to distribute workflow execution to other nodes in a cluster. In case of an stanalone environment, it would distribute the jobs by itself.

If Service Activator is running with a distribution module configured and a request to start a job is received by the Workflow Manager, it requests the distribution module to handle the load balancing.

The jobs are distributed among the currently active cluster nodes, which are online, not suspended, and not locked. If none of the nodes are active, an attempt will be made to start the job on the node which initiates the distribution. This is necessary in cases where a parent workflow starts a child workflow, and it should be permitted even if the cluster node is in a locked state.

A number of different distribution modules exits and the only difference between them are the algorithm used for load balancing. For a particular instance, only a single distribution module can be configured which will be used for distribution. All cluster nodes in a Service Activator installation must be running with the same distribution module.

The distribution module must be configured with the name "distribution\_module"

The system comes with the following three load balancing schemes:

- RounbRobinDistModule, which distributes jobs across the cluster nodes in a round robin fashion. ( see ["RoundRobinDistModule" on page 413](#page-412-0))
- LoadFactorDistModule, which distributes jobs across the cluster nodes based on the load factor. ( see ["LoadFactorDistModule" on page 395](#page-394-0))
- QueueDistModule, which distributes jobs across the cluster nodes based on the numer of currently running jobs. (see ["QueueDistModule" on page 412](#page-411-0))

Configuring the Workflow Manager **Understanding Workflow Manager Modules**
# **6 Workflow Manager Module Library**

The Workflow Manager comes with an extensive library of workflow modules. Each supplied module is described in detail here. Specific instructions for configuring each module are included.

## **Using the Workflow Manager Module Library**

This chapter describes each of the built-in modules that you can use to configure the Workflow Manager. While it is always possible to write your own Java classes, in most cases these built-in modules provide all the functionality you need.

These modules are configured in the file *\$ACTIVATOR\_ETC*/config/mwfm.xml. The examples shown for each module are the XML that would be placed into this file.

## **AtomicActivationModule**

**com.hp.ov.activator.mwfm.engine.module.narequest.AtomicActivationModule**

This workflow module takes care of the invoking an atomic task using the resource manager directly to performs a non-transactional activation requests..

The module is accessed by the ActivateAtomicTask workflow node. By default, the ActivateAtomicTask node uses a module with the name "atomic\_activator". The ActivateAtomicTask node may be configured to use a module with a different name.

If you do not use the default activation engine (ResourceManager), or if you do not use the ActivateAtomicTask node, make sure this module is removed from the mwfm.xml file.

When using this module, the ActivateAtomicTask node places an activation request on an activation queue for processing by the activation threads that are managed by this module. In addition, the node behaves like the AskFor node in that it posts a request on one of the request queues (named "activation"), thus, freeing the workflow thread for processing other workflows. The request is placed with the role "internal". Thus, normal users do not see these requests unless they have the role "internal". When activation completes, the module sends a response to the waiting request.

The activation threads also support prioritized handling of items in the activation queue. When an activation request is placed on the activation queue, the case-packet of the workflow is examined. If the case-packet contains a variable with the name PRIORITY, the value of it is used to order the processing of items in the queue. Items of a higher priority value are processed before items of a lower priority value. If the PRIORITY variable is not found, a riority of 0 is assumed. It is possible to assign a negative priority. The value of the PRIORITY variable is pass to the Resource Manager which then uses this value when an atomic task is finished with its use of a lock and another atomic task can be started.

The module is hardcoded to put all activations into the Activation queue. The job counter in the Operator UI uses this queue to calculate the number of outstanding activations.

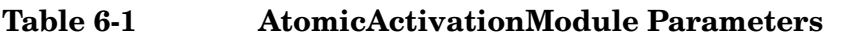

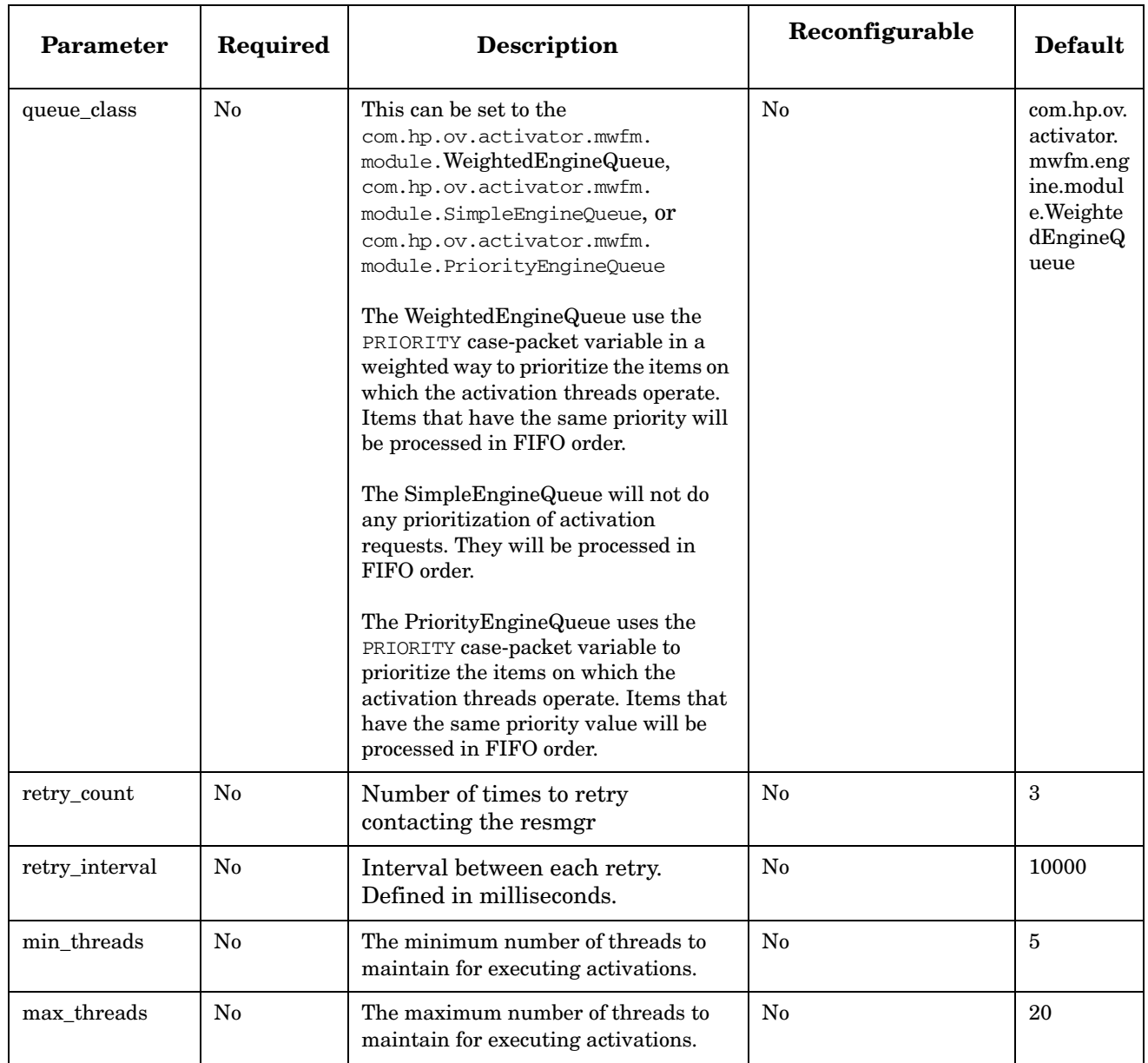

## **AuditModule**

**com.hp.ov.activator.mwfm.engine.module.DBAuditModule**

This workflow module provides the auditing mechanism that writes audit records using system database module. The AuditModule is used by the Audit node to write audit records and by the statistical servlet to collect workflow statistics. The module is also used to write an audit record when starting or killing a job and for erroneous workflow ends.

When the Audit node writes an audit record, the event type of the audit record will be "LOG\_EVENT" by default. The event type used by the Audit node can be changed to any other event type (a String). Note that you can not use some reserved event types are these:

- KILL\_JOB\_EVENT
- KILL\_JOB\_NULL\_USER\_EVENT
- START\_JOB\_EVENT
- END\_JOB\_EVENT
- EXCEPTIONAL\_JOB\_EVENT
- START\_JOB\_NULL\_USER\_EVENT
- INVENTORY\_EVENT

The default audit module used by the Audit node is "auditor". This can also be changed.

When a job is started interactively (command line or operator UI), the event type is START\_JOB\_EVENT. If the start job occurs via another workflow or the SocketListenerModule, the event type is START\_JOB\_NULL\_USER\_EVENT.

There are four different events for workflow end.

- END JOB EVENT. This event occurs when workflows finish their jobs gratefully.
- KILL\_JOB\_EVENT. This event occurs when a job is killed interactively (command line or the Operator UI).
- KILL\_JOB\_NULL\_USER\_EVENT. This event occurs when a job is killed via another workflow.
- EXCEPTIONAL END JOB EVENT. This event occurs if a workflow is erroneous.

If an audit module with the name "auditor" is not specified, then auditing or collecting workflow statistics is not performed. You can enable or disable workflow statistics by setting the *store\_statistics* parameter to "true" or "false". Note that you can also enable or disable auditing or collecting workflow statistics for a particular (individual) workflow. To do this, change the workflow parameters in the Workflow Designer. Remember that workflow statistics are collected for END JOB EVENT only, which means that workflow statistics is not available for erroneous or killed workflows.

Information about which fields are written in an audit record can be found in \$ACTIVATOR\_ETC/sql/createAuditDB.sql.

An audit record consists of one or more records in the database. It is possible to associate additional data to an audit record using the audit parameters. In the default setup, the value of a parameter is a string of max 200 characters. However you can modify the value to be of type LONG meaning that up to 2 GB of data can be stored. The change is only possible specifically for the Value column.

Use the following command to alter the column type:

**alter table audit\_record\_params modify (value LONG)**

To change the column type to the default, type:

**alter table audit\_record\_params modify (value VARCHAR2(200))**

Audit records are always saved in the System Database. The database module configured with the name "db".

**Table 6-2 AuditModule Parameters**

| <b>Parameter</b>                 | Required | <b>Description</b>                                                                                                    | Reconfigurable                                                                 | <b>Default</b> |
|----------------------------------|----------|----------------------------------------------------------------------------------------------------|--------------------------------------------------------------------------------|----------------|
| exclude0<br>exclude1<br>excludeN | No       | Event types to exclude from<br>auditing:<br>KILL JOB EVENT<br>KILL JOB NULL USER EVENT<br>LOG EVENT<br>START JOB EVENT<br>START JOB NULL USER EVENT<br>END_JOB_EVENT<br>EXCEPTIONAL END JOB EVENT<br>Your custom event type can also be<br>excluded by specifying it in this<br>list. | Yes. You can add<br>or remove as many<br>excludeX<br>parameters as you<br>need | None           |
| store statistics                 | $\rm No$ | Indicates whether to store or not<br>workflow statistics.                                                                                                    | Yes                                                                            | "false"        |
| store audit                      | $\rm No$ | Indicates whether to store or not<br>audit records for all workflows.                                                                                                    | Yes                                                                            | "false"        |

## **BusinessCalendarModule**

**com.hp.ov.activator.mwfm.engine.module.umm.BusinessCalendarModule**

The module enables workflows to work with the business calendars defined in Service Activator. Workflows use the nodes specially developed for the business calendar to retrieve and calculate business hours information.

The business calendar module retrieves the calendar definition from the database and stores the information in an in-memory cache, facilitating the use of the business calendar data by the workflow nodes. The business calendar module also serves as the interface for the Web UI to update calendar information such as business hours, holidays and recurring holidays.

This module supports reconfiguration. Reloading the configuration will re-initialize the in-memory cache.

The following is the configuration for the business calendar module. The name of the module must "business\_calendar\_module".

### **Example 6-1 BusinessCalendarModule**

This example configures the BusinessCalendarModule.

```
<Module>
    <Name>business_calendar_module</Name>
    <Class-Name>
       com.hp.ov.activator.mwfm.engine.module.BusinessCalendarModule
    </Class-Name>
</Module>
```
## **CasePacketDistModule**

**com.hp.ov.activator.mwfm.engine.module.umm.CasePacketDistModule**

This module allows the workflow manager to perform load balancing of workflow execution based on the value of a case-packet.

Load balancing can be switched off using the parameter "dispatch local". The job is always executed in the local host.

The parameter "casepacket" specifies the case-packet that decides the load balancing. The possible values for this case-packet can be specified using the parameters value0, value1…valueN. The cluster nodes where the workflow can be processed are specified using the parameters hostname0, hostname1…hostnameN.

The number of possible values and possible hostnames specified must be the same.

### **Request to start a job with a set of initial case-packets**

When a request to start a job is received then a check is made if the initial case-packets that accompany the request contain the case-packet.

If the case-packet is found then its value is matched with the configured values. If a match is found then the workflow is dispatched to the corresponding host.

### **Request to start a job without a set of initial case-packets**

If a request to start a job is received without any initial case-packets then job is dispatched to the default host. If the default host is not specified then its dispatched to the local host.

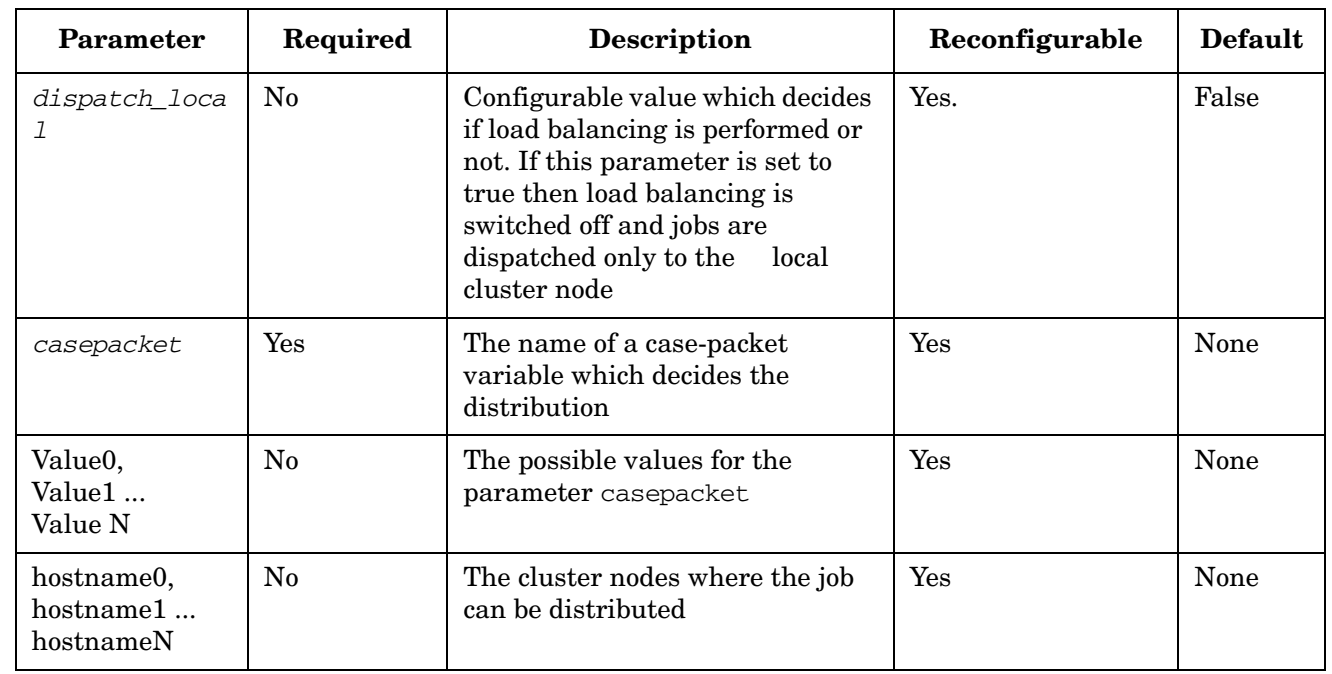

### **Table 6-3 CasePacketDistModule Parameters**

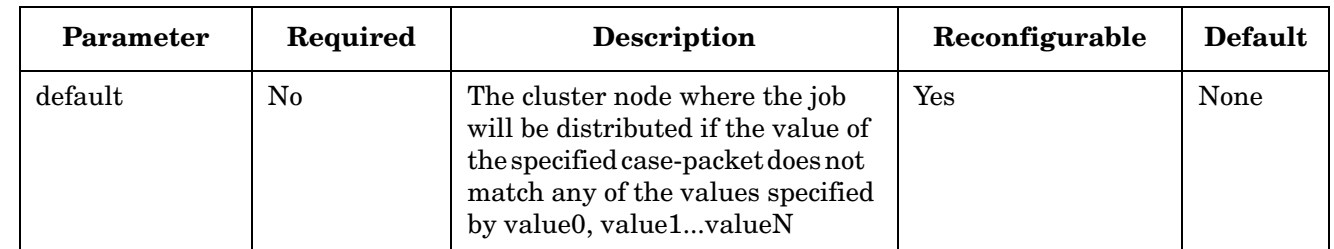

### **Table 6-3 CasePacketDistModule Parameters (Continued)**

### **Example 6-2 CasePacketDistModule**

If configuration is as follows:.

```
<Module>
   <Name>distribution_module</Name>
   <Class-Name>
       com.hp.ov.activator.mwfm.engine.module.umm.CasePacketDistModule
   </Class-Name>
   <Param name="dispatch_local" value="false"/>
   <Param name="casepacket" value="casepacket1"/>
   <Param name="value0" value="value1"/>
   <Param name="value1" value="value2"/>
   <Param name="value2" value="value3"/>
   <Param name="hostname0" value="host1"/>
   <Param name="hostname1" value="host2"/>
   <Param name="hostname2" value="host3"/>
   <Param name="default" value="host3"/>
</Module>
```
If the value of the case-packet "casepacket1" in the initial case-packets is value1 then the job is dispatched to host1. The cluster node "host1" must be active.

If a match is not found then the job is dispatched to the host specified by the configuration parameter "default". The default host is optional. In this case the request is dispatched to the local host.

If the case-packet "casepacket1" is not found in the initial case-packets then the job is dispatched to the default host.

If the start of a job fails if the matching cluster node gets suspended or locked or its being shutdown or its max job limit has reached between the times when request is dispatched and when it reaches the cluster node, an attempt is made to dispatch the request to the default host.

## **CheckTimeModule**

**com.hp.ov.activator.mwfm.engine.module.umm.CheckTimeModule**

The module checks if the system time on all cluster nodes are the same. With a given configurable interval the module will ask all the cluster nodes for their system time and if the time returned compared with the local system time is greater than the configurable time difference an ERROR message will be written in the log file.

This module should only be used when Service Activator is configured with more than one cluster node. The module can be started both when Service Activator is started or as part of a reconfiguration. The module uses the master slave approch so only one cluster node, the master, will perform requests to the other cluster nodes.

**Table 6-4 CheckTimeModule Parameters**

| Parameter                    | Required | <b>Description</b>                                                                                                    | Reconfigurable | <b>Default</b> |
|------------------------------|----------|----------------------------------------------------------------------------------------------------|----------------|----------------|
| check time po<br>11 interval | No.      | Time interval in milliseconds at<br>which this module will<br>periodically ask each cluster node<br>to give its system time              | Yes.           | 10000          |
| allowable tim<br>e delta     | No.      | Configurable value in<br>milliseconds which is the<br>allowable difference between the<br>system times on master node and<br>slave node. | Yes            | 20000          |

### **Example 6-3 CheckTimeModule**

This example configures the CheckTimeModule.

```
<Module>
    <Name>check_time</Name>
    <Class-Name>
       com.hp.ov.activator.mwfm.engine.module.umm.CheckTimeModule
   </Class-Name>
   <Param name="check_time_poll_interval" value="10000"/>
    <Param name="allowable_time_delta" value="20000"/>
</Module>
```
## **DatabaseAdvancedAuthModule**

**com.hp.ov.activator.mwfm.engine.module.umm.DatabaseAdvancedAuthModule**

This is Service Activator's native module for authentication of users and authorization to use roles. It is independent of the host operating system and uses data that is maintained by the user management functions available to system administrators and stored in the system database

This module is not configured at installation time.To use it, configure it with name authenticator.

During installation of Service Activator the system user and the roles "admin" and "internal" are created. The system user login account must be used to create other users and roles.

### **See Also**

- "Roles, Privileges, and Authentication" in the *HP Service Activator System Integrator's Overview*
- "User Management" in HP Service Activator, *HP Service Activator User's and Administrator's Guide*
- "Configuring Authentication or Authorization" on page 66 in *HP Service Activator—Developing Plug-Ins and Compound Tasks*

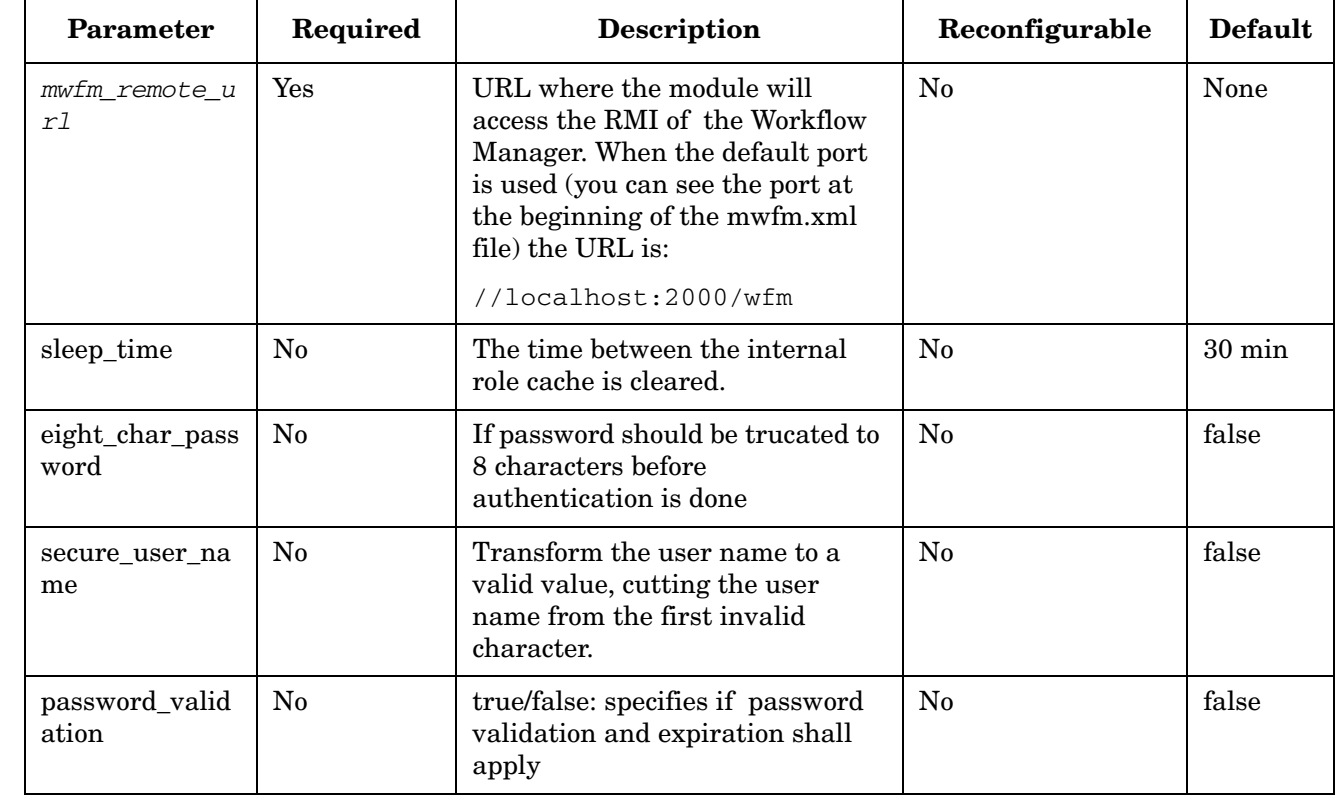

### **Table 6-5 DatabasedvancedAuthModule Parameters**

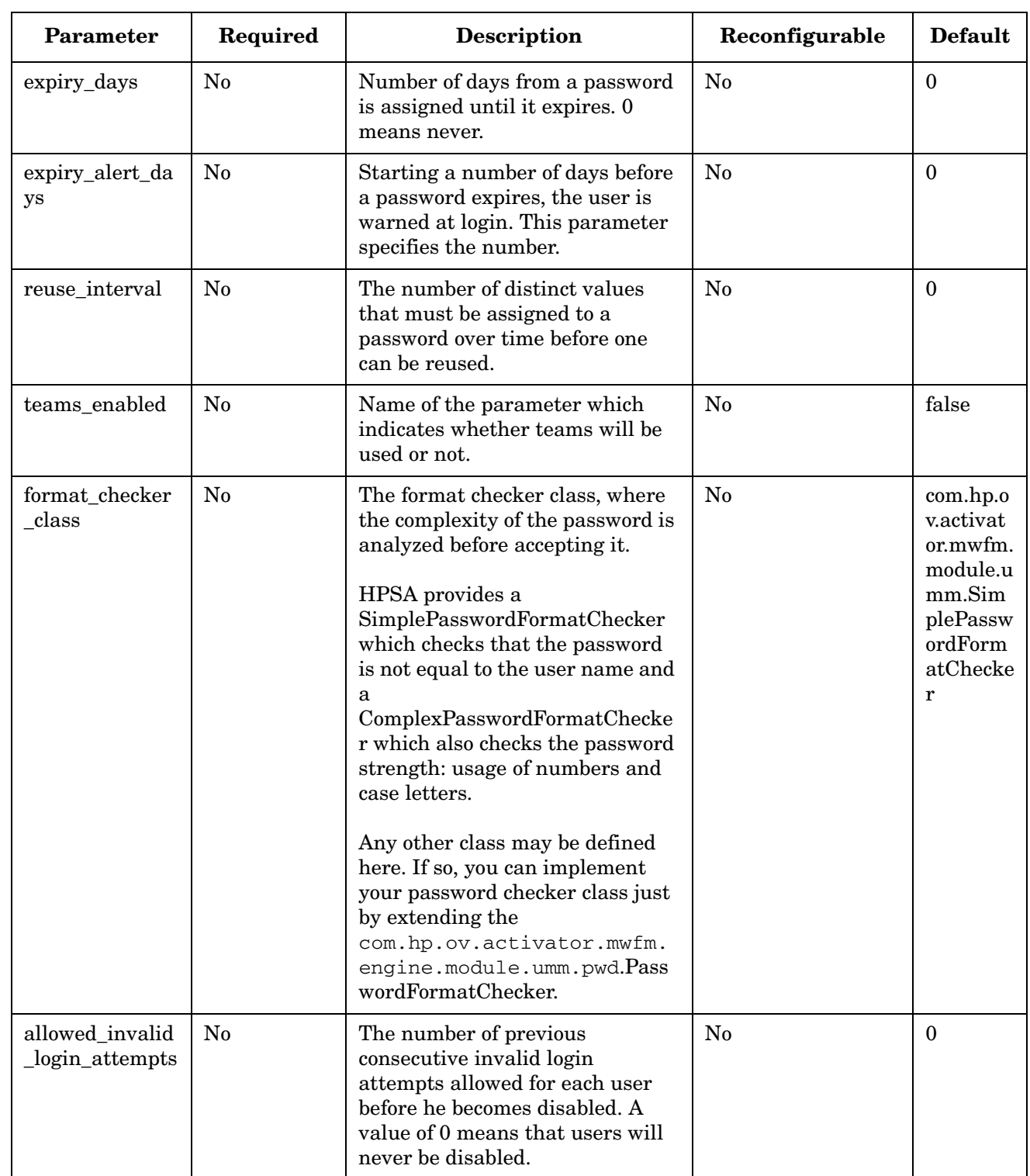

## **Table 6-5 DatabasedvancedAuthModule Parameters (Continued)**

### **Example 6-4 DatabaseAdvancedAuthModule**

This example configures the DatabaseAdvancedAuthModule with the workflow Manager service.

```
<Module
   <Name>authenticator</Name>
   <Class-Name>
       com.hp.ov.activator.mwfm.engine.module.umm.DatabaseAdvancedAuthModule
   </Class-Name>
   <Param name="mwfm_remote_url" value="//localhost:2000/wfm"/>
</Module>
```
## **DBTransactionModule**

**com.hp.ov.activator.mwfm.engine.module.DBTransactionModule**

This module allows the Workflow Manager to handle persistence and retrieval of running jobs information in the system database. This enables jobs to survive machine failurs in both distributed and standalone environment. In case of server failure, if the module is not specified, case packets and process states are lost. Make sure to specify the module name as "transaction manager".

This module depends on the OracleDatabaseModule to obtain database connections. The database module which is used is the one named db.

If the Workflow Manager is shutdown while jobs are running, the module retrieves all the case-packet states from the database on restart and allows the jobs to be restarted from the same state.

When a job is started, it would use the current active workflow saved in the database and even if you reload a newer version of the workflow, the job will continue to use the one which it was started with. This would also be the situation if service activator is restarted or the job fails over on an other cluster node.

On completion of a job, the module also deletes the case-packet from the database and the workflow in case no other jobs are referring to this workflow and the workflow is not the newest version of the workflow.

The module works in conjunction with the KeepAlive module in a failover scenario to retrieve case-packets of jobs which were being executed by the failed node.

### **See Also**

- • ["OracleDatabaseModule" on page 410](#page-409-0)
- • ["KeepAliveModule" on page 389](#page-388-0)

### **Example 6-5 DBTransactionModule**

```
<Module>
   <Name>transaction_manager</Name>
   <Class-Name>
       com.hp.ov.activator.mwfm.engine.module.DBTransactionModule
   </Class-Name>
   </Module>
```
## **FileTransactionModule**

**com.hp.ov.activator.mwfm.engine.module.FileTransactionModule**

This module allows a running job to be stored if the Workflow Manager shuts down and the running job information to be retrieved at restart. If you do not specify this module and the server fails, case-packets and process states are lost. Be sure to specify the module name "transaction\_manager."

The FileTransactionModule cannot be used in a distributed environment.

The FileTransationModule does not have any configuration parameters. The FileTransactionModule can only be used in a standalone environment.

### **Example 6-6 FileTransactionModule**

```
<Module>
   <Name>transaction_manager</Name>
   <Class-Name>
       com.hp.ov.activator.mwfm.engine.module.FileTransactionModule
    </Class-Name>
</Module>
```
## **HPUXAdvancedAuthModule**

**com.hp.ov.activator.mwfm.engine.module.umm.HPUXAdvancedAuthModule**

This module provides authentication and authorization functionality based on the underlying HP-UX Operating System authentication mechanism. It is only suitable in a HP-UX installation.

The roles defined in the operating system and used by Service Activator must also be created through the User Managment Interface. Only users which have this configuration are able to login to Service Activator. During installation of Service Activator the roles "admin" and "internal" are created for User Managment. The "admin" role must be configured in the operating system to make it possible to enable the HPUXAdvancedAuthModule. However it is possible to use role mapping and hence create a different role for the System User in the underlying operating system.

Name this module "authenticator" in the configuration.

### **See Also**

- "Roles, Privileges, and Authentication" in the *HP Service Activator System Integrator's Overview*
- "Configuring Authentication or Authorization" on page 66 in *HP Service Activator—Developing Plug-Ins and Compound Tasks*

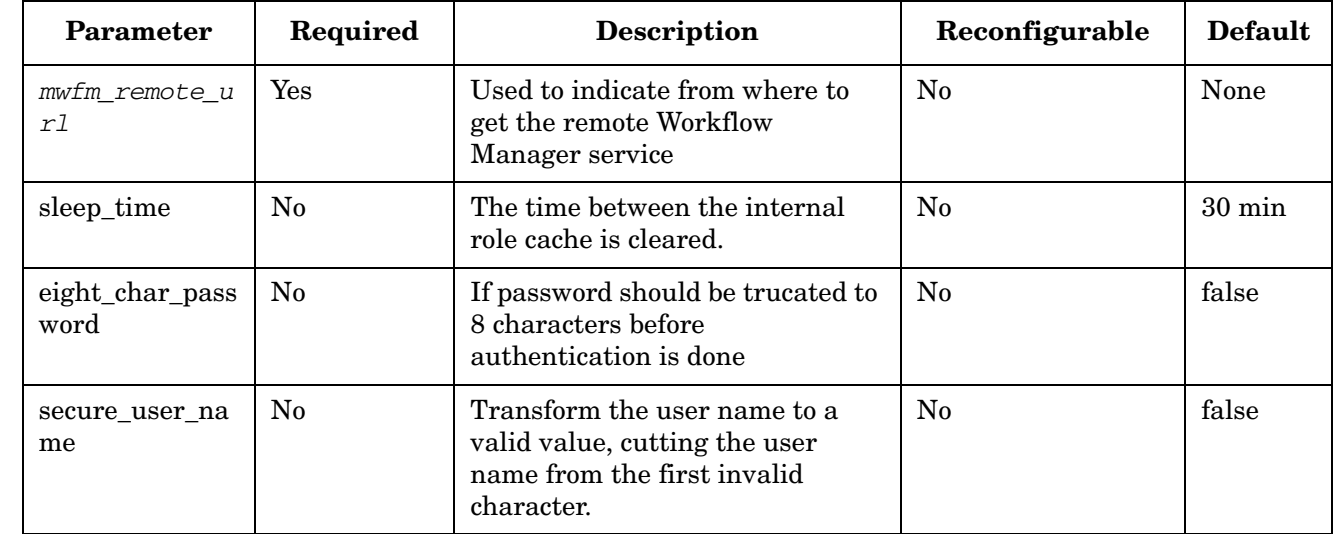

### **Table 6-6 HPUXAdvancedAuthModule Parameters**

### **Example 6-7 HPUXAdvancedAuthModule**

This example configures the HPUXAdvancedAuthModule with the workflow Manager service and the valid roles activ\_admin or activ\_oper.

```
<Module
   <Name>authenticator</Name>
   <Class-Name>
       com.hp.ov.activator.mwfm.engine.module.umm.HPUXAdvancedAuthModule
   </Class-Name>
   <Param name="validroles" value="activ_admin, activ_oper"/>
   <Param name="mwfm_remote_url" value="//localhost:2000/wfm"/>
</Module>
```
## **HTTPRenderer**

**com.hp.ov.activator.mwfm.engine.module.monitor.HTTPRenderer**

Use this module along with Monitor, described on [page 399](#page-398-0), to render (in HTML) data accumulated about the functioning of the Workflow Manager. Name this module "HTTPRenderer".

Once configured, two different URLs become available:

• http://yourhost:renderer\_port/server

Shows statistics about the Workflow Manager performance.

• http://yourhost:renderer\_port/statistics

Shows statistics about the different workflows that have been run, taking into account the history size specified in the *statistic* parameter of the Workflow Manager configuration.

Specify the TCP port for the module to listen on to receive such information (the default is 7070).

The module does not support re-configuration.

The module should only be used during develpment as the module is very memory consuming. The module must not be used in production.

## **Example 6-8 HTTPRenderer**

```
<Module>
   <Name>HTTPRenderer</Name>
    <Class-Name>
       com.hp.ov.activator.mwfm.engine.module.monitor.HTTPRenderer
   </Class-Name>
</Module>
```
**NOTE** Because the module consumes a lot of memory, it is advisable not to use this in a production environment.

## **HTTPSenderModule**

**com.hp.ov.activator.mwfm.engine.module.monitor.HTTPSenderModule**

The HTTPSenderModule provides a mechanism for the workflows to make HTTP(S) GET or POST requests.

The module opens an http(s) connection to target URL. The module can then be accessed by HTTPRequest workflow node to make an asynchronous GET or POST. You can configure multiple HTTPSenderModule; each must be given a unique name. The HTTPRequest can be configured to use any one of the modules using its name.

The module also supports the following additional features.

- HTTPS Server/Client side certificates
- Proxy server
- HTTP basic username/password authentication for network connection
- Customizable timeout value

The HTTPSenderModule ensures that multiple http requests are processed and incoming requests are not blocked while existing requests are being processed. When using this module, it places a request by the HTTPRequest node in a queue for processing by the http listener threads that are managed by this module. In addition, the node behaves like the AskFor node in that it posts a request on one of the request queues (named "httprequest"), thus, freeing the workflow thread for processing other workflows. The request is placed with the role "internal". Thus, normal users do not see these requests unless they have the role "internal". After processing the http request, the module sends the response and any returned cookie to the waiting request.

The only necessary items to configure is the for the HTTP(S) connection.

You can configure this module to make a normal http connection or a secure http connection to the server In order to make an https connection you must provide a valid SSL certificate identifying the server.

NOTE Keystore, storepass, and keypass must all be set to some non-empty values for the module to do HTTPS client authentication; otherwise there will be no effect

> For network connection authentication the parameters username and password must be specified.

If the target URL must be accessed through a proxy server then the proxy\_server and proxy\_port must be specified.

**NOTE** Note that the parameters proxy\_server and proxy\_port must both be set to some non-empty values in order for the module to set up the proxy connection. Setting only one of them will not have any effect.

> Connection and read timeouts can be specified using parameters connect\_timeout and read\_timeout.

The module does not support re-configuration.

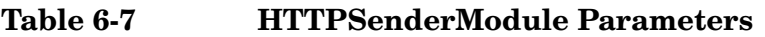

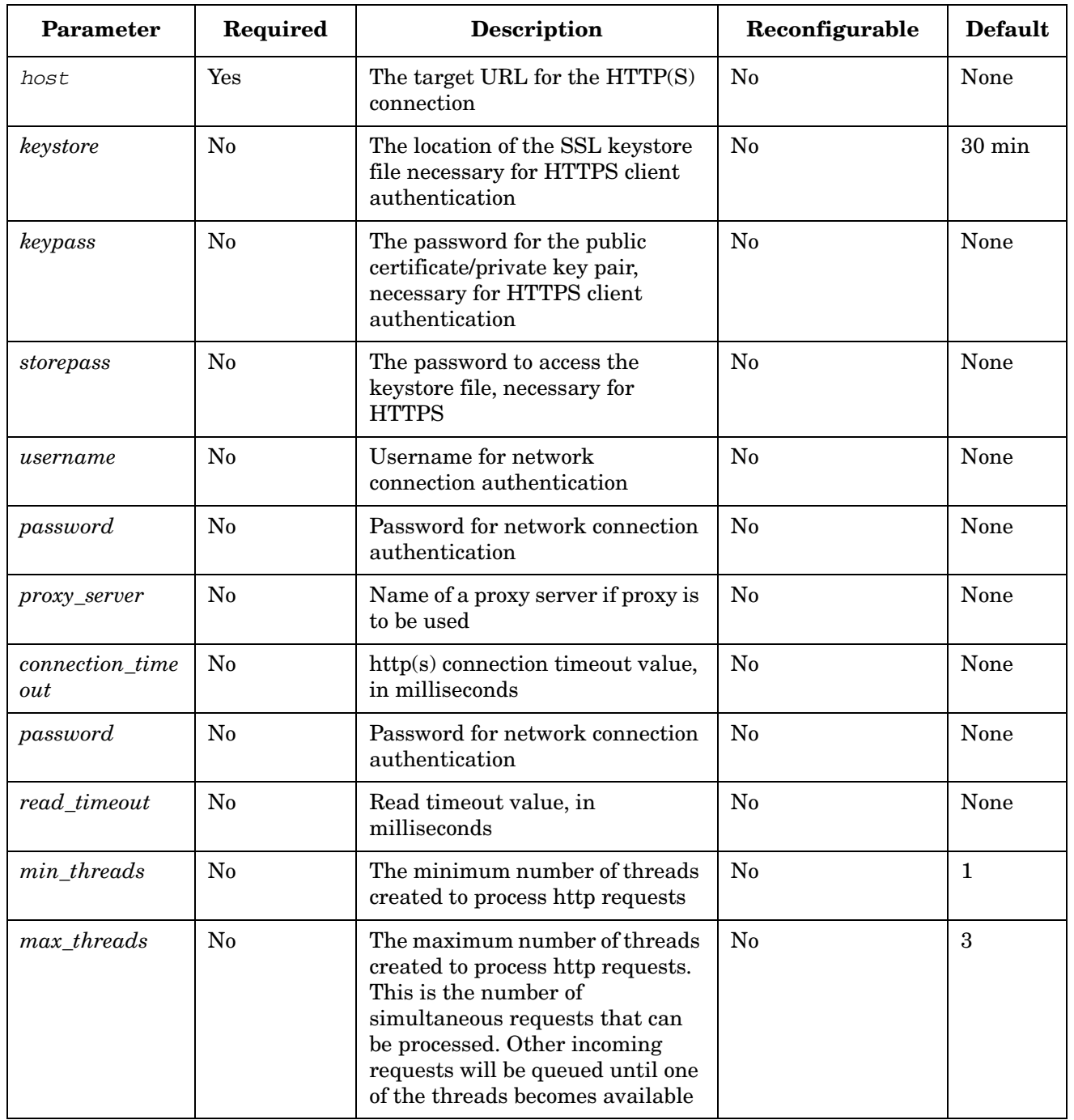

## **JMSListenerModule**

**com.hp.ov.activator.mwfm.engine.module.JMSListenerModule**

The module connects to a JMS destination supported by a JMS Provider and waits for incoming messages. When a message arrives it is saved in a row of a database table that is used for temporary data (database\_message), and a workflow job is started to process the message. A handle (URL) for the workflow job to retrieve the message is passed through the case-packet variable message\_url. The workflow is responsible for cleaning up the database by removing the entry when it has been processed (using the RemoveData node).

The JMS destination can be a queue or a topic. The module must be configured with information to bind itself to the desired JMS destination by looking it up through a JNDI service. For a brief introduction to these JMS concepts refer to the appendix "*Java Message Service*" in *Service Activator, System Integrator's Overview*.

Configure as many instances of the JMSListenerModules as necessary. Each listener module must be given a unique name and destination to listen to and may start a unique workflow.

When Service Activator runs on a cluster of servers, the module should, like other workflow manager modules, be configured identically on all the cluster nodes. The JMS listener module will then only be active on one of the cluster nodes, the so-called master node; the nodes will not compete to extract received messages from the JMS provider. If the master node fails, a new master will be designated and its JMS listener module will become active. This behaviour is automatic and not configurable for the module.

There is a narrow window of vulnerability: If the node where the module is active (master node or single node) suffers a failure during processing of a recived message, before the workflow has been started, the message may be lost.

The module is multi-threaded and avoids blocking behavior.

By default the module will prefix an XML header to the beginning of each received message. The header will normally refer to a DTD file. It will look like this:

```
<?xml version="1.0" encoding="utf-8"/>
<!DOCTYPE msg SYSTEM 
"file://etc/opt/OV/ServiceActivator/config/exchange.dtd">
```
The name of the DTD file and the root tag can be configured. This behaviour can also be disabled.

**NOTE** Messages received by the JMSListenerModule must be in UTF-8 format.

### **See Also**

• "Java Message Service" in the *HP Service Activator - System Integrator's Overview*

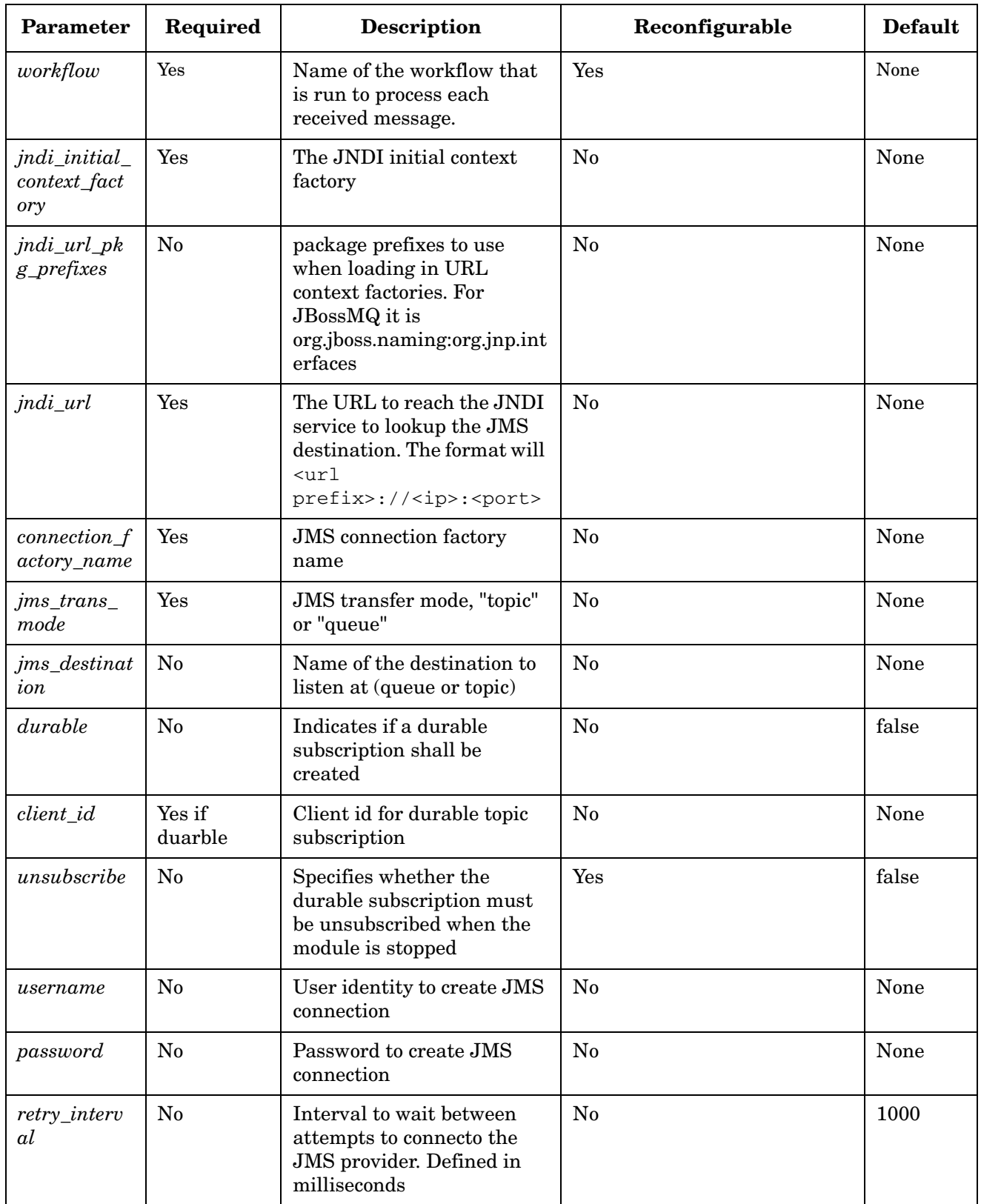

## **Table 6-8 JMSListenerModule Parameters**

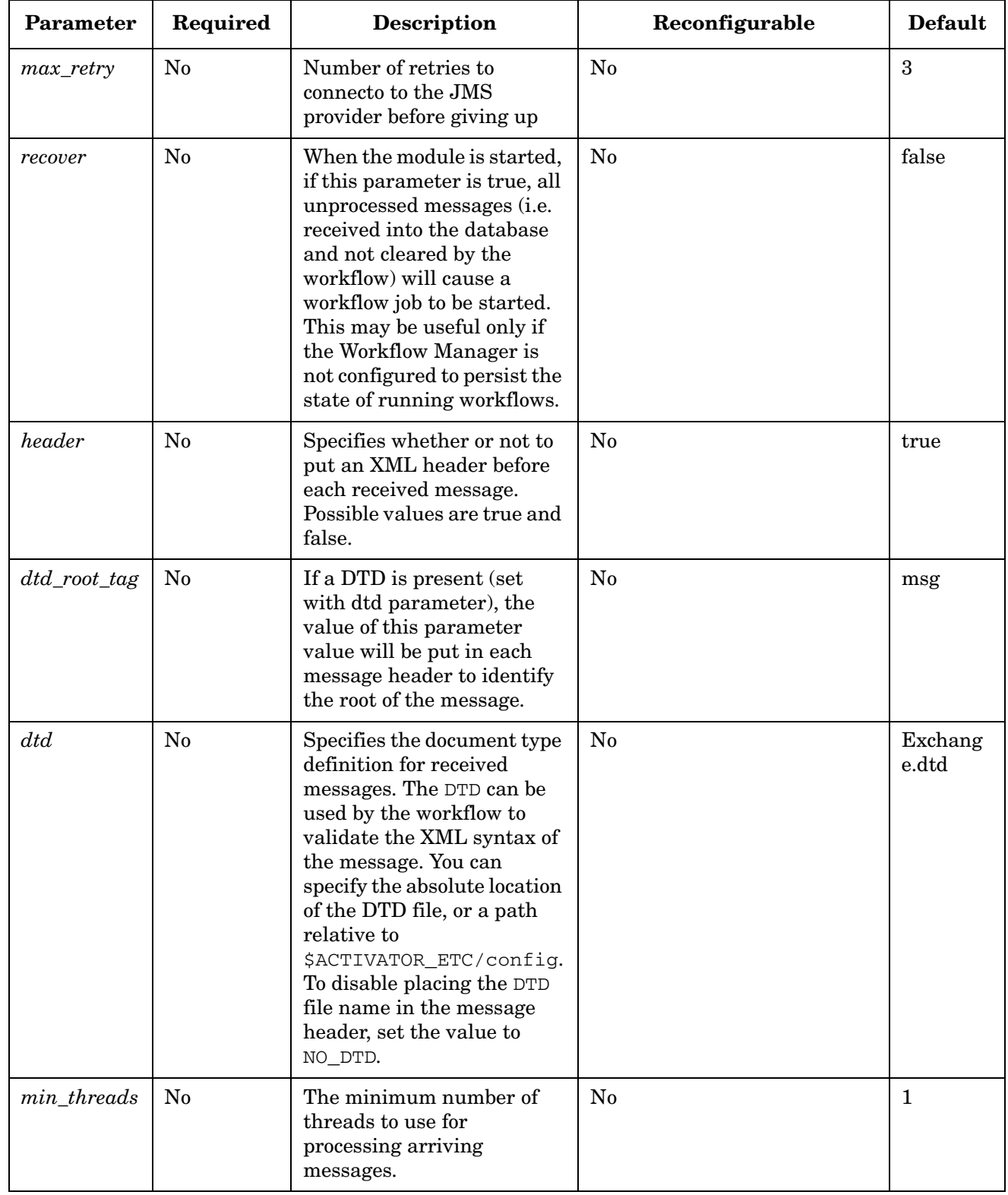

## **Table 6-8 JMSListenerModule Parameters (Continued)**

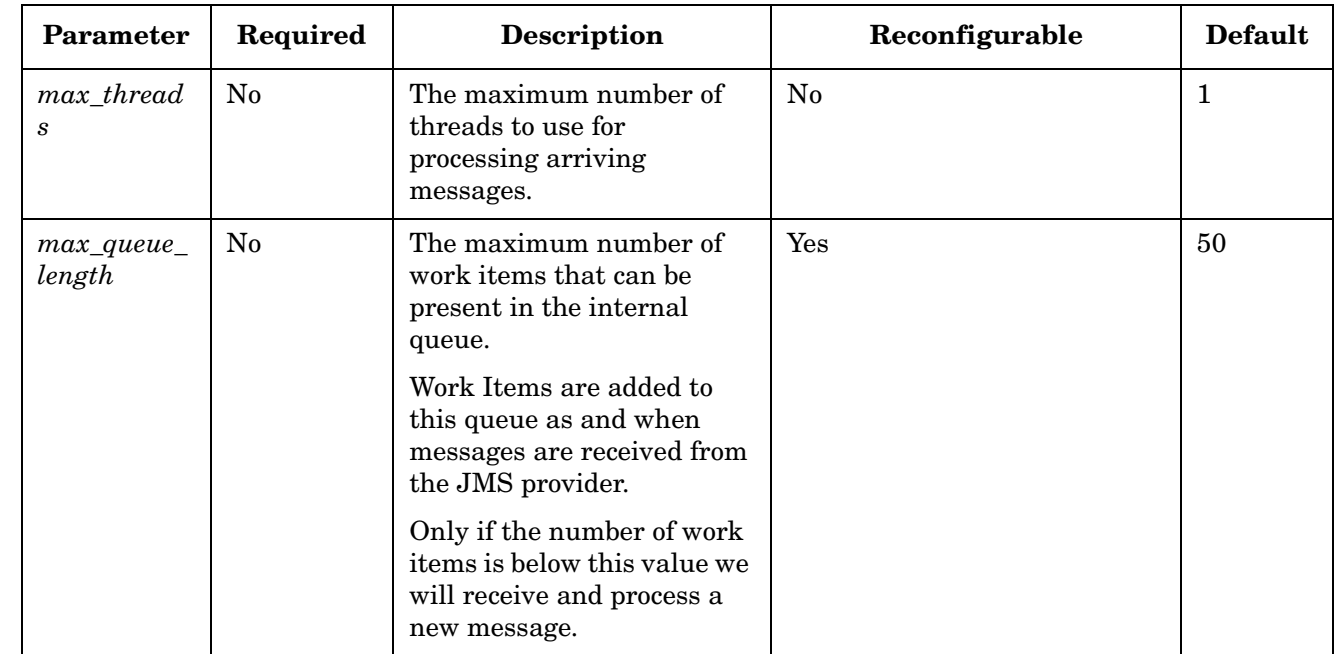

## **Table 6-8 JMSListenerModule Parameters (Continued)**

### **Example 6-9 LinuxAdvancedAuthModule Code**

This example configures the LinuxAdvancedAuthModule with the workflow Manager service and the valid roles activ\_admin or activ\_oper

```
<Module>
     <Name>authenticator</Name>
      <Class-Name>
           com.hp.ov.activator.mwfm.engine.module.umm.LinuxAdvancedAuthModule
     </Class-Name>
     <Param name="mwfm_remote_url" value="//localhost:2000/wfm"/>
     <Param name="validroles" value="activ_admin, activ_oper"/>
</Module>
```
## **JMSSenderModule**

**com.hp.ov.activator.mwfm.engine.module.JMSSenderModule**

The module works with the SendMessage workflow node to send messages to external systems via a JMS provider.

The module connects to a JMS destination, which can be a queue or a topic. It must be configured with information to bind itself to the desired JMS destination by looking it up through a JNDI service. For a brief introduction to these JMS concepts refer to the appendix "Java Message Service" in *Service Activator, System Integrator's Overview*.

Configure as many instances of the JMSSenderModules as necessary. Each sender module must be given a unique name and may send to a different destination.

### **See Also**

• "Java Message Service" in the *HP Service Activator - System Integrator's Overview*

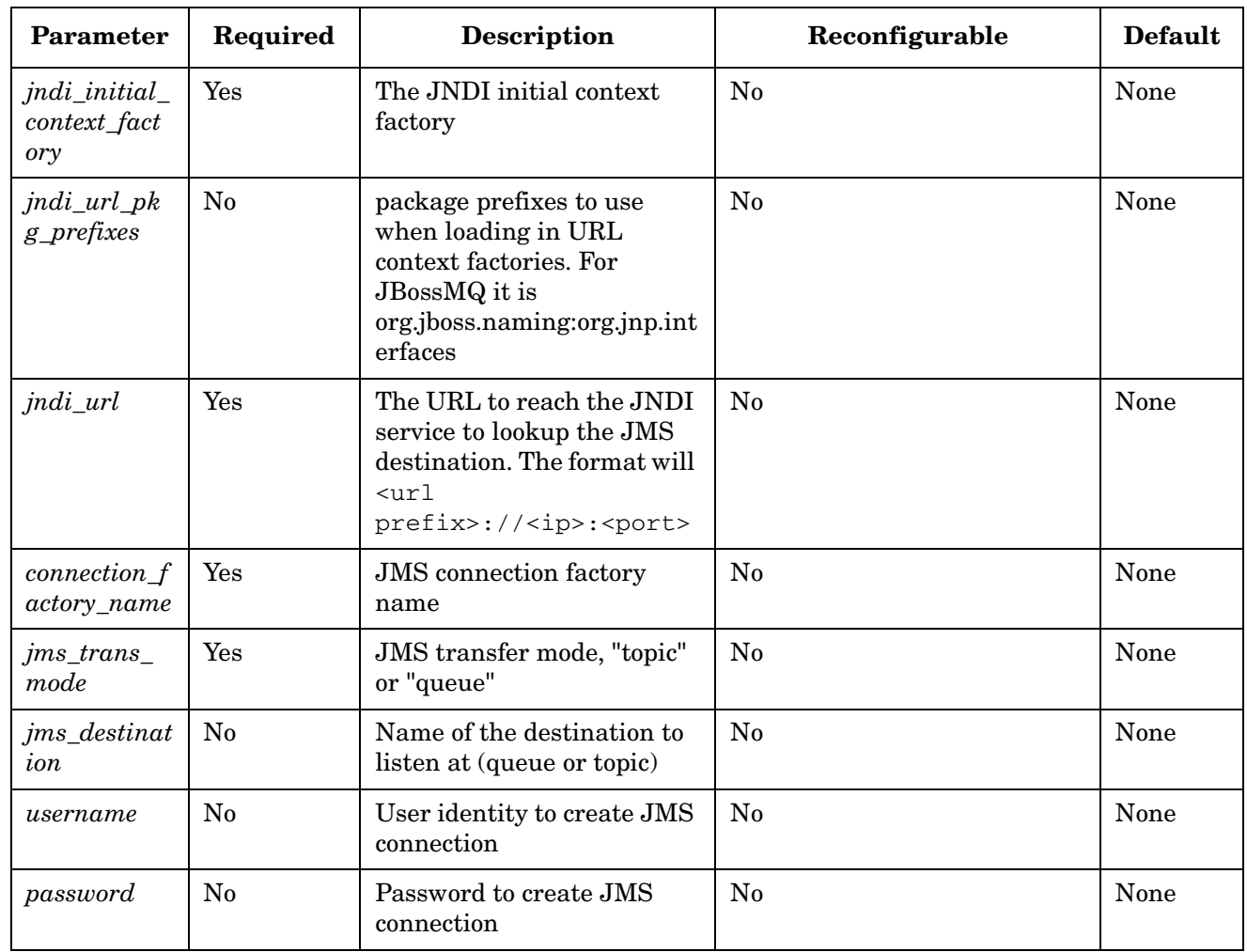

### **Table 6-9 JMSListenerModule Parameters**

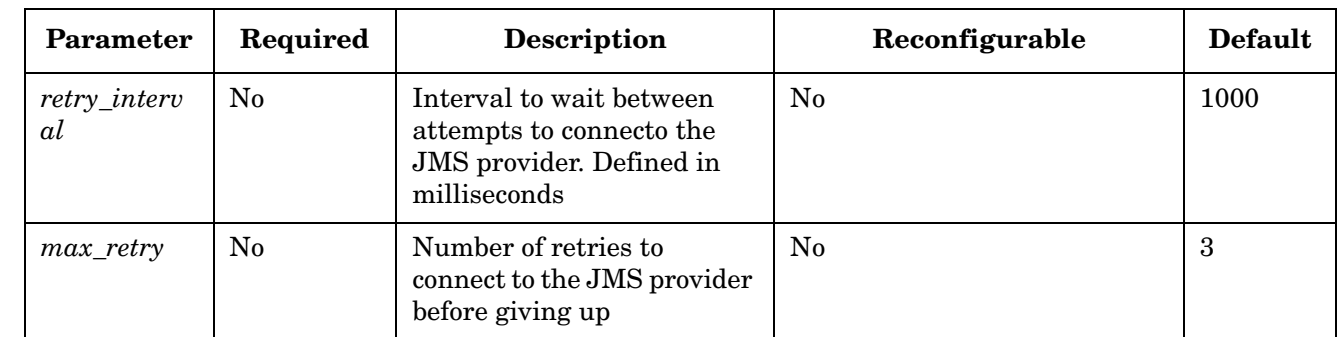

## **Table 6-9 JMSListenerModule Parameters (Continued)**

### **Example 6-10 LinuxAdvancedAuthModule Code**

This example configures the LinuxAdvancedAuthModule with the workflow Manager service and the valid roles activ\_admin or activ\_oper

```
<Module>
     <Name>authenticator</Name>
      <Class-Name>
           com.hp.ov.activator.mwfm.engine.module.umm.LinuxAdvancedAuthModule
     </Class-Name>
     <Param name="mwfm_remote_url" value="//localhost:2000/wfm"/>
     <Param name="validroles" value="activ_admin, activ_oper"/>
</Module>
```
## <span id="page-388-0"></span>**KeepAliveModule**

**com.hp.ov.activator.mwfm.engine.module.KeepAliveModule**

The Workflow Manager requires a keep alive to perform the following tasks:

- Monitor the status of other nodes in a cluster and update its active status at regular intervals.
- Monitor the database connectivity of workflow manager and the resource manager, and also suspend the system in case of loss of database connectivity.
- In case of a cluster node failure, perform failover of jobs continously by using the distribution module to distribute jobs among active cluster nodes.
- Update the running modules and the resource manager whenver a cluster node is down or starts up.
- Set and maintain administrative state of a cluster node or all cluster nodes to lock or unlock and update all modules and the resource manager when a cluster node is locked or unlocked. When a cluster node is locked, all running workflows on the node will continue to run, but all requests to start new workflows will be rejected.
- Set and maintain operational status of a cluster node or all cluster nodes to supspended or resumed and update all modules and the resource manager when a cluster node is suspended or resumed. When a cluster node is suspended, all activities are stopped, but the state of each job is maintained and all requests to start new workflows are rejected.

This feature is implemented by having a specific table in the database a clusternode list with one row for each node which must be updated. For example, every second (configurable) for each cluster node by a specific keep alive thread. If the row is not updated after a configurable amount (longer than twice the keep\_alive\_time) of time, other cluster nodes will start to takeover the work that must be done- run workflows, rollback of the transactions, and release of the locks in the resource manager. The *take\_over\_time* parameter determines as to how long a node can continue to be down before another cluster node takes over the work.

The system database is used for persistent of lot of different data then if it is not possible to obtain a connection to the database all processing is suspended and the database is polled for connectivity. If a connection is established, jobs are resumed again but only after ensuring that no other Workflow Manager has taken over the work.

The normal functioning of KeepAlive module can be turned off by setting the *update\_heartbeat* parameter to false. This will be usually used when operating in a standalone environment. In this mode, only the database connectivity of the workflow manager and resource manager is performed.

The workflow manager also notifies the resource manager during its normal keep alive activities about node suspension, resumption, lock status, and cluster nodes which have been taken over. It also monitors the database connectivity of the resource manager.

One keep alive module must be configured with the name "keep\_alive".

The KeepAlive module can also be configured to setup a virtual IP address on unix platforms. The virtual IP address is configured when running ActivatorConfig. The if a cluster node crash the virtual IP address will be taken over by one of the other cluster nodes. The depending on the configuration of auto\_virtual\_ip\_takeover the IP address

will automatically be taken over again by the original cluster node. This happens if set to true while if the parameter is set to false it is manual process which must be done via the user interface.

The KeepAlive module can also be configured to start a WatchDog process which will watch if Service Activator is running and if Service Activator crash the WatchDog process will restart Service Activator. The same will be the case it the WatchDog process crash then Service Activator will restart this process.

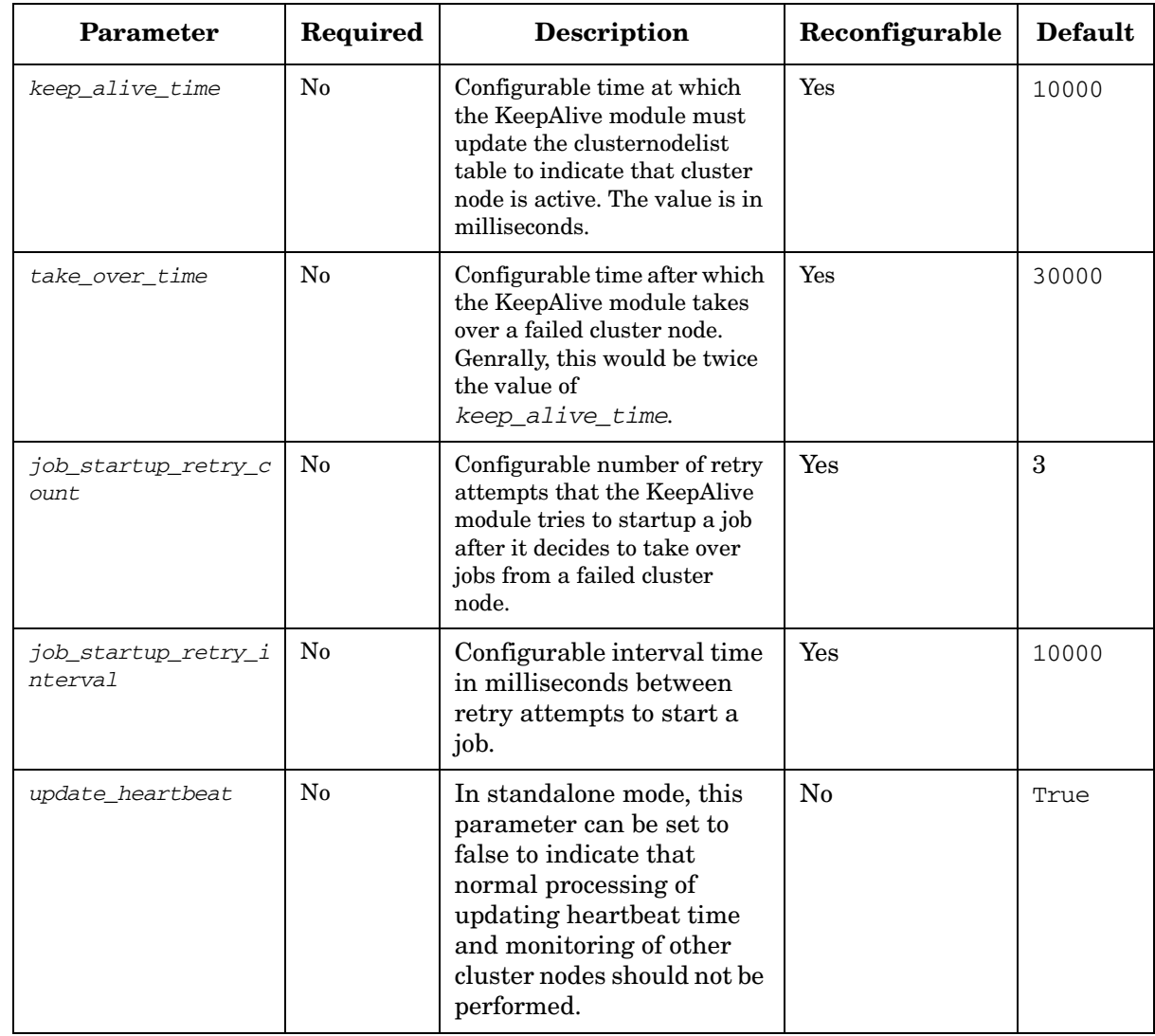

## **Table 6-10 KeepAlive Module Parameters**

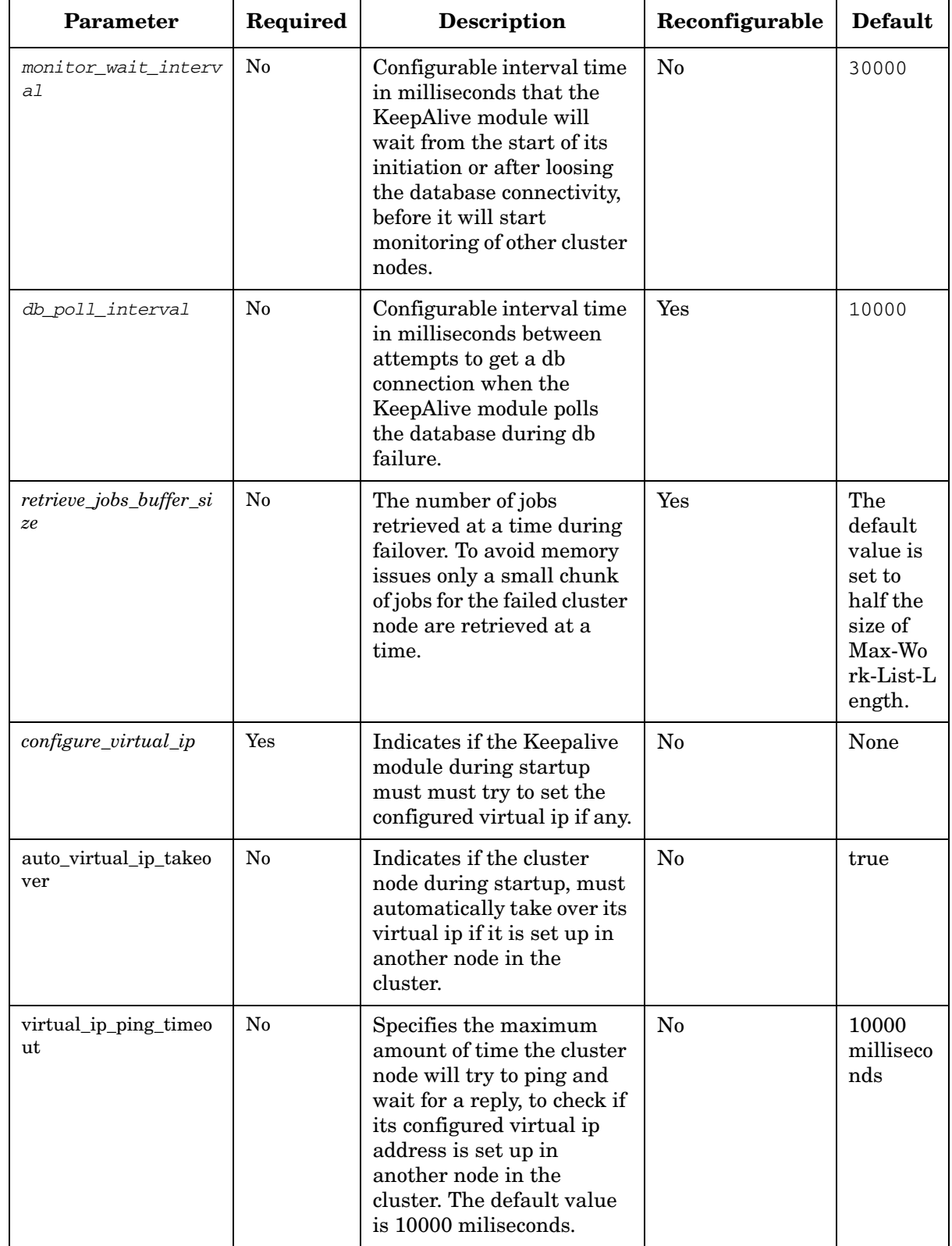

## **Table 6-10 KeepAlive Module Parameters (Continued)**

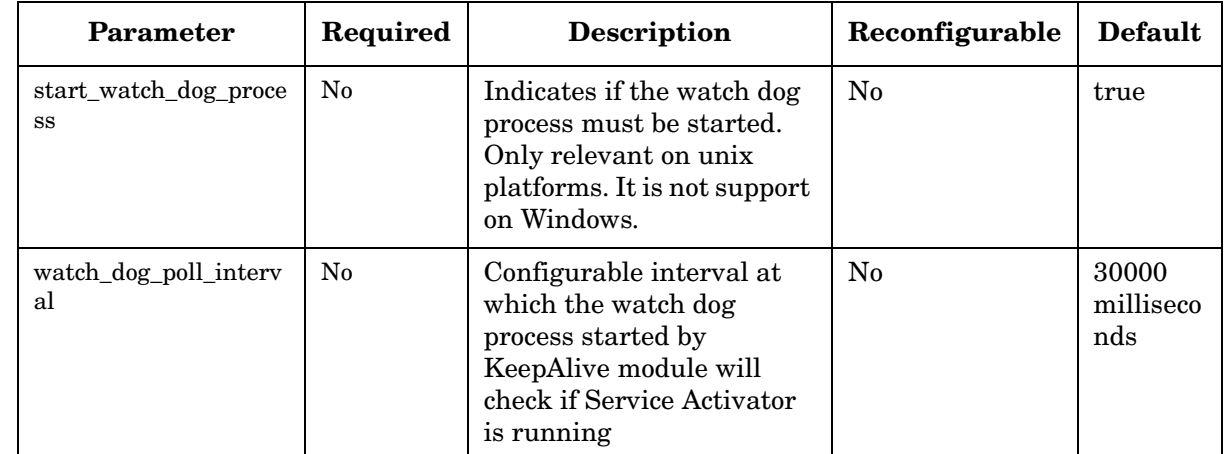

### **Table 6-10 KeepAlive Module Parameters (Continued)**

### **Example 6-11 KeepAlive Module**

**<Module>**

```
<Name>keep_alive</Name>
```
**<Class-Name>**

**com.hp.ov.activator.mwfm.engine.module.KeepAliveModule</Class-Name> <Param name="Keep\_alive\_time" value="10000"/> <Param name="take\_over\_time" value="30000"/> <Param name="job\_startup\_retry\_count" value="3"/> <Param name="job\_startup\_retry\_interval" value="10000"/> <Param name="update\_heartbeat" value="true"/> <Param name="monitor\_wait\_interval" value="30000"/> <Param name="db\_poll\_interval" value="10000"/> </Module>** 

## **LinuxAdvancedAuthModule**

**com.hp.ov.activator.mwfm.engine.module.umm.LinuxAdvancedAuthModule**

The module provides authentication and authorization functionality based on the underlying Operating System authentication mechanism. It is only suitable for use on Linux.

The roles defined in the operating system and used by Service Activator must also be created through the User Management Interface. Only users which have this configuration are able to login to Service Activator. During installation of Service Activator the roles "admin" and "internal" are created for User Management. The "admin" role must be configured in the operating system to make it possible to enable the LinuxAdvancedAuthModule. However it is possible to use role mapping and hence create a different role for the System User in the underlying operating system.

Name this module "authenticator" in the configuration.

### **See Also**

- "Roles, Privileges, and Authentication" in the *HP Service Activator System Integrator's Overview*
- "Configuring Authentication or Authorization" on page 66 in *HP Service Activator—Developing Plug-Ins and Compound Tasks*
- • ["Setting Roles" on page 27](#page-26-0)

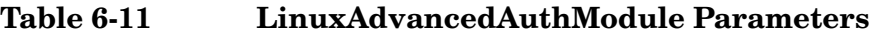

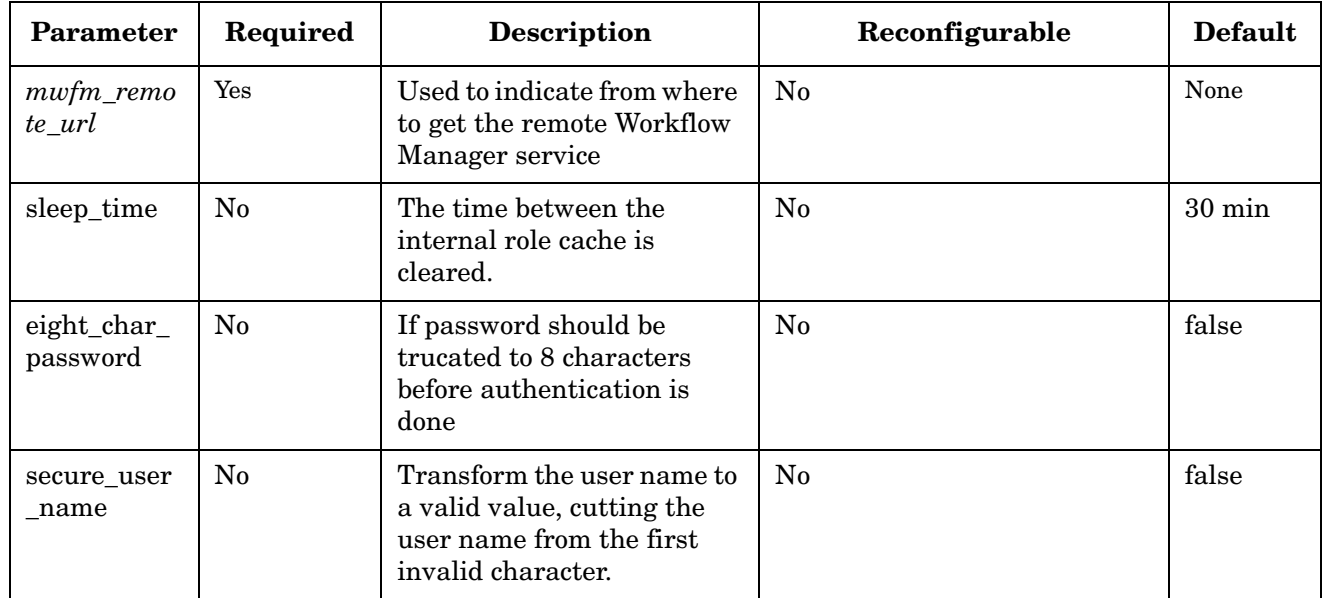

### **Example 6-12 LinuxAdvancedAuthModule Code**

This example configures the LinuxAdvancedAuthModule with the workflow Manager service and the valid roles activ\_admin or activ\_oper

```
<Module>
     <Name>authenticator</Name>
      <Class-Name>
           com.hp.ov.activator.mwfm.engine.module.umm.LinuxAdvancedAuthModule
     </Class-Name>
     <Param name="mwfm_remote_url" value="//localhost:2000/wfm"/>
     <Param name="validroles" value="activ_admin, activ_oper"/>
</Module>
```
## **LoadFactorDistModule**

**com.hp.ov.activator.mwfm.engine.module.LoadFactorDistModule**

The module allows the Workflow Manager to perform load balancing of workflow execution based on the load factor that is configured for each node in the cluster.

The configuration parameter " load\_factor" determines the sequence in which the distribution of jobs is made among the cluster nodes. The *dispatch\_local* parameter decides whether load balancing has to be performed or not. However the load balancing will be done in case the jobs should redistributed to one of the other cluster nodes in case of failover.

After a list of active nodes is retrieved, the jobs are distributed based on the configured load factor. Jobs are distributed to a cluster node till its load factor is reached, and subsequently they are distributed to the next node in the list. This distribution process is repeated until the last node in the cluster is reached, and then it begins from the first node in the list.

If a job fails to start, or the cluster node gets suspended or locked in-between the times when a request is dispatched and it reaches the cluster node, an attempt is made to start the job in the next cluster node that is in the list.

For example, if A, B, and C are three nodes in a cluster with load factor or 2, 3 and 2 respectively, the distribution sequence would be as follows:

A, A, B, B, B, C, C, A, A, B, B, B, C, C……

### **Table 6-12 LoadFactorDistModule Parameters**

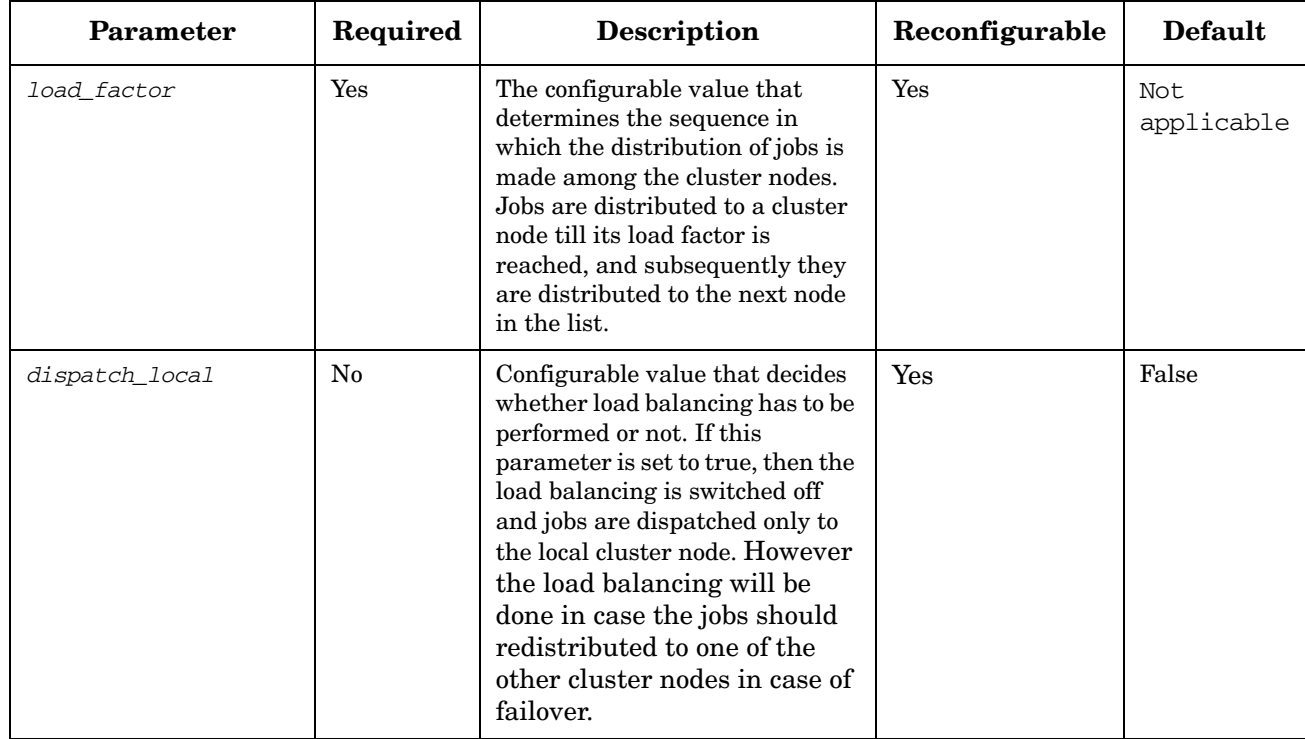

### **Example 6-13 LoadFactor Distribution Module**

### **<Module>**

```
<Name>distribution_module</Name>
   <Class-Name>
       com.hp.ov.activator.mwfm.engine.module.LoadFactorDistModule
   </Class-Name>
   <Param name="load_factor" value="10"/>
</Module>
```
# **MailHook**

**com.hp.ov.activator.mwfm.engine.module.MailHook**

The module sends e-mail messages to distribution lists when new messages are posted to certain queues.

There may be multiple hook modules configured within the Workflow Manager. Each hook module will be informed of the new arrival of a message.

This happens in an order determined from the module names. Each hook module must be given the name "hookN", where N is a number indicating the order in which the modules are informed of new messages.

Thus, if there is only one hook module configured, it must be named "hook0". A second hook module is then named "hook1," and so on.

The module does not support re-configuration.

#### **See Also**

• ["Writing New Queue Hook" on page 474](#page-473-0) for more information about Queue Hook modules.

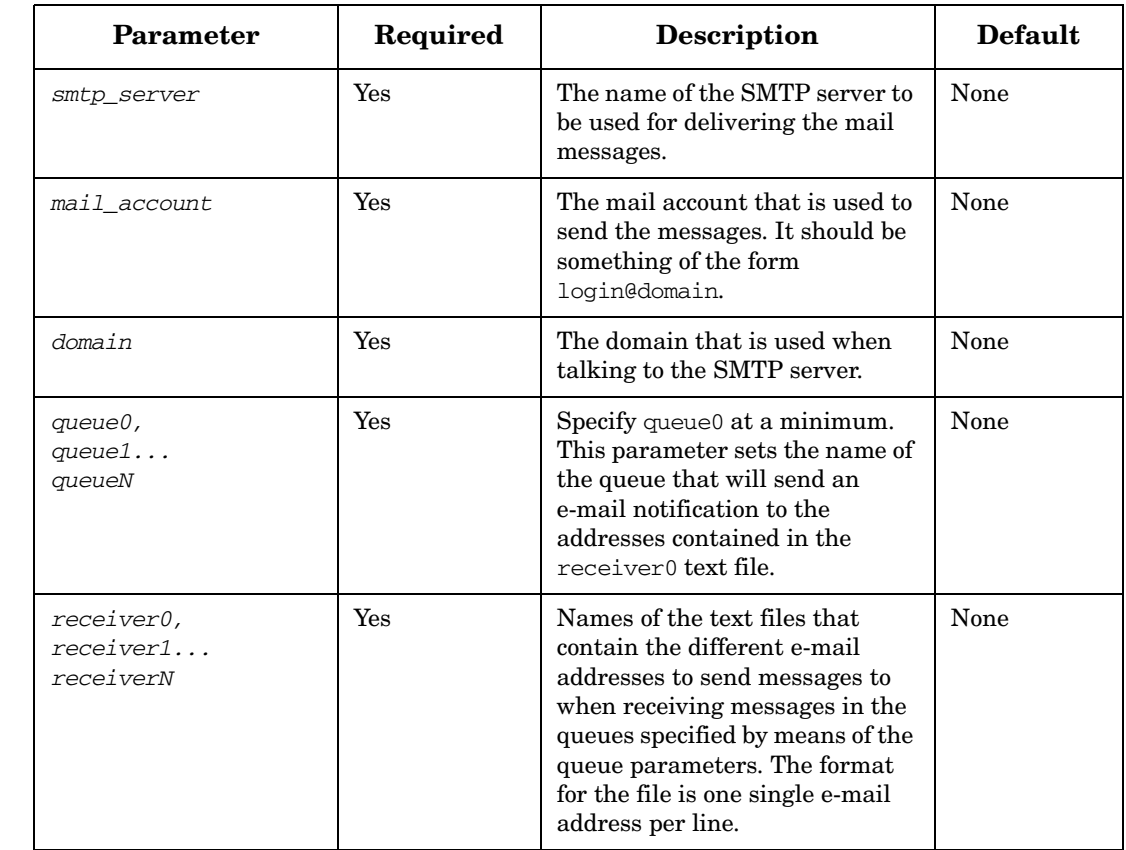

#### **Table 6-13 MailHook Parameters**

## **Table 6-13 MailHook Parameters (Continued)**

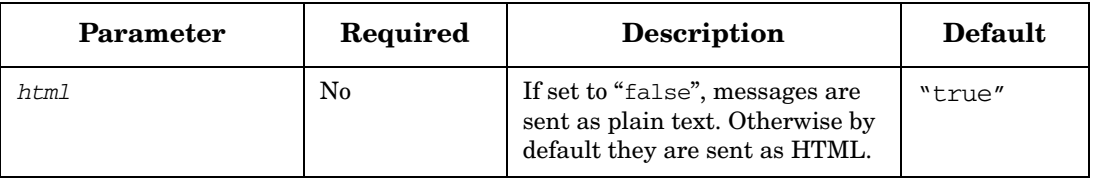

## **Monitor**

**com.hp.ov.activator.mwfm.engine.module.monitor.Monitor**

This module collects statistics about functioning of the Workflow Manager. This data can be used to understand the engine performance. Statistics gathered include CPU time, wait time, number of running workflows, number of user logged in, number of worker threads, and number of activation threads.

Configure this module with the name "monitor".

The module does not support re-configuration.

#### **See Also**

• "Statistical Reports" on page 132 in *HP Service Activator- Introduction and Overview* for details on how you can use data collected.

## **Table 6-14 Monitor Parameters**

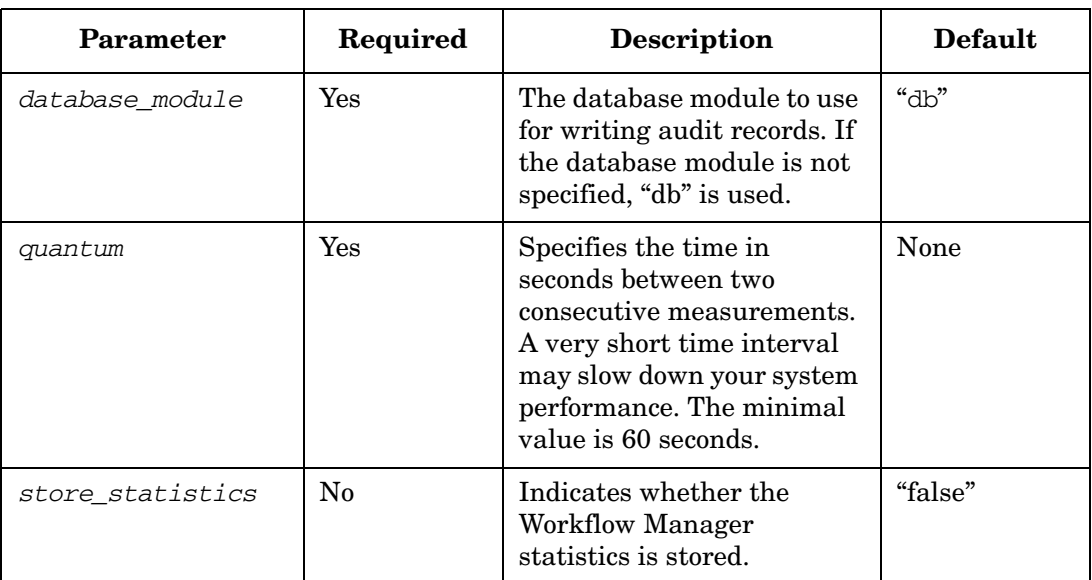

**Example 6-14 Monitor**

```
<Module>
   <Name>Monitor</Name>
   <Class-Name>
       com.hp.ov.activator.mwfm.engine.module.monitor.Monitor
   </Class-Name>
   <Param name="quantum" value="10"/>
</Module>
```
# **MultiThreadedActivationModule**

**com.hp.ov.activator.mwfm.engine.module.MultiThreadedActivationModule**

The MultiThreadedActivationModule links the Workflow Manager with the default activation engine (Resource Manager).

The module is accessed by the Activate workflow node. By default, the Activate node uses a module with the name "activator". The Activate node may be configured to use a module with a different name.

If you do not use the default activation engine (ResourceManager), or if you do not use the Activate node, make sure this module is removed from the mwfm.xml file.

When using this module, the Activate node places an activation request on an activation queue for processing by the activation threads that are managed by this module. In addition, the node behaves like the AskFor node in that it posts a request on one of the request queues (named "activation"), thus, freeing the workflow thread for processing other workflows. The request is placed with the role "internal". Thus, normal users do not see these requests unless they have the role "internal". When activation completes, the module sends a response to the waiting request.

The activation threads also support prioritized handling of items in the activation queue. When an activation request is placed on the activation queue, the case-packet of the workflow is examined. If the case-packet contains a variable with the name PRIORITY, the value of it is used to order the processing of items in the queue. Items of a higher priority value are processed before items of a lower priority value. If the PRIORITY variable is not found, a priority of 0 is assumed. It is possible to assign a negative priority. The value of the PRIORITY variable is pass to the Resource Manager which then uses this value when an atomic task is finished with its use of a lock and another atomic task can be started.

The module is hardcoded to put all activations into the Activation queue. The job counter in the Operator UI uses this queue to calculate the number of outstanding activations.

The max\_threads value must be in sync with the max\_pool\_zize paramter in \$JBOSS\_DEPLOY/hpovact-ra-ds.xml and with the MaximumSize parameter in \$JBOSS DEPLOY/hpovact-EJBs.jar/META-INF/jboss.xml. The max thread should be configured to 10 less than the other two configuration parameters.

#### **See Also**

- • ["ActivateAtomicTask" on page 98](#page-97-0) in this guide
- "Job Counters" on page 96 in *HP Service Activator Introduction and Overview*

#### **Table 6-15 MultiThreadedActivationModule Parameters**

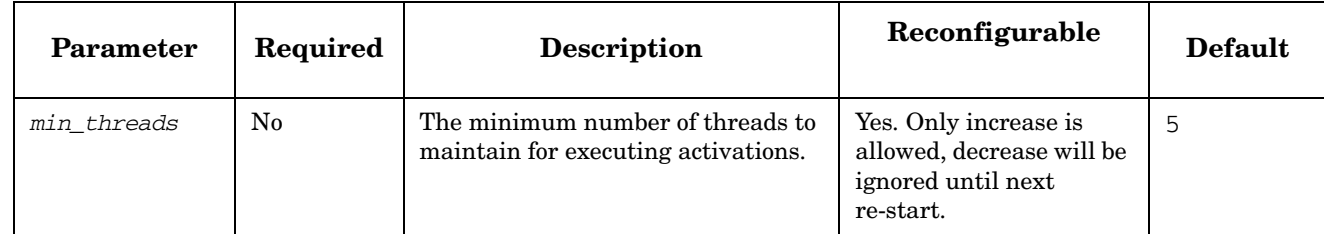

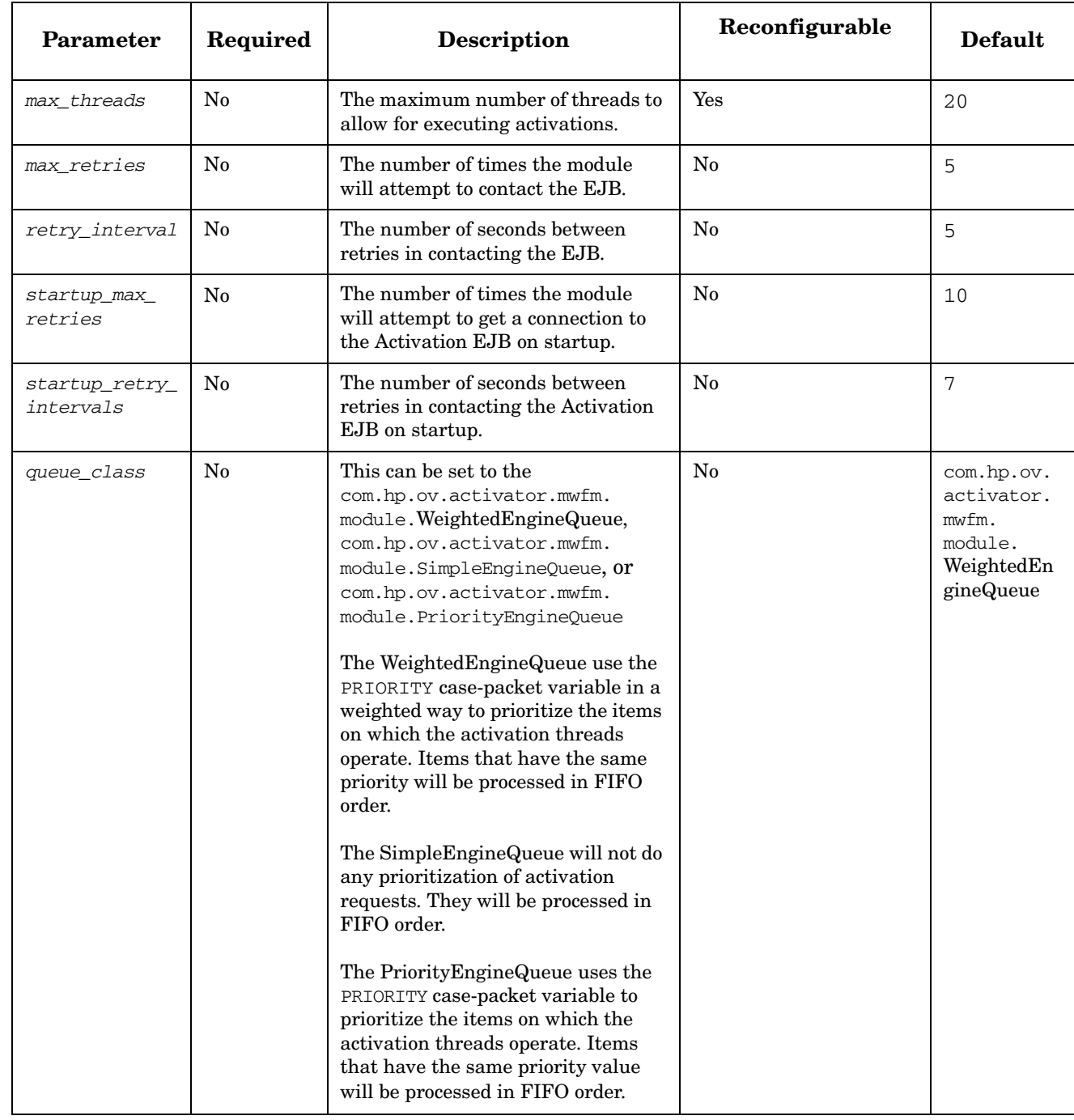

## **Table 6-15 MultiThreadedActivationModule Parameters (Continued)**

## **See Also**

• ["ActivateAtomicTask" on page 98](#page-97-0) for more information about performing an activation from a workflow.

#### **Example 6-15 MultiThreadedActivationModule**

#### **<Module>**

```
<Name>activator</Name>
   <Class-Name>
       com.hp.ov.activator.mwfm.engine.module.MultiThreadedActivationModule
   </Class-Name>
   <Param name="min_threads" value="5"/>
   <Param name="max_threads" value="20"/>
</Module>
```
# **NARequestModule**

**com.hp.ov.activator.mwfm.engine.module.narequest.NARequestModule**

NARequestModule enables workflows to execute request on NA. The workflows must use the nodes specially developed for interacting with NA.

If you choose to configure multiple NA modules, give each module a unique name.

**NOTE** The password used to establish the connection can be encrypted. Use the crypt utiity to encrypt the password.

The module support NA version 7.6.

## **Table 6-16 NARequestModule Parameters**

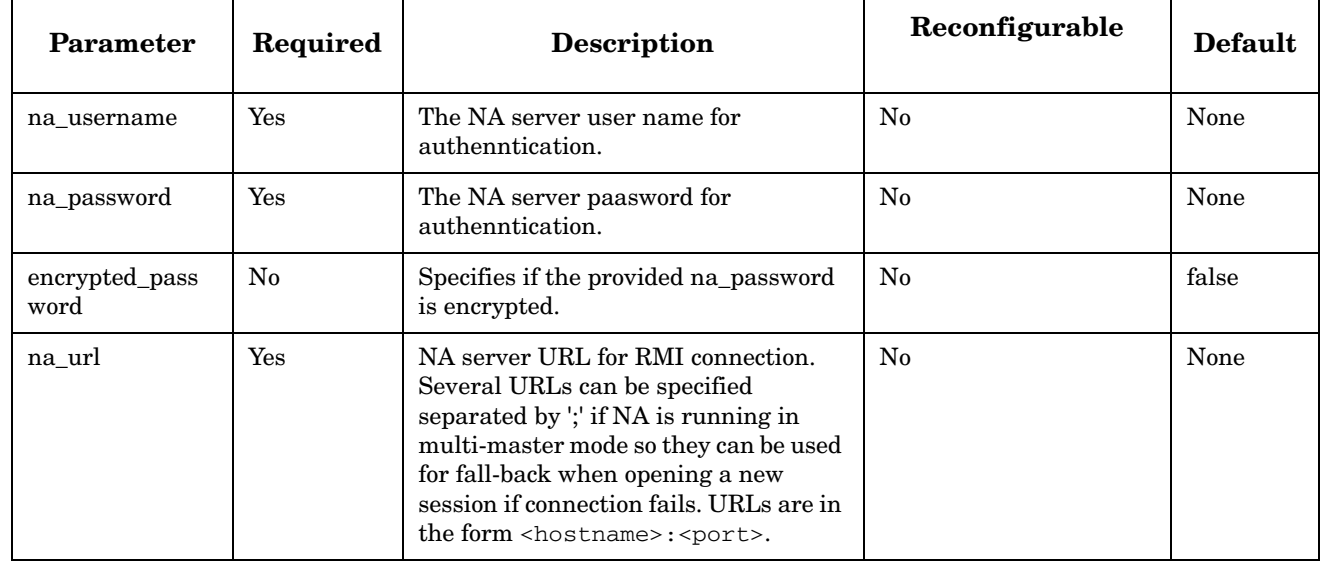

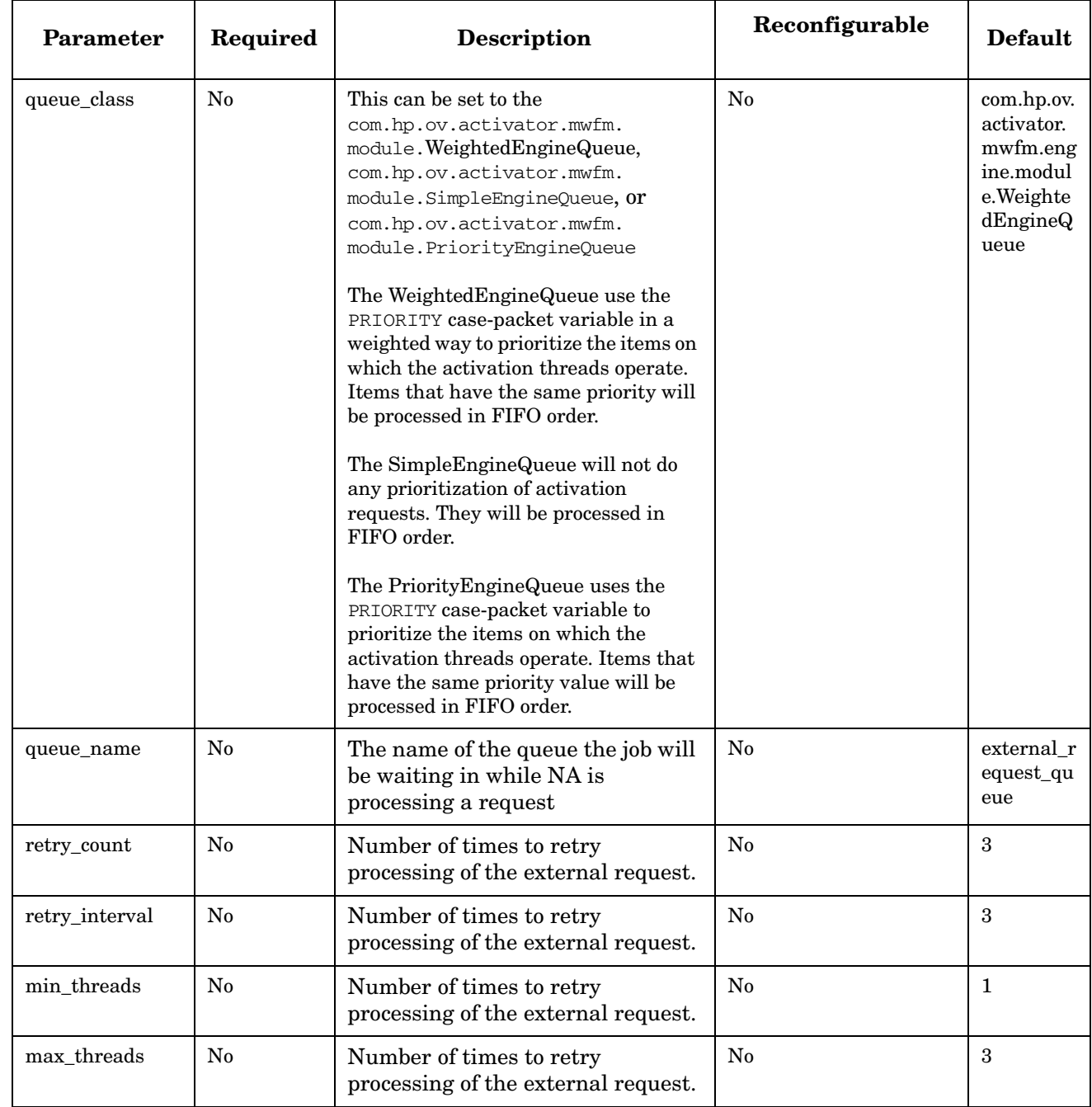

# **Table 6-16 NARequestModule Parameters (Continued)**

Workflow Manager Module Library **NARequestModule**

# **NNMRequestModule**

**com.hp.ov.activator.mwfm.engine.module.nnmrequest.NNMRequestModule**

NNMRequestModule enables workflows to execute request on NNM. The workflows must use the nodes specially developed for interacting with NNM.

You can configure the NNMRequestModule to access one NNM server.

If you choose to configure multiple NNM modules, give each module a unique name.

**NOTE** The password used to establish the connection can be encrypted. Use the crypt utiity to encrypt the password.

The module supports NNMi v9.

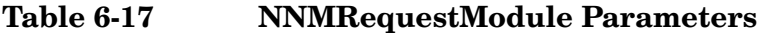

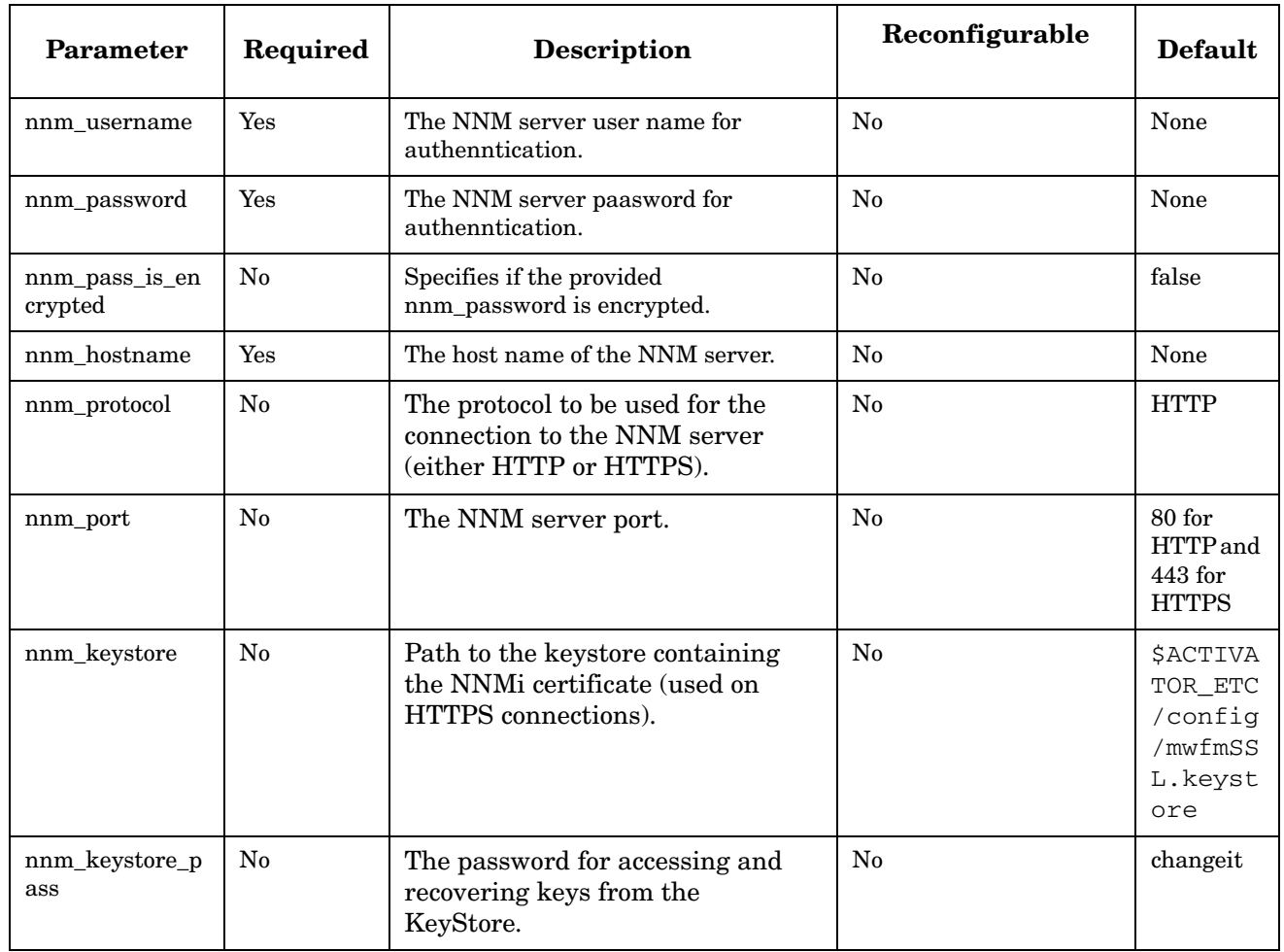

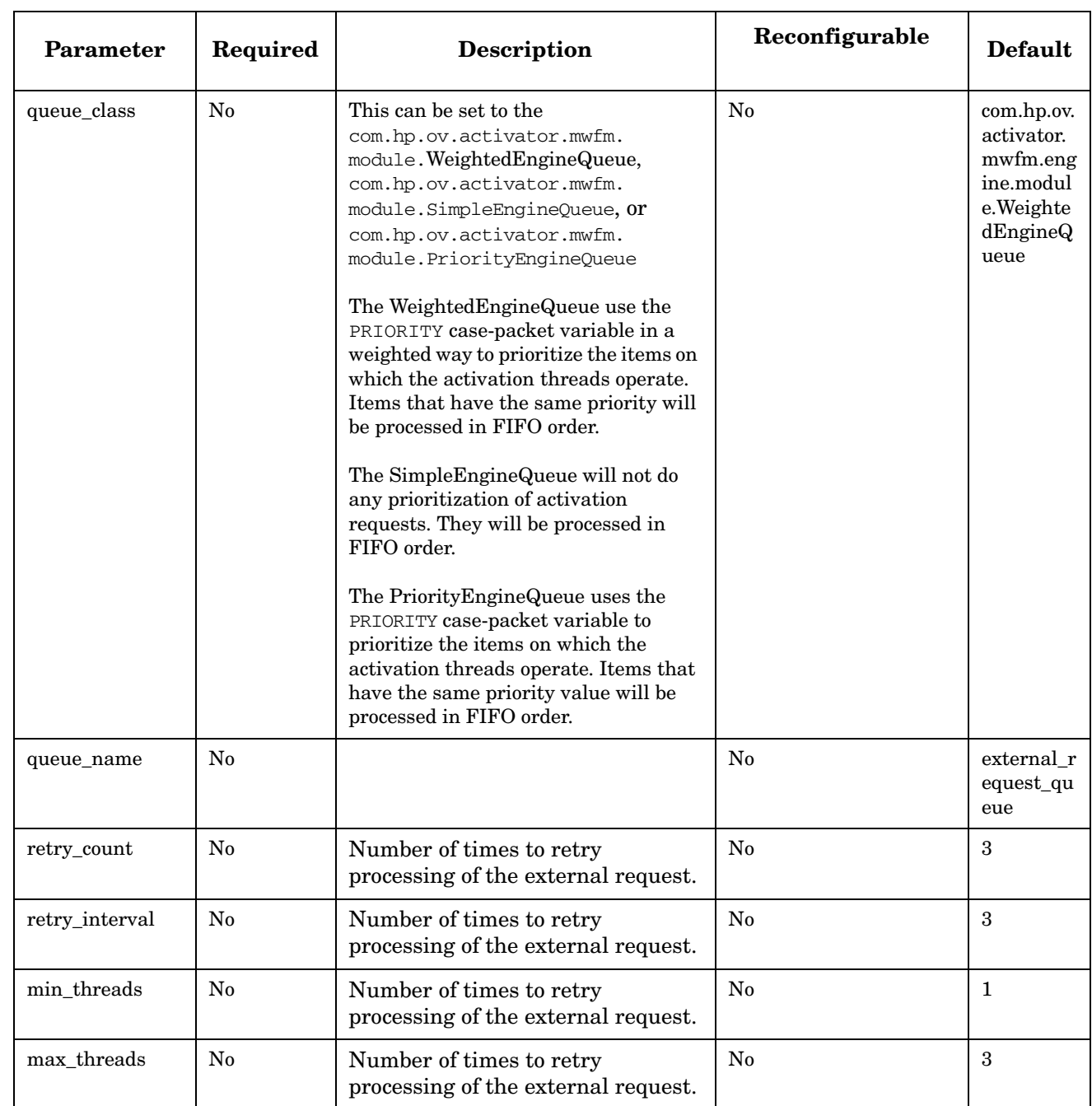

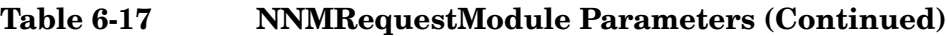

## **OracleDatabaseModule**

**com.hp.ov.activator.mwfm.engine.module.OracleDatabaseModule**

The module provides access to a relational database using a datasource configured in JBoss. The OracleDatabaseModule is the default and preferred database module.

<span id="page-409-0"></span>**NOTE** This module replaces the DatabaseModule included in Service Activator releases earlier than 5.0.

> You can configure as many database modules as necessary to provide access to one or more databases. Typically, you configure only a single database module named "db" which is also the system database.

If you choose to configure multiple database modules, give each module a unique name.

During installation/configuration of Service Activator, one module is automatically configured. If you change the database then you will need to manually update the datasoure parameteres. Also the datasource which is configured in the module is created during installation/configuration. The datasource file can be found in the directory \$JBOSS\_DEPLOY.

**NOTE** The password used to establish the database connection is in clear-text here. To protect this password, be sure that the mwfm.xml file is readable only by users with the appropriate privileges.

#### **Table 6-18 OracleDatabaseModule Parameters**

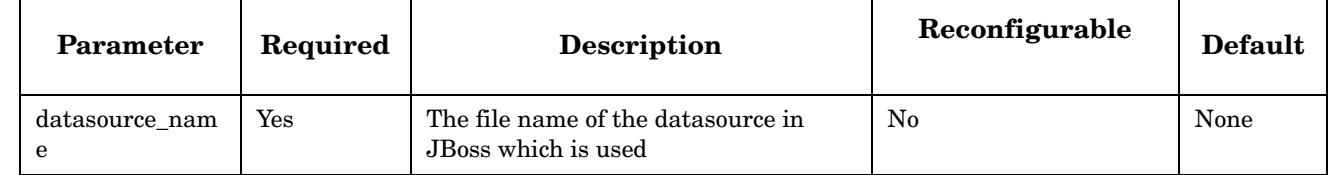

#### **Example 6-16 OracleDatabaseModule**

**<Module>**

```
<Name>db</Name> 
   <Class-Name>
       com.hp.ov.activator.mwfm.engine.module.OracleDatabaseModule 
   </Class-Name>
   <Param name="datasource_name" value="mwfm-default-ds.xml"/>
</Module>
```
## **OVOMessageModule**

**com.hp.ov.activator.mwfm.engine.module.OVOMessageModule**

The module allows the Workflow Manager to send messages to OVO. It assumes that the OVO agent software has been installed on the local machine and uses the opcmsg command to send the message to the OVO server.

You can send messages from a workflow to OVO by using the SendAlarm node. DO NOT confuse this node with the SendMessage node, which is designed to send messages via a different kind of module, such as the SocketSenderModule. For more information about sending messages to OVO, see the description of ["SendAlarm" on page 279](#page-278-0).

A number of the message settings, such as severity, have the default values that can be overridden when a message is sent. See the description of ["SendAlarm" on page 279](#page-278-0) for details about setting these parameters when a message is sent.

This module does not support re-configuration.

#### Parameter Required Description Default *opcmsgcommand* Yes Ves Used to specify the path to the opcmsg command. None *application* No Used to specify a default application name for messages sent by this module. The caller of the sendMessage() method can override the caller of the application. "Service Activator" *msg\_grp*  $\vert$  No  $\vert$  Used to specify a default message group for messages sent by this module. The caller of the sendMessage() method can override the msq\_qrp. "Misc"

### **Table 6-19 OVOMessageModule Parameters**

#### **Example 6-17 OVOMessageModule**

```
<Module>
   <Name>ovo_sender</Name>
   <Class-Name>
       com.hp.ov.activator.mwfm.engine.module.OVOMessageModule
   </Class-Name>
   <Param name="opcmsgcommand" 
      value="/usr/OV/bin/OpC/opcmsg.exe"/>
   <Param name="application" value="ServiceActivator"/>
   <Param name="msg_grp" value="misc"/>
</Module>
```
# **QueueDistModule**

**com.hp.ov.activator.mwfm.engine.module.QueueDistModule**

The moudle allows the Workflow Manager to perform load balancing of workflow execution based on the number of jobs currently running in the cluster nodes.

The *dispatch\_local* parameter decides whether load balancing has to be performed or not. However the load balancing will be done in case the jobs should redistributed to one of the other cluster nodes in case of failover.

After a list of active nodes is retrieved, the cluster node with least number of currently running jobs is selected and workflow execution is assigned to it.

If a job fails to start, or the cluster node gets suspended or locked in-between the times when a request is dispatched and it reaches the cluster node, an attempt is made to start the job in the next cluster node that is in the list.

## **Table 6-20 QueueDistModule Parameters**

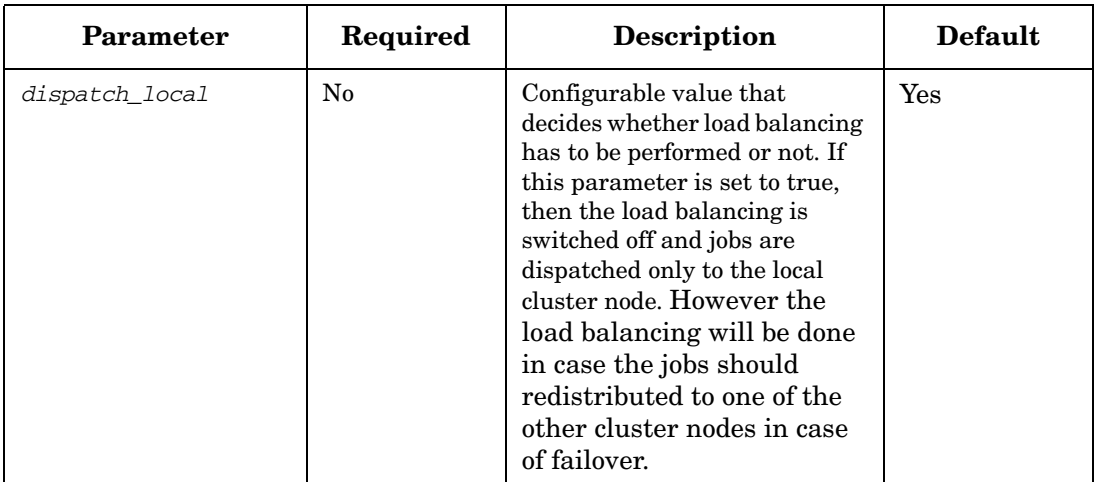

#### **Example 6-18 Queue Distribution Module**

```
<Module>
   <Name>distribution_module</Name>
   <Class-Name>
       com.hp.ov.activator.mwfm.engine.module.QueueDistModule
   </Class-Name>
   <Param name="dispatch_local" value="false"/>
   </Module>
```
## **RoundRobinDistModule**

**com.hp.ov.activator.mwfm.engine.module.RoundRobinDistModule**

The module allows the Workflow Manager to perform load balancing of workflow execution requests in a round robin fashion.

The configuration parameter *dispatch\_local* decides whether load balancing has to be performed or not. However the load balancing will be done in case the jobs should redistributed to one of the other cluster nodes in case of failover.

After a list of active nodes is retrieved, the jobs are distributed in a sequential fashion, such that the workflow execution is equally distributed among the cluster nodes.

If a job fails to start, or the cluster node gets suspended or locked in-between the times when a request is dispatched and it reaches the cluster node, an attempt is made to start the job in the next cluster node that is in the list.

For example, if A, B, and C are three nodes in a cluster, the distribution sequence is as follows:

A, B, C, A, B, C........

#### **Example 6-19 RoundRobin Distribution Module**

```
<Module>
   <Name>distribution_module</Name>
   <Class-Name>
       com.hp.ov.activator.mwfm.engine.module.RoundRobinDistModule
   </Class-Name>
   <Param name="dispatch_local" value="false"/>
   </Module>
```
## **Table 6-21 RoundRobinDistModule Parameters**

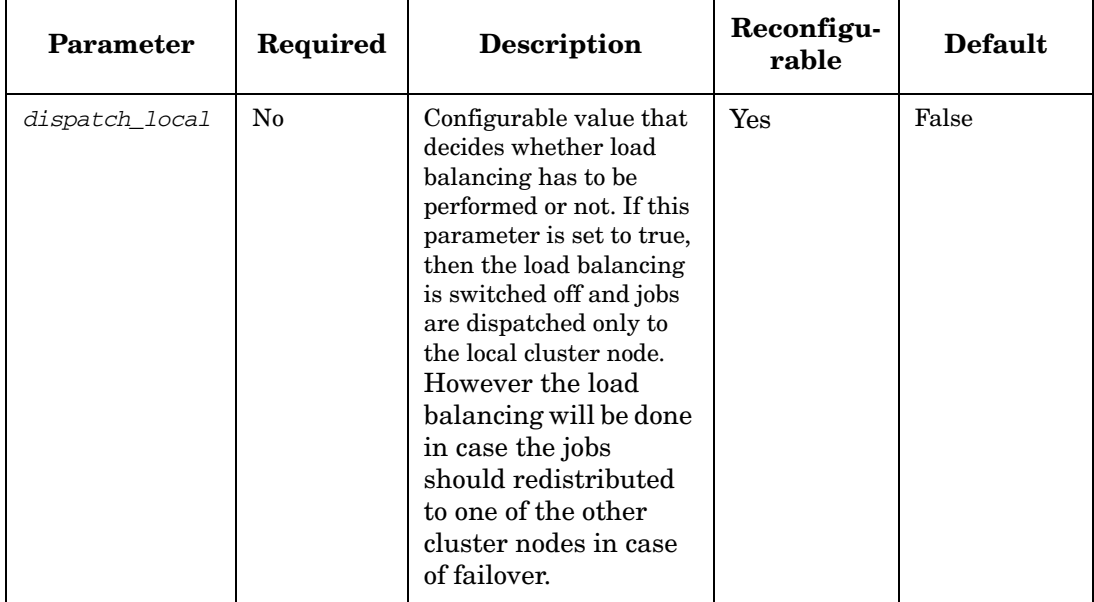

# **SchedulerModule**

**com.hp.ov.activator.mwfm.engine.module.SchedulerModule**

This module allows you to start a workflow at a specified time in the future. The module contains a thread pool to handle the actual job execution at the specified time. If the scheduled job is configured to reoccur the module will start a new job with the given frequency. All jobs started will have unique Job Ids.

The scheduled jobs can be managed either via the RMI interface, via the special nodes or via the UI.

This module follows the Master-Slave approach. If the module is a master, it will have the privilege to schedule a job, and start the job at the scheduled time. However, if the module is a slave, it cannot schedule a job or start a scheduled job.

#### **See Also**

- • ["ScheduleJob" on page 276](#page-275-0)
- • ["ModifyScheduledJob" on page 211](#page-210-0)
- • ["QueryScheduledJob" on page 249](#page-248-0)
- • ["DeleteScheduledJob" on page 136](#page-135-0)

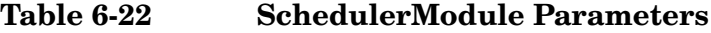

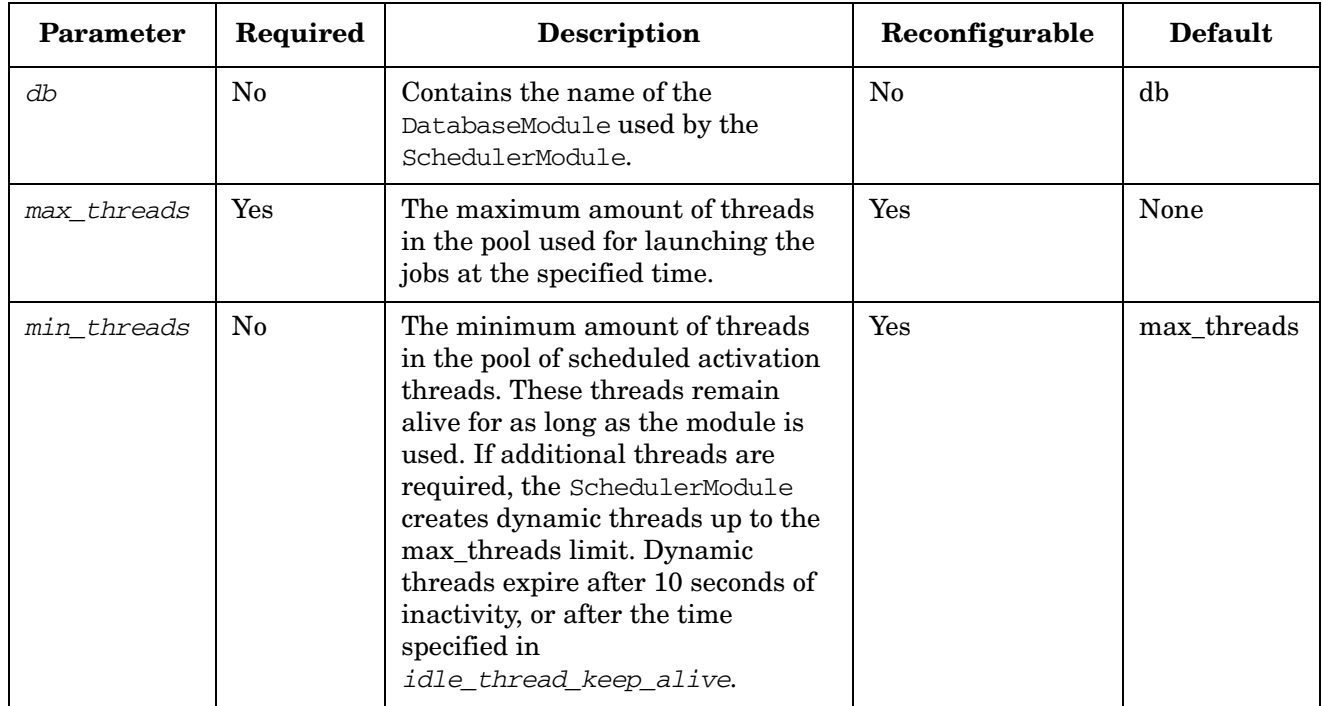

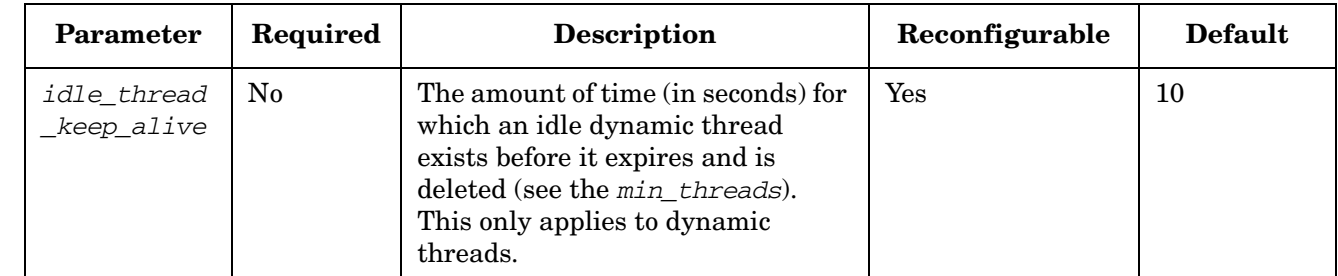

## **Table 6-22 SchedulerModule Parameters (Continued)**

### **Example 6-20 SchedulerModule**

```
<Module>
   <Name>scheduler_module</Name>
   <Class-Name>
       com.hp.ov.activator.mwfm.engine.module.SchedulerModule
   </Class-Name>
   <Param name="db" value="db"/>
   <Param name="min_threads" value="1"/>
   <Param name="max_threads" value="2"/>
   <Param name="idle_thread_keep_alive" value="20"/>
</Module>
```
## **SelfMonitoringModule**

**com.hp.ov.activator.mwfm.engine.module.SelfMonitoringModule**

The self monitoring module monitors the health of the Service Activator system and raises alarm when a set threshold is violated. The parameters that are monitored by the self monitoring module are:

- Heap size The module checks if the current heap size exceeded the threshold set. The threshold heap size is set as a percentage value indicating the percentage of maximum heap size which should not be exceeded. OID="1.3.6.1.4.1.11.2.52.1.1"
- Maximum worklist length The module checks if the current work list length has exceeded the percentage of maximum work list length as configured in the threshold setting. OID = "1.3.6.1.4.1.11.2.52.2.1".
- Internal Suspension The module generates traps/alarms when a node undergoes internal suspension. OID="1.3.6.1.4.1.11.2.52.5.1".
- Node down When HPSA is running in a cluster. If one of the cluster nodes go down, a notification is generated. OID="1.3.6.1.4.1.11.2.52.5.2.1".

The SelfMonitoringModule can generate an SNMP trap, log alarms to a file and insert audit records to the database. These can be enabled individually in the module configuration.

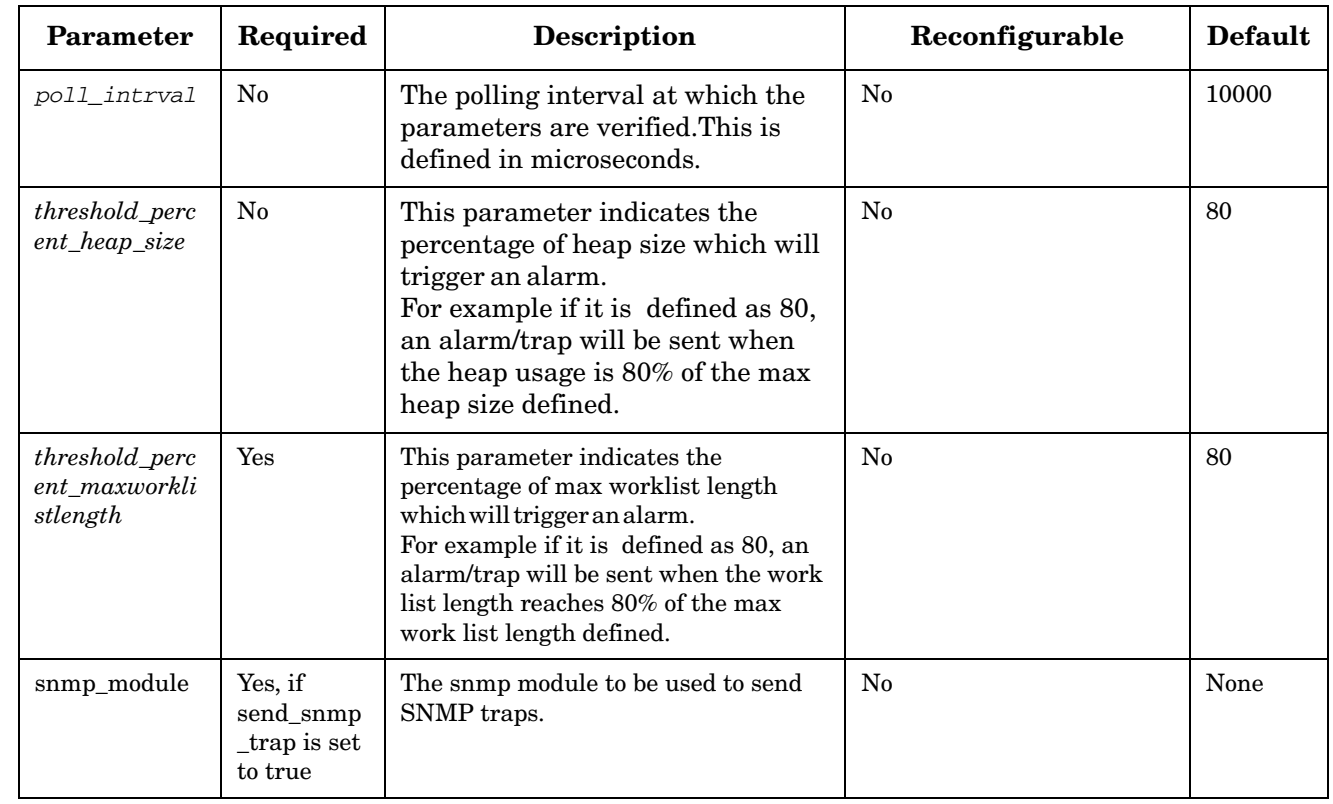

## **Table 6-23 SelfMonitoringModule Parameters**

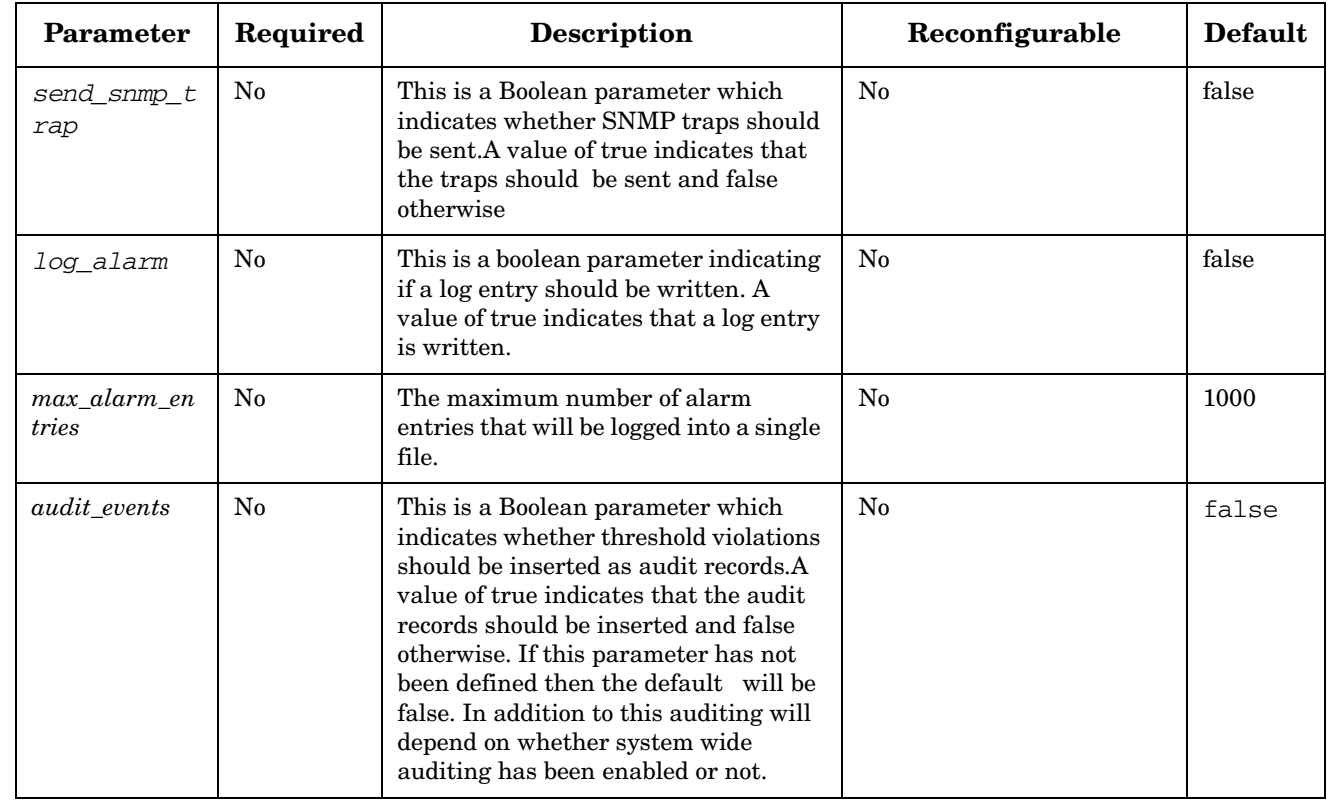

## **Table 6-23 SelfMonitoringModule Parameters (Continued)**

### **Example 6-21 SelfMonitoringModule**

```
<Module>
   <Name>db</Name>
   <Class-Name>
       com.hp.ov.activator.mwfm.engine.module.SimpleDatabaseModule
   </Class-Name>
     <Param name="poll_interval"value="10000"/>
     <Param name="threshold_percent_heap_size" value="80"/>
     <Param name="threshold_percent_maxworklistlength" value="80"/>
     <Param name="snmp_module" value="snmp_sender"/>
     <Param name="send_snmp_trap" value="true"/>
     <Param name="log_alarm" value="true"/>
     <Param name="max_alarm_entries" value="1000"/>
     <Param name="audit_events" value="false"/>
</Module>
```
# **SimpleDatabaseModule**

**com.hp.ov.activator.mwfm.engine.module.SimpleDatabaseModule**

The module provides access to a relational database using JDBC. It is a general database module that uses JDBC 1.0 classes, and it can be used with any JDBC 1.0 driver. It supports multiple connections to the database. **NOTE** The SimpleDatabaseModule is the same as the DatabaseModule included in Service Activator releases earlier than 4.0. The SimpleDatabaseModule is now deprecated. The OracleDatabaseModule is now preferred. See ["OracleDatabaseModule" on page 410](#page-409-0) for additional information. You can configure as many database modules as necessary to provide access to one or more databases. Typically, you configure only a single database module and name it "db". The name "db" is recommended because all of the built-in workflow nodes that interact with a database by default expect a module with the name "db" (although they can be configured to refer to a module with any name). If you choose to configure multiple database modules, give each module a unique name. During installation/configuration of Service Activator, one module is automatically configured. If you change the database then you will need to manually update this module configuration.

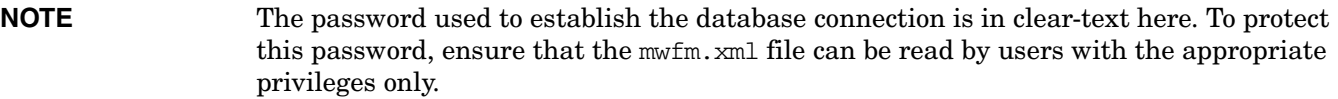

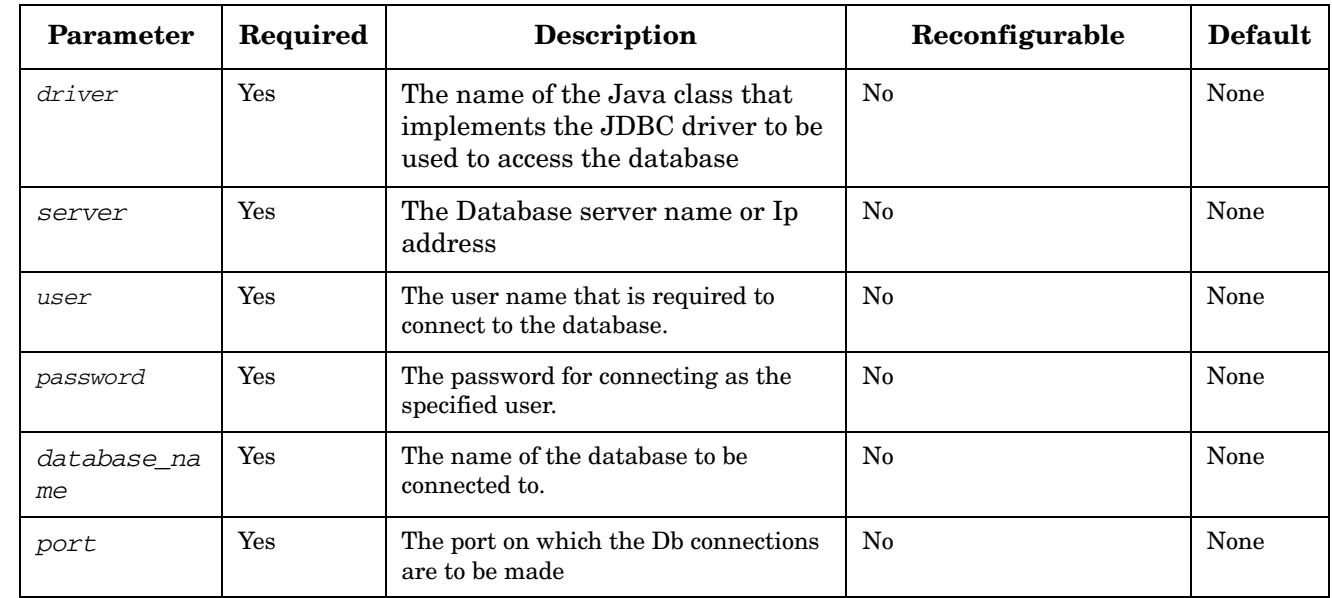

#### **Table 6-24 SimpleDatabaseModule Parameters**

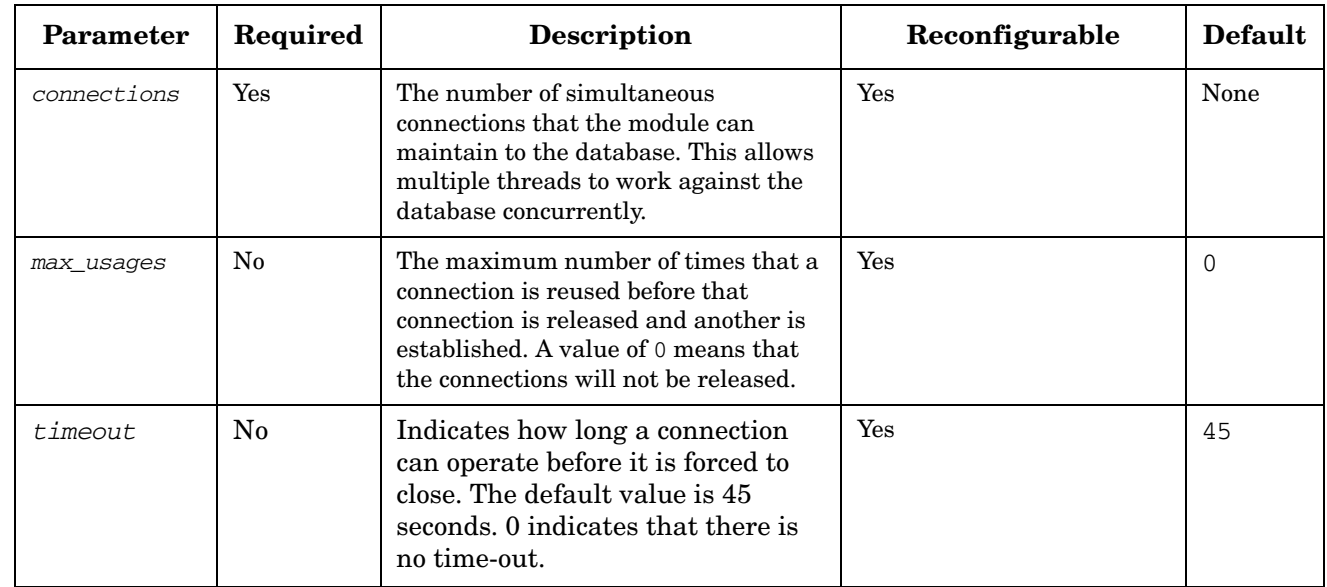

## **Table 6-24 SimpleDatabaseModule Parameters (Continued)**

### **Example 6-22 SimpleDatabaseModule**

```
<Module>
   <Name>db</Name>
   <Class-Name>
       com.hp.ov.activator.mwfm.engine.module.SimpleDatabaseModule
   </Class-Name>
     <Param name="driver"value="oracle.jdbc.driver.OracleDriver"/>
     <Param name="server" value="15.106.208.70"/>
     <Param name="user" value="activator"/>
     <Param name="password" value="activator"/>
     <Param name="database_name" value="hpsas"/>
     <Param name="port" value="1521"/>
     <Param name="connections" value="2"/>
     <Param name="max_usages" value="0"/>
</Module>
```
# **SNMPSenderModule**

**com.hp.ov.activator.mwfm.engine.module.SNMPSenderModule**

The module enable the Workflow Manager to to send snmp traps to an snmp manager.

The module supports sending both SNMP v2c and SNMP v3 traps.

The module can be accessed by the SendSNMPTrap workflow node and must also be configured if the SelfMonitoringModule is configured.

Multiple SNMP modules can be configured to send traps to multiple SNMP managers.

## **Table 6-25 SNMPSenderModule Parameters**

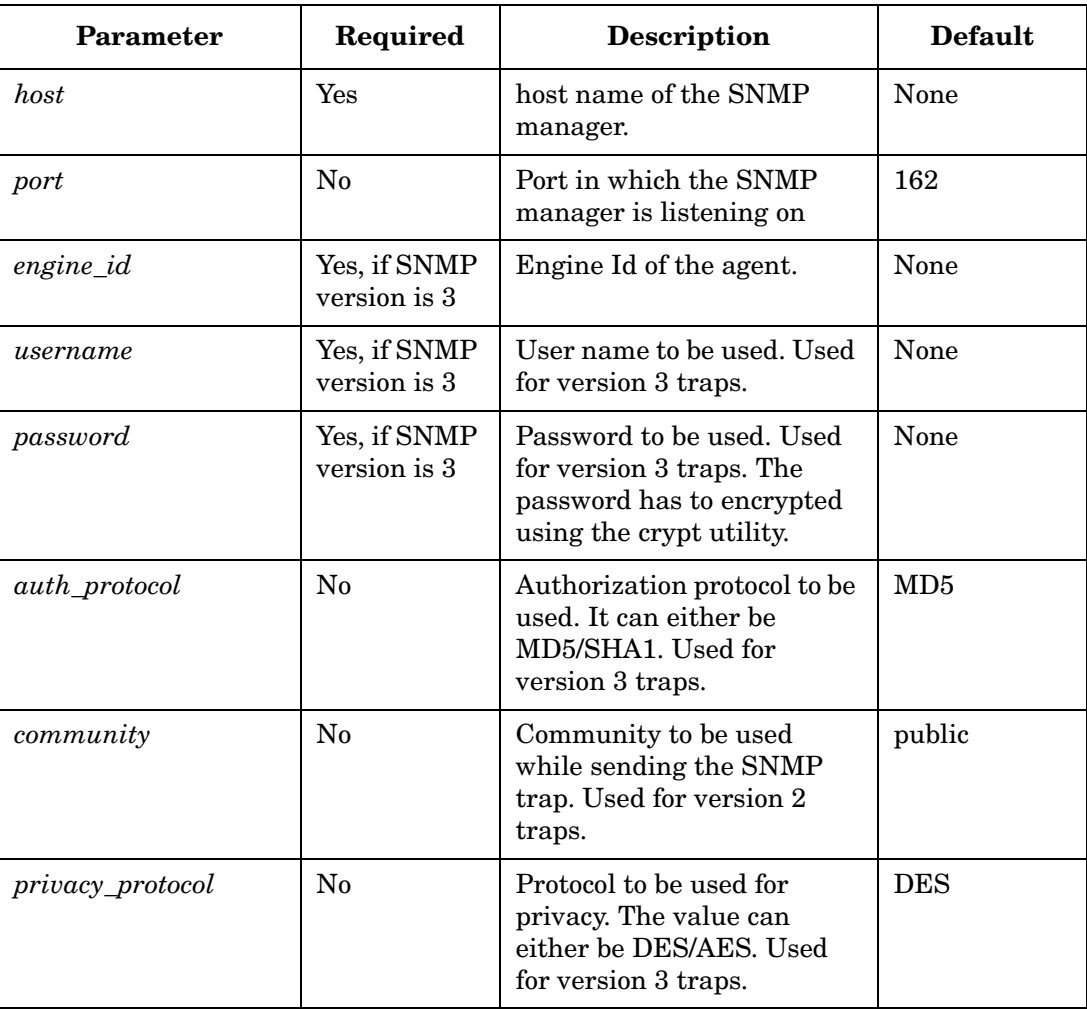

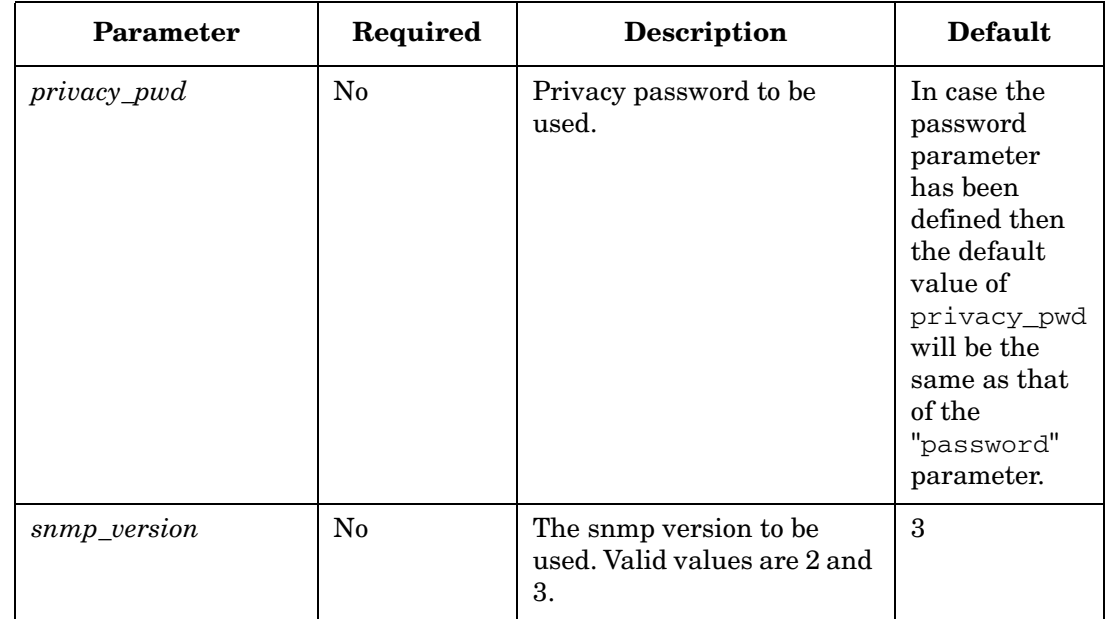

## **Table 6-25 SNMPSenderModule Parameters (Continued)**

#### **Example 6-23 SNMP Sender Module**

```
<Module>
   <Name>SNMPSenderModule</Name>
   <Class-Name>
       com.hp.ov.activator.mwfm.engine.module.SNMPSenderModule
   </Class-Name>
   <Param name="host" value="localhost"/>
   <Param name="port" value="162"/>
   <Param name="engine_id" value="800007e580fd791162bfae0042"/>
   <Param name="username" value="AuthUser"/>
   <Param name="password" value="caLbA9g6hlnl/lQXeTL/mQ=="/>
   <Param name="community" value="public"/>
   <Param name="auth_protocol" value="MD5"/>
   <Param name="privacy_protocol" value="DES"/>
   <Param name="privacy_pwd" value="caLbA9g6hlnl/lQXeTL/mQ=="/>
   <Param name="snmp_version" value="3"/>
   </Module>
```
## **SocketListenerModule**

**com.hp.ov.activator.mwfm.engine.module.SocketListenerModule**

The module opens a socket on a specified port and waits for incoming messages. When a message arrives, the listener, either saves the message to a file or in the database based on the configuration and starts a new workflow to process the message.

The listener passes the location of the file or the message id in the database in a case-packet variable called message\_url, , the value being file:<file path> or  $db:$  < message id > respectively. A workflow that is to be started by the SocketListenerModule must have a variable by this name.

Configure as many SocketListenerModules as necessary. Configure each listener on a unique port and with a unique name. A listener can start any workflow as long as the workflow contains the message\_url variable.

If the module is configured to save messages in a file, to avoid the risk of messages being accidentally overwritten or deleted, it is important to ensure that each SocketListenerModule configured in the mwfm.xml has its own directory to save arriving messages in.

If the messages are saved in a file, workflows are responsible for deleting such message files, typically using the RemoveData node. If the messages are written to a database, they must also be deleted after the completion of corresponding workflow execution using the RemoveData node.

The module is multi-threaded and avoids the blocking behavior. Incoming client socket connections are placed in a queue for processing by socket listener threads that are managed by this module.

Use the recover parameter when you configure the SocketListenerModule so that, when the Workflow Manager starts, the listener module looks for all existing message files or unprocessed messages stored in the database and start a new workflow to handle each outstanding file or message in the database. This is not necessary if the Workflow Manager is configured to maintain persistent state of workflows (this is the default configuration).

If the module is configured to save messages in a database, it looks for all unprocessed messages received by the failed cluster node and starts a new workflow to handle each outstanding message in failover scenarios.

By default, the SocketListenerModule adds an XML header at the beginning of a message written to a file. You can configure whether or not the module writes the header, which DTD the header refers to, and the root tag. The default header looks similar to this:

```
<?xml version="1.0" encoding="utf-8" />
<!DOCTYPE msg SYSTEM
"file://etc/opt/OV/ServiceActivator/config/exchange.dtd">
```
**NOTE** Messages received by the SocketListenerModule must be in UTF-8 format so that the Workflow Manager can process them properly.

### **NOTE** You can configure this module to use normal TCP communication or Secure Socket Layer (SSL) communication. If you choose SSL, you must provide a valid SSL certificate identifying the server.

For additional information, see [Appendix A, "Configuring Service Activator to Use](#page-484-0)  [Secure Socket Layer \(SSL\) Protocol," on page 485.](#page-484-0)

**NOTE** If you use prioritized workflows, and you have a controller workflow configured for a SocketListenerModule, you must make sure that the priority of the controller workflow is at least as high as the priority of the workflows it starts. Otherwise, the controller workflow can be starved.

The module does not support re-configuration.

#### **See Also**

- • ["RemoveData" on page 267](#page-266-0) for information about removing a file after a workflow has finished processing it.
- • ["SendMessage" on page 281](#page-280-0) and ["SocketSenderModule" on page 426](#page-425-0) for information about sending messages back to a waiting program.
- • ["WorkManagerModule" on page](#page-445-0) 446 for information about workflow prioritization.

#### **Table 6-26 SocketListenerModule Parameters**

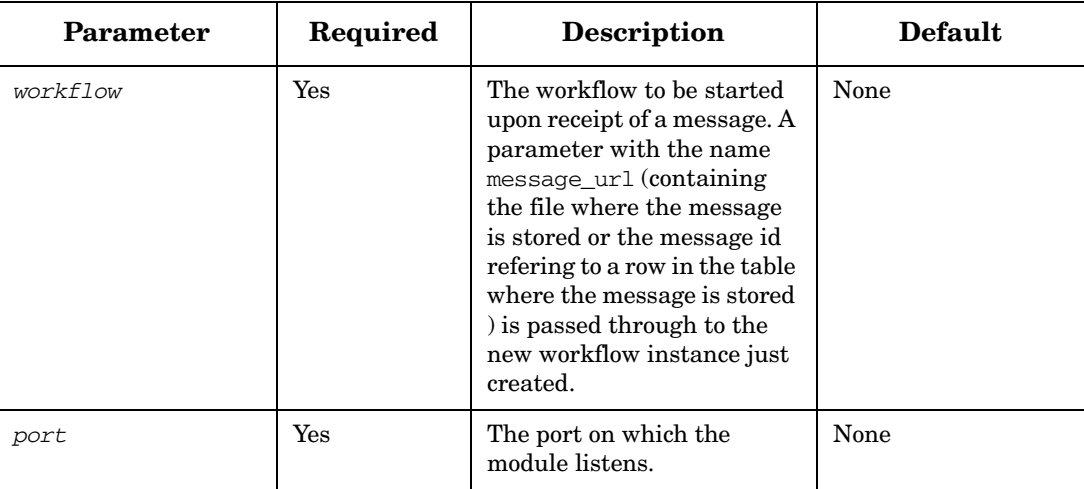

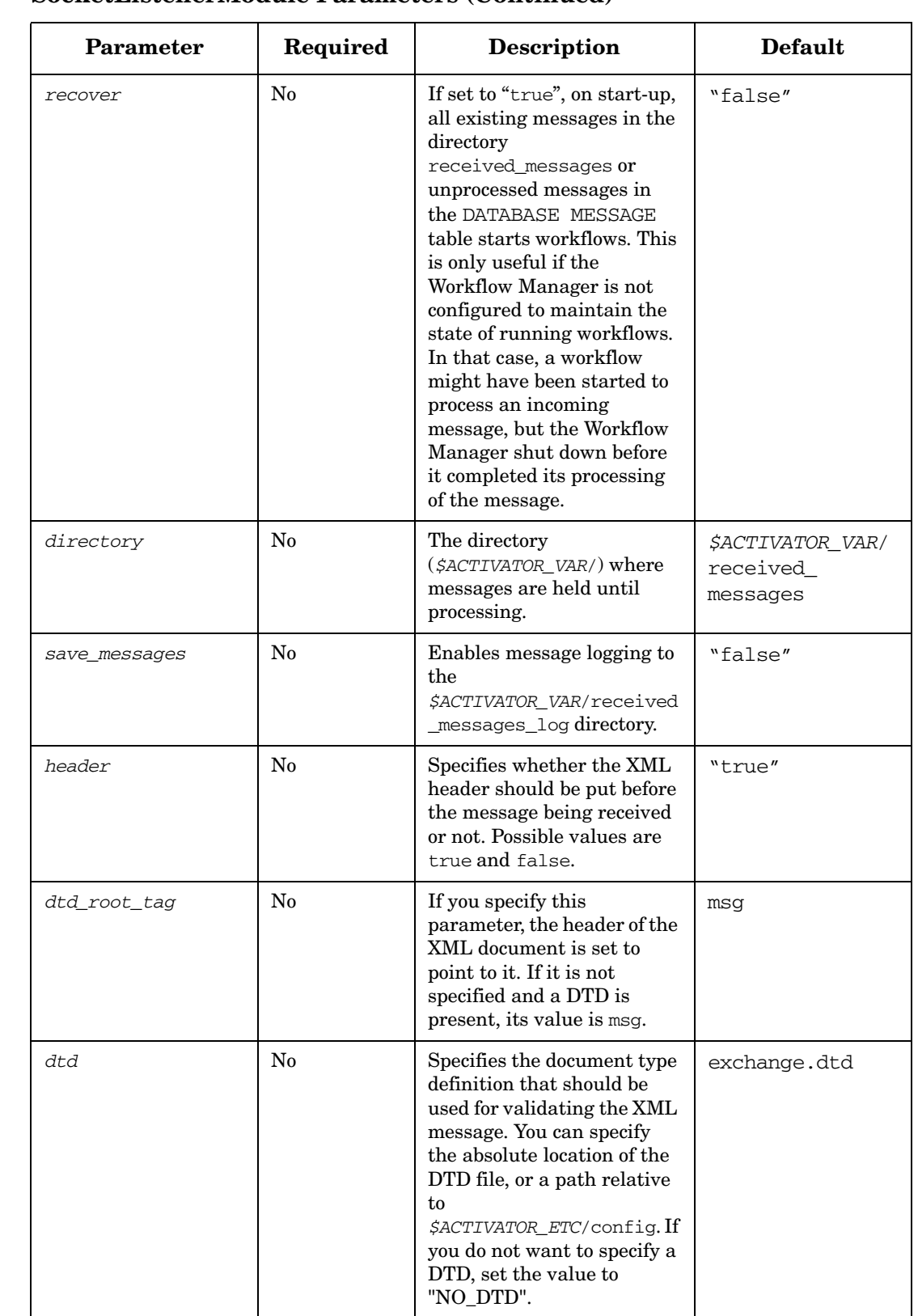

## **Table 6-26 SocketListenerModule Parameters (Continued)**

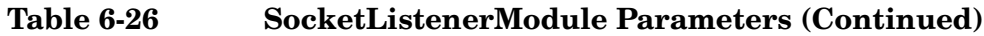

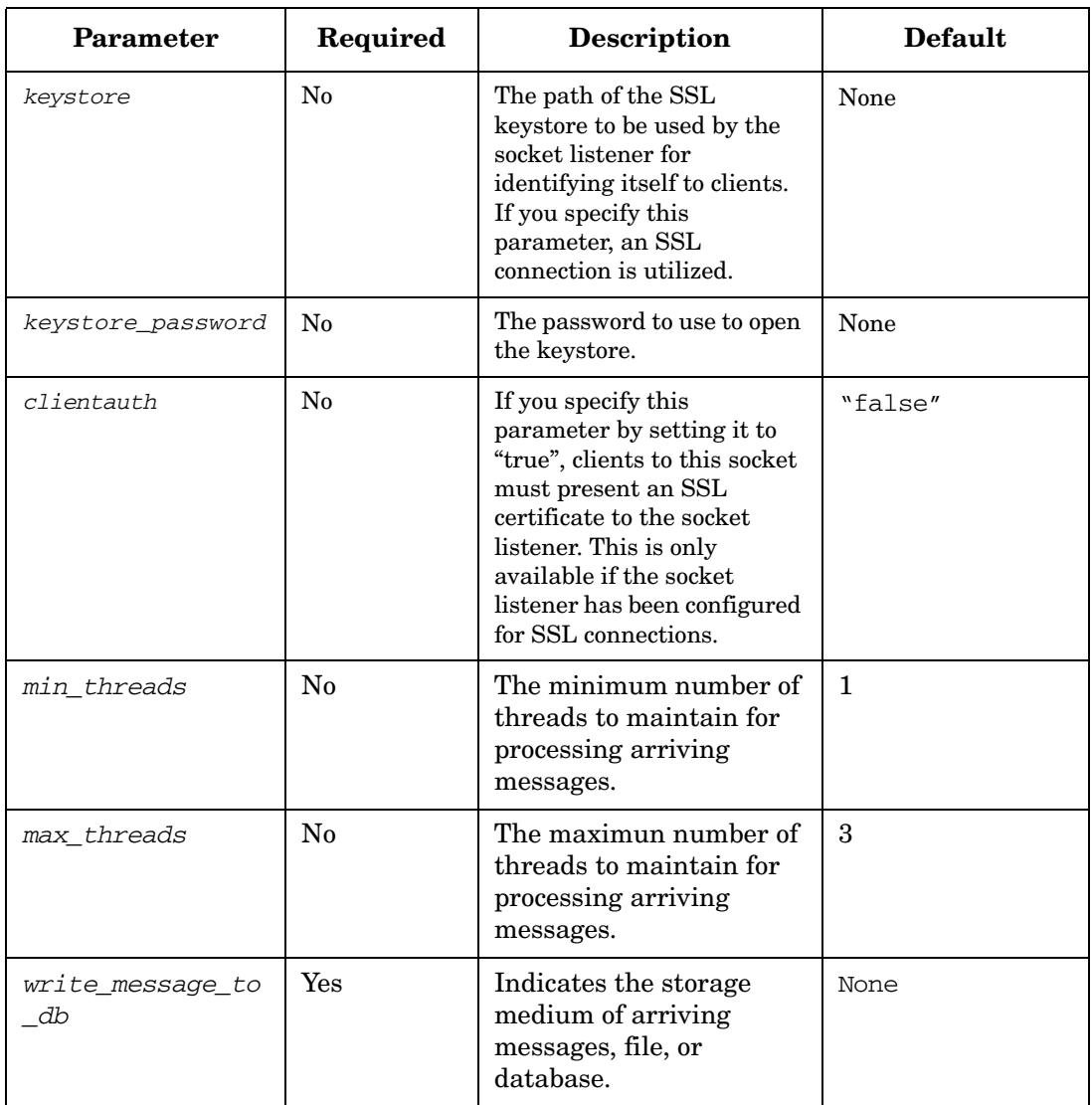

# **SocketSenderModule**

<span id="page-425-0"></span>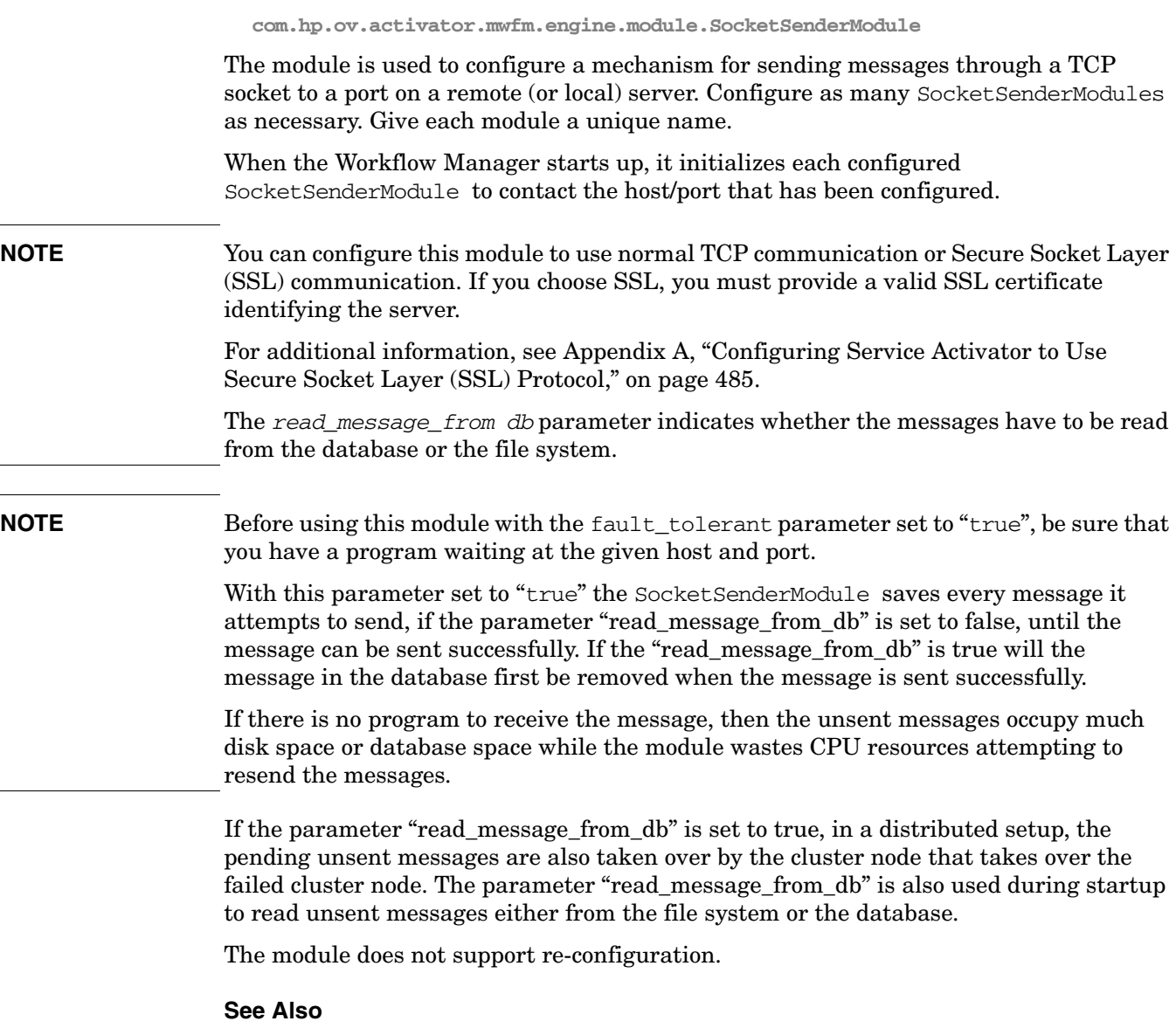

• ["SendMessage" on page 281](#page-280-0) for more information about sending messages from a workflow to a waiting program.

## **Table 6-27 SocketSenderModule Parameters**

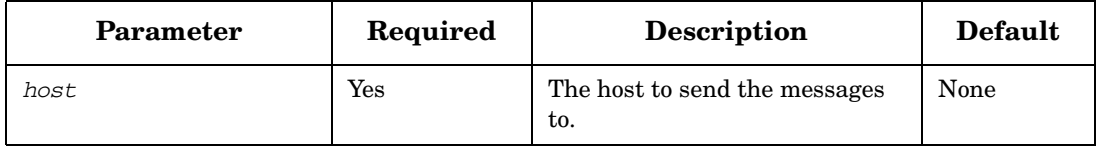

 $\overline{\phantom{0}}$ 

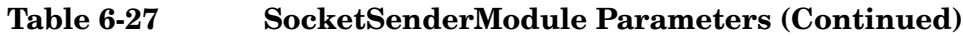

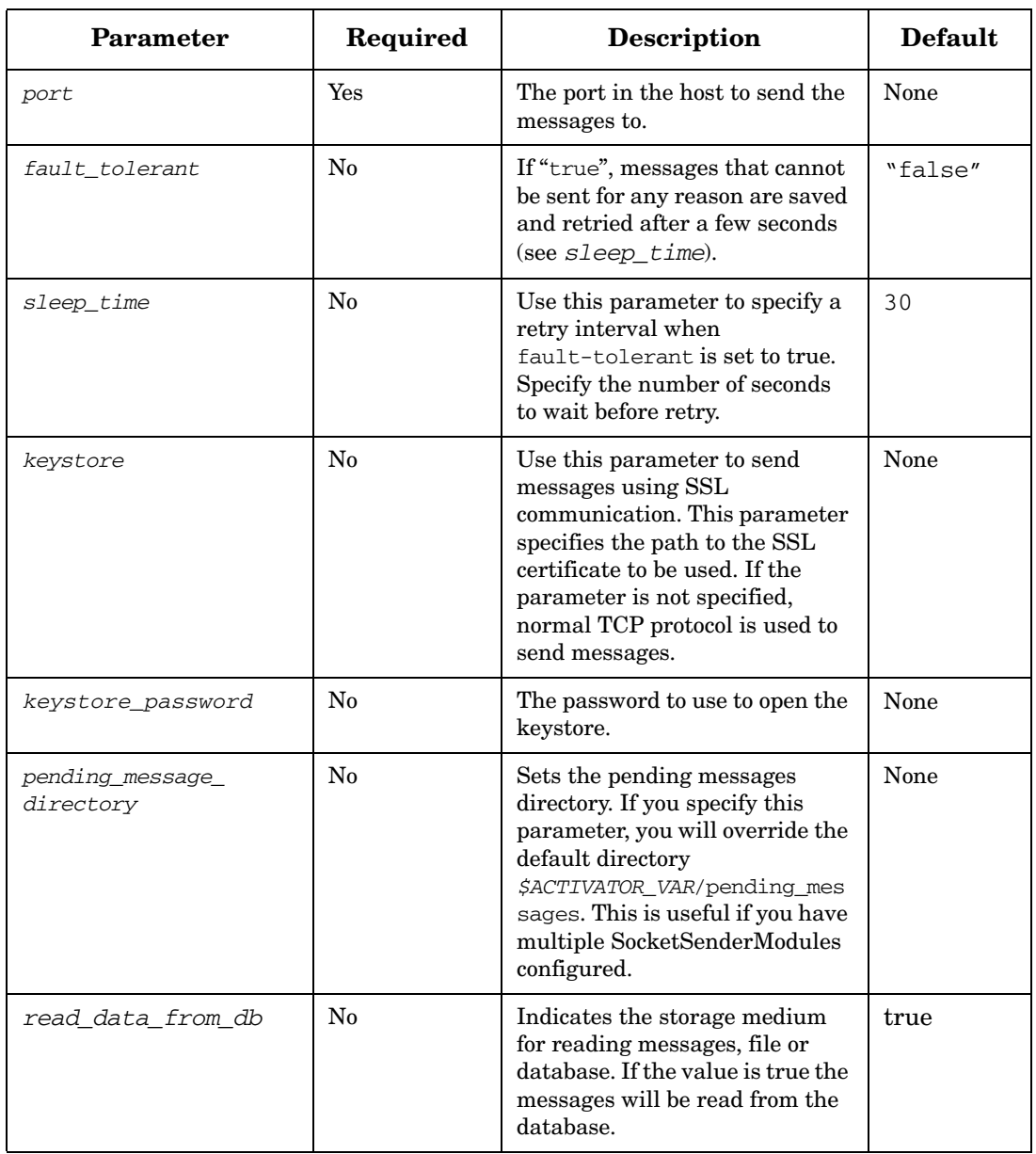

# **SolarisAdvancedAuthModule**

**com.hp.ov.activator.mwfm.engine.module.umm.SolarisAdvancedAuthModule**

The module provides authentication and authorization functionality based on the underlying Solaris Operating System authentication mechanism. It is only suitable in a Solaris installation.

The roles defined in the operating system and used by Service Activator must also be created through the User Management Interface. Only users which have this configuration are able to login to Service Activator. During installation of Service Activator the roles "admin" and "internal" are created for User Management. The "admin" role must be configured in the operating system to make it possible to enable the SolarisAdvancedAuthModule. However it is possible to use role mapping and hence create a different role for the System User in the underlying operating system.

#### **See Also**

- "Roles, Privileges, and Authentication" in the *HP Service Activator System Integrator's Overview*
- "Configuring Authentication or Authorization" on page 66 in *HP Service Activator Developing Plug-Ins and Compound Tasks*
- • ["Setting Roles" on page 27](#page-26-0)

Name this module "authenticator" in the configuration.

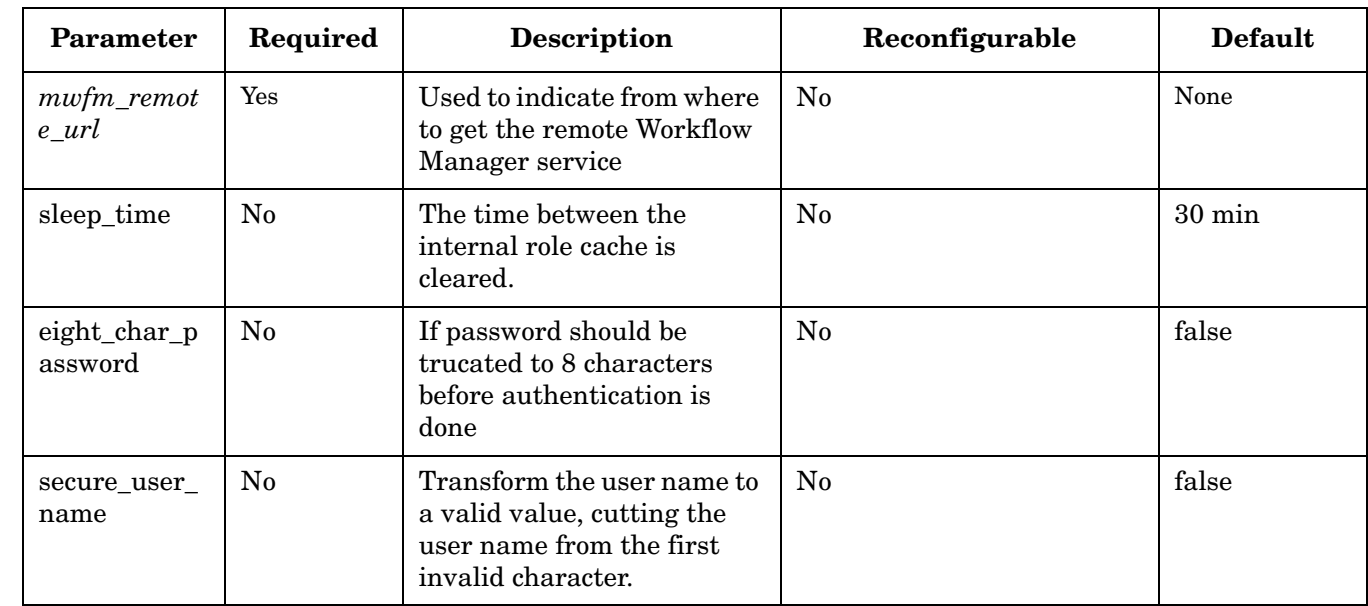

#### **Table 6-28 SolarisAdvancedAuthModule Parameters**

#### **Example 6-24 SolarisAdvancedAuthModule**

This example configures the SolarisAdvancedAuthModule with the workflow Manager service and the valid roles activ admin or activ oper.

**<Module> <Name>authenticator</Name> <Class-Name> com.hp.ov.activator.mwfm.engine.module.umm.SolarisAdvancedAuthModule </Class-Name> <Param name="mwfm\_remote\_url" value="//localhost:2000/wfm"/> <Param name="validroles" value="activ\_admin, activ\_oper"/> </Module>** 

# **SolutionXMLLogModule**

**com.hp.ov.activator.mwfm.engine.module.XMLLogModule**

The Workflow Manager requires a module called log\_manager to provide logging functionality. XMLLogModule is the preferred class for this purpose. However, for having solution-specific log files apart from the existing MWFM log files, SolutionXMLLogModule can be configured by specifying different module names.

The module logs messages to files in the directory \$ACTIVATOR\_VAR/<hostname>/log, the file name specified by the *solution \_name* parameter. The module also performs automatic rollover of log files after it has logged the configured number of messages.

#### **See Also**

• ["Log" on page 202](#page-201-0)

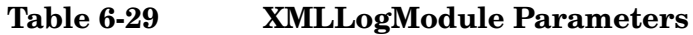

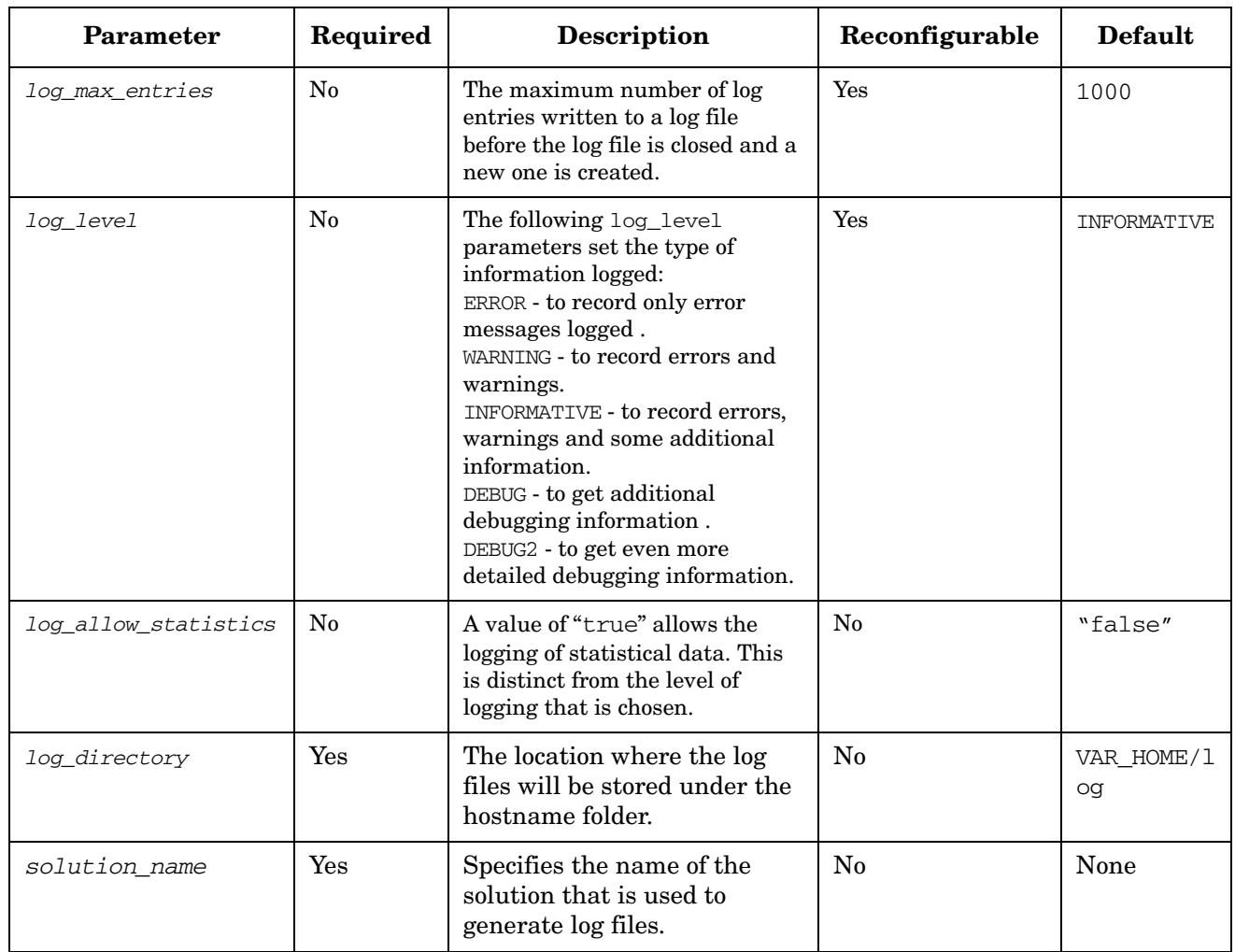

### **Example 6-25 SolutionXMLLogModule Code**

```
<Module>
   <Name>test_solution_manager</Name>
   <Class-Name>
       com.hp.ov.activator.mwfm.engine.module.SolutionXMLLogModule
   </Class-Name>
   <Param name="log_level" value="INFORMATIVE"/>
   <Param name="log_max_entries" value="1000"/>
   <Param name="log_allow_statistics" value="true"/>
   <Param name= "log_directory" value="C:/HP/OpenView/ServiceActivator/var/log"/>
   <Param name= "solution_name" value="test_solution"/>
</Module>
```
# **SyncModule**

**com.hp.ov.activator.mwfm.engine.module.SyncModule**

The module handles parent-child workflow synchronization. All the parent and child workflows communicate via the Sync Module and there will be no direct interaction between them. The Sync module makes it possible for the parent workflow to wait for one or more children's response at the same time. Parent workflow communicates with the sync module through the AskFor node and the child workflow responds to the parent workflow either through Sync node or through the SyncHandler end handler. The synchronization will happen through a queue that is configured in the AskFor node and the Sync node / SyncHandler end handler.

The Sync Module allows the workflow manager to perform the following.

- Determine when to send the synchronization responses to the waiting parent workflow. This depends on the waiting condition configuration of the AskFor node. Please refer to the AskFor node documentation to understand more on this parameter.
- Keep the children waiting if the parent workflow has not entered into the synchronization process. The child workflow will be parked in the queue that is configured in the Sync node.
- Retry the child response whenever there is a synchronization failure. This is primarily in the distributed environment. The synchronization could fail due to the following reasons.
	- Loss of Database Connectivity
	- Network failure
	- Node being suspended (operator)
	- Node shutting down
- Retry wake up of children whenever there is a wake up failure. Wakeup failure could be due to the following reasons
	- Network failure
	- Loss of Database Connectivity
	- Node where the child is waiting is suspended
	- Node where the child is waiting is shutting down
	- Unable to persist the data using File Transaction module

Sync Module gives the facility to make the parent workflow wait on

- All the children workflows that it spawns
- A combination of the children workflows that it spawns
- A "number" of children workflows that it spawns count of workflows can be specified instead of the actual workflow job IDs.
- Any one of the children workflows that it spawns
The Sync Module will cache the response from the children in the database depending on the parent workflow's waiting condition that is configured as part of the AskFor node. Please refer to AskFor node documentation to know more about the parent waiting condition.

The scenarios where the child response will be cached in the database and the child workflow parked in the configured queue (queue configured in the Sync node) are:

- "Parent workflow waiting in the AskFor node and the responding child is not the last child (waiting condition of ALL / COUNT)
- "Parent workflow entering the AskFor node for synchronization after the children have responded (waiting condition of ALL / COUNT / ANY)

The scenarios where the child response will not be cached in the database (and will not be parked anywhere) are:

- "Parent workflow waiting in the AskFor node for synchronization and the responding child is the last child (waiting condition of ALL / COUNT) or the first child (waiting condition of ANY).
- "Parent waiting in the AskFor node for synchronization and the responding child is the only child (waiting condition where only one workflow is configured in ALL case or count of workflows is set to 1 in case of waiting condition of COUNT)

The child workflows that are sending their synchronization responses through the SyncHandler end handler will never be parked in any queue even if the parent workflow's waiting condition is not met or the parent workflow is not found waiting for a response.

When the synchronization is complete, the data in the database will be cleaned up in addition to waking up of the waiting children.

There are different exception situations where the sync module's monitor threads will come into play. There are three monitor threads

- WakeUpMonitor This thread will be used whenever the sync module couldn't wake up the parent or the child workflow. The wake up activity will be parked in this thread and this thread will retry till the wake up is successful.
- DBCleanUpMonitor This thread will be used whenever the sync module couldn't clean up records in the child and child\_response table.
- ParentSyncFailureMonitor This thread will be used whenever the child workflow (through sync module) couldn't send a response to the parent workflow.

The scenarios where the workflows will be failed are listed below:

- When more than one child workflow is responding to the parent workflow using the same case packet variable, the parent workflow along with the waiting child workflows will be failed as this is a workflow design issue.
- When there are children workflows waiting for the parent workflow to synchronize and the parent workflow never attempted synchronization, those waiting children workflows will be failed at the end of the parent workflow.
- When a child workflow is attempting synchronization and the corresponding parent workflow is not running or the queue that is used to synchronize is not found, the child workflow will be failed
- If the sync module encounters SQLException during the parent or child registration, the parent workflow along with the associated (only those registered in the sync module) will be failed.
- Parent workflow and any children waiting in the sync module will be failed if the parent workflow's AskFor node is not configured properly. Please refer to the AskFor node page for more information.

#### **See Also**

- "Roles, Privileges, and Authentication" in *HP Service Activator System Integrator's Overview*
- *HP Service ActivatorDeveloping Plug-Ins and Compound Tasks*
- • ["Setting Roles" on page 27](#page-26-0)
- • ["AskFor" on page 105](#page-104-0)

Parameter Required Description Reconfigurable Default *wakeup\_mo nitor\_interv al* No Configurable time interval that the Wake Up Monitor thread will sleep after every check to see if there are any pending wake up work. The value is in milliseconds. **Yes** 4000 db\_cleanup\_i nterval No Configurable time interval that the DB Cleanup Monitor thread will sleep after every check to see if there are any pending clean up. The value is in milliseconds. Yes 1000 parent\_notific ation\_interva l No Configurable time interval that the Parent Sync Failure Monitor thread will sleep after every check to see if there are any pending parent synchronization. The value is in milliseconds Yes 2000

### **Table 6-30 SyncModule Parameters**

#### **Example 6-26 SyncModule Code**

#### This example configures the SyncModule.

```
<Module>
     <Name>authenticator</Name>
     <Class-Name>
          com.hp.ov.activator.mwfm.engine.module.SyncModule
     </Class-Name>
     <Param name="wakeup_monitor_interval" value="4000"/>
     <Param name="db_cleanup_interval" value="4000"/>
     <Param name="parent_notification_interval" value="2000"/>
</Module>
```
## **TeMIPModule**

**com.hp.ov.activator.mwfm.engine.module.TeMIPModule**

TeMIPModule enables workflows to execute directives and TCL expressions on TeMIP directors. Workflows use the nodes specially developed for interacting with TeMIP servers to:

- Start directives, i.e. initialize and execute the directive call. The call results are returned to the workflow one by one as fast as they are obtained and processed on the TeMIP side (the TeMIPStartDirective node)
- Get the next result of a previously started directive (the TeMIPNextResult node)
- Cancel a started directive (the TeMIPCancelDirective node)
- Execute a directive, i.e. initialize and execute a directive call and get all the results of the call in a single message (the TeMIPExecuteDirective node)
- Execute a TCL expression on the TeMIP director (the TeMIPExecTCL node)

#### **See Also**

• For the node descriptions, see [Chapter 4](#page-86-0) of this guide.

**NOTE** The TeMIP nodes together with the TeMIPModule are intended for use in workflows to execute directives or TCL commands on the TeMIP director where the execution of directives or commands are limited in time. The main reason is that the workflow threads - a critical resource - are NOT released during the node execution.

> If it takes long time to execute the directive or TCL commands, or if a transaction is necessary, then use the TeMIPLiaison plug-in.

You can configure TeMIP module to access one or more TeMIP directors. See the description of the *directorN* parameter in the table below.

A single TeMIPModule is configured as follows.

#### **Table 6-31 TeMIPModule Parameters**

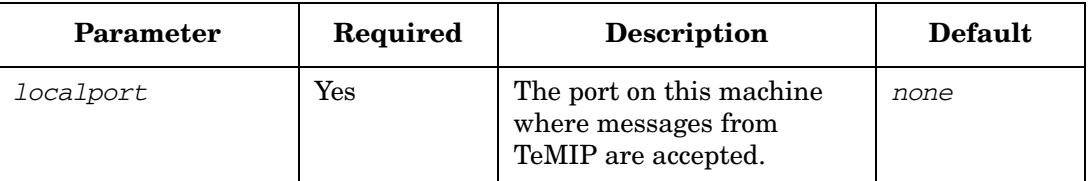

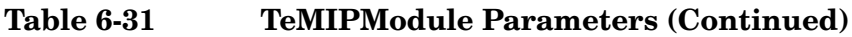

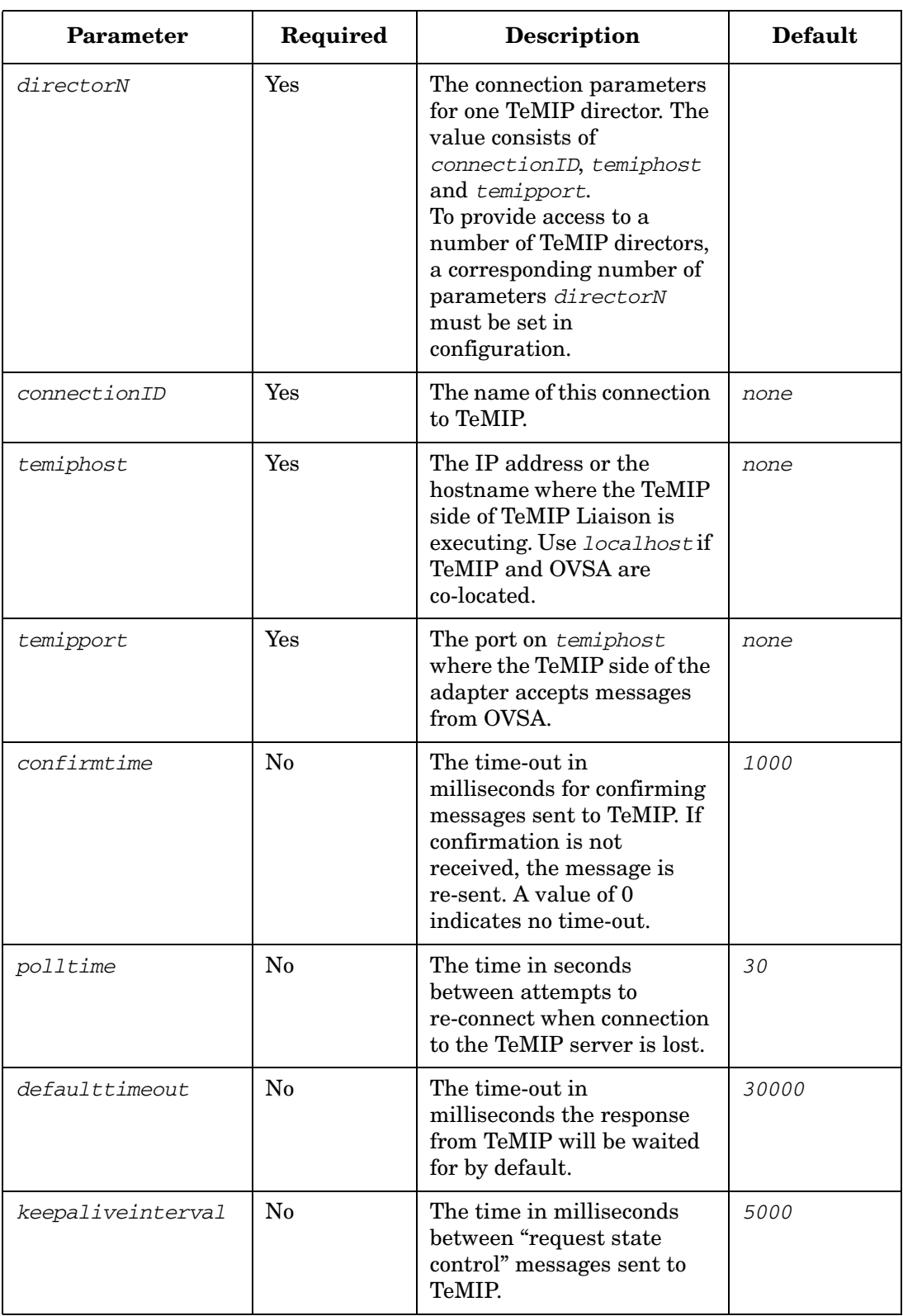

### **Table 6-31 TeMIPModule Parameters (Continued)**

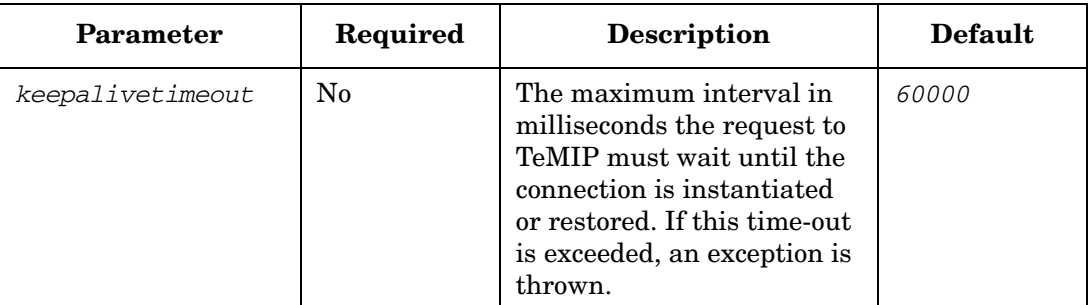

#### **Example 6-27 TeMIPModule**

```
<Module>
   <Name>temip</Name>
   <Class-Name>
           com.hp.ov.activator.mwfm.engine.module.TeMIPModule
   </Class-Name>
   <Param name="localport" value="3073"/>
   <Param name="director0" value="temip1 172.16.0.29 4050"/>
   <Param name="director1" value="temip2 172.16.0.30 4050"/>
   <Param name="confirmtime" value="4000"/>
   <Param name="polltime" value="30"/>
   <Param name="defaulttimeout" value="30000"/>
   <Param name="keepaliveinterval" value="5000"/>
   <Param name="keepalivetimeout" value="60000"/>
</Module>
```
In the workflow nodes, the default module name is *temip* .

TeMIPModule consists of two sides – the OVSA side and the TeMIP side. To get your solution functioning, it is not enough to configure only TeMIPModule in mwfm.xml. The TeMIP side must be configured as well. On the TeMIP director, you need to create the corresponding OVSA global instance with arguments corresponding to those set in mwfm.xml. When this is done the connection is set up automatically.

Follow Example 6-27 and create the OVSA instance with the below attribute values on the TeMIP director indicated in parameter "director0". For example, if:

- your Service Activator installation is running on host 172.16.1.28
- the TeMIPLiaison plug-in is listening to that TeMIP director on port 3074
- the ID of the connection for the TeMIPLiaison plug-in to that TeMIP director is RESMGR
- the user id, which is used when sending messages to the web/soap interface used in show directive calls, is "example\_usr"
- the password which is used when sending messages to the web/soap interface used in the show directive calls is "example\_pwd"
- the port number where the web-service (see the *TeMIPLiaison* document for more information) is listening for requests from the TeMIP side is 8080

then the OVSA instance with the following parameters must be created on the TeMIP director:

hostName=172.16.1.28 portNumberMWFM=3073 portNumberRESMGR=3074 portNumberWEB=8080 userId=example\_usr password=example\_pwd cidMWFM=temip1 cidRESMGR=RESMGR

**NOTE** The same value must be used to identify the connection in both directions – from MWFM to TeMIP and from TeMIP to MWFM. This is also true for the RESMGR component.

Workflow Manager Module Library **TeMIPModule**

## **UCMDBRequest Module**

**com.hp.ov.activator.mwfm.engine.module.UCMDBRequestModule**

UCMDBRequestModule enables workflows to communicate with an uCMDB server. This module will enable communication with the UCMDB through the web services API exposed by it.

This module serves as the web service client to the web. The following web services of UCMDB can be executed:

- createCIsAndRelations
- updateCIsAndRelations
- deleteCIsAndReleations
- getCIsByid
- getCIsByType
- getCINeighbours
- executeToplogyQueryByName
- executeToplogyQueryByNameWithParameters
- executeToplogyQueryWithParameters

Workflows must use the uCMDB nodes to get access to the web methods.

#### **See Also**

• For the node descriptions, see [Chapter 4](#page-86-0) of this guide.

This module is inherently multithreaded and the minimum and maximum threads can be configured as part of the module configuration. This module is invoked in an asynchrounous fashion. After the node invokes this module, the module puts the node in a queue and notifies the node after the response is received from uCMDB

A single UCMDBRequestModule is configured as follows.

The module supports uCMDB 8.0.

#### **Table 6-32 UCMDBRequestModule Parameters**

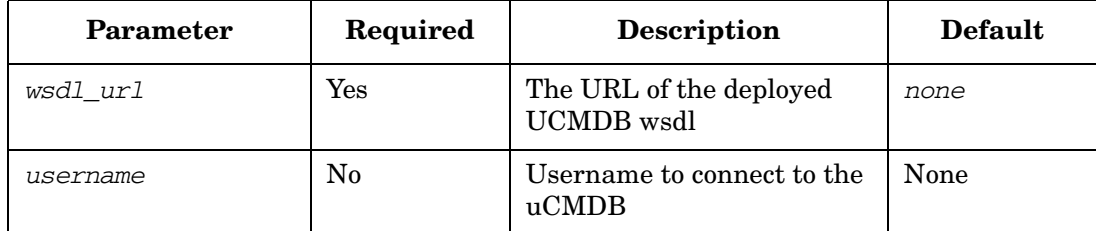

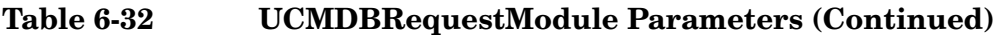

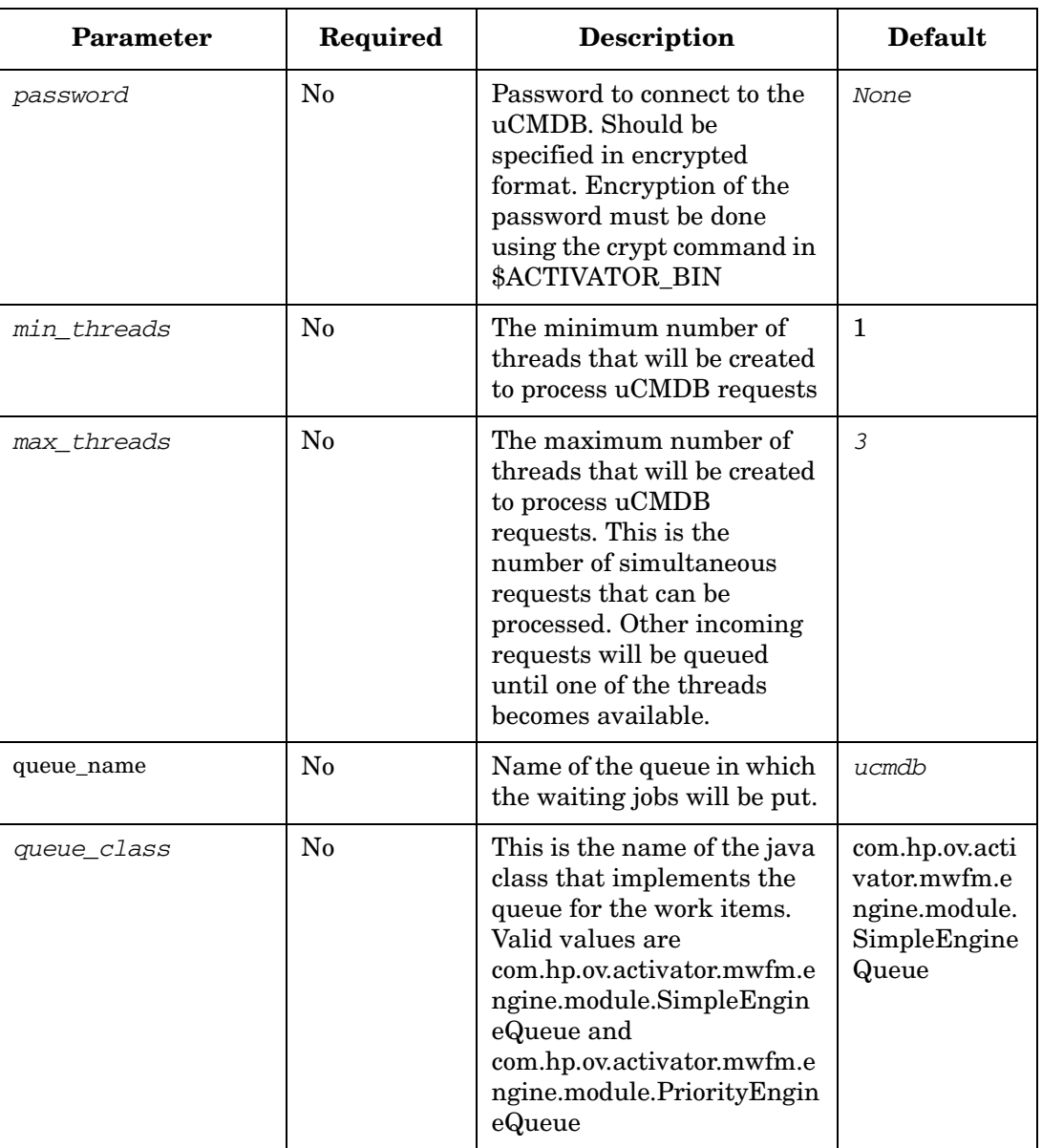

#### **Example 6-28 TeMIPModule**

```
<Module>
   <Name>ucmdb_request</Name>
   <Class-Name>
          com.hp.ov.activator.mwfm.engine.module.UCMDBRequestModule
   </Class-Name>
   <Param name="wsdl_url" 
value="http://localhost:5050/axis2/services/UcmdbService?wsdl"/>
   <Param name="user_name" value="admin"/>
   <Param name="password" value="ux8/AgHpqL8c7v6Nw668VA=="/>
   <Param name="min_threads" value="1"/>
   <Param name="max_threads" value="3"/>
   <Param name="queue_class" 
value="com.hp.ov.activator.mwfm.engine.module.SimpleEngineQueue"/>
</Module>
```
## **WindowsAdvancedAuthModule**

**com.hp.ov.activator.mwfm.engine.module.umm.WindowsAdvancedAuthModule**

The module provides authentication and authorization functionality based on the underlying Windows Operating System authentication mechanism. It is only suitable for use on Windows.

The roles defined in the operating system and used by Service Activator must also be created through the User Management Interface. Only users which have this configuration are able to login to Service Activator. During installation of Service Activator the roles "admin" and "internal" are created for User Management. The "admin" role must be configured in the operating system to make it possible to enable the WindowsAdvancedAuthModule. However it is possible to use role mapping and hence create a different role for the System User in the underlying operating system.

Note that usernames are groups written as DOMAIN\\USER and DOMAIN\\GROUP. If the group or user is on the local system, it is written as USER or GROUP.

Name this module "authenticator" in the configuration.

**NOTE** The Windows operating system itself must be configured properly to allow Service Activator to perform this kind of authentication. See the discussion "Update Local Security Policies" on page HIDDEN of the HP Service Activator Installation Guide for Windows.

#### **See Also**

- "Roles, Privileges, and Authentication" in the *HP Service Activator System Integrator's Overview*
- "Configuring Authentication or Authorization" on page 66 in *HP Service Activator—Developing Plug-Ins and Compound Tasks*
- • ["Setting Roles" on page 27](#page-26-0)

### **Table 6-33 WindowsAdvancedAuthModule Parameters**

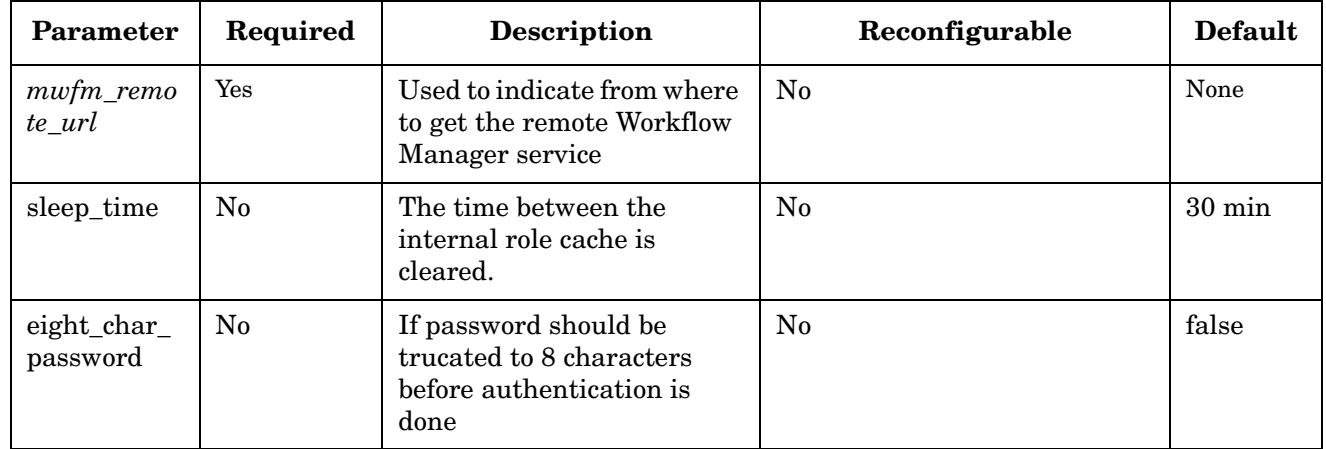

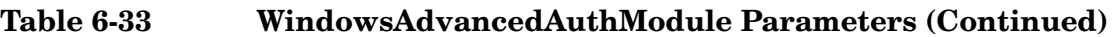

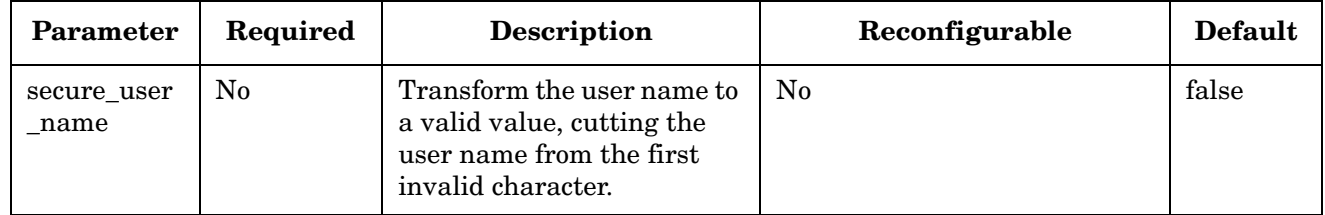

### **Example 6-29 WindowsAdvancedAuthModule Code**

This example configures the WindowsAdvancedAuthModule with the workflow Manager service and the valid roles activ\_admin or activ\_oper

```
<Module>
     <Name>authenticator</Name>
      <Class-Name>
           com.hp.ov.activator.mwfm.engine.module.umm.WindowsAdvancedAuthModule
      </Class-Name>
     <Param name="mwfm_remote_url" value="//localhost:2000/wfm"/>
     <Param name="validroles" value="activ_admin, activ_oper"/>
</Module>
```
## **WorkManagerModule**

com.hp.ov.activator.mwfm.engine.module.WorkManagerModule

The Workflow Manager requires a work manager module to manage processing of work items. There is one class supplied to provide this functionality.

In addition, this module may be parameterized with a queue class. The queue specified affects how the work items are ordered. By default, this module uses the SimpleEngineQueue. This queue orders work items from the workflows in a strictly round-robin fashion.

Instead of the SimpleEngineQueue, you can choose the PriorityEngineQueue or WeightedEngineQueue, in which case work-items are processed with varying priority. A typical usage is to have most workflows executed at a neutral priority (0). If an important activity is requested that needs immediate processing, however, the workflow can have a high priority set.

When using the PriorityEngineQueue or the WeightedEngineQueue, the module looks for a case-packet variable with the name PRIORITY to determine the priority for the work items. Items of a higher priority are processed before items of a lower priority. If the PRIORITY case-packet variable is not found, the priority for the workflow is assumed to be 0. It is possible for the priority of a workflow to change during its life-time. This queue will recognize the new priority value.

**NOTE** The Workflow Manager requires a work manager module. By default, the Workflow Manager uses this module as its work manager and uses the WeightedEngineQueue.

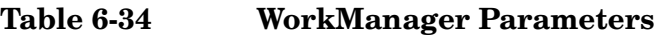

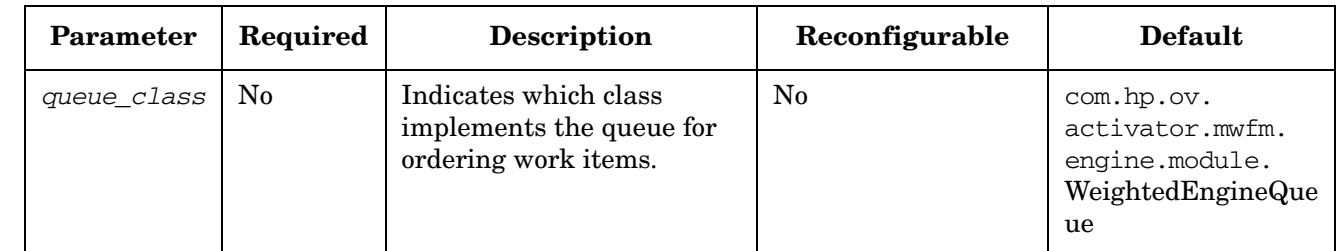

#### **Example 6-30 WorkManagerModule**

```
<Module> 
   <Name>work_manager</Name>
   <Class-Name>
       com.hp.ov.activator.mwfm.engine.module.WorkManagerModule
   </Class-Name>
   <Param name="queue_class" 
       value="com.hp.ov.activator.mwfm.engine.module.PriorityEngineQueue"/>
</Module>
```
## **XMLLogModule**

**com.hp.ov.activator.mwfm.engine.module.XMLLogModule**

The Workflow Manager requires a module called log\_manager to provide logging functionality. XMLLogModule is the preferred class for this purpose. XMLLogModule logs messages to files in the directory *\$ACTIVATOR\_VAR*/log.

XMLLogModule performs automatic rollover of log files after it has logged the configured number of messages.

Specify the module name as "log\_manager."

#### **See Also**

• Appendix C, "Log Files," on page 51 in *HP Service Activator— Introduction and Overview* for an example of log message format

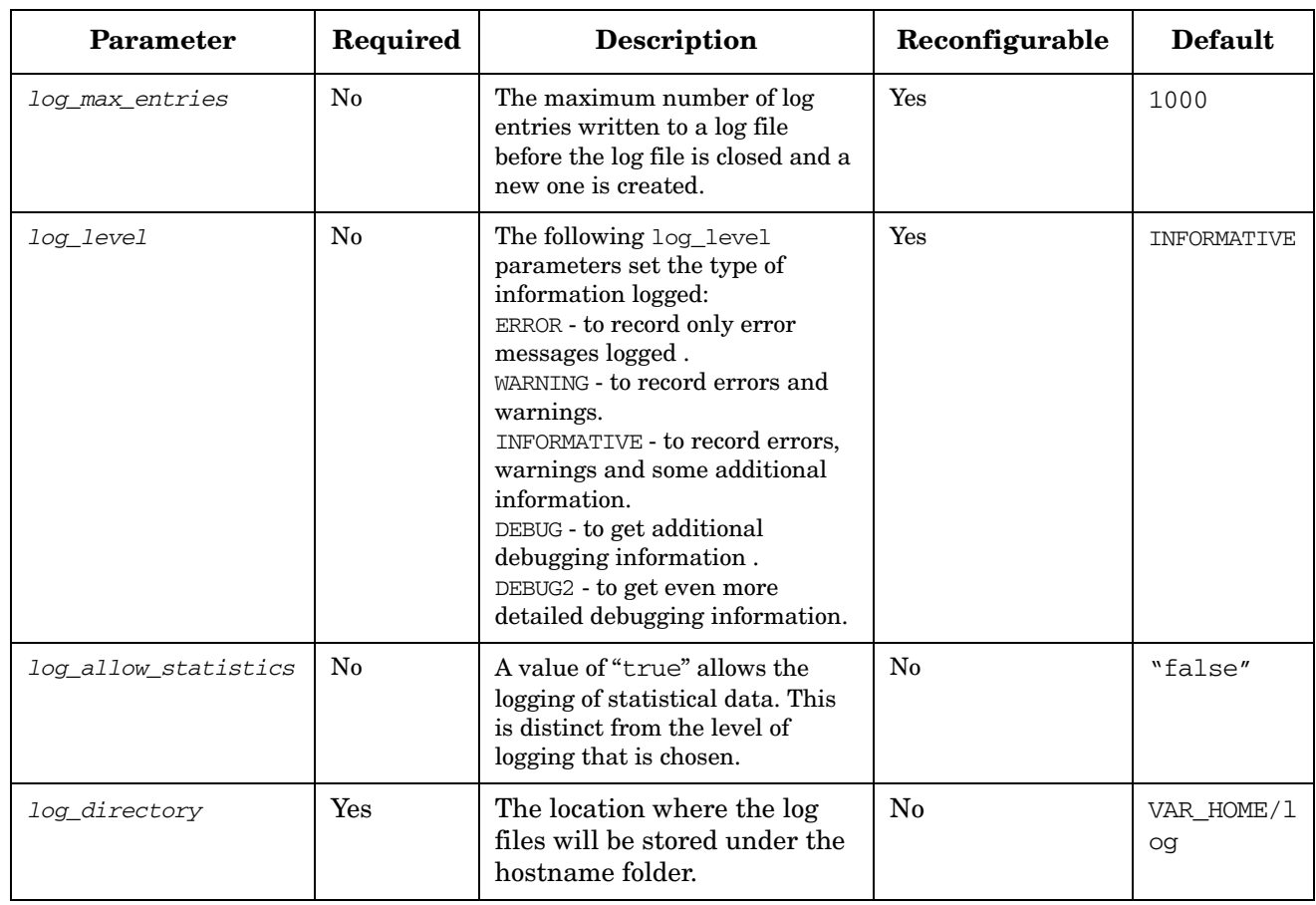

#### **Table 6-35 XMLLogModule Parameters**

### **Example 6-31 XMLLogModule Code**

```
<Module>
   <Name>log_manager</Name>
   <Class-Name>
       com.hp.ov.activator.mwfm.engine.module.XMLLogModule
   </Class-Name>
   <Param name="log_level" value="INFORMATIVE"/>
   <Param name="log_max_entries" value="1000"/>
   <Param name="log_allow_statistics" value="true"/>
</Module>
```
# **7 Writing Custom Workflow Nodes**

You may find it necessary to develop new workflow nodes to accomplish specific tasks in your business processes. This chapter provides conceptual information and instructions for writing new process nodes, rule nodes, and handlers.

## **Understanding Workflow Nodes**

Each workflow node and handler is implemented by a Java class that is derived from the WFComponent class.

Figure 7-1 is the inheritance hierarchy for WFProcessNode, WFRuleNode, WFSwitch, WFComponent, Handler, and ErrorHandler.

### **Figure 7-1 Workflow Component Inheritance Hierarchy**

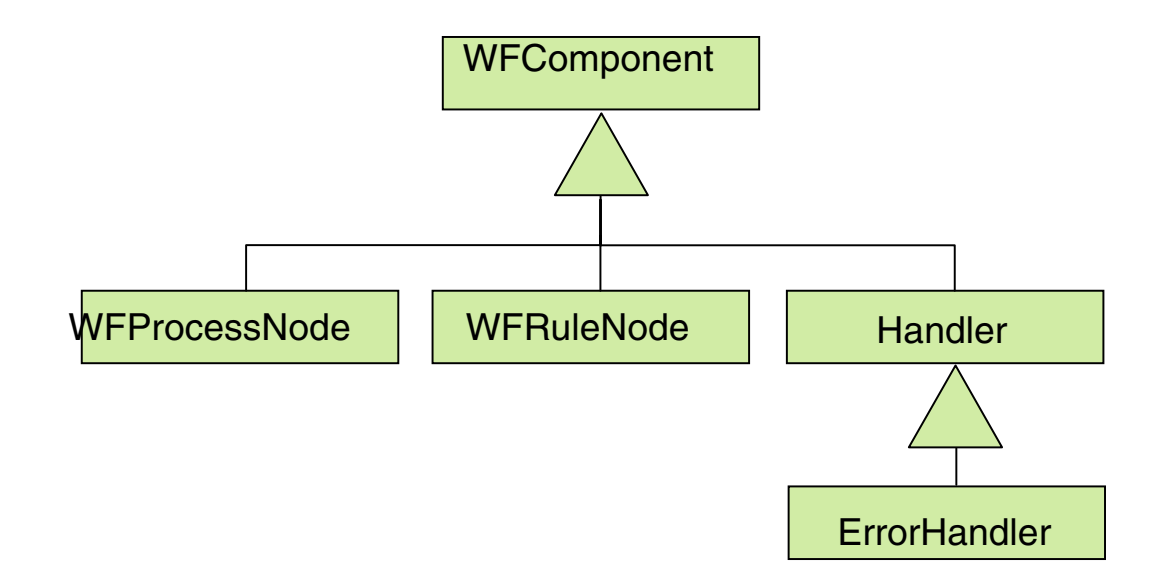

All components shown in Figure 7-1 are subclasses of WFComponent.

There are five types of components, and each one is derived from a separate class:

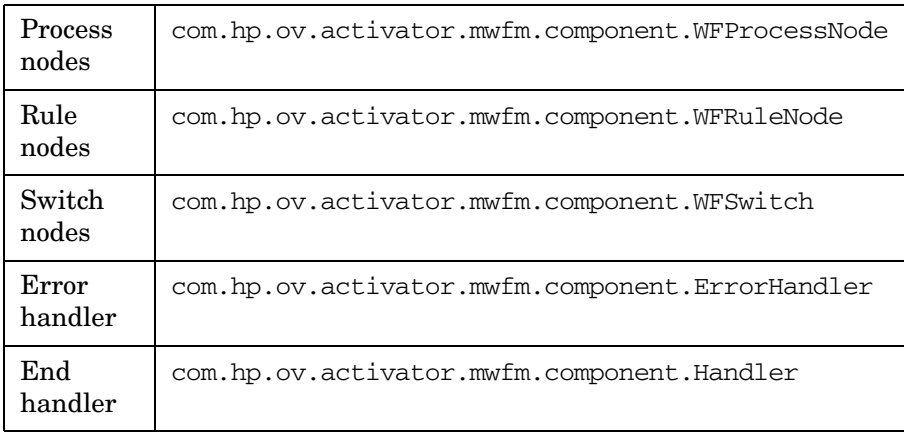

**NOTE** All of the shipped WF Nodes and Handlers are part of the com.hp.ov.activator.mwfm.component.builtin package. Your new nodes and handlers should use a different package name.

## **Accessing Workflow Manager Capabilities: WFContext & WFManager**

Workflow components (nodes and handlers) have access to two objects when they run: WFContext and WFManager.

The com.hp.ov.activator.mwfm.component.WFContext interface offers an efficient way to work with the case-packet, write to logs, interact with modules, and to obtain a reference to the WFManager remote interface.

The remote interface com.hp.ov.activator.mwfm.WFManager lets you interact with Service Activator Workflow Manager to start new jobs, get information on the status of these jobs, stop running jobs and pass values to a job that is paused waiting for input. The ability to pass values to the variables of a waiting job is an important feature that is discussed in detail later.

The base class of all Workflow Nodes contains a protected member variable, "context," that provides access to the WFContext object. You obtain the interface to the WFManager through a context method.

The WFComponent class contains a series of helper methods for getting and setting case packet variables etc. These methods should be used to ensure consistent use of constant: and variable: plus a consistent behavior of the created nodes.

For details about the WFManager, WFComponent and WFContext classes see the *Javadocs*.

## **Example Source Code for Nodes**

The source code for a few example nodes are shipped with the product. All of the example nodes can be found in *\$ACTIVATOR\_OPT*/examples/nodes.

## **Writing Custom Process Nodes**

Process nodes are subclasses of com.hp.ov.activator.mwfm.component.WFProcessNode. They appear as:

**public class Add extends WFProcessNode**

These classes must declare a default constructor (with no parameters). When a workflow is started, one of these objects is instantiated for each node in the workflow. Thus, if a workflow has four Add nodes, then four objects of this class are instantiated.

They have two required public methods and one optional method:

- $init()$  required
- nodeEntered() required
- nodeExited() optional

#### **init() Method**

This method is invoked on each instantiated node object in a workflow when the workflow is first started. It allows you to verify that all parameters have been declared and to initialize the component. This method should do as much parameter verification as possible. Any exceptions that are thrown during the init() method prohibit the workflow from actually starting.

The method is declared as follows:

**public void init( HashMap config ) throws WFConfigException**

The first statement in this method should send the configuration to the main class of the WFComponent using the following format:

**super.init( config );**

This way the WFComponent main class is properly initialized.

config is an object belonging to the HashMap class. It contains the parameters that are passed to the node. Each key is the name of the parameter and each value is the value as specified in the workflow definition.

If an error is detected during the init method, raise an exception belonging to the WFConfigException class in the following format:

**throw new WFConfigException( "Some variable is needed" );**

#### **nodeEntered() Method**

This method is invoked when the workflow enters the corresponding node. Declare it in the following format:

**public void nodeEntered() throws WFException**

This is where you carry out the desired operations for your component.

If an error is detected, raise an exception belonging to the WFException class in the following format:

**throw new WFException( "First param must be a variable" );**

#### **nodeExited() Method**

This optional method is invoked when the workflow exits the corresponding node. Declare it in the following format:

**public void nodeExited() throws WFException**

This is where you can carry out the completion of the operation for your component. Typically, this method is not needed.

#### **Example 7-1 Add - Example of a Process Node**

This example shows the code for the Add node. The node receives a list of variables and constant values that it adds together. The result is stored with the first parameter, which must be a variable.

```
package com.hp.ov.activator.mwfm.component.builtin;
import java.util.*;
import java.text.*;
import com.hp.ov.activator.mwfm.component.*;
import com.hp.ov.activator.mwfm.engine.object.*;
public class Add extends WFProcessNode
{
   private String varToSet = null;
   private Vector attributes;
   public void init( HashMap config ) throws WFConfigException
    {
       super.init (config);
       attributes = new Vector();
       for ( int i=0 ; ; i++ ) {
            String str = (String) config.get( ObjectConstants.OPERAND + i);
           if ( str == null )
               break;
           if ( i == 0 ) {
               if ( str.startsWith(ObjectConstants.PREFIX_CONSTANT) ) {
                   throw new WFConfigException( MessageFormat.format("Parameter {0} 
                      must be a variable.",
                      new Object[]{ObjectConstants.OPERAND+0}) );
               }
               varToSet = str;
           }
           attributes.addElement( str );
       }
       if (attributes.isEmpty()) {
           throw new WFConfigException( MessageFormat.format( "The parameter {0} 
                      must be specified.",
                      new Object[] {ObjectConstants.OPERAND+0} ) );
       }
   }
   public void nodeEntered() throws WFException
    {
       double total = 0;
       int count = attributes.size();
       for ( int i=0 ; i < count ; i++ ) {
           String var = (String)attributes.get(i);
           // Fetch either the constant value or the
           // case-packet variable pointed to!
           String strVal = getStringValue(var);
           double val;
           try {
               val = (double)Double.parseDouble( strVal );
           } catch (Exception e) {
```

```
throw new WFException( "The value specified is not numeric: " +
                                 strVal );
       }
       total += val;
   }
   // if only one variable was given then we do a simple increment
   if ( count == 1 )
       total++;
   if ( context.getAttributeType( varToSet ).equals( "Integer" ) ) {
       Double d = new Double(total);
       // convert to an integer
       long longTotal = d.longValue();
       setValue(varToSet, "" + longTotal);
   } else {
       setValue(varToSet, "" + total);
   }
   context.logDebug2( "new value for variable '" + varToSet + "' is " +
                      total );
}
```

```
Example 7-2 Use of WFContext.requestUserInteraction()
```
**}**

## This is an example showing the use of the WFContext.requestUserInteraction()

method within the nodeEntered() method of a process node. This is how a node can request the workflow to stop and wait for some values to be supplied by an external entity (either a human operator or a separate executable or workflow).

You should be aware that WFContext.requestUserInteraction() is non-blocking. The call returns after posting a request onto the given queue. After the nodeEntered() method returns, the Workflow Manager pauses the running workflow to wait for the requested input. After the user interacts with the workflow, the Workflow Manager executes the nodeExited() method of this node.

```
String[] vars = { "weekday", "startTime" };
String[] descriptions = {
    "What day to start the action",
    "Start time" };
boolean[] editable = { true, true };
int timeout = 0; // no timeout
String newQueue = "operator";
java.util.HashMap table = new HashMap();
// the days array will be used to give a pick-list for the weekday variable
String[] days = new String[7];
days[0]="Monday";
days[1]="Tuesday";
days[2]="Wednesday";
days[3]="Thursday";
days[4]="Friday";
days[5]="Saturday";
days[6]="Sunday";
table.put( vars[0], days );
context.requestUserInteraction( vars, descriptions, editable, table, newQueue, 
       new Validator() {
        public java.lang.Object validate(java.util.HashMap 
        requestedCasePacket)
```

```
 throws WFInvalidCasePacketException {
     if (vars[0]==null) {
     throw new WFInvalidCasePacketException 
      ("Variable are mandatory and cannot be empty.");
     }
    if (validator != null)
    return validator.validate (requestedCasePacket);
    }
  },
 timeout );
```
### **Writing Custom Rule Nodes**

Custom rule nodes are subclasses of WFRule. They appear as:

```
public class Equal extends WFRule
```
They have two public methods that must be declared:

- init() Method
- eval() Method

#### **init() Method**

In the same way as process nodes, this method is invoked when you start the flow. It lets you verify that all parameters have been declared and initializes the component. It appears as follows:

**public void init( HashMap config ) throws WFConfigException**

Send the configuration to the main class of the WFComponent with the following statement:

**super.init( config );**

This is to start the WFComponent main class correctly.

config is an object belonging to the HashMap class. Each key is the name of a parameter that has been passed to the component.

If an error is detected, throw an exception belonging to the WFConfigException class in the following format:

```
throw new WFConfigException( "Some variable is needed" );
```
#### **eval() Method**

This method is invoked when the workflow enters the node. You declare it in the following format:

**public boolean eval() throws WFException**

It returns a Boolean value indicating whether the condition is true or false.

If an error is detected, throw an exception belonging to the WFException class in the following format:

**throw new WFException( "First param must evaluate to a numeric value." );**

#### **Example 7-3 Not – Example of a Rule Node**

If you pass a variable, constant or string to the Not component, and the component evaluates it as a NOT in the C programming language (the variable or constant value is 0 or the string is empty), the returned value is "true." Otherwise, it is "false."

```
package com.hp.ov.activator.mwfm.component.builtin;
```

```
import com.hp.ov.activator.mwfm.component.*;
import java.util.*;
public class Not extends WFRule
{
```

```
 // Operand's name
  public static final String OP1 = "op1";
  // The prefix to be a constant
  public static final String CONSTANT = "constant:";
   /** Method invoked when the workflow is started */
  public void init (HashMap config) throws WFConfigException
   {
  super.init (config);
  if (!config.containsKey (OP1))
     throw new WFConfigException (OP1 + " is mandatory parameter for " + 
            "not nodes");
  }
// The method to evaluate a rule.
  public boolean eval() throws WFException
   {
     String op1; 
    long valor;
    op1 = (String) config.get (OP1);
    if (op1.startsWith(CONSTANT)){
      op1 = op1.substring(CONSTANT.length());
      try {
         valor = Long.parseLong(op1);
       } catch (Exception e) {
         throw new WFException("Constant seems not be a number");
      }
     } 
     else
     {
      String str = context.getAttributeType (op1);
      if (str.compareTo("String")==0) {
        value = ((String) context.getAttribute (op1)).length();
       } else if (str.compareTo("Integer")==0) {
         try {
          value = ((Long)context.getAttribute (op1)).longValue();
           //Long.parseLong((String) 
         } catch (NumberFormatException e) {
           throw new WFException("Integer not valid");
         }
       } else {
         throw new WFException("op1 is not a constant,string or integer");
       }
     }
    return valor!=0;
  }
}
```
## **Writing Custom Switch Nodes**

Custom switch nodes are subclasses of WFSwitch. They appear as:

```
public class SwitchCase extends WFSwitch
```
They have two public methods that must be declared:

- init() Method
- evalKey() Method

#### **init() Method**

In the same way as process nodes, this method is invoked when you start the flow. It lets you verify that all parameters have been declared and initializes the component. It appears as follows:

**public void init( HashMap config ) throws WFConfigException**

Send the configuration to the main class of the WFComponent with the following statement:

**super.init( config );**

This is to start the WFComponent main class correctly.

config is an object belonging to the HashMap class. Each key is the name of a parameter that has been passed to the component.

If an error is detected, throw an exception belonging to the WFConfigException class in the following format:

**throw new WFConfigException( "Some variable is needed" );**

#### **evalKey() Method**

This method is invoked when the workflow enters the node. You declare it in the following format:

**public string evalKey() throws WFException**

It returns a String value indicating the value of the case branch.

If an error is detected, throw an exception belonging to the WFException class in the following format:

**throw new WFException( "First param must evaluate to a numeric value." );**

## **Writing Error and End Handlers**

Error handlers and end handlers are special workflow components that allow a workflow to perform some last-minute functions before the workflow finishes running. There are only a few built-in handlers supplied; however, you can write your own.

The two types of handlers have only a single required method called execute(). This method is invoked when the workflow is being terminated. Since the handlers are also workflow components they have an init() method just like process and rule nodes. Thus, they can be parameterized in the same fashion as other workflow nodes. A handler that is intended to be an error handler must extend the ErrorHandler class. A handler intended to be used as an end handler need only extend the Handler class.

It is possible to write a handler suitable for either purpose, in which case it should implement the ErrorHandler interface.

If the handler is used only as an end handler, the setException() method is not called before the execute() method. The built-in handlers are written in this way:

### **Example 7-4 MyErrorHandler – Example of an Error Handler**

This is an example of a handler that puts a message on the standard output of the Workflow Manager.

```
import java.util.*;
import com.hp.ov.activator.mwfm.component.*;
import com.hp.ov.activator.mwfm.engine.object.*;
// Invoked when the workflow encounters an error
public class MyErrorHandler extends ErrorHandler {
   public void execute(){
       System.out.println("**** Exception captured by MyErrorHandler ****");
   } 
}
```
## **Deploying Workflow Nodes and Handlers**

If you write custom workflow components, the Workflow Manager must be able to find them. The Workflow Manager uses the standard Java mechanism for finding such classes, the "classpath".

The Workflow Manager has a specific directory already in its classpath where you can place your new classes. Place your compiled Java class files under *\$ACTIVATOR\_THIRD\_PARTY*/classes. If your class is in the package com.mycompany.ovactivator, place your class file under *\$ACTIVATOR\_THIRD\_PARTY*/classes/com/mycompany/ovactivator.

Jar files are also supported. The jar files must be placed in the directory \$ACTVATOR\_THIRD\_PART/lib. If a jar file is placed in this directory Service Activator must be restarted to find the jar files.

**NOTE** During development you may change the implementation of your new nodes. The Workflow Manager will not notice an updated class file after it has already loaded the class. If you change your class files and have started a workflow that references the class, then you must stop and restart the Service Activator to pick-up the new implementation.

## **Using Custom Nodes and Handlers in Designer**

You can make your new components available when using the designer to create workflows. Each node must have a **Component Descriptor** file.

To be recognized by the WF Designer, all of the Node Descriptor files must be placed under the directory \$ACTIVATOR\_ETC/designer/nodes. In this directory you see the directory "builtin." This directory contains the descriptors for all of the built-in nodes. Your node descriptors may be placed in this directory, or they may be placed in other directories. The designer shows the list of available nodes in tabs on the left hand side of the workspace. For each directory that the designer finds, it creates a new tab. These tabs are built when the designer is started. If you add new node descriptors, then you need to restart the designer.

All of the Handler Descriptor files must be placed under the directory \$ACTIVATOR\_ETC/designer/handlers/end or \$ACTIVATOR\_ETC/designer/handlers/error. These handler directories do not support subdirectories as in the case of nodes.

#### **Component Descriptor Vocabulary**

These files are, as you might expect, written in a special XML vocabulary. The descriptor specifies:

- the name of the node or handler
- the name of the java class that implements it
- an image to display on the node button in place of the  $\Box$  or the  $\Diamond$  icon
- a description of the component behavior
- the type of the component (process node, rule node, end handler, or error handler)

• a list of parameters supported by the component, and the details of each parameter

The XML vocabulary is defined in workflowComponent.dtd. This DTD is found in the nodes/builtin directory.

#### **Example 7-5 Node Descriptor Example**

This example shows the node descriptor for the built-in node StartJob. Most of the content is self explanatory except for the attributes on the parameters. They are described below.

```
<?xml version='1.0' encoding-'utf-8'?>
<!DOCTYPE WorkflowComponent SYSTEM 'workflowComponent.dtd'>
<!-- Copyright (c) 2000-2002 Hewlett-Packard Company. All Rights Reserved -->
<WorkflowComponent>
   <Name>StartJob</Name>
   <NodeDescription>Begins execution of a new workflows.</NodeDescription>
   <ClassName>com.hp.ov.activator.mwfm.component.builtin.StartJob</ClassName>
    <Type>ProcessNode</Type>
   <DisablePersistence>false</DisablePersistence>
   <Params>
       <Param Required="true" Constant="true">
            <Name>workflow_name</Name>
            <Description>
              The name of the workflow to start. May be a variable or a constant.
           </Description>
       </Param>
       <Param Multiple="true">
            <Name>variable</Name>
            <Description>
               Case-packet variables that are to be passed to initialize variables 
               in the new workflow being started.
           </Description>
       </Param>
       <Param Multiple="true" Related_Param="variable">
            <Name>destination</Name>
            <Description>
               The name of the case-packet variable to initialize in the new 
               workflow. By default the variable of the same name is initialized.
           </Description>
       </Param>
    </Params>
</WorkflowComponent>
```
First, notice the parameter workflow\_name. The attributes indicate that this parameter is required. Also you see the attribute Constant is set to true. This attribute indicates that the parameter, by default, accepts the name of a case-packet variable. Thus, if the user indicates that the parameter is a constant, then it should have the phrase "constant:" prepended.

Next, notice the parameter variable. The attributes indicate that this parameter may appear multiple times in the parameter list for this node. The designer automatically appends an incrementing number to the parameter name to distinguish and order these parameters.

Finally, notice the parameter "destination". This is also a multiple parameter, but you can see that it is supposed to be related to the "variable" parameter. This means that a parameter with the name "destination5" is related to a parameter with the name "variable5".

#### **DTD Quick Reference.**

The following table describes the XML vocabulary that is used for the Node Descriptors. Your Descriptors must reference this DTD for Designer to be able to process them. See the StartJob example above for details about how the DTD specification is made.

**<WorkflowComponent>** - the root tag of the XML specification

- **<Name>** tag declaring the name of this node
- **<NodeDescription>** tag providing a complete description of the behavior of the node and any inter-parameter dependencies. The user of the designer can see this description by asking for help on the node.
- **<ClassName>** tag specifying the java class (including package name) that implements this node
- **Image** tag indicating an icon to show in place of the default  $\Box$  or  $\Diamond$  that is displayed on the button for this node. You may use the relative path to an icon in one of the jars that is in the classpath of the Workflow Designer, or you may specify a file path relative to the <ImagesDirectory> configured in the designer.xml file.
- **<Type>** tag indicating whether this is a ProcessNode, RuleNode, EndHandler, or ErrorHandler
- **<DisablePersistence>** tag indicating wheter this node should do persistence or not after execution of the node.
- **<Params>** tag defining the list of supported parameters
	- **<Param>** tag defining a single parameter
		- **Requlred** *optional* attribute indicating whether the parameter is required for this node (default=**false**).
		- **Constant** *optional* attribute indicating that if the user specifies that the parameter value is a constant, then the designer should prepend "constant:" to the value (default=**false**).
		- **Variable** *optional* attribute indicating that if the user specifies that the parameter value is a variable, then the designer should prepend "variable:" to the value (default=**false**). None of the built-in nodes currently use this setting.
		- **Multiple** *optional* attribute indicating whether this parameter should be treated as repeatable parameter with an incrementing number automatically appended to the name (default=**false**).
		- **Related\_Param** *optional* attribute indicating what other parameter this one is related to. This is only meaningful if both of them are "multiple" parameters.
		- **<Name>** tag specifying the name of the parameter
		- **<Description>** tag providing a description of the parameter. This appears in the parameter dialog when the user is editing the parameter value.

# **8 Writing New Workflow Modules**

The Workflow Manager comes with a catalog of workflow modules. You may find it necessary to develop new workflow modules to communicate with new external systems. This chapter provides conceptual information and instructions for writing new modules.

## **Writing New Workflow Manager Modules**

Service Activator ships with many built-in Workflow Manager modules as described in the previous section; however, it is possible to write new Workflow Manager modules to replace or enhance existing functionality. These include:

- Authenticator modules
- Queue hook modules
- Sender modules
- Alarm modules
- Listener modules
- Activation modules

You can even create new modules with special functionality to support the behavior of new nodes that you write.

Some modules are used by the workflow engine itself, other modules are used by certain nodes. Examples of Workflow Manager modules that the Workflow Manager uses include a logging module or an authenticator module. A module that supports specific node behavior is the SocketSenderModule, which is used by the SendMessage node. Workflow nodes that need to interact with a database use the DatabaseModule. In either case, these Workflow Manager modules must support the interface that is unique to the functionality they provide.

## **Example Source Code for Modules**

The source code for a few example modules is shipped with the product. All of the example modules can be found in *\$ACTIVATOR\_OPT*/examples/modules.

## **Implementation of Modules**

Each Workflow Manager module is implemented by a Java class. The class must extend WorkflowManagerModule or must extend one of the existing classes that already extends WorkflowManagerModule. In some cases the module must also implement a specific Java interface (see the details provided in this chapter for specific interfaces or base classes that might be required for the particular type of module you are writing).

When the Workflow Manager starts up, it creates an instance of each Java class configured as a module in the mwfm.xml file. It then invokes setter methods for each of the parameters configured for the module. The naming of these setter methods adheres to the conventions for a JavaBean. For example, if the parameter name is *maxPriority*, then the name of the method is setMaxpriority. If there is not a setter method for the specified parameter, a warning message is logged.

After invoking setter methods for each configured parameter, the Workflow Manager invokes the init() method of the module. The init() method is passed a HashMap that contains all of the configuration parameters that are declared in the mwfm.xml file for that module. During the init method, the module checks for any required configuration parameters and saves the value of the parameters for later use by the module.

When the init method is called the module is in the suspended state. The module should not start to perform any normal activity like start of jobs or interaction with jobs until the method resume is called.

Other methods of that class are used at the appropriate time. For example, if the class is a new authenticator module, then isUserPasswordPairValid() is invoked each time a user attempts to log on.

#### **init Method**

This method is common to all Workflow Manager modules and allows you to initialize the module, verify the parameters, and so on. As noted above, the preferred mechanism to set configurable parameters is via the setter methods. The init() method is still valuable when the module needs to enforce any inter-parameter prerequisites or needs to throw an exception if a parameter is missing. The module is in suspended state when this method is called. So no normal operation should be done in the init method. In case it is not possible to get an database connection then an WFConnectivityException should be thrown.

**void init(HashMap params) throws WFConfigException, WFException**

#### **shutdown Method**

Some modules need to perform a special shutdown procedure when the workflow engine is being shutdown in a graceful fashion. If the module does not need special processing in this case, it does not need to implement this method.

**void shutdown()**

#### **isActive Method**

When the engine attempts to shutdown gracefully, it first calls the isactive () method of each registered module. It does not shutdown until all the modules have responded with a value of "false". The implementation of this method in the base class always returns "false".

**boolean isActive()**

#### **removeJob Method**

Some modules keep track of running jobs. When a job is terminated prematurely (for example, by the operator killing the job), the engine needs to tell these modules that they should forget about that particular job. If the module does not track running jobs, it does not need to implement this method.

```
void removeJob( long jobId )
```
#### **reconfigure Method**

This method is called when a reload configuration is issued. The params HashMap include all the new configuration elements. If the module needs to support reconfiguration it must overwrite this method and handle the config changes. If the module does not support reconfiguration it does not need to implement this method.

```
void reconfigure( HashMap params )
```
#### **suspend Method**

When a cluster node is suspended either due to the loss of database connectivity or an operator suspend, the Workflow Manager calls the suspend() method of each registered module. When the system is suspended, each module will have its own implementation method to perform a suitable operation. For example, the socket listener module will suspend itself and stop processing requests when the system is suspended due to loss of database connectivity. If the module does not need special processing in this case, it does not need to implement this method.

```
void suspend()
```
#### **resume Method**

When a cluster node is resumed after the database connectivity is restored or an operator resume, the Workflow Manager calls the resume() method of each registered module. When the system is resumed, each module will have its own implementation method to perform a suitable operation. For example, the SocketListener Module will notifly all waiting threads to continue processing requests which were stopped when the system was suspended, or resumed due to restoration of database connectivity. If the module gets database connectivity problems during the resume the method setStateNotificationFailure must be called with the parameter "true" and the stop further processing until resume is called again. If the module does not need special processing in this case, it does not need to implement this method.

**void resume()**

#### **locked Method**

When a cluster node is locked from the operator UI, the Workflow Manager calls the locked() method of each registered module. When the system is locked, each module will have its own implementation method to perform a suitable operation. For example, the Scheduler Module will stop scheduling jobs when the system is locked. If the module does not need special processing in this case, it does not need to implement this method.

**void locked()**

#### **unlocked Method**

When a cluster node is unlocked from the operator UI, the Workflow Manager calls the unlocked() method of each registered module. When the system is unlocked, each module will have its own implementation method to perform a suitable operation. For example, the Scheduler Module will restart scheduling of jobs when the system is unlocked. If the module does not need special processing in this case, it does not need to implement this method.

**void unlocked()**

#### **nodeDown Method**

When the online state of other cluster nodes change from online to offline, the KeepAlive Module that monitors the state, calls the nodeUp() method of each registered module. When another node comes online, each module will have its own implementation method to perform a suitable operation. If the module does not need special processing in this case, it does not need to implement this method.

**void nodeDown(ClusterNodeBean node)**

#### **nodeUp Method**

When the online state of other cluster nodes change from offline to online, the KeepAlive Module that monitors the state, calls the nodeDown() method of each registered module. When another node goes offline, each module will have its own implementation method to perform a suitable operation. For example, when a node goes offline, the Scheduler Module tries to become the master schedulder for the cluster. If the module does not need special processing in this case, it does not need to implement this method.

**void nodeUp(ClusterNodeBean node)**

#### **nodeLocked Method**

When the lock state of other cluster nodes change from unlocked to locked, the KeepAlive Module that monitors the state, calls the nodeLocked() method of each registered module. When a node is locked, each module will have its own implementation method to perform a suitable operation. For example, when a node is locked, the Scheduler Module tries to become the master schedulder for the cluster.

**void nodeLocked(ClusterNodeBean node)**

#### **nodeUnlocked Method**

When the lock state of other cluster nodes change from locked to unlocked, the KeepAlive Module that monitors the state, calls the nodeUnlocked() method of each registered module. When a node is unlocked, each module will have its own implementation method to perform a suitable operation. If the module does not need special processing in this case, it does not need to implement this method.

**void nodeUnlocked(ClusterNodeBean node)**

#### **nodeSuspended Method**

When the suspend state of other cluster nodes change from resumed to suspended due to an operator suspend, the KeepAlive Module that monitors the state, calls the nodeSuspended() method of each registered module. When a node is suspended, each module will have its own implementation method to perform a suitable operation. For example, when a node is suspended, the Scheduler Module tries to become the master scheduler for the cluster. If the module does not need special processing in this case, it does not need to implement this method.

**void nodeSuspended(ClusterNodeBean node)**

#### **nodeResumed Method**

When the suspend state of other cluster nodes change from suspended to resumed due to an operator resume, the KeepAlive Module that monitors the state, calls the nodeResumed() method of each registered module. When a node is resumed, each module will have its own implementation method to perform a suitable operation. If the module does not need special processing in this case, it does not need to implement this method.

**void nodeResumed(ClusterNodeBean node)**

#### **takeover Method**

When jobs have been successfully takenover by one cluster node then the modules are notified by this method is called. If the module does not need special processing in this case, it does not need to implement this method.

**void takeover(ClusterNodeBean node)**

#### **refresh Method**

When a cluster node takes over the jobs that were being executed in a failed node, the KeepAlive Module calls the refresh() method of each registered module. When a node is taken over, each module will have its own implementation method to perform a suitable operation. The isBeforeTakeOver flag is used by the module if it wishes to perform any tasks before and after a failover process. The refresh() method is invoked on sync module before and after failover process. For example, the Sync Module,before failover updates the information from the database as to which parent workflows have spawned which child workflows, so that they can synchronize with each other. If the module does not need special processing in this case, it does not need to implement this method.

**void refresh(String hostName, boolean isBeforeTakeOver)**
#### **discard Method**

When a cluster node is suspended due to loss of database connectivity, it resumes operation after the restoration of database connectivity. If the node determines that it is being taken over by another node in the cluster, it waits till the completionof the take over process, and the the KeepAlive Module calls the discard() method of each registered module. After a node is taken over, each module will have its own implementation method to perform a suitable operation. For example, the Sync Module cleans up the information related to parent and child workflows that are waiting to synchronize with each other. If the module does not need special processing in this case, it does not need to implement this method.

**void discard()**

### **Master-Slave**

The master-slave approach helps modules to ensure that the same module is started on all the nodes in a cluster, even though the behaviour is different depending on their state; either master or a slave.

In a distributed environment only one module can be a master. The modules with the same name running on other cluster nodes will automatically become a slave. The master-slave behavior can be changed when the node in which the module is a master goes down or suspended or locked and another node takes over. The node which takes over the job will update the state of the failed node to the slave and then update its state to the master.

The master-slave approach is best suited to handle situations such as, a possible conflict when the same module is running on all cluster nodes tries to execute the same task due to lack of communication between the modules. Each module running on a cluster node and is using this concept will either be in master or slave state, and the modules function based on their state. The master-slave concept is very specific to a distributed environment and insignificant in a standalone environment.

Any module running on a cluster node can implement this concept.

The following section explains the sequences to be followed by each module to implement this concept.

#### **Step 1**

Each module must overwrite init method of its super class. This is the starting point for the module and will be invoked by mwfm engine. Once started, it has to create a new entry in modules table with MasterSlaveState as '0' (slave) as default, if no entry exists for this.. To do this, just call create MasterSlaveState() of its super class from this method.

#### **Step 2**

Each module must overwrite resume method of its super class and this method is invoked by the KeepAlive module. When this method is invoked, it should try to become a master. To do this, just call becomeMaster (null) of its super class. If the module becomes a master, the mehtod will return true, or else false.

#### **Step 3**

Each module must overwrite nodeDown method of its super class and this method is invoked by the KeepAlive module to inform the node down status of other nodes in the cluster system. When this method is invoked, it should try to become a master (take over), if the module running on the failed node is a master. To do this, just call becomeMaster () of its super class and pass the name of the node which failed as an argument to this function. If the module becomes a master, the method will return true, or else false.

#### **Step 4**

Each module must overwrite nodeSuspended method of its super class and this method is invoked by the KeepAlive module to inform the suspended status of other nodes in the cluster system. When this method s invoked, it should try to become a master (take over), if the module running on the suspended node is a master. To do this, just call becomeMaster () of its super class, and pass the name of the node which is suspended as an argument to this function. If the module becomes a master, the method will return true, or else false.

#### **Step 5**

Each module must overwrite nodeLocked method of its super class and this method is invoked by the KeepAlive module to inform the lock status of other nodes in the cluster system. When this method is invoked, it should try to become a master (take over), incase the module running on the locked node is a master. To do this, just call becomeMaster () of its super class and pass the name of the node which is locked as an argument to this function. If the module becomes a master, the method will return true, or else false.

#### **Step 6**

Each module must overwrite unlocked method of its super class and this method is invoked by the KeepAlive module to inform about the unlock status (the node is unlocked from lock state) of the same node. When this method is invoked, it should try to become a master (take over), to find out if any other master already exists. To do this, just call becomeMaster (null) of its super class. If the module becomes a master, the method will return true, or else false.

# **Writing New Authenticator Module**

You can supply your own authenticator module to use instead of one of those shipped with Service Activator. To function as an authenticator, the module must extend the abstract com.hp.ov.activator.mwfm.engine.module.umm.AdvanceAuthModule class.

```
AdvancedAuthModule class extends AuthModule class and implements RoleMappingSupport 
and UserManagementManager interfaces 
com.hp.ov.activator.mwfm.engine.module.AuthModule
com.hp.ov.activator.mwfm.engine.module.RoleMappingSupport
com.hp.ov.activator.mwfm.UserManagementManager
```
#### **AuthModule methods**

The AuthModule class has a number of abstract methods which are implemented by the AdvancedAuthModule class.

#### **AdvancedAuthModule methods**

The AdvancedAuthModule class has one abstract method which must be implemented.

**boolean authenticate(String username, String password) throws AuthException**

This method is called when an user attempts to log on to the system. The method verfies tath the user is allowed to use Service Activator, and that the supplied password is appropriate for that user. It should return "true" to allow the user to log on, or "false" if not. AuthException should only be thrown if authentication could not be carried out.

#### **Role Mapping**

Authenticators should also support the functionality known as role mapping. This allows workflow definitions and inventory JavaBeans to be written using generic role names that might be suitable anywhere. Then role mapping can be used to map these generic roles to real roles that are meaningful in a particular customer environment.

#### **Role Mapping Interface**

To support role mapping, an authentication module must also implement an additional Java interface, com.hp.ov.activator.mwfm.engine.module.RoleMappingSupport, and a single method.

**void setRoleMappings(RoleMapping roleMapping);**

This method is called after  $init()$  to set the role mappings that the authenticator should recognize. The RoleMapping class has one important method that the authenticator can use to retrieve a list of roles that are mapped from a generic role.

**String[] RoleMapping.getMappings( String role );**

#### **User Management Interface**

To support The User Management Interface, the authenticator module must also implement an additional Java interface, com.hp.ov.activator.mwfm.engine.UserManagmentManger.

Almost all the methods in the UserManagmentManager (UMM) interface are implemented in a default way in the AdvancedAuthModule class and data handled by these methods are saved in system database.

The UMM methods can be divided into two categories; methods related to user and team configuration and the rest which is handling roles, inventory trees, inventory filters and searches. The first category of methods has a dummy implementation in the AdvancedAuthModule and is fully implemented by the DatabaseAdvancedAuth module. The methods related to team configuration cannot be overwritten by a new authenticator module where the user part can be implemented in a different way when creating a new authenticator module. The role methods which are implemented in the AdvancedAuthModule should not be overwritten as these methods are used to configure which roles are know by Service Activator and the relation from roles to inventory tress, branch and operation types, filters and advanced search. However it is possible to extend the role methods to also create the roles in an additional system.

Two methods must always be implemented to to support the User Management interface when creating a new authenticator module:

**boolean isDBAuth() throws RemoteException;**

This method must return a boolean to indicate if the user dummy methods are implemented in a meaningful way or not. If implemented then the UMM user interface will present the user information too.

**java.lang.String[] getUserRoles(String username) throws RemoteException, WFConnectivityException, WFDBException;**

This method must return the list of roles the provided user has

The following user methods can be re-implemented. For a description of how to implement the methods pleease refer to Javadocs.

**public void copyUser( String adminLogin, String adminPassword, String originalUserName, String userName, String password, String userDescription, String userRealName, String companyName, boolean restrictedUser, boolean firstTimeLogin, boolean neverExpire, boolean enable) throws RemoteException, WFConnectivityException, WFDBException;**

**public void createUser( String adminLogin, String adminPassword, String userName, String password, String userDescription, String userRealName, String[] roleNames, String companyName, boolean superUser, boolean restrictedUser, boolean firstTimeLogin, boolean neverExpire, String teamName, boolean isTeamAdmin, boolean enable) throws RemoteException, WFConnectivityException, WFDBException;**

**public void updateUser( String adminLogin, String adminPassword, String userName, String newUserName, String password, String userDescription, String userRealName, String companyName, boolean superUser, boolean restrictedUser, boolean firstTimeLogin, boolean neverExpire, boolean enable, String[] roleNames, String teamName, boolean isTeamAdmin) throws RemoteException, WFConnectivityException, WFDBException;**

**public void dropUser( String adminLogin, String adminPassword, String userName) throws RemoteException, WFConnectivityException, WFDBException;**

**public void assignUserRoles( String adminLogin, String adminPassword, String userName, String[] roleNames) throws RemoteException, WFConnectivityException, WFDBException;**

**public UserInfo[] getAllUsers( String adminLogin, String adminPassword) throws RemoteException, WFConnectivityException, WFDBException;**

**public UserInfo getUser( String adminLogin, String adminPassword, String username) throws RemoteException, WFConnectivityException, WFDBException;**

**public InvalidLoginAttempt[] getUserInvalidLoginAttempts(String userName) throws RemoteException, WFConnectivityException, WFDBException;**

**public boolean isUserSuperUser( String userName) throws RemoteException, WFConnectivityException, WFDBException;**

**public boolean isUserRestricted (String userName) throws RemoteException, WFConnectivityException, WFDBException;**

**public void assignUserRoles( String adminLogin, String adminPassword, String userName, String[] roleNames) throws RemoteException, WFConnectivityException, WFDBException;**

**public String[] getUserRolesExt(String userName) throws RemoteException;**

**public UserInfo[] getRoleUsers( String adminLogin, String adminPassword, String roleName) throws RemoteException, WFConnectivityException, WFDBException;**

**public void assignRoleUsers( String adminLogin, String adminPassword, String roleName, String[] userNames) throws RemoteException, WFConnectivityException, WFDBException;**

**public boolean changeUserPassword(String userName, String oldPasswd, String newPasswd) throws RemoteException, WFConnectivityException, WFDBException, AdvancedAuthModuleException;**

**public void updateUserAuthenticated(String userName, String password) throws RemoteException, WFConnectivityException, WFDBException;**

**public void changePasswordFirstTimeLogin( String adminLogin, String adminPassword, String newPassword) throws RemoteException, WFConnectivityException, WFDBException, AdvancedAuthModuleException;**

**public void disableUser( String adminLogin, String adminPassword, String userName) throws RemoteException, WFConnectivityException, WFDBException;**

**public void enableUser( String adminLogin, String adminPassword, String userName) throws RemoteException, WFConnectivityException, WFDBException;**

**public String getExpiryAlertDays(String adminLogin, String adminPassword) throws RemoteException;**

**public boolean checkFirstTimeLoginOuter(String userName, String password) throws RemoteException;**

# **Writing New Queue Hook**

Queue hooks are invoked whenever a new message arrives in either the request or message queues. One Queue hook module (see ["MailHook" on page 397\)](#page-396-0) is supplied with the product that allows you to configure the system to send e-mail when new messages arrive on various queues. New queue hook modules that you might write could be used for other purposes such as to page an administrator when messages arrive on a special queue, or to inform another application that it has a request that it should process.

When a Queue hook module is configured in the  $m\pi m$ .  $xml$  file, it must be given a module name according to a special convention. Each queue hook module must be given the name "hookN" where N is a number indicating the order in which the modules are informed of new messages. Thus, if there is only one hook module configured then it must be given the name "hook0." A second hook module would be given the name "hook1," and so on.

**NOTE** This discussion of queue hook naming refers to the module name that the module is configured to have in the mwfm.xml file, NOT to the class name that implements the module.

> A new queue hook must extend the WorkflowManagerModule class and implement the interface, com.hp.ov.activator.mwfm.engine.module.QueueHook. The QueueHookAdapter class is provided as a convenience.

#### **QueueHook Methods**

These are the methods that may be implemented to create a QueueHook.

**void newAsynchronousMessage(MessageDescriptor md)**

Invoked when a new message arrives on a message queue.

**void newSynchronousMessage(String name, JobDescriptor jd)**

Invoked when a new request arrives on a request queue.

#### **Example 8-1 QueueHook example**

The source for the MailHook is provided as an example of a QueueHook.

See *\$ACTIVATOR\_OPT*/examples/modules/MailHook.java

# **Writing New Sender Module**

A sender module is invoked from the SendMessage workflow node. The SocketSenderModule is an example of such a module. You might want to provide a sender module to send a message by a mechanism other than TCP sockets. A sender module must implement the interface,

com.hp.ov.activator.mwfm.engine.module.SenderModule, and a single method.

#### **SenderModule Methods**

This method is invoked by the SendMessage workflow node to send a message.

**void sendMessage( byte[] msg ) throws IOException;**

# **Writing New Message Module**

A message module is invoked to send an event (or an alarm) to a Fault Management system such as OpenView Operations. The OVOMessageModule is an example of such a module. You might want to provide your own message module to send a message to a different fault management system. A message module must implement the interface, com.hp.ov.activator.mwfm.engine.module.MessageModule, and a single method.

#### **MessageModule Methods**

Invoked by the SendAlarm workflow node to send an alarm.

**void sendMessage( String msg, HashMap params ) throws IOException**

The params argument contains a list of the name-value pairs that is used by the message module to parameterize the alarm. These parameter names that are meaningful are dependent upon the implementation of the alarm module. In case of OVOMessageModule, these are names like: severity and msg\_grp.

# **Deploying Workflow Manager Modules**

If you write custom workflow modules, the Workflow Manager must be able to find them. The Workflow Manager uses the standard Java mechanism for finding such classes, the "classpath".

The Workflow Manager has a specific directory already in its classpath where you can place your new classes. Place your compiled Java class files under *\$ACTIVATOR\_THIRD\_PARTY*/classes. If your class is in the package com.mycompany.ovactivator, place your class file under *\$ACTIVATOR\_THIRD\_PARTY*/classes/com/mycompany/ovactivator.

Jar files are also supported. The jar files must be placed in the directory \$ACTVATOR\_THIRD\_PART/lib. If a jar file is placed in this directory Service Activator must be restarted to find the jar files.

#### **NOTE** During development you may change the implementation of your new modules. The Workflow Manager will not notice an updated class file after it starts up. If you change your class files after the Workflow Manager has been started, then you must stop and restart the Workflow Manager to pick-up the new implementation.

Writing New Workflow Modules **Deploying Workflow Manager Modules**

# **9 Writing Workflow Manager Clients**

You can write Java programs to interact with the Workflow Manager. These client programs can start workflows, interact with running jobs, examine message queues; most anything that can be done from the operator GUI. This chapter describes how to create such a program.

# **Writing Workflow Manager External Interface Clients**

This section describes the external RMI interface used to access the Workflow Manager, and provides some example programs that use the RMI interface. The details below assume that you are writing a Java client program. The RMI interface provides methods to perform the following operations:

- Authenticate a user so he or she can gain access to the Workflow Manager.
- Determine whether the user has a specific role (or set of roles).
- Determine whether the user is considered an administrator.
- Obtain a list of workflows that the user can start.
- Obtain the description of a workflow.
- Start a new job (an instance of a workflow).
- Obtain a list of the running jobs.
- Obtain details about a running job.
- Kill a running job.
- Set case-packet variables of jobs that are waiting for input.
- Obtain a list of the currently posted messages.
- Obtain a list of the currently posted requests.
- Set and get roles.
- Get valid role names from the authentication module.
- Get case packet information about a single job.
- Change the sorting of jobs and messages.
- Schedule a workflow. Query, modify or delete scheduled jobs.

To see the complete interface and a description of all the available methods, refer to the *Javadoc* for the Java interface com.hp.ov.activator.mwfm.WFManager.

There are other related classes in the same package. The rest of this section does not discuss the details of the interface, but discusses what is generally needed to use the interface.

# **Creating a Workflow Manager Client**

To interact with the Workflow Manager, you must first obtain a remote reference to the Workflow Manager authenticator. To do this, perform a naming lookup on the host where the Workflow Manager is running. For example:

**WFAuthenticator wfauth = (WFAuthenticator)Naming.lookup( "//localhost:2000/wfm" );**

This example specifies both the host name and the port in the Naming.lookup. The host is any reachable host in the network; the port is the one that you configured for the Workflow Manager to listen on (in the  $m\pi m$ . xml file for the running Workflow Manager that you wish to connect to).

After you obtain a reference to the workflow authenticator, obtain a reference to the Workflow Manager itself by supplying a valid user name and password; you must be authenticated by the Workflow Manager.

**WFManager wfm = (WFManager)wfauth.login( username, password );** 

If the supplied user and password are appropriate, then a WFManager object is returned. This object provides all of the functionality for gaining access to the Workflow Manager. You will have all of the restrictions according to the user by which you logged in; that is, you will be able to start, stop and interact with workflows according to the role(s) assigned to your user.

# **Examples**

Here are some example programs that demonstrating a few of the methods provided for interacting with the Workflow Manager.

#### **Example 9-1 GetJobStatus**

This client gets the status of the job whose identifier corresponds to the job identifier that you passed.

```
package com.hp.ov.activator.mwfm.client;
import java.rmi.*;
import java.rmi.registry.*;
import java.util.*;
import java.io.*;
import com.hp.ov.activator.mwfm.*;
/**
  * A sample program to get the status of a job.
 *
  * @version $Revision: 2 $
  */
public class GetJobStatus
{
   public static void main (String[] args) throws Exception
   {
   if (args.length != 3) {
      System.out.println ("Usage: GetJobStatus <username> <password> <job-id>");
      System.exit (1);
   }
   WFAuthenticator wfauth = (WFAuthenticator) Naming.lookup ("//:2000/wfm");
   WFManager wfm = (WFManager) wfauth.login (args[0], args[1]);
   if (wfm == null) {
      System.err.println ("username/password incorrect");
      System.exit (2);
   }
   long l = Long.valueOf (args[2]).longValue();
   System.out.println ("STATUS for job #" + l + ": " + wfm.getJobStatus(l));
   }
}
```
#### **Example 9-2 SendCasePacket**

This example shows how to send values to case-packet variables of a workflow waiting for external input.

```
package com.hp.ov.activator.mwfm.client;
import java.rmi.*;
import java.rmi.registry.*;
import java.util.*;
import java.io.*;
import com.hp.ov.activator.mwfm.*;
/**
  * A sample program to send case-packet variables
  * to a pending process.
  * <p>
  * The case-packet is received from the standard input
  * in an attribute=value fashion.
 *
  * @version $Revision: 3 $
  */
public class SendCasePacket
{
   public static void main (String[] args) throws Exception
   {
   if (args.length != 4) {
      System.out.println ("Usage: SendCasePacket <username> <password> <queue>
                                    <jobId>");
      System.exit (1);
   }
   WFAuthenticator wfauth = (WFAuthenticator) Naming.lookup ("//:2000/wfm");
   WFManager wfm = (WFManager) wfauth.login (args[0], args[1]);
   if (wfm == null) {
      System.err.println ("username/password incorrect");
      System.exit (2);
   }
   HashMap hash = new HashMap();
   BufferedReader br = new BufferedReader (new InputStreamReader (System.in));
   String str;
   // build a HashMap of name/value pairs
   while ((str = br.readLine()) != null && !str.trim().equals("")) {
      StringTokenizer strToken = new StringTokenizer (str, "=");
      hash.put (strToken.nextToken(), strToken.nextToken());
   }
   System.out.println ("RESPONSE: " + wfm.sendCasePacket (args[2], Long.valueOf 
                           (args[3]).longValue(), hash));
   }
}
```
Writing Workflow Manager Clients **Examples**

# **A Configuring Service Activator to Use Secure Socket Layer (SSL) Protocol**

This appendix contains instructions for configuring Service Activator to use Secure Socket Layer (SSL) protocol for HTTPS or for sending and receiving secure messages between the Workflow Manager and a Customer Relationship Management (CRM) system.

# **Using SSL with Service Activator: An Overview**

You can use SSL with two Service Activator components. The first is the Operator UI, which you can configure to use HTTPS. The second is the Workflow Manager, which you can configure to use SSL to send (and receive) secure messages to (and from) a CRM. The configuration processes for both of these components are similar.

# **Preparing to Use SSL**

Implementing a security solution such as SSL is, by nature, a complex process that involves numerous design decisions and trade-offs. This appendix does not attempt to provide a comprehensive discussion of SSL or to offer advice about how best to implement an SSL solution with Service Activator in your environment. It, instead, offers one approach that you can use to configure Service Activator to use SSL.

Before proceeding, you should be knowledgeable about SSL—in particular, using SSL with Java—in order to determine the appropriate SSL solution to use with Service Activator for your environment. The following references can assist you in understanding and implementing an SSL solution:

- The Sun JSSE web site at http://java.sun.com/products/jsse
- The Sun keytool reference at http://java.sun.com/j2se/1.4.x/docs/tooldocs/tools.html
- The OpenSSL web site at http://www.openssl.org
- The "how-to" guide for using SSL with Tomcat at http://jakarta.apache.org/tomcat/tomcat-4.0-doc/ssl-howto.html

# **Getting Organized**

Before using SSL with Service Activator, you will need to design a mechanism for using and storing keys and certificates. To do this, you will need to answer the following questions:

- What will you name your keystore?
- Where will your keystore be located?
- What will your keystore password be?
- How and where will you store trusted certificates?
- Will you use client-side authentication?
- Which Service Activator configuration files will you need to update?

## **Configuring Service Activator to Use SSL**

To configure either the Operator UI or the Workflow Manager to use SSL, you will need to complete the following steps:

- 1. Configure Java Secure Socket Extension (JSSE).
- 2. Create a certificate keystore.
- 3. Obtain and import a signed certificate into the keystore.
- 4. Modify the appropriate configuration files to reflect the keystore name and password.

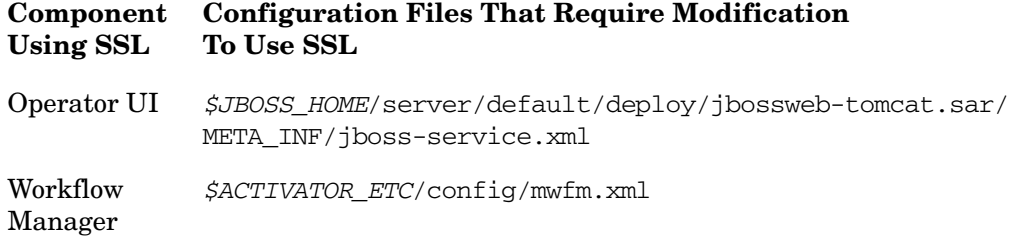

5. Restart JBoss or the Workflow Manager, as appropriate, to ensure that all changes are effective.

Each of these steps will be described in detail for both the Operator UI and the Workflow Manager. For additional information about using SSL with the JBoss/Tomcat bundle, please see *JBoss Administration and Development, Second Edition*. This document is available for purchase at the www.jboss.org web site.

## **Understanding the Required Software**

JSSE is a reference implementation of SSL for Java. It implements the SSL and Transport Layer Security (TLS) protocols. The JAR files for JSSE are supplied by the Java run-time environment (JRE). This package also includes data encryption and server authentication functionality.

## **Configuring JSSE**

In the file named *\$JAVA\_HOME*/jre/lib/security/java.security, add the following entry if it does not already exist:

security.provider.#=com.sun.net.ssl.internal.ssl.Provider

Replace the "#" with the appropriate value based on the number of configured providers. It is essential that this value be not only unique, but also sequential starting with the value "1." If you do not comply with this requirement, you will not be able to configure SSL correctly.

### **Preparing to Load the Certificate Keystore**

[Tomcat currently only utilizes the Java standard Java Keystore \(JKS\) format. The](http://java.sun.com/products/jsse)  resulting "keystore" is a repository for objects such as keys and certificates. The [keystore is built using the command line Java](http://java.sun.com/products/jsse) keytool utility. This utility is available as part of the standard Java SDK Version 1.4.x install. It is located in the *\$JAVA\_HOME*/bin directory.

For additional information about the keytool utility, refer to documentation located at the following URL: http://java.sun.com/j2se/1.4.x/docs/tooldocs/tools.html

Before you prepare your keystore, consider the following items:

- Where to store the keystore file (or files)
- What name and password to give your keystore
- Whether to use client-side authentication
- **NOTE** The server always authenticates with the client. However, client-to-server (client-side) authentication is optional. Determine whether client-side authentication is required in your environment

# **Managing Keys and Certificates**

You can use the keytool utility to create, store, and manage the keys and certificates you will need to use SSL with Service Activator. There are four basic steps you will need to carry out when preparing to use SSL with either the Operator UI or the Workflow Manager:

- 1. Generate a new key entry. A key entry consists of a public key certificate and a private key. Key entries are stored in the keystore. When a new key entry is generated, it is added to the keystore. If the keystore does not yet exist, it is created.
- 2. Generate a certificate request. This request is formatted to be submitted to a Certificate Authority (CA), such as VeriSign or Thawte.
- 3. Send the certificate request file to a Certificate Authority (CA), such as VeriSign or Thawte, for signing.
- 4. Import the signed certificate into your keystore.

The following section provides a generic example of how to complete these steps using the keytool utility. Specific instructions for Service Activator are provided beginning on [page 490.](#page-489-0)

**NOTE** Be sure to read the generic example carefully, as it contains important details about using keytool that you need to understand before you generate the keys and certificates necessary for SSL to work with Service Activator.

#### **Using the keytool Utility**

1. Create a new key entry in the keystore named my.keystore with the password mypass using the following command:

```
keytool -genkey -keyalg RSA -alias <yourAliasName> -storepass \ 
mypass -keystore my.keystore
```
The -alias option specifies a shortened, keystore-specific name for an entity that has a key or certificate in the keystore. The -keyalg option specifies the algorithm that will be used to generate the key entry; use RSA with SSL.

You will be prompted to fill in additional information including your name, organizational unit, organization, city or locality, state or province, and country. This information is used to create the distinguished name (DN) for your certificate. You will then be prompted for a key password. You can specify a password that is unique to your new key entry, or you can use the keystore password as your key password.

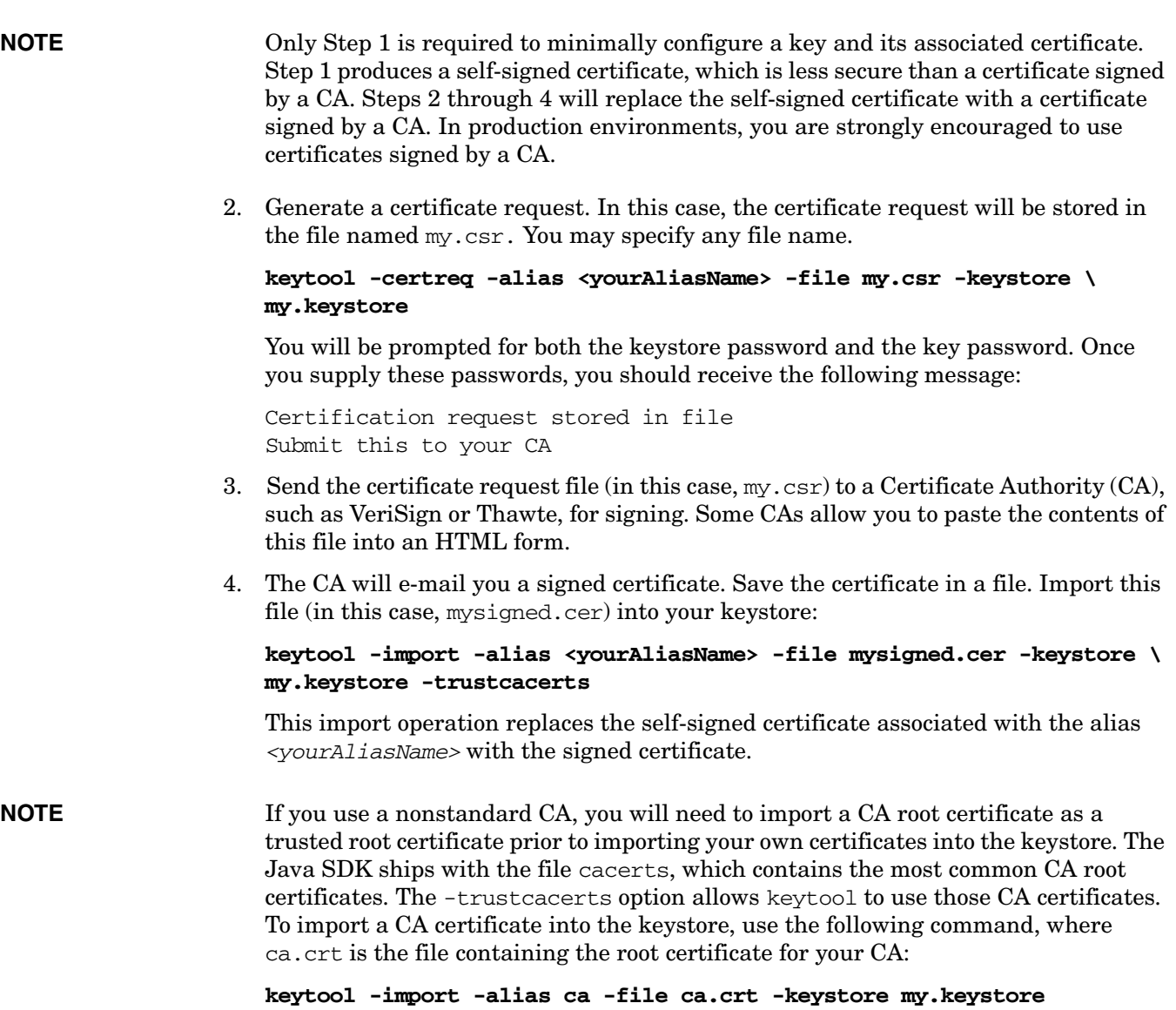

# <span id="page-489-0"></span>**Configuring SSL for HTTPS (Operator UI)**

There are three basic steps required to configure the Service Activator Operator UI to use SSL for HTTPS:

1.

- 1. Load the server keystore.
- 2. Modify the Tomcat jboss-service.xml file.
- 3. Start JBoss and the Service Activator Operator UI.

Each of these steps will be described in detail in this section. For additional information, please also see the documentation available at the following URL:

http://jakarta.apache.org/tomcat/tomcat-4.0-doc/ssl-howto.html

# **Step 1: Loading the Server Keystore (Operator UI)**

This step includes creating the keystore, obtaining a signed certificate, and importing the signed certificate into the keystore.

a. Create a key entry in the keystore file named activatorSSL.keystore in the JBoss server configuration directory,  $$JBOSS_HOME/server/default/conf$ :

#### *\$JAVA\_HOME***binkeytool -genkey -alias uialias -keyalg RSA \ -keystore** *\$JBOSS\_HOME***serverdefaultconfactivatorSSL.keystore**

The suggested alias, keystore name, and keystore location shown here are not mandatory. You may use any alias, name, and location you like. The keystore location and password, however, must match those values stored in the Tomcat jboss-service.xml configuration file. See ["Step 2: Modifying the JBoss](#page-490-0)  [Configuration Files" on page 491](#page-490-0) for additional information.

b. Generate a certificate request, and store it in a file (in this case,  $UICert.csr$ ):

**keytool -certreq -alias uialias -file UIcert.csr -keystore \** *\$JBOSS\_HOME***serverdefaultconfactivatorSSL.keystore**

- c. Submit your certificate request to a Certificate Authority, such as VeriSign or Thawte.
- d. Upon receiving your signed certificate, save it in a file (in this case UIsigned.cer), and import it into your keystore:

**keytool -import -alias uialias -file UIsigned.cer -keystore \** *\$JBOSS\_HOME***serverdefaultconfactivatorSSL.keystore -trustcacerts**

Remember to use the same passwords in the -import operation that you used when you generated the key entry.

**CAUTION** Be sure to check a certificate very carefully before importing it as a trusted certificate.

# <span id="page-490-0"></span>**Step 2: Modifying the JBoss Configuration Files**

Once you have configured JSSE and loaded your certificates, you must configure JBoss/Tomcat to take advantage of the SSL functionality. To do this, modify the Tomcat jboss-service.xml file to add an HTTPS connector to the MBean defined therein. This file is located in the following directory:

*\$JBOSS\_HOME*/server/default/deploy/jbossweb-tomcat.sar/META\_INF

Add the following HTTPS Connector to the MBean:

```
<!-- HTTPS Connector on port 8443 -->
<Connector
     className="org.apache.coyote.tomcat4.CoyoteConnector"
     port = "8443"
    minProcessors="3" 
     maxProcessors="10" 
      scheme = "https"
     secure = "true" >
     <Factory 
        className="org.apache.coyote.tomcat4.CoyoteServerSocketFactory"
         keystoreFile="{jboss.server.home.dir}/conf/server.keystore"
         keystorePass="changeit"
        clientAuth="false" 
        protocol ="TLS" />
</Connector>
```
Set keystoreFile to the location and name you selected for your keystore, and set keystorePass to match your keystore password. If you want to use client-side authentication, set clientAuth to "true."

**NOTE** The file *\$ACTIVATOR*/examples/tomcat\_ssl/jboss-service.xml contains an example of this modification. If you have not otherwise modified your Tomcat jboss-service.xml file, you can use this example file by copying it into the following location:

```
$JBOSS_HOME/server/default/deploy/jbossweb-tomcat.sar/META_INF/
jboss-server.xml
```
#### **Configuring the Tomcat Port**

In the Tomcat jboss-service.xml file, the port attribute is defined. By default, the port attribute for HTTPS is 8443. This attribute is the TCP/IP port number on which Tomcat will listen for secure connections. You can change this to any port number you wish (such as the default port for HTTPS communications, which is 443).

### **Step 3: Starting JBoss and the Operator UI**

You will need to restart JBoss to have your configuration changes take effect. To do this, follow the instructions in "Starting and Stopping Service Activator" on page 39 of the *HP OpenView Service Activator—Installation Guide*.

To start the Operator UI, refer to "Starting the Operator UI" on page 42 of *HP OpenView Service Activator—Installation Guide*, taking care to use https with the appropriate SSL port. For example, if you are using the default port (8443), you would supply the following URL:

https://*<machine\_name>*:8443/activator/login.html

# **Configuring SSL for Secure Message Transmission (Workflow Manager)**

There are three basic steps required to configure the Service Activator Workflow Manager to send and receive secure messages using SSL:

1.

- 1. Load the server keystore.
- 2. Modify the Workflow Manager configuration file.
- 3. Restart the Workflow Manager.

Each of these steps will be described in detail in this section.

# **Step 1: Loading the Server Keystore (Workflow Manager)**

This step includes creating the keystore, obtaining a signed certificate, and importing the signed certificate into the keystore.

a. Create a key entry in the keystore file named mwfmSSL.keystore in the *\$ACTIVATOR\_ETC*config directory:

```
$JAVA_HOMEbinkeytool -genkey -alias mwfmalias -keyalg RSA \ 
-keystore $ACTIVATOR_ETCconfigmwfmSSL.keystore
```
The suggested alias, keystore name, and keystore location shown here are not mandatory. You may use any alias, name, and location you like.

b. Generate a certificate request, and store it in a file (in this case,  $m$  m  $m$   $c$   $\propto$   $r$ ):

**keytool -certreq -alias mwfmalias -file mfwmcert.csr -keystore \** *\$ACTIVATOR\_ETC***configmwfmSSL.keystore**

- c. Submit your certificate request to a Certificate Authority, such as VeriSign or Thawte.
- d. Upon receiving your signed certificate, save it in a file (in this case, mwfmsigned.cer), and import it into your keystore:

```
keytool -import -alias mwfmalias -file mfwmsigned.cer \
-keystore $ACTIVATOR_ETCconfigmwfmSSL.keystore -trustcacerts
```
### **Step 2: Modifying the Workflow Manager Configuration File**

Change the values of the keystore and keystore\_password parameters in the SocketListenerModule and SocketSenderModule specifications in the mwfm.xml file to match the keystore name and password, respectively, that you select. Also change the value of the clientauth parameter for the SocketListenerModule to reflect the type of authentication you will use. See [Chapter 5, "Configuring the Workflow Manager," on](#page-350-0)  [page 351](#page-350-0) of *HP OpenView Service Activator*—*Workflows and the Micro-Workflow Manager* for additional information about editing this file.

# **Step 3: Restarting the HP Service Activator**

You will need to stop and restart the Workflow Manager to have your configuration changes take effect. To do this, follow the instructions in the *HP OpenView Service Activator—Installation Guide*.

# **Creating Additional Data Source**

If an extra data store has to be added to the \$JBOSS\_HOME/server/default/deploy, copy the contents of the datasource template ds\_template in the \$ACTIVATOR\_ETC/template\_files into a new file. Name the file as <datastore>-ds.xml, where <datastore> can be any user specified name.

For example, inventory-store-ds.xml. Place the file in \$JBOSS\_HOME/server/default/deploy folder. The datasource will be as follows:

```
<?xml version="1.0" encoding="UTF-8"?>
<!-(c) 2003 Copyright Hewlett-Packard Development Company. L.P.->
!-This file is modeled after docs/examples/jca/oracle-ds.xml->
<datasources>
<local-tx-datasources>
<!-This is relative to java:/-><indi-name>OracleDS</indi-name>
<connection-url>jdbc:oracle:thin:@oraclehost.oracleport.oraclesid</connection-url>
<valid-connection-checker-class-name>
org.jboss.resource.adapter.jdbc.vendor.OracleValidConnectionChecker</valid-connection
-checker-class-name>
<driver-class>oracle.jdbc.driver.OracleDriver</driver-class>
<security-domain>EncryptDBPassword</security-domain>
<min-pool-size>5</min-pool-size>
<max-pool-size>10</max-pool-size>
<!-blocking-timeout-millis indicates how long a call will block waiting
```
**for a jdbc connection to be available (i.e. returned to the pool). After this timeout expires, an exception will be thrown. --> <blocking-timeout-millis>10000</blocking-timeout-millis> <idle-timeout-minutes>15</idle-timeout-minutes> </local-tx-datasource> </datasources>**

Now create an additional application policy in the login configuration file \$JBOSS\_HOME/server/default/conf/login-config.xml, to specify the database username and encrypted password. The name of the application policy should be value of "security-domain" in the datasource file.

Use the \$ACTIVATOR\_BIN/generateEncrypted[.bat] utility to create an encrypted password.

- #./generateEncrypted.sh –password ovsapassword
- # Encoded password: 340eafbedf6d293cc3bc376bef610c0a

The application policy will be as follows:

```
<application-policy name="EncryptDBPassword ">
<authentication>
<login-module code="org.jboss.resource.security.SecureIdentityLoginModule" flag = 
"required">
<module-option name = "userName">ovsauser</module-option>
<module-option name = "password">340eafbedf6d293cc3bc376bef610c0a</module-option>
<module-option name = "managedConnectionFactoryName">jboss.jca:name= 
OracleDS,service=LocalTxCM</module-option>
</login-module>
</authentication>
</application-policy>
```
Now the new datasource can be used to specify an additional database module in the \$ACTIVATOR\_ETC/config/mwfm.xml.

<Module>

<Name>newdbmodule</Name>

<Class-Name>com.hp.ov.activator.mwfm.engine.module.OracleDatabaseModule</Class-Name> <Param name="datasource\_name" value="inventory-store-ds.xml"/>

</Module>

# **Troubleshooting**

Many things can go wrong when working with JSSE and certificates. Here is a list of common problems and their solutions:

#### **java.security.NoSuchAlgorithmException: Algorithm SunX509 not available or**

#### **java.security.NoSuchAlgorithmException: Algorithm TLS not available**

This common error indicates that you did not specify your security algorithm providers properly. If you configured the algorithms by modifying the java.security file, check to be sure that you modified the correct file and that you are executing the correct java.exe. Run Java with the -version flag to check the version number of the Java SDK you are currently using.

If the version of your SDK is correct, check the java. security file carefully to be sure that your security.provider.# line is not being overridden by another security.provider.# line later in the file. Next, be sure that the order of security.provider.# lines is sequential from 1 to #. The security manager will not recognize any provider settings if there is a gap in the number sequence.

#### **javax.net.ssl.SSLException: untrusted server cert chain or**

#### **javax.net.ssl.SSLException: Received fatal alert: certificate\_unknown**

These exceptions will be thrown if a server or client is unable to validate the credentials provided by the other party. For instance, if a certificate is not signed by any other certificates known (and trusted) by the trust manager, the certificate will be rejected. If you are having this problem with two parties that should be trusting each other, verify that each certificate has been imported into the keystore of the other and that the certificate authority used to sign each certificate has been distributed properly.

#### **java.io.IOException: Keystore was tampered with, or password was incorrect**

This error typically indicates that the password provided to retrieve the certificates from the local keystore is incorrect, but it could also mean that something is wrong with the keystore file itself. The file might be corrupted, or the file permissions might be too restrictive.

#### **javax.net.ssl.SSLException: No available certificate corresponds to the SSL cipher suites which are enabled.**

This exception is typically thrown when a connection is being initialized. It means that a socket or server socket object does not have any certificates, or not the right kind of certificates, to use when starting communication or listening on the port. To solve this, make sure that the keystore file is being loaded correctly, that it is the keystore you intended to use, and that the context is initialized with the right set of key and trust managers.

#### **Client Hangs While Connecting**

The client may hang if it is trying to use a cleartext socket, but the server is using TLS. Since the server is expecting a stream containing protocol negotiation data, it will wait on the open socket until it hears what it is listening for. Eventually the client will time out.

# **Finding Additional Information**

If you experience a problem with your SSL implementation that is not addressed by one of the solutions discussed in this section, examine the following log files for further information:

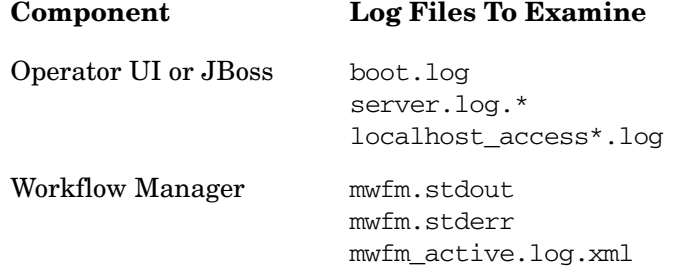

For additional information about Service Activator log files, see Appendix C, "Log Files," on page 51 of the *HP OpenView Service Activator—Installation Guide*.

Configuring Service Activator to Use Secure Socket Layer (SSL) Protocol **Troubleshooting**

# **B mwfmtool**

In this appendix, you can find all the necessary information about mwfmtool. The chapter contains the complete list of the commands together with the parameters they accept.

# **mwfmtool**

mwfmtool is used to issue commands and receive results from Service Activator. Using the tool, you can achieve exactly the same results as working in the Operator UI, i.e. you can control the Workflow Manager in exactly the same way as you would do in the Operator UI of Service Activator.

mwfmtool would normally be used by system administrators for testing purposes, or other administrative tasks. You can also use mwfmtool for integration with other applications, e.g. to start workflows in Service Activator from other external applications.

mwfmtool is a command line tool. It does not have any graphical user interface. There are no particular tasks for which you must specially use mwfmtool. It is your personal preferences that determine how (via mwfmtool or Operator UI) you communicate with Service Activator. Note, however, that mwfmtool allows you to run scripts, which automates your routine tasks but requires some scripting or programming experience. Please see Example B-2 on page 508.

**NOTE** The tool is called mythool.bat in Windows. UNIX users must run mythool.

#### **Start mwfmtool**

These are the steps to start mwfmtool.

- 1. Start your command line interface.
- 2. Change directory to \$ACTIVATOR\_BIN
- 3. Enter mwfmtool and press **Return**.
- 4. The help line appears, which details the command syntax.

```
<cmd> [-host<hostname>][-port<port>]
[-user<user>[/<password>][-quiet]<...cmd args...>
```
You can find more information about the command syntax in Table B-2 on page 503.

If you want to see the list of the commands available in mwfmtool, enter mwfmtool a. In this case, "a" is a simple character selected at random. It provokes an error ("a" is not a valid command in mwfmtool), to which mwfmtool responds by displaying the complete list of the valid commands.

You can also get help on using individual commands. For example, to see what parameters the KillJob command takes, enter mwfmtool KillJob and enter **Return**. Normally, the command takes several parameters. In this case, you do not provide any of them. This provokes an error, to which mwfmtool responds by displaying help. The result of entering KillJob without parameters looks like so:

```
error: missing expected parameter
usage: KillJob [-user<username>[/password]] 
[-host<hostname>][-port<port>][-quiet] <jobID>
```
**NOTE** mwfmtool processes a single command at a time. When you enter commands, remember to begin your command line with mwfmtool followed by the command name.

#### **Using mwfmtool from a Remote Computer**

If you use mwfmtool on the computer where Service Activator is installed, then you can skip this section.

You can, however, use  $m$  m fmtool without installing Service Activator. In this case, you would use mwfmtool to connect to a remote computer, on which Service Activator is installed, and issue commands to that computer.

To be able to do this, you will need to copy the four files listed in Table B-1 on page 501 to your computer without Service Activator. The column "Location" in Table B-1 contains the locations where the files can be found in a typical installation of Service Activator. For further instructions, see "Move mwfmtool to a Computer Running UNIX" on page 501 or "Move mwfmtool to a Computer Running Microsoft Windows" on page 502.

### **Table B-1 mwfmtool Files**

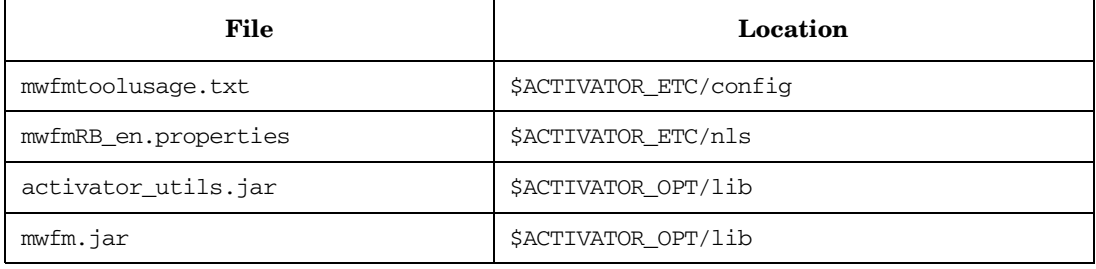

#### **Move mwfmtool to a Computer Running UNIX**

This section has the instructions on how you can move mwfmtool to a computer running UNIX. In these instructions, the computer which has Service Activator installed is referred to as Computer A; the computer to which mwfmtool is moved is referred to as Computer B.

- 1. Install a supported Java version on Computer B and set the environment variable JAVA\_HOME.
- 2. Create the following directories in Computer B
	- /opt/mwfmtool/bin
	- /opt/mwfmtool/etc/config
	- /opt/mwfmtool/etc/nls
	- /opt/mwfmtool/lib
- 3. Locate the files listed in Figure B-1 in Computer A.
- 4. Copy the files mwfm.jar and activator\_utils.jar to the directory /opt/mwfmtool/lib
- 5. Copy the mwfmtoolusage.txt to the directory /opt/mwfmtool/etc/config
- 6. Copy the mwfmRB\_en.properties to the directory /opt/mwfmtool/etc/nls
- 7. Create a script called mwfmtool in the directory /opt/mwfmtool/bin. The content of the script must be the following

**#!/bin/bash**

```
ACTIVATOR_ETC=/opt/mwfmtool/etc
```
**CLASSPATH=/opt/mwfmtool/lib/mwfm.jar CLASSPATH=\$CLASSPATH:/opt/mwfmtool/lib/activator\_utils.jar CLASSPATH=\$CLASSPATH:\$ACTIVATOR\_ETC/nls \$JAVA\_HOME/bin/java -classpath \$CLASSPATH \ -DMWFMTOOL\_ETC=\$ACTIVATOR\_ETC \ com.hp.ov.activator.mwfm.client.mwfmtool "\$@"**

8. To start mwfmtool, follow the instructions in "Start mwfmtool" on page 500.

#### **Move mwfmtool to a Computer Running Microsoft Windows**

Below are the instructions on moving mwfmtool to a computer running Microsoft Windows. In these instructions, the computer which has Service Activator installed is referred to as Computer A; the computer to which mwfmtool is moved is referred to as Computer B.

- 1. Install a supported Java version on Computer B and set the environment variable JAVA\_HOME.
- 2. Create the following directories in Computer B
	- C:\HP\OPenView\mwfmtool\bin
	- C:\HP\OPenView\mwfmtool\etc\config
	- C:\HP\OPenView\mwfmtool\etc\nls
	- C:\HP\OPenView\mwfmtool\lib

#### 3. Locate the files listed in Figure B-1 in Computer A.

- 4. Copy the files mwfm.jar and activator\_utils.jar to the directory C:\HP\OPenView\mwfmtool\lib
- 5. Copy the mwfmtoolusage.txt to the directory C:\HP\OPenView\mwfmtool\etc\config
- 6. Copy the file mwfmRB\_en.properties to the directory C:\HP\OPenView\mwfmtool\etc\nls
- 7. Create a script called mwfmtool.bat in the directory C:\HP\OPenView\mwfmtool\bin. The file content must be as follows.

**@echo off**

**set ACTIVATOR\_ETC=C:\HP\OpenView\mwfmtool\etc**

**set CLASSPATH=%ACTIVATOR\_ETC%\nls**

**set CLASSPATH=%CLASSPATH%;C:\HP\OpenView\mwfmtool\lib\mwfm.jar**

**set CLASSPATH=%CLASSPATH%;C:\HP\OpenView\mwfmtool\lib\activator\_utils.jar**

**%JAVA\_HOME%\bin\java -classpath %CLASSPATH% \**

**-DMWFMTOOL\_ETC=%ACTIVATOR\_ETC% com.hp.ov.activator.mwfm.client.mwfmtool %\***

8. To start mwfmtool, follow the instructions in "Start mwfmtool" on page 500.

#### **mwfmtool Commands**

Here you can find the information about the structure of the commands in mwfmtool as well as the complete list of these commands.

mwfmtool is not case sensitive. You can enter command names in upper or lower case. Some commands have abbreviations, which you can use instead of the full name of a command. Some of the commands may also have several abbreviations.

Commands have arguments, which control how commands are executed and what output they return. If a command has several arguments, then those arguments are separated by spaces only. No other punctuation marks between arguments are used.

Some of the command arguments are optional, i.e. you do not have to supply them. In this document, optional arguments are enclosed in brackets, e.g. [-host<hostname>]. The obligatory values are enclosed in less than  $\left\langle \epsilon \right\rangle$  and greater than  $\left\langle \epsilon \right\rangle$  symbols, e.g. <hostname> in [-hostname<hostname>] indicates that you must always provide a host name when using the -hostname argument. Remember though, these symbols ([ ] < >) are used for the purposes of this document only. They are not used when entering commands, e.g. a valid command is mwfmtool GetJobStatus 123.

Finally, the pipe character (|) separating two arguments or values indicates that you must use one of those two arguments or values when entering a command.

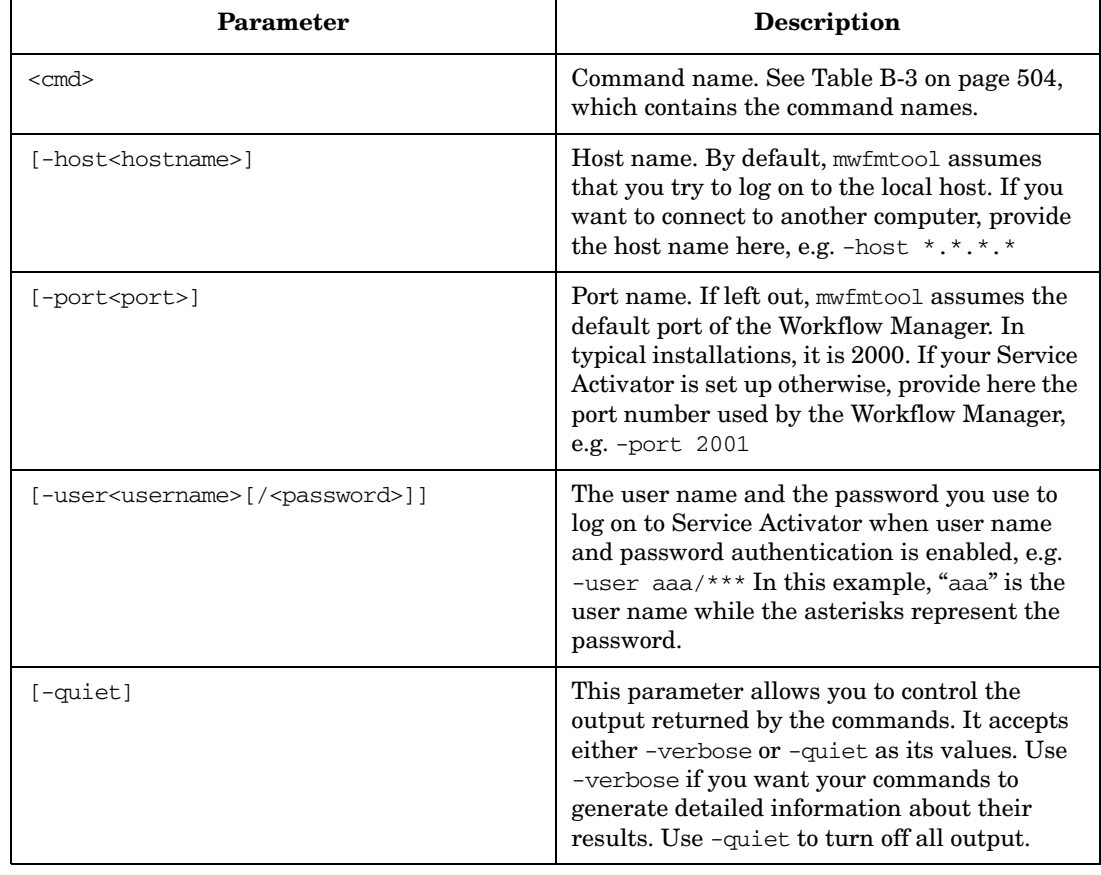

#### **Table B-2 Command Structure**

# **Table B-2 Command Structure (Continued)**

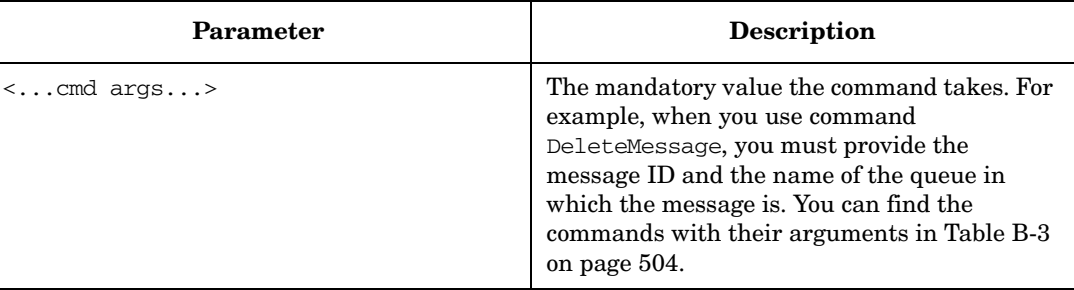

# **Table B-3 Command List**

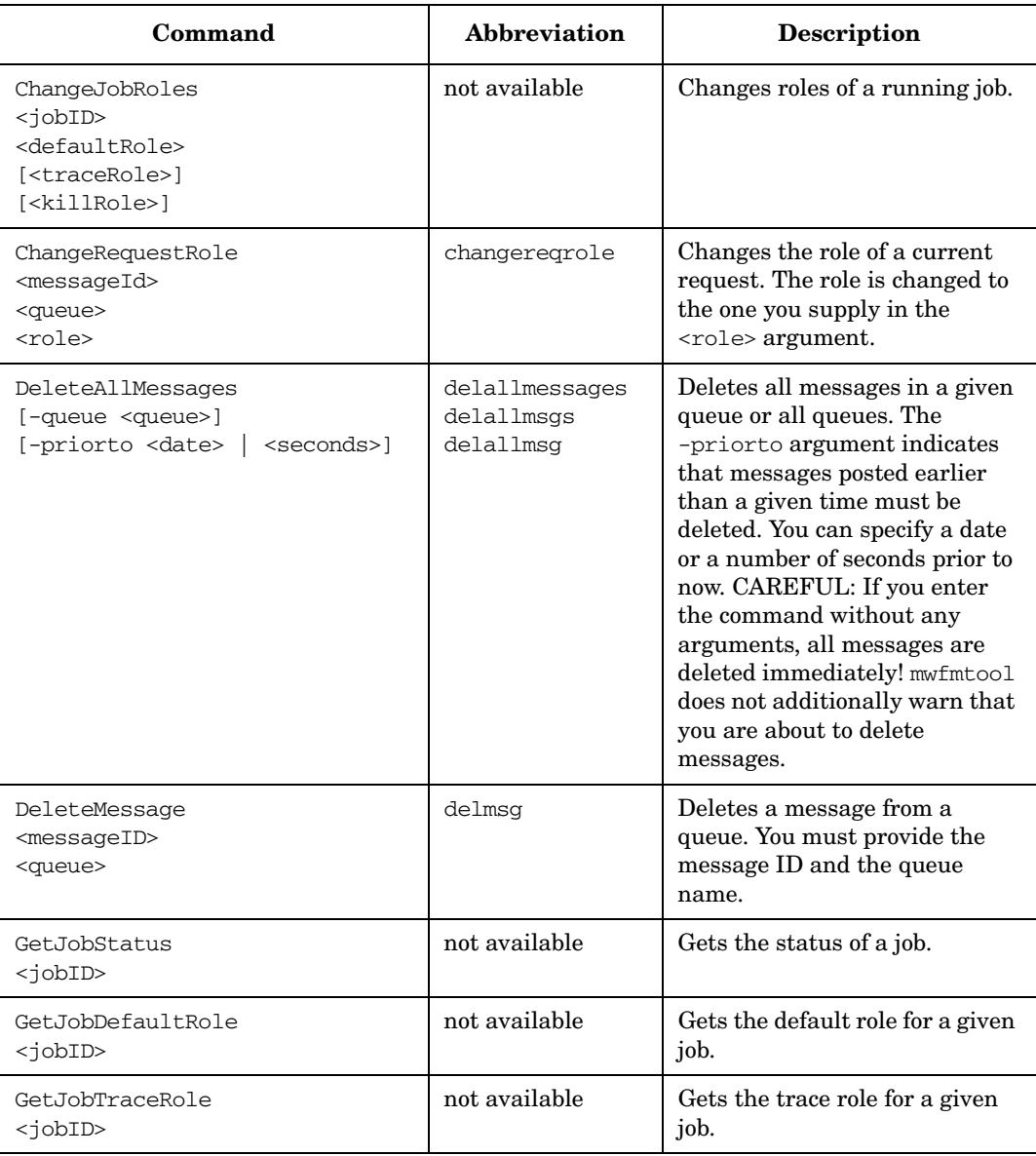
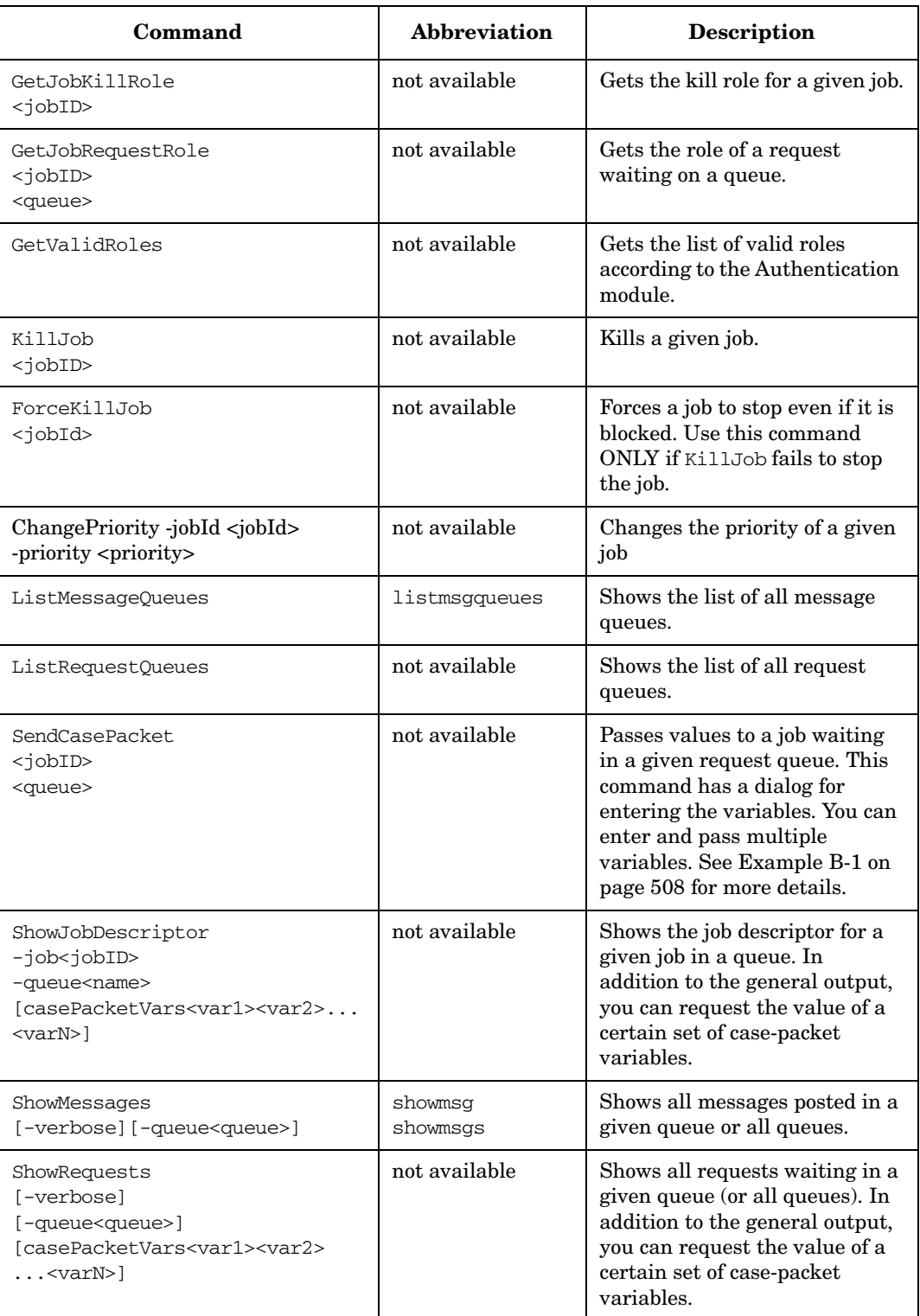

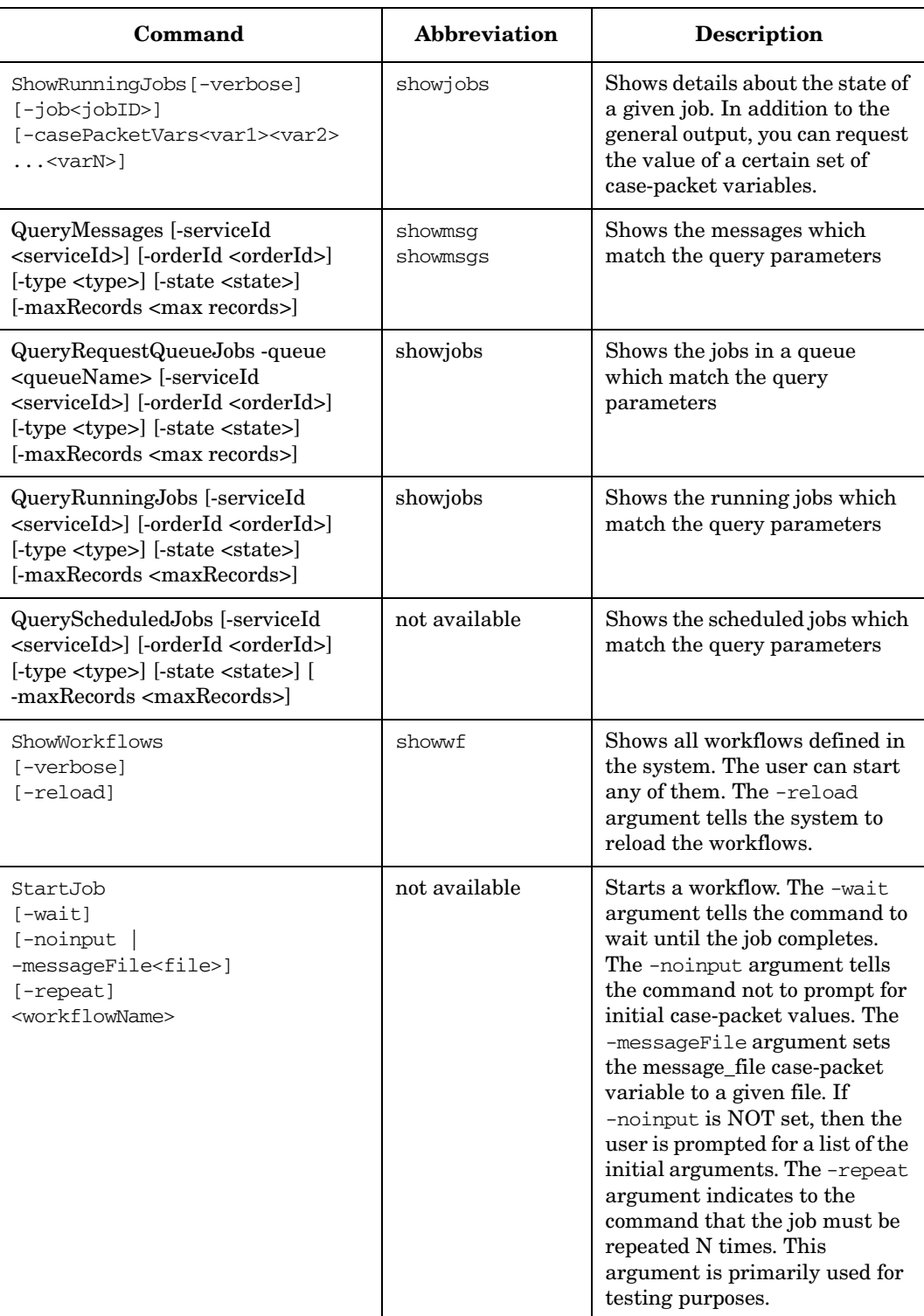

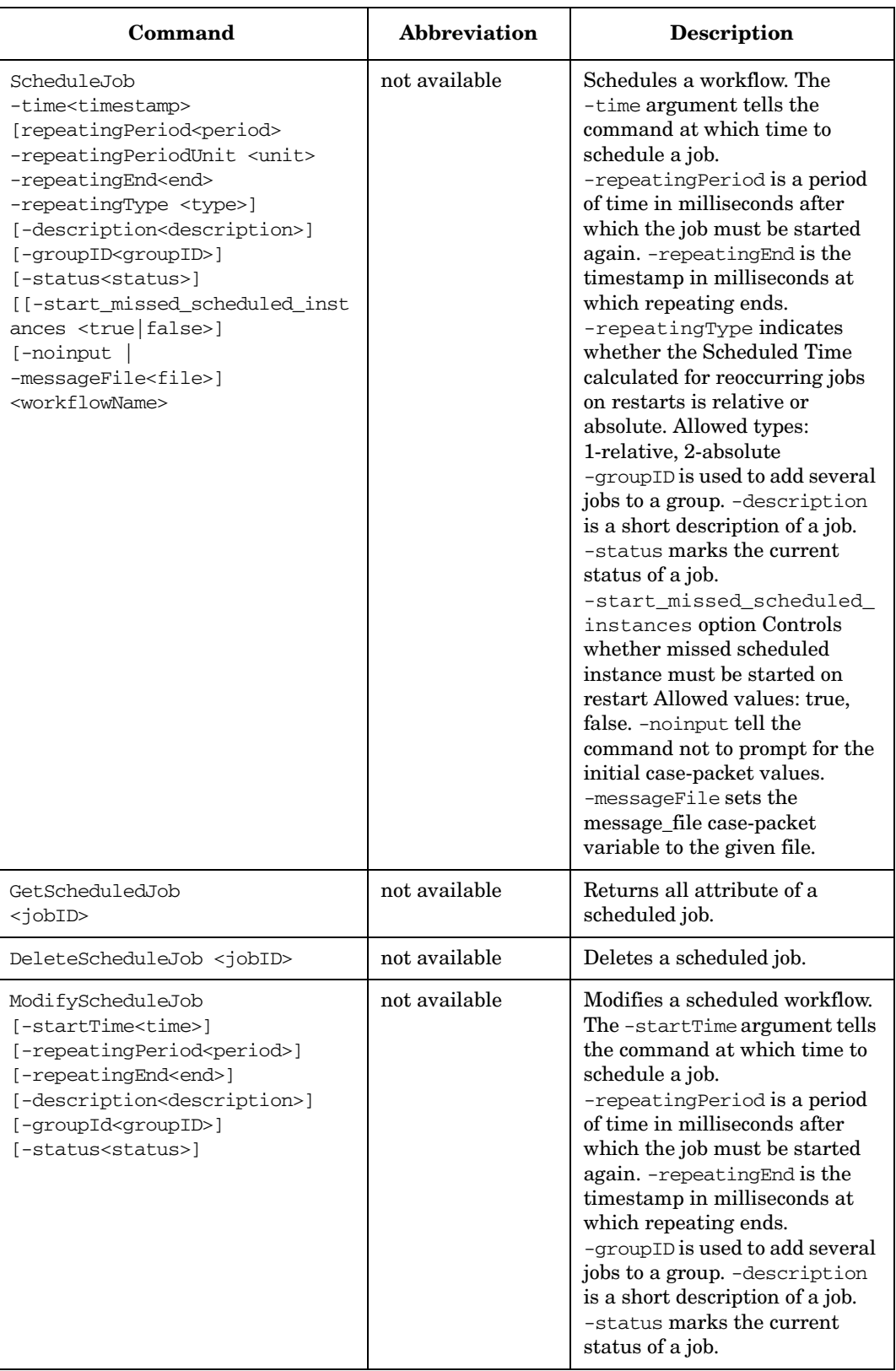

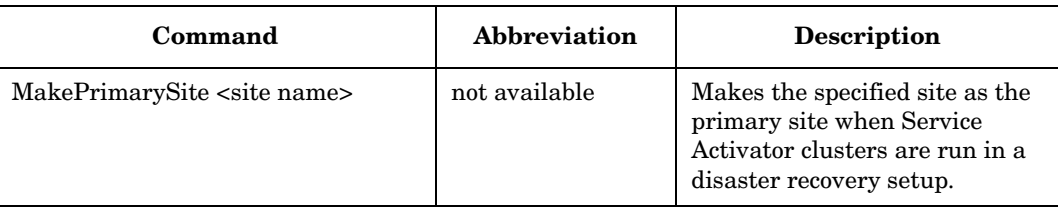

Below you can find an example of how a command is used.

#### **Example B-1 SendCasePacket**

In this example, you start the SendCasePacket command and enter a number of variables, which you then pass to a job.

As it has been mentioned, the command requires the job ID and the name of the queue, on which the job can be found. In this example, the job ID is 111149345, the queue name is "queue1". It is assumed that the job waits for three variables called variable1, variable2, variable3, which have values 1, 2 and 3 respectively. Note that you must know the exact variable names. mwfmtool does not check correctness of the variables and their values as they are entered.

Remember to end variable input with an empty line, i.e. once you have entered the last variable, press **Return** to get another empty line for variable input then press **Return** again to send the variables. The command dialog looks similar to this:

**C:\HP\OPenView\ServiceActivator\bin>mwfmtool SendCasePacket 111149345 queue1 Enter values for case-packet variables to be initialized. Expected input is of the form <variable>=<value>. Use an empty line to finish input. variable: variable1=1 variable: variable2=2 variable: variable3=3 variable: Sending 3 parameters to job 111149345**

# **Example B-2 Running a Script**

Assume that many jobs are waiting for interaction in the "ScriptQueue" queue. They all wait for the input parameter *Request*. This example shows how you can set a value for all the jobs by using mwfmtool.

```
@echo off
   call mwfmtool ShowRequests -queue "ScriptQueue" -cpv JOB_ID > temp.txt
   FOR /F "tokens=2" %%a IN (temp.txt) DO call :stopp %%a
   del temp.txt cvp.txt
goto :done
:stop
   @echo Request=stop > cvp.txt
   call mwfmtool SendCasePacket %1 "ScriptQueue" < cvp.txt > NULL
   echo hob %1 stopped
   goto : done
:done
```
# **C Creating Additional Data Source**

If an extra data store has to be added to the \$JBOSS\_HOME/server/default/deploy, copy the contents of the datasource template ds\_template in the \$ACTIVATOR\_ETC/template\_files into a new file. Name the file as <datastore>-ds.xml, where <datastore> can be any user specified name.

#### For example, inventory-store-ds.xml. Place the file in \$JBOSS\_HOME/server/default/deploy folder. The datasource will be as follows:

```
<?xml version="1.0" encoding="UTF-8"?>
<!-(c) 2003 Copyright Hewlett-Packard Development Company. L.P.->
!-This file is modeled after docs/examples/jca/oracle-ds.xml->
<datasources>
<local-tx-datasources>
<!-This is relative to java:/-><jndi-name>OracleDS</jndi-name>
<connection-url>
jdbc:oracle:thin:@(DESCRIPTION=<ORACLE_LOAD_BALANCE><ORACLE_ADDRESS_LIST>(CONNECT_DAT
A=(SERVICE_NAME=<ORACLE_SID>))<ORACLE_EXTRA_OPTIONS>)
</connection-url>
<valid-connection-checker-class-name>
org.jboss.resource.adapter.jdbc.vendor.OracleValidConnectionChecker</valid-connection
-checker-class-name>
<driver-class>oracle.jdbc.driver.OracleDriver</driver-class>
<security-domain>EncryptDBPassword</security-domain>
<min-pool-size>5</min-pool-size>
<max-pool-size>10</max-pool-size>
<!-blocking-timeout-millis indicates how long a call will block waiting
```
**for a jdbc connection to be available (i.e. returned to the pool). After this timeout expires, an exception will be thrown. --> <blocking-timeout-millis>10000</blocking-timeout-millis> <idle-timeout-minutes>15</idle-timeout-minutes> </local-tx-datasource> </datasources>**

Now create an additional application policy in the login configuration file \$JBOSS\_HOME/server/default/conf/login-config.xml, to specify the database username and encrypted password. The name of the application policy should be value of "security-domain" in the datasource file.

Use the \$ACTIVATOR\_BIN/generateEncrypted[.bat] utility to create an encrypted password.

#./generateEncrypted.sh –password ovsapassword

# Encoded password: 340eafbedf6d293cc3bc376bef610c0a

The application policy will be as follows:

```
 <application-policy name="EncryptDBPassword ">
 <authentication>
 <login-module code="org.jboss.resource.security.SecureIdentityLoginModule" 
 flag = "required">
 <module-option name = "userName">ovsauser</module-option>
 <module-option name =
 "password">340eafbedf6d293cc3bc376bef610c0a</module-option>
 <module-option name = "managedConnectionFactoryName">jboss.jca:name=
 OracleDS,service=LocalTxCM</module-option>
 </login-module>
 </authentication>
 </application-policy>
```
Now the new datasource can be used to specify an additional database module in the \$ACTIVATOR\_ETC/config/mwfm.xml.

```
 <Module>
 <Name>newdbmodule</Name>
 <Class-Name>com.hp.ov.activator.mwfm.engine.module.OracleDatabaseModule
 </Class-Name>
 <Param name="datasource_name" value="inventory-store-ds.xml"/>
 </Module>
```
### **A**

activation description, 357 adding values [together i](#page-356-0)[n a workflow,](#page-475-0) [102](#page-101-0) AlarmModule Methods, 476 AskFor, workflow node, [105](#page-104-0) Assign, workflow node, [110,](#page-109-0) [114](#page-113-0), [214](#page-213-0) assigning database results to a case-packet variable, 143 [assigni](#page-109-1)[ng values to case-packet variables,](#page-213-1) [110](#page-109-1)[,](#page-25-0) [214](#page-213-1) Audit, 26 audit module, [365](#page-364-0) automatically gen[erated,](#page-61-0) [26](#page-25-1) collec[ting records, 62](#page-110-0) node, 111 node par[ameters,](#page-25-2) [111](#page-110-1) records, 26 authentication description, [357](#page-356-1) HP-UX module, [376](#page-375-0), [393,](#page-392-0) [428,](#page-427-0) [443](#page-442-0) authentication and authorization writing your own modules, [471](#page-470-0) authentication methods, [471](#page-470-1) authorization HP-UX module, [376](#page-375-1), [393,](#page-392-1) [428,](#page-427-1) [443](#page-442-1)

#### **C**

case-packet variables assigning values, [110,](#page-109-1) [214](#page-213-1) database va[lues, assigning,](#page-32-0) [143](#page-142-0) description, 33 mapping fields from an XML message,<br>335 passing to a running program, [146](#page-145-0) reading text files into, [264](#page-263-0) setting based on templates, [330](#page-329-0) storing i[n a database table,](#page-32-1) [208](#page-207-0) types of, 33 characters, substituting, [270](#page-269-0) collecting statistics, 399 ComposeMessage, w[orkflow node,](#page-398-0) [111](#page-110-2)[,](#page-398-0) [115](#page-114-0) ConfirmResourceReservation, workflow node, [119](#page-118-0), 122 contacting the [activation engine from a](#page-93-0)  workflow, 94 conventions typographical, 13 [creating a micro-workflow manager client](#page-480-0)[,](#page-12-0) [481](#page-480-0)

# **D**

database acc[ess, description,](#page-26-0) [358](#page-357-0) Default role, 27 delete instance [parameters from the](#page-136-0)  repository, 137 [DeleteS](#page-102-0)[ervi](#page-123-0)ceInstance, workflow node,<br>[103,](#page-102-0) [124](#page-123-0), [137](#page-136-1) deleting a file, [267](#page-266-0), 269 DoNothing, workflow node, [120](#page-119-0), [140](#page-139-0)

#### **E**

e-mail messaging, [397](#page-396-0) ending a workflow, 199 enhancing existin[g functionality,](#page-141-0) [464](#page-463-0) Equal, rule node, 142 ExecSQLQuery, workflow node, [143](#page-142-1) ExecSQLStatement, workflow node, [145](#page-144-0) ExecuteExternal, workflow node, [146](#page-145-1), [148](#page-147-0) external communication configuring, [422](#page-421-0) opening a socket, [422](#page-421-0) external interfaces listener module, [423](#page-422-0), [426](#page-425-0) sending a message, [426](#page-425-1)

# **F**

file, removing, [267,](#page-266-0) [269](#page-268-0)

#### **G**

GreaterThan, workflow node, [172](#page-171-0) [Greater](#page-172-0)[Tha](#page-173-0)n[OrEqual, workflow node,](#page-176-0) [173,](#page-172-0) [174](#page-173-0), [177](#page-176-0)

# **H**

handlers, [31](#page-30-0) library of, [345](#page-344-0) ReleaseResou[rceHandler,](#page-348-0) [348](#page-347-0) SyncHandler, 349 [HpuxA](#page-392-2)[uthM](#page-431-0)[odule,](#page-442-2) [368](#page-367-0)[,](#page-442-2) [370](#page-369-0)[,](#page-442-2) [371](#page-370-0)[,](#page-442-2) [374](#page-373-0)[,](#page-442-2) [376](#page-375-2)[,](#page-442-2) [393,](#page-392-2) [432](#page-431-0), [443](#page-442-2)

# **I**

incoming messages opening a socket, [422](#page-421-0) incrementing values in workflows, [102](#page-101-1) [interacting with micro-workflow manager, 481](#page-480-1)

# **K**

Kill role, description, [27](#page-26-1) KillJob, workflow node, [199](#page-198-1)

#### **L**

LessThan, workflow node, [200](#page-199-0) [LessThanOrEqual, workflow node,](#page-201-0) [201](#page-200-0),<br>202 library of mic[ro-workflow manager](#page-361-0)  modules, 362 linking the mi[cro-workflow manager with](#page-399-0)  activation, 400 logging XMLLogModule, [412,](#page-411-0) [413](#page-412-0), [420](#page-419-0), [430,](#page-429-0) [447](#page-446-0)

# **M**

maintaining st[atus, unexpected](#page-374-0)  shutdown, 375 mapping XML message fields to case-packet variables, 335 MatchDBQuery, workflow [node,](#page-334-0) [204](#page-203-0)[,](#page-334-0) [206](#page-205-0) MatchDBStore, workflow node, [208](#page-207-1) messages [composing with case-packet variables, 115](#page-114-1) request [and message, 397](#page-280-0) sending, 281 sending to OVO, [411](#page-410-0) micro-workflow manager creating a client, [481](#page-480-0) interacting with, [481](#page-480-1) modules, description, [20](#page-19-0) writing your own modules, [464](#page-463-1) micro-workfl[ow manager modules](#page-356-2) activation, 357 authentication, [357](#page-356-1) databas[e access,](#page-361-0) [358](#page-357-0) library, 362 transaction state, [357](#page-356-3) writing your own, [464](#page-463-0) modules activation, description, [357](#page-356-4) authentication, d[escription,](#page-357-0) [357](#page-356-1) database access, 358 DatabaseModule, [410](#page-409-0), [418](#page-417-0) [HpuxA](#page-375-2)[uthM](#page-392-2)[odul](#page-431-0)[e,](#page-442-2) [368](#page-367-0)[,](#page-442-2) [370](#page-369-0)[,](#page-442-2) [371](#page-370-0)[,](#page-442-2) [374](#page-373-0)[,](#page-442-2) [376](#page-375-2), [393](#page-392-2), [432,](#page-431-0) [443](#page-442-2) micro-wo[rkflow manager, library,](#page-398-1) [362](#page-361-0) Monitor, 399 OVOMessageModule, [411](#page-410-1) queue hook, writing your own, [474](#page-473-0) sender, writing yo[ur own,](#page-356-3) [475](#page-474-0) transaction state, 357 XMLLo[gModule,](#page-398-1) [412](#page-411-0)[,](#page-398-1) [413](#page-412-0)[,](#page-398-1) [420](#page-419-0)[,](#page-398-1) [430](#page-429-0)[,](#page-398-1) [447](#page-446-0) Monitor, 399 MoveFile, workflow node, [213](#page-212-0) moving or renaming a file, [213](#page-212-1) Multiply, workflow node, [215](#page-214-0)

# **N**

nodes, workflow, 18 [Not, wo](#page-220-0)[rkflo](#page-221-0)[w no](#page-237-0)[de,](#page-238-0) [216](#page-215-0)[,](#page-239-0) [218](#page-217-0)[,](#page-239-0) [219](#page-218-0)[,](#page-239-0) [220](#page-219-0)[,](#page-239-0) [221](#page-220-0), [222](#page-221-0), [238,](#page-237-0) [239](#page-238-0)[,](#page-215-0) [240](#page-239-0) notification by e-mail, 397

# **O**

[opening a socket for incoming messages, 422](#page-421-0) OpenView Operations message module, [411](#page-410-0) Operator UI showing statistics, [378](#page-377-0) viewing statistics, [399](#page-398-2) OVOMessageModule, [411](#page-410-1)

# **P**

parameters for micro-workflow manager, pausing a workflow, 284 preventing m[ore than one workflow](#page-24-0)  instance, 25

process nodes, [28](#page-27-0) writing custom, [452](#page-451-0) PutMessage, workflow node, [242](#page-241-0)

# **Q**

querying inventory fro[m a workflow,](#page-142-0) [246](#page-245-0) querying the database, 143 QueryInventory, workflow node, [246](#page-245-1) [QueryServiceInstance, workflow nodes, 252](#page-251-0) QueueHook Methods, 474

# **R**

ReadFile, workflow node, [264](#page-263-1) reading text files into a case-packet, [264](#page-263-0) relational database module, [410](#page-409-1), [418](#page-417-1) ReleaseResource, workflow node, [266](#page-265-0) [ReleaseResourceHandler, workflow node, 348](#page-347-0) releasing poolable resources, 266 releasing resources, [119](#page-118-1), [122,](#page-121-1) [348](#page-347-1) RemoveFile, workflow node, [267,](#page-266-1) [269](#page-268-1) removing resources from the RESERVATIONS vari[able,](#page-212-1) [119](#page-118-1)[,](#page-212-1) [122](#page-121-1) renaming or moving a file, 213 Replace, workflow node, [270](#page-269-1) reservable resources releasing, [266,](#page-265-1) [348](#page-347-1) reserving, [271](#page-270-0) ReserveResource, w[orkflow node,](#page-270-0) [271](#page-270-1) reserving resources, 271 restrictin[g workflows to one instance at a](#page-24-1)  time, 25 retrieving value[s of service-instance](#page-251-1)  parameters, 252 roles description, [27](#page-26-2) ru[le nodes](#page-27-1) , 28 Equal, [142](#page-141-0) GreaterThan, [172](#page-171-0) GreaterTh[anOrEqual,](#page-199-0) [173](#page-172-0)[,](#page-199-0) [174](#page-173-0)[,](#page-199-0) [177](#page-176-0) LessThan, 200 LessThanOrEqual, [201](#page-200-0), [202](#page-201-0) [Not,](#page-239-0) [216](#page-215-0)[,](#page-239-0) [218](#page-217-0)[,](#page-239-0) [219,](#page-218-0) [220](#page-219-0)[,](#page-239-0) [221](#page-220-0)[,](#page-239-0) [222,](#page-221-0) [238](#page-237-0)[,](#page-239-0) [239](#page-238-0)[, 240](#page-239-0) writing custom, [456,](#page-455-0) 458 running a SQ[L statement against a](#page-144-1)  database, 145

# **S**

SendAlarm, workflow node, [279](#page-278-0) sender module writing your own, [475](#page-474-1) SenderModule Methods, 475 [sending a message to a workflow module](#page-278-1),<br> $279$ sending e-mail noti[fication, 397](#page-425-1) sending messages, 426 sending messages to OVO, [411](#page-410-0)

[sending messages using SenderModule, 281](#page-280-0) SendMessage, workflow node, [281](#page-280-1) service-instance retrieving values of, [252](#page-251-1) service-inst[ance parameters](#page-320-0) updating, 321 service-instance repository deleting instance p[arameters,](#page-324-0) [137](#page-136-0) setting ne[w values, 325](#page-324-0) updating, 325 setting case-pa[cket variables based on](#page-329-0)  templates, 330 setting new values for technical parameters, 325 showing statisti[cs in t](#page-324-0)[he Operator UI,](#page-283-1) [378](#page-377-0) Sleep, workflow node, 284 specifying a wai[t period for user](#page-104-1)  interaction, 105 SQL query, 143 SQL statem[ent, running,](#page-142-0) [145](#page-144-1) SSL comm[unication,](#page-26-3) [423](#page-422-0)[,](#page-26-3) [426](#page-425-0) Start role, 27 starting workflows auto[matically,](#page-284-0) [25](#page-24-2) StartJob, workflow node, 285 startup attributes for workflows, [25](#page-24-3) statistics collecting, [399](#page-398-0) viewing in the Operator UI, [399](#page-398-2) storing a running job, [375](#page-374-0) storing ca[se-packet contents in a database](#page-207-0)  table, 208 substituting characters, [270](#page-269-0) SyncHandler, workflow node, [349](#page-348-0) [synchronizing child and parent workflows, 349](#page-348-1)

# **T**

TCP communication, [423](#page-422-0), 426 text files, reading into a c[ase-packet,](#page-425-0) [264](#page-263-0) Trace role description, 27 transaction st[ate, description,](#page-26-4) [357](#page-356-3)

# **U**

UpdateInProgress, workflow node, [321](#page-320-1) [UpdateServiceInstance, workflow node, 325](#page-324-1) updating s[ervice-instance parameter](#page-320-0)  values, 321 [user interaction, pausing the workflow, 105](#page-104-1)

# **V**

values retrieving, 252 values, mult[iplying in a workflow,](#page-251-1) [215](#page-214-1) VariableMapper, workflow node, [330](#page-329-1)

#### **W**

workflow

modules, sending [messages to,](#page-27-2) [279](#page-278-2) workflow nodes, [18,](#page-17-1) 28 writing custom, [463](#page-462-0) workflows a program[ming analogy,](#page-101-2) [22](#page-21-0) Add node, 102 AskFor node, [105](#page-104-0) contacti[ng the activation engine,](#page-198-0) [94](#page-93-0) ending, 199 handler library, [345](#page-344-1) multip[lying values,](#page-27-3) [215](#page-214-1) nodes, 28 nodes, description, [18](#page-17-0) pausing, 284 preventi[ng more tha](#page-283-0)[n one instance,](#page-245-0) [25](#page-24-0) querying inventory, 246 restricting instances, [25](#page-24-1) starting automatically, [25](#page-24-2) startup attributes, 25 WriteCasePacket, w[orkflow node,](#page-24-3) [332](#page-331-0) writing custom process nodes, [452](#page-451-0) custom rule nodes, [456,](#page-455-0) [458](#page-457-0) custom workflow nodes, [463](#page-462-0) micro-workflow [manager modules,](#page-474-1) [464](#page-463-0) sender module, 475

# **X**

XMLMapper, workflow node, [335,](#page-334-1) [340](#page-339-0)